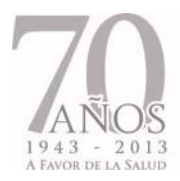

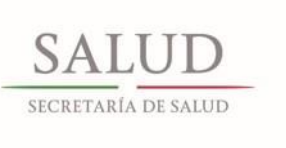

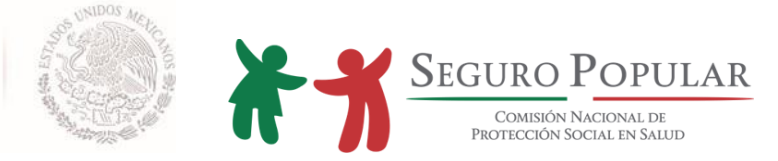

# **MANUAL DE AFILIACIÓN Y OPERACIÓN**

**COMISIÓN NACIONAL DE PROTECCIÓN SOCIAL EN SALUD DIRECCIÓN GENERAL DE AFILIACIÓN Y OPERACIÓN**

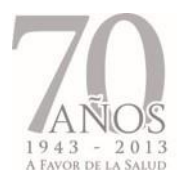

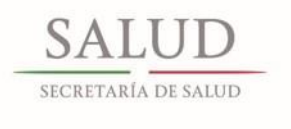

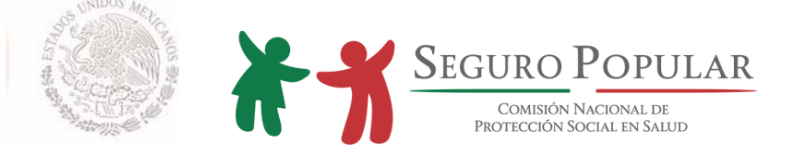

# **CONTENIDO**

#### **Presentación Objetivos Marco jurídico Disposiciones generales**

#### **1. CRITERIOS NORMATIVOS**

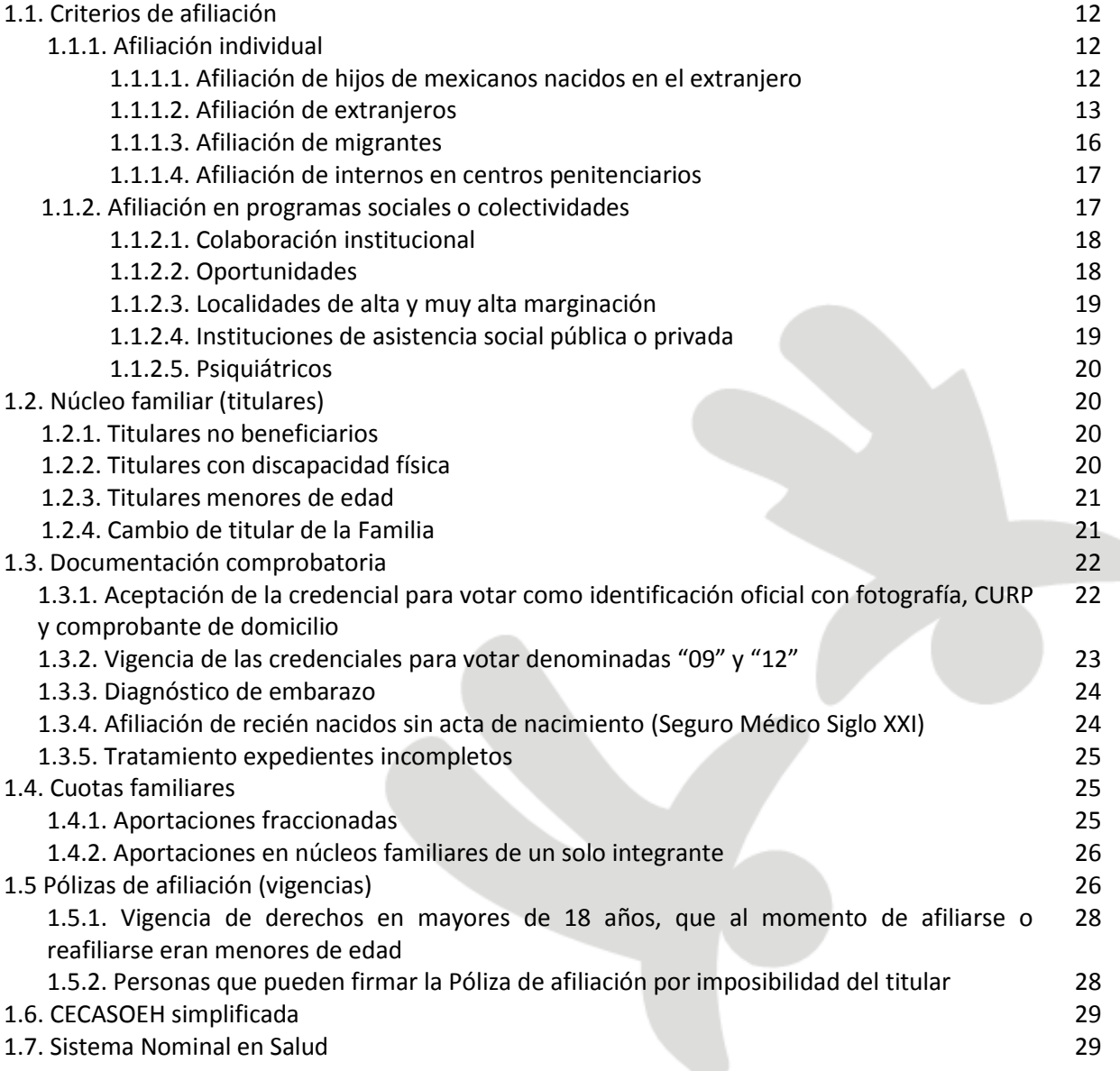

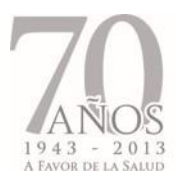

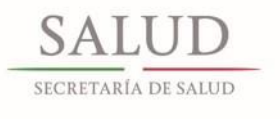

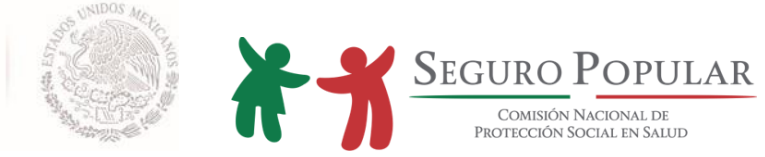

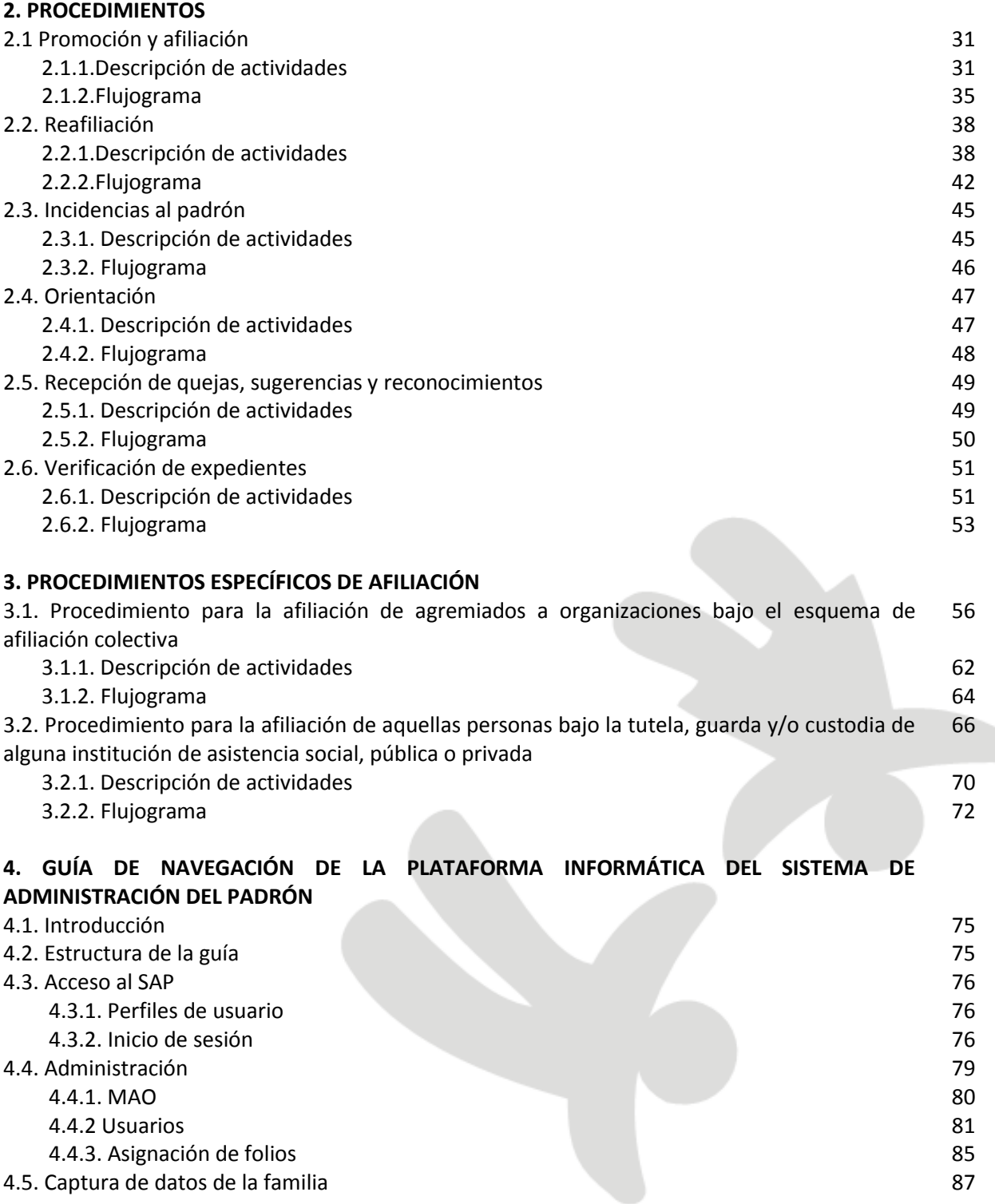

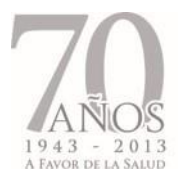

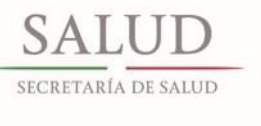

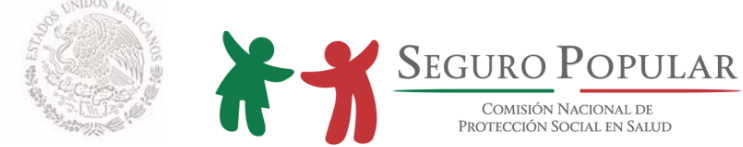

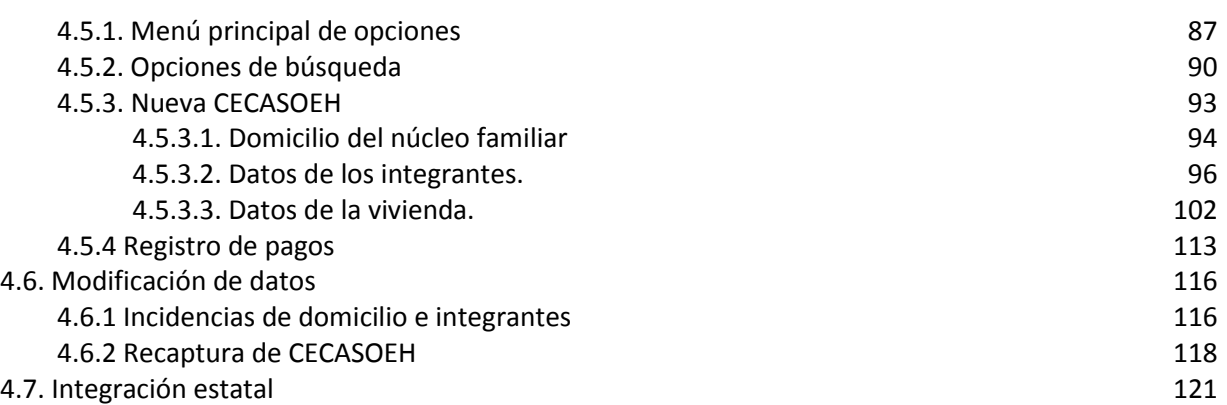

## **5. CRITERIOS DE VALIDACIÓN E INTEGRACIÓN**

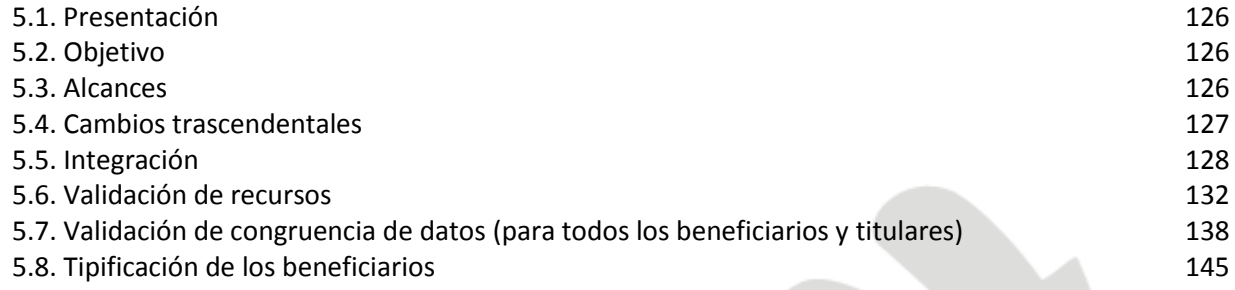

#### **6. CRITERIOS PARA LA DIGITALIZACIÓN DE EXPEDIENTES DE LOS AFILIADOS AL SISTEMA DE PROTECCIÓN SOCIAL EN SALUD**

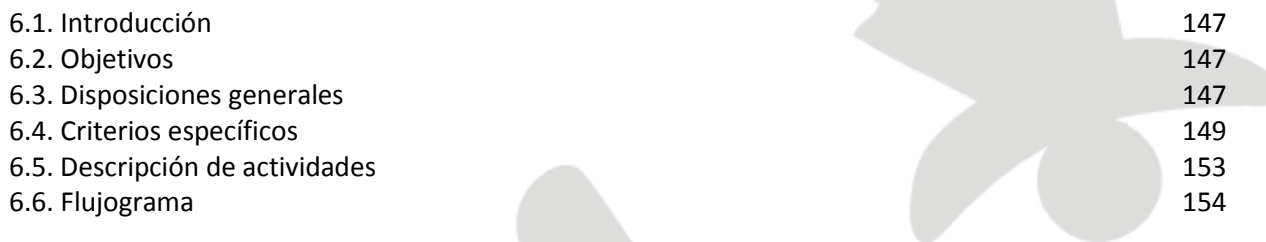

#### **ANEXOS**

- I. Documentos válidos
- II. Integración del núcleo familiar
- III. Integración de expedientes
- IV. CECASOEH e instructivo para su llenado físico
- V. CECASOEH simplificada
- VI. Tipos de incidencias
- VII. Manual de promoción
- VIII. Manual de calidad en el servicio
- IX. Legalización, apostillamiento e inserción de acta de nacimiento extranjera
- X. Formato Único de Quejas, Sugerencias y Reconocimientos

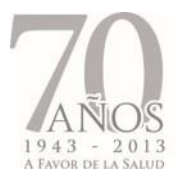

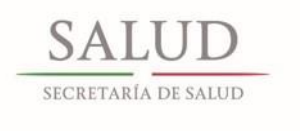

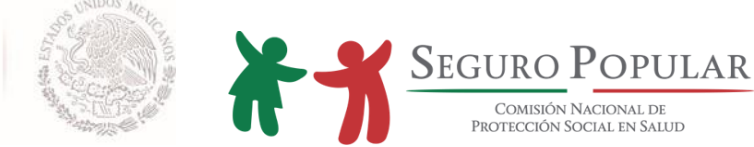

XI. Comprobantes de pertenencia a colectividades (colaboración institucional)

#### **ANEXOS TÉCNICOS**

T1. Instrumento consensual a suscribirse con alguna institución de asistencia social

T2. Instrumento consensual a suscribirse con alguna institución de asistencia social para adultos mayores

T3. Instrumento consensual a suscribirse con algún hospital psiquiátrico

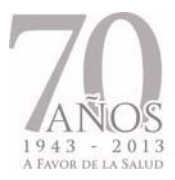

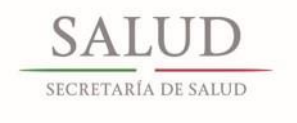

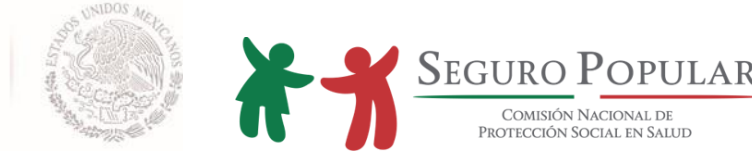

#### **PRESENTACIÓN**

El presente Manual de Afiliación y Operación es un instrumento de apoyo dirigido al personal operativo de los Regímenes Estatales de Protección Social en Salud (REPSS), cuyo propósito es simplificar y homologar los criterios de operación, evitar la duplicidad de esfuerzos y optimizar el aprovechamiento de los recursos.

El inicio de la vigencia de derechos para los afiliados a partir del día de su incorporación, la inclusión del Registro Biométrico y la Consulta Segura a los procedimientos de afiliación y reafiliación, la implementación de la nueva imagen institucional del Seguro Popular, y el fortalecimiento de la tutela de derechos de los afiliados, son sólo algunas de las nuevas políticas y modalidades de operación que ha sufrido el Sistema de Protección Social en Salud (Sistema) en los últimos tres años; lo cual ha originado la modificación, creación y emisión de nuevos criterios y procedimientos operativos, tendientes a agilizar la incorporación de la población objetivo, así como para fortalecer el Padrón Nacional de beneficiarios.

Asimismo, la Comisión Nacional de Protección Social en Salud ha considerado pertinente otorgar mayor flexibilidad en la acreditación de los requisitos de incorporación, implementar estrategias para sensibilizar al personal operativo para tratar con respeto y dignidad a los beneficiarios, simplificar los procedimientos de operación, y fomentar la inclusión de las nuevas tecnologías en los procedimientos de afiliación y reafiliación, lo cual hace imperiosa la necesidad de actualizar el Manual de Afiliación y Operación emitido en 2010.

Todo lo anterior, ha dado como resultado la conjunción de esfuerzos de diversas áreas de la Dirección General de Afiliación y Operación, a fin de reunir en un solo instrumento, aquellos documentos normativos y operativos que resultan de vital importancia para la correcta operación del Sistema.

Producto de diversas consultas emitidas por personal operativo de los REPSS, en materia normativa se integraron criterios sobre documentación comprobatoria, destacando la no exigibilidad del diagnóstico de embarazo, así como los requisitos de procedibilidad de la afiliación de los hijos de mexicanos nacidos en el extranjero y extranjeros con residencia legal. De igual forma, a fin de homologar la imagen

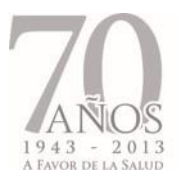

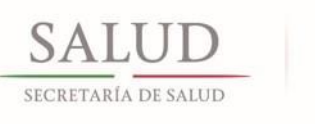

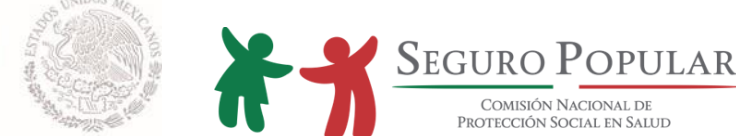

institucional y atender a los afiliados con calidad y calidez, se emiten los manuales de promoción y de calidad en el servicio.

En materia operativa, destaca la actualización de la guía de navegación del Sistema de Administración del Padrón, los criterios de validación e integración, y la emisión de una versión simplificada de la Cédula de Características Socioeconómicas del Hogar (CECASOEH).

Por último, a fin de mejorar la administración de los expedientes familiares, así como eficientar la incorporación al Sistema, se emiten criterios para implementar la digitalización de expedientes, durante los procesos de afiliación y reafiliación.

Así, esta Dirección General de Promoción y Afiliación pone a su disposición el presente Manual de Afiliación y Operación, mismo que se continuará actualizado conforme a los requerimientos operativos.

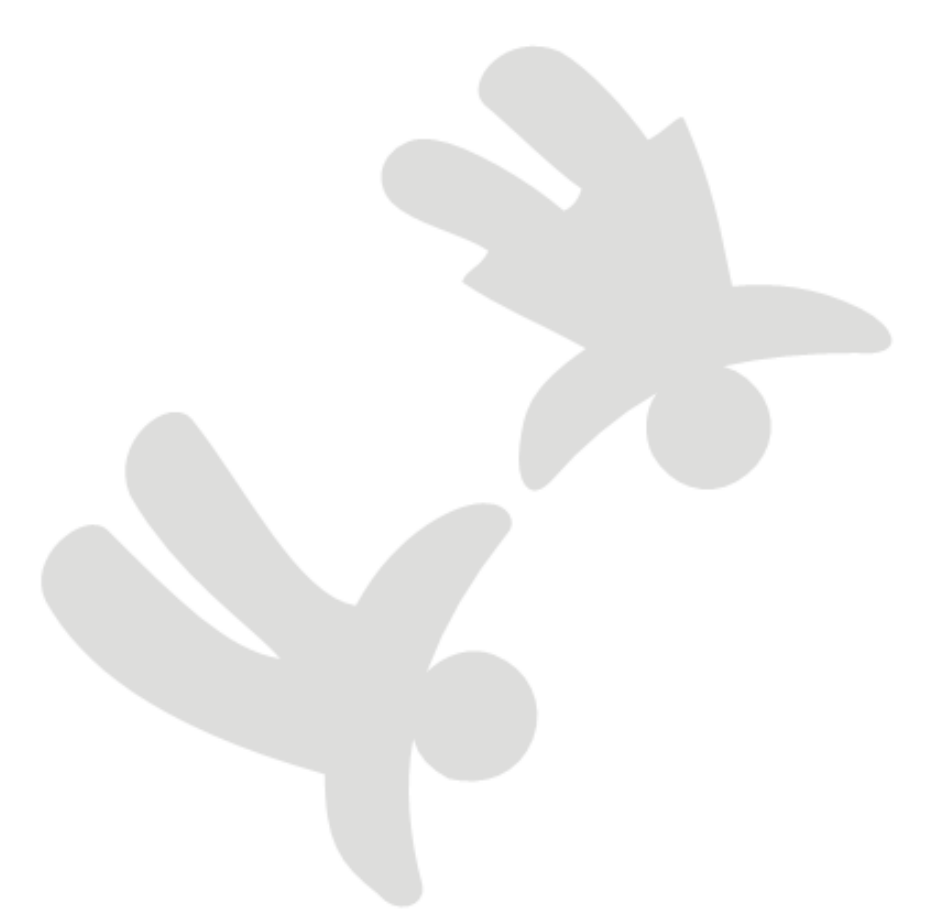

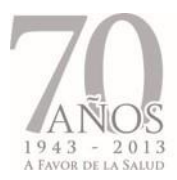

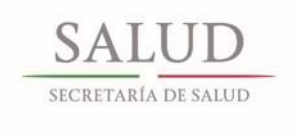

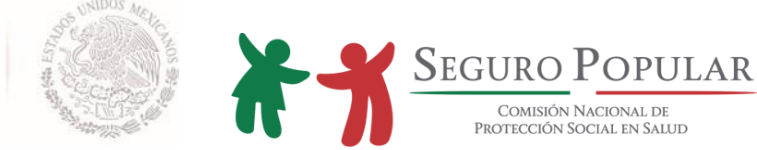

#### **OBJETIVO GENERAL:**

Regular los procesos en la afiliación, reafiliación y operación del personal de los Regímenes Estatales de Protección Social en Salud, en cuanto al desarrollo de las acciones de su competencia, estableciendo procedimientos homogéneos que fortalezcan y consoliden la operación del Sistema.

#### **OBJETIVOS ESPECÍFICOS:**

- Concentrar en un solo documento, los criterios normativos–operativos vigentes, que regulan y sustentan la operación del Sistema desde el año 2005 a la fecha.
- Definir los criterios para la validación de los padrones estatales e integrar Padrón Nacional de beneficiarios.
- Establecer de manera clara y precisa las actividades que debe desarrollar el personal operativo de los Regímenes Estatales de Protección Social en Salud.

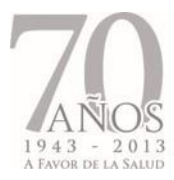

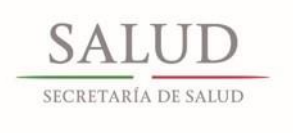

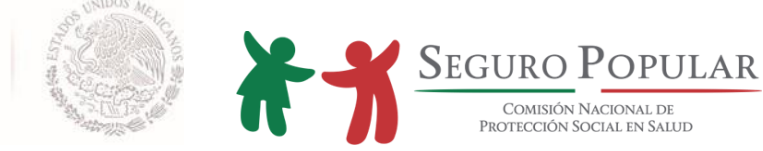

## **MARCO JURÍDICO**

- Decreto por el que se reforma y adiciona la Ley General de Salud. Publicado en el DOF el 15 de mayo de 2003. Última reforma publicada en el DOF del 30 de diciembre de 2009.
- Reglamento de la Ley General de Salud en Materia de Protección Social en Salud. Publicado en el DOF el 5 de abril de 2004. Última reforma publicada en el DOF del 8 de junio de 2011.
- Lineamientos para la Afiliación, Operación, Integración del Padrón Nacional de Beneficiarios y determinación de la Cuota Familiar del Sistema de Protección Social en Salud. Publicado en el DOF el 15 de abril de 2005. Última reforma publicada en el DOF del 19 de diciembre de 2011.
- Acuerdo por el cual se establecen las disposiciones relativas a la vigencia de derechos de las familias con al menos un niño nacido en territorio nacional a partir del 1° de diciembre de 2006 que sean incorporados al Sistema de Protección Social en Salud, así como a la aplicación de recursos que por concepto de cuota social y aportaciones solidarias efectuarán los gobiernos federal, estatal y del Distrito Federal. Publicado en el DOF el 21 de febrero de 2007.
- Acuerdo por el cual se establece un nuevo supuesto para considerar a las familias que se afilien al Sistema de Protección Social en Salud bajo el régimen no contributivo. Publicado en el DOF el 29 de febrero de 2008.
- Acuerdo por el que se adicionan nuevos supuestos de titulares y beneficiarios del Sistema de Protección Social en Salud a la composición actual del núcleo familiar al que se refiere el Título Tercero Bis de la Ley General de Salud. Publicado en el DOF el 17 de abril de 2008.
- Acuerdo por el cual se establece un nuevo supuesto para considerar a las familias que se afilien al Sistema de Protección Social en Salud bajo el régimen no contributivo. Publicado en el DOF el 14 de julio de 2008.
- Aviso que establece nuevos supuestos para considerar a familias afiliadas o por afiliarse al Sistema de Protección Social en Salud en el régimen no contributivo. Publicado en el DOF el 23 de junio de 2010.

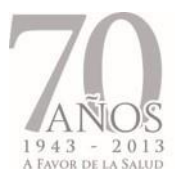

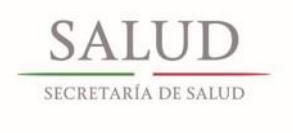

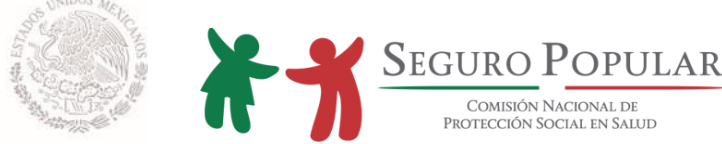

#### **DISPOSICIONES GENERALES**

Para efectos del presente Manual, se estará a las definiciones previstas en la Ley General de Salud, el Reglamento de la Ley General de Salud en materia de Protección Social en Salud y en los Lineamientos para la afiliación, operación, integración del Padrón Nacional de beneficiarios y determinación de la cuota familiar del Sistema de Protección Social en Salud, así como las siguientes:

**CURP:** Clave Única de Registro de Población

**DOF:** Diario Oficial de la Federación

**Diagrama de flujo:** Representación gráfica de las actividades de un proceso presentadas de forma secuencial.

**ES:** Embarazo Saludable.

**Manual:** Manual de Afiliación y Operación

**Procedimiento:** Forma específica para llevar a cabo un proceso.

**Proceso:** Conjunto de actividades relacionadas que al interactuar transforman elementos de entrada en resultados.

**SMSXXI:** Seguro Médico Siglo XXI.

**SAP:** Sistema de Administración del Padrón

**Solicitante:** Persona que acude ante el personal operativo de los Regímenes Estatales de Protección Social en Salud y solicita su incorporación al Sistema de Protección Social en Salud.

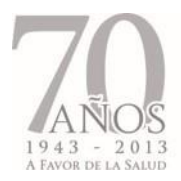

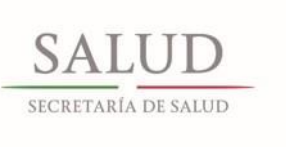

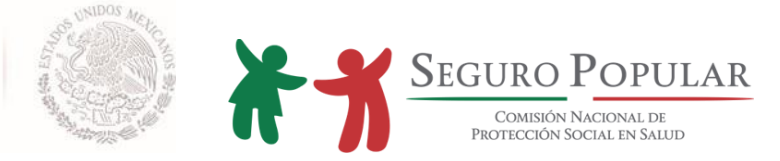

# **1. CRITERIOS NORMATIVOS**

*Manual de Afiliación y Operación Dirección General de Afiliación y Operación*

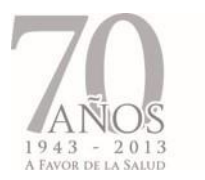

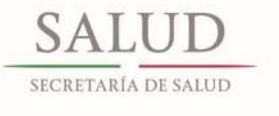

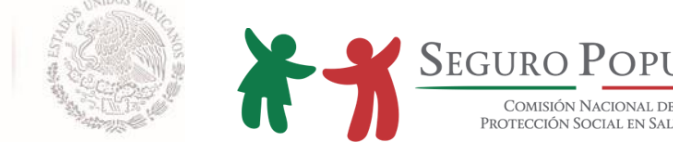

#### **1.1. Criterios de afiliación**

En términos del artículo 77 Bis 7 de la Ley, gozarán de los beneficios del Sistema, las personas o familias cuyos miembros en lo individual sean residentes en el territorio nacional, cuenten con la CURP, y no sean derechohabientes de la seguridad social; sin embargo, para llevar a cabo la afiliación en los casos mencionados en este numeral, el personal operativo de los Regímenes Estatales deberá observar las particularidades señaladas.

Es importante precisar, que el procedimiento de afiliación y reafiliación se llevará a cabo de acuerdo a lo establecido en el capítulo III de los Lineamientos, mismo que se describe en los numerales 2.1 y 2.2 del Manual, con excepción de las incorporaciones de aquellas personas sujetas bajo la tutela, guarda y/o custodia de alguna institución de asistencia social, pública o privada, o que sean agremiadas de alguna organización, en cuyos casos se deberá atender lo establecido en los numerales 3.1 y 3.2 del Manual, según sea el caso.

#### **1.1.1. Afiliación individual**

#### **1.1.1.1. Afiliación de hijos de mexicanos nacidos en el extranjero**

En términos del artículo 30 inciso a) fracciones II y III de la Constitución Política de los Estados Unidos Mexicanos, son mexicanos por nacimiento, los que nazcan en el extranjero, hijos de padres mexicanos (padre, madre o ambos) nacidos en territorio nacional, o de padres mexicanos por naturalización (padre, madre o ambos). Sin embargo, para materializar este derecho, se requiere llevar a cabo el trámite de inserción de acta de nacimiento extranjera en una oficina del Registro Civil en México.

Es importante destacar que para que un documento público extranjero, como el acta de nacimiento, surta efectos jurídicos en México, deberá ser legalizado o apostillado, y en su caso, traducido cuando no esté redactado en idioma español.

Por lo anterior, sólo procederá la incorporación al Sistema de los hijos de mexicanos nacidos en el extranjero, cuando el padre o la madre presente ante el personal operativo, la CURP o el acta de nacimiento expedida por el Registro Civil mexicano (la que se entrega con motivo del trámite de inserción de acta de nacimiento extranjera).

En caso de que al momento de realizar el trámite de afiliación, no se presente la CURP o acta de nacimiento expedida por el Registro Civil mexicano, únicamente procederá su incorporación temporal hasta por 90 días, tiempo durante el cual invariablemente deberá presentar el documento faltante.

Para efectos de orientación a las personas que se encuentren en esta situación, en el anexo IX del presente Manual, se encuentra información básica sobre el trámite de legalización o apostillamiento e inserción de acta de nacimiento extranjera en México.

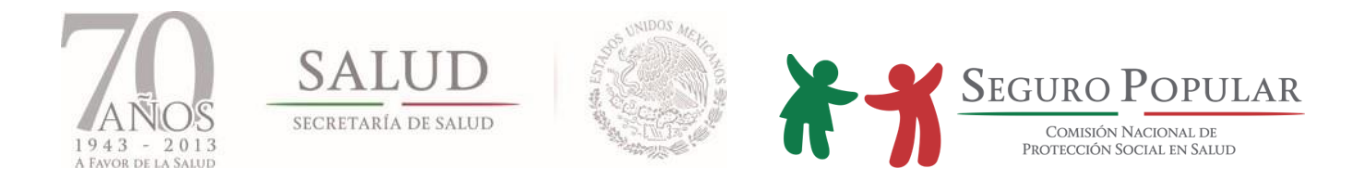

#### **1.1.1.2. Afiliación de extranjeros**

Al igual que los mexicanos, los extranjeros con estancia legal en el país que no sean derechohabientes de las instituciones de seguridad social en salud, pueden solicitar su afiliación al Sistema, para lo cual deberán satisfacer los requisitos y documentación establecida en los artículos 77 bis 7 de la Ley, 42 del Reglamento y numeral 4, Capítulo III de los Lineamientos.

**Situación migratoria regular en territorio nacional**. El primer aspecto a tomar en cuenta para determinar la procedencia de la afiliación de un extranjero, es verificar su situación migratoria en territorio nacional. Para ello, el personal operativo deberá solicitar al interesado que presente su documento migratorio (tarjeta de residencia)<sup>1</sup>. De acuerdo a la ley de la materia, existen diversas tarjetas migratorias, sin embargo, atendiendo al tiempo de residencia en territorio nacional, para efectos de incorporación al Sistema sólo se aceptarán las siguientes:

- Tarjeta de residente temporal
- Tarjeta de residente permanente

No procederá la afiliación de los extranjeros que presenten las tarjetas migratorias de visitante regional, visitante trabajador fronterizo, visitante por razones humanitarias y visitante con fines de adopción.<sup>2</sup>

Las tarjetas de residente miden 8.5 X 5.4 centímetros. En su diseño se destaca en primer plano el Escudo Nacional, sobre un fondo donde predominan los colores verde y rosa, sobre una imagen abstracta de símbolos representativos de México. Contienen elementos de seguridad y la siguiente información impresa:

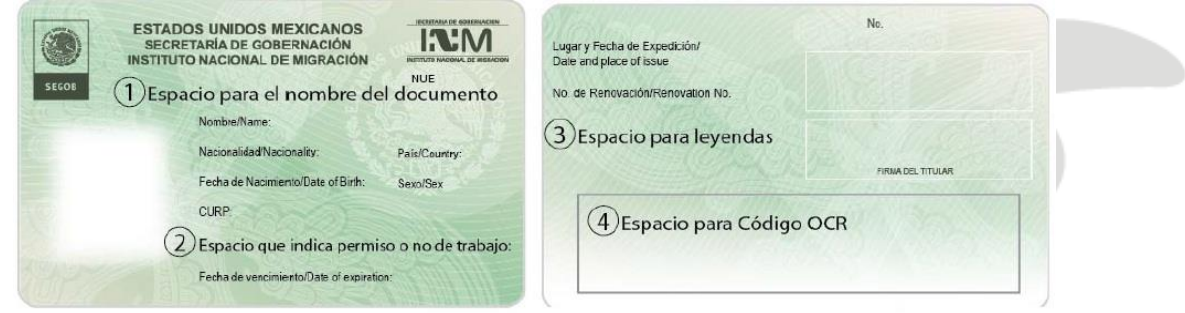

 $\overline{\phantom{a}}$ <sup>1</sup> Se continuarán aceptando los documentos migratorios anteriores: Forma de No inmigrante, Inmigrante, Inmigrado, así como las formas migratorias FM2 (Documento Migratorio de Inmigrante) y FM3 (Documento Migratorio de No Inmigrante), siempre y cuando no hayan expirado.

<sup>&</sup>lt;sup>2</sup> No se aceptarán en virtud de su temporalidad y características especiales. En el caso de la tarjeta de visitante regional, su estadía en territorio nacional no debe superar más de tres días naturales por visita. Los que portan la tarjeta de visitante trabajador fronterizo, ingresan al país debido a que tienen una oferta formal de trabajo temporal, por lo que en ese caso el empleador les debe proporcionar seguridad social. Al visitante con fines de adopción, sólo se le autoriza su estancia en virtud de que está vinculado con un proceso de adopción en México. La tarjeta de visitante por razones humanitarias se le otorga a aquellos extranjeros que solicitan la condición de refugiado, asilo político, protección complementaria del Estado Mexicano; de ser procedente la solicitud, se les otorgará la residencia temporal.

Cabe destacar, que en términos del artículo 59 de Ley de Migración, sólo tendrán derecho a obtener la CURP de la Secretaría de Gobernación, los residentes temporales y permanentes.

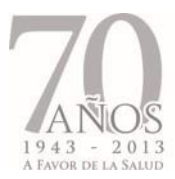

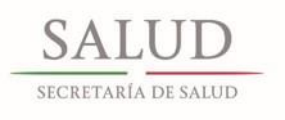

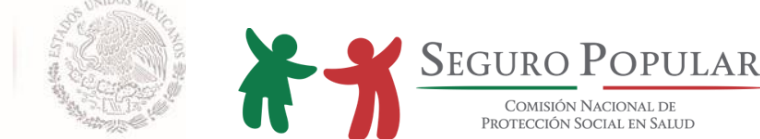

#### Anverso:

1. Nombre del documento: (en este caso, residente temporal o permanente)

- Información biográfica: Nombre completo, nacionalidad, país de nacimiento, fecha de nacimiento, sexo y CURP
- Fotografía del extranjero

2. Información migratoria: Indica si la persona extranjera cuenta o no con permiso para trabajar, Número Único de Extranjero (NUE), y señala la fecha de vencimiento del documento migratorio.

Reverso:

- Firma autógrafa del titular
- Información migratoria: Lugar y fecha de expedición, número de documento migratorio, nombre y firma de la autoridad, y número de renovación. (no aplica para residentes permanentes mayores de 18 años de edad)

3. Leyendas: En las tarjetas de residente temporal, residente temporal estudiante y residente permanente: *"Este documento acredita situación migratoria regular en México y permite entradas y salidas múltiples"*

4. Código de Reconocimiento Óptico de Caracteres (OCR)

Las tarjetas de residencia son expedidas a partir del 9 de noviembre del 2012, y sustituyen a las formas migratorias de No inmigrante, Inmigrante e Inmigrado, así como a las FM2 y FM3. Sin embargo, existen extranjeros que continúan utilizado esos documentos migratorios, en virtud de que siguen siendo válidos hasta el término de su vigencia.

La documentación migratoria emitida con anterioridad, la cual podrá ser presentada por los extranjeros es la siguiente:

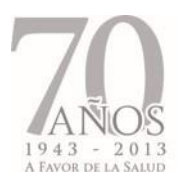

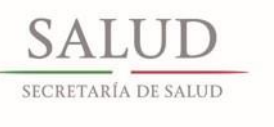

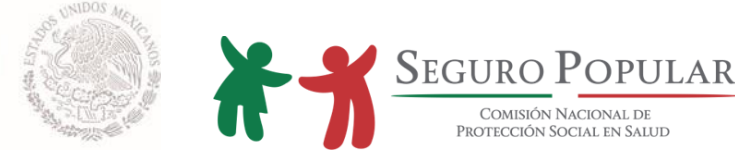

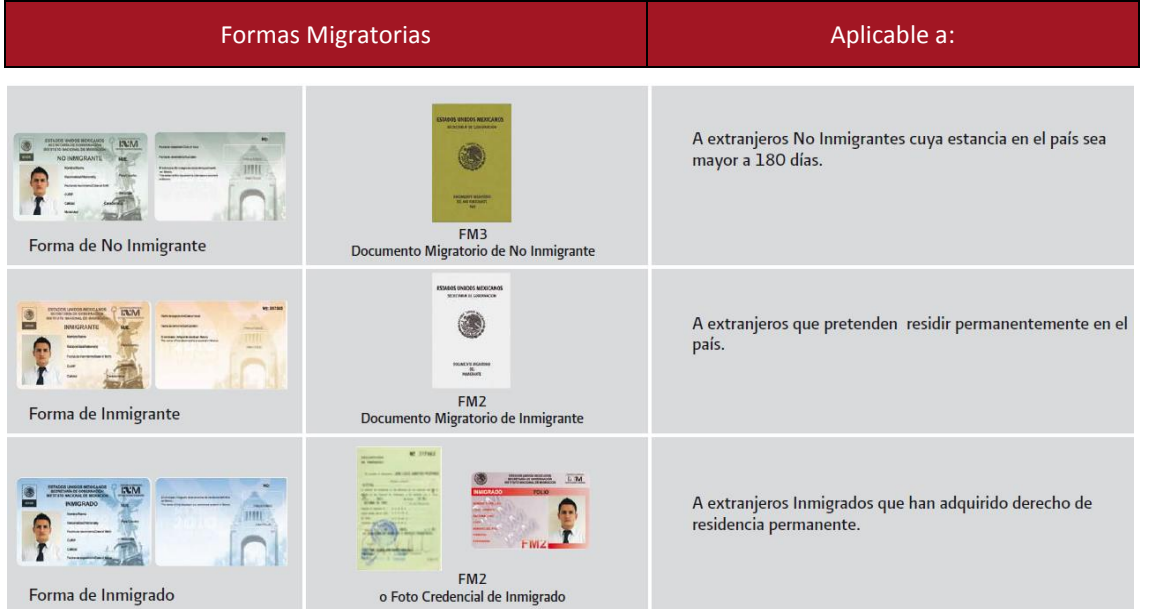

Es importante precisar, que los documentos migratorios relacionados con la residencia permanente (Tarjeta de residente permanente o Forma de Inmigrado) no incluyen vigencia, dado que los titulares han adquirido derecho a residir en México de manera indefinida.

No se deberá requerir la presentación del documento migratorio vigente, cuando durante el transcurso de la vigencia de derechos en el Sistema, el documento presentado en la afiliación o reafiliación haya expirado.

**CURP**<sup>3</sup> . Sólo a los residentes temporales y permanentes se les expedirá dicha clave. Por lo tanto, podrán presentar la tarjeta de residencia expedida por el Instituto Nacional de Migración, de ser el caso, las Formas de No Inmigrante, Inmigrante, Inmigrado, la cédula expedida por el Registro Nacional de Población (RENAPO), o bien la clave emitida vía internet.

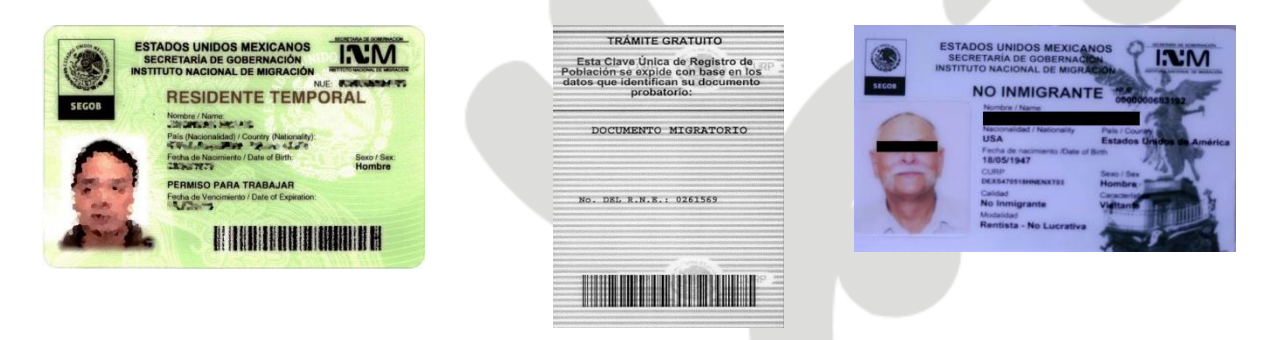

<sup>3</sup> La CURP para los extranjeros se compondrá de los mismos 18 elementos que las de los nacionales, sin embargo, en las dos letras correspondientes a la entidad de nacimiento, se les marcará como NE (Nacido Extranjero).

 $\overline{\phantom{a}}$ 

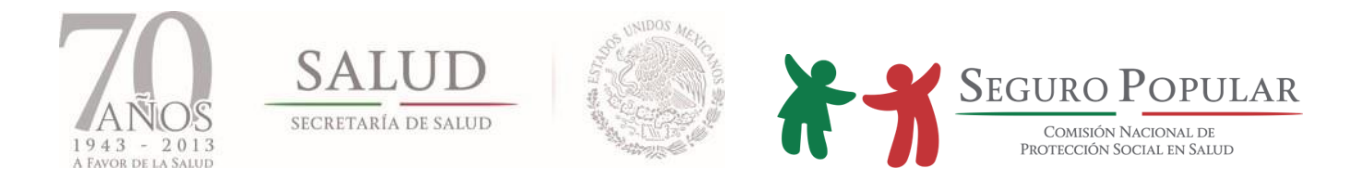

**Identificación oficial con fotografía**. En caso de que el extranjero sea titular de un núcleo familiar, podrá presentar la tarjeta de residencia expedida por el Instituto Nacional de Migración, las Formas de No Inmigrante, Inmigrante, Inmigrado, o su pasaporte como medio de identificación.

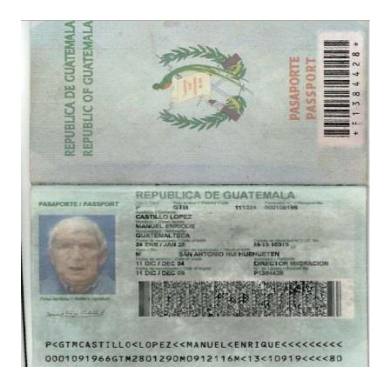

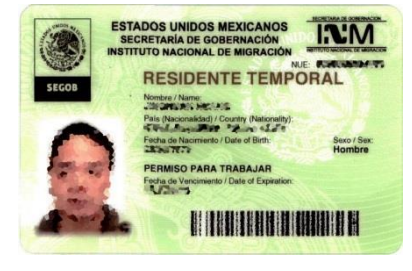

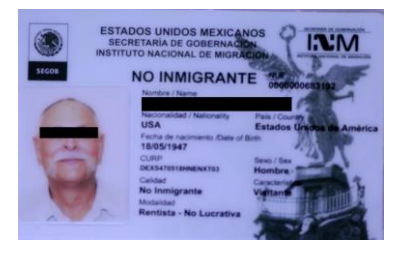

**Comprobante de domicilio**. Los extranjeros deberán acreditar su residencia en territorio nacional, con alguno de los comprobantes señalados en el numeral 1 del anexo I del Manual.

En caso de que los extranjeros, al momento de realizar su trámite de incorporación al Sistema, no presenten los documentos comprobatorios, o no logren acreditar la vigencia de su residencia legal en el país, procederá su incorporación temporal hasta por 90 días, tiempo durante el cual invariablemente deberá presentar los documentos faltantes y/o acreditar la vigencia de su residencia legal en el país.

#### **1.1.1.3. Afiliación de migrantes**

Continúa el proyecto "Seguro Popular para la Familia de Migrantes", el objetivo del mismo es dar a conocer a los mexicanos que residen en Estados Unidos, las acciones que realiza el Gobierno Federal, para que sus familias en México tengan acceso a los servicios de salud que brinda el Sistema.

Para llevar a cabo la difusión de los beneficios del Sistema, se cuenta con el apoyo de las Ventanillas de Salud (VDS) de toda la Red Consular Mexicana en Estados Unidos, que constituyen un centro de información sobre el uso de los servicios de salud entre la población mexicana que vive en ese país.

Los promotores de las VDS son quienes brindan información al migrante y, en caso de que éste lo solicite, proceden a realizar la pre-afiliación de la familia.

Para ello, la Comisión desarrolló un sistema que permite llevar a cabo la pre-afiliación desde las VDS a través una plataforma electrónica, vía internet, sin generar costos para los Consulados Mexicanos en Estados Unidos.

El promotor de la VDS realiza el llenado del formato en línea y le entrega al migrante un formato con el número de pre-afiliación, el cual debe ser dado a conocer a su familia para que ésta acuda al Módulo de Afiliación y Orientación más cercano a su domicilio en México y concluya el trámite de afiliación. Al

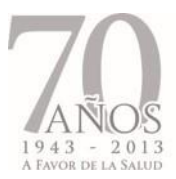

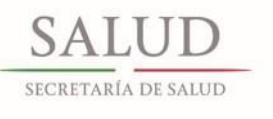

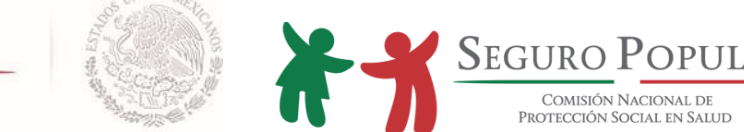

mismo tiempo, la información es recibida por la Comisión para darle seguimiento en los Regímenes Estatales que correspondan.

Como apoyo para la difusión de este esquema, se realizó material consistente en historietas (urbano y rural), carteles, así como un video promocional, los cuales han sido remitidos a las VDS a través del Instituto de los Mexicanos en el Exterior.

#### **1.1.1.4. Afiliación de internos en centros penitenciarios**

No procede la afiliación al Sistema de los internos de centros penitenciarios (CEFERESOS, CERESOS, reclusorios y penitenciarias).

Lo anterior, toda vez que de conformidad con el artículo 77 Bis 3 de la Ley General de Salud, serán sujetos de incorporación al Sistema, las familias o personas que no sean derechohabientes de seguridad social o no cuenten con algún mecanismo de previsión social en salud.

De acuerdo a la legislación federal y estatal que regula la operación de los reclusorios y centros de readaptación social, deberá existir en los mismos un servicio de atención médico-quirúrgico, que permita resolver los problemas que se presenten, previendo dichos ordenamientos legales, la atención de los internos en las unidades médicas cercanas al centro penitenciario, en casos de gravedad.

Asimismo, el hecho de que los internos de los centros penitenciarios se encuentren privados de su libertad, conlleva a que no tengan la posibilidad de asistir a los centros de salud y/o hospitales para obtener la atención médica correspondiente, ya que sólo en los casos de gravedad pueden ser trasladados a las unidades médica cercanas, situación que de igual forma representa un impedimento para llevar a cabo la afiliación de los internos de los centros penitenciarios al Sistema.

#### **1.1.2. Afiliación en programas sociales o colectividades**

Se continuará aplicando a aquellas personas que son afiliadas al Sistema bajo el esquema de afiliación colectiva (Oportunidades, Liconsa, instituciones, etc.), la totalidad de la CECASOEH, a efecto de que se cuente con la información que permita ubicar a la persona o familia en alguno de los deciles de la distribución de ingreso.

En caso de que el resultado de la CECASOEH ubique a la persona o familia bajo el régimen contributivo, el SAP automáticamente las clasificará bajo el supuesto de "régimen contributivo con exención de pago", a efecto de que dichas colectividades continúen disfrutando de los beneficios del Sistema sin requerirles cuota alguna.

Lo anterior, se mostrará en el SAP al momento de realizar la captura correspondiente, no obstante en la Póliza de afiliación no se reflejará la situación de régimen contributivo; esto a efecto de evitar posibles confusiones por parte de las personas o familias afiliadas bajo dicho concepto.

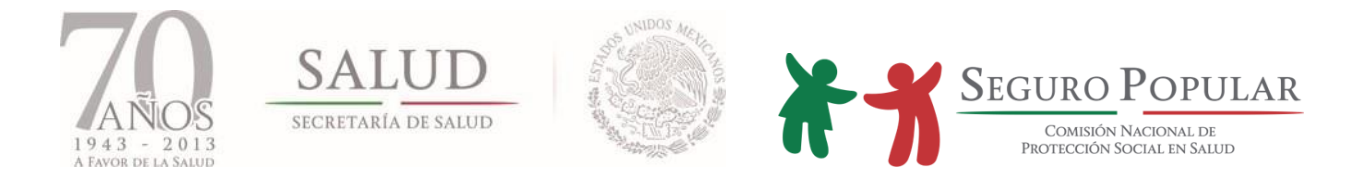

## **1.1.2.1. Colaboración institucional**

Para el caso de las colectividades originadas por la suscripción de Bases de Colaboración entre la Comisión y las dependencias de la Administración Pública Federal Centralizada y Paraestatal, en las que se determine la afiliación de determinado grupo, su registro se llevará a cabo ingresando al SAP, campo *"Programa Social o Colectividades",* y seleccionando la colectividad desplegada correspondiente.

Los convenios suscritos en materia de afiliación, que al momento de la emisión del presente Manual están vigentes son:

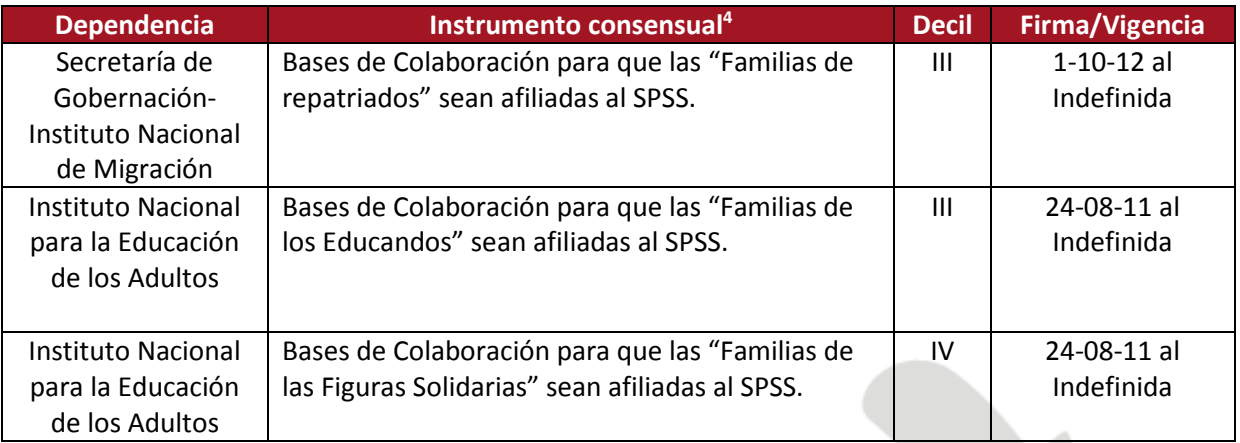

No se omite comentar, que los solicitantes al momento de requerir su incorporación al Sistema bajo el amparo de estas colectividades, deberán presentar el respectivo comprobante de pertenencia<sup>5</sup>.

#### **1.1.2.2. Oportunidades**

En el caso de aquellas familias que inicialmente fueron afiliadas al Sistema como familias Oportunidades, y dejan de pertenecer a dicho programa, seguirán conservando el carácter de no contributivas hasta el término de la validez de la CECASOEH.

Dichos criterios aplicarán de igual forma para todas aquellas familias que hayan sido afiliadas como *"Programa Social o Colectividades"* distintas a Oportunidades.

De igual manera bastará que al momento de la afiliación o reafiliación uno de los integrantes del núcleo familiar sea beneficiario de Oportunidades para que la familia se considere como no contributiva en el SAP.

La pertenencia a Oportunidades, además de ser constatada con el comprobante que la familia proporcione, será comprobada a través del cotejo del Padrón Nacional de beneficiarios del Sistema con

 $\overline{\phantom{a}}$ <sup>4</sup> La lista actualizada de convenios se encuentra en el SAP, campo "Programa Social o Colectividades".

<sup>&</sup>lt;sup>5</sup> En el anexo XI se encuentran los comprobantes de pertenencia de las colectividades vigentes. Cabe señalar que los formatos correspondientes a los educandos (estudiantes) y figuras solidarias (asesores o agentes educativos voluntarios) del Instituto Nacional para la Educación de los Adultos (INEA) varían en cada entidad federativa.

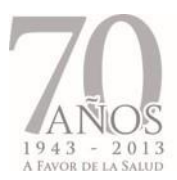

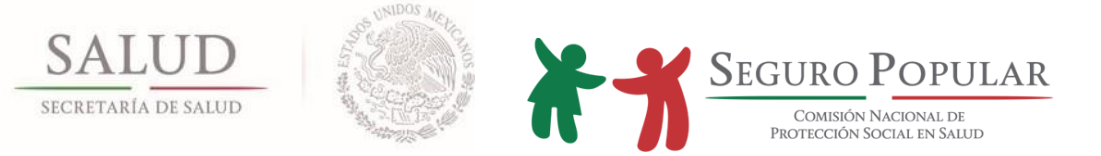

la última actualización del Padrón de beneficiarios de Oportunidades, en cuyo caso, no se requerirá el respectivo comprobante.

En aquellos casos en que se detecte una persona como beneficiaria de Oportunidades, afiliada inicialmente al Sistema como regular, será considerada a partir de ese momento como Oportunidades. Asimismo, si dicha persona al afiliarse es ubicada en el régimen contributivo, le será aplicada la exención del pago de la cuota familiar, a partir del periodo subsecuente al que se haya cubierto, es decir, que si la persona o familia realizó el pago trimestral, en el siguiente trimestre no pagará la cuota, si se tratare de pago anual, le será aplicado en el año siguiente.

Para la gestión de los recursos se tomará en cuenta su estatus en el padrón vigente de ese programa; es decir, se identificará a cada integrante del núcleo familiar con su folio de beneficiario en el Padrón de Oportunidades, de no localizarse, el afiliado se reportará como población abierta, aun cuando forme parte de un núcleo familiar de Oportunidades.

#### **1.1.2.3. Localidades de alta y muy alta marginación**

Para la composición del folio y registro de este tipo de colectividad en el SAP, se utilizará como plataforma el catálogo que emite el Instituto Nacional de Estadística y Geografía (INEGI) y el Consejo Nacional de Población (CONAPO), el cual aparecerá al momento de llevar a cabo la afiliación correspondiente. Lo anterior, no aplica para las afiliaciones en el Distrito Federal.

#### **1.1.2.4. Instituciones de asistencia social pública o privada**

Para el registro de esta colectividad se deberá ingresar al SAP en el campo *"Programa Social o Colectividades/Instituciones de Asistencia Pública o Privada"*, en el cual quedarán registradas todas aquellas Instituciones como casas hogar, asilos, albergues, etc., y se capturará en los campos correspondientes el Registro Federal de Contribuyentes y el nombre de la institución.

Para efectos del procedimiento a seguir en la afiliación de estas colectividades, se deberá observar lo referido en el *"Procedimiento para la afiliación de aquellas personas bajo la tutela, guarda y/o custodia de alguna institución de asistencia social, pública o privada",* descrito en el capítulo III del presente Manual.

No procede la afiliación colectiva de ministros de culto (sacerdotes, monjas, pastores, etc.) y personas que se encuentren en los seminarios y escuelas dependientes de asociaciones religiosas. La afiliación de dichas personas se realizará de manera individual, o en caso de proceder, solicitando su inclusión en algún núcleo familiar.

En el caso de los menores de edad, que se encuentren en los seminarios o escuelas dependientes de asociaciones religiosas, su afiliación deberá ser solicitada por su familia. De no contar con algún familiar, se deberá observar lo señalado por la legislación civil en materia de tutela y representación.

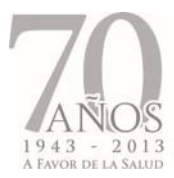

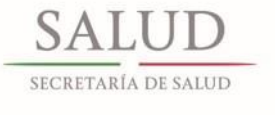

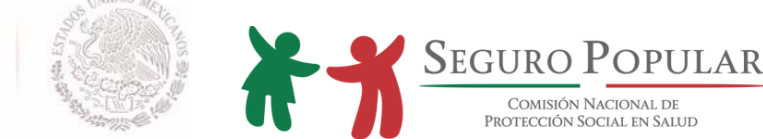

#### **1.1.2.5. Psiquiátricos**

Se deberá ingresar para su registro en el SAP seleccionando el campo *"Programa Social o Colectividad/Psiquiátrico"*.

La composición del folio del hospital psiquiátrico será de 11 dígitos, correspondientes a la Clave Única de Establecimientos de Salud (CLUES).

De igual forma, y para efectos del procedimiento a seguir, se deberá observar lo referido en el *"Procedimiento para la afiliación de aquellas personas bajo la tutela, guarda y/o custodia de alguna Institución de Asistencia Social, Pública o Privada",* descrito en el capítulo III del presente Manual.

#### **1.2. Núcleo familiar (titulares)**

De acuerdo al artículo 77 Bis 4 de la Ley, la unidad de protección será el núcleo familiar, que podrá ser representado por: cualquiera de los cónyuges; concubina o concubinario; o por el padre o madre no unidos en vínculo matrimonial o concubinato. Aunado a dichos supuestos, es importante tomar en consideración los criterios señalados en este numeral.

La composición del núcleo familiar podrá ser consultada en el anexo II del Manual.

#### **1.2.1. Titulares no beneficiarios**

Podrán afiliarse personas o familias, aún y cuando el titular no resulte beneficiario del Sistema, ya sea por ser derechohabiente de alguna institución de seguridad social, por ser representante o director de alguna institución de asistencia social, pública o privada, o por no contar con CURP o documento supletorio del mismo.

Únicamente los mayores de edad podrán ejercer la representación de un menor de edad.

#### **1.2.2. Titulares con discapacidad física**

A efecto de que una persona pueda ejercer sus derechos o contraer obligaciones por sí sola, se requiere estar en pleno uso de sus facultades mentales, por lo que cualquier persona mayor de edad, independientemente de que padezca alguna discapacidad física, podrá ser titular de la familia, siempre y cuando, dicha discapacidad no le impida realizar por sí misma, cualquier trámite relacionado con su afiliación al Sistema.

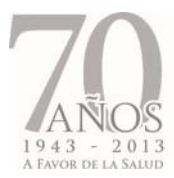

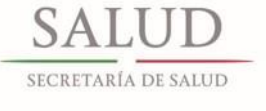

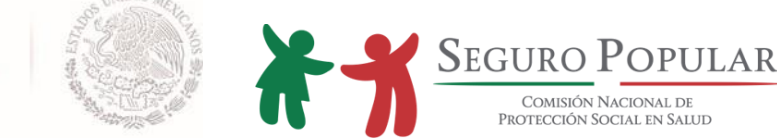

#### **1.2.3. Titulares menores de edad**

Las personas menores de 18 años podrán ser titulares de un núcleo familiar, únicamente en los siguientes casos:

- Cuando estén casados por lo civil (emancipados), en cuyo caso deberán exhibir la correspondiente acta de matrimonio en original. No se requiere integrar una copia al expediente familiar.
- Independientemente de su edad, se trate de una mujer soltera, y se encuentre embarazada, siempre y cuando, no formen parte de un núcleo familiar o puedan formar parte de uno.

No podrán ser titulares de un núcleo familiar, los menores de edad que vivan en unión libre.

#### **1.2.4. Cambio de titular de la familia**

Cualquiera de las personas enunciadas en las fracciones I a III del artículo 77 Bis 4 de la Ley, podrán solicitar el cambio de titular de la familia, bajo los siguientes supuestos:

- a) Si la persona que solicita el cambio de titular acude al MAO acompañada de éste, se entenderá que existe consentimiento, debiéndose realizar la incidencia correspondiente para dejar al anterior titular como *"no beneficiario",* o bien, como un beneficiario más, y dejando al solicitante como nuevo titular de la familia, por lo que el folio de la familia seguirá siendo el mismo.
- b) En caso de que el solicitante no acuda acompañado del titular, y por ende, se desconozca si existe el consentimiento de éste para realizar dicho cambio, entonces se realizará la incidencia correspondiente marcando al resto de la familia como *"no beneficiarios"*, dejando así, únicamente al titular como integrante beneficiario de ese núcleo familiar.

Para el resto de los beneficiarios, se abrirá un nuevo folio, es decir, quedará como una nueva familia, en la cual el titular será aquella persona que haya solicitado el cambio correspondiente.

c) Si resultare el caso, en que el solicitante acuda al MAO acompañado del titular, pero éste no de su consentimiento para realizar dicho cambio, entonces se procederá conforme a lo dispuesto en el inciso b) que antecede, utilizando un nuevo folio para el resto de la familia.

Las personas mayores de 18 años que no se encuentren en alguno de los supuestos señalados en las fracciones I a III antes referidas, también podrán solicitar el cambio de titular, siempre y cuando, el resto del núcleo familiar dependa de éstas, o bien, exista la incapacidad mental o física del titular o de alguna de las personas antes referidas que le impida realizar cualquier trámite relativo al Sistema.

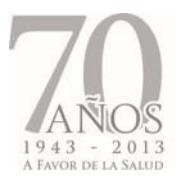

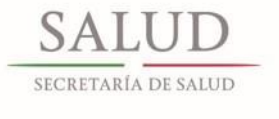

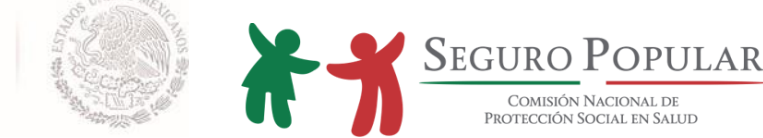

#### **1.3. Documentación comprobatoria**

En términos de los artículos 77 Bis 7 de la Ley, 42 del Reglamento y numeral 4, capítulo III de los Lineamientos, los documentos que se requieren presentar para llevar acabo la afiliación son:

- Comprobante de domicilio
- CURP o algún documento oficial que la contenga, de cada uno de los integrantes de la familia
- Identificación oficial con fotografía del titular de la familia
- Si es el caso, comprobantes de estudios, de ser beneficiario de algún programa de apoyo o subsidio del gobierno federal, o que acredite formar parte de alguna colectividad

Asimismo, para efectos de reafiliación, el titular deberá presentar comprobante de domicilio e identificación oficial con fotografía, y de ser el caso, comprobantes de estudios, de ser beneficiario de algún programa de apoyo o subsidio del gobierno federal, o que acredite formar parte de alguna colectividad. En caso de que el solicitante requiera dar de alta a algún integrante en el mismo momento de la reafiliación, deberá entregar la CURP del nuevo integrante del núcleo familiar.

Para tales efectos, se observará la información referente a los documentos válidos contenida en el anexo I del Manual, así como los criterios señalados en el presente numeral.

Cabe señalar, que en términos del numeral 4, capítulo III de los Lineamientos, el titular deberá presentar original de los documentos anteriormente referidos (para cotejo) y entregar copia simple.

Para efectos del procedimiento de digitalización de documentos, señalado en el numeral 6.4 del Manual, el titular del núcleo familiar al momento de realizar la afiliación o reafiliación, presentará al personal operativo los documentos originales, a fin de que sean escaneados; una vez digitalizados en su totalidad, le serán devueltos.

#### **1.3.1. Aceptación de la credencial para votar como identificación oficial con fotografía, CURP y comprobante de domicilio**

A partir de septiembre de 2008, las credenciales para votar expedidas por el Instituto Federal Electoral (IFE) traen incorporada la CURP, en virtud de ello, podrán ser utilizadas para satisfacer a la vez, los siguientes requisitos:

- Como comprobante de domicilio, siempre y cuando el domicilio corresponda al manifestado al momento de llevar a cabo la afiliación, reafiliación o incidencia de cambio de domicilio
- Como documento oficial que contiene la CURP, y
- Como identificación oficial con fotografía del titular

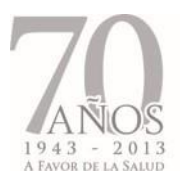

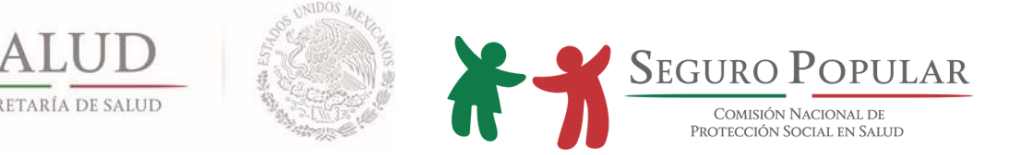

Es importante precisar, que no deberá integrar al expediente familiar tres copias del mismo documento. Sólo se requerirá uno, atendiendo al orden de integración establecido en el anexo III del Manual, la credencial para votar se deberá colocar en la posición correspondiente al *"Comprobante de domicilio".*

En caso de que la credencial para votar, vaya a ser utilizada para satisfacer los requisitos de CURP e identificación oficial con fotografía del titular, en el orden de integración de expedientes, se deberá ubicar en el lugar del *"Documento que contenga la CURP".*

#### **1.3.2. Vigencia de las credenciales para votar denominadas "09" y "12"**

De conformidad con las disposiciones emitidas por el IFE<sup>6</sup>, relacionadas con el límite de la vigencia de las credenciales para votar que tengan como recuadros para el marcaje del año de la elección federal 00, 03, 06, 09 denominadas "09" y 12, 03, 06, 09 denominadas "12", en donde establecen que la vigencia de las mismas como identificación oficial concluirá el próximo 31 de diciembre de 2013, se determina lo siguiente:

Considerando que en las mismas disposiciones se señala que en las entidades federativas en donde se celebren elecciones durante el año 2014, dichas credenciales serán vigentes como documento para votar y como identificación hasta el día siguiente a aquel en que se celebren los comicios respectivos, para efectos de afiliación o reafiliación a nivel nacional, serán aceptadas las referidas credenciales hasta julio de 2014.

De modo que, a partir del mes de agosto de 2014, las afiliaciones y/o reafiliaciones que se realicen y en las cuales se presente la credencial para votar, se deberá requerir indudablemente la credencial vigente.

Se considerarán vigentes las credenciales para votar, que no hayan sido emitidas en un tiempo mayor a 10 años. $<sup>7</sup>$ </sup>

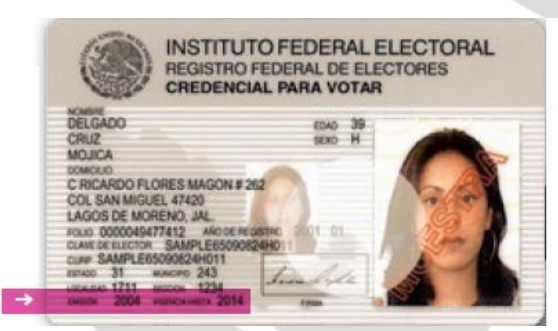

No se deberá requerir la presentación de la credencial de elector vigente, cuando durante el transcurso de la vigencia de derechos en el Sistema, la credencial presentada en la afiliación o reafiliación haya expirado.

 $\overline{\phantom{a}}$ <sup>6</sup> Acuerdos del Consejo General del Instituto Federal Electoral CG712/2012 del 21 de noviembre de 2012 y CG68/2013 del 27 de febrero de 2013.

<sup>7</sup> En términos de lo establecido en el artículo 200, numeral 4 del Código Federal de Instituciones y Procedimientos Electorales (COFIPE), la credencial para votar tendrá una vigencia de 10 años, contados a partir del año de su emisión.

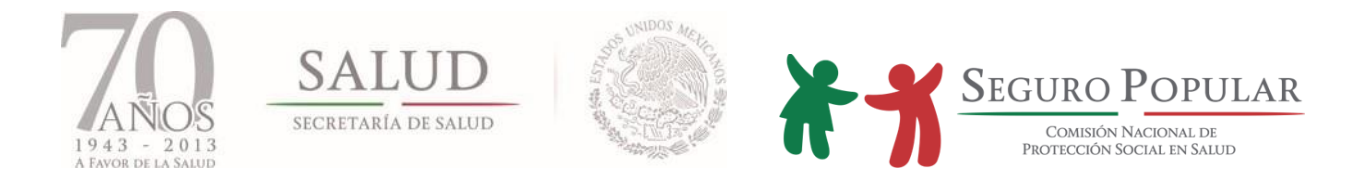

#### **1.3.3. Diagnóstico de embarazo**

A fin de privilegiar el acceso a los servicios de salud de las mujeres que manifiesten estar embarazadas, y tomando en consideración lo establecido en el artículo 42 del Reglamento, que establece que para los efectos de incorporación al Sistema, se buscará otorgar la mayor flexibilidad, privilegiando la simple manifestación de los interesados, presumiéndose la buena fe, se ha determinado **no solicitar la entrega del diagnóstico de embarazo a la mujeres que soliciten su afiliación o reafiliación al Sistema** y se encuentren en dicho estado.

Lo anterior, en virtud de que no se trata de alguno de los requisitos esenciales señalados en el artículo 77 Bis 7 de la Ley, mismos que se deben acreditar de acuerdo a lo señalado en el Título III, Capítulo II del Reglamento y Capítulo III de los Lineamientos.

Continúa vigente lo establecido en el artículo segundo del *"Acuerdo por el cual se establece un nuevo supuesto para considerar a las familias que se afilien al Sistema de Protección Social en Salud bajo el régimen no contributivo",* publicado en el DOF el 14 de julio de 2008, en lo referente a los supuestos de no contribución.

#### **1.3.4. Afiliación de recién nacidos sin acta de nacimiento (SMSXXI)**

En el caso de los recién nacidos que no cuenten con acta de nacimiento al momento de su afiliación, podrá llevarse a cabo su afiliación de manera temporal, registrando en el SAP, además del primer y segundo apellidos, el nombre que pretenda otorgarse al menor. Por lo que una vez que se haya llevado a cabo la inscripción correspondiente ante el Registro Civil, se deberá comprobar que el documento presentado por la familia, contenga el mismo nombre que el declarado inicialmente, de no ser así, se deberá realizar la incidencia correspondiente en el SAP.

Es importante precisar, que los núcleos familiares que cuenten con al menos un beneficiario del SMSXXI, se sujetarán en los supuestos de no contribución al *"Acuerdo por el cual se establece un nuevo supuesto para considerar a las familias que se afilien al Sistema bajo el Régimen No Contributivo"* publicado en el DOF el 29 de febrero de 2008.

No se omite comentar, que los beneficiarios del SMSXXI para ser elegibles deberán ser:

a) Mexicanos residentes en el territorio nacional;

b) Menor de cinco años de edad; y

c) No ser derechohabientes de la seguridad social o contar con algún otro mecanismo de previsión social en salud.

Las familias que ingresaron al Sistema, mediante el Programa SMSXXI o la estrategia ES bajo el régimen no contributivo (deciles I a VII), conservarán la prerrogativa de no contributivas hasta el término de vigencia de su CECASOEH, aun cuando entre sus integrantes, ya no cuenten con un niño menor de 5 años o una mujer embarazada.

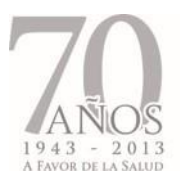

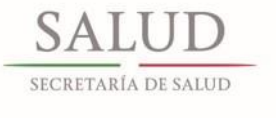

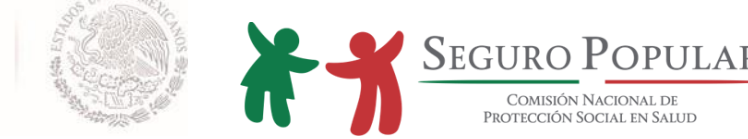

#### **1.3.5. Tratamiento expedientes incompletos**

En los casos en que después de que se cumpla el plazo de afiliación provisional por noventa días, señalado en el artículo 42 último párrafo del Reglamento y numeral 14 del Capítulo III de los Lineamientos, se deberá observar lo siguiente:

- Cuando los documentos faltantes sean el comprobante de domicilio y/o la identificación oficial del titular, al vencimiento del plazo, se tendrá por no presentada la solicitud correspondiente.
- Cuando los documentos faltantes de alguno de los integrantes del núcleo familiar, incluyendo al titular, se traten de la CURP o documentos supletorios de la misma, o bien, del comprobante de estudios de los hijos de entre los 18 y 25 años, al vencimiento del plazo antes mencionado, se considerarán como no beneficiarios, a aquellos integrantes cuyo expediente carezca de alguno de los referidos documentos, según sea el caso.

#### **1.4. Cuotas familiares**

Los beneficiarios del Sistema participarán en su financiamiento con cuotas familiares que serán anticipadas, anuales y progresivas, que se determinarán con base en las condiciones socioeconómicas de cada persona o familia.

Los Regímenes Estatales aplicarán la cuota vigente al momento en que se realice la incorporación de la persona o familia al Sistema; debido a que el monto de las cuotas es anual, la aplicación de la nueva cuota será cuando haya vencido su vigencia y se acuda a solicitar su reafiliación.

Cabe señalar, que serán consideradas como no contributivas, las personas o familias ubicadas en los deciles I a IV y familias SMSXXI y ES situadas entre los deciles I a VII.

#### **1.4.1. Aportaciones fraccionadas**

Para el caso de aquellas personas o familias que se ubican en el régimen contributivo, y que optaron por realizar el pago de la cuota familiar mediante pagos fraccionados (trimestral o semestral), y que por diversos motivos no han podido realizar el pago dentro del período correspondiente, será aceptado que se cubra la cuota sin importar la fecha en que se realice, siempre y cuando, éste se haga dentro del trimestre o semestre en curso, debiendo aclararle a la persona o familia que dicho pago cubrirá lo que resta del período que corre y que no se trata del pago de meses subsecuentes a esta fecha, es decir, que no se verá afectada la vigencia de derechos por período de pago cubierto, a menos que la persona o familia realice el pago del resto del período que corre, más el pago por adelantado de períodos subsecuentes.

Por lo anterior, no se podrá exigir el cobro retroactivo de cuotas familiares no pagadas.

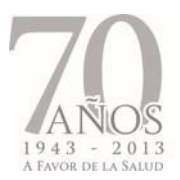

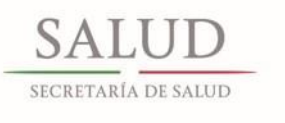

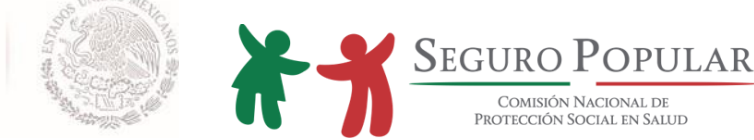

#### **1.4.2. Aportaciones en núcleos familiares de un solo integrante**

Se aplicará el 50% de la cuota familiar que corresponda, en los siguientes casos:

- Se trate de una sola persona
- El núcleo familiar cuente con un sólo integrante beneficiario, en aquellos casos que se tenga un titular no beneficiario

Cuando se desee incorporar a una o más personas al núcleo familiar unipersonal, se deberá atender lo siguiente:

- En caso de haber optado por el pago fraccionado, se deberá cobrar el 100% de la cuota familiar por devengar, a partir del trimestre o semestre inmediato siguiente
- En caso de haber cubierto la cuota familiar anual, no se cobrará la diferencia del 50% restante, se deberá cobrar el 100% de la cuota familiar a partir de la siguiente vigencia anual de los derechos

#### **1.5 Pólizas de afiliación (vigencias)**

El SAP se encuentra habilitado para emitir automáticamente pólizas de afiliación con vigencia temporal. Dicha vigencia, será variable según el régimen de contribución al que pertenezca la familia, quedando de la siguiente forma:

 Régimen contributivo*:* Podrán tener una vigencia de 3 a 12 meses, según la forma de pago que haya elegido la familia. En caso de tratarse de pagos trimestrales o semestrales, la primera póliza de afiliación contendrá la fecha de inicio de vigencia y hasta el último día del período correspondiente que se haya pagado; la segunda póliza, contemplará la fecha de inicio de vigencia de derechos y hasta el último día del período correspondiente que se haya pagado, y así sucesivamente, según se puede observar en los ejemplos referidos en el siguiente cuadro:

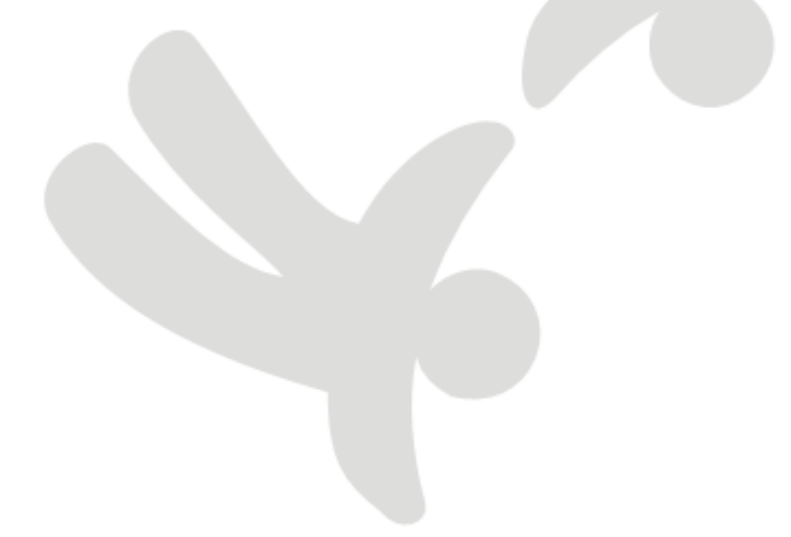

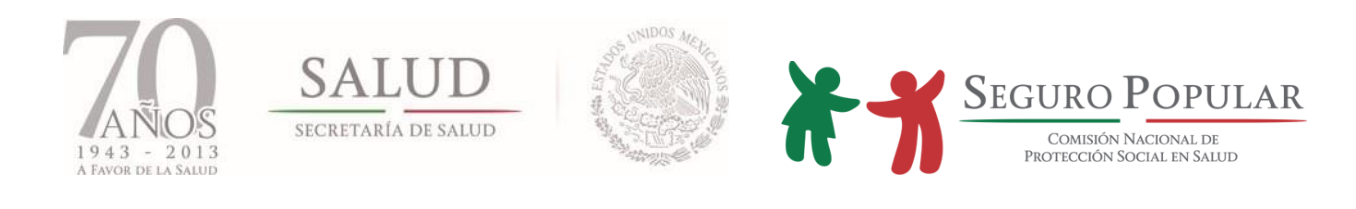

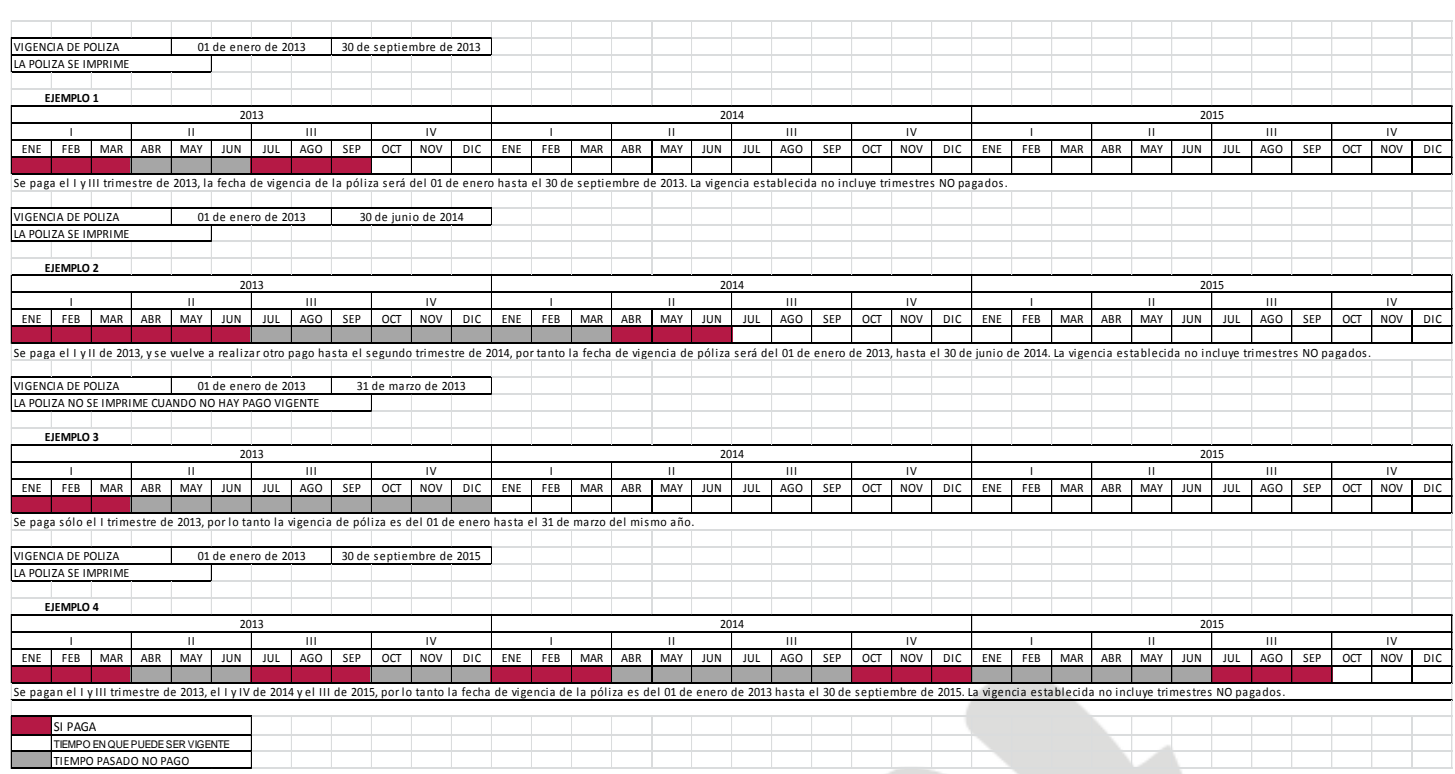

Como se puede observar en el cuadro, en el ejemplo 1 se pagó el periodo que comprende enero-marzo, por lo tanto, en la póliza de afiliación (primera póliza) la vigencia de derechos abarcará hasta el último día de marzo de 2013. Posteriormente, se aprecia que no se pagó el trimestre abril-junio; sin embargo, si se cubrió la cuota familiar correspondiente al tercer trimestre de 2013, por ello, en la respectiva póliza de afiliación (segunda póliza) la vigencia de derechos comprenderá del primer día de enero hasta el último día de septiembre.

Aunque en la segunda póliza también se incluye el trimestre no pagado, no hay afectación de vigencias, ya que durante ese trimestre, sus derechos en el Sistema no estuvieron vigentes. Precisamente, es a partir de la fecha de pago durante el tercer trimestre, cuando se reactiva su vigencia de derechos, es decir, que aunque en la póliza se contemplen tres trimestres, en la práctica sólo estuvo vigente en los trimestres que pagó (primero y tercero).

Cabe señalar, que de conformidad con el artículo 77 Bis 41 de la Ley, **cuando los afiliados no cubran las cuotas familiares en la forma y plazos establecidos, podrán hacer uso de los servicios médicos que garantiza el Sistema, hasta por un periodo de sesenta días naturales.**

- Régimen no contributivo*:* En el caso de las familias ubicadas en el régimen no contributivo, las Pólizas de afiliación podrán ser de 90 días, 1 año y 3 años según correspondan:
	- 90 días: Familias con expediente incompleto

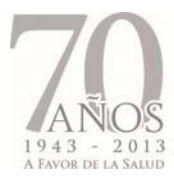

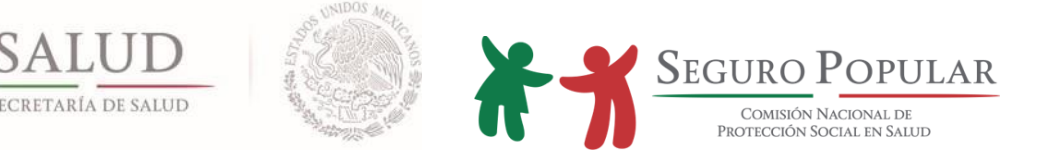

- o Anual: Familias que hayan entregado certificado de nacimiento o personas que hayan presentado constancia de no registro o inexistencia
- o Trianual: Familias con expedientes completos, o personas que hayan presentado auto admisorio de juicio

#### **1.5.1. Vigencia de derechos en mayores de 18 años, que al momento de afiliarse o reafiliarse eran menores de edad**

El SAP se encuentra habilitado para respetar los tres años de validez de la CECASOEH, en específico cuando alguno de los integrantes del núcleo familiar haya cumplido 18 años durante la vigencia de la misma, pero que al momento de haber sido afiliado o reafiliado al Sistema era menor de edad.

En virtud de lo anterior, la exigencia del comprobante de estudios únicamente se realizará hasta que se lleve a cabo la reafiliación de la familia.

#### **1.5.2. Personas que pueden firmar la Póliza de afiliación por imposibilidad del titular**

La Póliza de afiliación deberá estar firmada por quien solicita ser el titular del núcleo familiar; sin embargo, en los casos de urgencia o fuerza mayor, tratándose únicamente de afiliaciones o reafiliaciones que se realicen fuera de los MAO, en donde el titular no pueda recibir y firmar la póliza, en virtud de que se encuentre hospitalizado o esté fuera de su localidad, la misma podrá ser recibida y firmada de acuerdo al siguiente orden:

a). Por cualquiera de las personas referidas en las fracciones I a III del artículo 77 bis 4 de la Ley (cónyuge, concubina (rio), padre o madre no unidos en vínculo matrimonial o concubinato)

b). Por alguno de los beneficiarios que aparezca en la Póliza de afiliación, siempre y cuando sea mayor de edad

c) Por los abuelos paternos, o en su defecto por los abuelos maternos de los menores de edad, cuando en el núcleo familiar el resto de los integrantes sean menores de edad. De no ser posible, cualquier persona mayor de 18 años que tenga parentesco por consanguinidad o afinidad con el titular

d) Por cualquier persona mayor de 18 años que tenga parentesco por consanguinidad o afinidad con el titular, cuando se trate de una familia unipersonal

En estos casos, la persona que reciba y firme la póliza, al momento de recibir la misma, deberá asentar su nombre completo, el parentesco que tenga con el titular, y el motivo por el cual recibió la misma. Asimismo, entregará copia simple por ambos lados de una identificación oficial con fotografía, o documento digitalizado (ver documentos válidos en el numeral 3 del anexo I del Manual), ello a fin de acreditar la personalidad de quien recibe la Póliza de afiliación. La copia o documento digitalizado de la

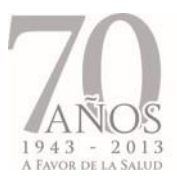

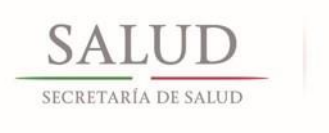

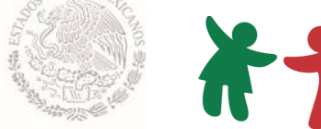

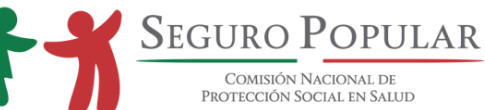

identificación oficial con fotografía deberá ser integrado en el expediente familiar después del acuse de la Póliza de afiliación.

Cuando no se tenga la certeza de que el titular del núcleo familiar estará en condiciones de realizar cualquier trámite relativo al Sistema, se sugiere realizar el cambio de titular.

Se reitera, que para efectos administrativos las personas enunciadas en las fracciones I a III del artículo 77 bis 4 de la Ley representan al núcleo familiar, por lo que independientemente de la persona que firme la Póliza de afiliación, podrán requerir modificación de datos, tales como: alta o baja de integrantes, cambios de domicilio, derechohabiencia, alta o baja de estudiantes, corrección de datos, incorporación o baja de una colectividad, etc.

#### **1.6. CECASOEH simplificada**

A efecto de optimizar recursos, así como de facilitar los procesos de afiliación y/o reafiliación llevados a cabo en campo, en donde por diversos motivos no se cuenta con equipo de cómputo, se ha implementado una CECASOEH simplificada, la cual contiene los mismos campos e información que la CECASOEH de 9 hojas, pero que al encontrarse comprimida, puede imprimirse en una hoja por ambos lados.

Es importante precisar, que la CECASOEH simplificada tiene la misma validez que la CECASOEH de 9 hojas y podrá ser consultada en el anexo V del Manual.

#### **1.7. Sistema Nominal en Salud**

De conformidad con los Lineamientos, los Regímenes Estatales deberán llevar a cabo las acciones necesarias, para que a los afiliados a partir de los 10 años de edad les sea aplicado el registro biométrico, y a todos los integrantes de las familias afiliadas, la consulta segura. Por lo tanto, para el caso de la aplicación del tamizaje de salud, los Regímenes Estatales contaran con los tres años de vigencia de la Póliza de afiliación para aplicar la consulta segura, por lo que el avance de cobertura en la aplicación del tamizaje deberá ser de al menos toda la reafiliación esperada por año.

**A partir de la difusión del presente Manual, se deja sin efectos el Manual de Afiliación y Operación emitido en 2010, así como los oficios que se opongan al mismo. Los casos no previstos, serán motivo de consulta y resolución por parte de la Dirección General de Afiliación y Operación.**

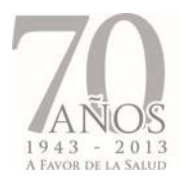

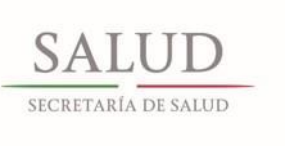

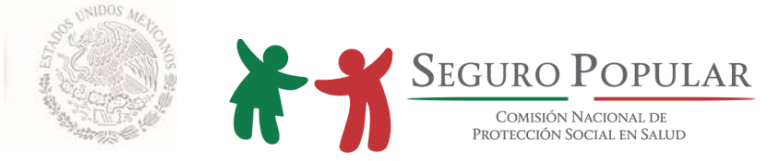

# **2. PROCEDIMIENTOS**

*Manual de Afiliación y Operación Dirección General de Afiliación y Operación*

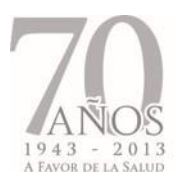

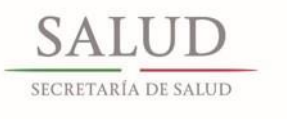

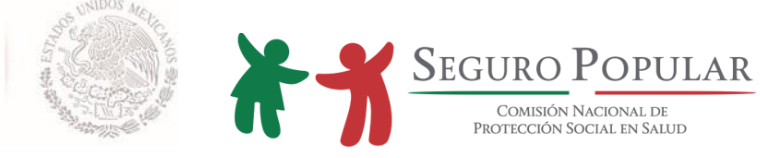

#### **2.1 Promoción y afiliación**

# 2.1.1. Descripción de actividades

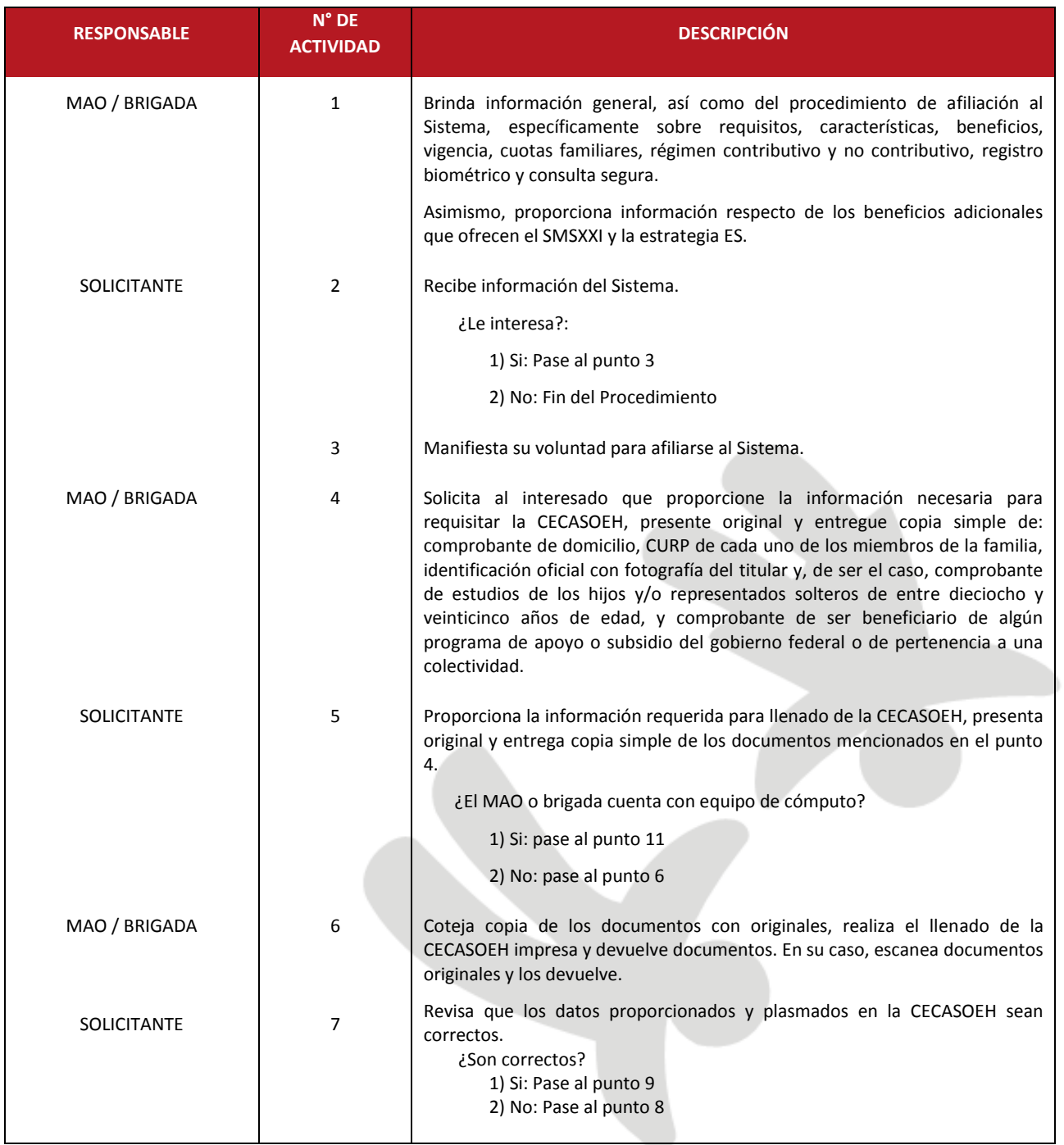

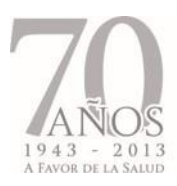

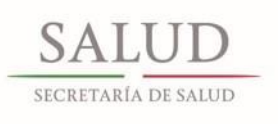

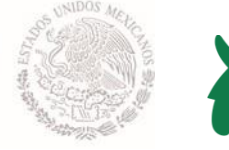

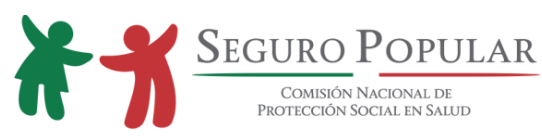

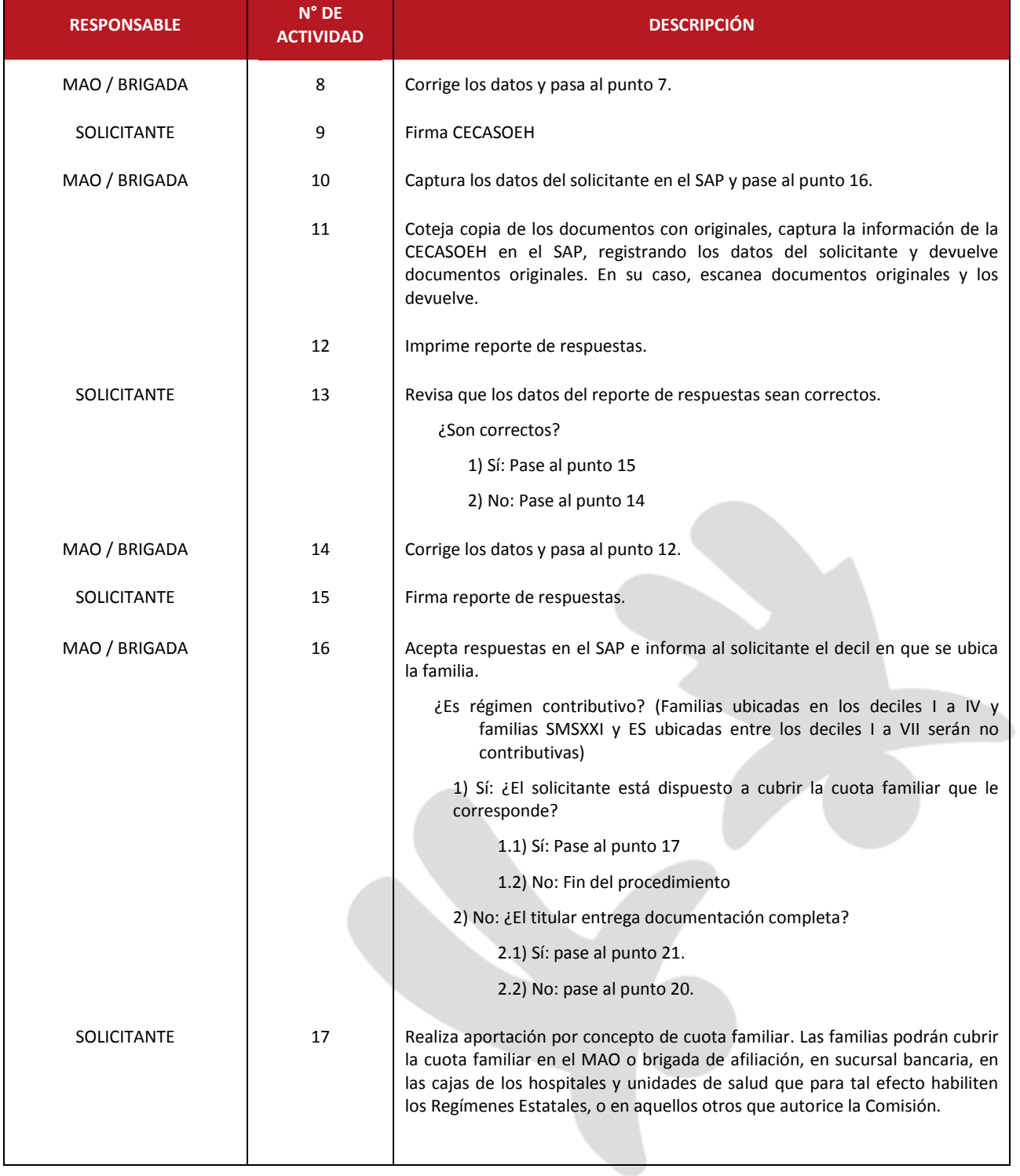

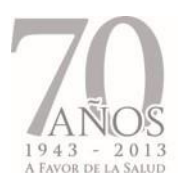

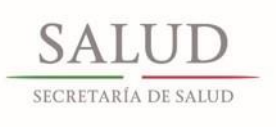

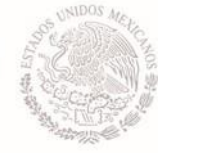

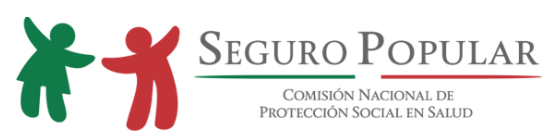

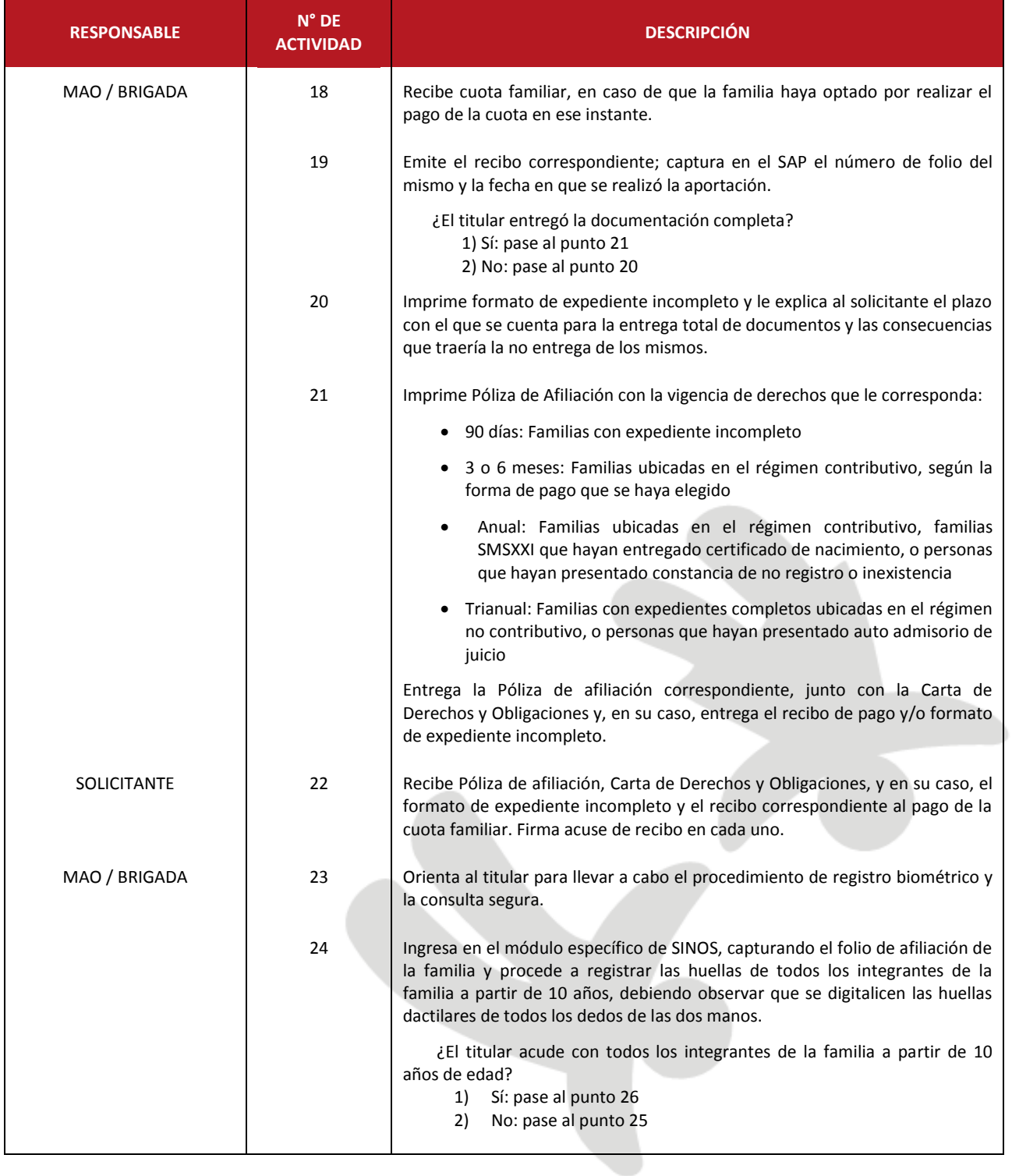

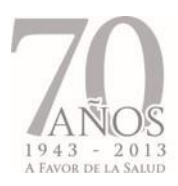

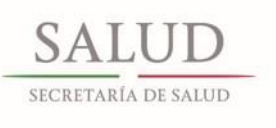

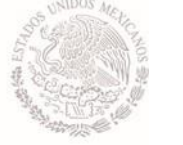

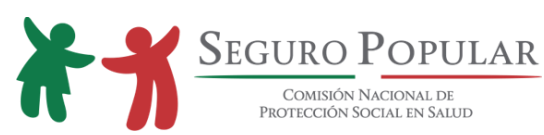

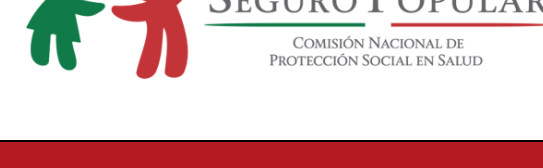

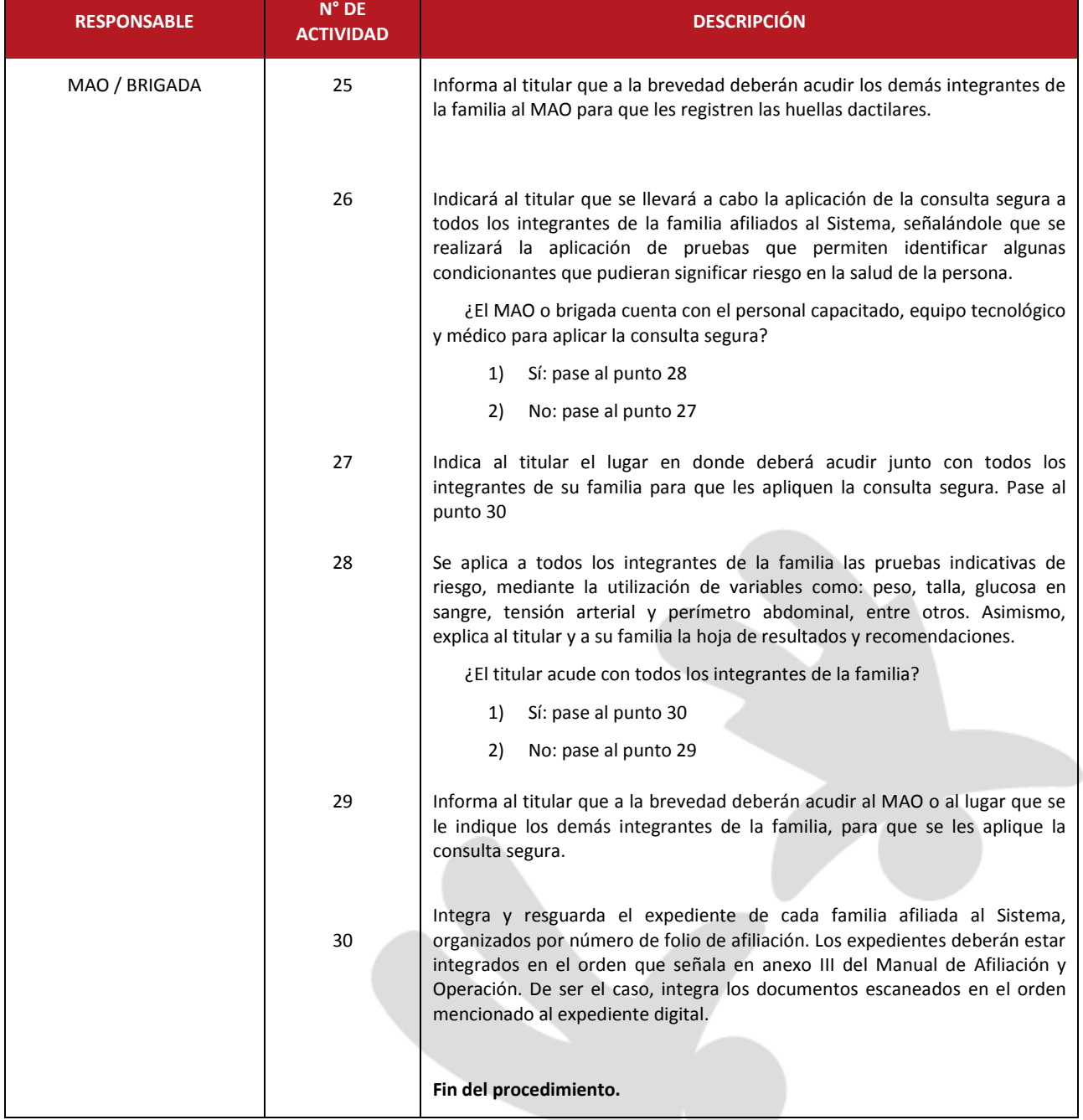

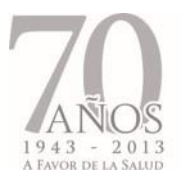

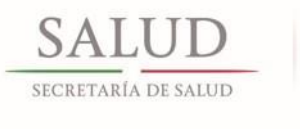

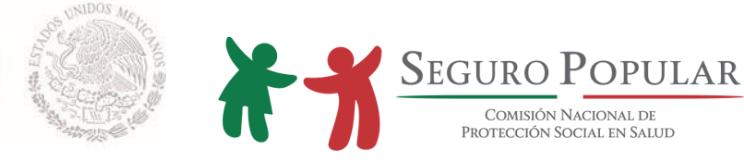

#### 2.1.2. Flujograma

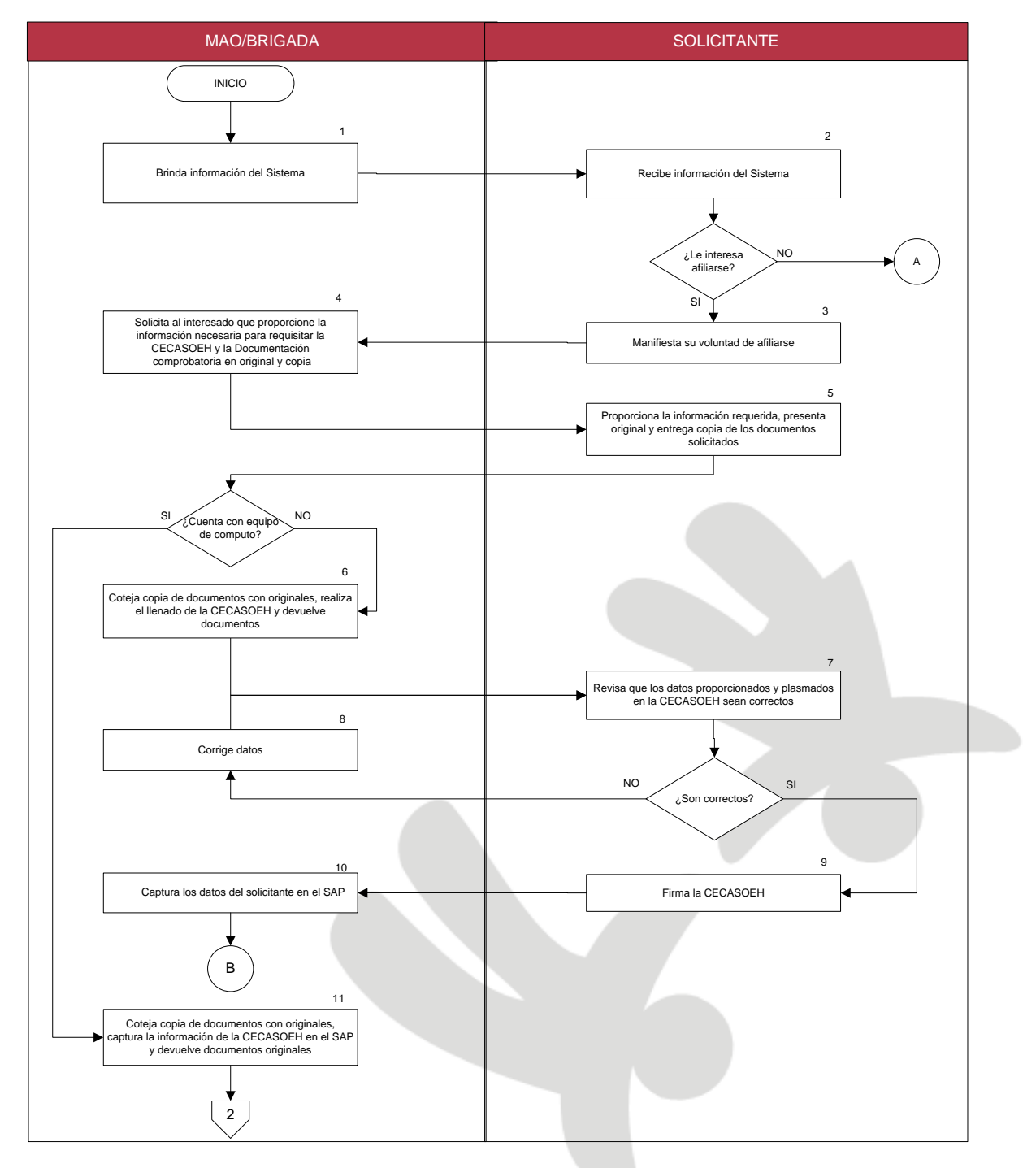

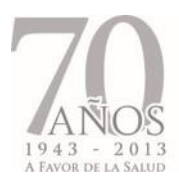

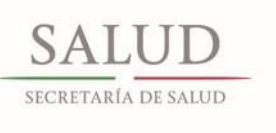

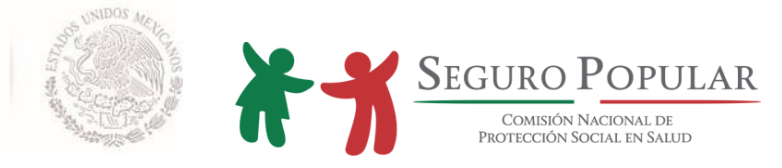

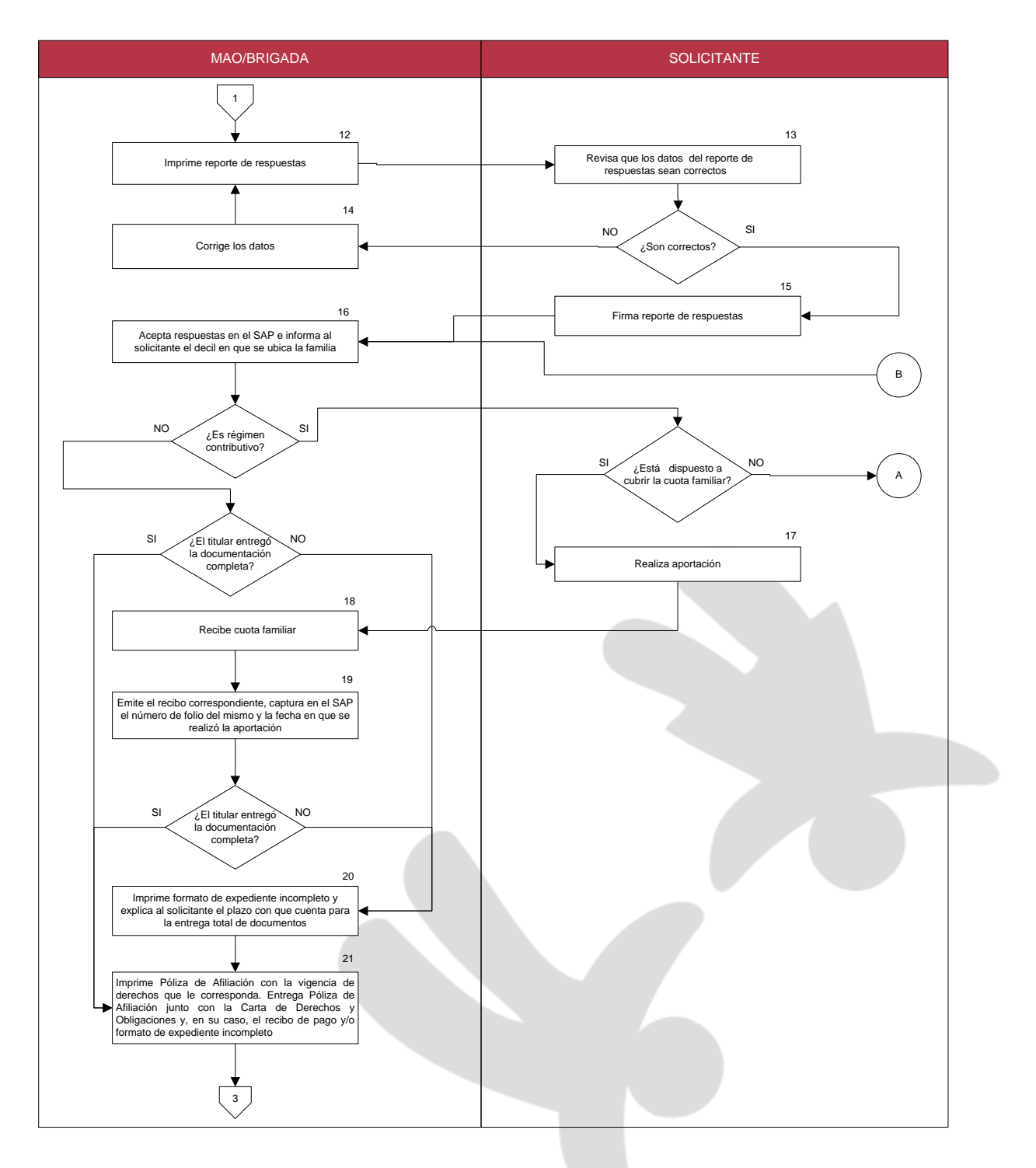
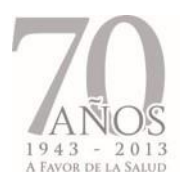

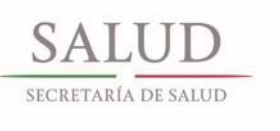

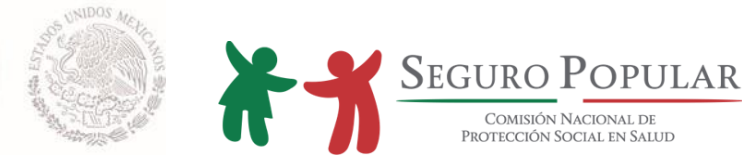

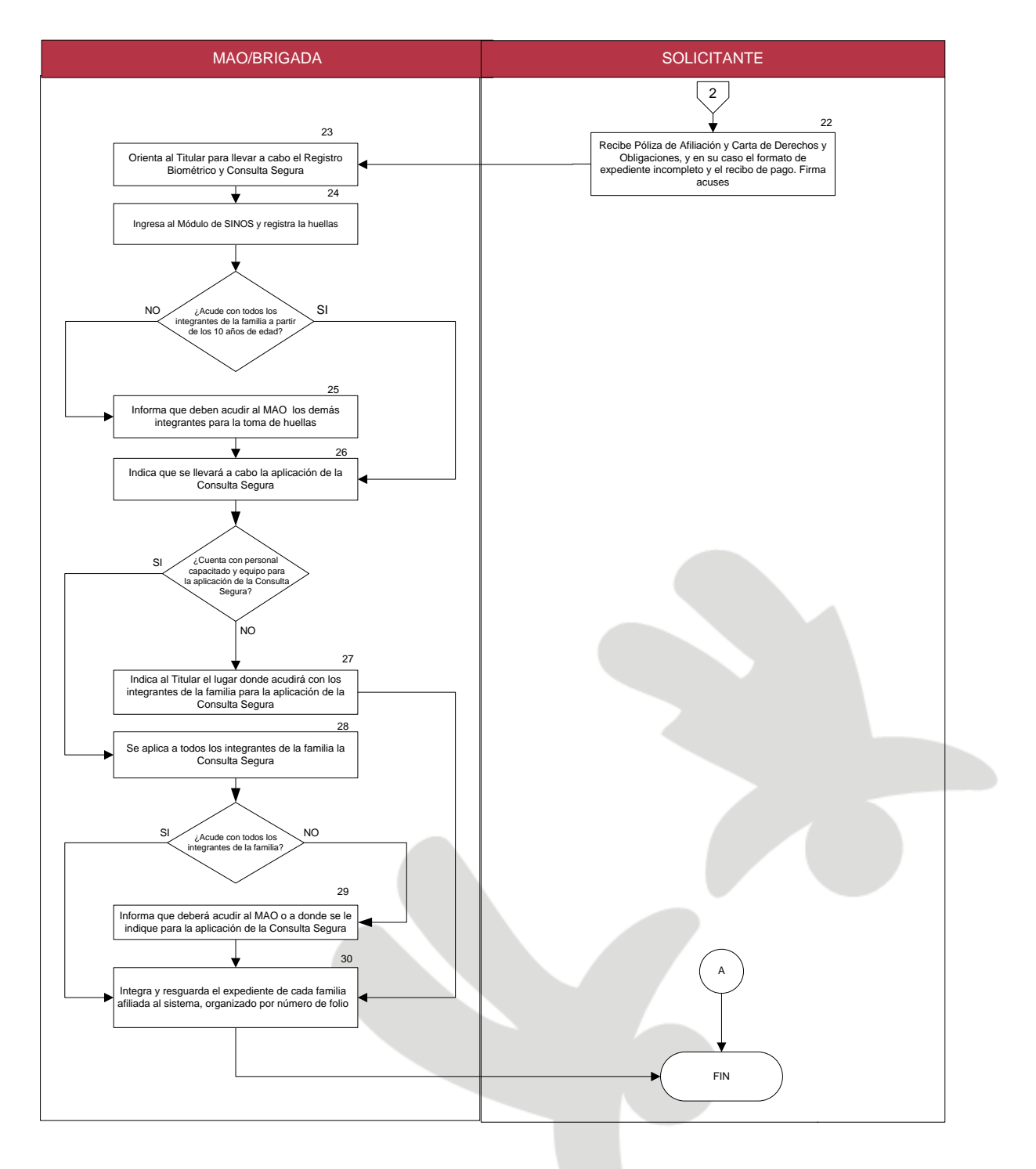

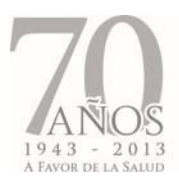

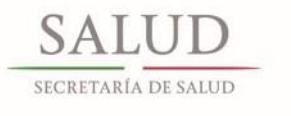

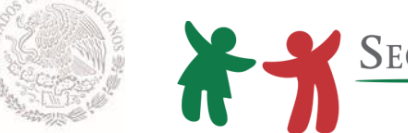

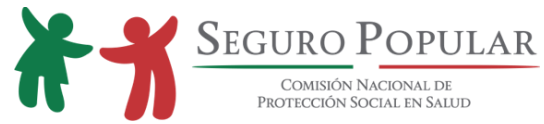

# **2.2. Reafiliación**

#### 2.2.1. Descripción de actividades

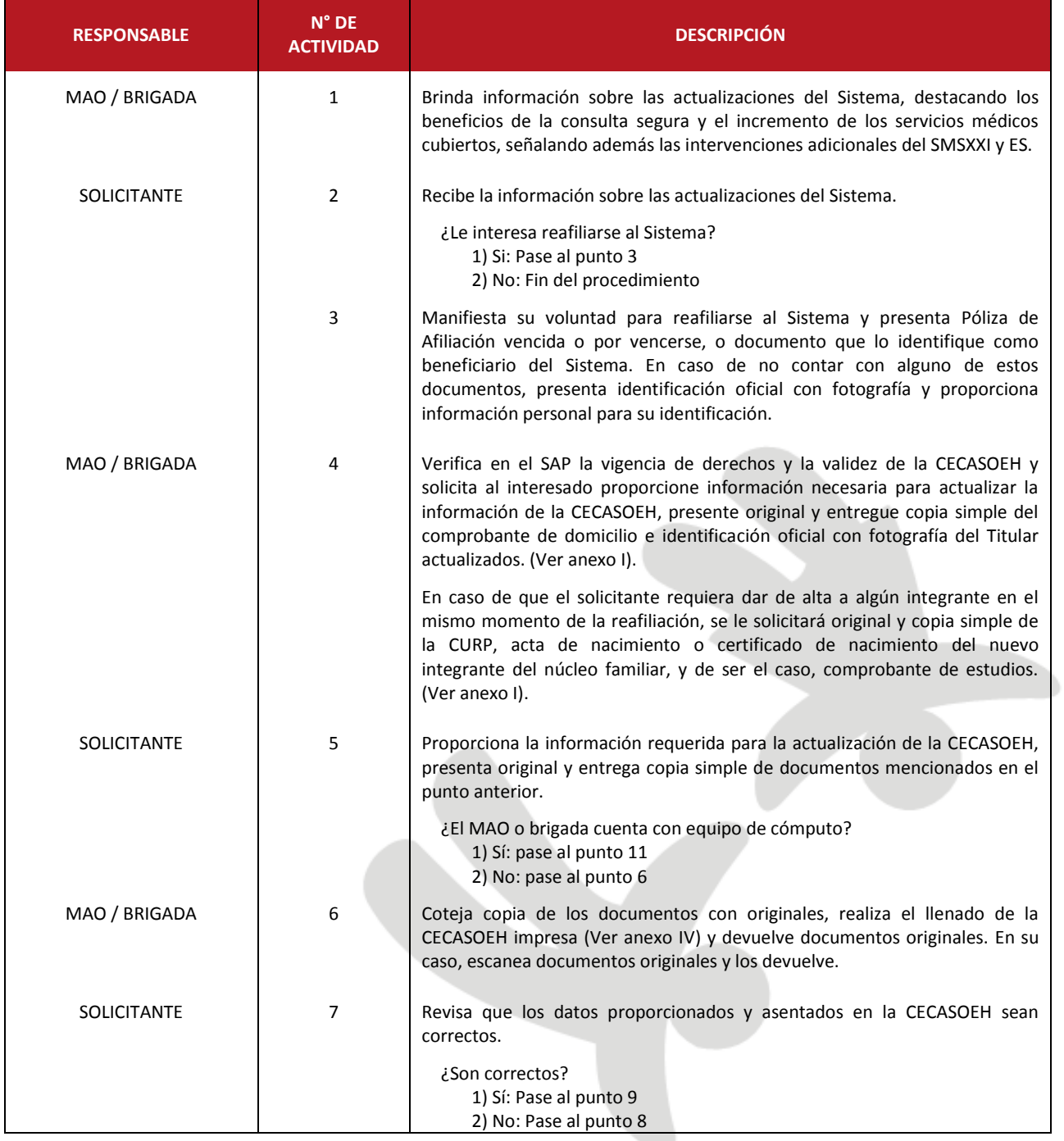

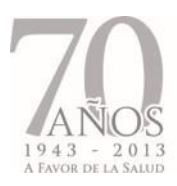

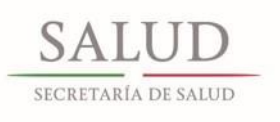

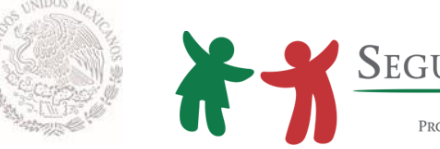

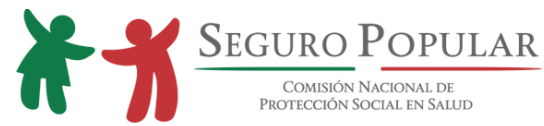

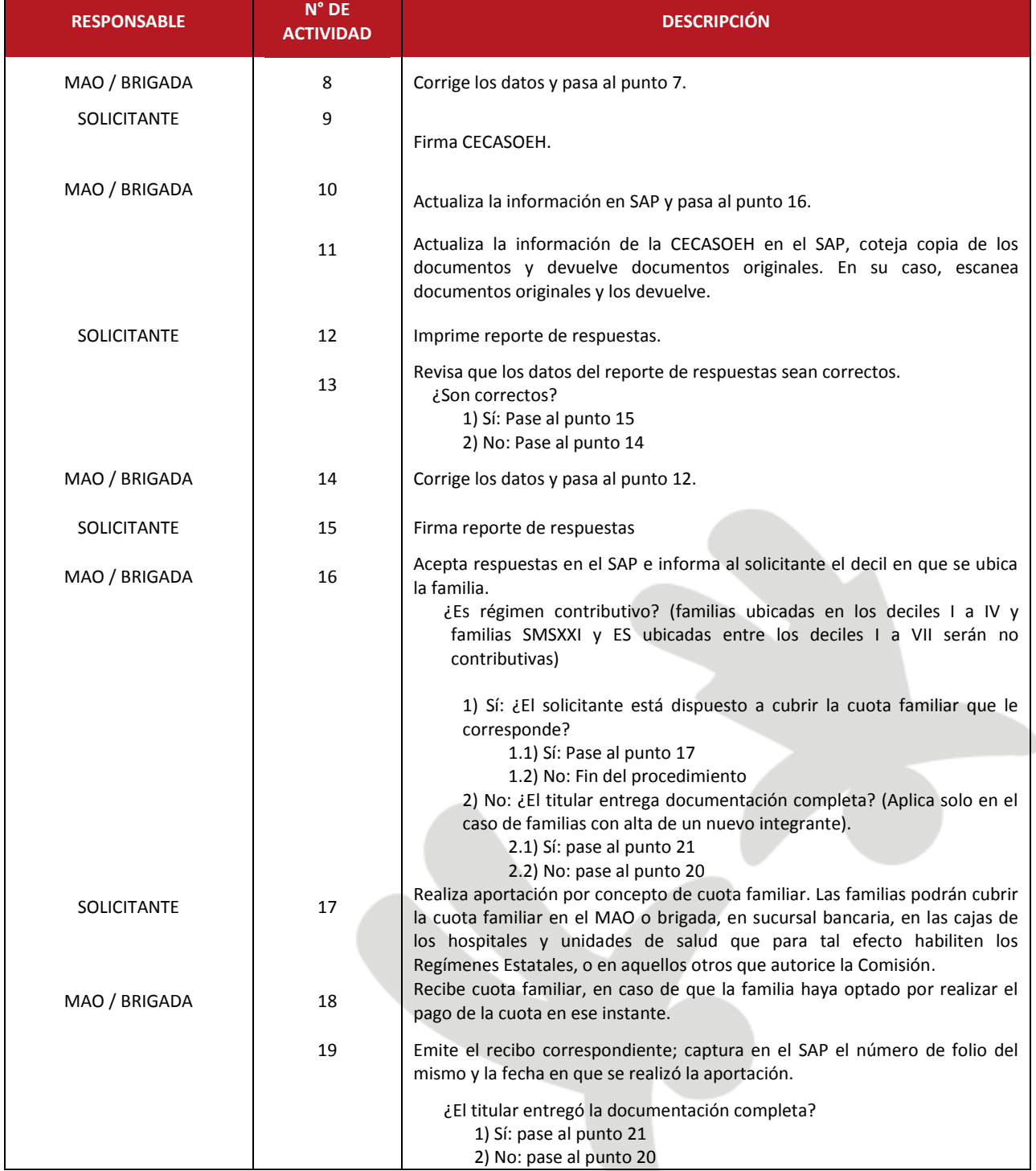

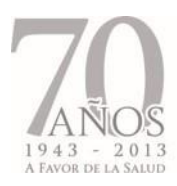

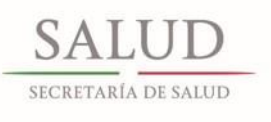

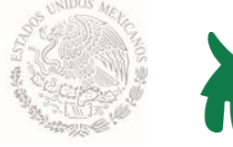

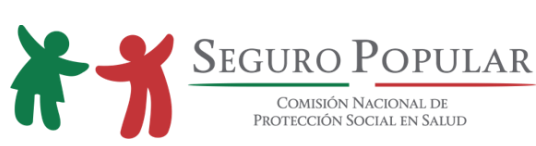

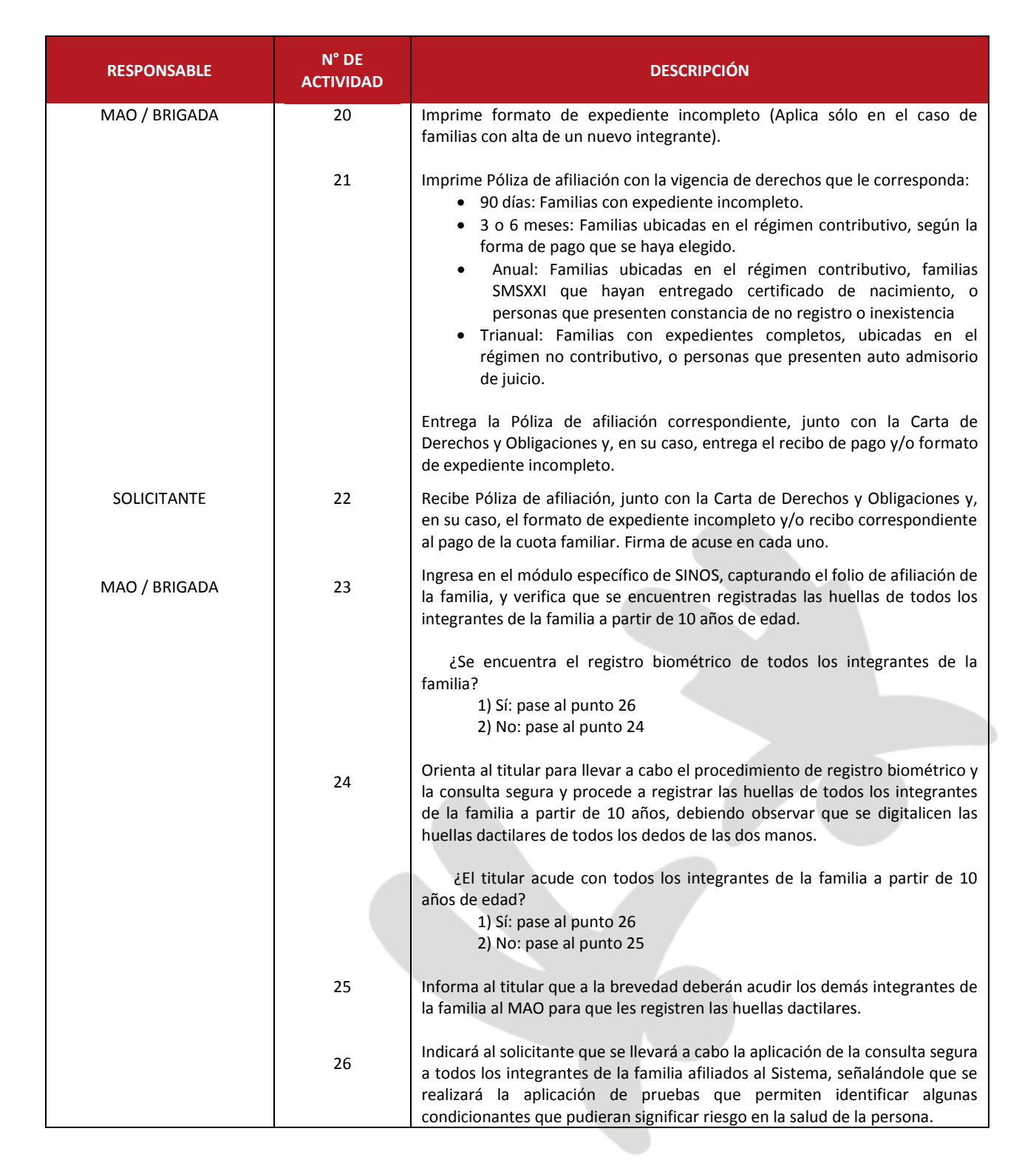

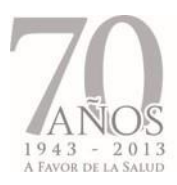

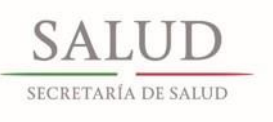

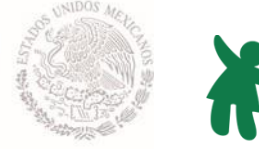

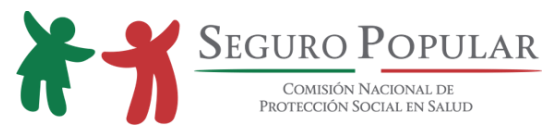

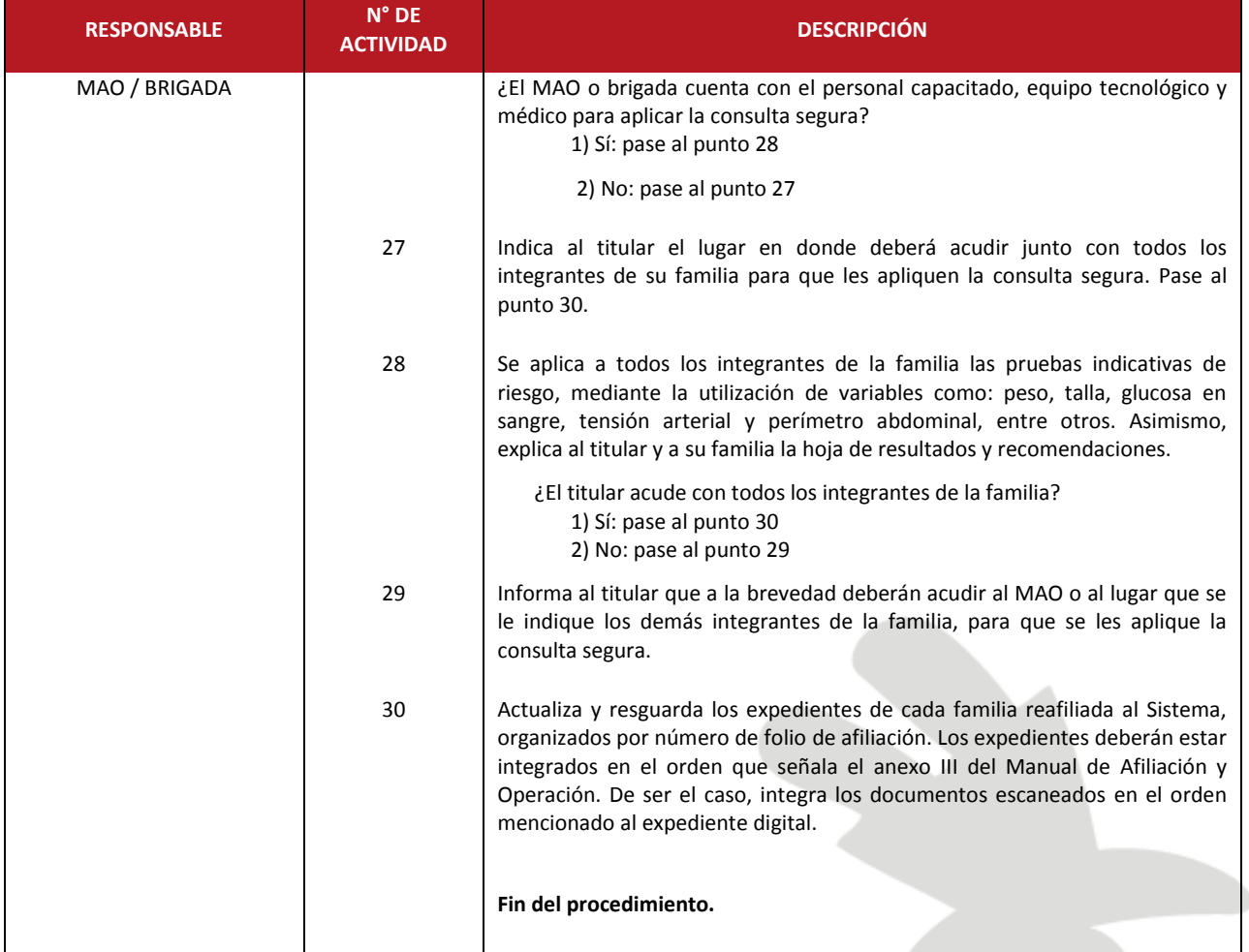

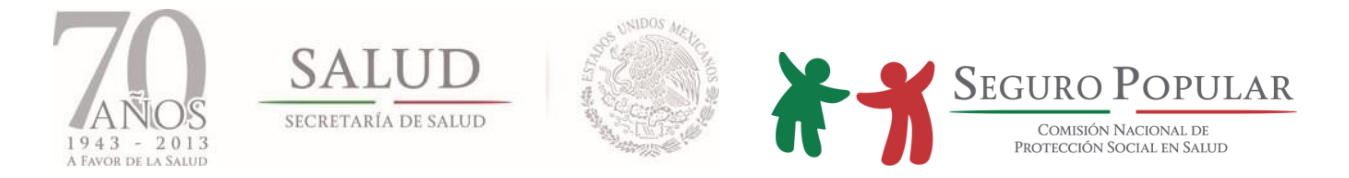

#### 2.2.2. Flujograma

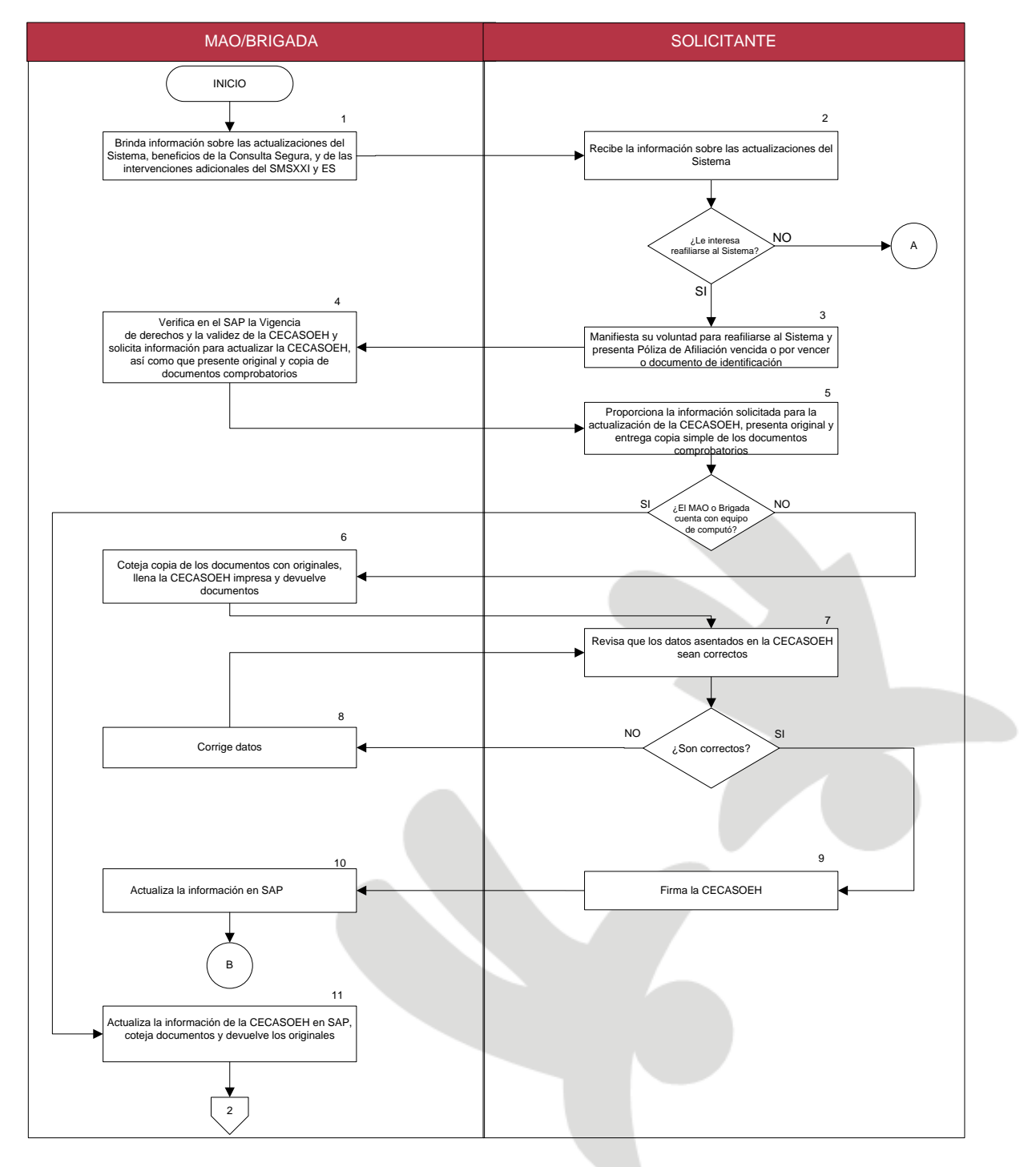

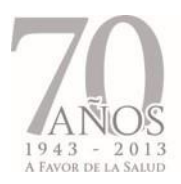

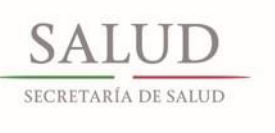

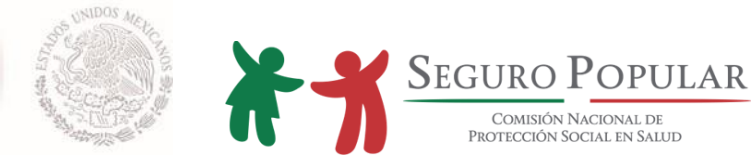

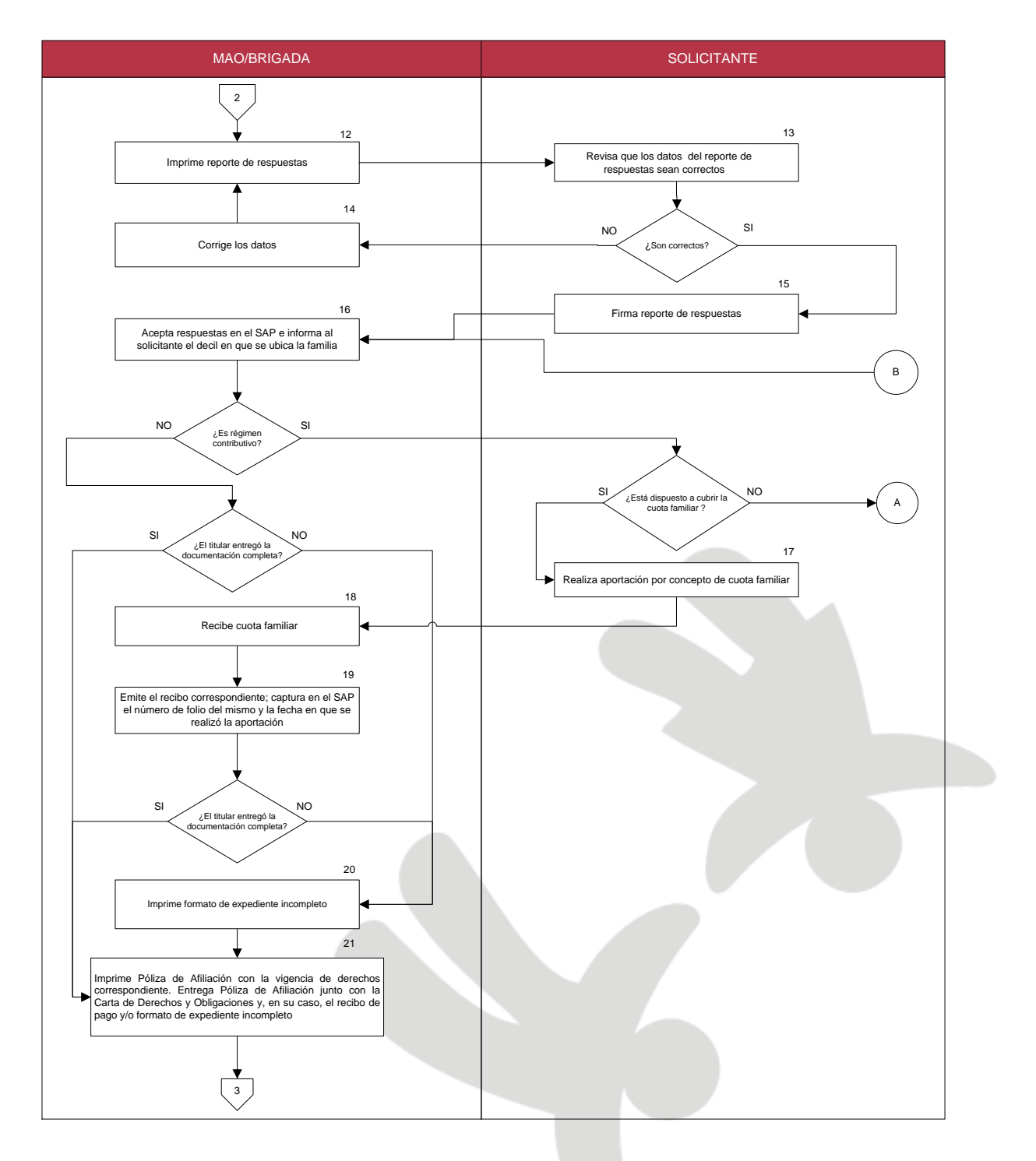

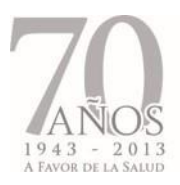

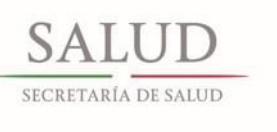

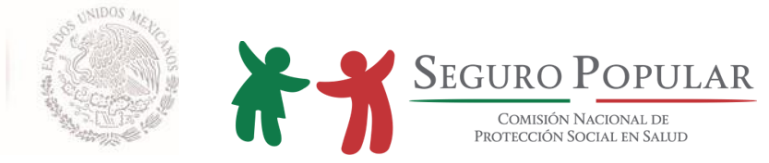

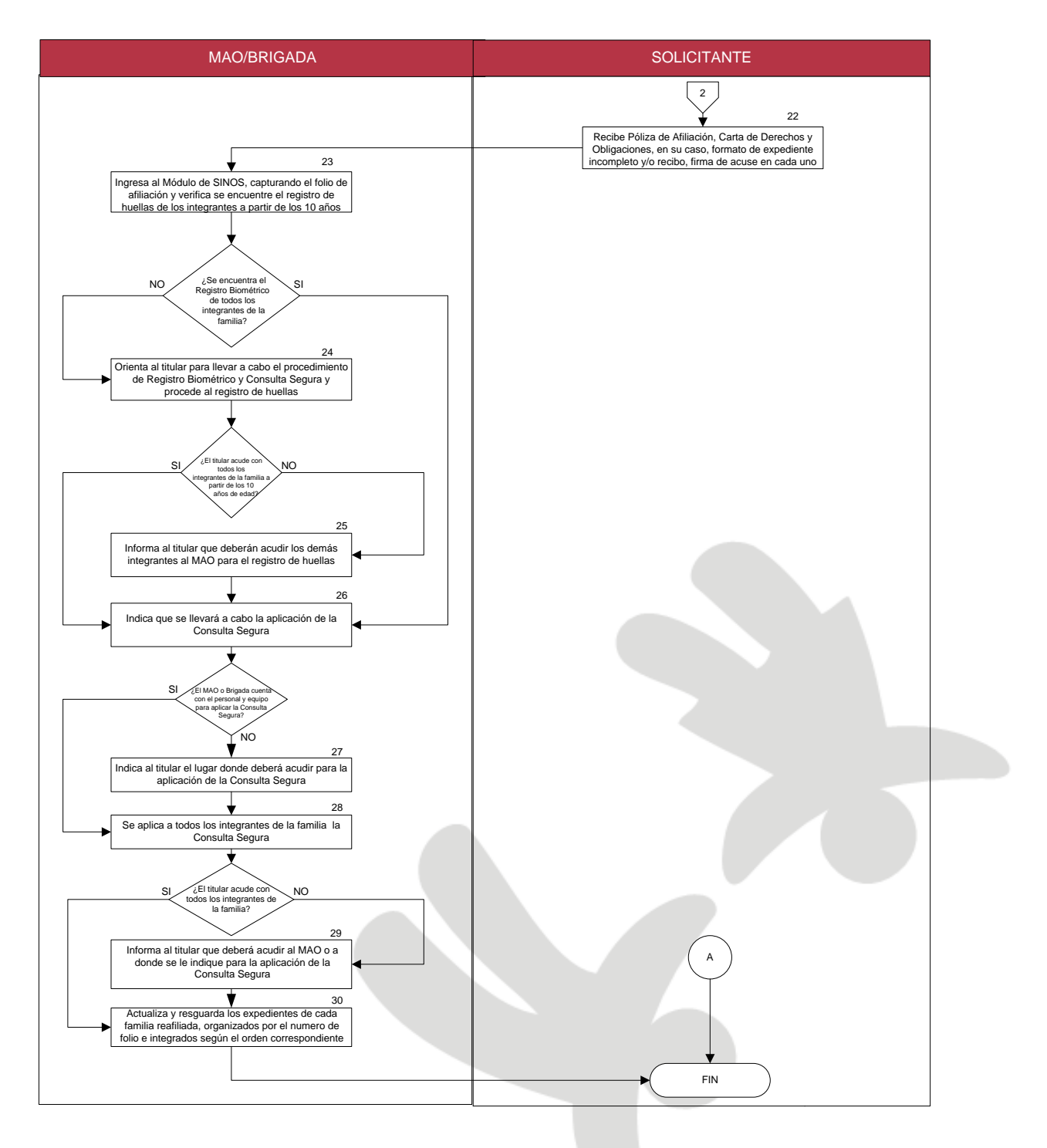

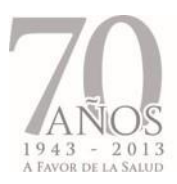

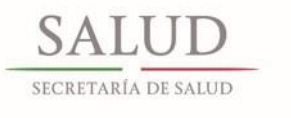

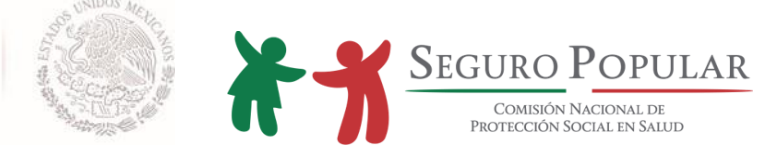

# **2.3. Incidencias al padrón**

#### 2.3.1. Descripción de actividades

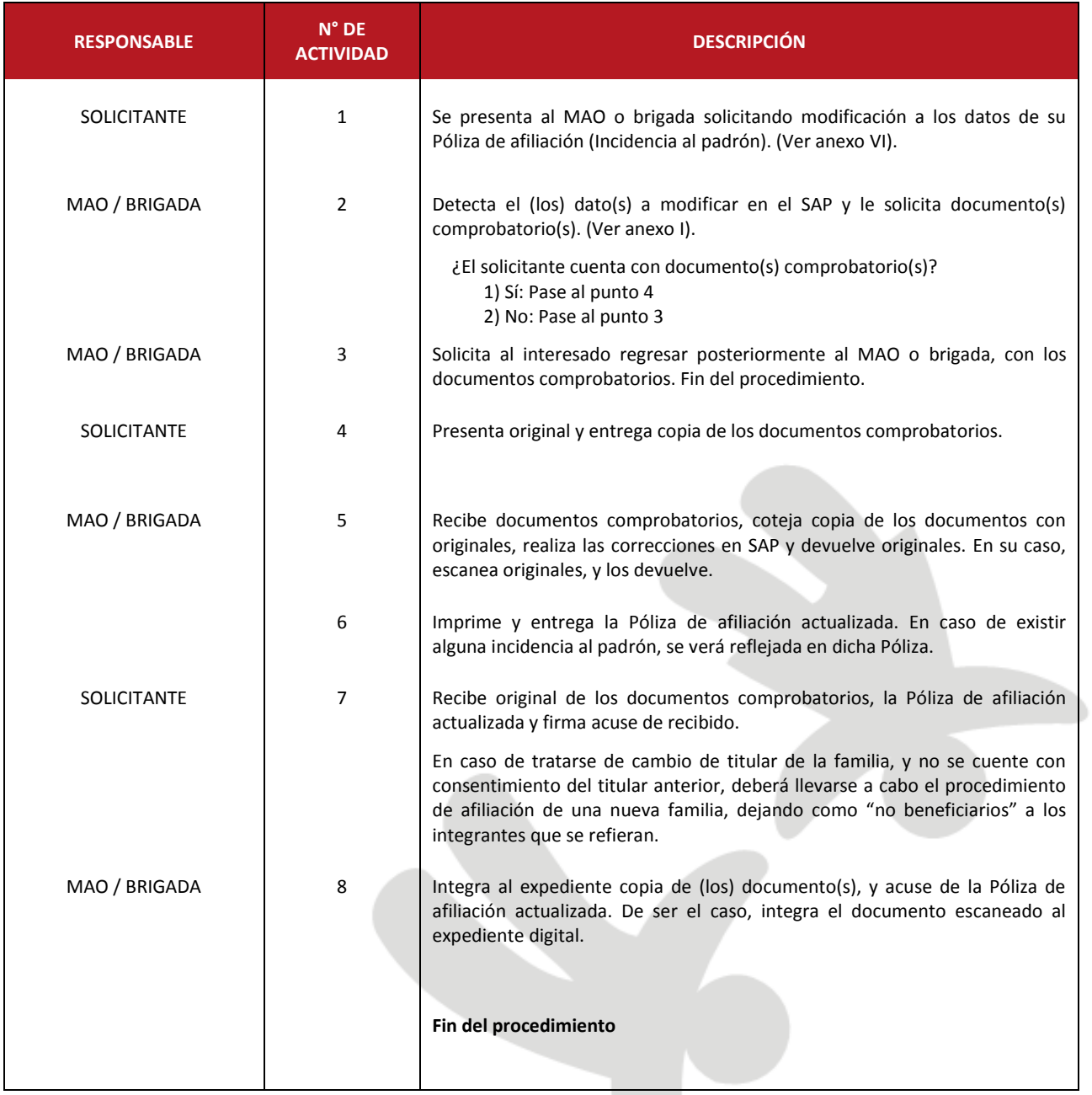

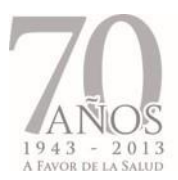

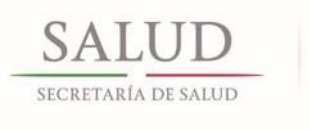

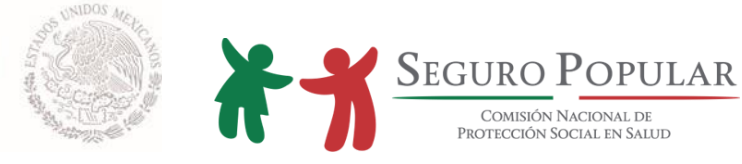

# 2.3.2. Flujograma

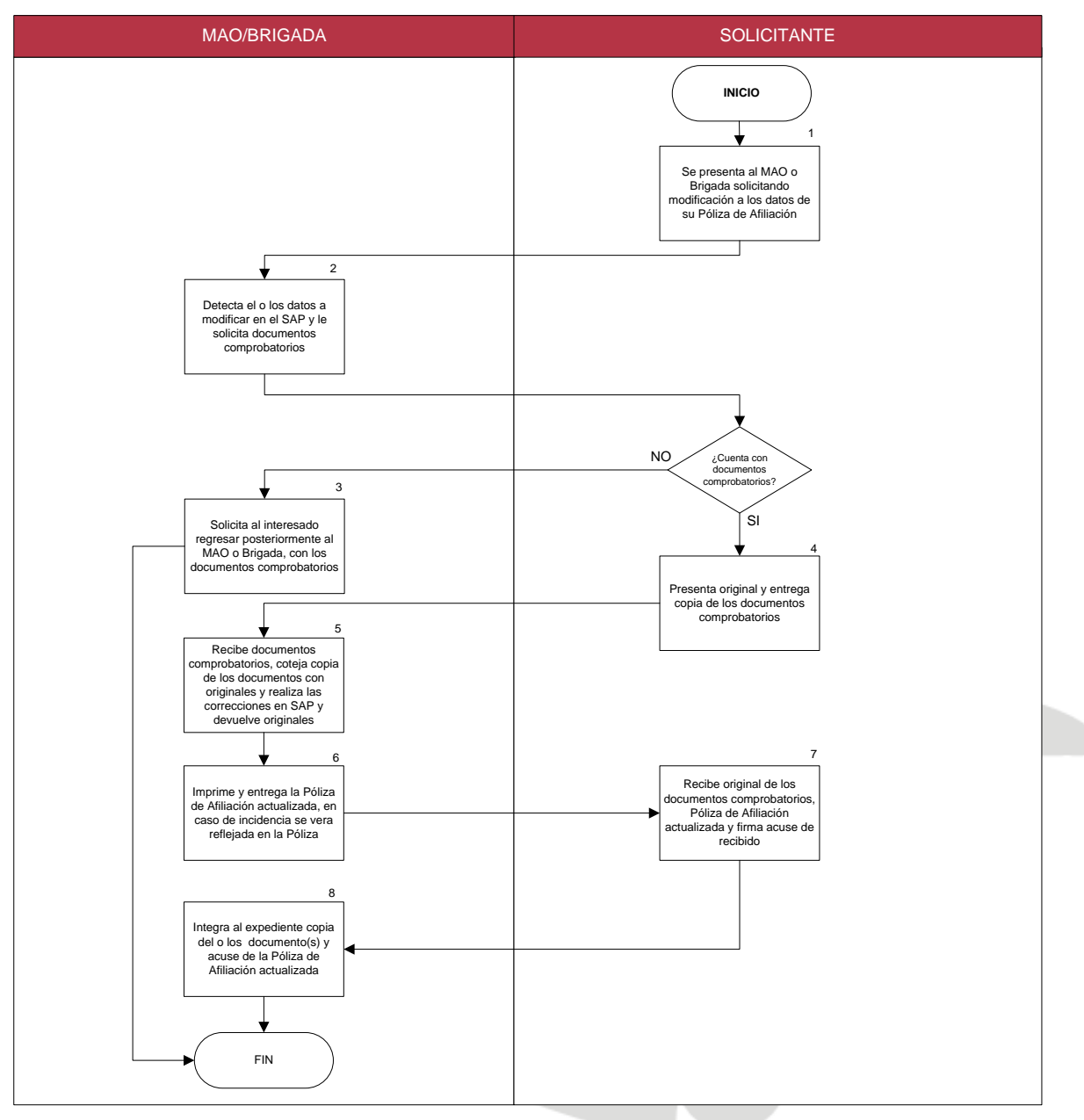

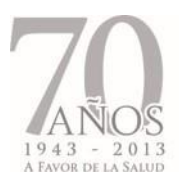

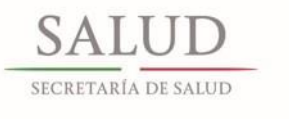

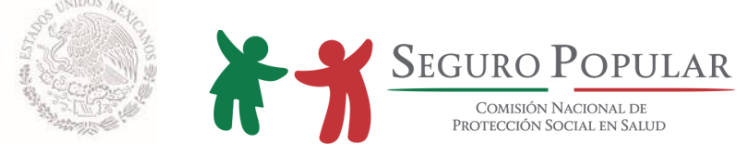

# **2.4. Orientación**

## 2.4.1. Descripción de actividades

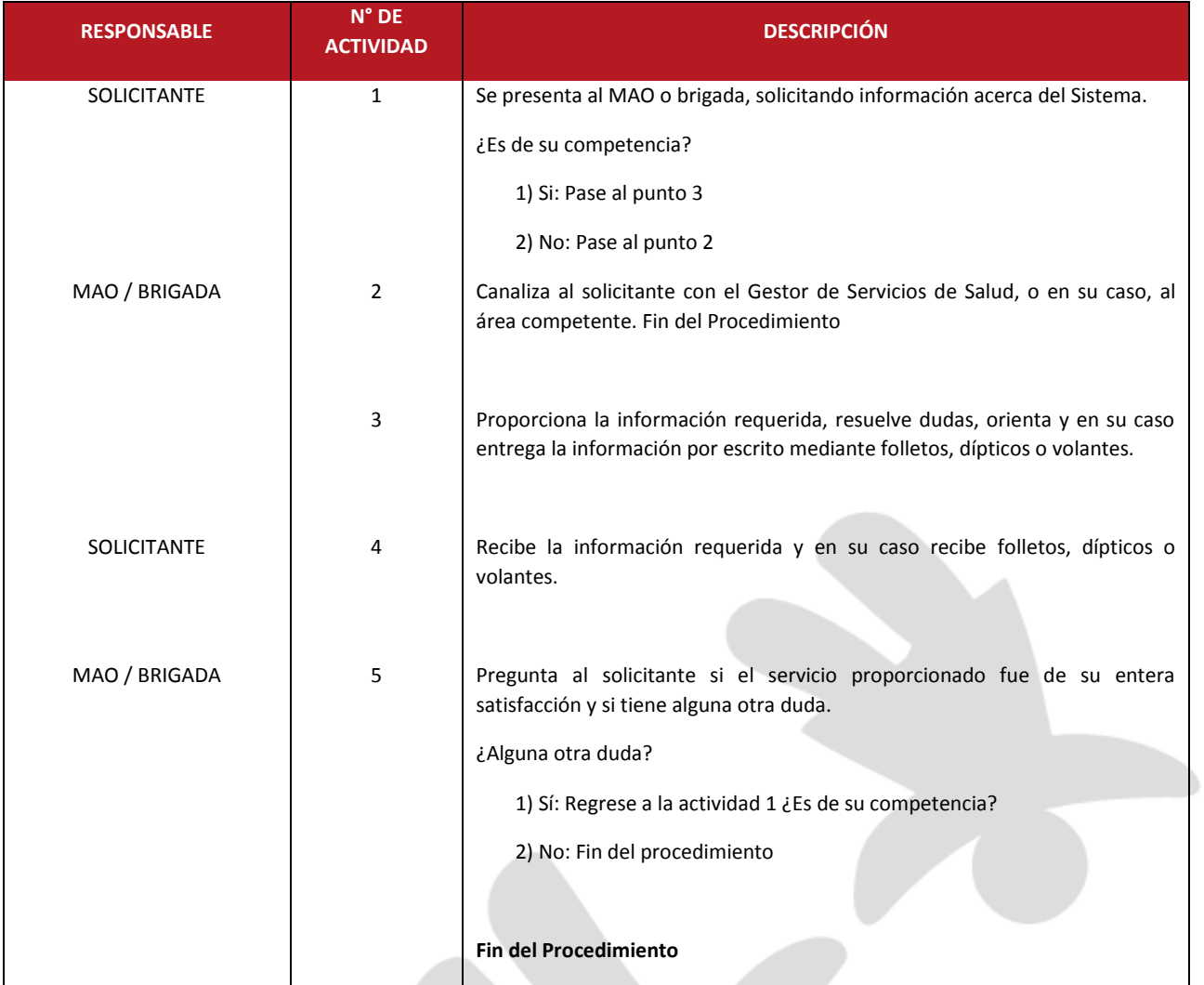

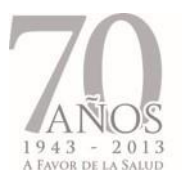

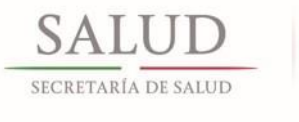

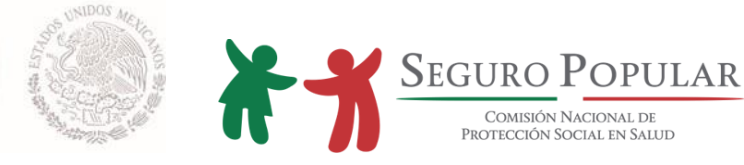

## 2.4.2. Flujograma

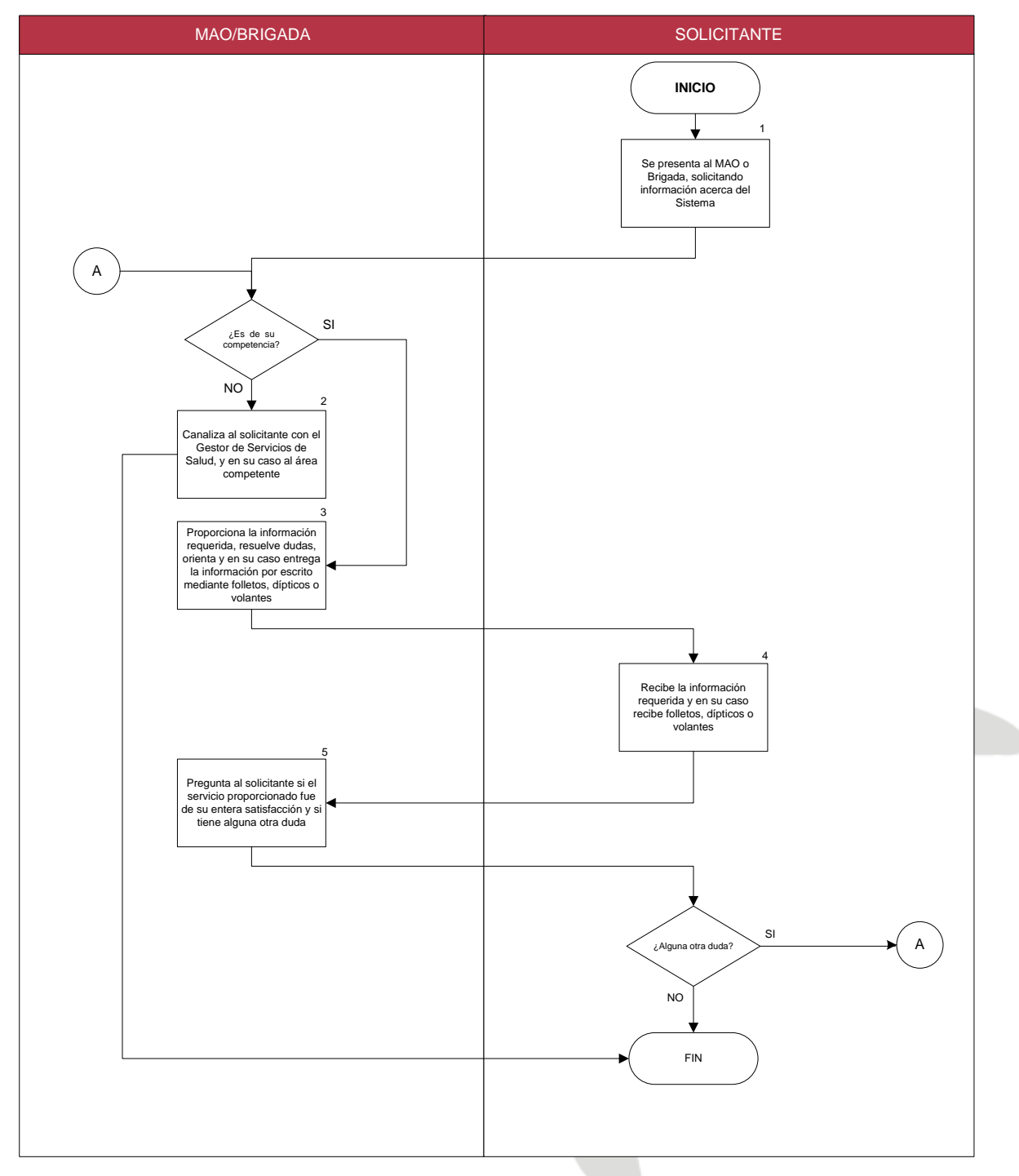

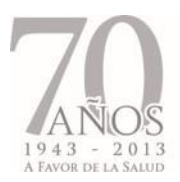

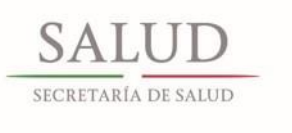

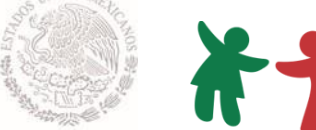

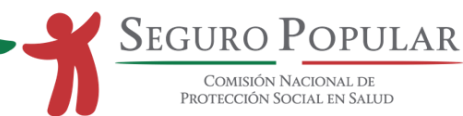

#### **2.5. Recepción de quejas, sugerencias y reconocimientos**

#### 2.5.1. Descripción de actividades

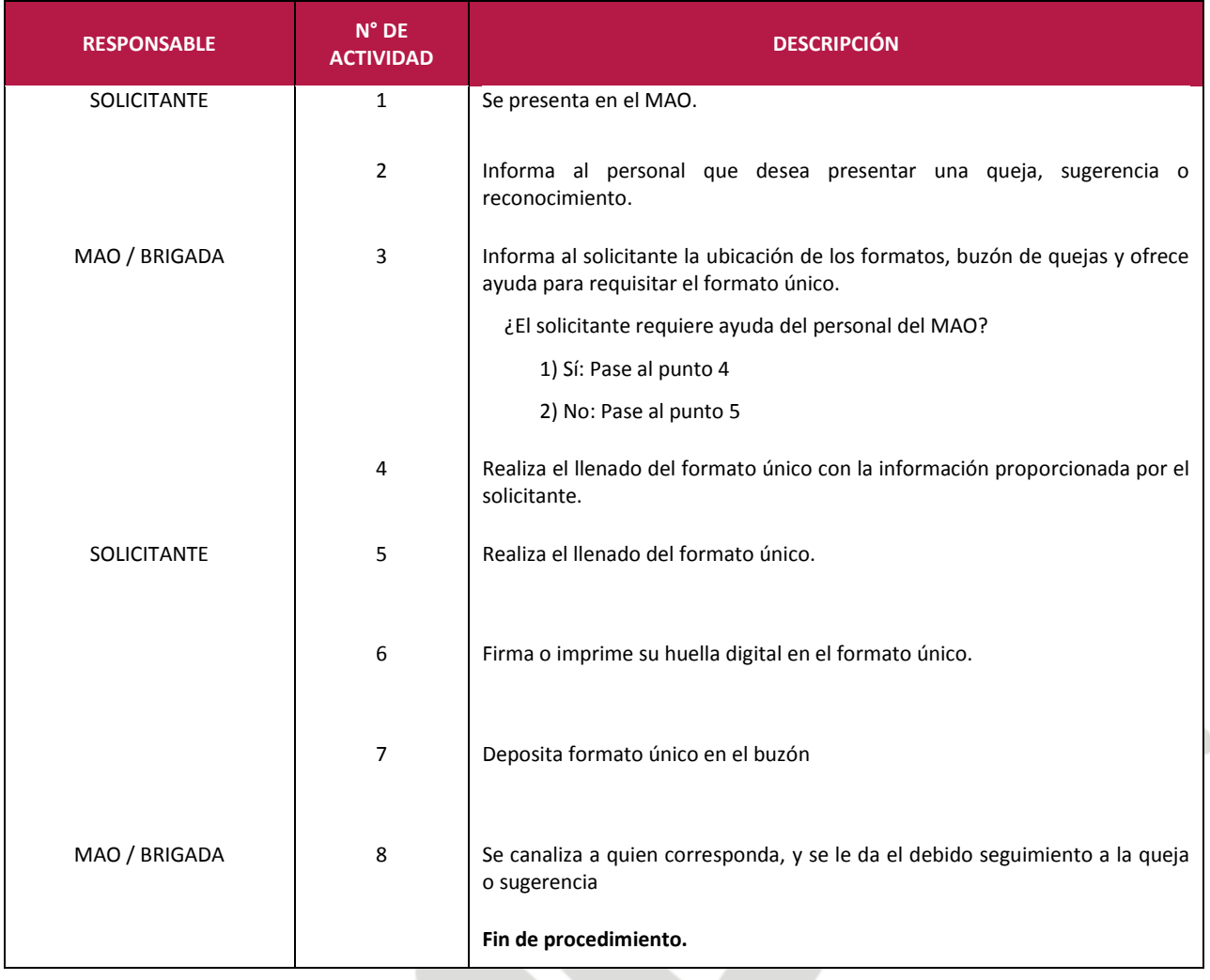

#### Notas:

El manejo y uso de la información proporcionada en este formato es de estricta confidencialidad por las autoridades del Régimen de Protección Social en Salud.

El Formato Único de Quejas, Sugerencias y Reconocimientos que se deberá implementar a partir de la entrada en vigor del presente Manual, está disponible en el anexo X.

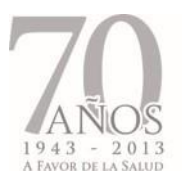

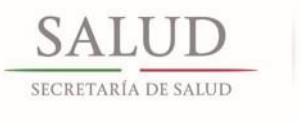

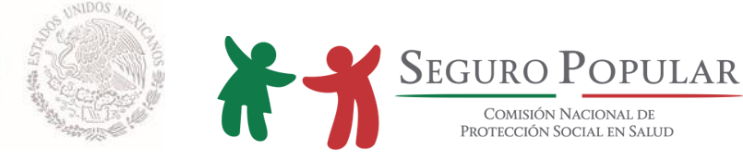

#### 2.5.2. Flujograma

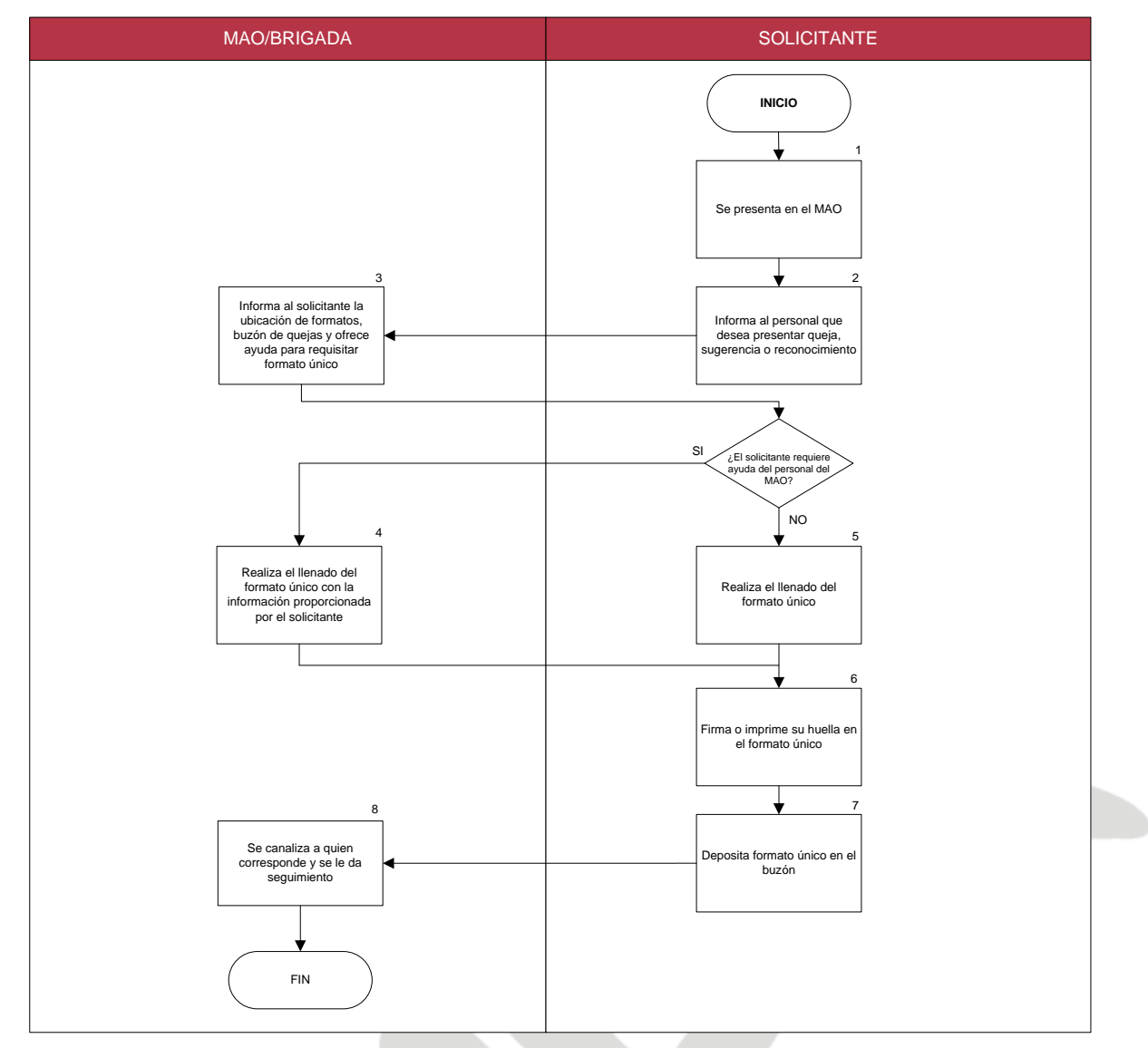

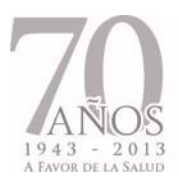

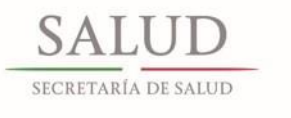

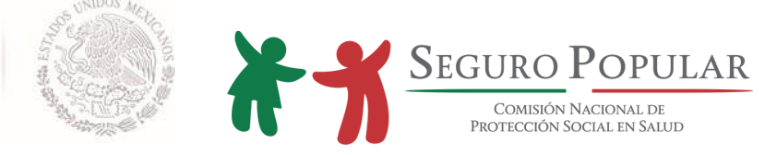

# **2.6. Verificación de expedientes**

#### 2.6.1. Descripción de actividades

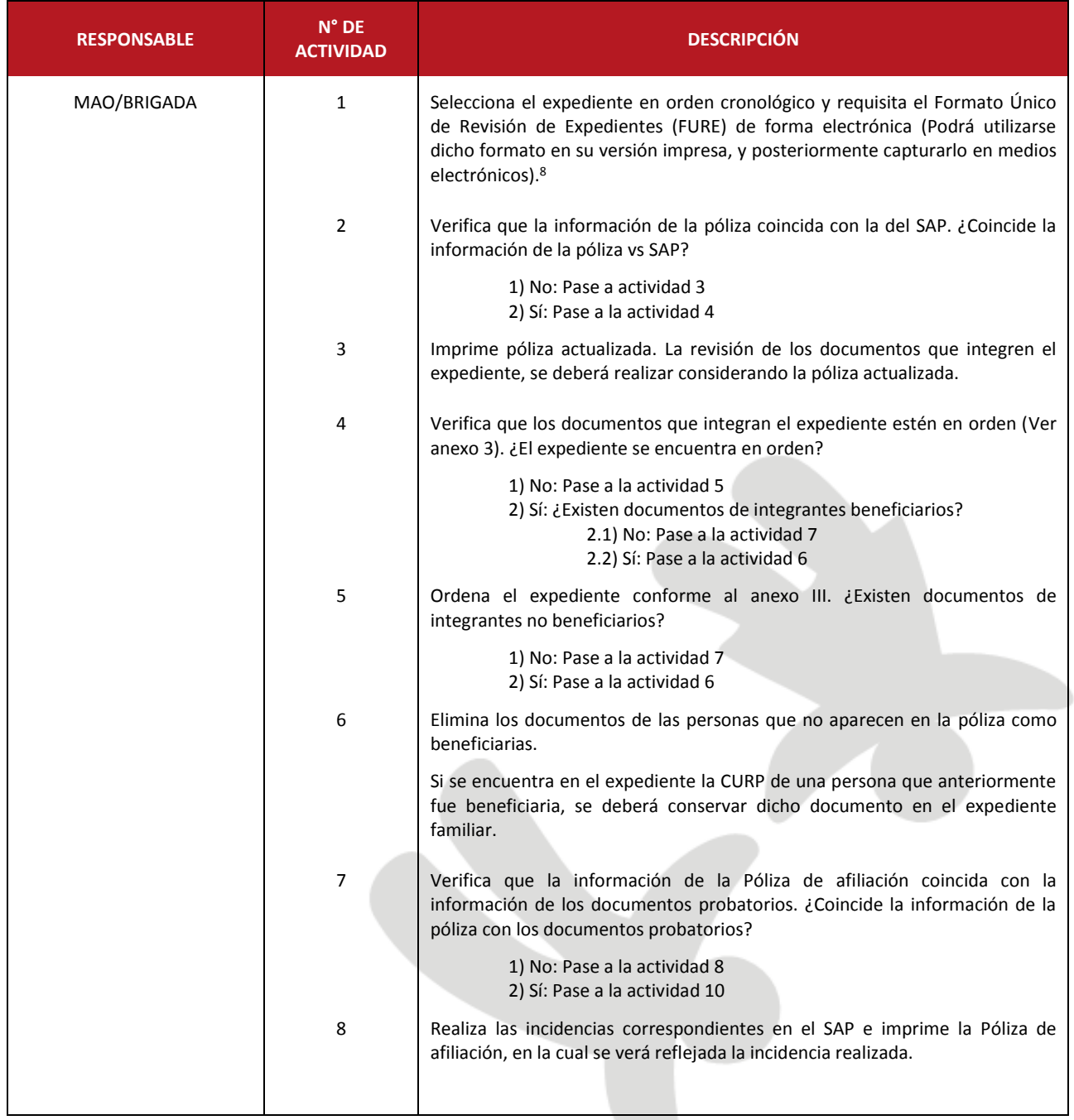

 $\overline{\phantom{a}}$ <sup>8</sup> El FURE será diseñado por cada entidad federativa y deberá ser integrado tanto a los expedientes físicos como a los digitales.

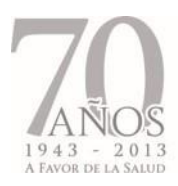

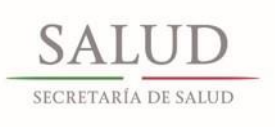

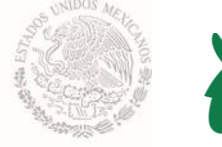

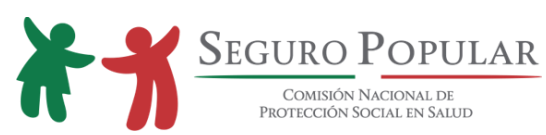

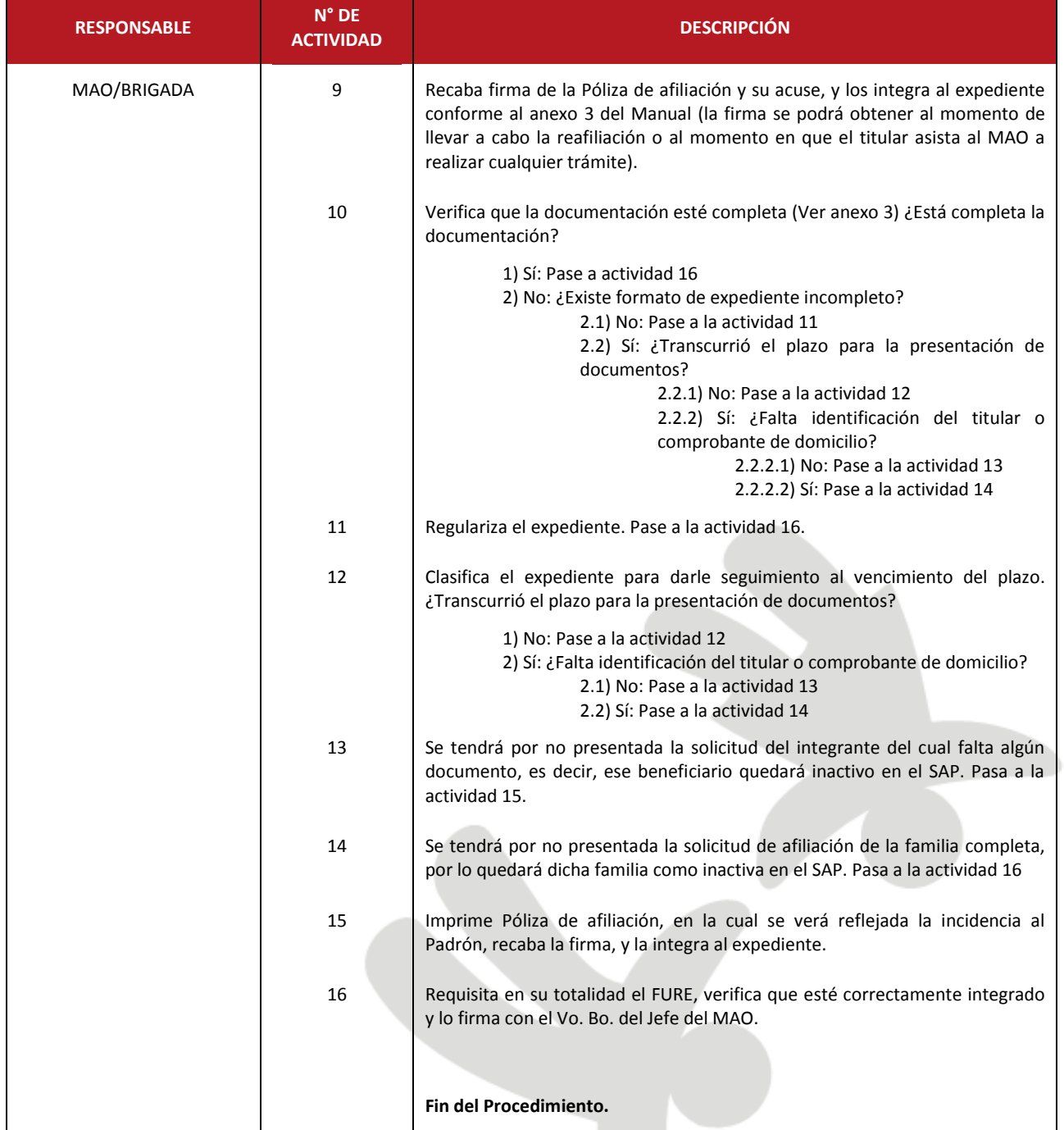

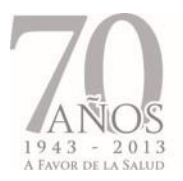

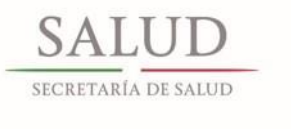

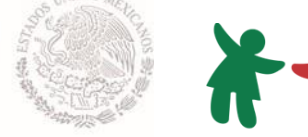

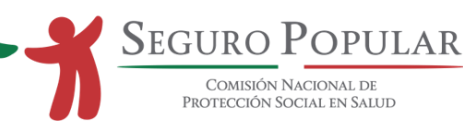

#### 2.6.2. Flujograma

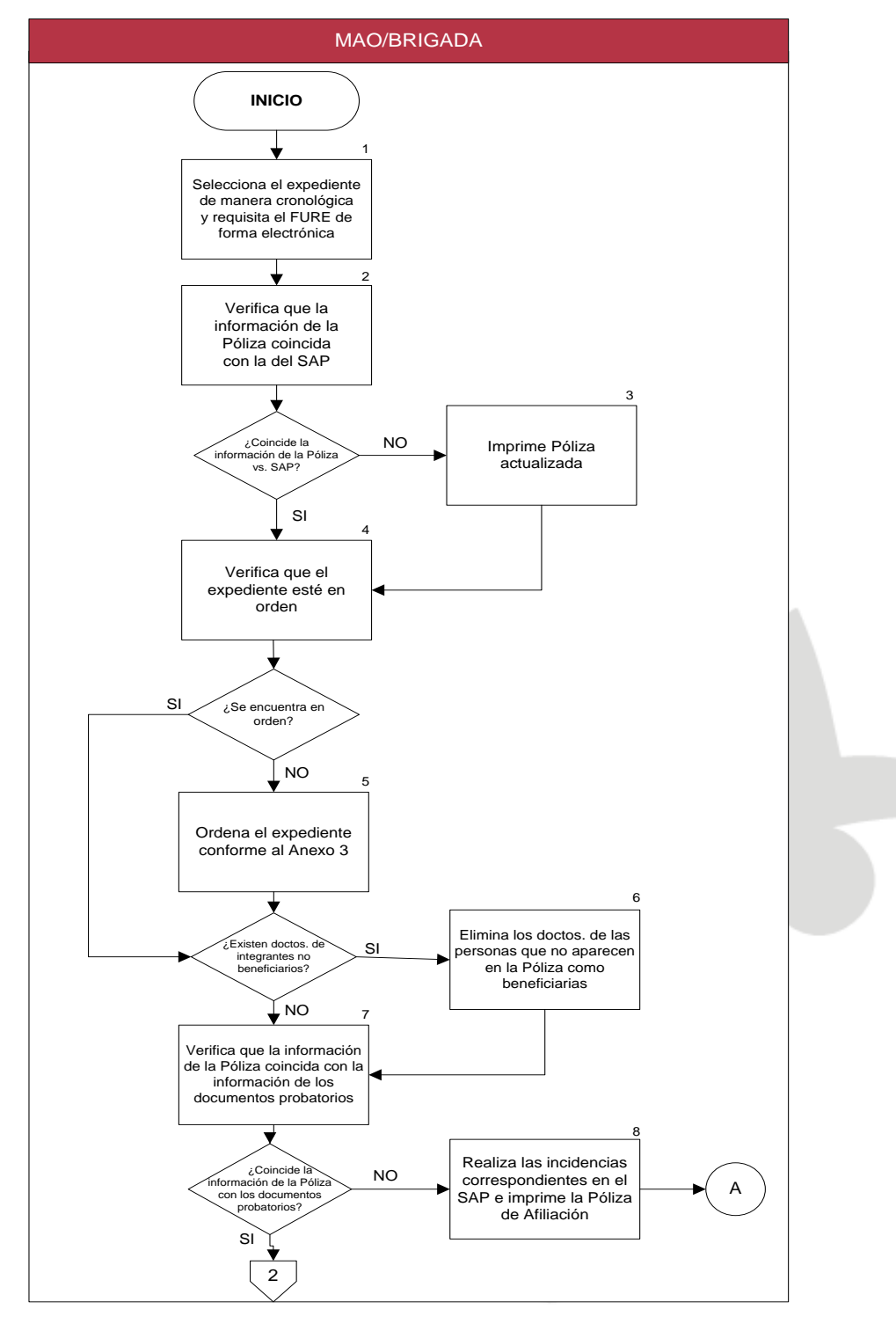

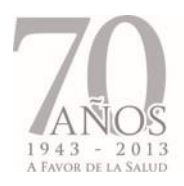

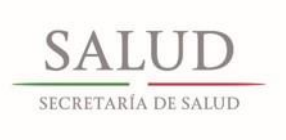

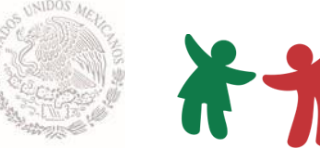

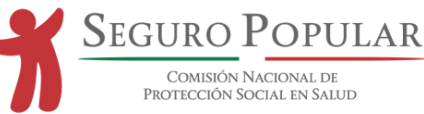

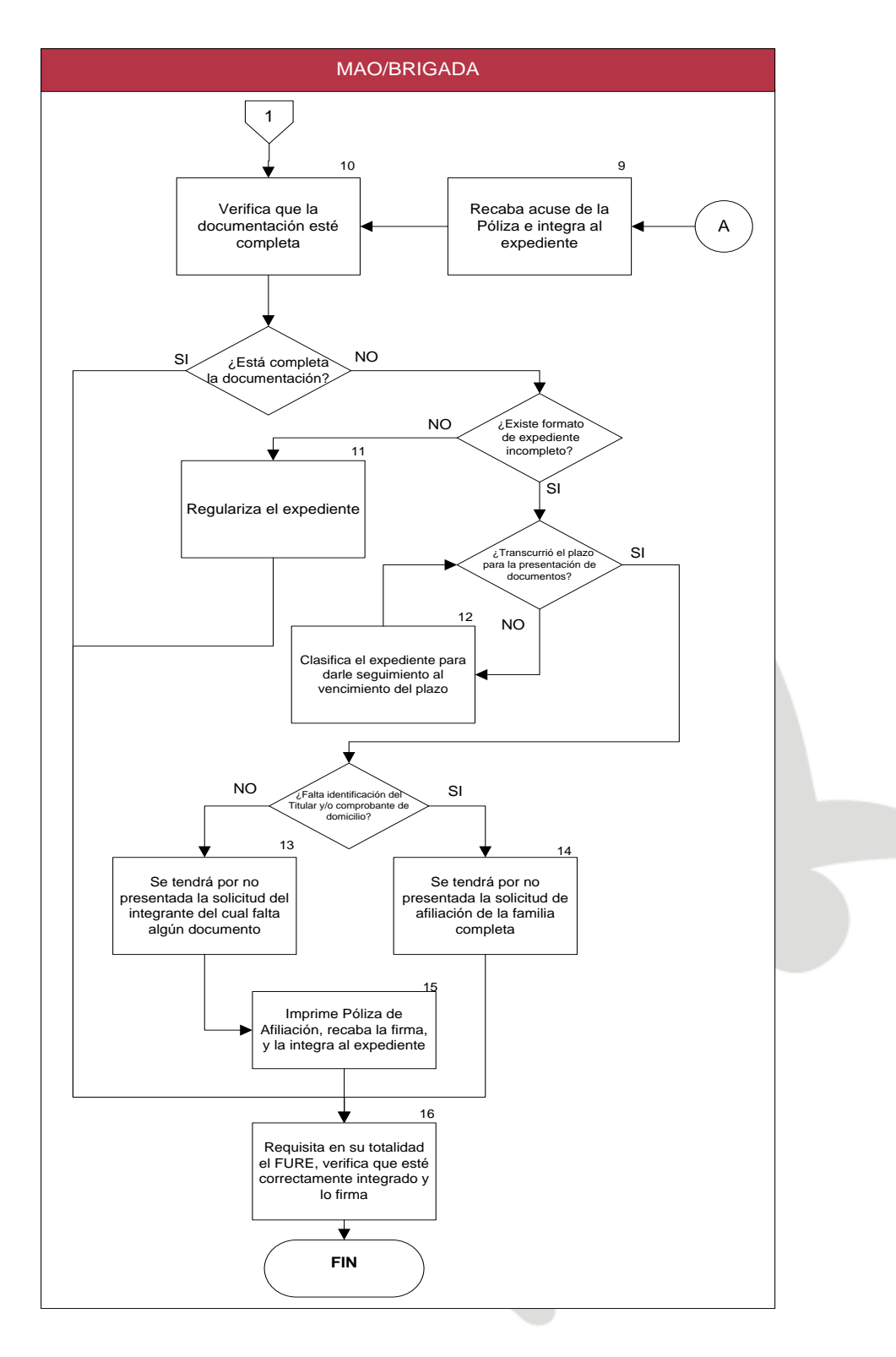

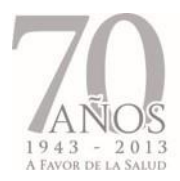

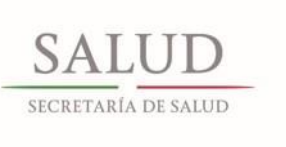

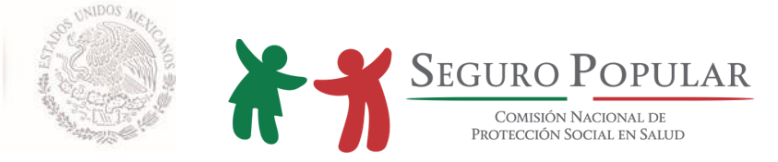

# **3. PROCEDIMIENTOS ESPECÍFICOS DE AFILIACIÓN**

*Manual de Afiliación y Operación Dirección General de Afiliación y Operación*

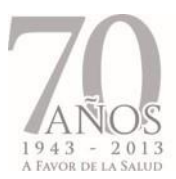

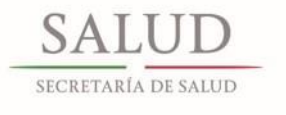

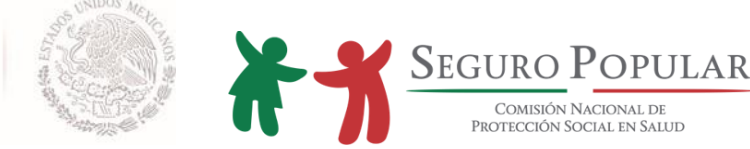

#### **3.1. Procedimiento para la afiliación de agremiados a organizaciones bajo el esquema de afiliación colectiva**

El presente procedimiento se establece con fundamento en lo dispuesto por los numerales 18, 21, 22 y 23 capítulo III y 2 capítulo VIII de los Lineamientos, el cual contempla las actividades inherentes a la afiliación colectiva al Sistema, por parte de los Regímenes Estatales y de los grupos de personas señaladas en este documento.

El propósito es brindar a los agremiados de cualquier organización y sus familias, la opción de incorporarse al Sistema, bajo un esquema de afiliación colectiva, mediante el cual se determine un solo decil de ingresos, tomando en consideración las condiciones socioeconómicas de una muestra aleatoria del total de agremiados que integren una colectividad.

Serán sujetos del presente procedimiento, aquellas colectividades que cuenten con al menos cien agremiados al momento de su solicitud y que, en lo general y lo particular, cumplan con los requisitos establecidos en la normatividad vigente.

Para efectos de este procedimiento se estará a las definiciones previstas en la Ley, Reglamento y los Lineamientos, así como a las siguientes:

- Colectividad: Grupo de personas físicas residentes en territorio nacional, agremiadas de alguna organización legalmente constituida, o en su caso, que cuenten con características especiales de grupo determinado y, que en lo individual, reúnan los requisitos señalados en el artículo 77 bis 7 de la Ley General de Salud, y cumplan con las obligaciones establecidas en la Ley, su Reglamento y los Lineamientos.
- Organización: Las asociaciones, sociedades, uniones y, en general, cualquier persona moral legalmente constituida conforme a la legislación mexicana, que no esté considerada como sujeto obligado a la afiliación de sus agremiados a esquemas de seguridad social (IMSS, ISSSTE u otros) o que no tengan derecho a seguridad social.
- Agremiado: Persona física que acredite documentalmente ser agremiado, asociado, integrante o miembro de una organización.
- Familia del agremiado: Toda persona que tenga parentesco con el agremiado, hasta el grado y en la forma que establece el artículo 77 bis 4 de la Ley; la cual será miembro de la colectividad para efectos de la afiliación al Sistema.

#### **Actividades previas**

- 1. Corresponde a los Regímenes Estatales y en su caso a los MAO, proporcionar la información necesaria a las organizaciones interesadas en llevar a cabo la afiliación de sus colectividades al Sistema.
- 2. La información que deberán proporcionar los Regímenes Estatales o los MAO, según corresponda, a las organizaciones interesadas en la afiliación de sus colectividades al Sistema, será la siguiente:

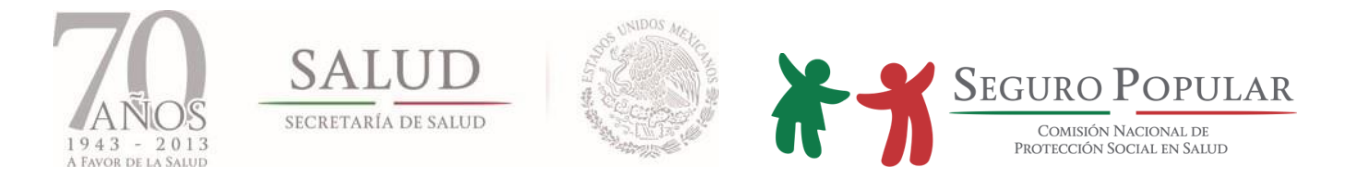

- Características y beneficios del Sistema.
- Que la solicitud de afiliación colectiva, se deberá realizar a través del representante o apoderado legal de la organización que se trate, debiendo acreditar la legal existencia de la organización y la personalidad jurídica de su representante. (Remitirse al numeral 4 del presente procedimiento).
- Que el poder precise que el apoderado está facultado para actos de administración, o en su caso, para solicitar la afiliación de los agremiados de la organización al Sistema.
- Requisitos que deberán cubrir cada miembro de la colectividad en lo individual (remitirse al numeral 4 del presente procedimiento).
- Que cada miembro de la colectividad será responsable de las obligaciones que adquiere al incorporarse al Sistema, que se encuentran previstas en el Titulo Tercero Bis, Capitulo IX de la Ley.
- 3. Una vez que se haya especificado lo anterior, se informará a la colectividad que se deberá entregar en medio magnético, una base de datos que contenga el listado de los agremiados y sus familias que solicitan su afiliación al Sistema.

#### **Presentación de solicitudes**

- 4. El representante o apoderado legal de la organización acudirá a los Regímenes Estatales, de acuerdo a la zona de cobertura del Sistema, y presentará:
	- I. Solicitud de afiliación colectiva al Sistema a nombre de sus representados (escrito libre), que deberá contener como mínimo, el número de agremiados interesados en afiliarse al Sistema; denominación o razón social de la organización y la zona geográfica en la que tenga presencia.
	- II. Listado de los agremiados de la colectividad y sus familias, en medio magnético, que contenga la siguiente información:
		- a) Nombre, primer apellido y segundo apellido.
		- b) CURP.
		- c) Lugar de nacimiento.
		- d) Fecha de nacimiento.
		- e) Sexo.
		- f) Estado Civil.
		- g) Domicilio (calle, número exterior e interior, colonia, código postal, localidad, municipio o delegación y entidad federativa).
		- h) Teléfono.
		- i) Para el caso de familiares, parentesco con el asociado y, en su caso, tipo de discapacidad.

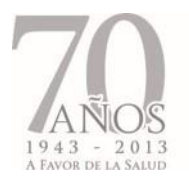

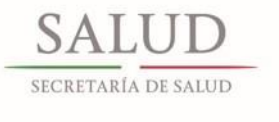

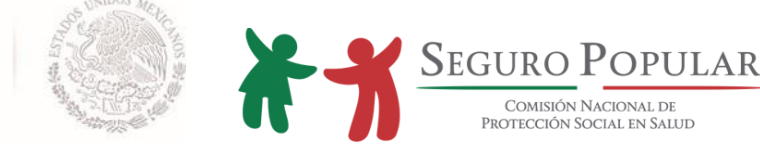

- j) Nivel de escolaridad.
- k) Lengua indígena.
- l) Tipo de trabajo
- m) Seguridad social con alguna Institución.
- III. Acta constitutiva de la organización protocolizada ante notario público o autoridad facultada de acuerdo a la legislación civil de la entidad federativa de que trate, y que deberá contener los datos de inscripción anotados por el registro que corresponda, ya sea el Registro Público de la Propiedad, o el Registro Público de Comercio, etc.
- IV. Copia del acta de asamblea o de reunión de los agremiados de la organización, otorgándole a quien la represente, poder para actos de administración, protocolizada por notario público o autoridad facultada de acuerdo a la legislación civil de la entidad federativa de que trate, debiendo contar con los datos de inscripción a que se refiere la fracción que antecede.

Cabe aclarar, que en muchos casos el poder o representación legal se encuentra inserta en la misma acta constitutiva.

V. Copia de la identificación oficial del representante o apoderado legal de la organización.

#### **Revisión, procesamiento y autorización de solicitudes**

- 5. Presentada la solicitud, los Regímenes Estatales, revisarán que la solicitud hecha por la organización contenga los datos y la documentación señalada en el numeral 4.
- 6. Una vez satisfechos todos los requisitos señalados en el numeral 4, los Regímenes Estatales solicitarán opinión de la Comisión para realizar la afiliación colectiva de los agremiados de la organización y sus familias, entregando la información correspondiente en medio magnético que contenga la base de datos de la organización.
- 7. La Comisión emitirá opinión respecto a la procedencia o no, de realizar la afiliación colectiva al Sistema, mediante oficio.

Si la opinión de la Comisión es favorable, el referido oficio contendrá además, la muestra aleatoria de los agremiados a los que se les deberá aplicar la CECASOEH en su domicilio.

En caso de que la opinión de la Comisión resulte negativa, tanto los agremiados como sus familias, podrán afiliarse en forma directa al Sistema, señalándoles, que en este caso, se aplicará lo previsto por el capítulo IV y V de los Lineamientos, es decir, que la cuota familiar se definirá según los resultados de la aplicación de la CECASOEH por familia.

8. Los Regímenes Estatales informarán a la organización sobre los días y el horario en que se presentará para aplicar la CECASOEH en el domicilio de los agremiados que integran la muestra.

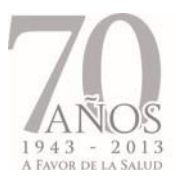

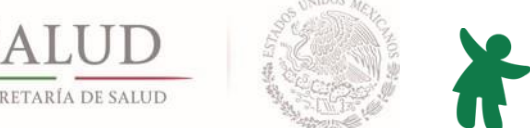

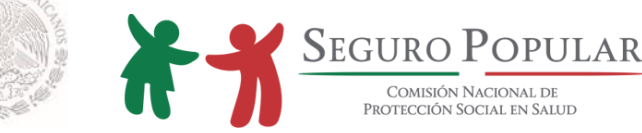

- 9. Una vez aplicadas las CECASOEH en el domicilio de los agremiados que integran la muestra aleatoria, deberá ser enviada la base de datos de dicha muestra a la Comisión para que ésta determine el decil de ingresos que le corresponderá a la colectividad.
- 10. Con base en la información contenida en las CECASOEH, la Comisión fijará el decil de ingresos que le corresponda a la colectividad y asignará los números de folios para cada agremiado y su familia.
- 11. La Comisión informará mediante oficio a los Regímenes Estatales el decil de ingresos en el cual se ubica la colectividad de que se trate, anexando la base de datos con los números de folios asignados.
- 12. Los Regímenes Estatales deberán integrar un expediente por colectividad, mismo que deberá ser integrado con la siguiente documentación y en el orden en que se indica:
	- 1) Original de la solicitud de afiliación colectiva al Sistema;
	- 2) Documento impreso de la base de datos;
	- 3) Original del oficio de opinión favorable emitido por la Comisión;
	- 4) Original del oficio de la asignación del decil de ingresos a la colectividad de que se trate; y,
	- 5) CECASOEH originales aplicadas a la muestra aleatoria.

Asimismo, los Regímenes Estatales, serán los responsables del resguardo de los expedientes señalados en el presente numeral.

- 13. Una vez que los Regímenes Estatales cuenten con lo anterior, deberán informar a la organización lo siguiente:
	- a) Procedencia de la solicitud.
	- b) Decil de ingresos y el monto de la cuota familiar asignada.
	- c) Ubicación de los MAO a los que podrán acudir a afiliarse sus agremiados y el período de afiliación.
	- d) La documentación que deberán presentar en lo individual cada uno de sus agremiados.

#### **Mecánica de afiliación**

- 14. Los Regímenes Estatales podrán habilitar los MAO o brigadas de promoción y afiliación que considere necesarias para la atención y afiliación de los agremiados de la organización, o de ser el caso, los canalizarán a los MAO que les corresponda, según su ubicación.
- 15. Los MAO que se habiliten en las zonas de cobertura del Sistema, o en su caso las brigadas de promoción y afiliación, deberán integrar los expedientes de cada uno de los agremiados y sus familias, debiendo contener dichos expedientes, lo señalado en el numeral 12 del capítulo III de los Lineamientos.

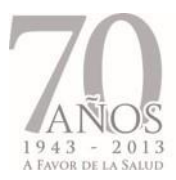

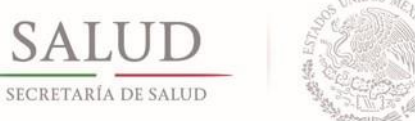

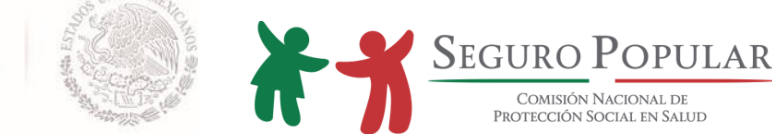

16. Los agremiados de la organización deberán acudir a los MAO o brigadas de promoción y afiliación que le corresponda, y deberá presentar la documentación señalada en el numeral 4 capítulo III de los Lineamientos.

Por lo que hace al documento referido en el punto f del numeral 4, Capítulo III de los Lineamientos, se aceptará alguno de los siguientes documentos:

- a) Credencial expedida por la organización de la que forme parte.
- b) Constancia emitida por el representante o apoderado legal de la organización.
- 17. En esta fase, es de aplicarse el resto de los numerales 5 a 17 del capítulo III de los Lineamientos.

#### **Criterios generales**

- 18. Solo podrá fungir como titular de la familia, el agremiado de la organización de que se trate.
- 19. En aquellos casos en que los agremiados de la organización que se afilien al Sistema de manera individual, es decir, núcleos familiares con un solo integrante; únicamente aportarán el equivalente al cincuenta por ciento del monto de la cuota familiar que corresponda al decil de ingresos asignada a la organización de que se trate.
- 20. El presente procedimiento no es aplicable a partidos políticos, así como a organizaciones tales como albergues, conventos, orfanatos, asilos, y todas aquéllas en las que de manera general, los agremiados no integren núcleos familiares. Tratándose de este tipo de organizaciones, se estará a lo dispuesto en los criterios que para tal efecto emita la Comisión.
- 21. Los integrantes de las familias de los agremiados de las organizaciones que no hayan sido afiliadas en virtud de no encontrarse en los supuestos previstos por el segundo párrafo del artículo 77 bis 4 de la Ley, podrán afiliarse de manera directa al Sistema de conformidad a lo estipulado en los numerales 1 y 4 capítulo III de los Lineamientos.
- 22. Para efectos de la reafiliación, la colectividad conservará el decil de ingresos asignado inicialmente, siempre y cuando se hayan afiliado al Sistema, al menos el 80% de sus agremiados relacionados en el Formato Único para Colectividades presentado en el momento de la solicitud de afiliación colectiva; en caso contrario, dichos agremiados perderán el beneficio de la afiliación colectiva y conservarán su derecho a afiliarse al Sistema de manera directa al Sistema de conformidad a lo estipulado en los numerales 1 y 4 capítulo III de los Lineamientos.
- 23. La organización deberá presentar por lo menos 30 días antes del vencimiento de la vigencia anual, utilizando el Formato Único para Colectividades, una relación con cada uno de sus agremiados, a fin de que los Regímenes Estatales identifiquen a los miembros activos con derecho a reafiliarse bajo el esquema colectivo.

En caso de que algún agremiado cause baja de la organización, este podrá afiliarse de manera directa al Sistema de conformidad con lo estipulado en los numerales 1 y 4 capítulo III de los Lineamientos.

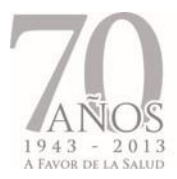

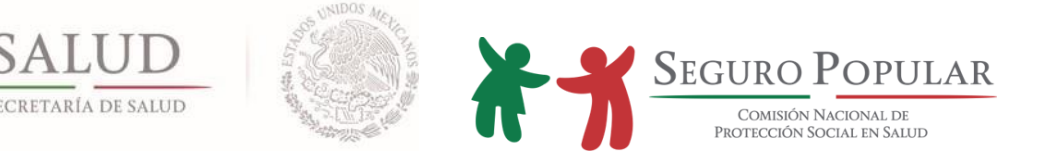

24. En caso de que la organización pretenda incorporar a nuevos agremiados, deberá informarlo previamente a los Regímenes Estatales, remitiendo el escrito correspondiente (escrito libre) y el Formato Único para Colectividades con los datos de cada uno de los nuevos miembros de la colectividad.

Si la solicitud de afiliación al Sistema de nuevos agremiados, es de hasta el 20% del total de agremiados relacionados inicialmente en la base de datos remitida a la Comisión, se conservará el decil de ingresos asignado, y se llevará a cabo la afiliación de los nuevos miembros de la colectividad, siempre y cuando, los nuevos agremiados y sus familias cumplan en lo individual los requisitos señalados en el numeral 4 Capítulo III de los Lineamientos.

En caso de que la solicitud de nuevos agremiados de la organización de que se trate, sea mayor al 20% de los relacionados en la base de datos remitida inicialmente a la Comisión, se procederá de conformidad con lo estipulado en los numerales 4 al 13 del presente procedimiento, para la asignación de un nuevo decil de ingresos, que será aplicable a los nuevos agremiados al momento de su afiliación y a los agremiados afiliados inicialmente al momento de su reafiliación anual; para este supuesto, se modificará la validez de la información de la CECASOEH original, por la validez de la nueva información de la CECASOEH.

- 25. En caso de que una organización con presencia en diversas entidades federativas, se presente ante los Regímenes Estatales a solicitar información a efecto de afiliar a sus agremiados al Sistema, los Regímenes Estatales, deberán remitirlos ante la Comisión a efecto de que sea ésta quien los atiende de forma directa. Esta misma determinación se aplicará para los casos de excepción que determine la Comisión.
- 26. Los REPSS deberán integrar al expediente, aquella documentación relacionada con la reafiliación, o bien, con la afiliación de nuevos miembros de la colectividad.
- 27. Es de aplicarse el resto de los numerales de los Lineamientos.
- 28. Lo no previsto en el presente procedimiento, será motivo de consulta y autorización de la Comisión, por conducto de la Dirección General de Afiliación y Operación.

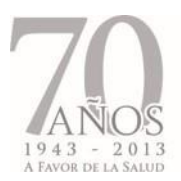

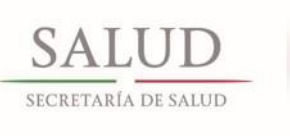

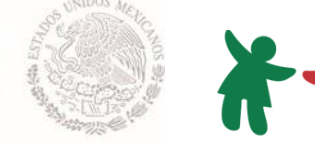

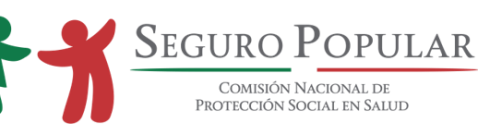

# 3.1.1. Descripción de actividades del procedimiento para la afiliación de agremiados a organizaciones bajo el esquema de afiliación colectiva

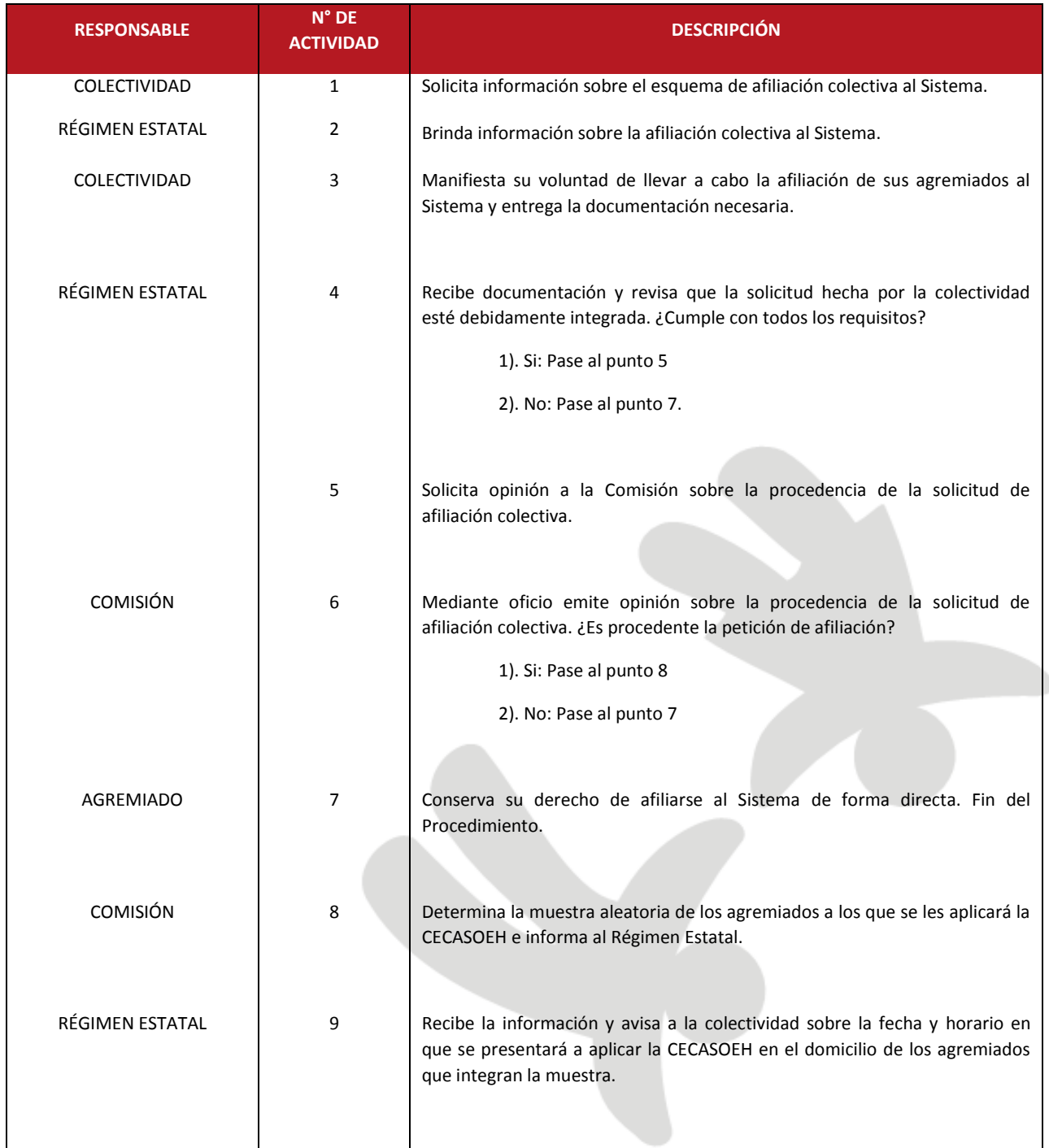

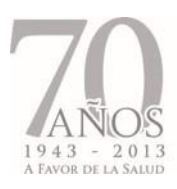

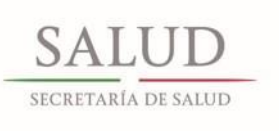

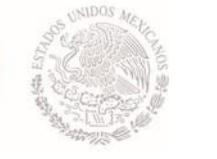

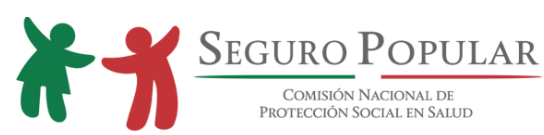

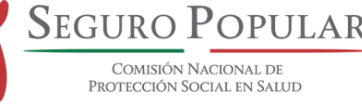

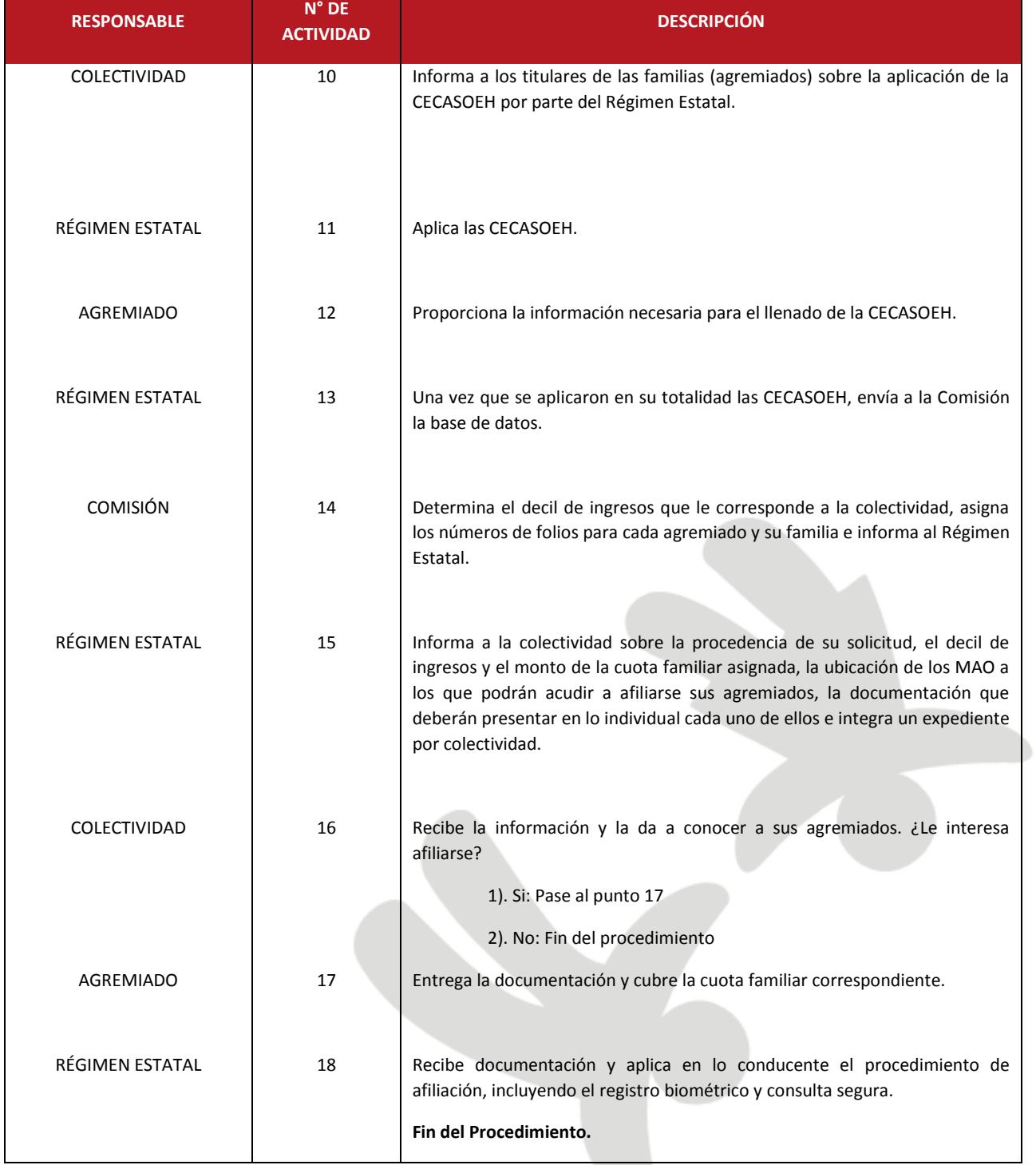

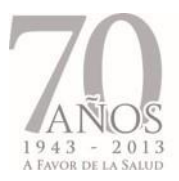

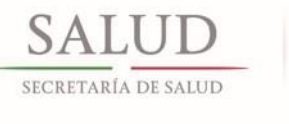

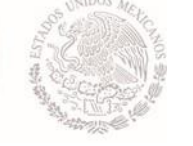

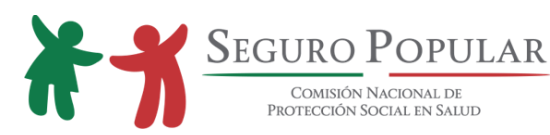

## 3.1.2. Flujograma

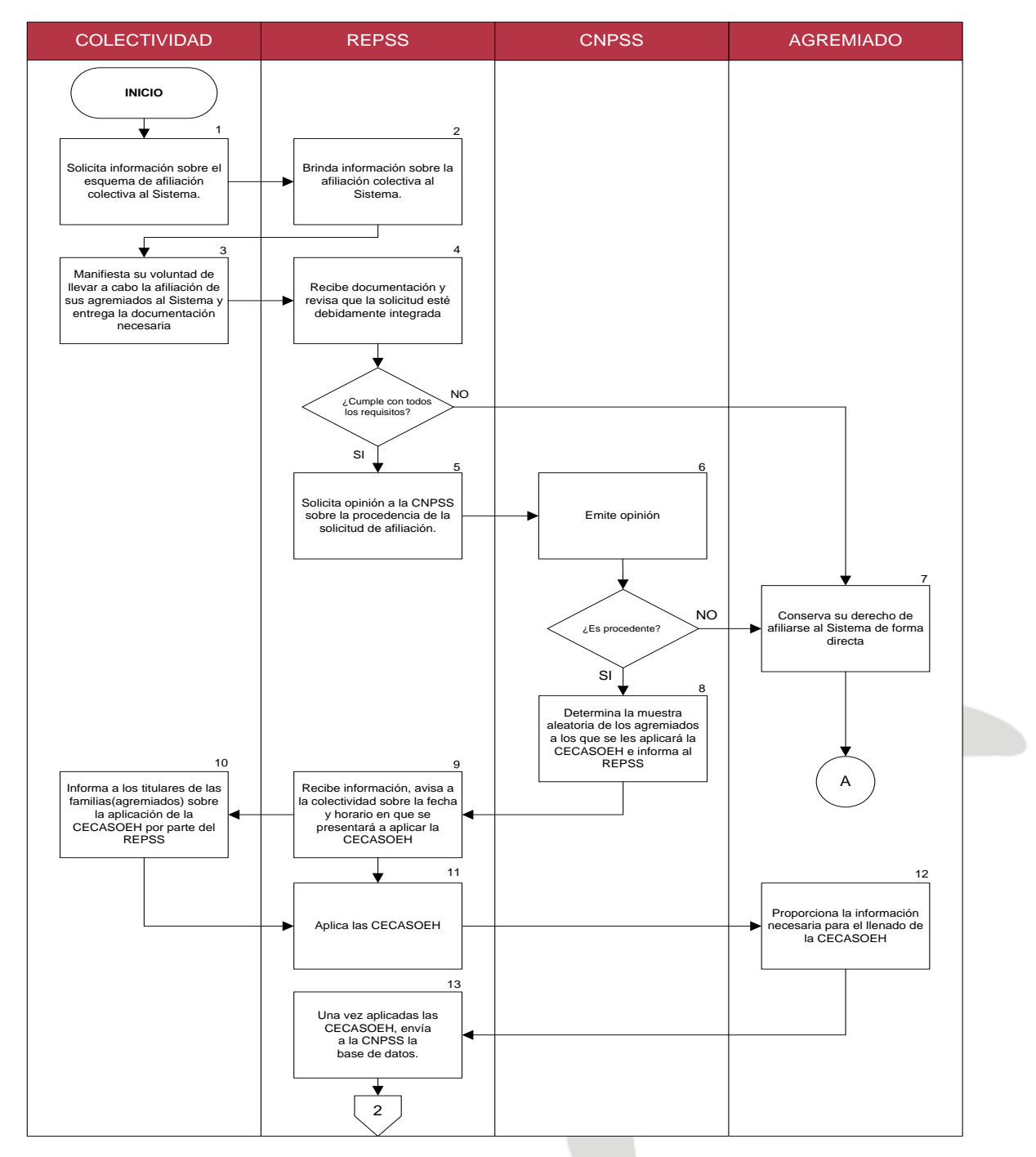

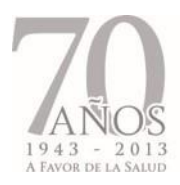

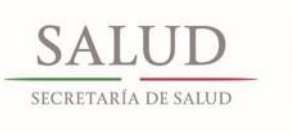

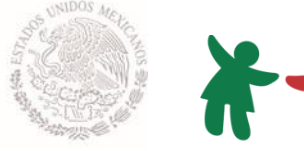

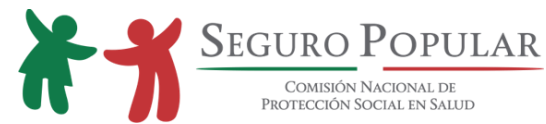

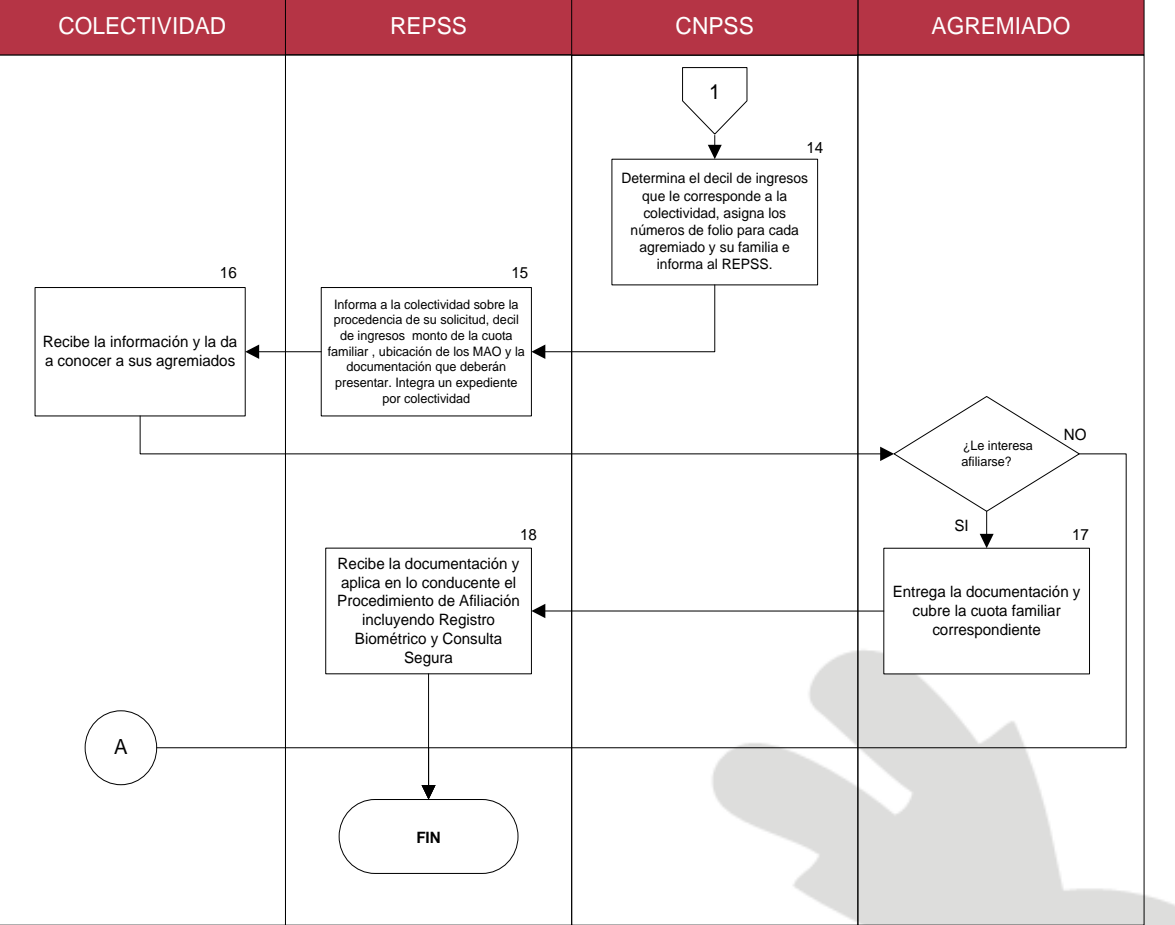

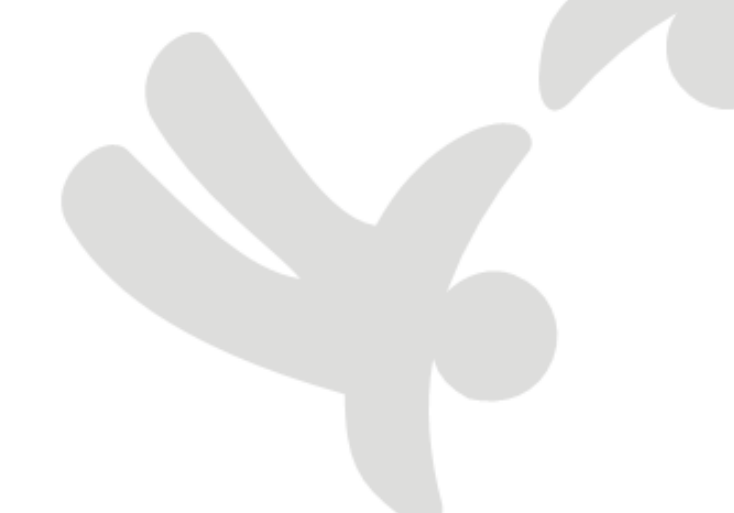

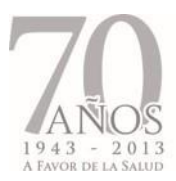

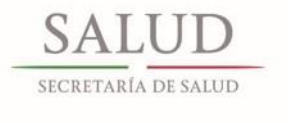

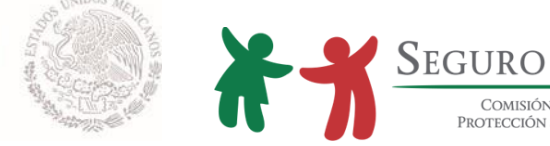

COMISIÓN NACIONAL DE

## **3.2. Procedimiento para la afiliación de aquellas personas bajo la tutela, guarda y/o custodia de alguna institución de asistencia social, pública o privada.**

#### **Objetivo:**

Los presentes criterios normativos-operativos son aplicables cuando se requieran llevar a cabo la afiliación de aquellas personas que, en virtud del desamparo o abandono del que son objeto, se encuentran bajo la tutela, guarda y/o custodia de aquellas instituciones de asistencia social, públicas o privadas (institución) que prevé la Ley en la materia, así como de aquellos internos en algún hospital psiquiátrico.

#### **Procedimiento de afiliación de aquellas personas bajo el resguardo de alguna institución:**

En aquellos casos en que alguna institución solicite la afiliación al Sistema de los menores que se encuentren bajo su resguardo y custodia, deberá llevarse a cabo la afiliación de éstos bajo el esquema de afiliación colectiva, según se describe a continuación:

1. Primeramente deberá existir la solicitud del director (a) de la institución o de quien ostente la representación de los menores, dirigida al titular del Régimen Estatal, que contenga la relación de los niños a afiliarse al Sistema (nombre, edad, sexo); asimismo, y de ser posible, en dicha solicitud el (la) director (a) de la institución deberá declarar que las condiciones socioeconómicas de todos los niños son iguales en virtud de cohabitar en el mismo lugar; dicho estatus deberá ser plasmado en el convenio de colaboración que se suscriba.

De igual forma, deberá remitir la institución, copia de la resolución judicial que sustente la tutela, guarda y custodia de los menores que representa, o documento comprobatorio correspondiente.

Tratándose de instituciones privadas, además de constatar que la institución efectivamente cuenta con la tutela de los menores, el Régimen Estatal deberá verificar que se trate de instituciones legalmente constituidas (revisión de documentación como: acta constitutiva, el objeto social de la asociación, RFC, comprobante de domicilio, entre otros).

En caso de que la institución cuente con la inscripción en el directorio nacional o local de instituciones públicas y privadas de asistencia social, entonces bastará con que se entregue copia de la misma en la que ostente el folio de registro correspondiente y su Registro Federal de Contribuyentes.

2. El Régimen Estatal elaborará el convenio de colaboración a suscribirse entre los Servicios Estatales de Salud, Régimen Estatal y la institución correspondiente; en el caso de los Regímenes Estatales con personalidad jurídica propia, podrán suscribir directamente sus convenios.

Para efectos de lo anterior, en el convenio de colaboración que se suscriba deberá observarse lo que al efecto refiere al Anexo Técnico T1*,* que contiene las particularidades que deberán establecerse en dicho instrumento para la afiliación colectiva que nos ocupa.

Dicho instrumento, deberá estar autorizado por las áreas jurídicas correspondientes, y en caso de requerirlo y, una vez firmado, será enviado en copia simple a la Dirección de Promoción y Afiliación de la Dirección General de Afiliación y Operación.

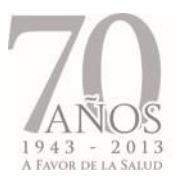

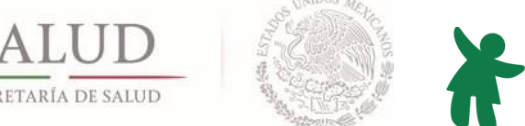

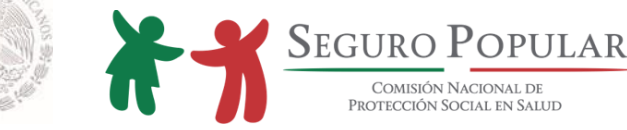

- 3. Una vez que se cuente con el convenio de colaboración descrito en el numeral que antecede, el Régimen Estatal procederá a realizar las acciones tendientes a la afiliación de los menores que nos ocupan, debiendo observar lo que al respecto refiere la normatividad que regula al Sistema.
- 4. La CECASOEH deberá ser atendida por el (la) director (a) de la institución en virtud de las restricciones legales que rodean a las personas bajo la tutela, guarda y/o custodia de alguna institución. Se imprimirá y firmará una CECASOEH por cada uno de los menores en mención.
- 5. El (la) director (a) de la institución será considerado como el titular, por lo que será ingresado como tal en cada Póliza de afiliación, marcándolo como titular no beneficiario.
- 6. En virtud de lo dispuesto en la fracción III del artículo 127 del Reglamento, y considerando que los menores bajo la tutela, guarda y custodia de alguna institución, cuentan con las mismas condiciones socioeconómicas en virtud de encontrarse cohabitando en las instalaciones pertenecientes a la Institución, ésta colectividad será considerada bajo el supuesto del régimen no contributivo a que se refieren los artículos 77 bis 26 de la Ley, 122 y 127 del Reglamento.
- 7. Para el registro de esta colectividad se deberá ingresar al SAP en el campo "*Programa Social o Colectividades/Instituciones de Asistencia Pública o Privada"*, en el cual quedarán registradas todas aquellas Instituciones como casas hogar, asilos, albergues, etc., y se capturará en los campos correspondientes el Registro Federal de Contribuyentes y el nombre de la Institución.
- 8. En el caso de aquellos menores que requieran su afiliación al Sistema posterior a la afiliación colectiva inicial, serán integrados a la colectividad sin necesidad de suscribir nuevo convenio, debiendo únicamente remitir la institución oficio de alta de nuevo integrante y el Régimen Estatal cerciorarse de la legal tutela y representación del menor de que se trate.
- 9. Deberá integrarse un expediente de la colectividad y otro por cada menor afiliado, mismos que deberán contener como mínimo, lo siguiente:
	- Expediente de la colectividad:

Copia simple de:

- a) Convenio de colaboración;
- b) En caso de las instituciones privadas: documentación que sustente su legal constitución y funcionamiento, así como los acuerdos o convenios que se tengan suscritos con el DIF o el Poder Judicial del Estado;
- c) Identificación oficial de quien resulte el titular; y,
- d) Comprobante de domicilio.

Originales de:

e) Oficio de solicitud de afiliación por parte de la institución, que contenga la relación de los menores a afiliar y la declaración de las condiciones socioeconómicas de los mismos;

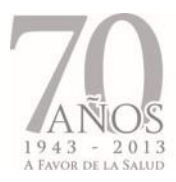

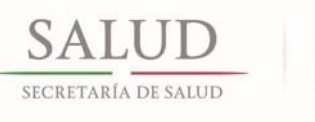

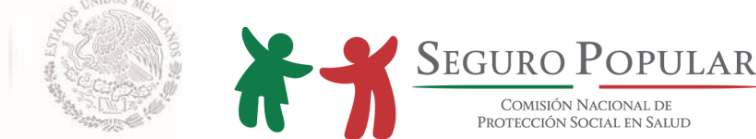

- f) Listado que elabore el Régimen Estatal de los menores que habitan en la institución correspondiente y que hayan sido afiliados al Sistema; y,
- g) Oficio de solicitud de altas y bajas.
- Expediente Familiar:
- a) CECASOEH;
- b) Póliza de afiliación;
- c) CURP o acta de nacimiento;
- d) Documento emitido por la institución que los identifique como parte de esa colectividad; y,
- e) La resolución judicial o documento que ostente la tutela, guarda y/o custodia del menor de que se trate, en caso de corresponder un mismo documento para varios menores, entonces éste deberá anexarse al expediente de la colectividad.
- 10. El (la) director (a) o representante de la institución deberá dar aviso de cualquier baja de la colectividad. Si dicha baja es originada por el traslado del menor a otra Institución, entonces dará aviso a quien a partir de ese momento ostente la tutela, guarda y custodia del menor y al Régimen Estatal, a efecto de que lleve a cabo la incidencia correspondiente.
- 11. En caso de que el cambio del menor sea a una institución con la cual se tenga suscrito algún convenio, deberá observarse lo que al efecto señala el numeral 8 del presente apartado.

Mismas particularidades aplicarán en el caso de los adultos mayores que se encuentren residiendo en alguna institución (asilos o albergues), sean incapacitados física o mentalmente y que no cuenten con familiar o persona alguna que los represente, debiendo ajustarse a las particularidades referidas en el Anexo Técnico T2; por lo que aquellos adultos mayores que, aun residiendo en dicha Institución no se ubiquen en estos supuestos, deberán ser afiliados de forma individual de conformidad con lo que al respecto refiere la normatividad que regula al Sistema.

#### **Procedimiento de afiliación de personas internas en algún hospital psiquiátrico:**

Para la afiliación de aquellas personas que se encuentran internas en algún hospital psiquiátrico, que no cuenten con familiar o persona alguna que los represente, y por ende se encuentren bajo el resguardo y tutela de dicho nosocomio, deberá observarse el mismo procedimiento que el referido en el caso anterior, observando las siguientes particularidades:

- 1. Procederá la incorporación de los internos de algún hospital psiquiátrico bajo el esquema de afiliación colectiva, siempre y cuando, dichos internos no cuenten con familiar o persona alguna que se haga cargo de ellos y los represente legalmente.
- 2. El (la) director (a) del hospital psiquiátrico deberá realizar la solicitud de afiliación de dichos internos, por lo que la documentación que remita para dichos efectos, será únicamente el escrito de solicitud que refiera la declaración de condiciones socioeconómicas de los internos y la relación de los mismos, en la cual deberá señalar el nombre, edad y sexo, o en su caso, un aproximado de estos datos.

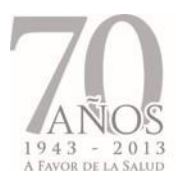

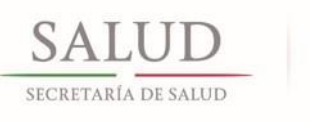

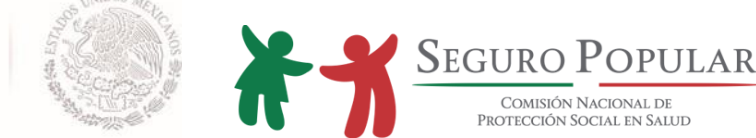

- 3. La integración del expediente de la colectividad, así como el de cada uno de los internos del hospital psiquiátrico, deberán contener como mínimo:
	- Expediente de la colectividad:

Copia simple de:

- a) Convenio de colaboración;
- b) Identificación oficial del director (a) del hospital psiquiátrico; y,
- c) Comprobante de domicilio.

Originales de:

- d) Oficio de solicitud de afiliación por parte de la institución, que contenga la relación de los internos a afiliar y la declaración de las condiciones socioeconómicas de los mismos;
- e) Listado que elabore el Régimen Estatal de los internos que habitan en el nosocomio y que hayan sido afiliados al Sistema; y,
- f) Oficio de solicitud de altas y bajas que en su caso se reciba.
- Expediente familiar:
- a) CECASOEH;
- b) Póliza de afiliación;
- c) Documento emitido por el hospital psiquiátrico que los identifique como parte de esa colectividad; y,
- d) De ser posible, la CURP o acta de nacimiento o, en su caso, algún documento que permita la identificación del interno.
- 4. Los Regímenes Estatales deberán ingresar para su registro en el SAP, seleccionando el campo *Programa Social o Colectividades/Psiquiátrico*.

La composición del folio del Hospital Psiquiátrico será de 11 dígitos, correspondientes a la Clave Única de Establecimientos de Salud (CLUES).

5. El convenio de colaboración que se suscriba para la afiliación colectiva de los internos de un hospital psiquiátrico, deberá contener lo que al respecto refiere el Anexo Técnico T3.

No se llevará a cabo ni el registro biométrico ni la consulta segura de aquellos menores e incapaces pertenecientes a una colectividad como albergues, casas hogar, psiquiátricos, etc., en virtud de las características que distinguen a dichas colectividades.

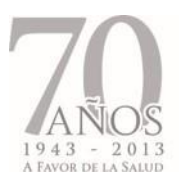

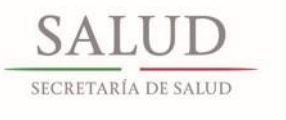

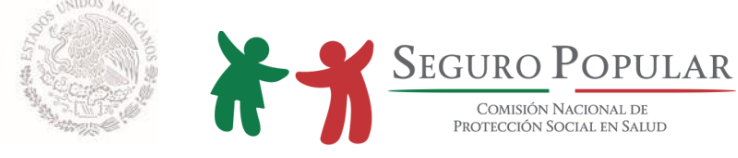

## 3.2.1. Descripción de actividades

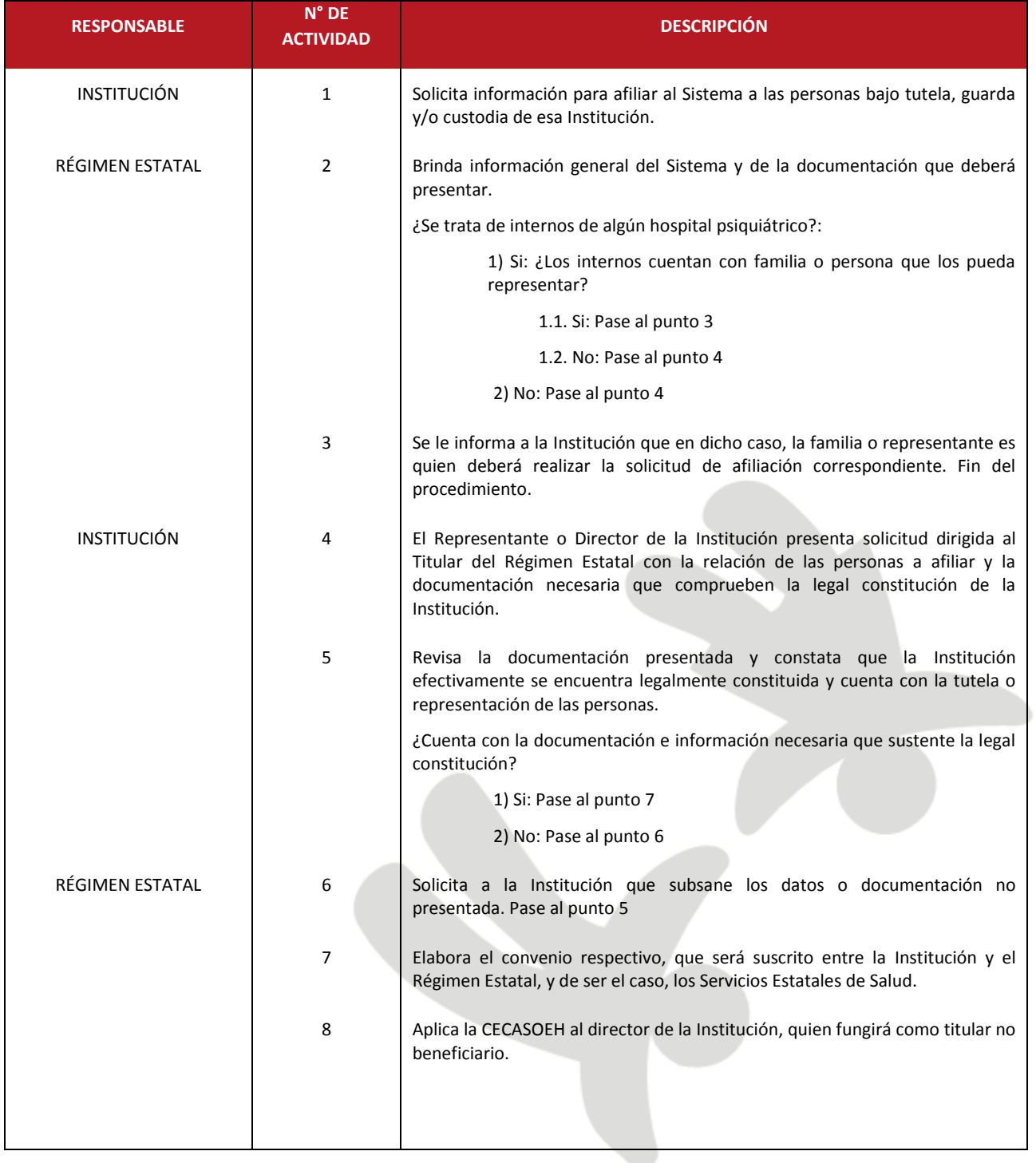

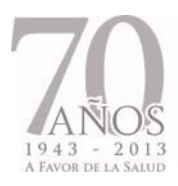

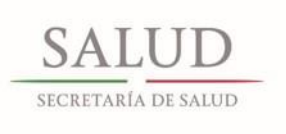

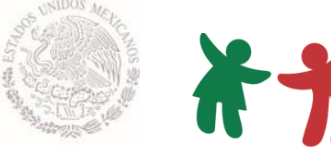

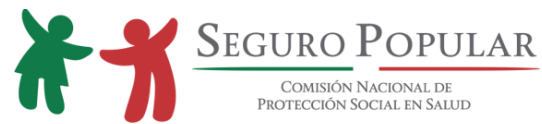

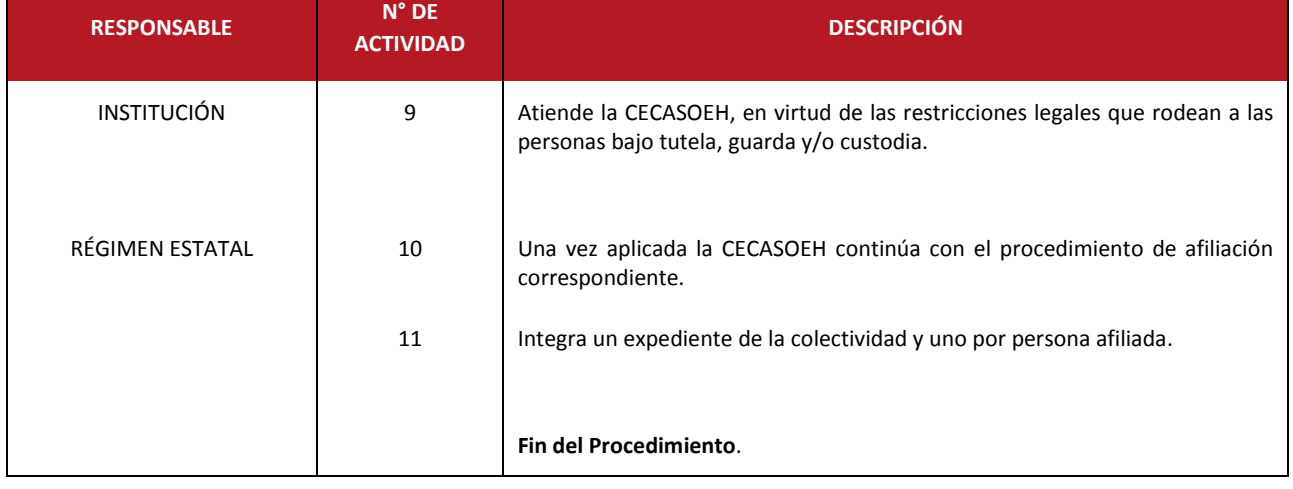

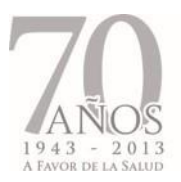

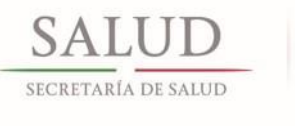

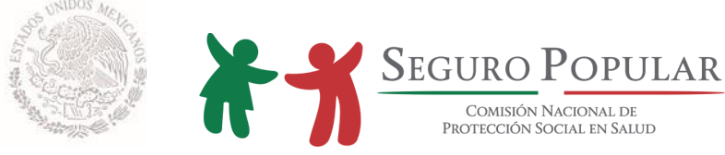

#### 3.2.2. Flujograma

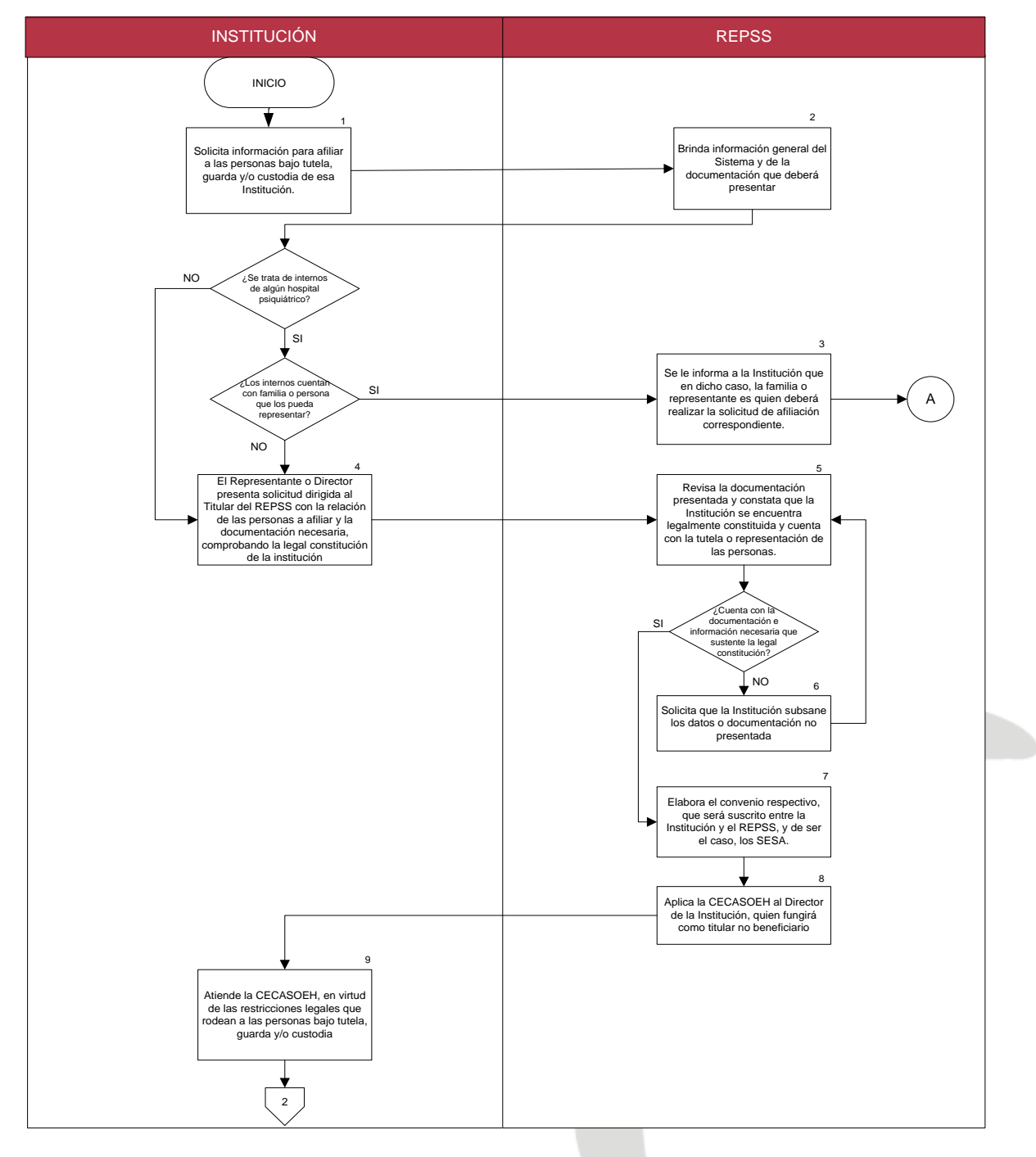
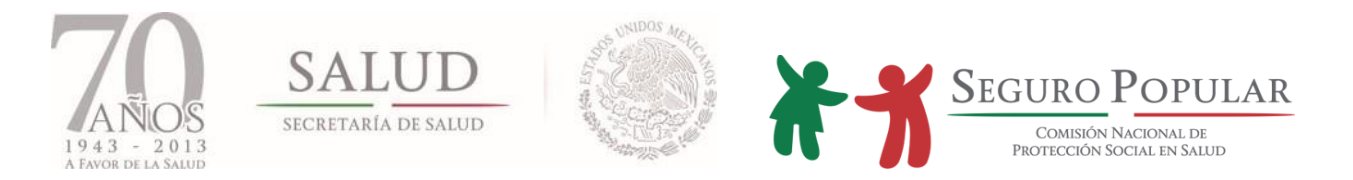

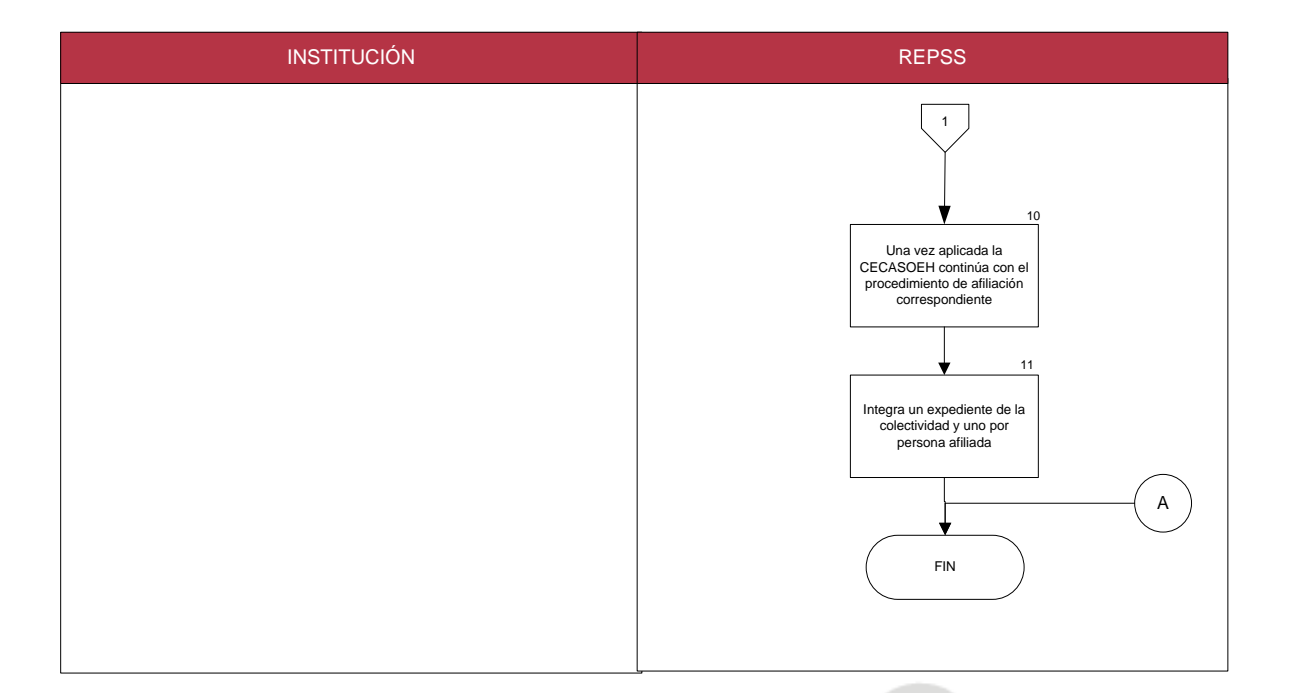

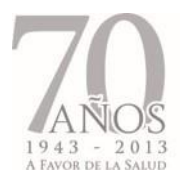

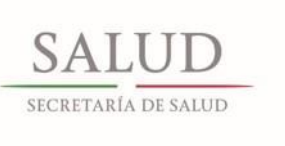

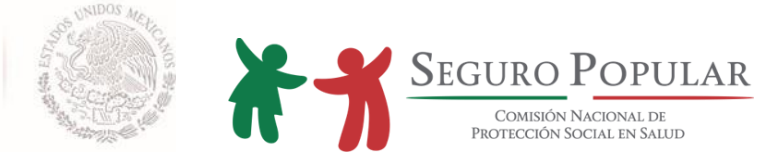

**4. GUÍA DE NAVEGACIÓN DE LA PLATAFORMA INFORMÁTICA DEL SISTEMA DE ADMINISTRACIÓN DEL PADRÓN**

*Manual de Afiliación y Operación Dirección General de Afiliación y Operación*

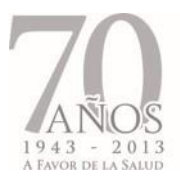

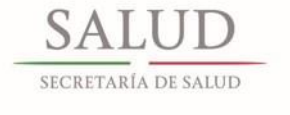

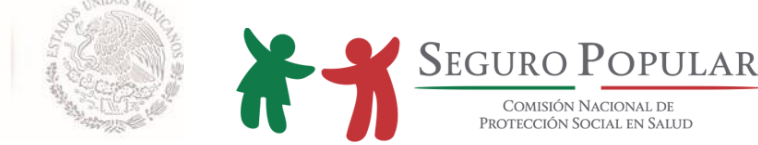

# **4.1. Introducción**

El SAP consiste en una herramienta informática que tiene como objetivo administrar las principales actividades que llevan a cabo los Regímenes Estatales, a efecto de mantener la información de los beneficiarios del Sistema actualizada y garantizar con ello su acceso a los servicios de salud.

Contiene las principales validaciones que prevé el marco normativo del Sistema, con el objetivo de minimizar errores en la carga de información en la base de datos del padrón, además de complementarse con menús contextuales que facilitan el desarrollo de las actividades de los usuarios.

En esta guía, se explicará de forma detallada y con ejemplos la funcionalidad del SAP, de forma que cuando el usuario termine de leerlo, esté preparado para navegar con facilidad en las diferentes funcionalidades del mismo.

A continuación se presenta la forma en que se estructuró esta guía, para una mejor lectura de la misma.

## **4.2. Estructura de la guía**

La funcionalidad del SAP podemos dividirla en:

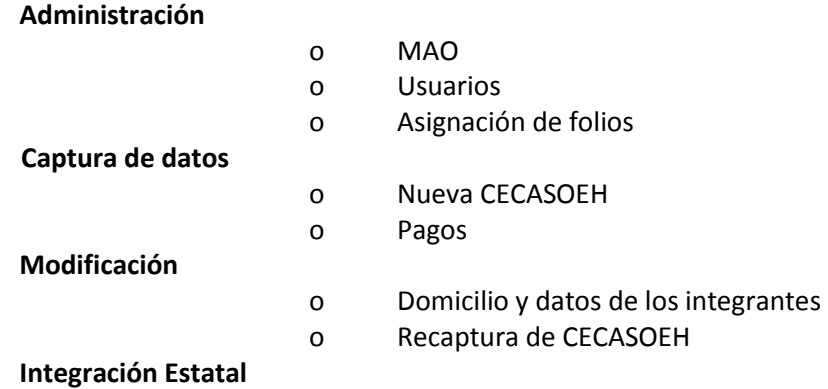

Debido a que algunos de los módulos no estarán disponibles para todos los usuarios, a continuación se presentan las secciones por las que está conformado esta guía y los usuarios que deberán leer dichas secciones:

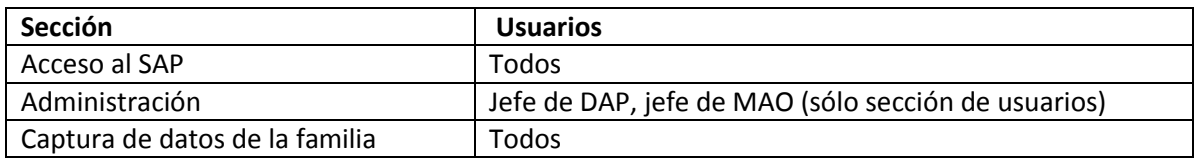

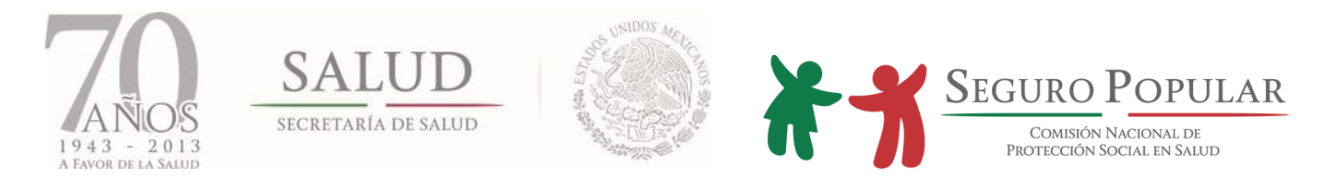

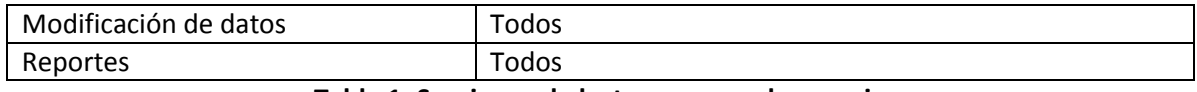

#### **Tabla 1: Secciones de lectura para cada usuario**

#### **4.3. Acceso al SAP**

#### **4.3.1. Perfiles de usuario**

Para el acceso al SAP se crearon diferentes perfiles de usuario que permitirán controlar el acceso a los distintos módulos del mismo.

A continuación, se presentan los diferentes perfiles de usuario creados y la funcionalidad permitida a cada uno de ellos:

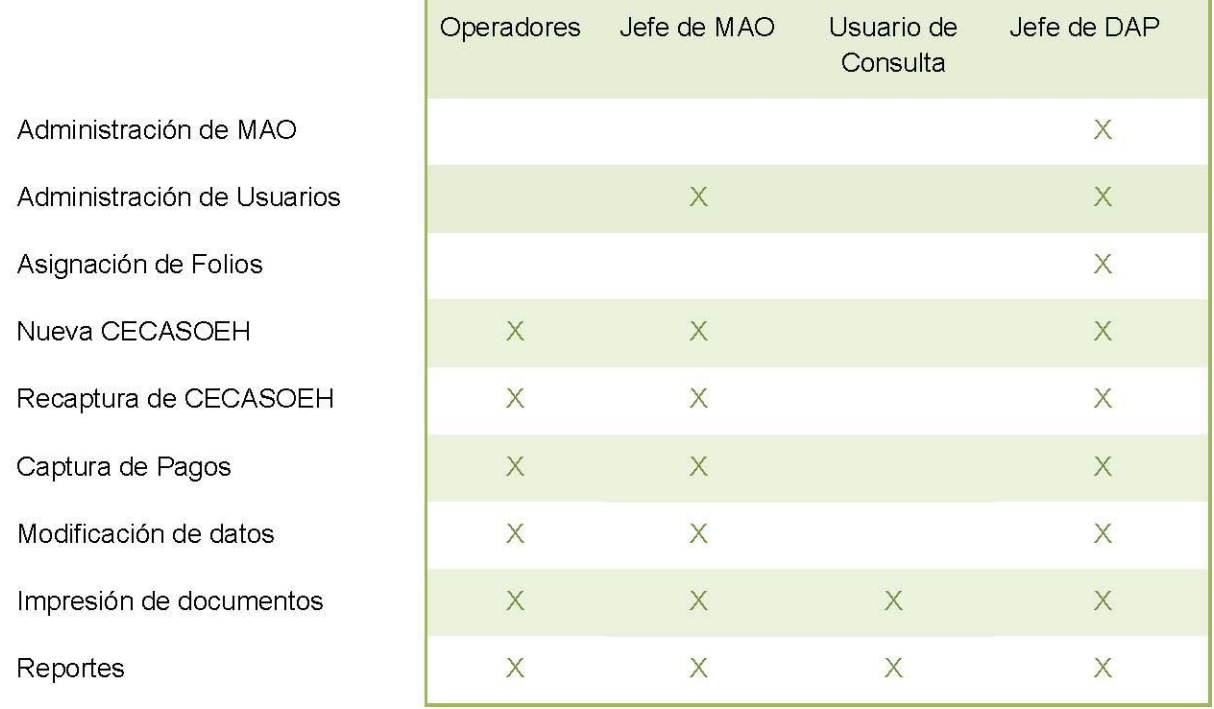

## **Tabla 2: Funciones principales para registro y edición de las familias**

## **4.3.2. Inicio de sesión**

Para iniciar la sesión al SAP, el Jefe de Departamento de Administración del Padrón (jefe de DAP) le proporcionará la dirección o liga por medio de la cual podrá acceder a la pantalla inicial del SAP; además le indicará la cuenta de usuario y contraseña por medio de la cual tendrá acceso al menú principal del mismo.

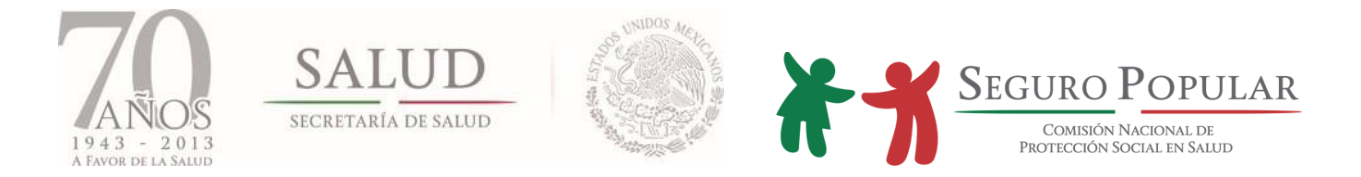

A continuación, se ejemplifica la forma de acceso:

a) Una vez abierto internet explorer, introduzca la dirección o liga proporcionada por su jefe de DAP en la barra de direcciones, como se muestra en la siguiente figura:

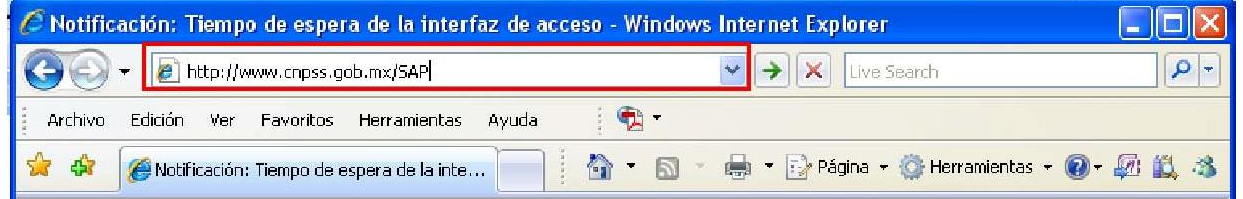

**Figura 1: Encabezado internet explorer** 

Una vez realizado el paso anterior, presentará la siguiente pantalla de inicio:

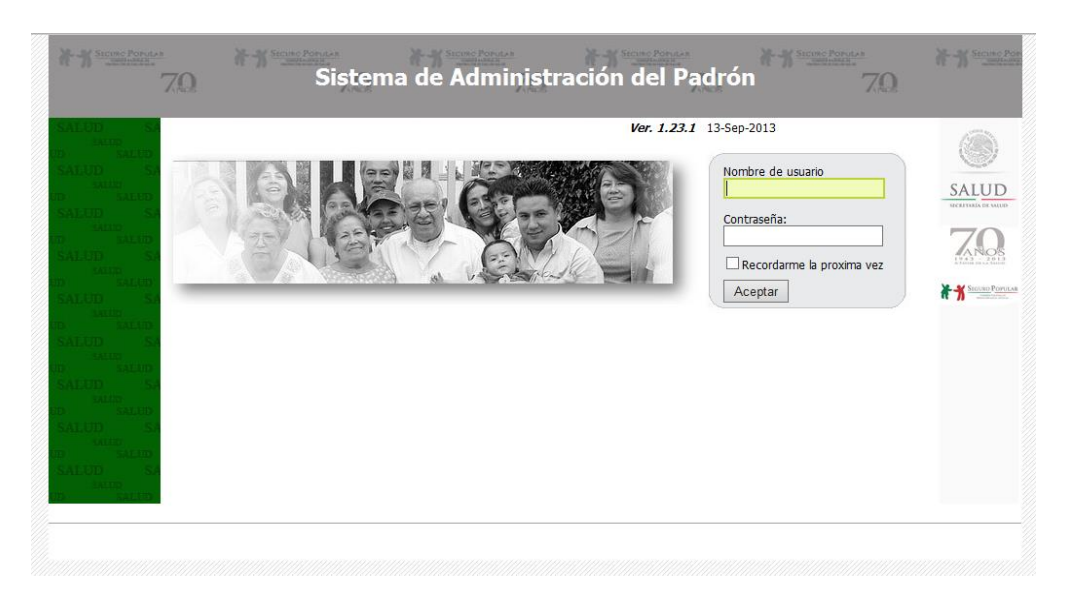

## **Figura 2: Pantalla de inicio**

Introduzca el nombre de usuario y la contraseña proporcionadas por su jefe de DAP. Se recomienda cambiar la contraseña del usuario después del primer acceso al sistema y periódicamente como medida de seguridad.

Concluido el paso anterior, el sistema presentará una pantalla con la funcionalidad permitida de acuerdo al perfil de usuario asignado; a continuación, se muestran las diferentes pantallas presentadas para cada perfil:

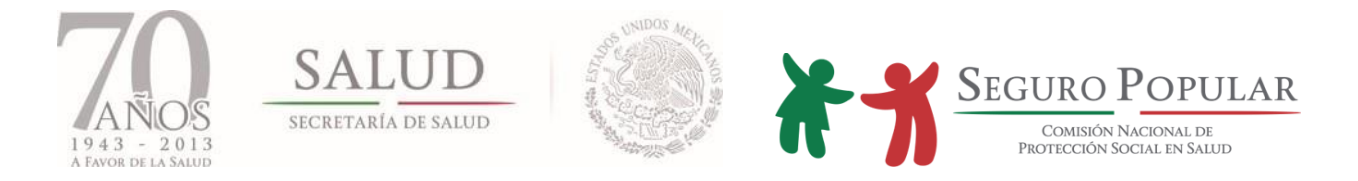

La siguiente pantalla muestra el acceso al usuario con privilegios de administrador (jefe de DAP), permitiendo la administración de MAO, usuarios y folios, así como la operación en general.

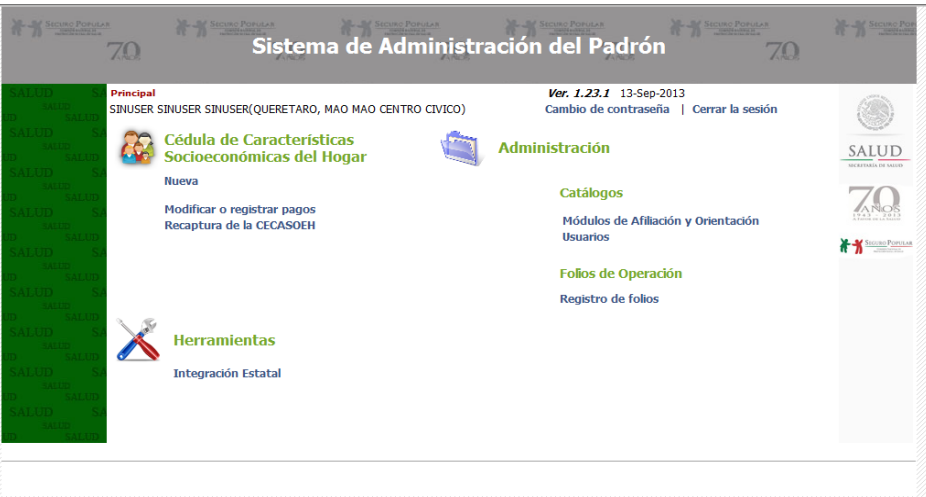

**Figura 3: Pantalla de menú principal (DAP)** 

La siguiente pantalla que se muestra es para el jefe de MAO, el cual tiene acceso a la operación en general en cuanto a captura de nuevas familias, incidencias, pagos y recapturas de CECASOEH y como administrador a usuarios e integración estatal.

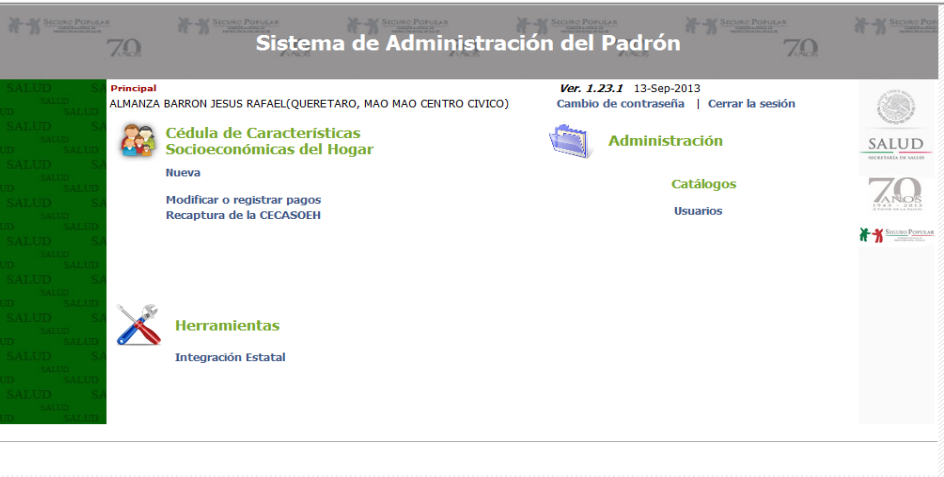

# **Figura 4: Pantalla de menú principal (MAO)**

La siguiente pantalla muestra el acceso a los usuarios con perfil de operador, el cual tiene acceso a captura de nuevas familias, incidencias, pagos y recapturas de CECASOEH.

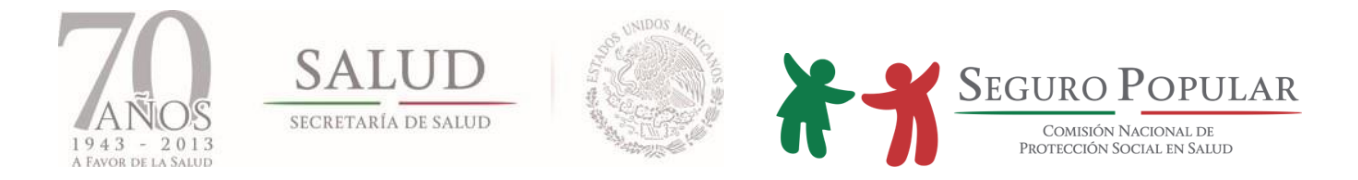

Cabe señalar, que la misma pantalla se muestra para el usuario de consulta con la diferencia de que el usuario con este perfil, no puede realizar ninguna acción sobre la información.

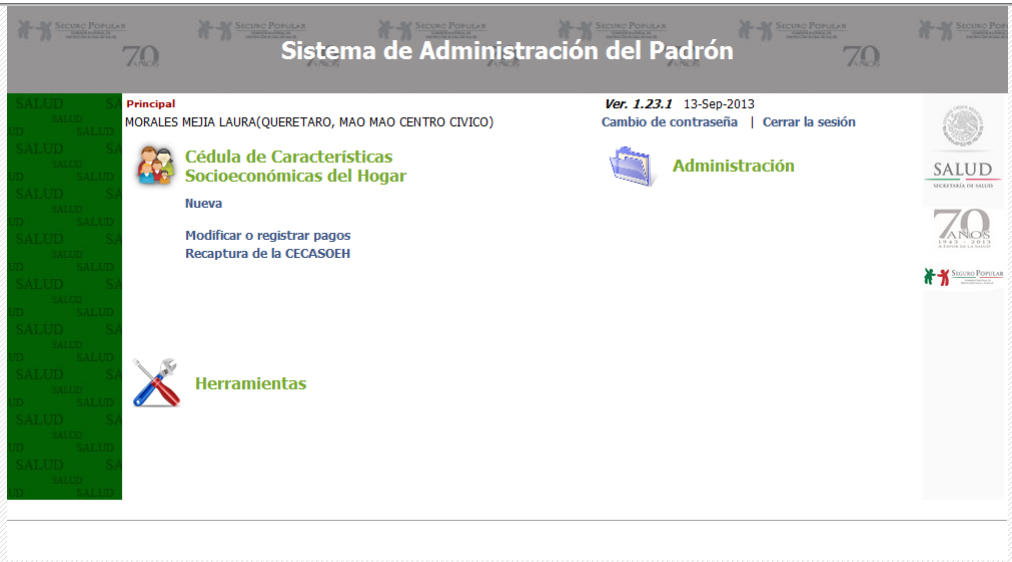

**Figura 5: Pantalla de menú principal (operador y consulta)** 

# **4.4. Administración**

La administración del SAP comprende los siguientes módulos:

- MAO
- Módulo de usuarios
- Asignación de folios

Para comenzar la captura de datos de beneficiarios es necesario crear los MAO, los usuarios de acuerdo a los perfiles que sean requeridos, así como asignar los rangos de folios a los MAO.

La administración de los catálogos de usuarios, MAO y registro de folios es a nivel estatal, por lo que solo podrá ver información de su entidad federativa.

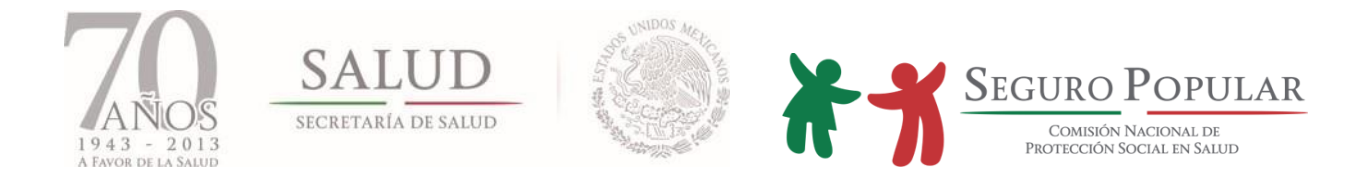

# **4.4.1. MAO**

Al ingresar al módulo, la primera opción es *Buscar.* Si desea editar o eliminar un MAO, utilice la búsqueda para localizarlo y haga clic en los íconos disponibles de la columna de opciones.

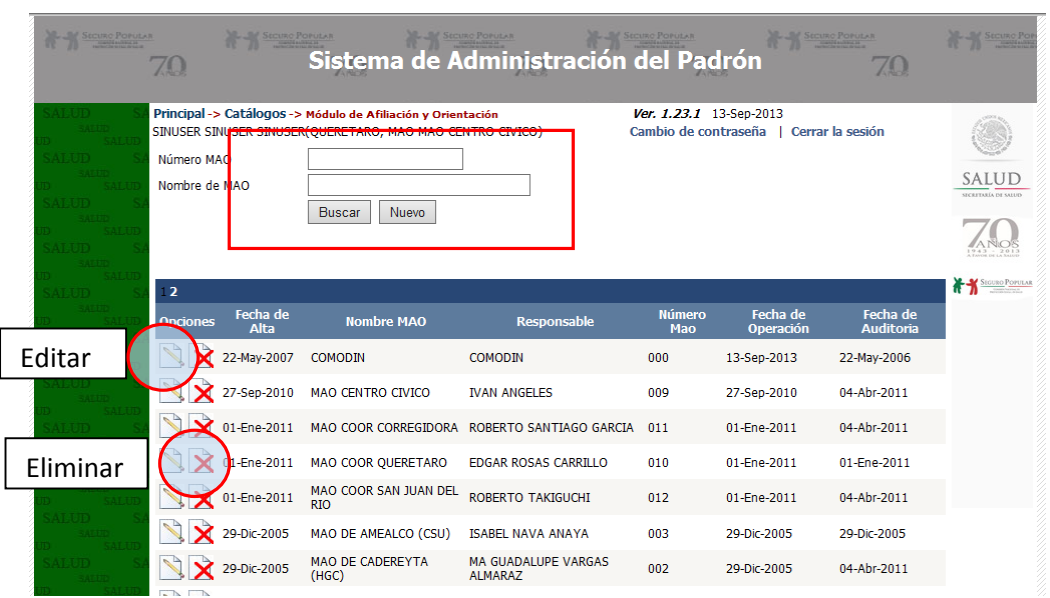

**Figura 6: Pantalla de búsqueda de MAO** 

Las búsquedas por *nombre y número de MAO*, se basan en que coincidan parcial o totalmente con los valores ingresados.

Si desea registrar un nuevo MAO, haga clic en la opción *Nuevo*. Debe de ingresar los datos marcados como necesarios indicados con un asterisco para almacenarlos. En caso de que haga falta algún dato, el sistema mostrará una leyenda sobre el valor que es obligatorio ingresar. Para finalizar presione el botón de *Guardar.*

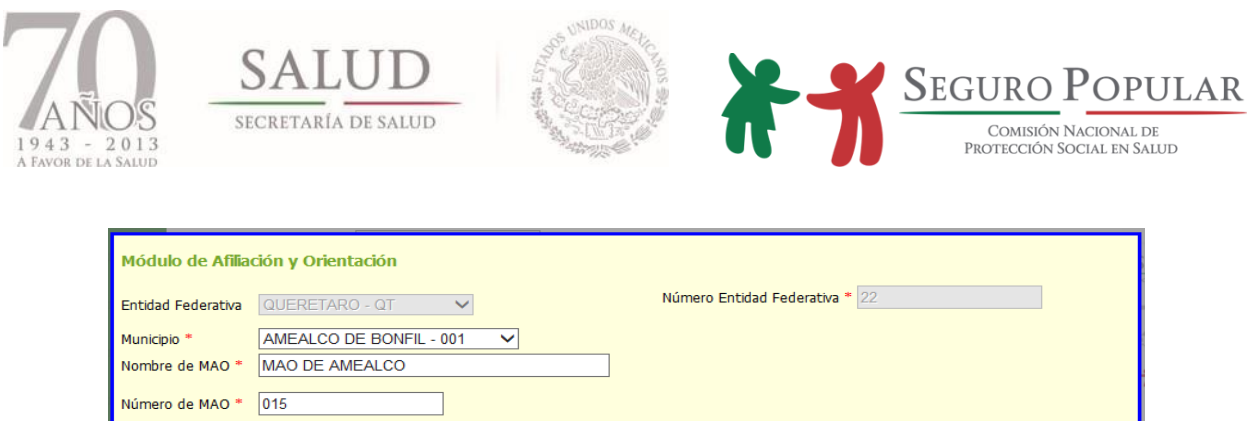

#### **Figura 7: Pantalla de edición de datos del MAO**

Cancelar

 $\pmb{\times}$ 

Guardar

Y

Para la opción de *Editar* se utiliza la misma pantalla de captura de datos que para un nuevo registro. Actualice los datos y haga clic en *Guardar*.

La opción de *Eliminar* un MAO, sólo es permitida cuando éste no se encuentra relacionado a familias y no tiene usuarios asignados para la operación.

#### **4.4.2 Usuarios**

Fecha de alta

Responsable Cargo

Código Postal

Teléfono

Domicilio

e-mail

Fecha de inicio de<br>operaciones \*

13-Sep-2013

13/09/2013 **JUANITO PEREZ** 

Jefe Mao

76458

54545545 CONOCIDO

jperez@gmail.com

Los campos marcados con asterisco (\*) son requeridos

Al ingresar al módulo, se le mostrará un listado con todos los usuarios registrados hasta ese momento.

| <b>SECURO POPULAR</b> | 70                          | <b>SECURO POPULAR</b>              | Sistema de Administración del Padrón                      |               |                                                 | <b>SECURO POPULAR</b><br>70                       |                             |
|-----------------------|-----------------------------|------------------------------------|-----------------------------------------------------------|---------------|-------------------------------------------------|---------------------------------------------------|-----------------------------|
|                       |                             | Principal -> Catálogos -> Usuarios | SINUSER SINUSER SINUSER(OUERETARO, MAO MAO CENTRO CIVICO) |               | Ver. 1.23.1 13-Sep-2013<br>Cambio de contraseña | Cerrar la sesión                                  |                             |
|                       | Apellido Paterno            |                                    |                                                           |               |                                                 |                                                   | SALUD                       |
|                       | Nombre<br>Nombre de Usuario |                                    |                                                           |               |                                                 |                                                   | <b>INTERVARDA PH SALLIN</b> |
|                       |                             |                                    | Nuevo<br><b>Buscar</b>                                    |               |                                                 |                                                   |                             |
|                       |                             |                                    |                                                           |               |                                                 |                                                   |                             |
|                       |                             | 2345678910                         |                                                           |               |                                                 |                                                   | SIGURO POPULAR              |
|                       | <b>Opciones</b>             | <b>Nombre de</b><br>usuario        | <b>Nombre</b>                                             | <b>Perfil</b> | <b>MAO</b>                                      | Fecha<br>Fecha<br><b>Auditoría</b><br><b>Baia</b> |                             |
|                       | ۰                           | MAAELG01                           | ACEVEDO LIZARRAGA GERMAN                                  |               | OPERADOR OFICINA CENTRAL                        | 30-Ene-2016                                       |                             |
|                       |                             | MAAOHL00                           | <b>ACOSTA HERNANDEZ MARIA</b><br><b>LETICIA</b>           |               | OPERADOR OFICINA CENTRAL                        | 09-Nov-2010                                       |                             |
|                       | 9                           | MAAORL00                           | <b>ACOSTA ROMERO LUIS</b><br><b>ENRIOUE</b>               |               | OPERADOR OFICINA CENTRAL                        | 30-Ene-2016                                       |                             |
|                       |                             | MAAORL01                           | <b>ACOSTA ROMERO LUIS</b><br><b>ENRIQUE</b>               |               | OPERADOR OFICINA CENTRAL                        | 30-Ene-2016                                       |                             |
|                       |                             | MAAUVA00                           | AGUILAR VALDES ALEJANDRA                                  |               | OPERADOR MAO DE OUERETARO (HENM)                | 24-Mar-2008                                       |                             |
|                       |                             | MAAAJC00                           | <b>ALATORRE JACOME CLAUDIA</b>                            |               | OPERADOR MAO DE CORREGIDORA                     | 29-Oct-2007                                       |                             |
|                       |                             | MAAAPK00                           | <b>ALCANTARA PAULIN KARLA</b><br><b>KARINA</b>            |               | OPERADOR MAO DE OUERETARO (HGO)                 | 21-Dic-2009                                       |                             |

**Figura 8: Pantalla de operación y búsqueda de usuarios** 

*Manual de Afiliación y Operación Capítulo 4 Dirección General de Afiliación y Operación*

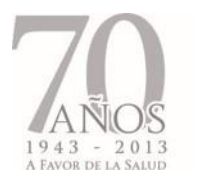

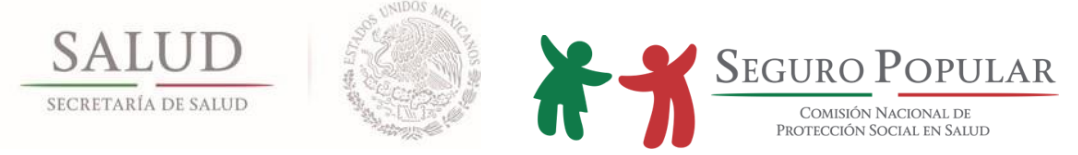

El módulo contiene una búsqueda para localizar aquellos usuarios que coincidan parcial o totalmente con los valores ingresados.

Si desea registrar un nuevo usuario, haga clic en la opción *Nuevo.* Ingrese los datos marcados como necesarios, indicados con un asterisco para poderlos almacenar. En caso de hacer falta algún dato, el sistema mostrará una leyenda sobre el campo que es necesario ingresar. Al terminar presione el botón de *Guardar.* 

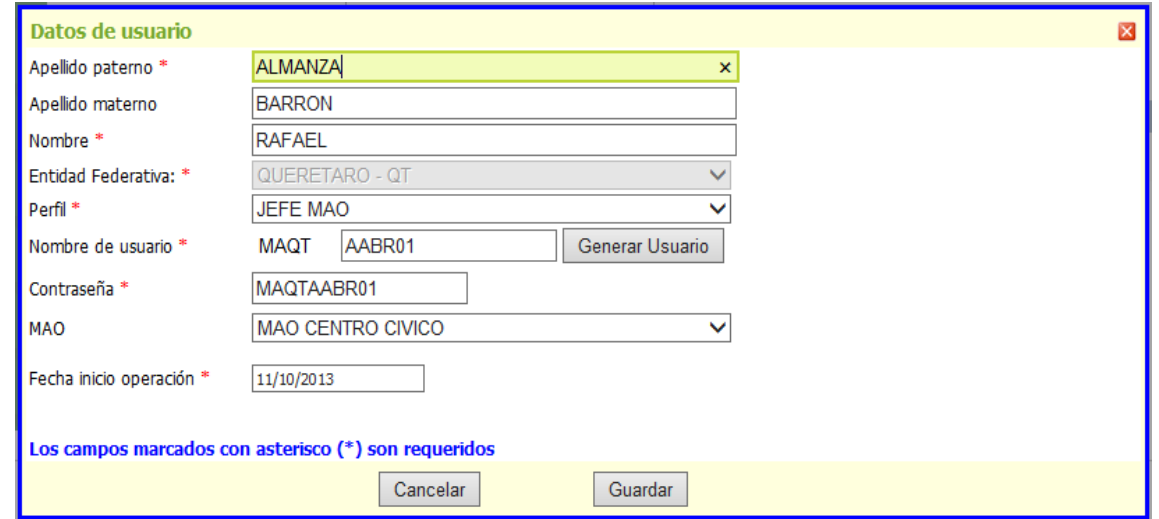

**Figura 9: Pantalla de edición y captura de datos de usuario** 

Si desea editar o eliminar un usuario utilice la búsqueda para localizarlo y haga clic en las funciones disponibles de la columna de opciones.

Para la opción *Editar* se utiliza la misma pantalla de captura de datos que para un nuevo registro. Al finalizar de actualizar su información haga clic en *Guardar.*

La opción *Dar de baja* le marca una fecha de baja al usuario, impidiendo su acceso al sistema mientras tenga dicha etiqueta.

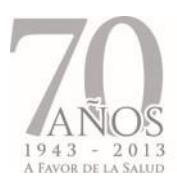

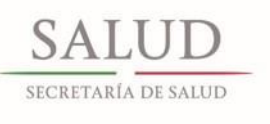

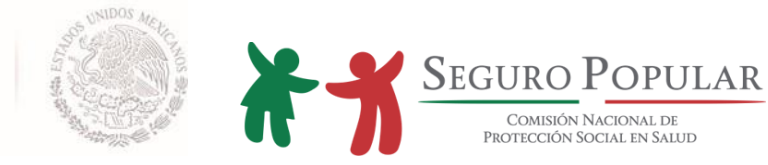

| <b>SECURO POPULAR</b> | 70                | <b>SECURO POPULAR</b>              | <b>SECURO POPULAR</b><br>Sistema de Administración del Padrón |               |                                                 | SECURO POPULAR<br>70      |                      |                                    |
|-----------------------|-------------------|------------------------------------|---------------------------------------------------------------|---------------|-------------------------------------------------|---------------------------|----------------------|------------------------------------|
|                       |                   | Principal -> Catálogos -> Usuarios | SINUSER SINUSER SINUSER(QUERETARO, MAO MAO CENTRO CIVICO)     |               | Ver. 1.23.1 13-Sep-2013<br>Cambio de contraseña | Cerrar la sesión          |                      |                                    |
|                       | Apellido Paterno  |                                    |                                                               |               |                                                 |                           |                      |                                    |
|                       | Nombre            |                                    |                                                               |               |                                                 |                           |                      | SALUD<br><b>SCRETARÍA PA SAILH</b> |
|                       | Nombre de Usuario |                                    |                                                               |               |                                                 |                           |                      |                                    |
|                       |                   |                                    | Nuevo<br><b>Buscar</b>                                        |               |                                                 |                           |                      |                                    |
|                       |                   |                                    |                                                               |               |                                                 |                           |                      | SEGURO POPULAR                     |
|                       |                   | 2345678910                         |                                                               |               |                                                 |                           |                      |                                    |
|                       | Op iones          | Nombre de<br>usuario               | <b>Nombre</b>                                                 | <b>Perfil</b> | <b>MAO</b>                                      | Fecha<br><b>Auditoría</b> | Fecha<br><b>Baja</b> |                                    |
|                       | Θ                 | MAAELG01                           | ACEVEDO LIZARRAGA GERMAN                                      |               | OPERADOR OFICINA CENTRAL                        | 30-Ene-2016               |                      |                                    |
|                       | Ð                 | MAAOHL00                           | <b>ACOSTA HERNANDEZ MARIA</b><br><b>LETICIA</b>               |               | OPERADOR OFICINA CENTRAL                        | 09-Nov-2010               |                      |                                    |
|                       | o                 | MAAORL00                           | <b>ACOSTA ROMERO LUIS</b><br><b>ENRIQUE</b>                   |               | OPERADOR OFICINA CENTRAL                        | 30-Ene-2016               |                      |                                    |
|                       | Θ                 | MAAORL01                           | <b>ACOSTA ROMERO LUIS</b><br><b>ENRIQUE</b>                   |               | OPERADOR OFICINA CENTRAL                        | 30-Ene-2016               |                      |                                    |
|                       | σ                 | MAAUVA00                           | AGUILAR VALDES ALEJANDRA                                      |               | OPERADOR MAO DE QUERETARO (HENM)                | 24-Mar-2008               |                      |                                    |
|                       | σ                 | MAAAJC00                           | ALATORRE JACOME CLAUDIA                                       |               | OPERADOR MAO DE CORREGIDORA                     | 29-Oct-2007               |                      |                                    |
|                       | 9                 | MAAAPK00                           | ALCANTARA PAULIN KARLA<br><b>KARINA</b>                       |               | OPERADOR MAO DE QUERETARO (HGQ)                 | 21-Dic-2009               |                      |                                    |
|                       |                   |                                    |                                                               |               |                                                 |                           |                      |                                    |

**Figura 10: Pantalla de opción de baja del usuario** 

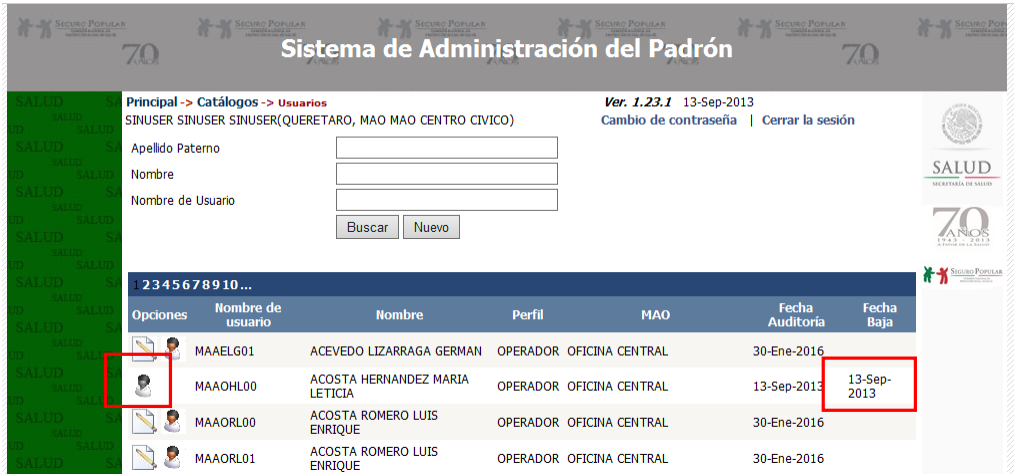

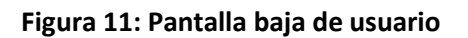

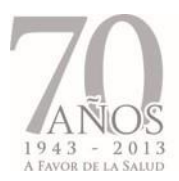

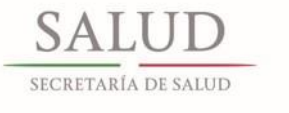

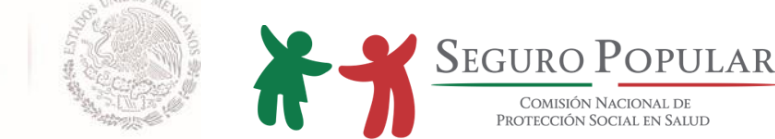

Cuando un usuario es eliminado se desactivan las opciones de *Editar* y *Dar de baja*, visualizándose la opción *Reactivar*, que sólo aparece cuando el usuario está marcado con fecha de baja. Esta función permite quitar la marca de fecha de baja, con lo que el usuario puede ingresar a la aplicación nuevamente.

Consideraciones:

- Sólo a los administradores, jefes de MAO y operadores, les es requerido el identificador del MAO al cual estarán asignados.
- Utilice la función *Generar Usuario* para crear el nombre del usuario, a partir del perfil del usuario + entidad + la clave de RFC + consecutivo de los datos que han sido asignados.
- Una vez creado el usuario, no puede ser cambiado el nombre del mismo.
- La fecha de inicio de operación indica la fecha a partir de la cual el usuario podrá ingresar al SAP.
- La clave de autorización se ocupa para ciertas operaciones especiales, por ejemplo para realizar la recaptura de CECASOEH por desastre natural.

Todos los usuarios cuentan con la opción *Cambio de contraseña* que está disponible en el menú principal.

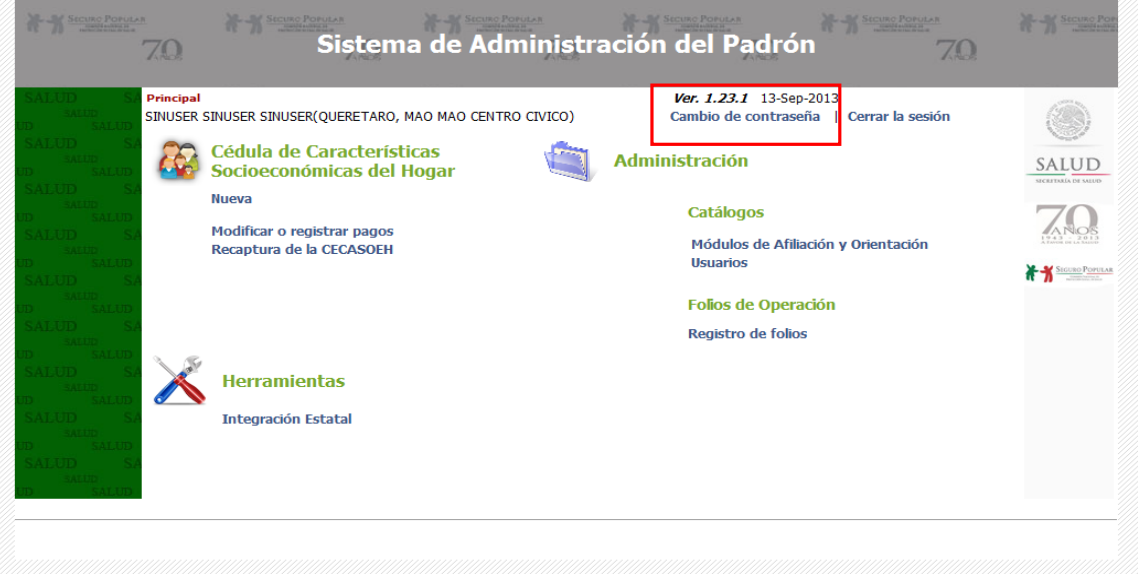

## **Figura 12: Cambio de contraseña**

**Importante, su contraseña es exclusiva e intransferible, es el mecanismo por medio del cual se identifica su trabajo, cerciórese que nadie tenga acceso a ella.**

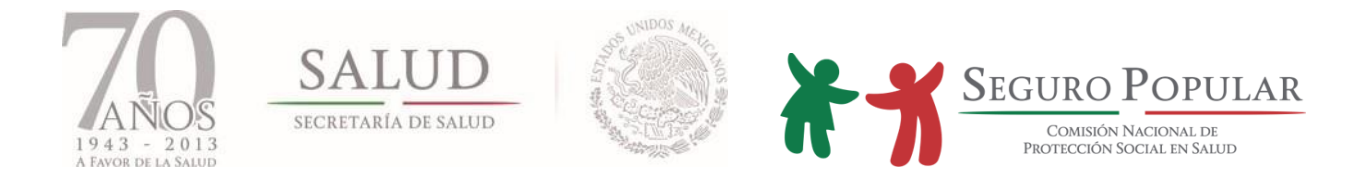

# **4.4.3. Asignación de folios**

La primera opción del módulo es *Buscar* el MAO al cual se asignarán los folios para comenzar a registrar familias. La búsqueda por *nombre y número de MAO*, se basa en que coincidan parcial o totalmente con los valores ingresados.

Una vez localizado el MAO, use la función de *Editar* sobre la columna de opciones para solicitar folios para este MAO.

Si el MAO no tiene un rango de folios, ingrese el Folio inicial y el Folio final a asignar; confirme el año para el cual aplicarán los folios que se encuentra capturando; a continuación haga clic en *Guardar folios* para almacenar el rango al MAO seleccionado.

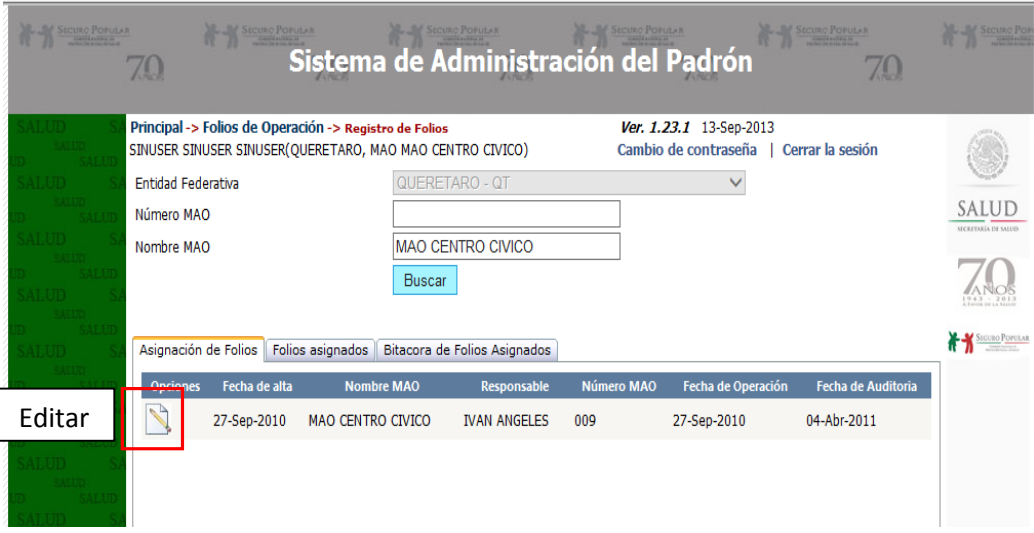

**Figura 13: Pantalla de búsqueda de MAO para la asignación de folios**

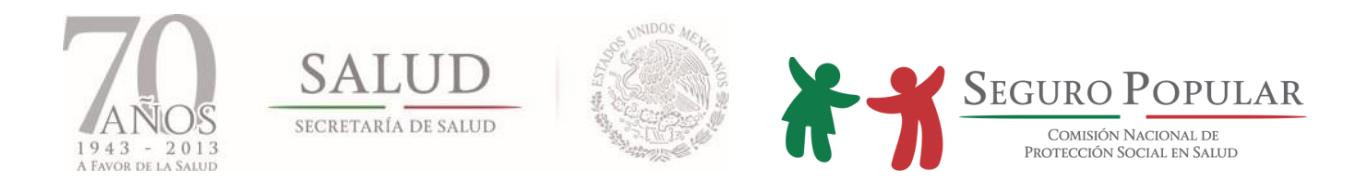

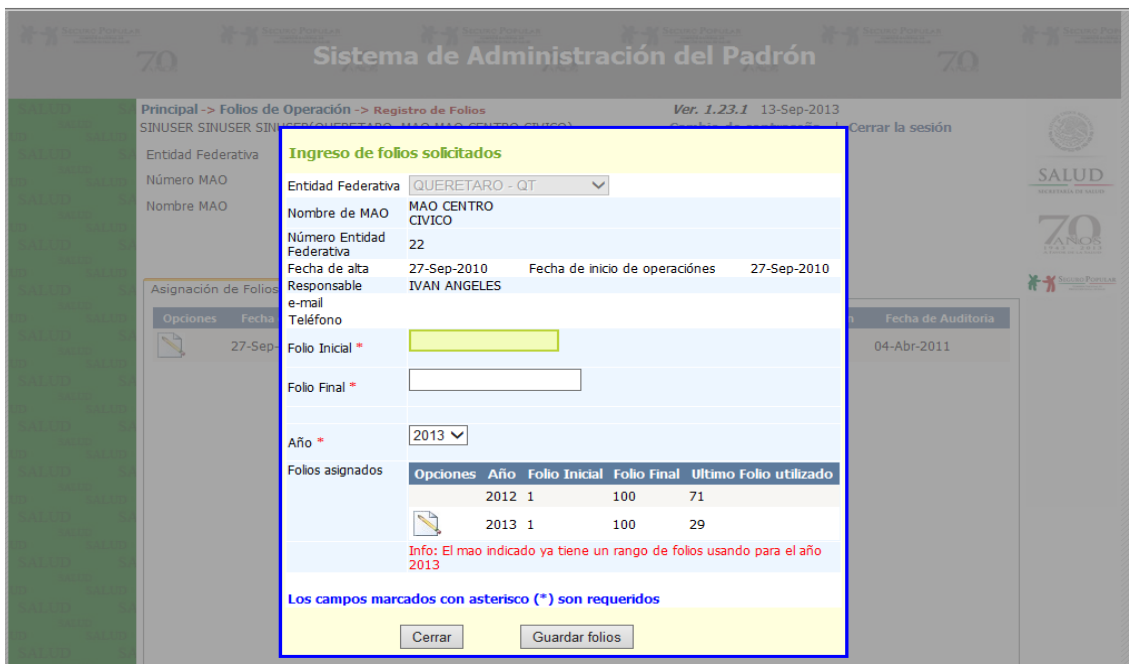

**Figura 14: Pantalla asignación de rango de folios**

Una vez que el MAO tiene un rango de folios, se mostrarán las opciones de *Eliminar* y *Editar* los folios asignados. Sólo es posible asignar un rango de folios por MAO al año, por lo que si desea modificarlo, use la opción *Editar* y al final guarde los cambios.

En la carpeta de folios asignados se tiene la opción de consultar aquellos designados al MAO, como se muestra en la siguiente figura:

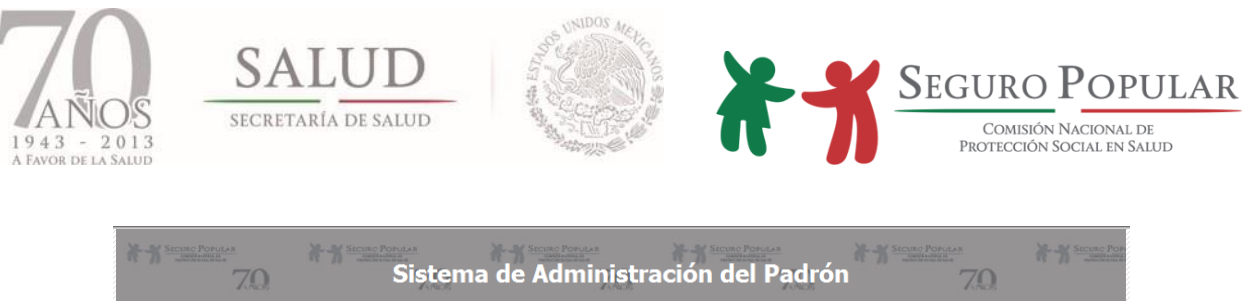

|  |                           |                          | Principal -> Folios de Operación -> Registro de Folios | SINUSER SINUSER SINUSER(QUERETARO, MAO MAO CENTRO CIVICO) | Ver. 1.23.1 13-Sep-2013<br>Cambio de contraseña |                       |                                     |
|--|---------------------------|--------------------------|--------------------------------------------------------|-----------------------------------------------------------|-------------------------------------------------|-----------------------|-------------------------------------|
|  | <b>Entidad Federativa</b> |                          |                                                        | QUERETARO - QT                                            |                                                 | $\checkmark$          |                                     |
|  |                           | Número MAO               |                                                        |                                                           |                                                 |                       | SALUD<br><b>JECKETARÍA DE SALUE</b> |
|  |                           | Nombre MAO               |                                                        | <b>MAO CENTRO CIVICO</b>                                  |                                                 |                       |                                     |
|  |                           |                          |                                                        | <b>Buscar</b>                                             |                                                 |                       |                                     |
|  |                           |                          |                                                        |                                                           |                                                 |                       |                                     |
|  |                           |                          |                                                        |                                                           |                                                 |                       | SEGURO POPULAR                      |
|  |                           | Asignación de Folios     | Folios asignados                                       | Bitacora de Folios Asignados                              |                                                 |                       |                                     |
|  | Año                       | <b>Nombre MAO</b>        |                                                        | <b>Folio Inicial</b>                                      | <b>Folio Final</b>                              | Ultimo folio asignado |                                     |
|  | 2012                      | <b>MAO CENTRO CIVICO</b> |                                                        | $\mathbf{1}$                                              | 100                                             | 71                    |                                     |
|  | 2013                      | <b>MAO CENTRO CIVICO</b> |                                                        | 1                                                         | 100                                             | 29                    |                                     |
|  | 2013                      |                          | <b>MAO COOR CORREGIDORA</b>                            | 101                                                       | 200                                             |                       |                                     |
|  | 2013                      | MAO DE JALPAN (HGJ)      |                                                        | 301                                                       | 400                                             |                       |                                     |
|  |                           |                          |                                                        |                                                           |                                                 |                       |                                     |
|  |                           |                          |                                                        |                                                           |                                                 |                       |                                     |
|  |                           |                          |                                                        |                                                           |                                                 |                       |                                     |
|  |                           |                          |                                                        |                                                           |                                                 |                       |                                     |

**Figura 15: Pantalla rango de folios asignados por MAO**

Consideraciones:

- Cada MAO deberá tener asignado un rango de folios distinto al de los otros MAO, esto para evitar la duplicidad de folios.
- Al inicio de cada año se pueden reasignar los mismos rangos de folios a los MAO ya que el folio se compone por la clave de la entidad, el año y el consecutivo asignado en cada uno de los rangos de folios. En este caso el año evitará que los folios se dupliquen con los asignados en otros años, (Ej. 22**12**000001 y 22**13**000001 es el mismo consecutivo pero diferente año)

# **4.5. Captura de datos de la familia**

# **4.5.1. Menú principal de opciones**

Las funciones del sistema y la naturaleza de los procesos han respetado las indicaciones de la normatividad respecto al registro de la CECASOEH.

# **Barra de navegación del sistema y menú de opciones**

**Barra de navegación**: El sistema presenta una barra de navegación en la parte superior de la pantalla, que se utiliza para regresar al menú principal donde están desplegadas todas las opciones del sistema.

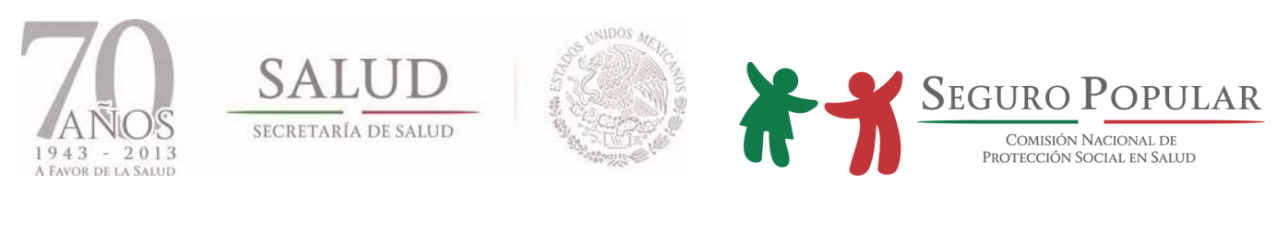

| Entidad Federativa<br>Número MAO |                                          | QUERETARO - QT               |                    | $\checkmark$                 |                                     |
|----------------------------------|------------------------------------------|------------------------------|--------------------|------------------------------|-------------------------------------|
|                                  |                                          |                              |                    |                              |                                     |
|                                  |                                          |                              |                    |                              | SALUD<br><b>SECRETARÍA DE SALUD</b> |
| Nombre MAO                       |                                          | <b>MAO CENTRO CIVICO</b>     |                    |                              |                                     |
|                                  |                                          | <b>Buscar</b>                |                    |                              |                                     |
|                                  |                                          |                              |                    |                              |                                     |
|                                  | Asignación de Folios<br>Folios asignados | Bitacora de Folios Asignados |                    |                              | <b>SEGURO POPULAR</b>               |
| Año                              | <b>Nombre MAO</b>                        | <b>Folio Inicial</b>         | <b>Folio Final</b> | <b>Ultimo folio asignado</b> |                                     |
| 2012                             | <b>MAO CENTRO CIVICO</b>                 | $\mathbf{1}$                 | 100                | 71                           |                                     |
| 2013                             | MAO CENTRO CIVICO                        | 1.                           | 100                | 29                           |                                     |
| 2013                             | <b>MAO COOR CORREGIDORA</b>              | 101                          | 200                |                              |                                     |
| 2013                             |                                          |                              | 400                |                              |                                     |
|                                  |                                          |                              |                    |                              |                                     |
|                                  |                                          |                              |                    |                              |                                     |
|                                  | MAO DE JALPAN (HGJ)                      | 301                          |                    |                              |                                     |

**Figura 16: Menú superior de la aplicación**

La siguiente pantalla muestra el menú principal de operaciones que permite registrar una nueva familia, realizar incidencias, registrar pagos, impresión de documentos y recaptura de CECASOEH.

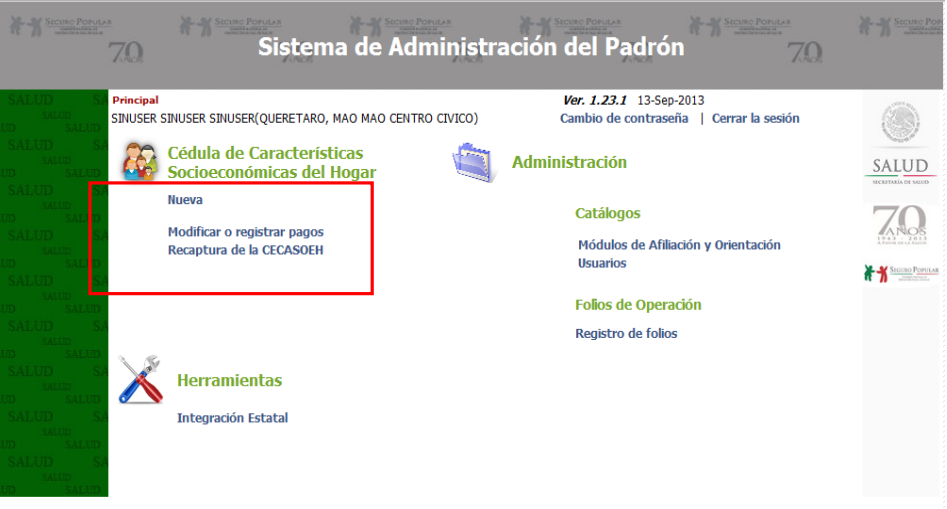

**Figura 17: Pantalla que muestra el menú principal de operaciones**

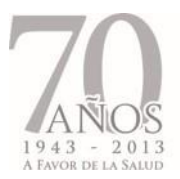

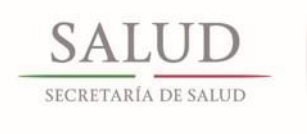

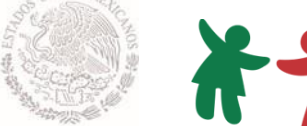

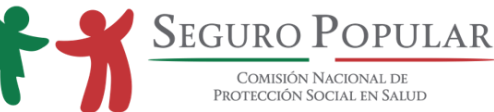

Dentro del grupo del menú de **CECASOEH**, se encuentran las principales funciones de edición de las familias que son las siguientes:

# **Función principal y otras funciones**

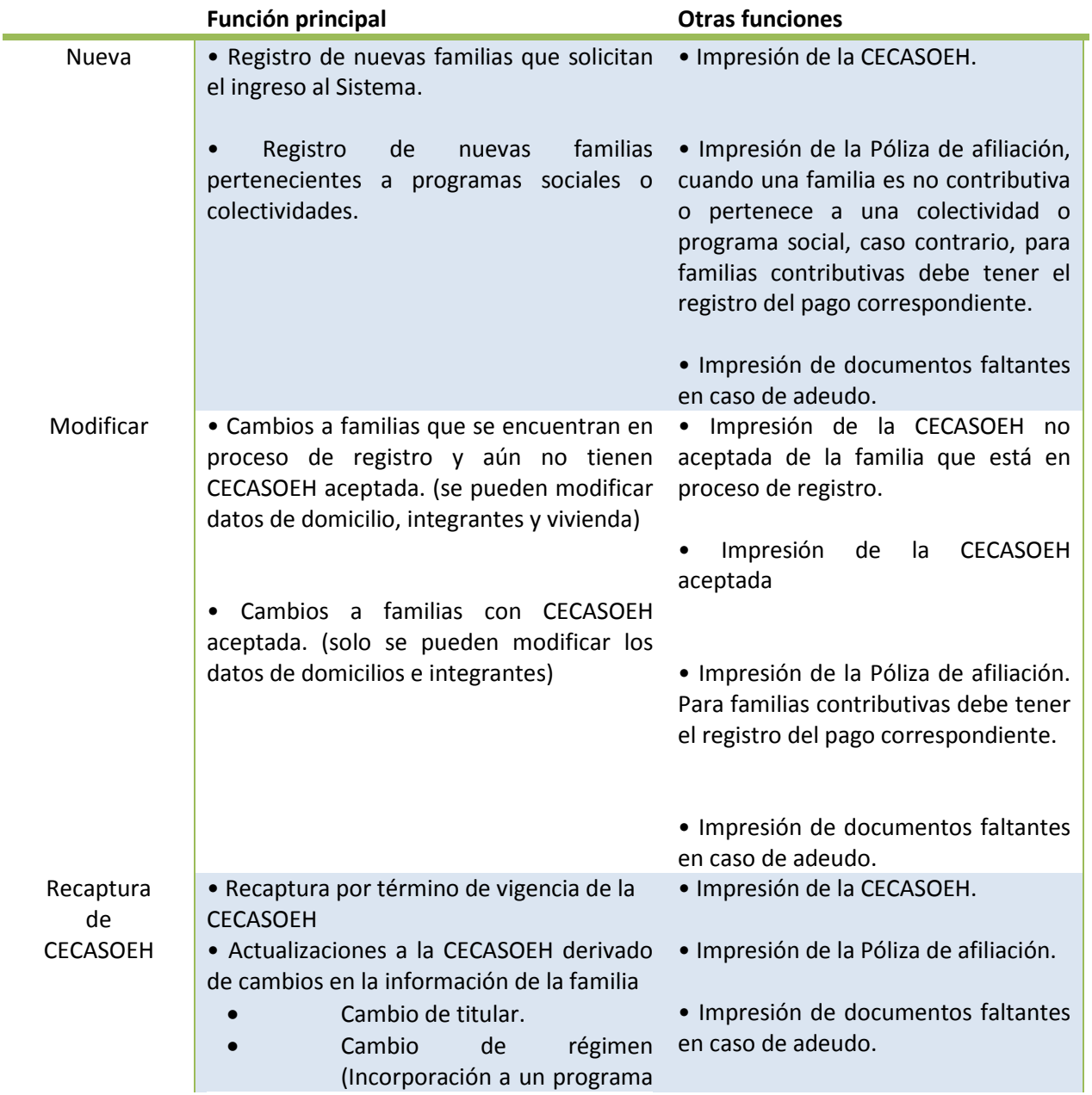

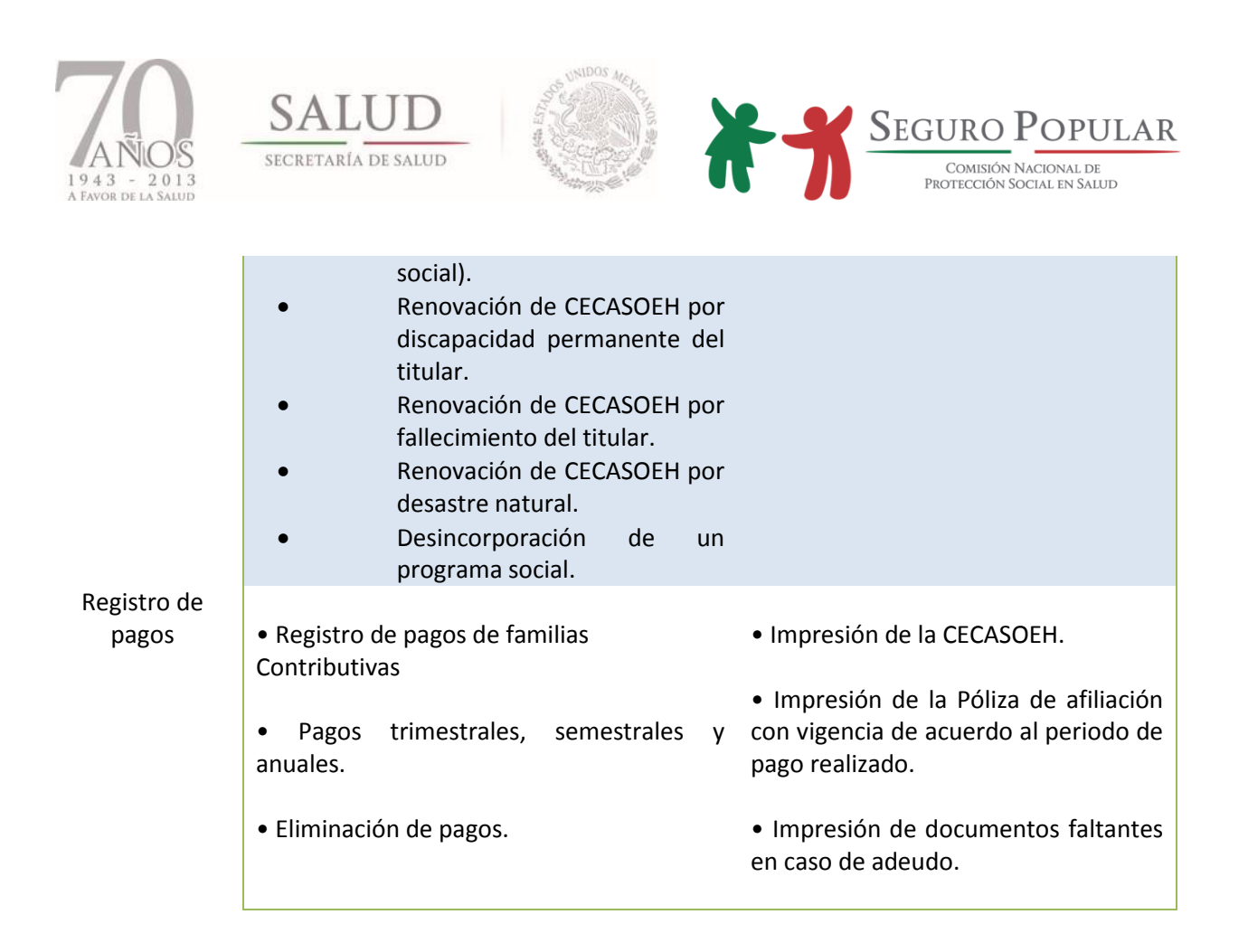

# **Tabla 3: Funciones principales para registro y edición de las familias**

# **4.5.2. Opciones de búsqueda**

Dependiendo de la opción que desee realizar, *Modificar, Recaptura de CECASOEH o Registro de pagos*, se utiliza primero una herramienta de búsqueda para localizar a las familias.

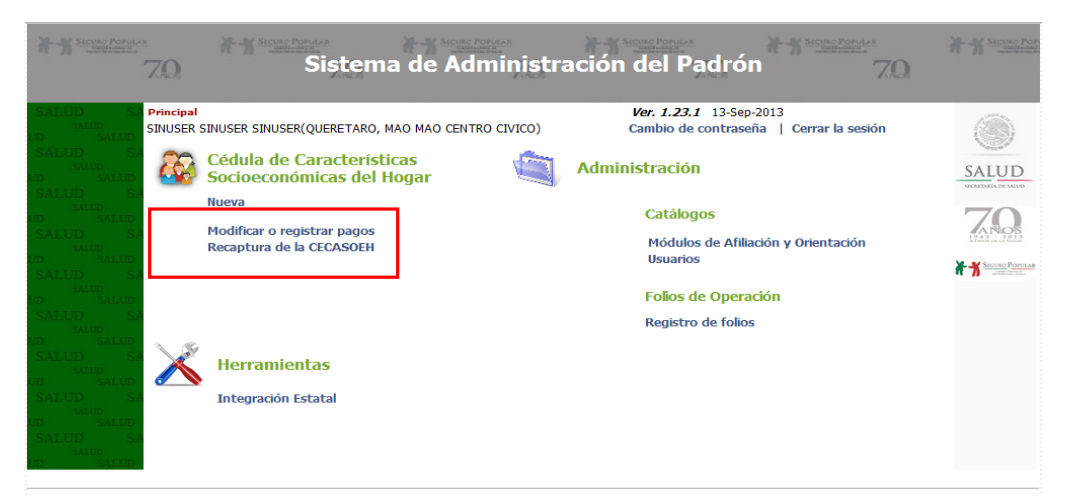

**Figura 18: Menú principal opciones modificar, registrar pagos o recaptura de CECASOEH**

*Manual de Afiliación y Operación Capítulo 4 Dirección General de Afiliación y Operación*

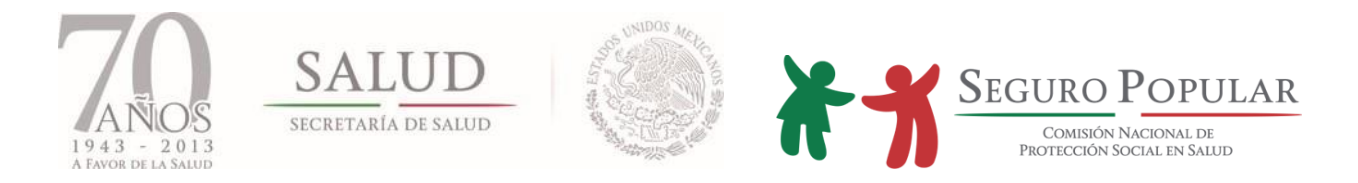

Una vez seleccionada la opción deseada, en las siguientes pantallas se muestran las diferentes opciones de búsqueda por folio, nombre y CURP. La búsqueda por nombre se basa en que coincidan parcial o totalmente los valores ingresados, pero la consulta por folio o CURP es una búsqueda exacta.

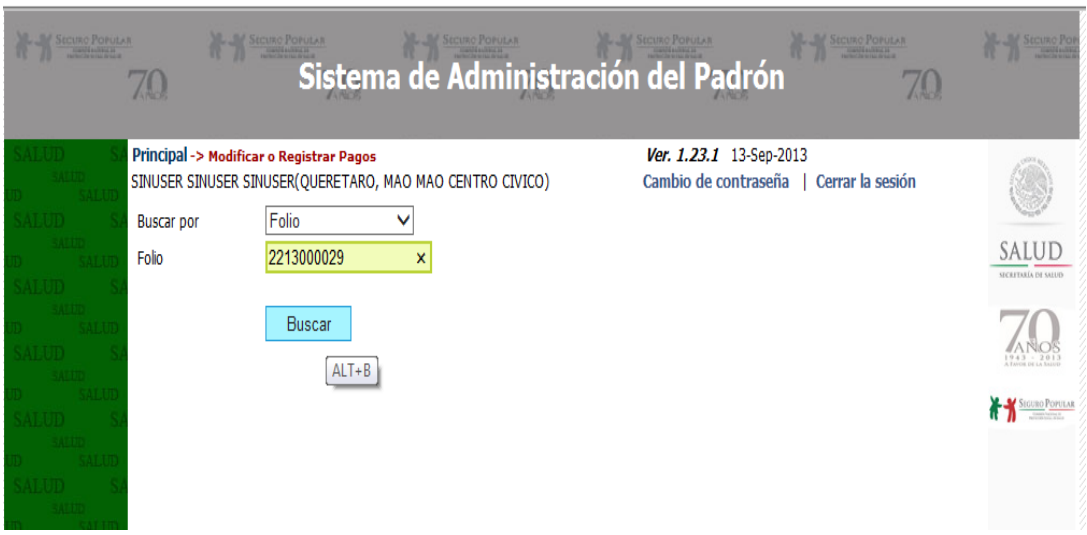

**Figura 19: Pantalla de búsqueda por folio**

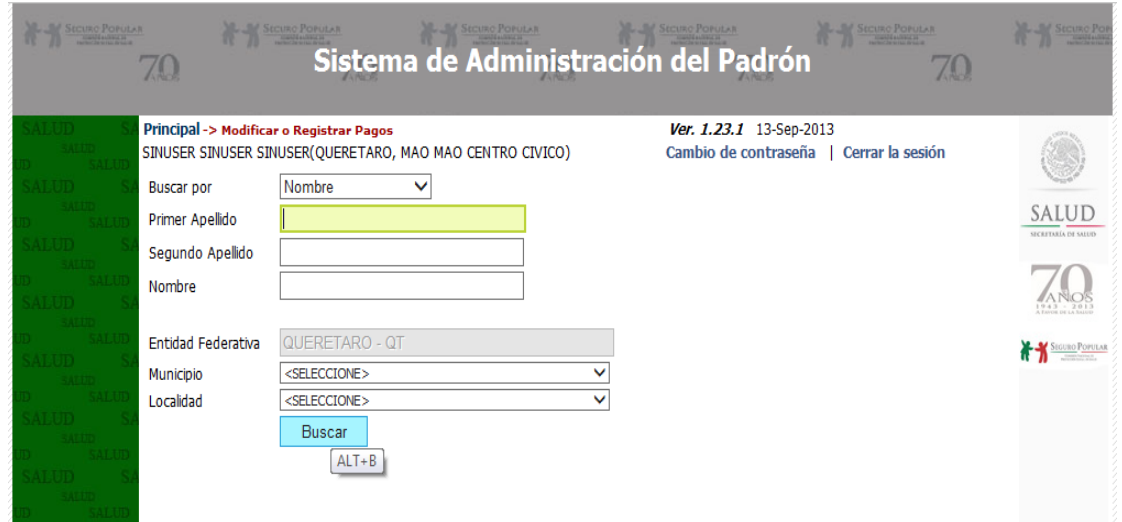

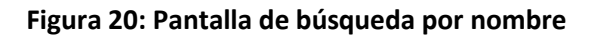

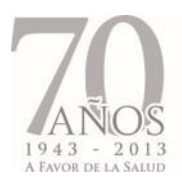

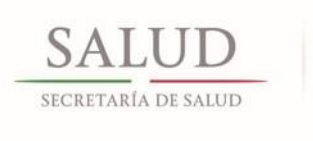

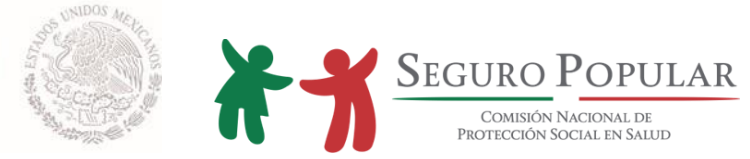

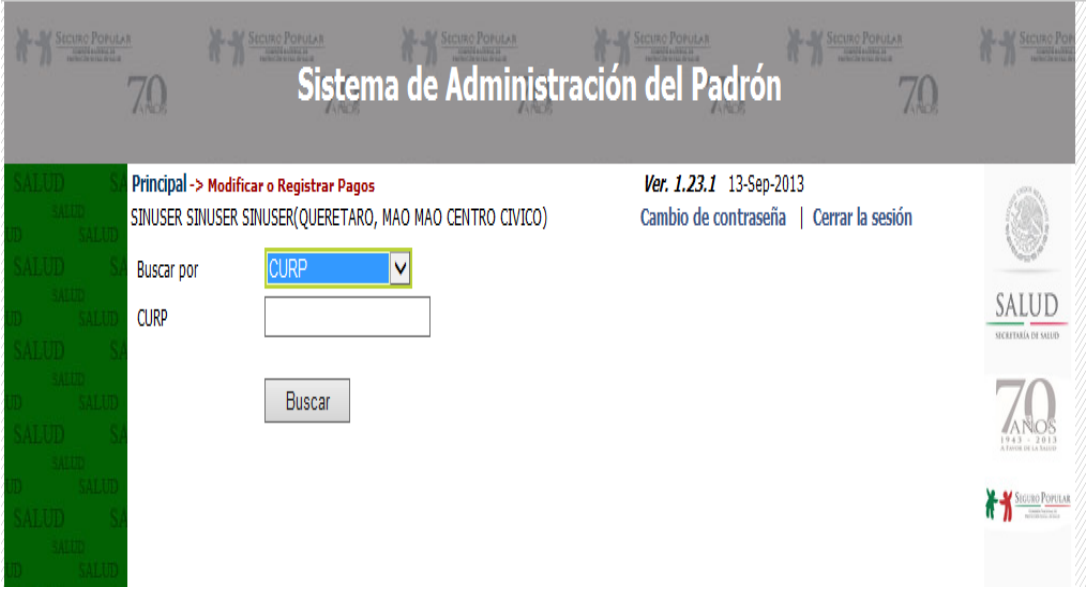

**Figura 21: Pantalla de búsqueda por CURP**

Dentro de la herramienta se muestran las opciones que se tienen para realizar ajustes al registro de cada familia, dependiendo de la etapa del proceso en la que se encuentre. A continuación, se enlistan los íconos de las funciones que se presentan en las tablas de resultados de búsqueda:

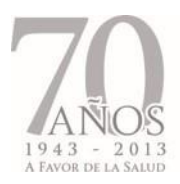

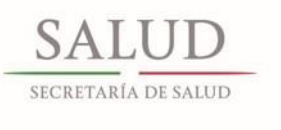

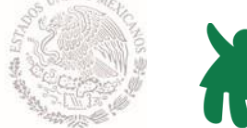

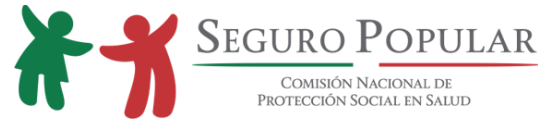

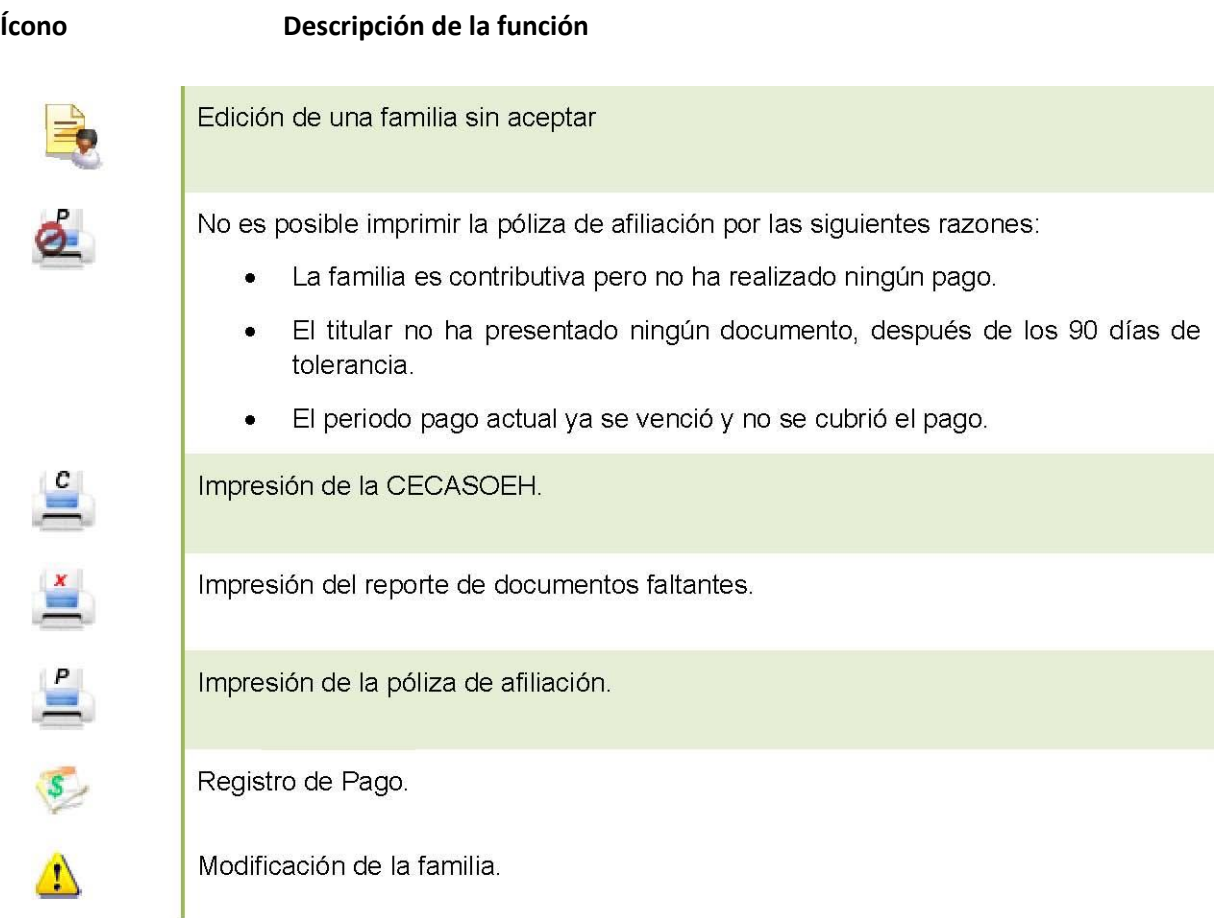

# **Tabla 4: Íconos de las funciones en la pantalla de resultados de búsqueda de familias**

## **4.5.3. Nueva CECASOEH**

Para entrar a este apartado, es necesario que cuente con un rango de folios disponibles para asignar a las nuevas familias que se registren.

Al ingresar se presenta la siguiente pantalla: En la parte superior de la misma, se presentan las opciones de *Visualizar CECASOEH*, *Visualizar Póliza, Visualizar Documentos Faltantes* y *Aceptar CECASOEH*. Estas funciones se habilitan de acuerdo al avance en la captura.

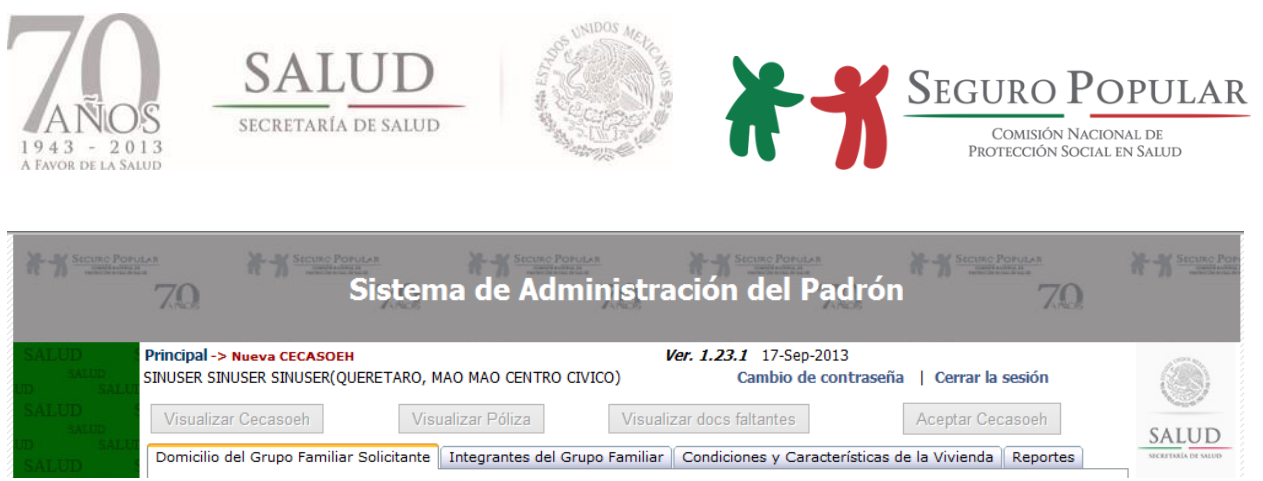

**Figura 22: Pantalla del menú superior** 

La captura de la familia está dividida en 3 partes: domicilio del núcleo familiar, integrantes del grupo familiar y condiciones y características de la vivienda.

**4.5.3.1. Domicilio del núcleo familiar***.* En esta sección deben ser capturados los datos del domicilio de la familia, comprobantes del titular y si es el caso, el programa social o colectividad a la que pertenece.

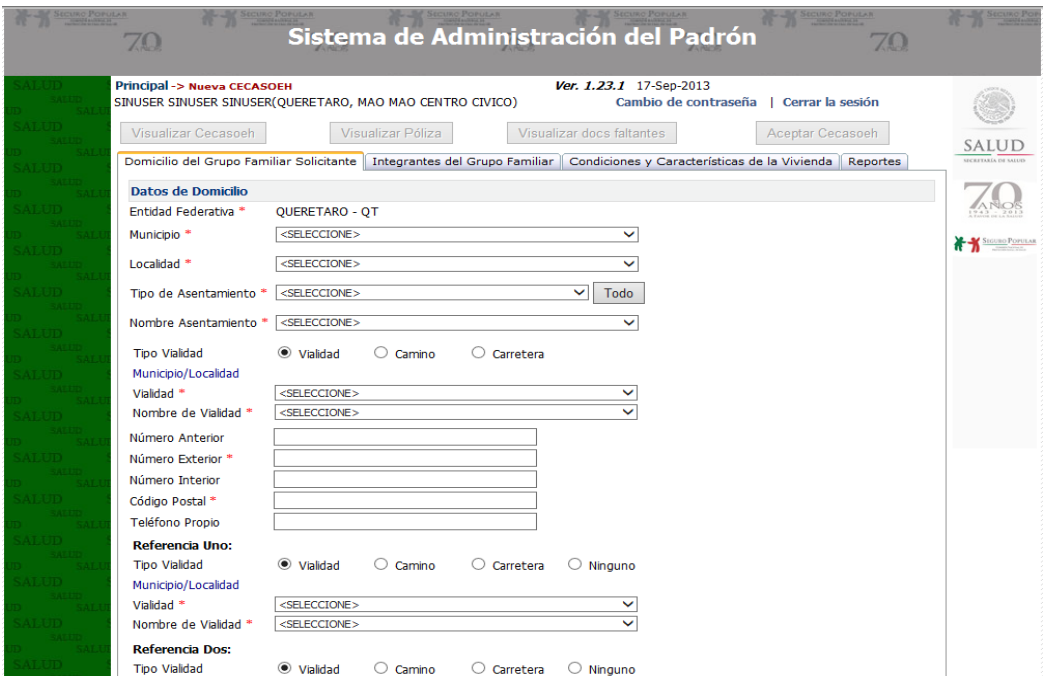

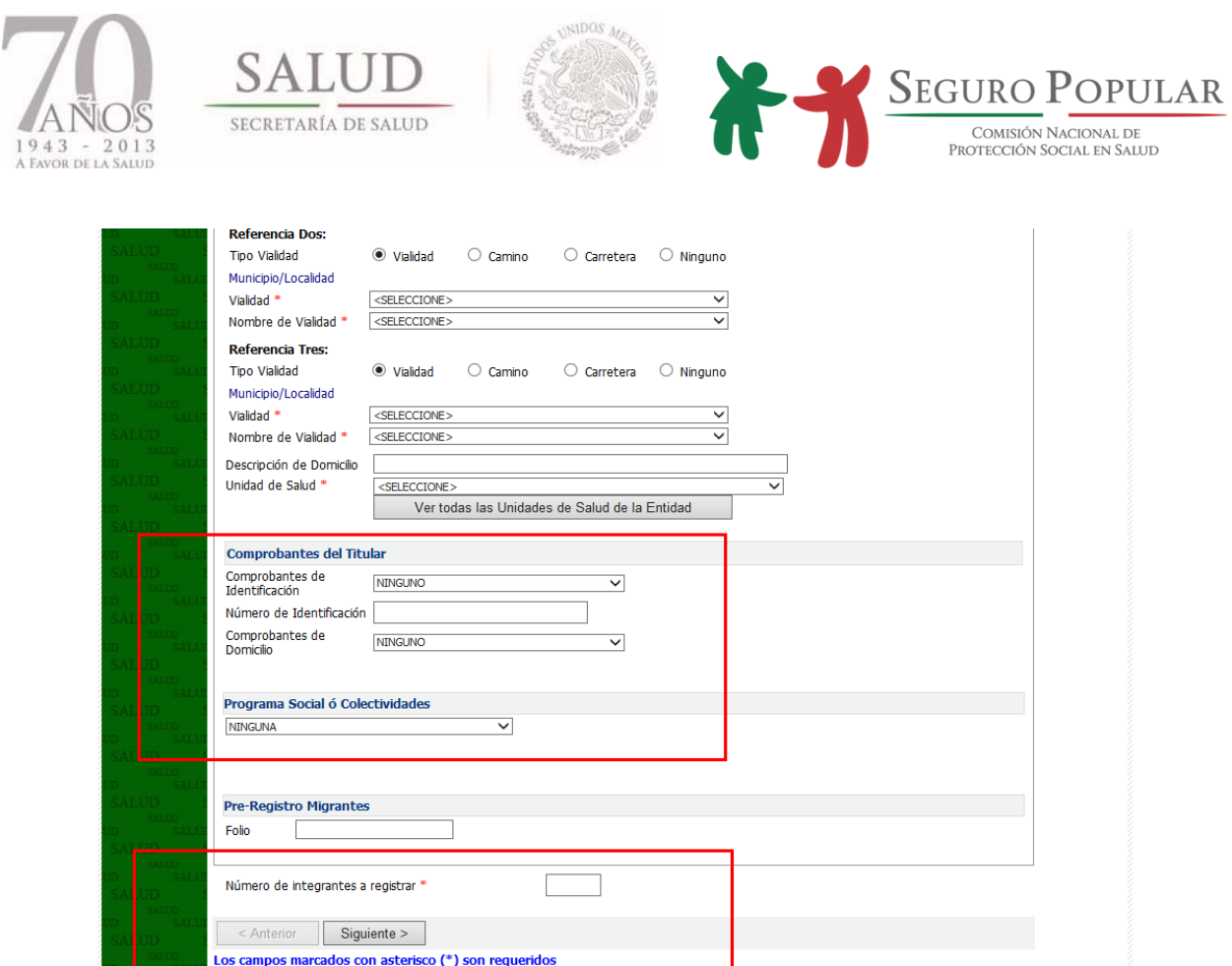

**Figura 23: Pantalla de captura, datos del domicilio**

En la parte inferior indique el número de integrantes de la familia y para continuar presione el botón de *Siguiente.* Si falta algún dato, el SAP le notificará por medio de un cuadro de mensajes aquellos campos que por captura se han omitido. Por ejemplo:

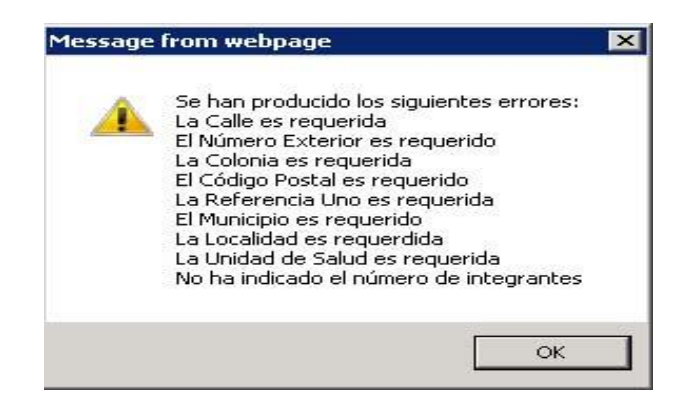

**Figura 24: Pantalla de datos sin capturar**

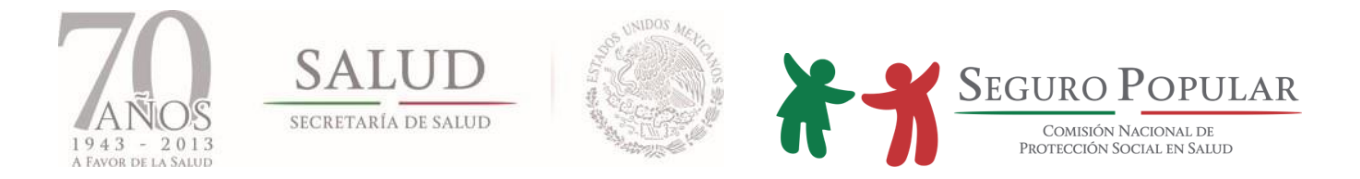

Así mismo, junto a cada campo aparecerá una leyenda con la descripción del error correspondiente. Capture la información requerida para continuar.

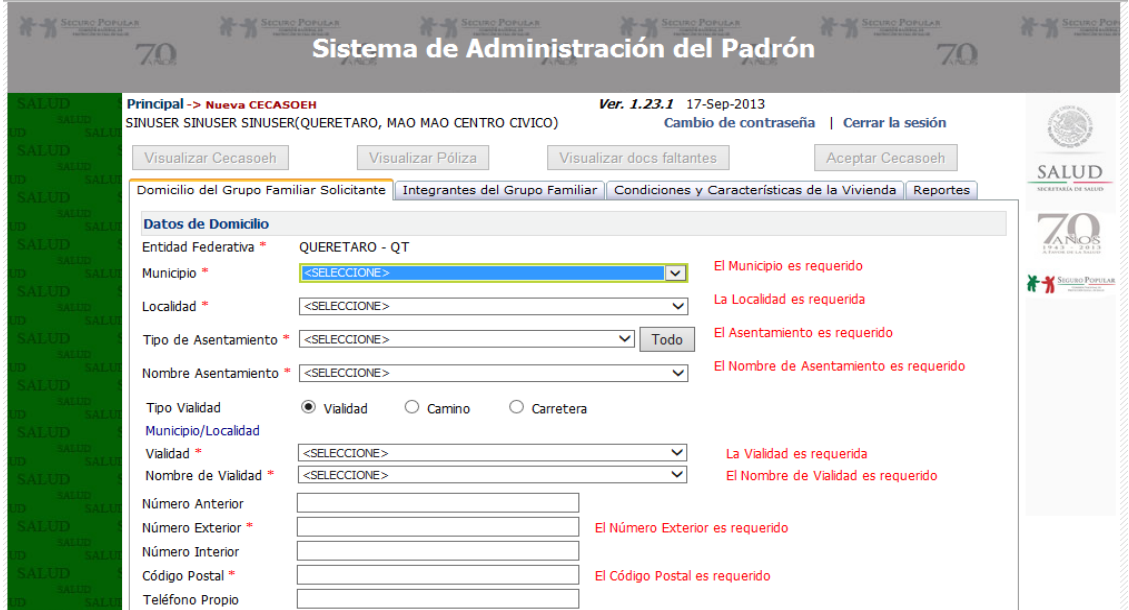

**Figura 25: Ejemplo de notificación de los datos requeridos sobre la pantalla de captura de datos de domicilio**

**4.5.3.2. Datos de los integrantes***.* En ésta sección se captura la información de todas las personas que forman parte del núcleo familiar. El sistema automáticamente le pedirá la información de cada uno de los integrantes que usted marco en la sección anterior.

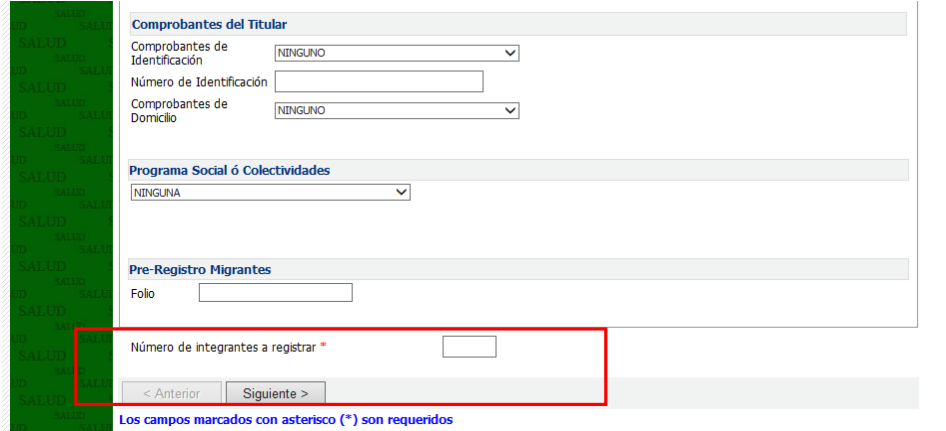

#### **Figura 26: Ejemplo de ingreso de número de integrantes a registrar**

*Manual de Afiliación y Operación Capítulo 4 Dirección General de Afiliación y Operación*

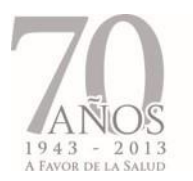

**SAI** 

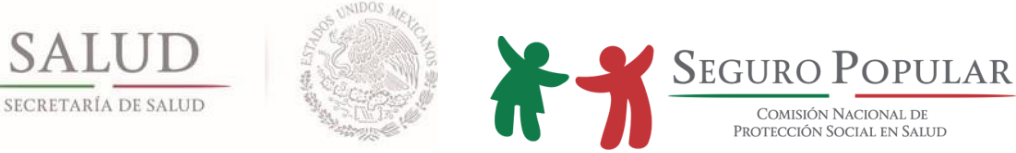

Capture los datos para cada integrante y para continuar presione el botón de *Aceptar*. En esta sección se asigna el folio, una vez que se han registrado correctamente los datos de los integrantes.

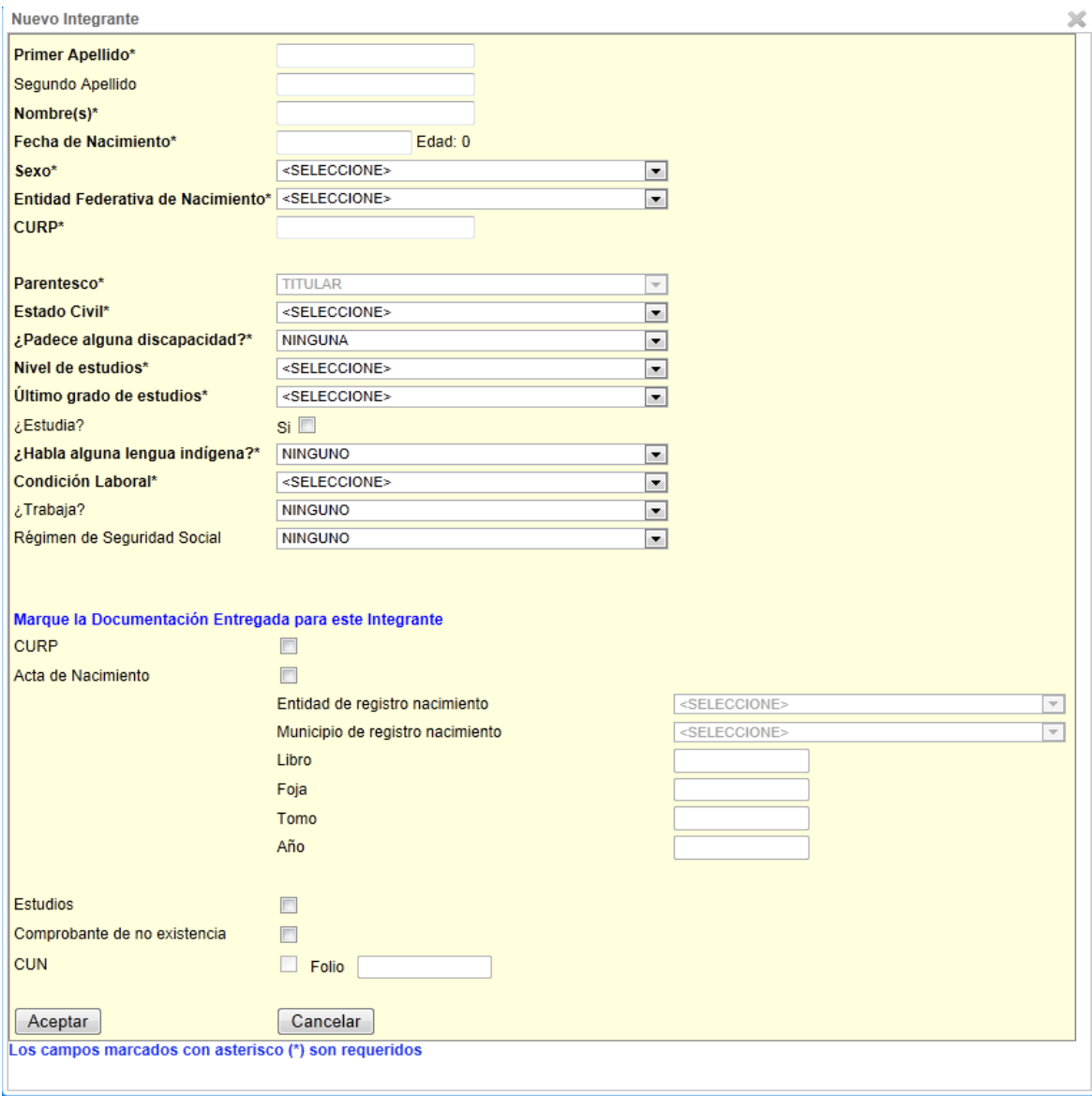

**Figura 27: Pantalla captura de datos de los integrantes a registrar** 

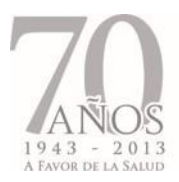

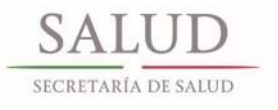

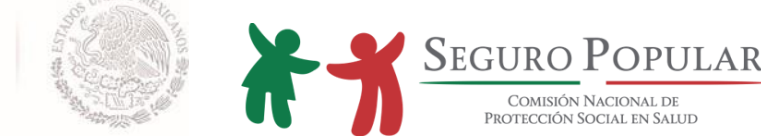

# Importante.

Primero se deben capturar los datos de la persona que se asumirá como titular; posteriormente se deben ingresar los datos del resto de los integrantes de la familia comenzando por el cónyuge, hijos, padre, hermanos, abuelos, etc.

El ingreso de datos.

Algunos datos, por ejemplo la CURP, son calculados por el sistema de manera provisional, sin embargo es necesario que usted valide dicha información contra los documentos o comprobantes presentados por la persona, en su caso, deberá prevalecer la información proveniente de los documentos probatorios, para ello realice las correcciones necesarias.

Con el objetivo de mejorar la calidad de la información del padrón de beneficiarios, el SAP hace algunas validaciones como las siguientes:

- Todos los campos marcados con asterisco (\*) son requeridos por el sistema.  $\bullet$
- El SAP calcula la edad de manera automática con base en la fecha de nacimiento del  $\bullet$ integrante capturada anteriormente.
- El SAP identifica de manera automática como titular al primer integrante que se captura.  $\bullet$
- Cuando se registra a un integrante de sexo femenino, el SAP habilita la opción de embarazo y permite identificar mediante esta opción si la persona se encuentra embarazada así como registrar la fecha de notificación del embarazo.
- Cuando se registra un integrante recién nacido de hasta un año de edad, el SAP habilita la  $\bullet$ opción de certificado único de nacimiento (CUN) como comprobante supletorio de la CURP o acta de nacimiento.
- Si no se captura la CURP correcta del integrante (es decir, se deja la que presenta en  $\bullet$ pantalla el SAP) no se permitirá capturar que el integrante entregó este documento.
- En el combo de estudios sólo se presentarán las opciones que corresponden a la edad del  $\bullet$ integrante.
- Si la CURP ya está validada por RENAPO, al hacer alguna incidencia del integrante, el SAP  $\bullet$ no permitirá modificar este dato.
- Sólo cuando el integrante tiene entre 18 y 25 años y estudia, podrá ser integrante  $\bullet$ beneficiario en la misma póliza que su padre o tutor y el SAP permitirá capturar el documento comprobante de estudios.

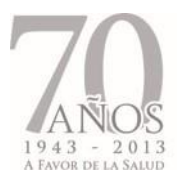

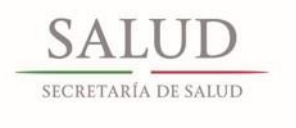

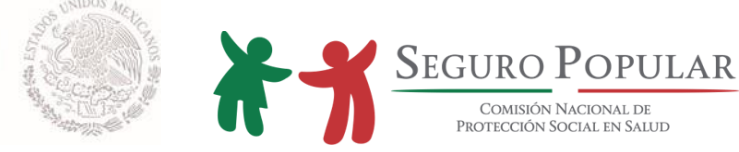

Si alguno de los campos marcado como obligatorio es omitido, se mostrará la leyenda junto al campo requerido.

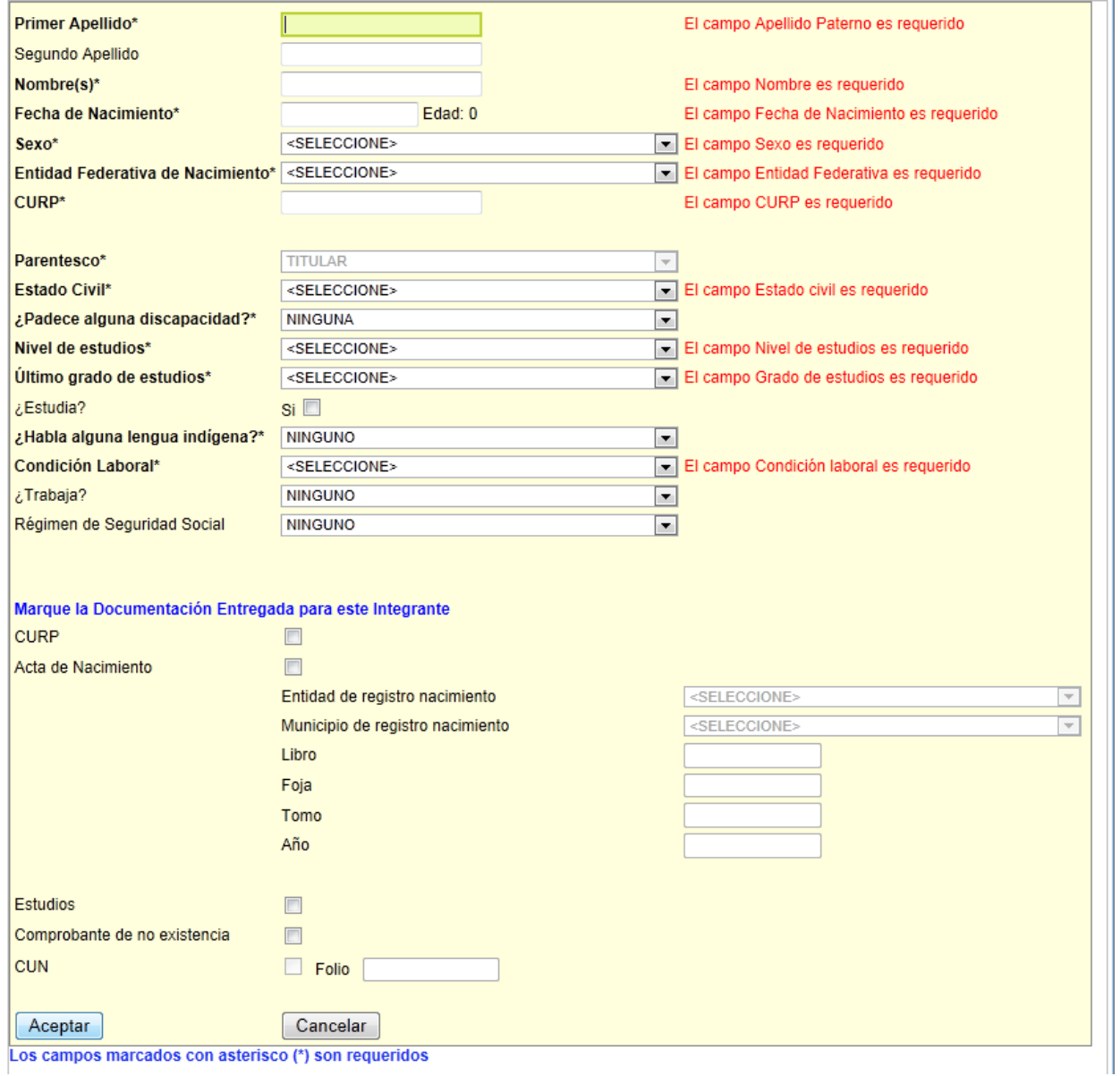

**Figura 28: Pantalla captura de datos de los integrantes a registrar (leyendas que muestra el sistema de los campos que son obligatorios)**

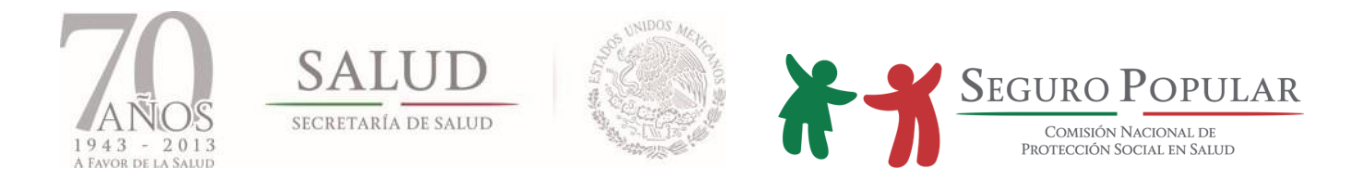

Si se capturan correctamente todos los integrantes marcados, el sistema pasará automáticamente a la sección de *Datos de la vivienda* después del último integrante registrado.

Si cancela el registro de integrantes, se mostrará la siguiente pantalla con el listado de los integrantes registrados y tendrá que seleccionar la pestaña de *Condiciones y Características de la Vivienda* para continuar con la captura de este apartado y concluir con el proceso de afiliación de la familia.

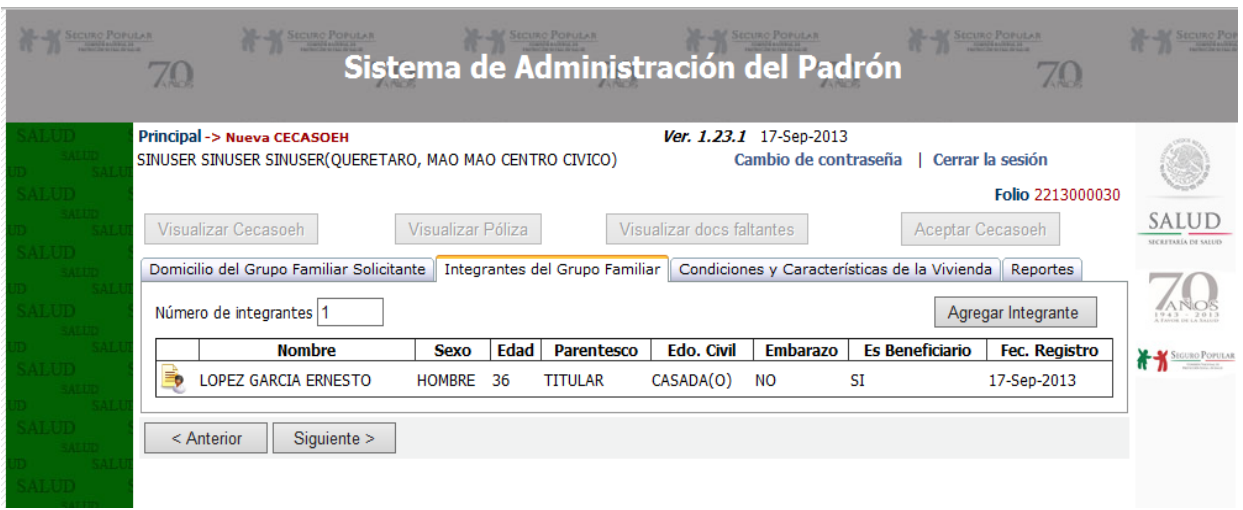

**Figura 29: Pantalla, listado de integrantes registrados** 

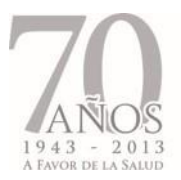

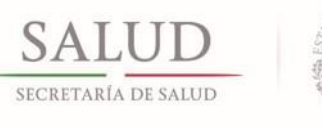

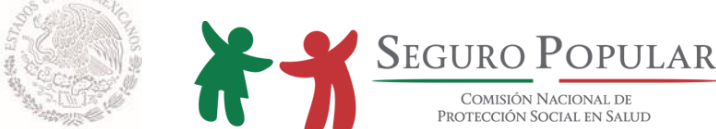

En la tabla de Integrantes se mostrarán unos íconos ubicados al principio de cada registro, que permiten realizar las siguientes operaciones:

# **Ícono Descripción de las operaciones o funcionalidades**  Editar los datos de un integrante ya registrado Marcar al integrante para eliminarlo<sup>2</sup> Recuperar los datos de un integrante marcado para eliminar Motivo por el cual un integrante no es beneficiario de la familia

2 La eliminación final de un integrante no se realiza al instante, esta acción es efectuada al momento de guardar a la familia en una sola operación para asegurar la integridad de los datos.

# **Tabla 5: Operaciones disponibles en la tabla de integrantes**

Para ingresar un nuevo integrante haga clic en el botón de *Agregar integrante* en la carpeta Integrantes del grupo familiar. A continuación, aparecerá la ventana donde debe capturar los datos del integrante.

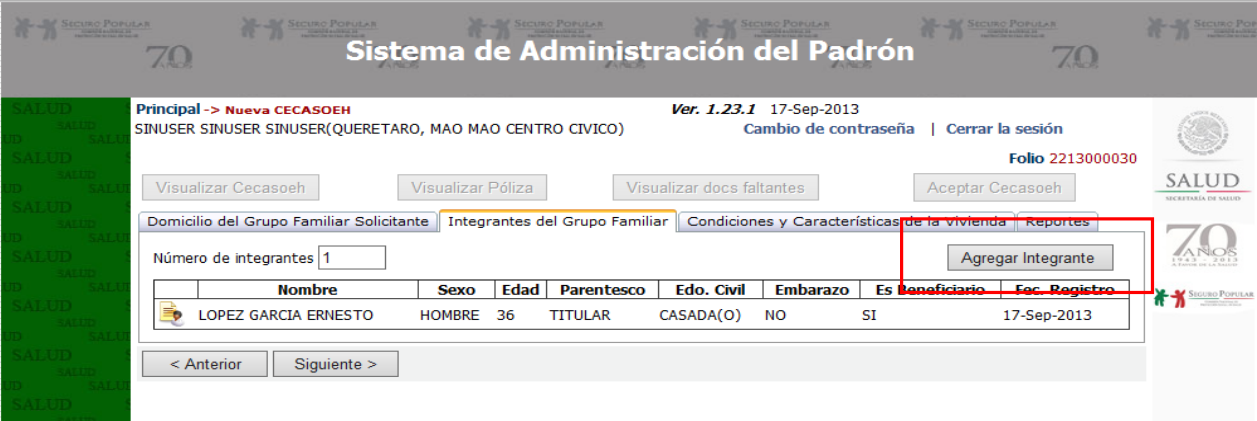

**Figura 30: Pantalla agregar nuevo integrante** 

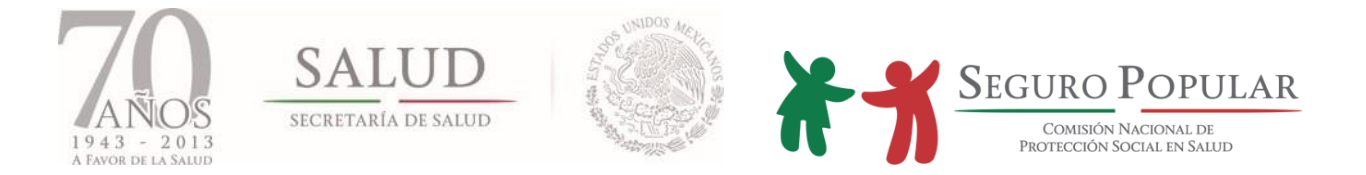

Para consultar motivos por los cuales una persona tiene estatus de No Beneficiario, haga clic en el ícono  $\sqrt{2}$ 

ubicado en la columna de *Es Beneficiario*; a continuación se presentará el resumen del por qué esta persona no es beneficiaria del Sistema.

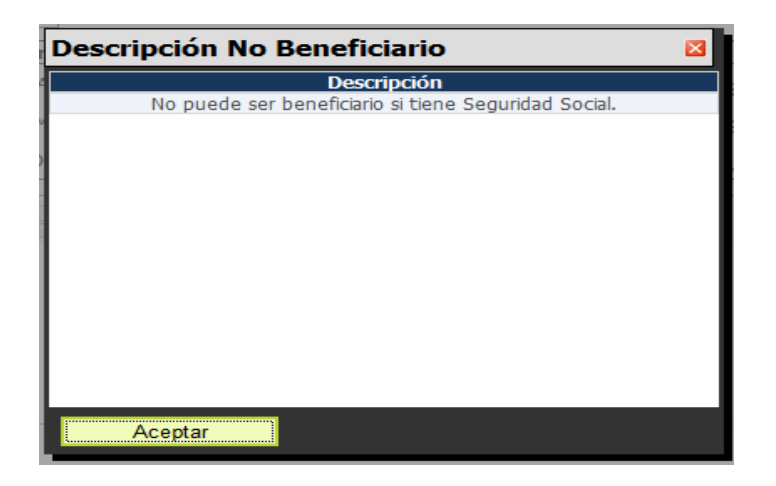

**Figura 31: Pantalla de ejemplo, muestra las razones por la que una persona no puede ser beneficiaria.** 

**4.5.3.3. Datos de la Vivienda.** En esta sección se capturan las condiciones y características de la vivienda. Los datos de vivienda forman parte del estudio socioeconómico.

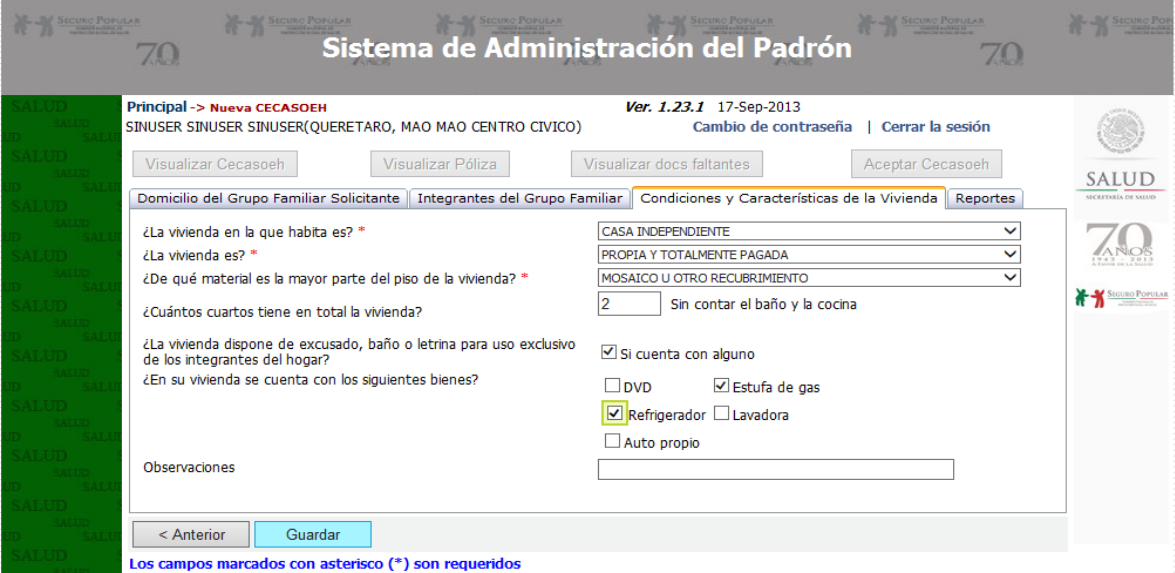

**Figura 32: Pantalla de captura, condiciones y características de la vivienda**

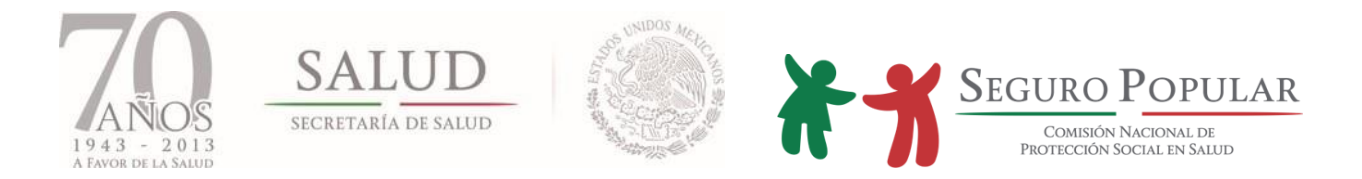

Al terminar, presione el botón de *Guardar*. Si el registro se almacenó exitosamente, el sistema le abrirá el reporte de CECASOEH no aceptada.

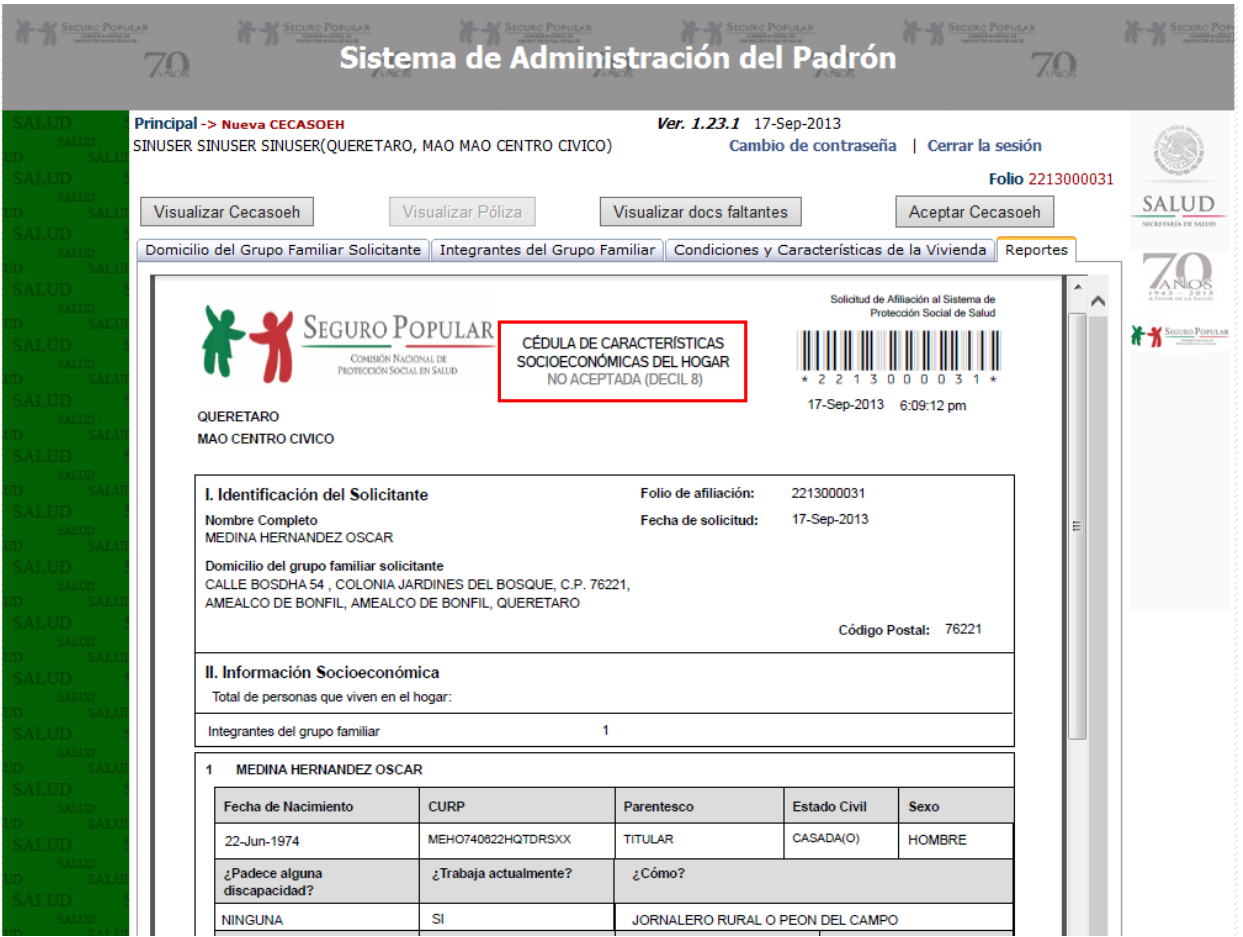

## **Figura 33: Pantalla de reporte de CECASOEH no aceptada**

## **a) Aceptación de la CECASOEH.**

El proceso de aceptación de la CECASOEH se realiza una vez finalizada la captura de todos los datos. Que el titular haya verificado su información y esté de acuerdo en la clave decil que arrojó el SAP como resultado del estudio socioeconómico que aplica el propio sistema de manera interna. Para aceptar haga clic en el botón de *Aceptar CECASOEH.* 

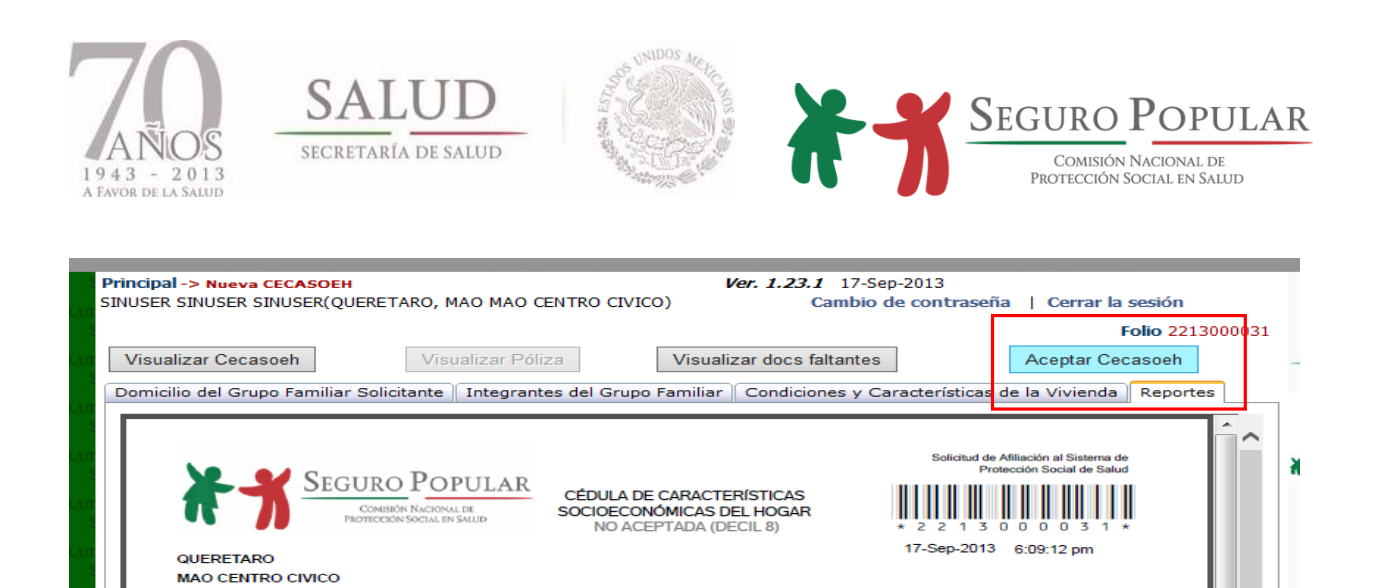

## **Figura 34: Pantalla aceptar CECASOEH**

#### Importante

Al Aceptar la CECASOEH se realizan validaciones respecto a los datos de la vivienda. En caso de no haberse capturado esta información, el sistema desplegará una ventana indicando los datos faltantes.

Debe guardar las modificaciones si realiza algún cambio en cualquiera de las secciones antes de ACEPTAR.

Al aceptar la CECASOEH se muestra un mensaje confirmando la acción. Al momento también se deshabilitará la opción de *Aceptar CECASOEH* en la pantalla de captura y se habilitarán las opciones de Visualizar CECASOEH, Visualizar Póliza<sup>9</sup> y Visualizar documentos faltantes.

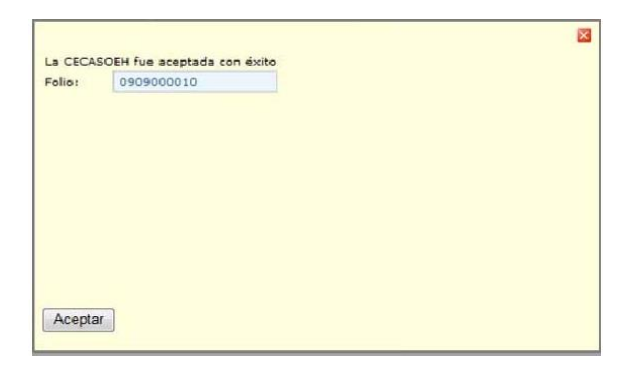

#### **Figura 35: Pantalla, CECASOEH aceptada**

 $\overline{\phantom{a}}$ 

<sup>9</sup> Puede habilitarse la opción de impresión de la póliza solo si la familia que ha sido recién aceptada es una familia con régimen no contributivo, de la cual no sea necesario registrar un pago.

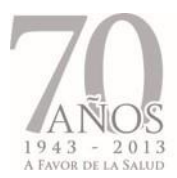

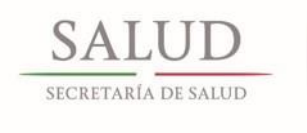

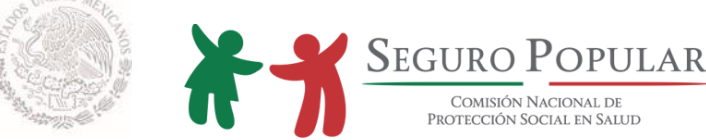

**NOTA:** una vez aceptada la CECASOEH, solo se permitirá hacer modificaciones en los datos del domicilio e integrantes de la familia, mas no así en los datos de condiciones y características de la vivienda.

#### **b) Impresión de la póliza**

Una vez aceptada la CECASOEH, el siguiente paso para todas aquellas familias de régimen no contributivo es la impresión de la póliza, de la cual se tienen 2 formatos, uno para familias regulares y otro para familias pertenecientes a alguna colectividad o programa social.

Para las familias contributivas es necesario que realicen al menos el pago de su primer trimestre, para que el sistema les permita la impresión de este documento, de lo contrario no podrán realizar dicha acción.

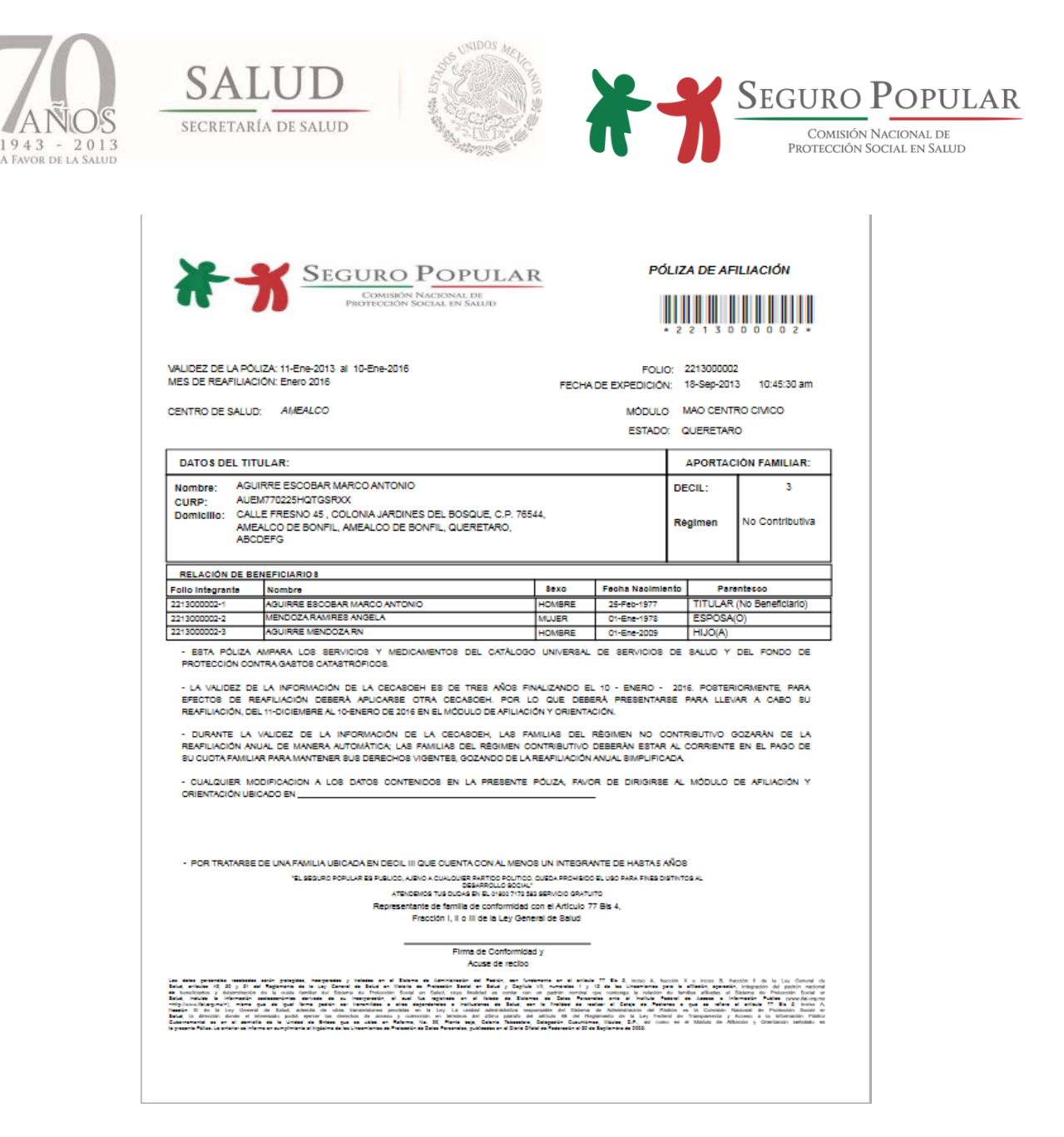

**Figura 36: Pantalla, póliza familia regular**

#### **c) Impresión de la CECASOEH aceptada**

Una vez aceptada la CECASOEH, se debe imprimir dicho documento para que sea firmado por el titular de la familia y anexarlo al expediente junto con la póliza y el reporte de documentos faltantes.

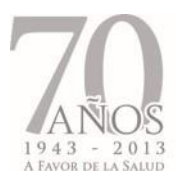

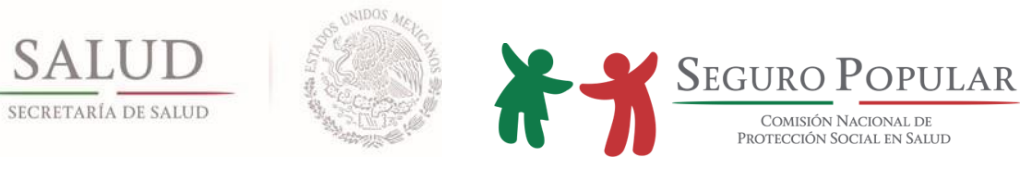

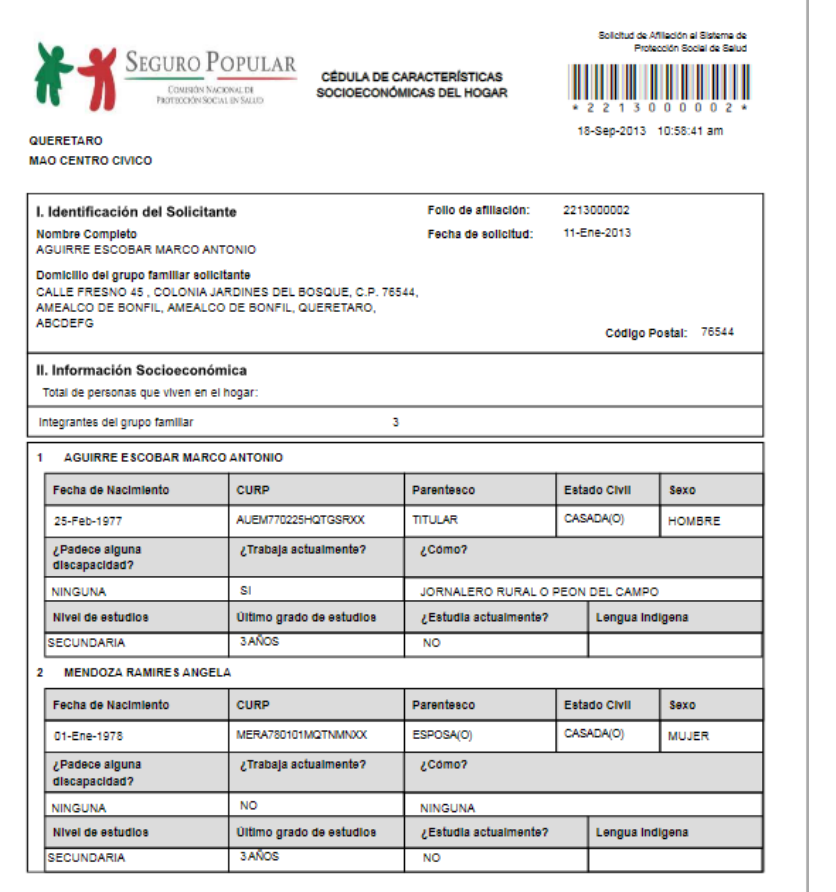

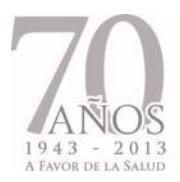

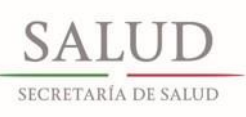

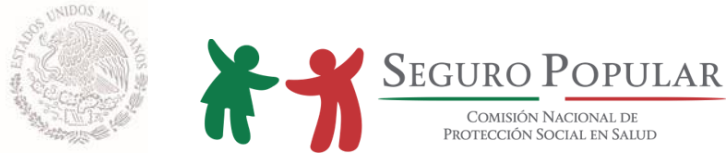

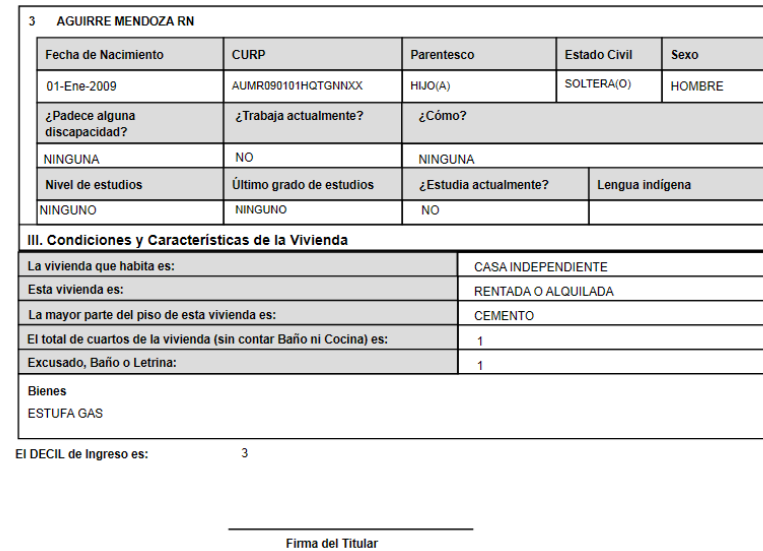

"EL SEGURO POPULAR ES PÚBLICO, AJENO A CUALQUIER PARTIDO POLÍTICO. QUEDA PROHIBIDO EL USO PARA FINES DISTINTOS AL DESARROLLO SOCIAL"

**Figura 37: Pantalla, CECASOEH aceptada**
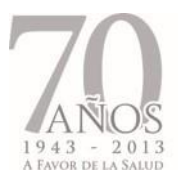

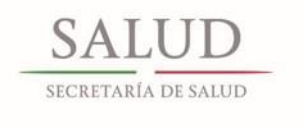

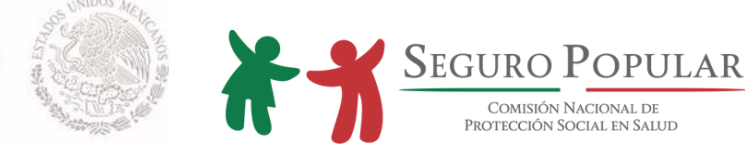

#### **d) Impresión del reporte de documentos faltantes**

Este reporte se imprime una vez aceptada la CECASOEH y es entregado a las familias que adeudan documentación al momento de su afiliación. Aquí les indica los documentos que deben de entregar en un lapso no mayor a 90 días después de su fecha de afiliación.

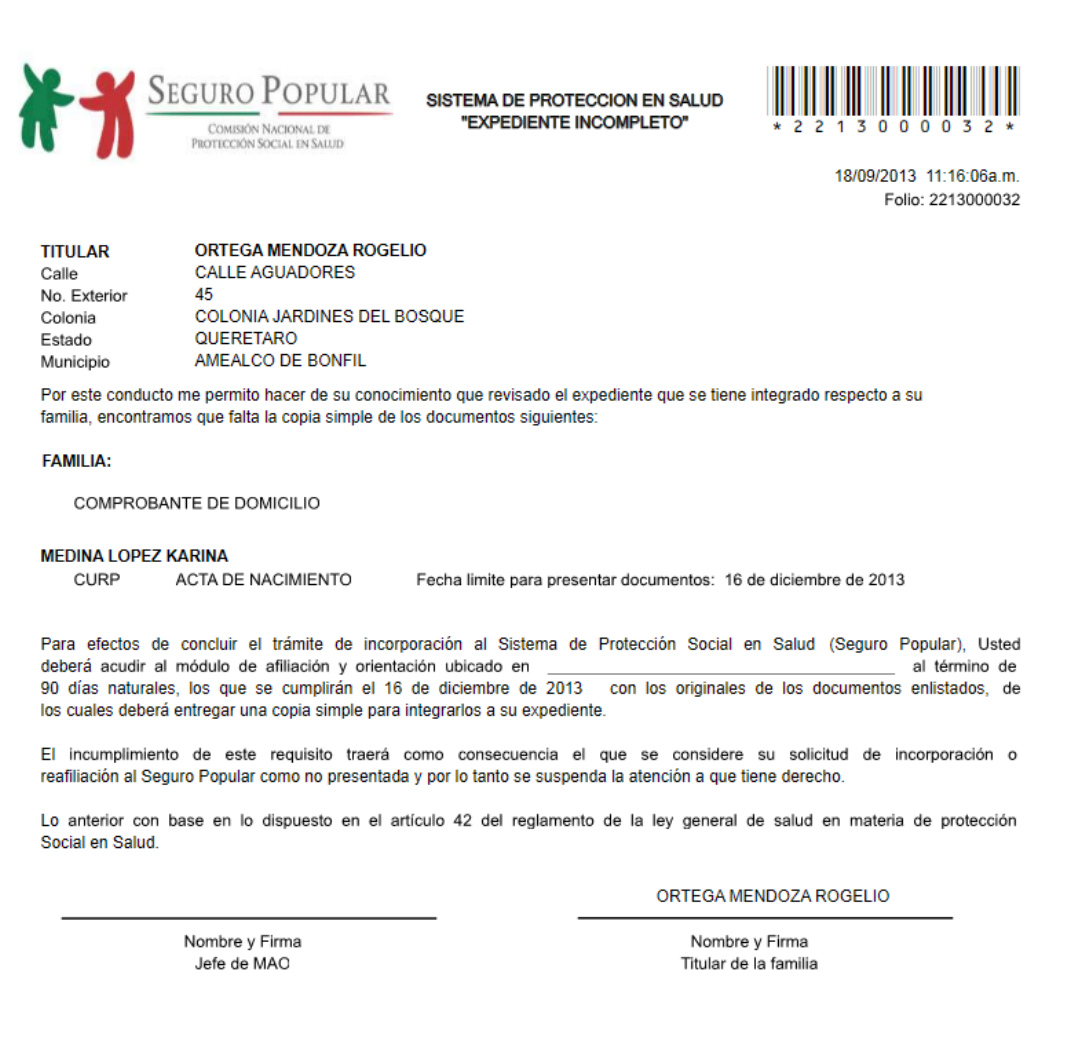

# **Figura 38: Pantalla, reporte de documentos faltantes**

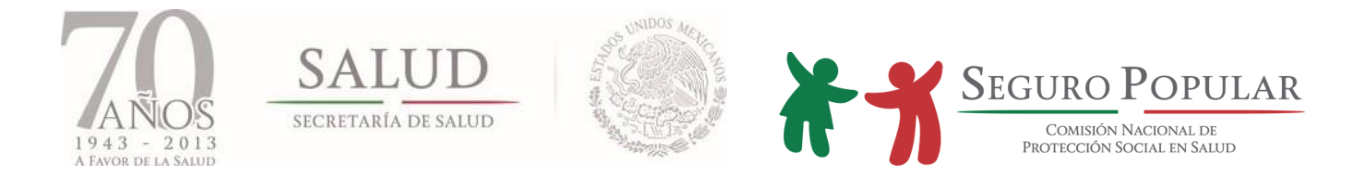

## **e) Colectividades**

Dentro de la captura de Familias es posible indicar cuáles pertenecen a un programa social o colectividad.

En la primera pantalla de captura (domicilios) se debe seleccionar el programa social o colectividad a registrar como se muestra a continuación:

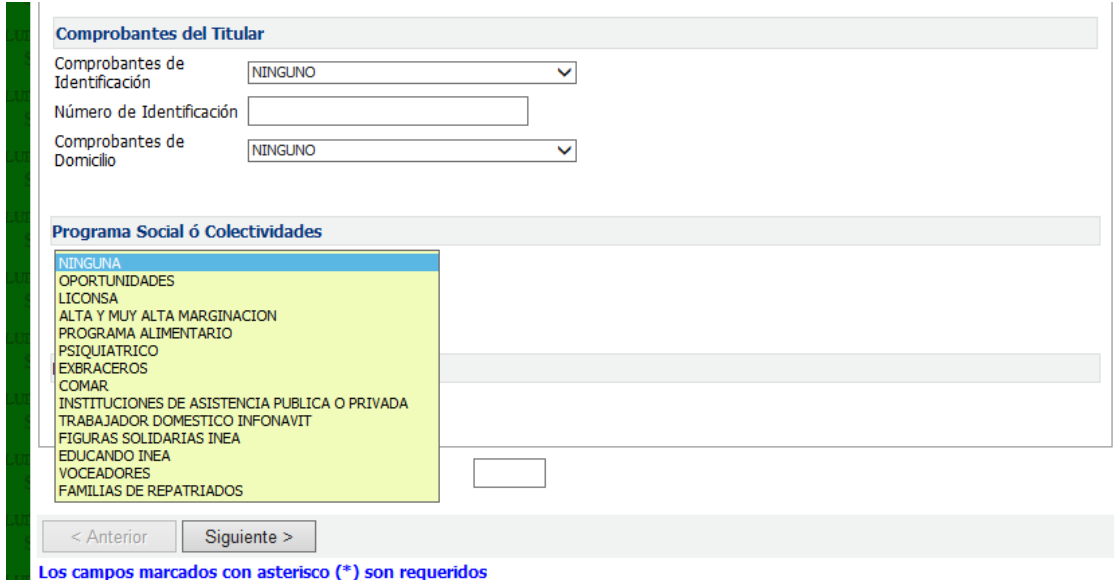

## **Figura 39: Pantalla, seleccionar el programa social o colectividad**

A continuación se presentan las opciones, así como los datos que deben requisitar para continuar con la captura de los datos de la familia:

Programas sociales:

- Oportunidades
	- o Capturar la clave Oportunidades
- Liconsa
	- o Capturar la clave Liconsa

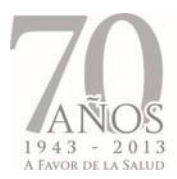

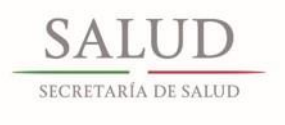

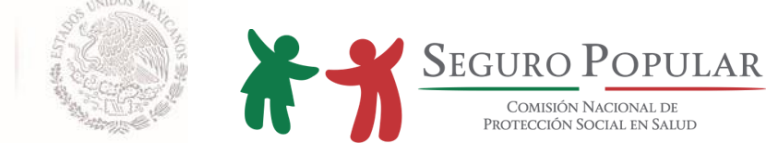

- Alta y muy alta marginación
- PAL. Programa de Apoyo Alimentario
	- o Capturar la clave del PAL

#### Colectividades:

- **•** Psiquiátricos
	- o Deberá capturar la CLUES correspondiente al hospital psiquiátrico que se esté capturando.
- COMAR
- Instituciones de asistencia pública o privada (albergues, asilos, etc.)
	- o Deberá capturar el Registro Federal de Contribuyentes (RFC) de la institución que se esté capturando.
- Figuras solidarias (INEA)
- Educandos (INEA)
- Voceadores
- Familias de repatriados
	- o Capturar número de constancia

En el caso de Oportunidades y PAL, se debe registrar el consecutivo que le corresponda a cada integrante del programa. Ingrese el campo requerido como lo muestra la pantalla.

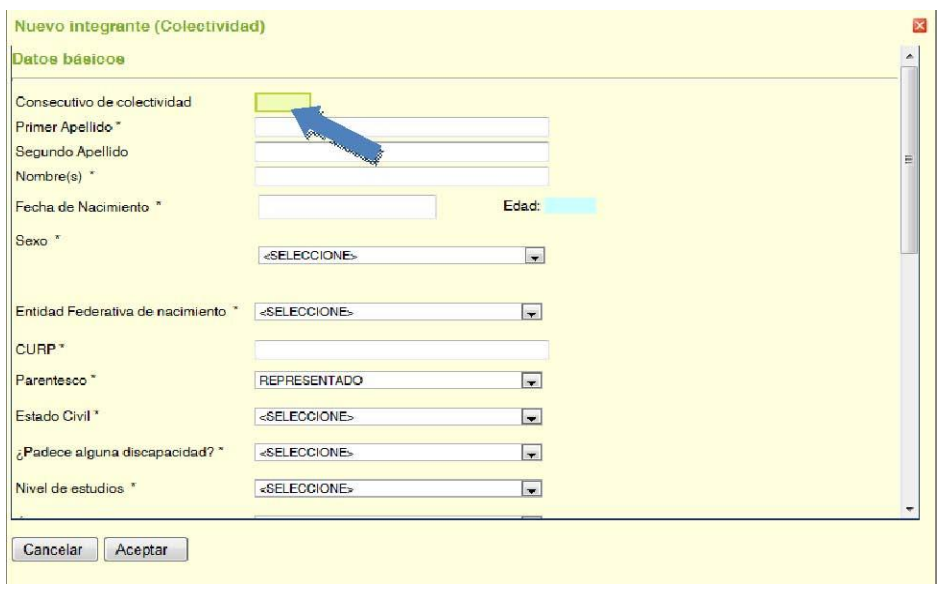

#### **Figura 40: Pantalla registro del consecutivo de integrante**

*Manual de Afiliación y Operación Capítulo 4 Dirección General de Afiliación y Operación*

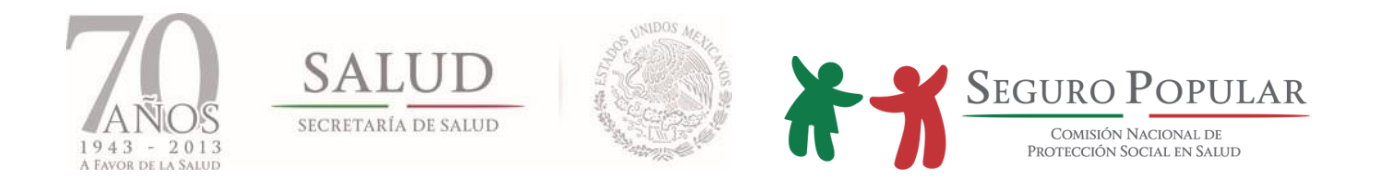

Tratándose de beneficiarios de programas sociales o colectividades siempre se debe identificar a los núcleos familiares e imprimir una póliza por núcleo familiar, sin embargo en colectividades tales como: hospital psiquiátrico e instituciones de asistencia pública o privada (albergues, asilos, etc.), se imprimirá una póliza por cada integrante de esas colectividades. Además los titulares de estos programas o colectividades serán no beneficiarios.

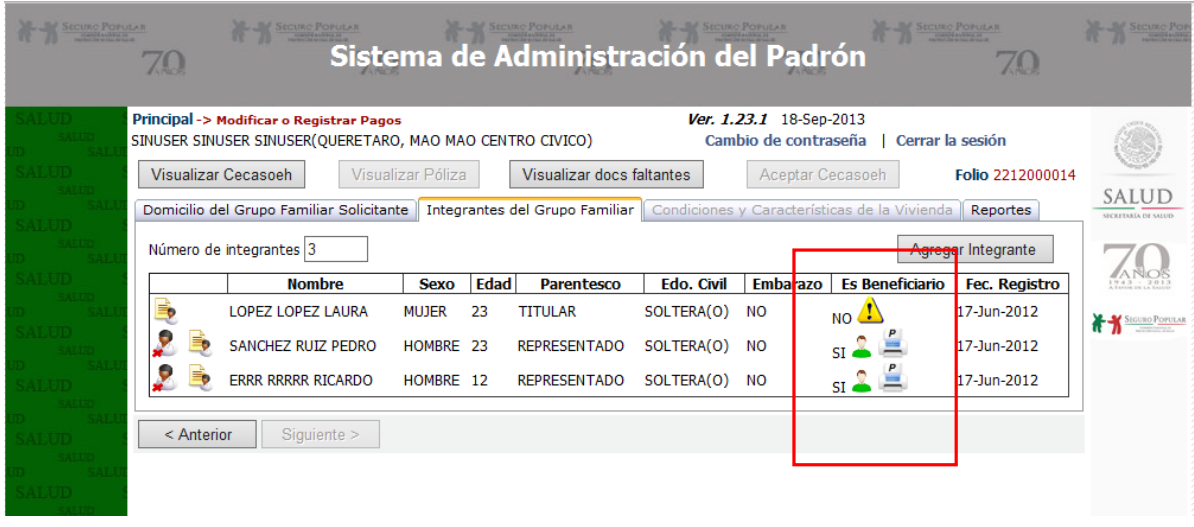

**Figura 41: Pantalla, impresión de póliza por integrante en la afiliación de una colectividad**

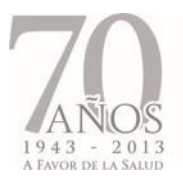

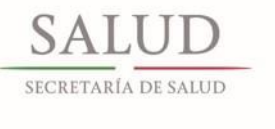

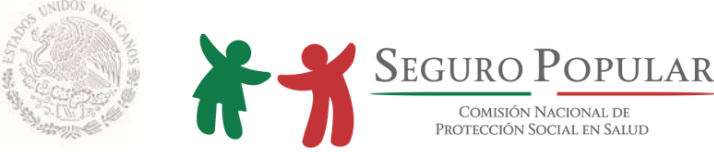

La impresión de la póliza de afiliación será de la siguiente manera:

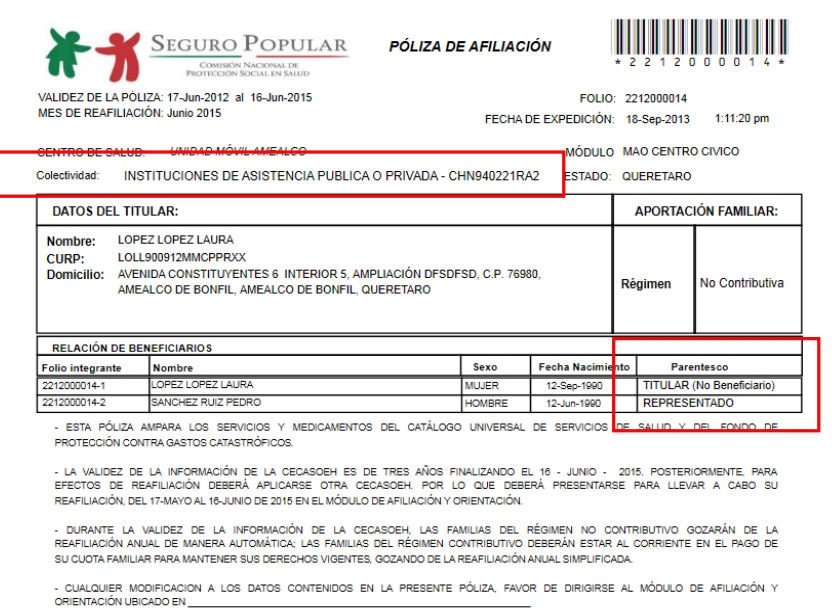

## **Figura 42: Impresión de póliza de una colectividad**

Como ya se había mencionado, el titular de la colectividad no es beneficiario y los integrantes beneficiarios serán afiliados con el parentesco de representado.

#### **4.5.4 Registro de pagos**

Para dar cauce a las familias contributivas, el aplicativo cuenta con la función de registro de pagos. Se deben registrar los pagos como requisito para la impresión de las pólizas para las familias clasificadas como contributivas.

Para registrar el pago de una familia, ingrese desde el menú principal la opción *Modificar o Registrar Pagos* y use la búsqueda para localizar el folio, una vez localizado el folio, seleccionar la opción *Realizar Pago*.

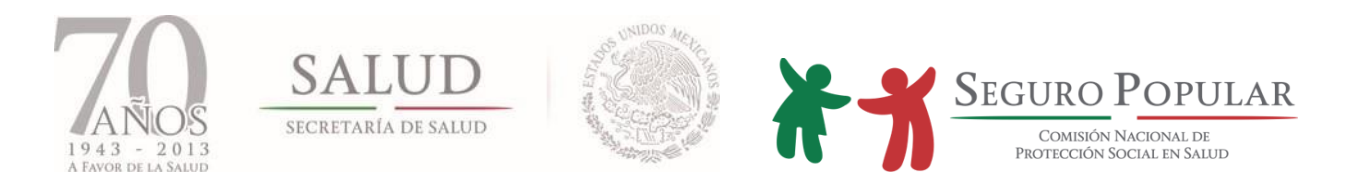

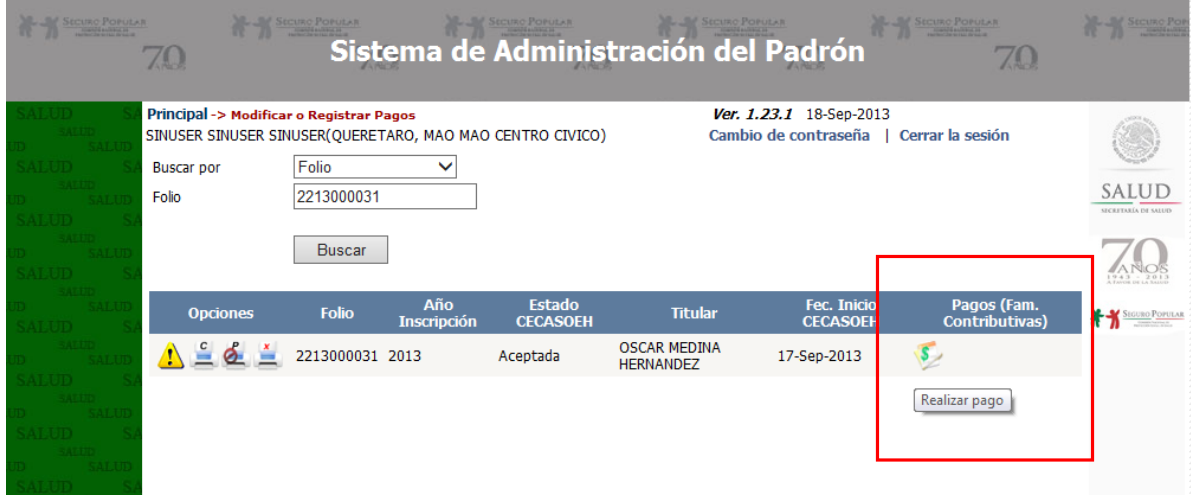

**Figura 43: Pantalla, icono para realizar pago**

Tabla de opciones para el registro de pagos.

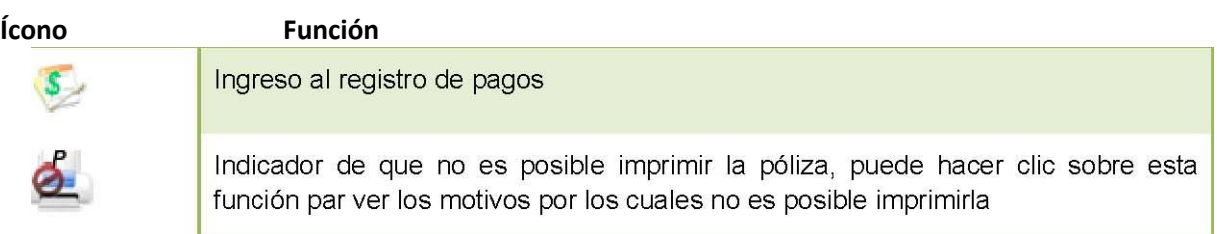

**Tabla 6: Opciones del registro de pagos**

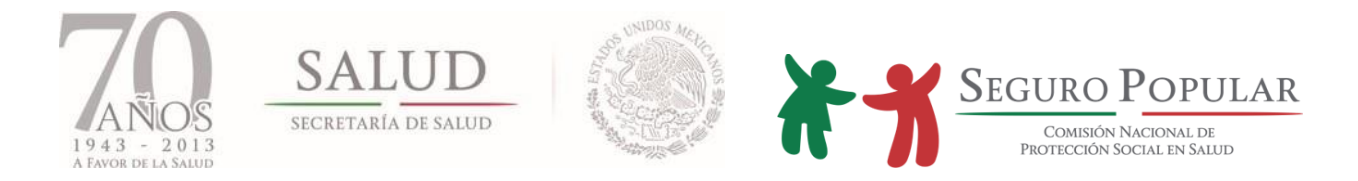

Al ingresar al registro de pago de la familia, el sistema desplegará una pantalla como la siguiente:

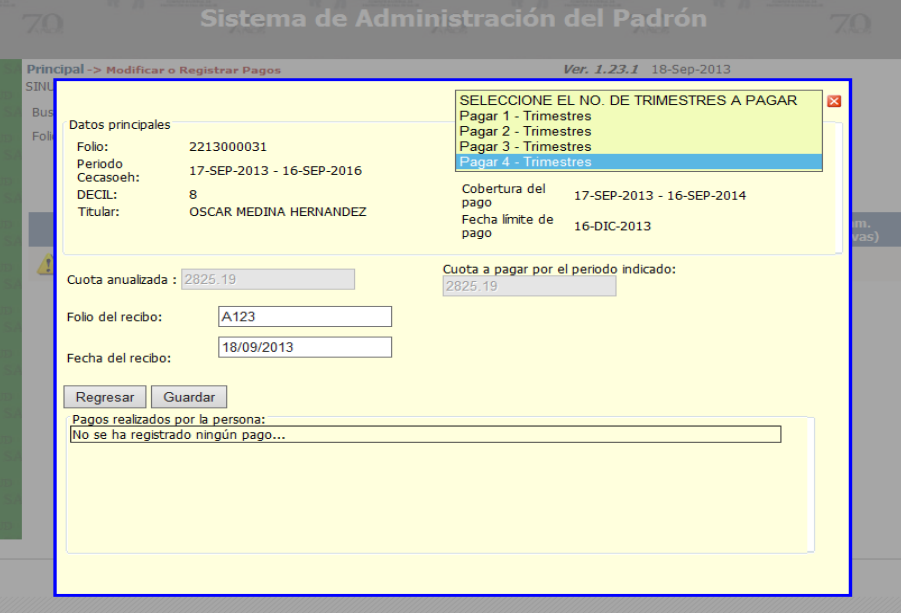

**Figura 44: Pantalla, registro de pagos**

Aquí puede registrar los pagos pendientes de una familia o bien consultar los pagos realizados por la misma. Se presentarán los trimestres que es posible pagar durante la vigencia anual.

Seleccione el número de trimestres que desea cubrir con el pago. Para familias con documentos faltantes sólo se podrá cubrir un trimestre.

Ingrese los datos que son requeridos y haga clic en el botón *Guardar.* Con base al pago o pagos que realice, se determinará la vigencia de la póliza, la cual se observará en la etiqueta de *Cobertura del pago*.

Una vez almacenado el registro, los pagos cubiertos aparecerán en la parte inferior de la pantalla. También se presentarán los pagos restantes durante la vigencia anual, los cuales podrá cubrir en ese momento si la familia así lo determina, o puede cubrirlos con base en la vigencia que presenta el último pago realizado.

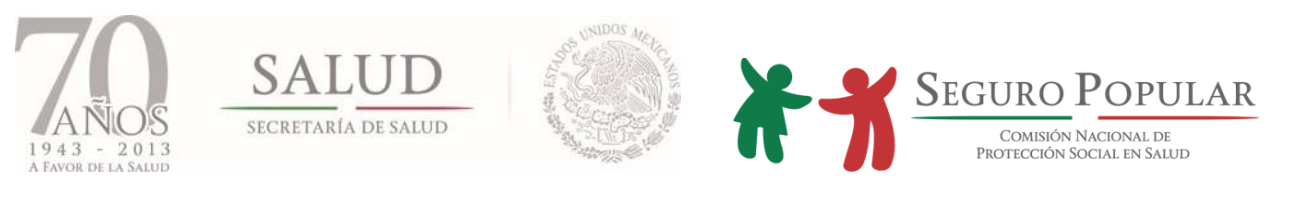

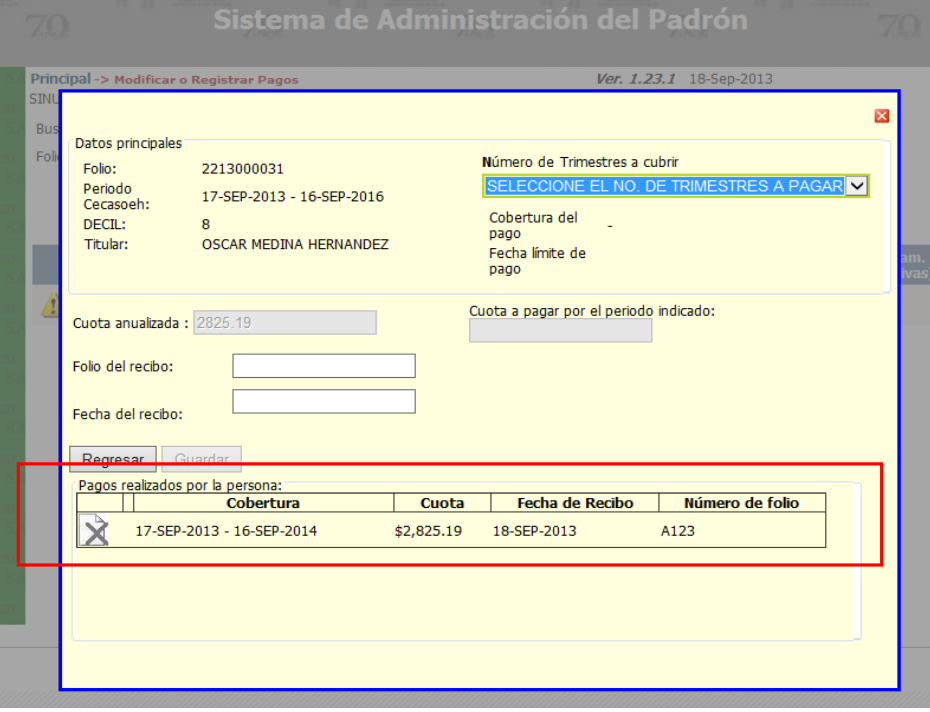

**Figura 45: Pantalla registro de pagos, la familia ya tiene pagos cubiertos**

En el caso de aquellas familias que se ubican en el régimen contributivo, y que optaron por realizar el pago de la cuota anual mediante pagos fraccionados (trimestral o semestralmente), y que por diversos motivos no han podido realizar el pago dentro del período correspondiente, será aceptado que se cubra la cuota del trimestre que está corriendo. Esto, siempre y cuando, éste se haga dentro del trimestre en curso, debiendo aclararle a la familia que dicho pago cubrirá lo que resta del período que corre y que no se trata del pago de meses subsecuentes a esta fecha, es decir, que no se verá afectada la vigencia de derechos por período de pago cubierto.

Finalmente, una vez realizado el(los) pago(s) el sistema habilitará la opción de impresión de póliza.

## **4.6. Modificación de datos**

## **4.6.1 Incidencias de domicilio e integrantes**

En cualquier momento será posible realizar cambios a los datos de domicilio y de integrantes. Para realizar el cambio de los datos de la familia, ingrese desde el menú principal a la opción *Modificar o Registrar Pagos*. Use la búsqueda para localizar el folio, una vez localizado el folio seleccione la opción de *Modificar Registro.*

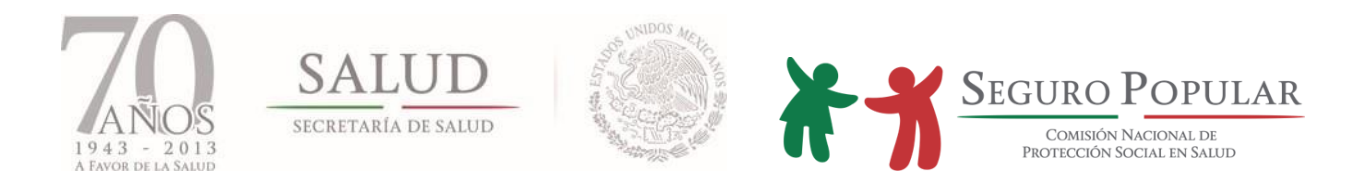

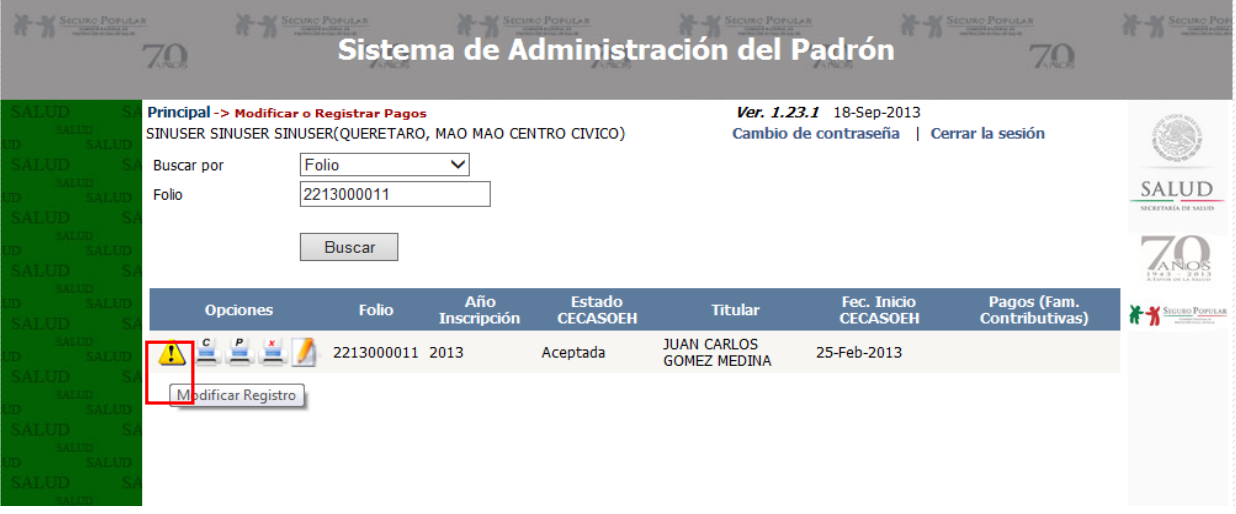

# **Figura 46: Pantalla, opción para modificar registro**

Posteriormente, se presentará la siguiente ventana:

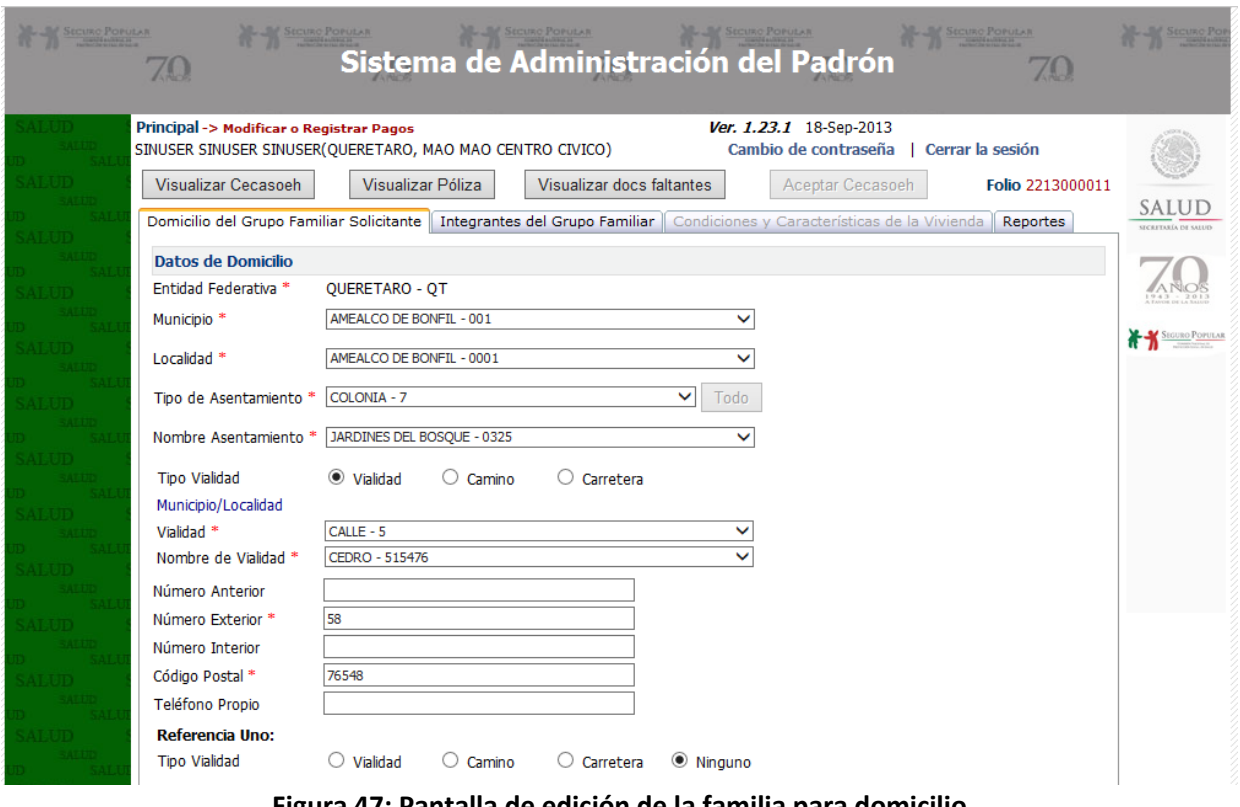

#### **Figura 47: Pantalla de edición de la familia para domicilio**

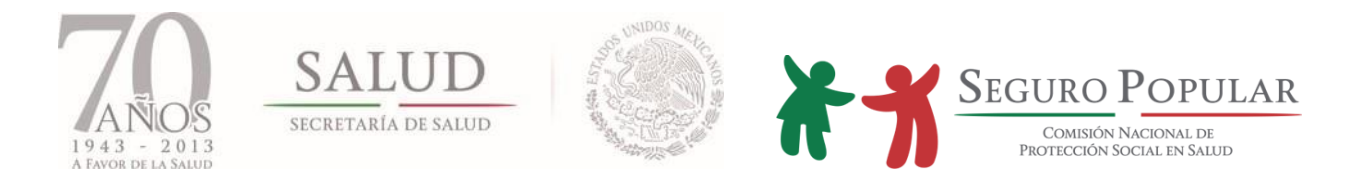

No es posible realizar cambios a los datos de la vivienda, ni a los programas sociales o eliminar al titular durante la validez de la información de la CECASOEH. Realice los cambios necesarios y haga clic en *Guardar* para almacenar los cambios.<sup>10</sup>

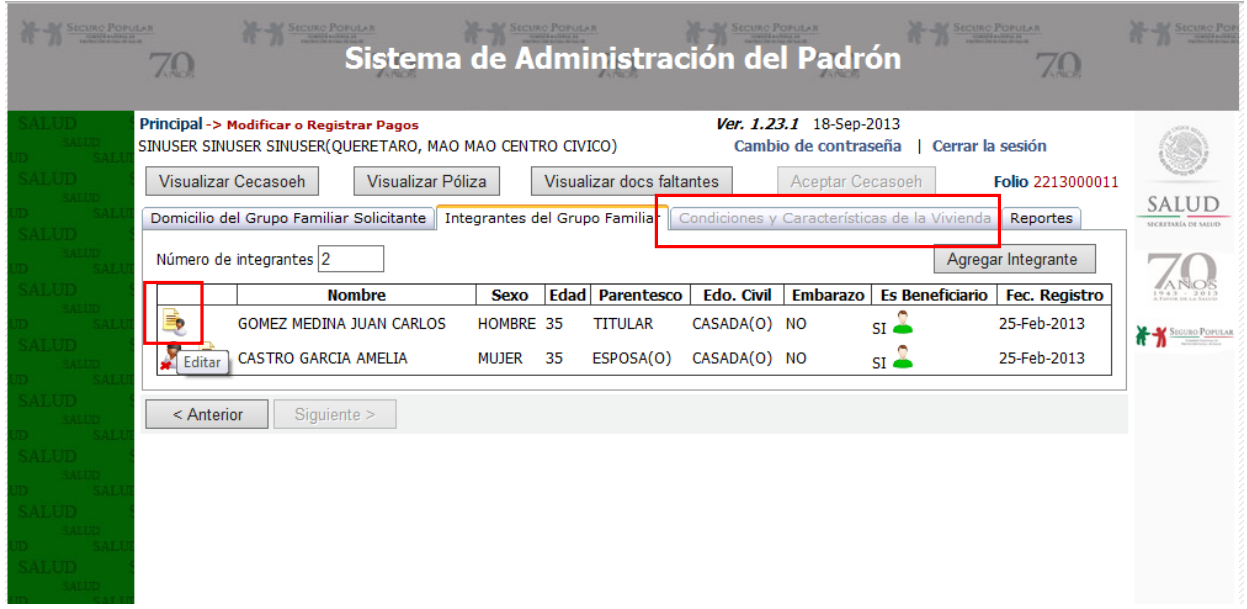

## **Figura 48: Pantalla de edición para los integrantes de la familia**

## **4.6.2 Recaptura de CECASOEH**

La recaptura de la CECASOEH sirve para realizar ajustes a la familia derivados de cambios particulares en el tiempo. Los posibles cambios se enlistan a continuación:

| <i><u><b>Incidencia</b></u></i>                         | Cambios<br>de<br>domicilio | Cambios de<br>documentos<br>de titular | Cambio de<br>programas<br>federales | Cambio de<br>integrantes | Cambio de<br>datos de<br>vivienda |
|---------------------------------------------------------|----------------------------|----------------------------------------|-------------------------------------|--------------------------|-----------------------------------|
| Cambio de régimen<br>(Incorporación a<br>oportunidades) |                            |                                        | $\star$                             |                          |                                   |
| <b>Discapacidad</b><br>permanente del titular           | $\star$                    | $\star$                                |                                     |                          |                                   |

 $\overline{\phantom{a}}$ 10 Considere que la póliza, como el reporte de CECASOEH, refleja los datos almacenados en la base de datos por lo que es necesario que después de cada modificación se dé clic en guardar para que se reflejen los cambios.

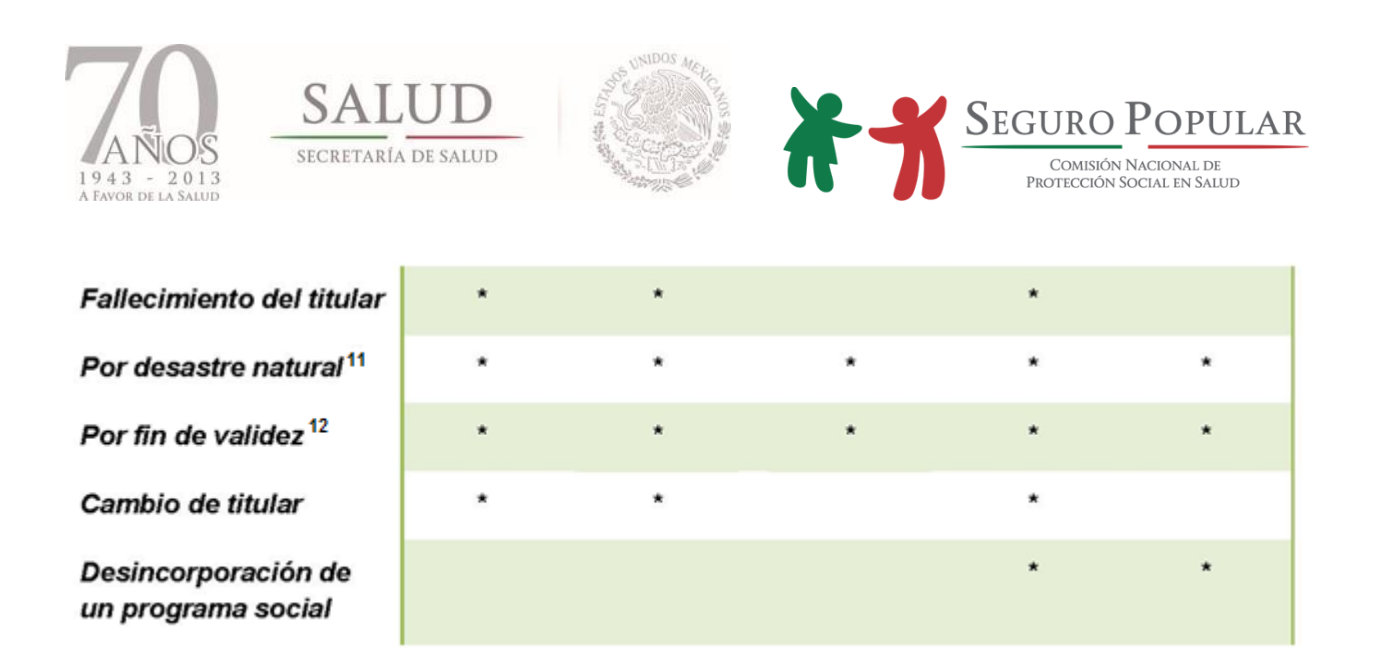

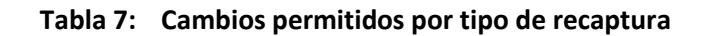

Para la realización de los ajustes, de acuerdo a la recaptura (listadas en la tabla anterior), en el menú principal seleccionamos la opción *Recaptura de la CECASOEH*, posteriormente realizamos la búsqueda del folio y damos clic en el icono de recaptura.

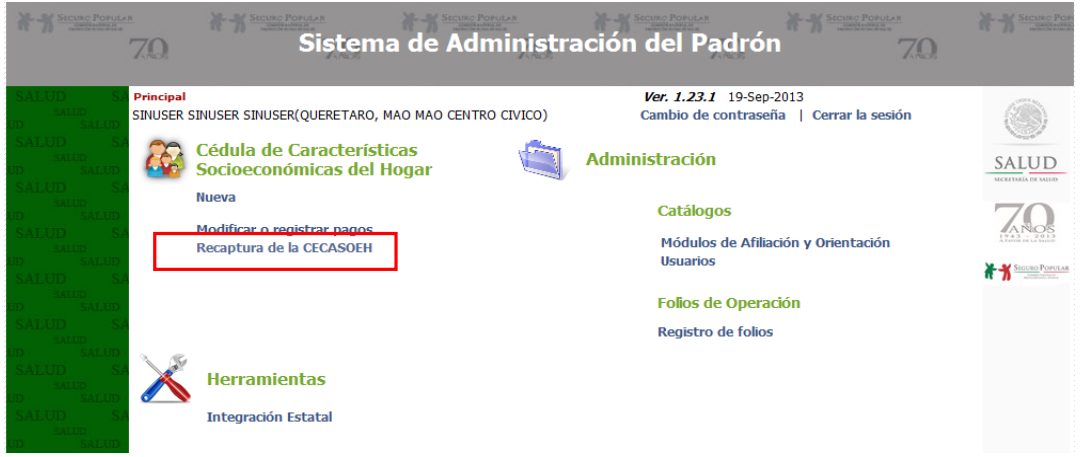

 $\overline{a}$ <sup>11</sup> Este movimiento se puede realizar en cualquier momento, en cuyo caso el sistema solicitará una clave de autorización del Jefe del DAP para poder continuar con dicha recaptura.

<sup>12</sup> Tomando como base que la CECASOEH tiene una validez de tres años, esta recaptura solo se puede realizar cuando la CECASOEH ya está en el mes de vencimiento o posterior.

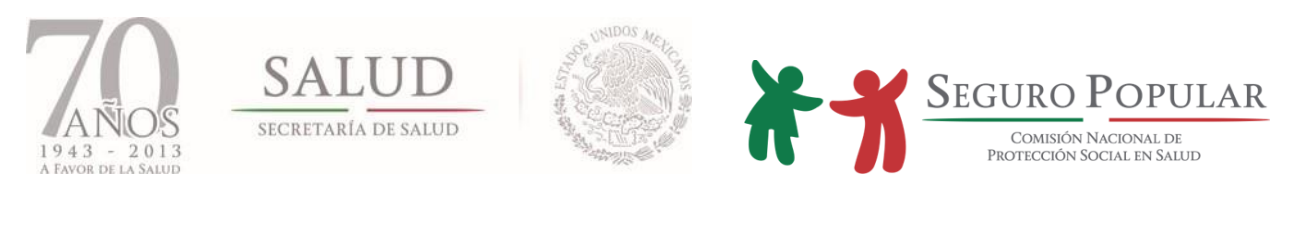

| <b>SECURO POPULAR</b> | 70                                                                                                 | SECURO POPULAR      |                           | <b>SECURO POPULAR</b>     | <b>SECURO POPULAR</b><br>Sistema de Administración del Padrón |                                                 | SECURO POPULAR<br>70                  | CURO POR                            |
|-----------------------|----------------------------------------------------------------------------------------------------|---------------------|---------------------------|---------------------------|---------------------------------------------------------------|-------------------------------------------------|---------------------------------------|-------------------------------------|
|                       | Principal -> Recaptura de la CECASOEH<br>SINUSER SINUSER SINUSER(QUERETARO, MAO MAO CENTRO CIVICO) |                     |                           |                           |                                                               | Ver. 1.23.1 19-Sep-2013<br>Cambio de contraseña | Cerrar la sesión                      |                                     |
|                       | <b>Buscar por</b><br>Folio                                                                         | Folio<br>2212000071 |                           |                           |                                                               |                                                 |                                       | <b>SALUD</b><br>SECRETARÍA DE SALUD |
|                       |                                                                                                    | <b>Buscar</b>       |                           |                           |                                                               |                                                 |                                       |                                     |
|                       | <b>Opciones</b>                                                                                    | <b>Folio</b>        | Año<br><b>Inscripción</b> | Estado<br><b>CECASOEH</b> | <b>Titular</b>                                                | Fec. Inicio<br><b>CECASOEH</b>                  | Pagos (Fam.<br><b>Contributivas</b> ) | SEGURO POPULAR                      |
|                       |                                                                                                    | 2212000071 2012     |                           | Aceptada                  | <b>RAMIRO MORENO</b><br><b>MENDOZA</b>                        | 31-Dic-2012                                     |                                       |                                     |
|                       | Recaptura de cecasoeh                                                                              |                     |                           |                           |                                                               |                                                 |                                       |                                     |
|                       |                                                                                                    |                     |                           |                           |                                                               |                                                 |                                       |                                     |

**Figura 49: Pantallas opciones para iniciar la recaptura de una familia**

Enseguida, nos mostrará una pantalla donde podemos seleccionar el tipo de incidencia (recaptura):

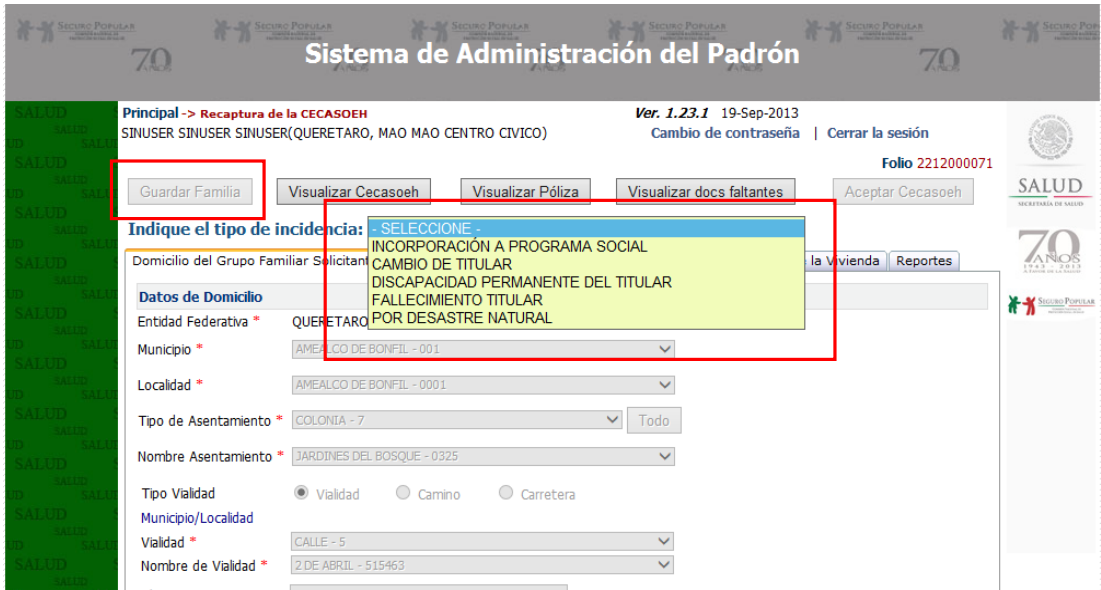

**Figura 50: Pantalla seleccionar el tipo de recaptura**

Realice los cambios necesarios de acuerdo al tipo de recaptura que seleccione y posteriormente presione el botón de *Guardar familia* que se encuentra en la parte superior.

En caso de haber inconsistencias que impidan el almacenamiento de los datos, el sistema mostrará en pantalla un breve resumen indicando los motivos por los cuales no es posible guardar los datos de la familia. Se debe corregir la información para poder continuar con el proceso.

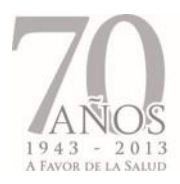

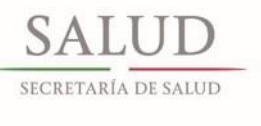

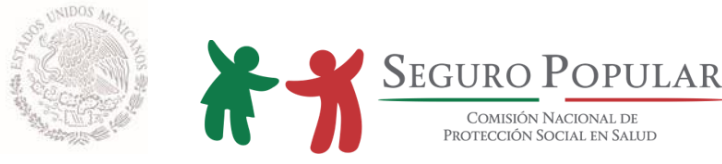

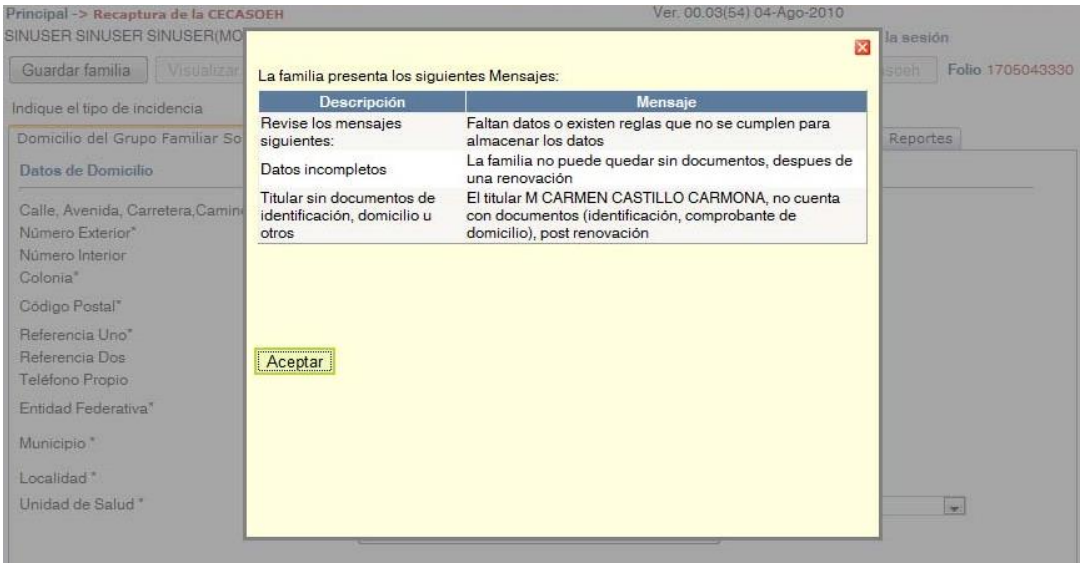

#### **Figura 51: Pantalla resumen de inconsistencias**

#### **4.7. Integración estatal**

Este módulo se diseñó específicamente para apoyar la integración de información en las entidades federativas (intranet o internet).

El objetivo del mismo, es incorporar los registros que se encuentran almacenados en diferentes equipos para conjuntar la base de información en uno solo, el cual puede ser un servidor donde se podrá explotar la información global una vez concluida la integración.

**Nota:** Antes de iniciar con este proceso, es importante que el responsable del padrón en la entidad, identifique la información que va a sincronizar ya que si algunos registros se encuentran en estatus "M" en la máquina origen como en la máquina destino, al momento de ejecutar la integración, los registros de la máquina origen plancharán a los registros de la máquina destino pudiendo con esto perder el cambio o incidencia más reciente de esa familia.

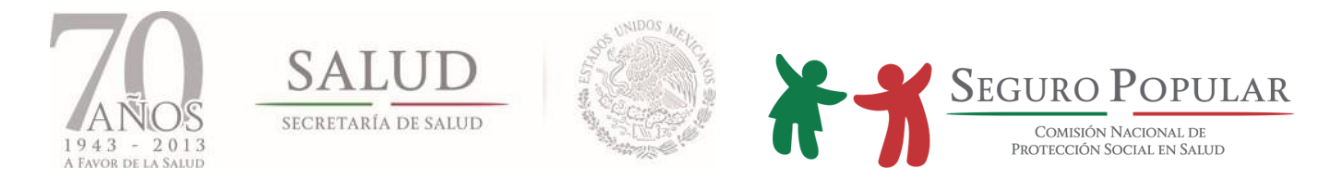

La opción que permite ejecutar esta acción se encuentra dentro del menú principal del SAP como se muestra en la siguiente pantalla:

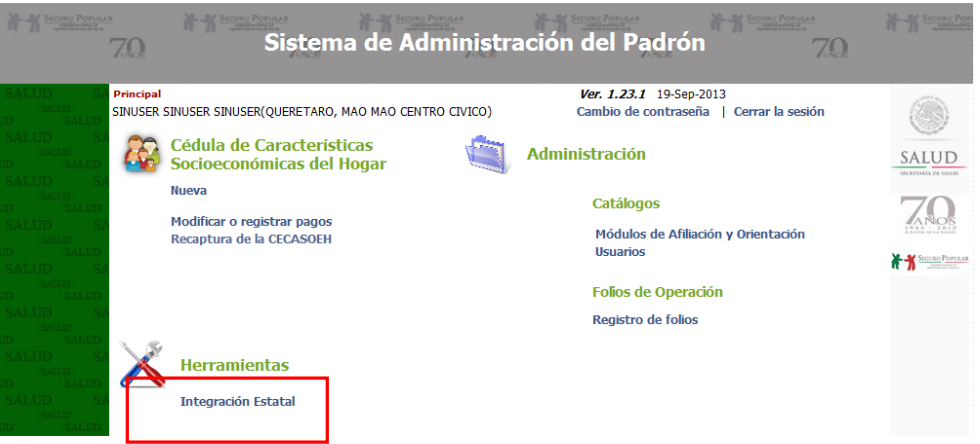

**Figura 52: Pantalla menú – integración estatal**

Es importante señalar que esta operación solo es permitida para usuarios con perfil de jefe de DAP y/o jefe de MAO.

Después de seleccionar la opción *Integración Estatal*, nos aparecerá otra pantalla donde debemos ingresar los datos del equipo destino donde enviaremos los registros (solo nuevos y modificados)

**Servidor:** dirección IP o nombre del equipo destino.

**Base de Datos:** nombre de la base de datos destino.

**Usuario:** nombre del usuario que tiene asignado la base de datos (en caso de que esté protegida con usuario y contraseña).

**Contraseña:** clave asignada al usuario de la base de datos.

**Desbloquear:** al marcar esta opción, se habilitan los campos anteriores para poder ingresar los datos.

Una vez ingresado los datos, seleccionamos la opción *Comprobar conexión* y si todo está bien nos aparecerá un mensaje que nos indicará que la conexión se realizó satisfactoriamente. En ese momento podemos ejecutar la integración.

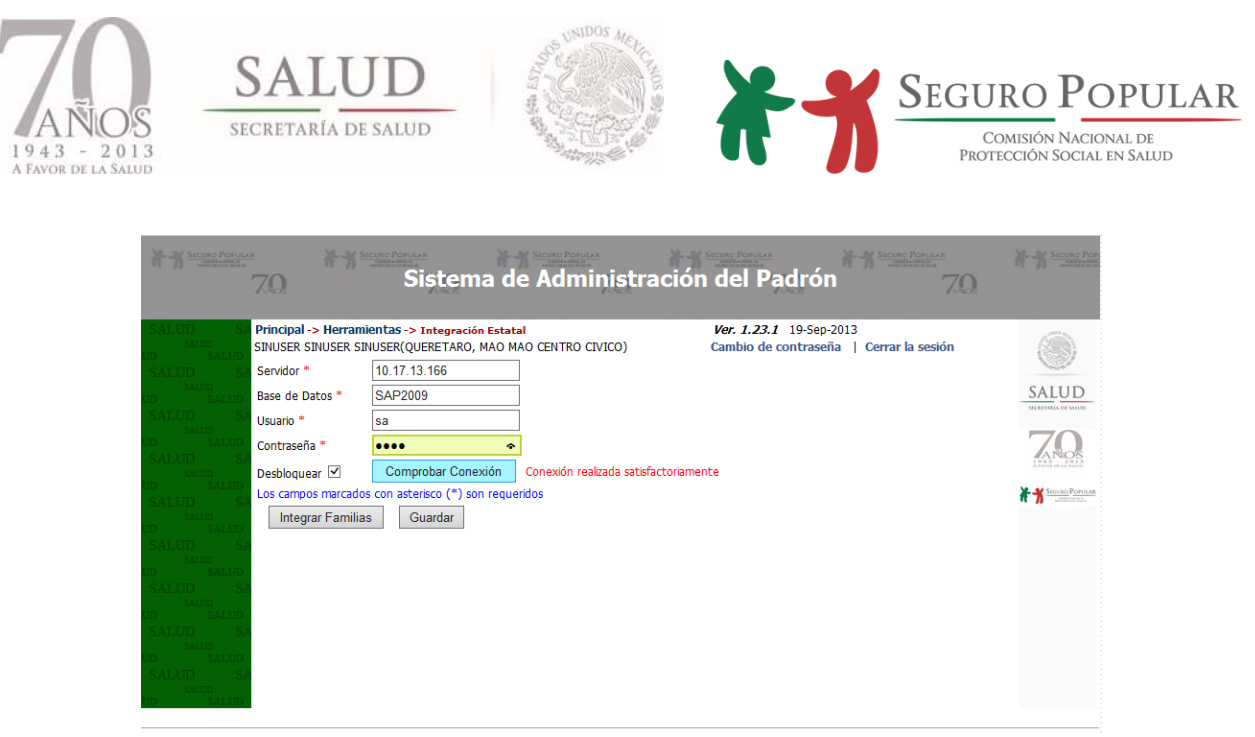

**Figura 53: Pantalla, ingresar datos para la integración estatal**

Después de comprobar la conexión hacia el equipo destino, damos clic en la opción *Integrar Familias* para iniciar con el proceso de envió, nos mostrará una ventana en la cual nos indica el número de registros que se van a enviar.

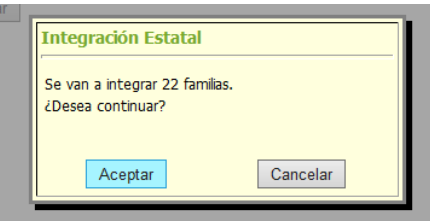

**Figura 54: Pantalla número de registros a enviar**

Damos clic en aceptar para concluir con el proceso y enseguida se mostrará en pantalla un mensaje el cual nos indica que el proceso terminó satisfactoriamente.

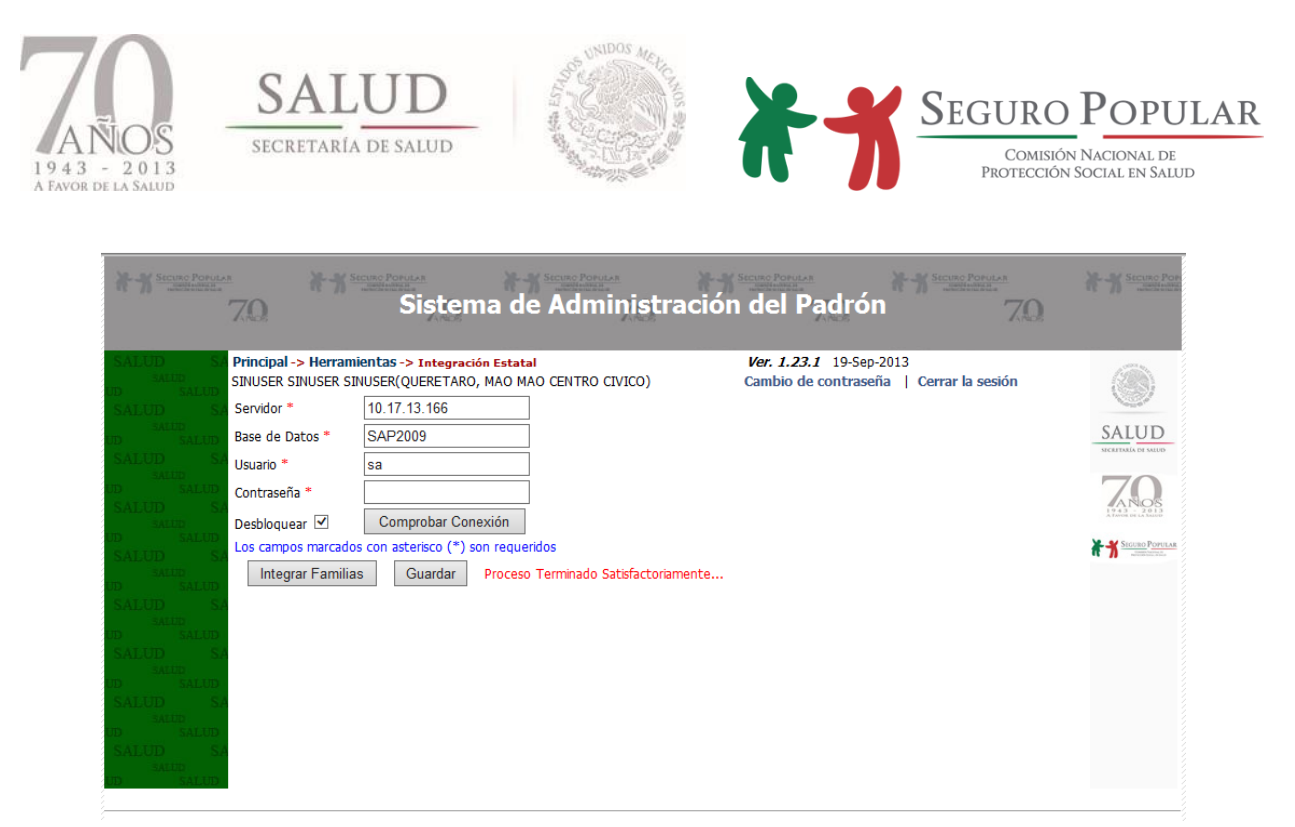

**Figura 55: Pantalla fin del proceso integración estatal**

**Nota:** Es importante señalar que después de concluir con el proceso de integración, los registros de la base de datos origen que fueron enviados se modifican a estatus "A" quedando lista la base de datos para continuar trabajando y captar las familias nuevas e incidencias para el siguiente corte de información.

Por otra parte los registros que llegan a la base de datos destino, mantienen el estatus "M".

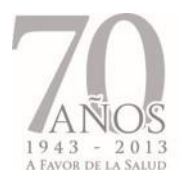

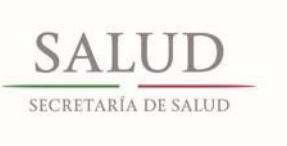

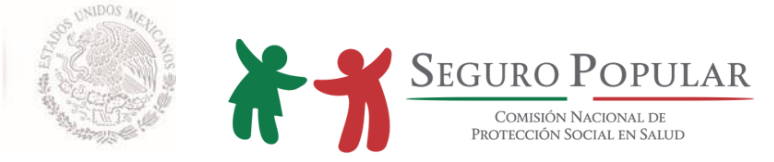

# **5. CRITERIOS DE VALIDACIÓN E INTEGRACIÓN**

*Manual de Afiliación y Operación Dirección General de Afiliación y Operación*

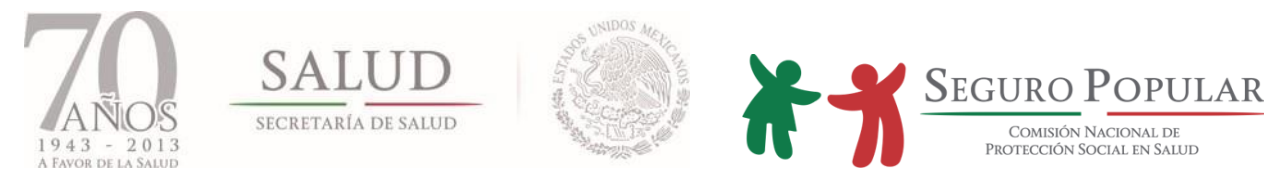

## **5.1. Presentación**

En el Sistema para que una familia pueda ser beneficiaria de los servicios de salud, debe cumplir con una serie de requisitos establecidos en el marco normativo que lo rige, estos se encuentran plasmados en el SAP que es la herramienta utilizada por las entidades federativas para registrar a las familias en la base de datos del padrón de beneficiarios del Sistema.

Debido a que algunos de los requisitos cubiertos por las familias tienen que renovarse después de cierto periodo, la Comisión realiza de forma mensual un proceso de validación a los padrones estatales para verificar si los requisitos cubiertos por las familias se encuentran vigentes (las entidades federativas a través del Departamento de Administración del Padrón pueden validar su base de datos estatal las veces que consideren necesarias antes de realizar el envío de su información mensual). Este proceso de validación, tiene por objetivo identificar aquellos registros que son susceptibles de la gestión de transferencia de recursos, así como identificar una serie de inconsistencias que pueden ser originadas por errores de captura o de validaciones omitidas por el SAP.

Además de lo anterior, el proceso de validación garantiza la mejora continua del SAP, la calidad, integridad y consistencia de la información de las familias afiliadas al Sistema.

#### **5.2. Objetivo**

Que la Comisión obtenga el total de beneficiarios susceptibles de gestión de transferencia de recursos a cargo de la federación.

Que los Regímenes Estatales conozcan los criterios utilizados en la validación del padrón para que sean utilizados de manera preventiva en proceso de la afiliación y correctiva en la etapa de solución de observaciones de la validación.

Que la información de los núcleos familiares integrada en los padrones de beneficiarios, tanto estatales como el nacional, sea consistente conforme a lo declarado por sus titulares en el estudio socioeconómico, así como la corrección de las deficiencias de captura o validaciones omitidas por el SAP.

## **5.3. Alcances**

Considerando la modificación a la Ley, respecto de la unidad de financiamiento de familias a personas, a partir del 2010 la validación es por integrante, en el resultado de validación se describirán los integrantes de las familias susceptibles a ser objeto de la gestión de transferencia de recursos y las inconsistencias que estos pudieran tener. Cabe señalar que las inconsistencias que recaen sobre el

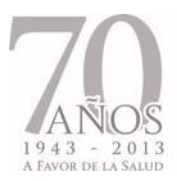

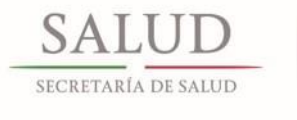

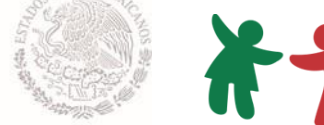

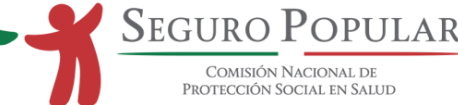

titular afectan a todos los beneficiarios de la familia como ejemplo: documentación de domicilio, de identificación, familia sin unidad médica de primer nivel asignada (clave CLUES), etc.

# **5.4. Cambios trascendentes**

Con el objetivo de mejorar el proceso de validación, se realizó un análisis de la base de datos, a fin de identificar aquellos registros inválidos que arrojan resultados que no permiten corrección y por tanto en una primera etapa de verificación, se deben separar de la validación para hacer más ágil el proceso, estos registros de núcleos familiares serán objeto de aislamiento en la base de datos, tales como: Familias incompletas en las 4 tablas principales; familias con CECASOEH vencida (no podrán permanecer en la base de datos registros con más de un año de haberse vencido); familias con decil incorrecto; familias nulas (sin beneficiarios) etc.

Como resultado del análisis, se tomó la decisión de incorporar algunas de estas validaciones en la herramienta de integración, pues se concluyó que resulta innecesario que viajen registros a la base de datos central porque de antemano no entraran al proceso de validación, tal es el caso de los resultados: familias duplicadas con diferente folio (identificadas por los Regímenes Estatales); folio sin titular; familias con decil incorrecto; familias no aceptadas.

Se incorporan también a la herramienta de integración como una validación previa, las inconsistencias siguientes: familias con titular duplicado; familias asignadas a una clave de municipio o localidad que no está en el catálogo INEGI; familias cuya clave Oportunidades exceda el largo del folio de dicho programa o contenga letras o los dos primeros dígitos estén fuera de rango [01,32]; familias con pagos duplicados (se traslapan las vigencias).

Desaparecen como criterio de la validación:

*Cuota incorrecta*; la entidad federativa deberá conciliar al monto correspondiente de acuerdo al decil y a la condición del núcleo familiar (familia unipersonal o ampliada), al momento de aplicar la conciliación de cuotas familiares y su destino, es decir si el estado cobró menos de la cuota que debió aplicar, el monto a conciliar considerará la cuota correcta para el nivel de clasificación de la familia (V al X), para ello se informará formalmente con corte mensual a la Dirección General de Financiamiento el monto registrado en la base de datos del padrón nacional.

*Titular con el mismo sexo que el cónyuge*; respecto al registro de titulares con el mismo sexo que el cónyuge, esta validación se traslada para su aplicación en pantalla del SAP, es decir el sistema preguntará al operador del sistema si es correcto que se esté registrando el mismo sexo para cónyuge y titular, a fin de que se ratifique o rectifique la información, lo anterior considerando que al menos una legislación local prevé matrimonios del mismo sexo.

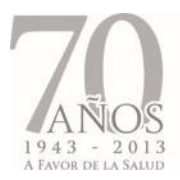

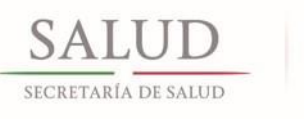

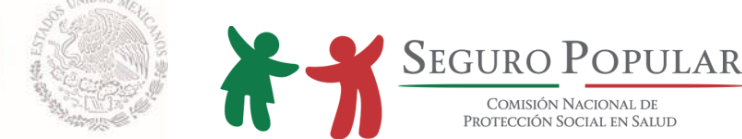

*Hospital General mal asignado*; interesará que se haga una correcta asignación de centro de salud, la pertenencia de esa unidad médica a la red de un hospital general se realizará por catálogo.

Una vez explicados los cambios que han sufrido estos criterios, estos se dividen en los siguientes grupos:

- **1. Observaciones de integración.** Se refiere a registros que no se enviarán a la Comisión para validación hasta su corrección o aislamiento, estos registros se desplegarán en el resultado de la validación estatal para poder identificarlos y en su caso corregirlos empezarán con la letra I\_ antes del nombre de la inconsistencia por ejemplo: "I\_TabIncompleta" significa que el registro de familia no tiene completa la información en algunas tablas principales, por lo anterior no serán susceptibles a financiamiento .
- **2. Observaciones de recursos.** Inconsistencias que por sus características afectan de manera directa en la transferencia de recursos, el resultado de la validación tendrá en el campo una R\_ antes del nombre de la inconsistencia para su identificación por ejemplo: "R\_Falta\_doc" significa que el integrante no cumple con la documentación.
- **3. Observaciones acuerdo.** Se refieren a la congruencia de información, el resultado de la validación tendrá el campo una A\_ antes del nombre de la inconsistencia para su identificación por ejemplo: "A\_ValBenefIncorrectos" significa que el integrante no cumple con la validación para ser beneficiario correcto.

## **5.5. Integración.**

La herramienta de integración nacional no permitirá enviar este tipo de registros; en la validación estatal se podrá verificar si existe algún registro con este tipo de inconsistencia misma que deberá corregirse antes del envío. Si en la base de datos nacional existen registros de este tipo por la pérdida de vigencia o falta de información, se realizará una verificación previa a la validación nacional del cierre del mes para optimizar recursos dejando estos registros en una tabla llamada *"Fuera de Validación*", estos registros podrán ser solicitados por las entidades federativas después del resultado de la validación nacional del mes en cuestión.

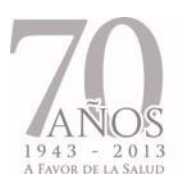

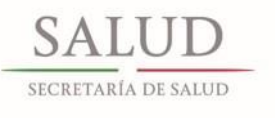

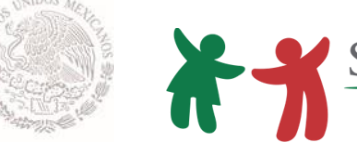

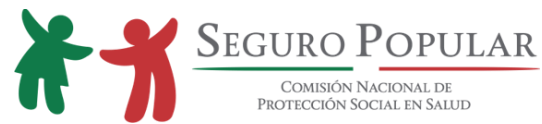

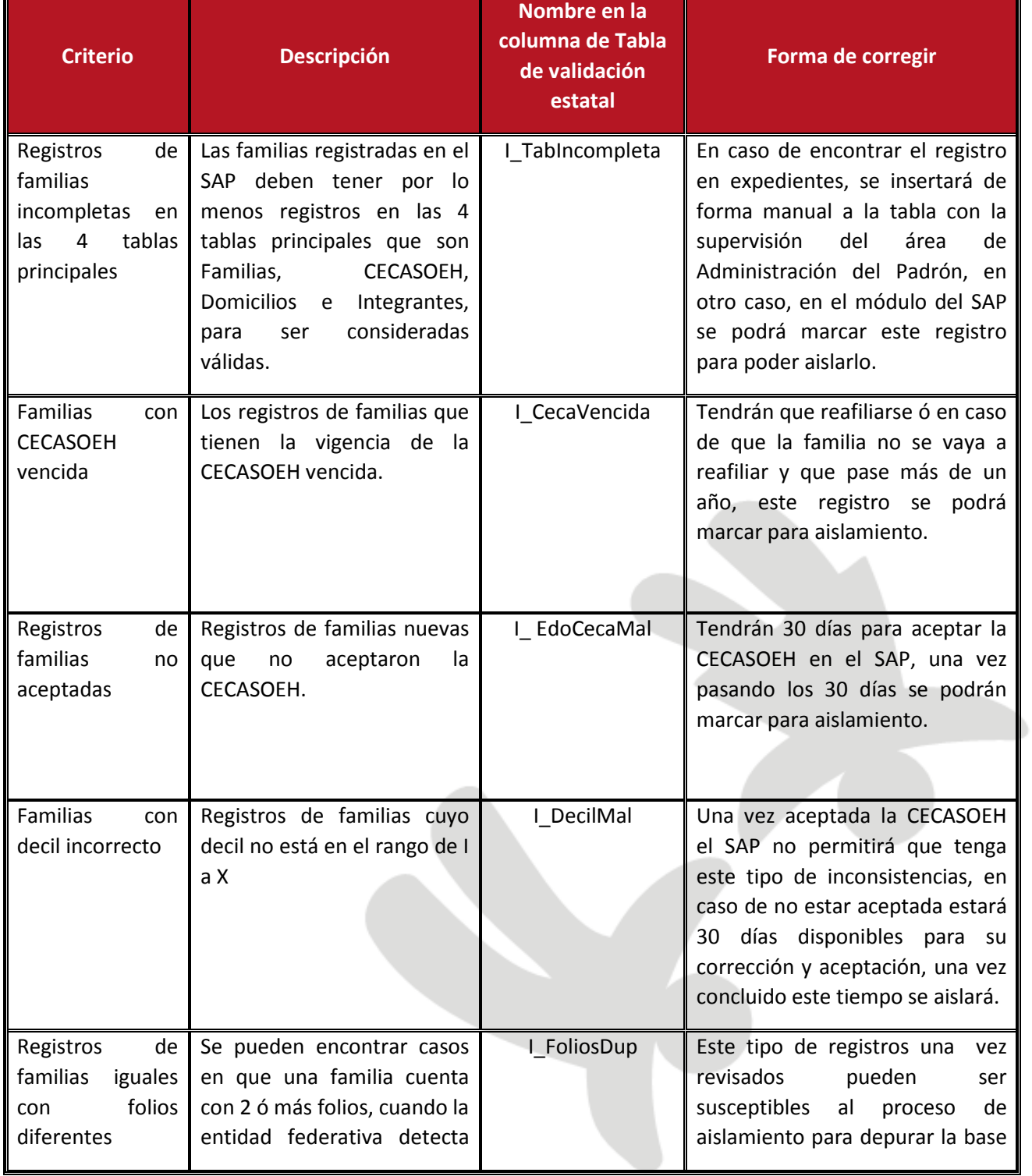

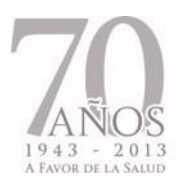

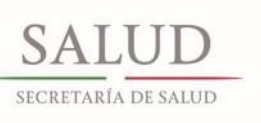

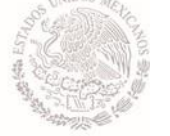

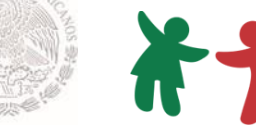

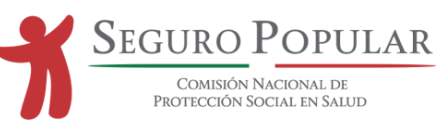

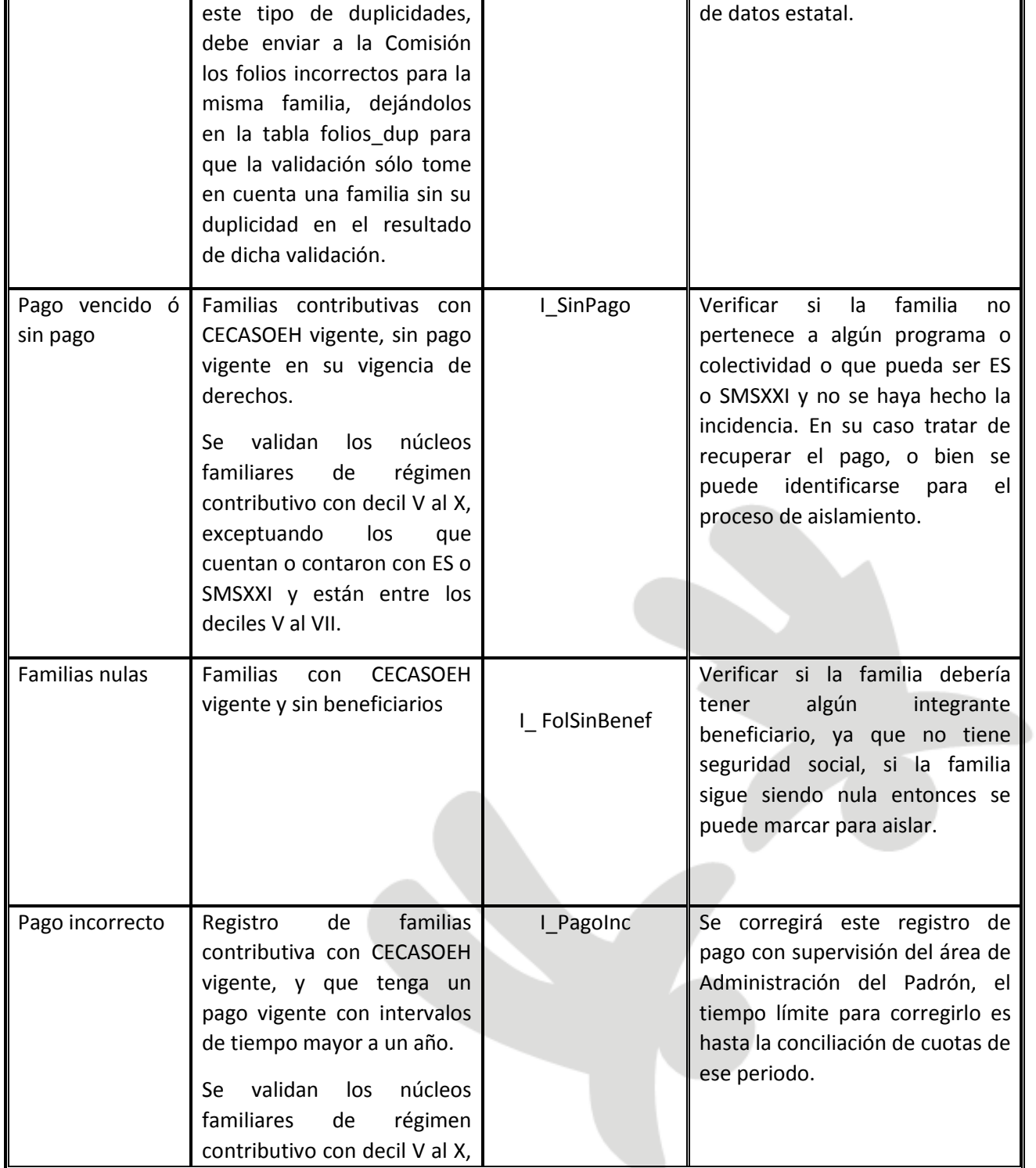

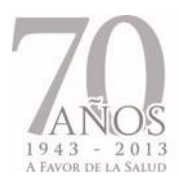

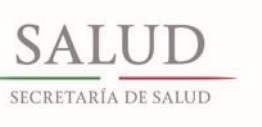

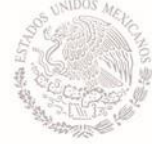

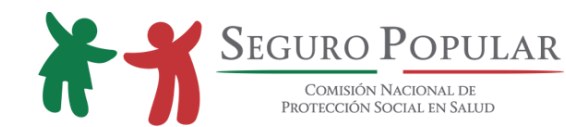

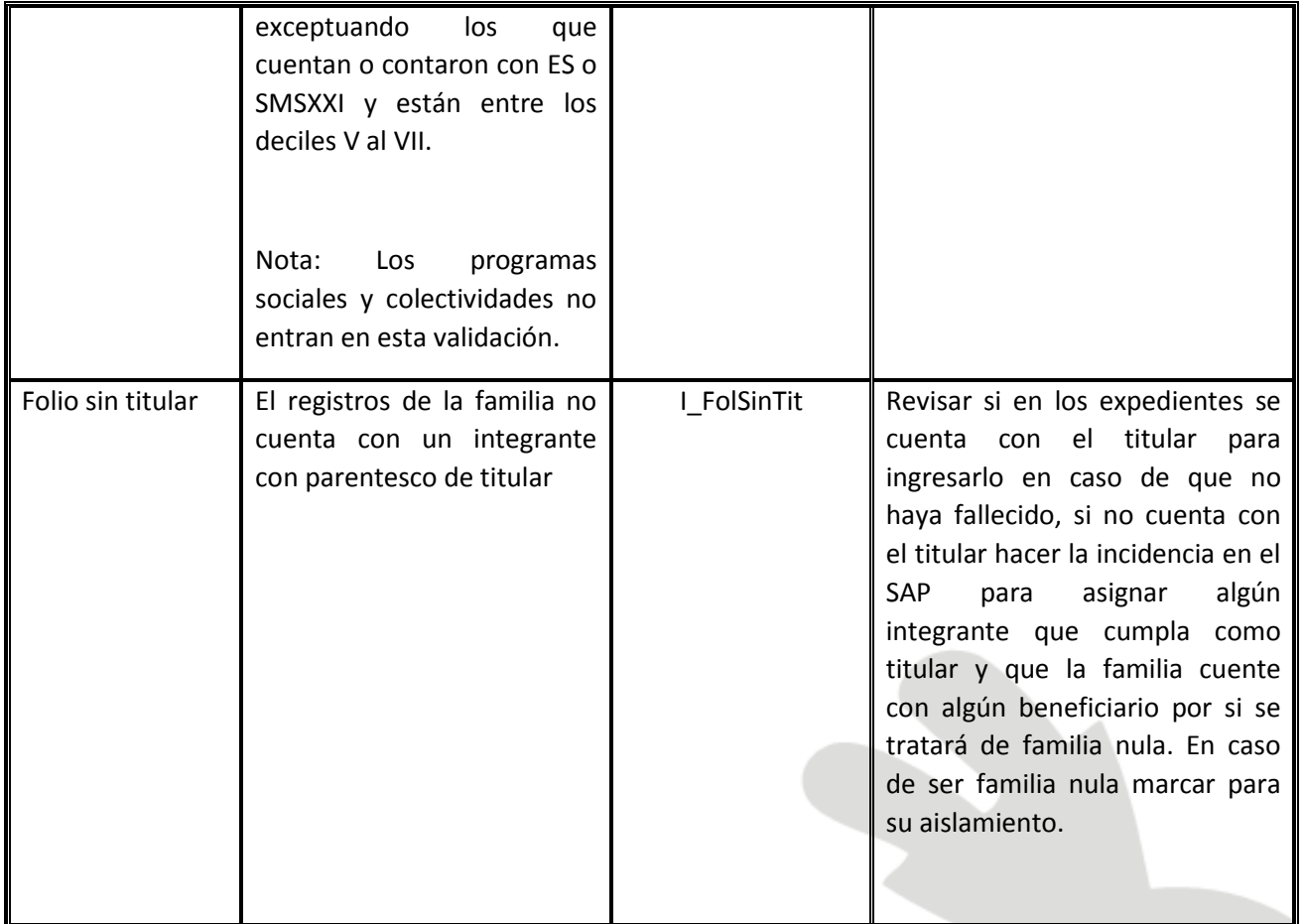

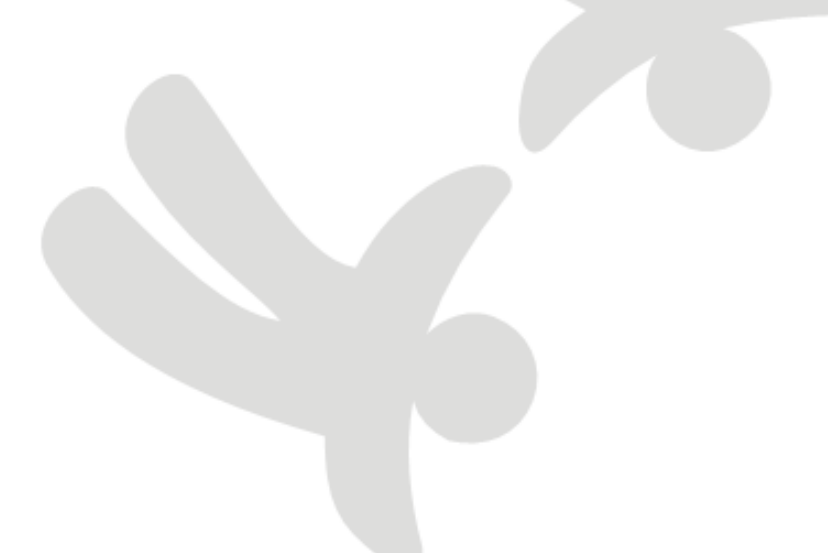

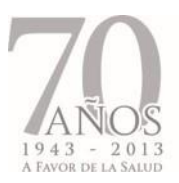

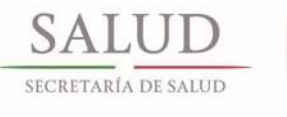

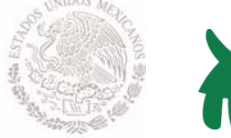

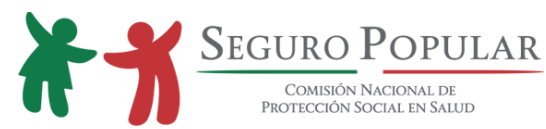

# **5.6. Validación de recursos**

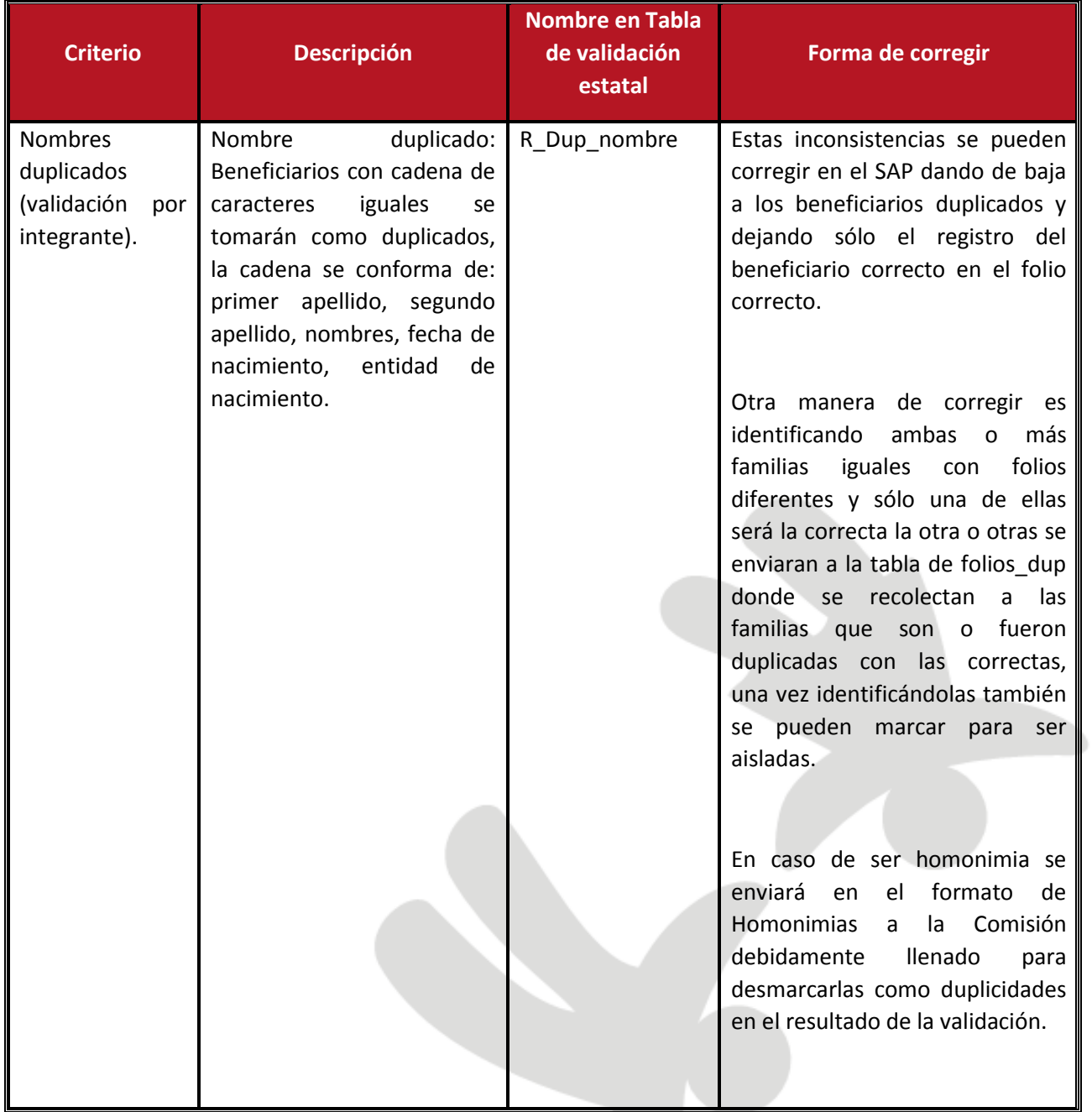

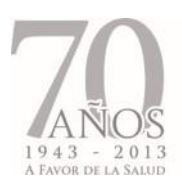

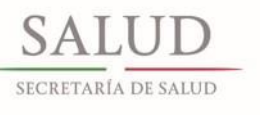

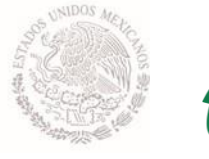

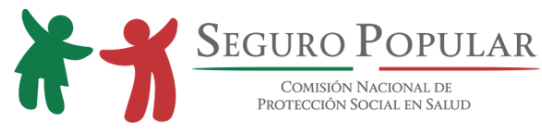

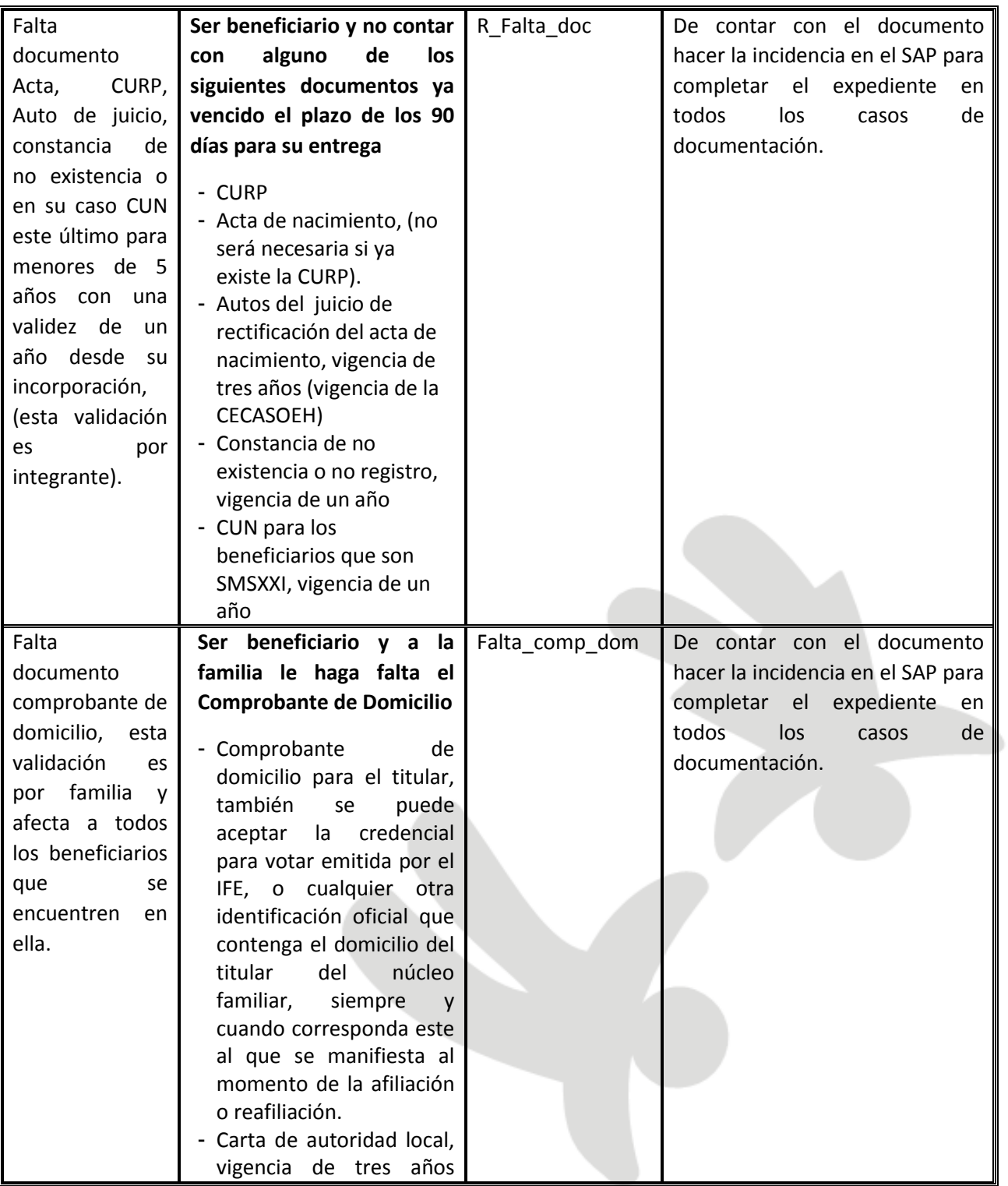

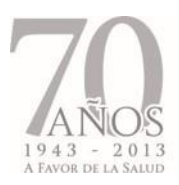

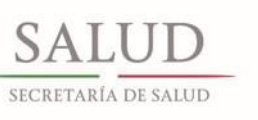

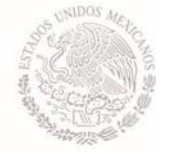

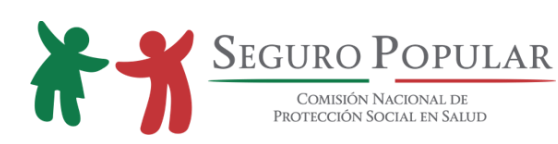

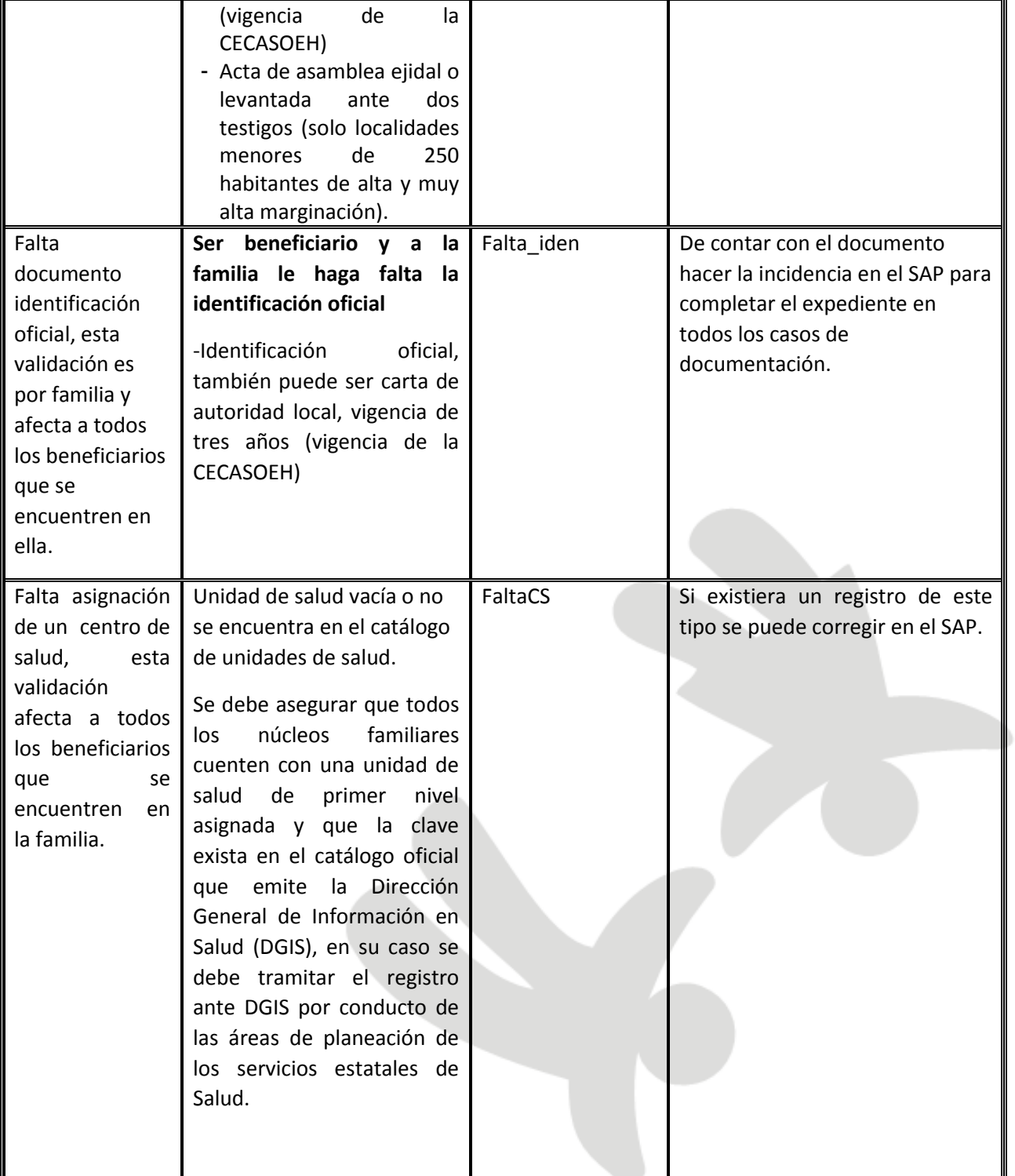

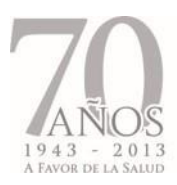

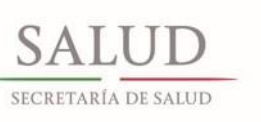

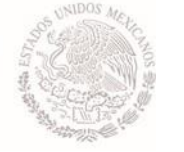

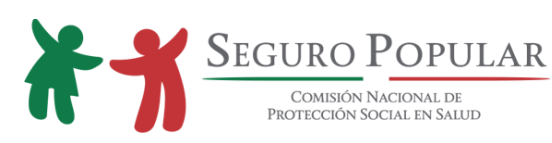

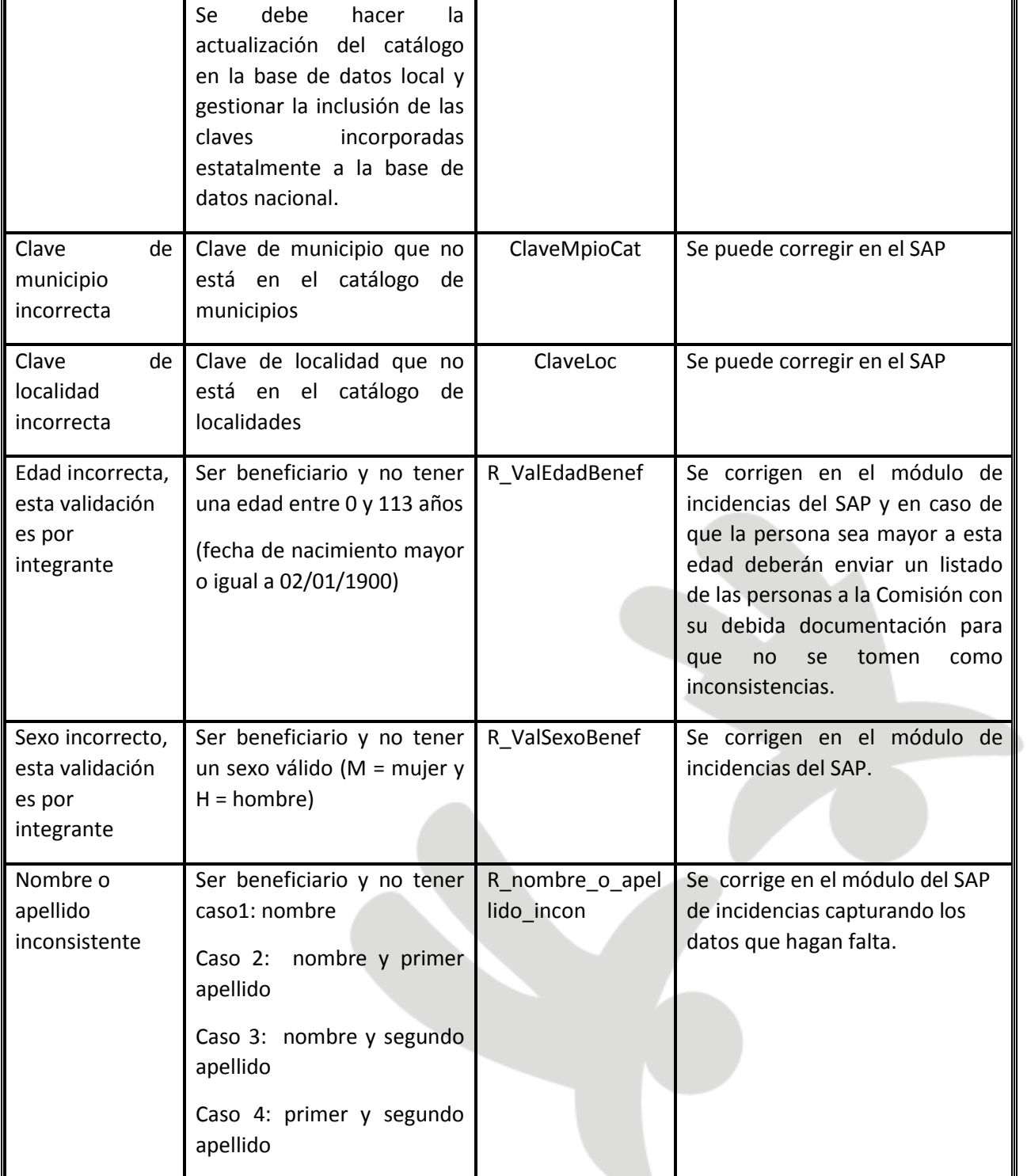

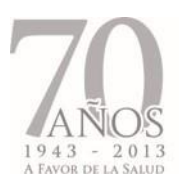

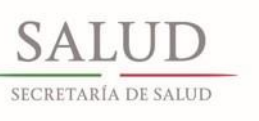

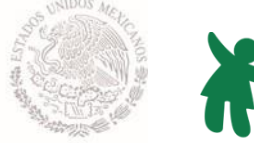

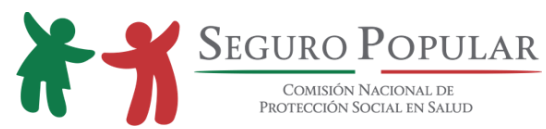

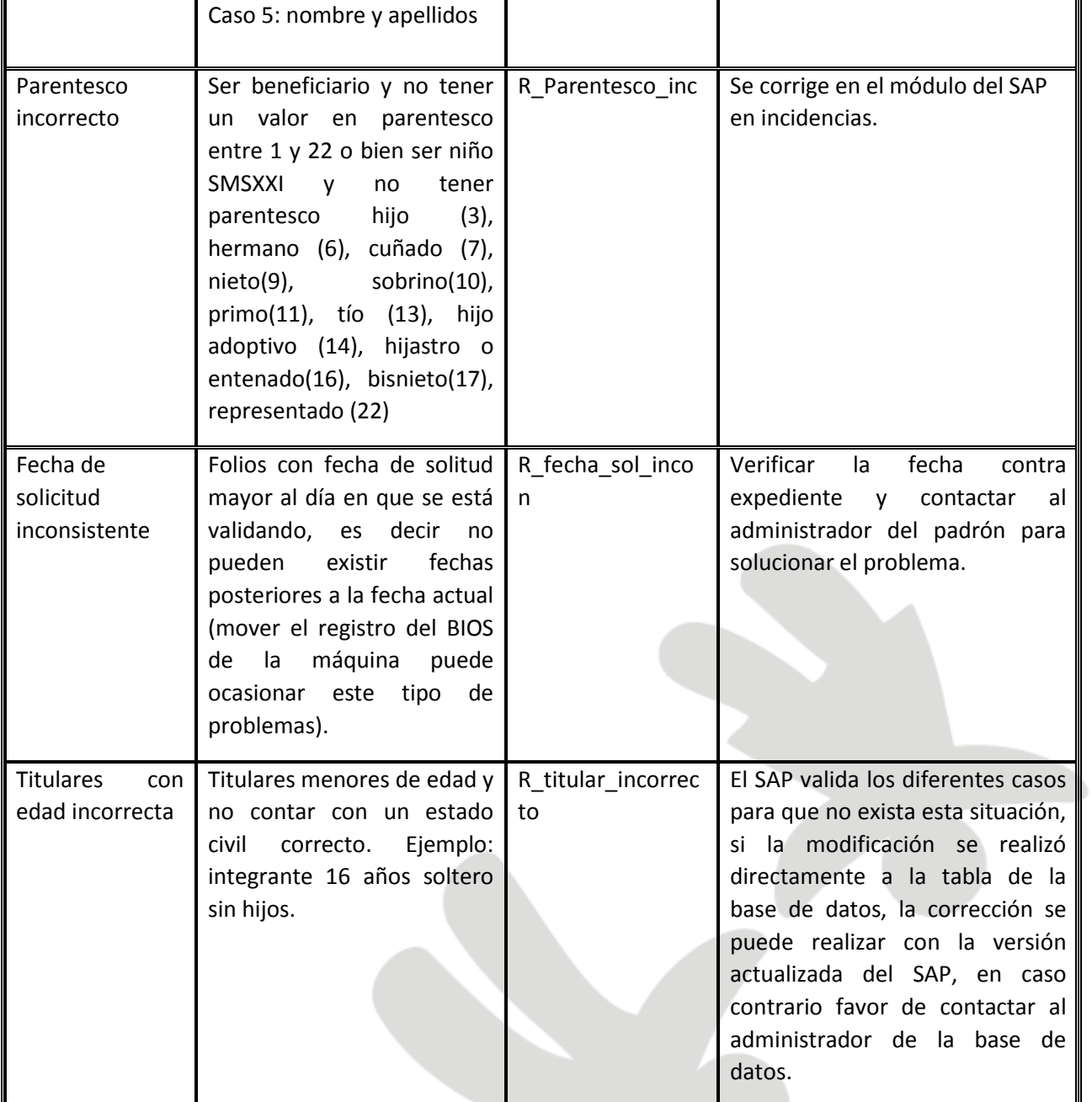

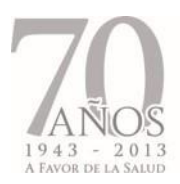

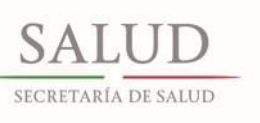

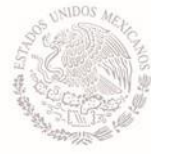

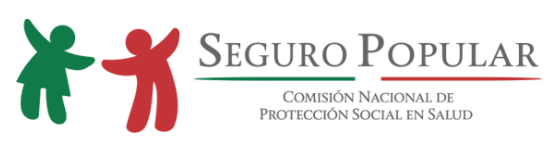

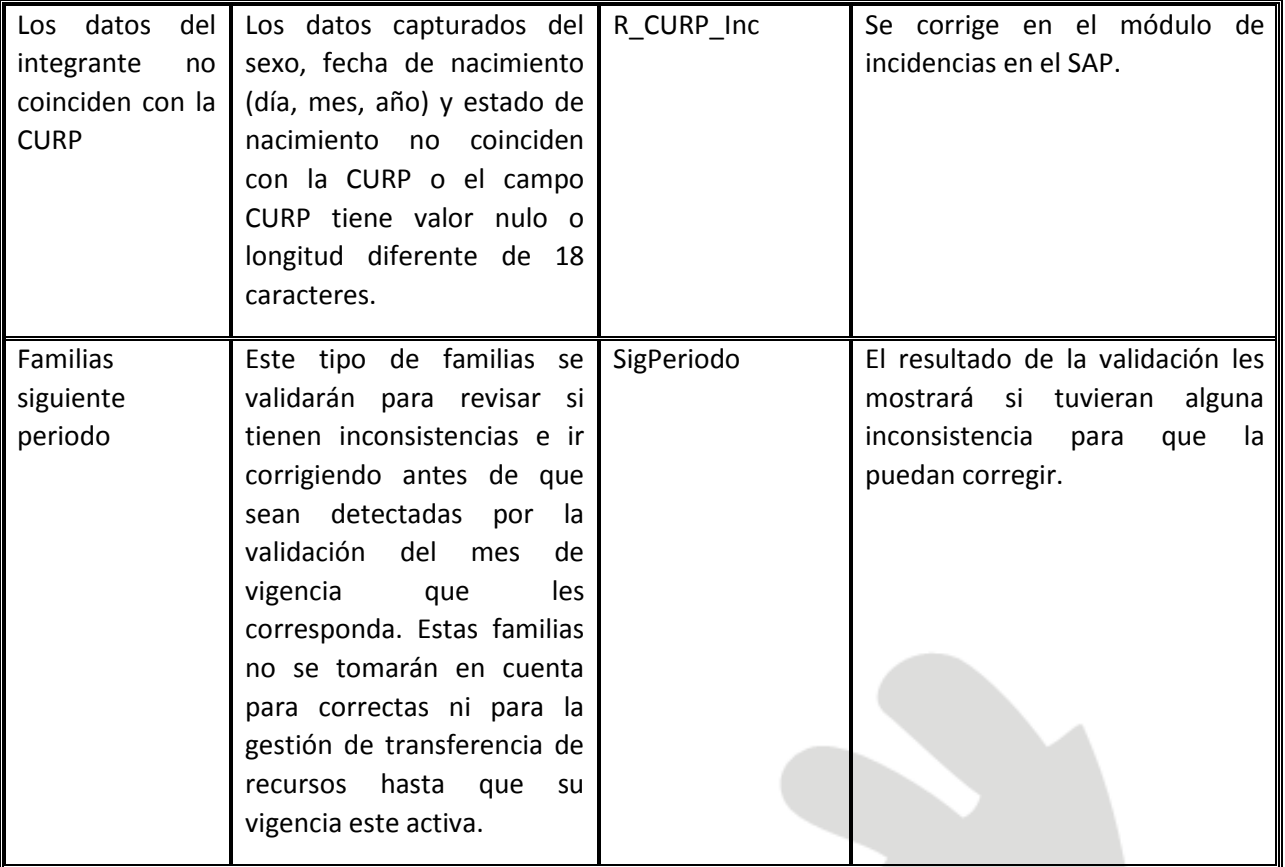

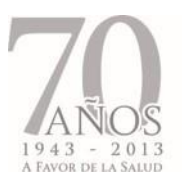

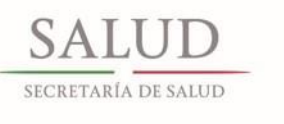

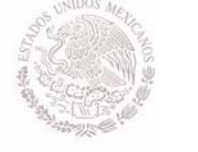

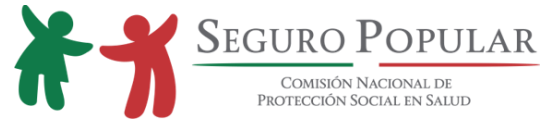

# **5.7. Validación de congruencia de datos (para todos los beneficiarios y titulares)**

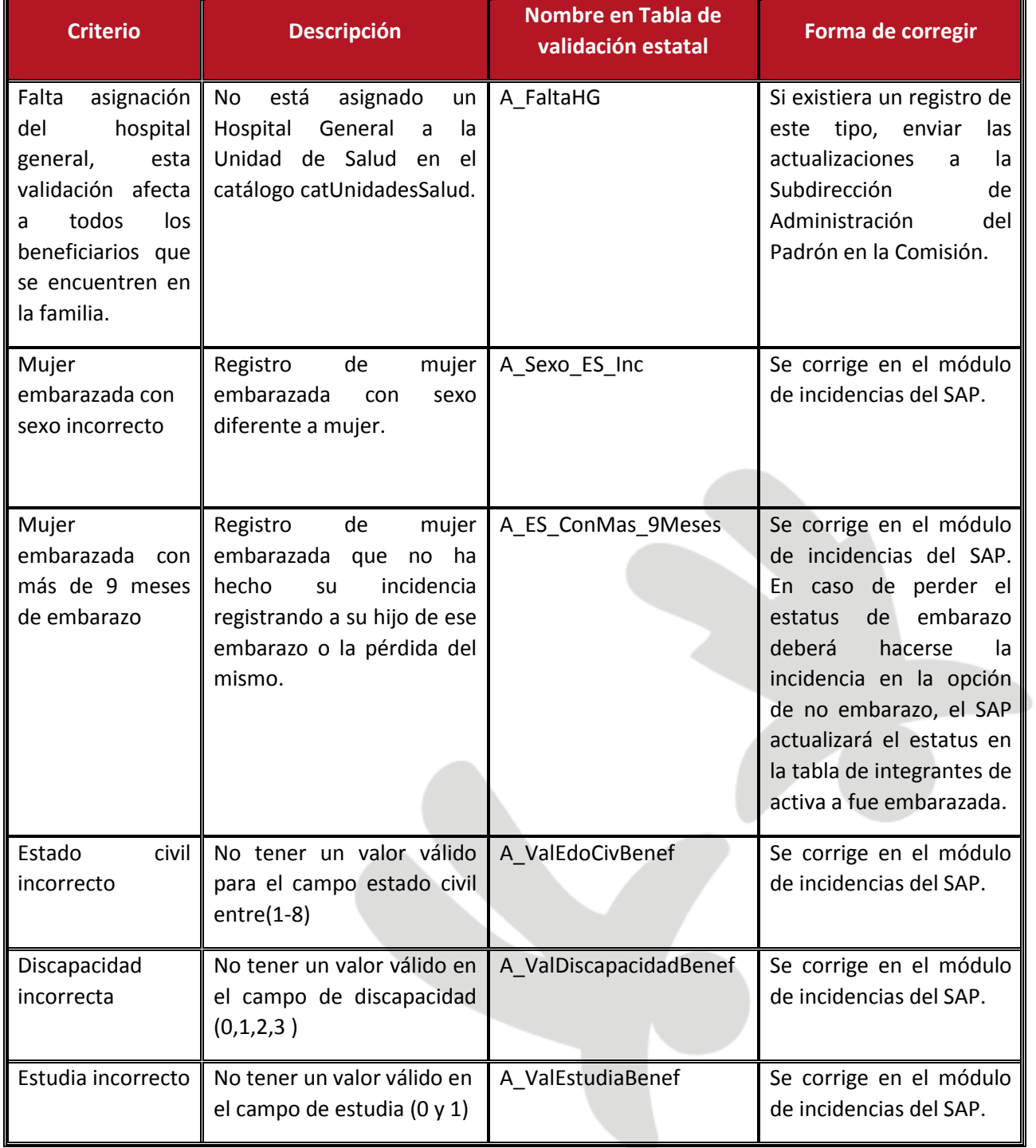

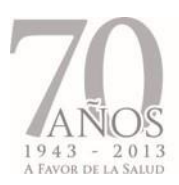

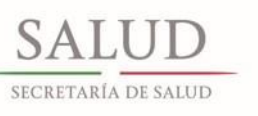

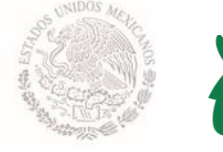

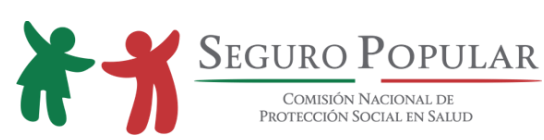

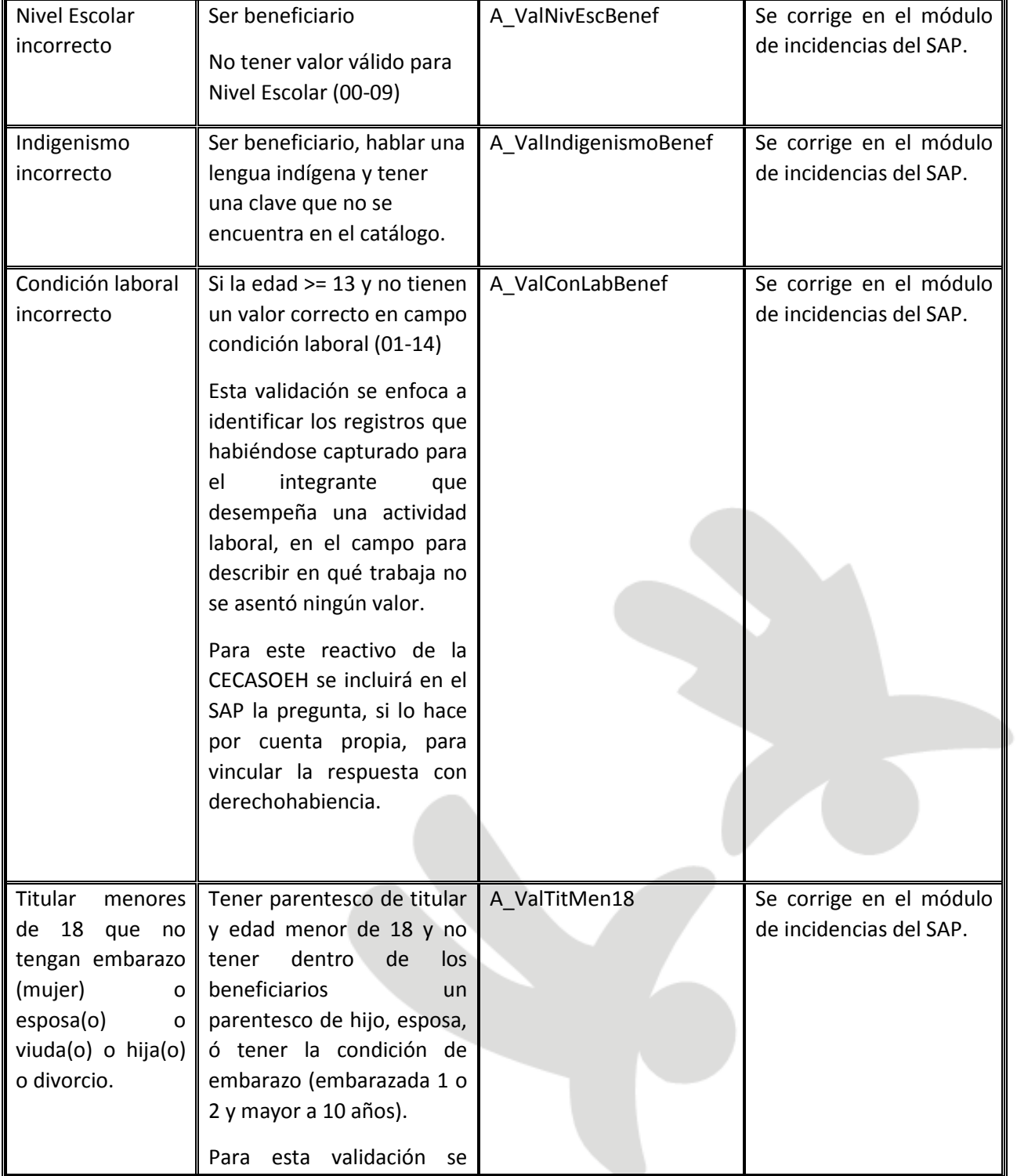

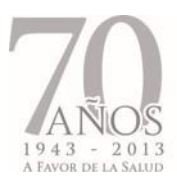

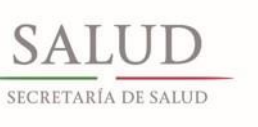

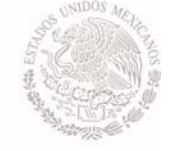

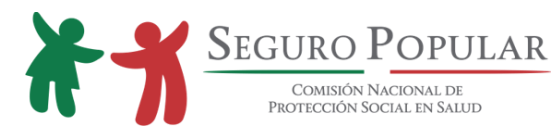

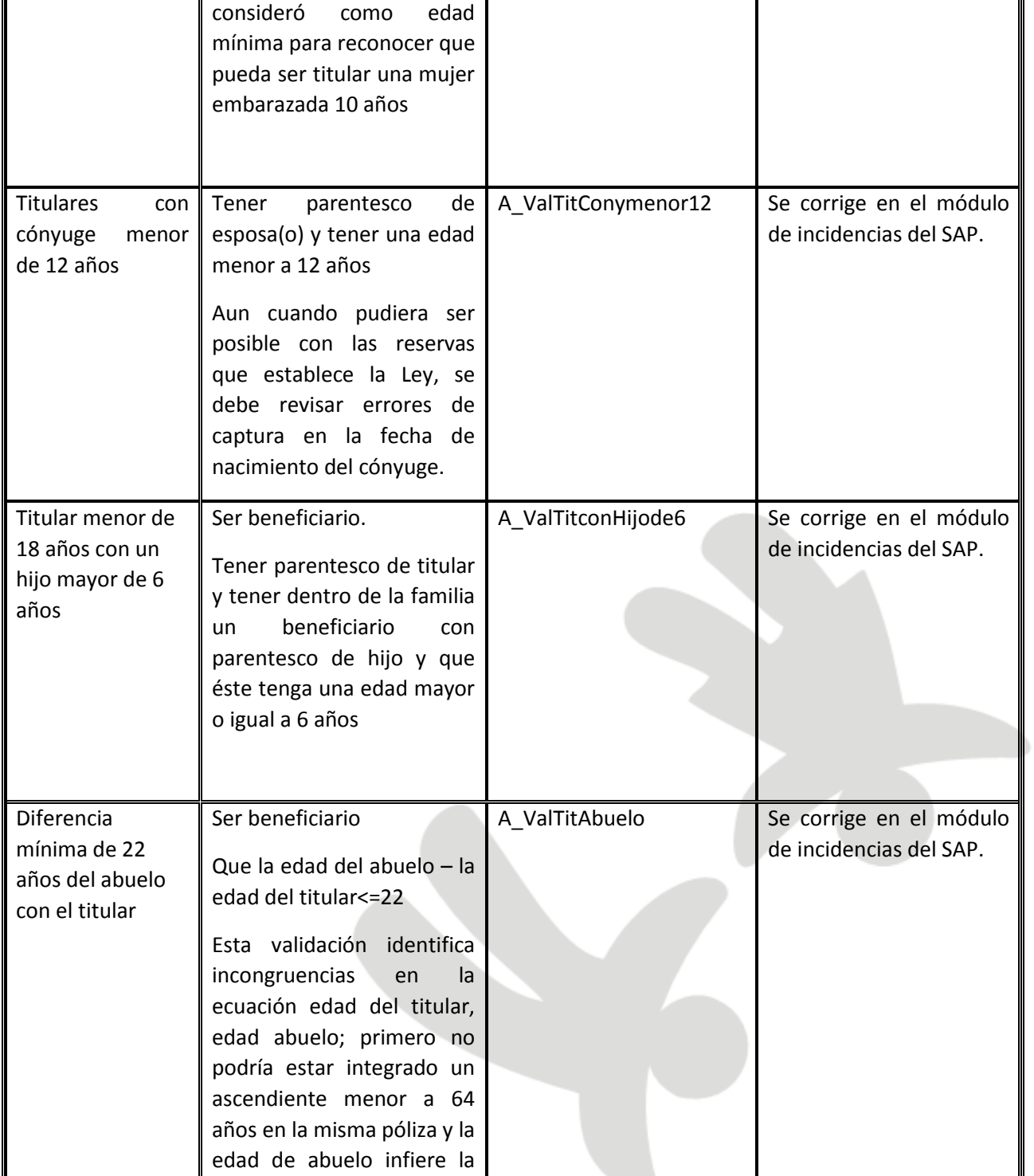

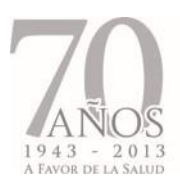

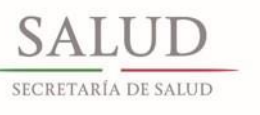

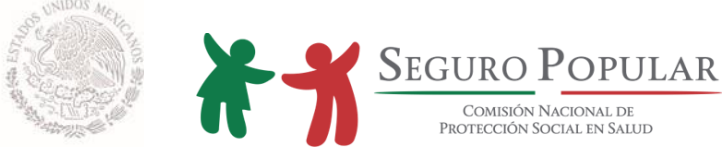

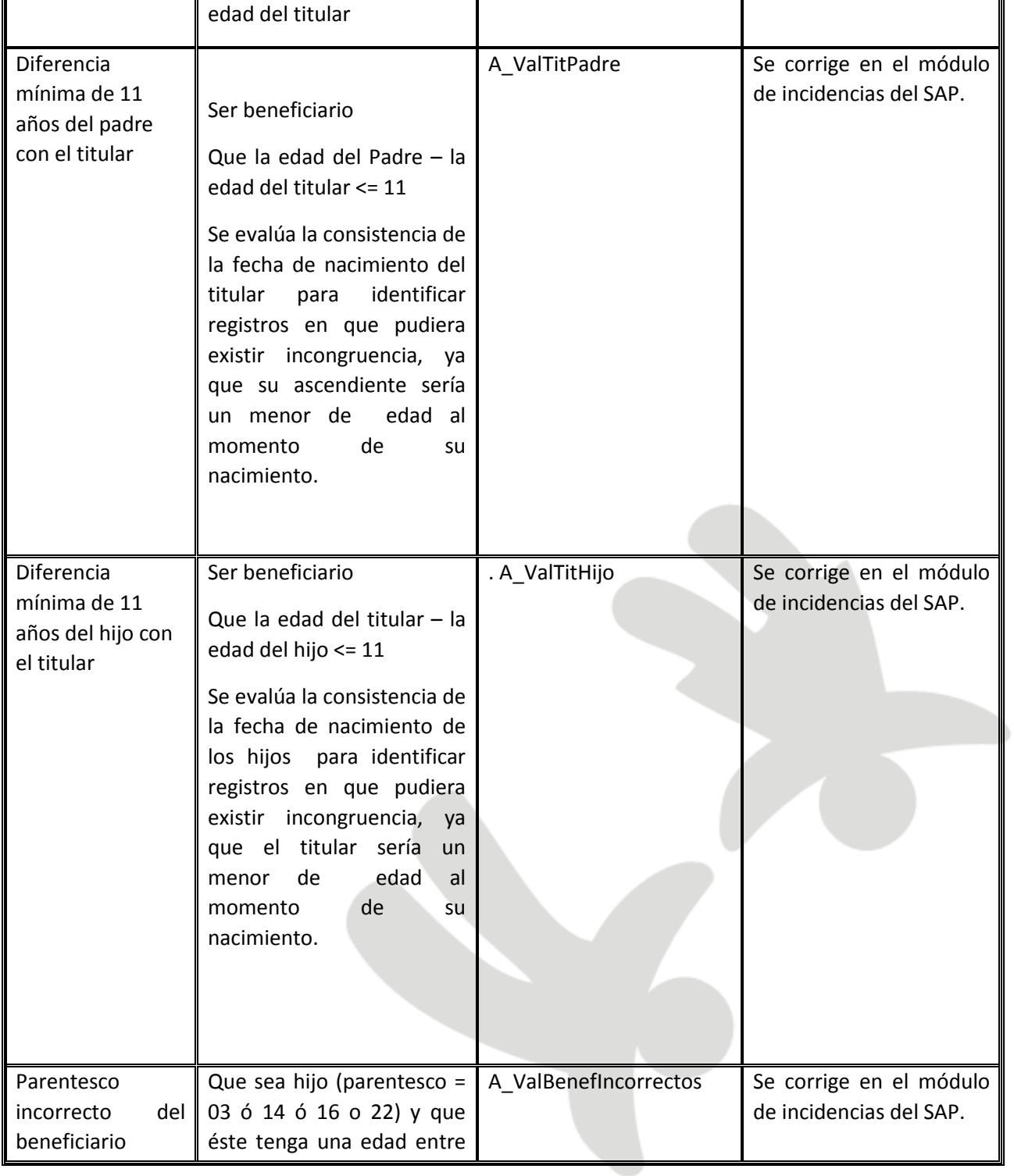

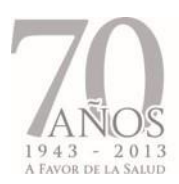

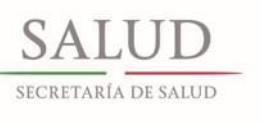

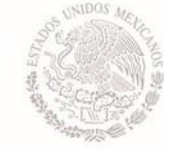

SEGURO POPULAR

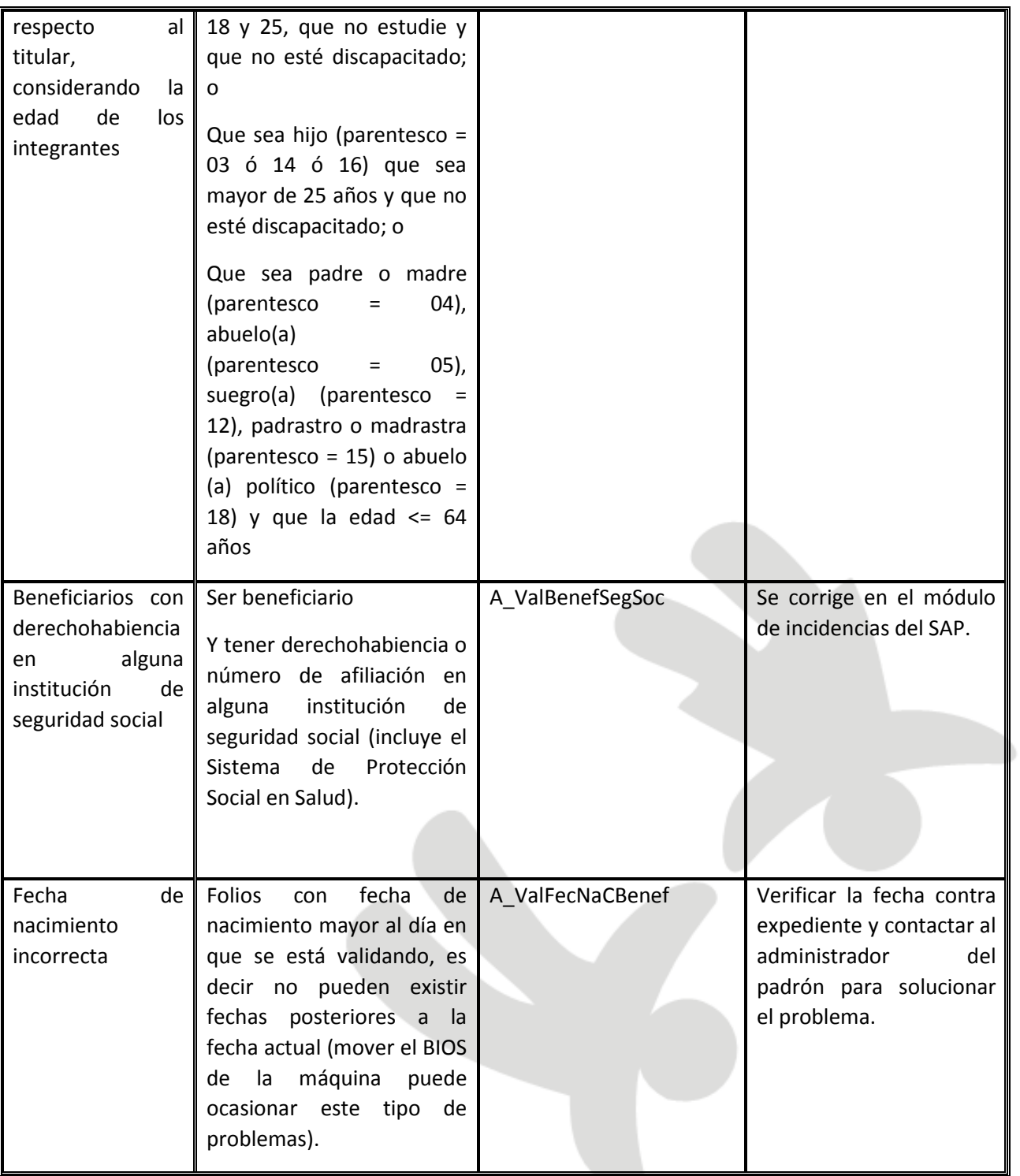

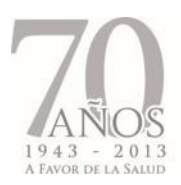

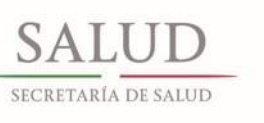

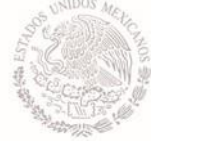

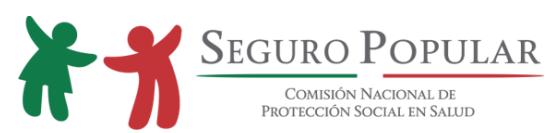

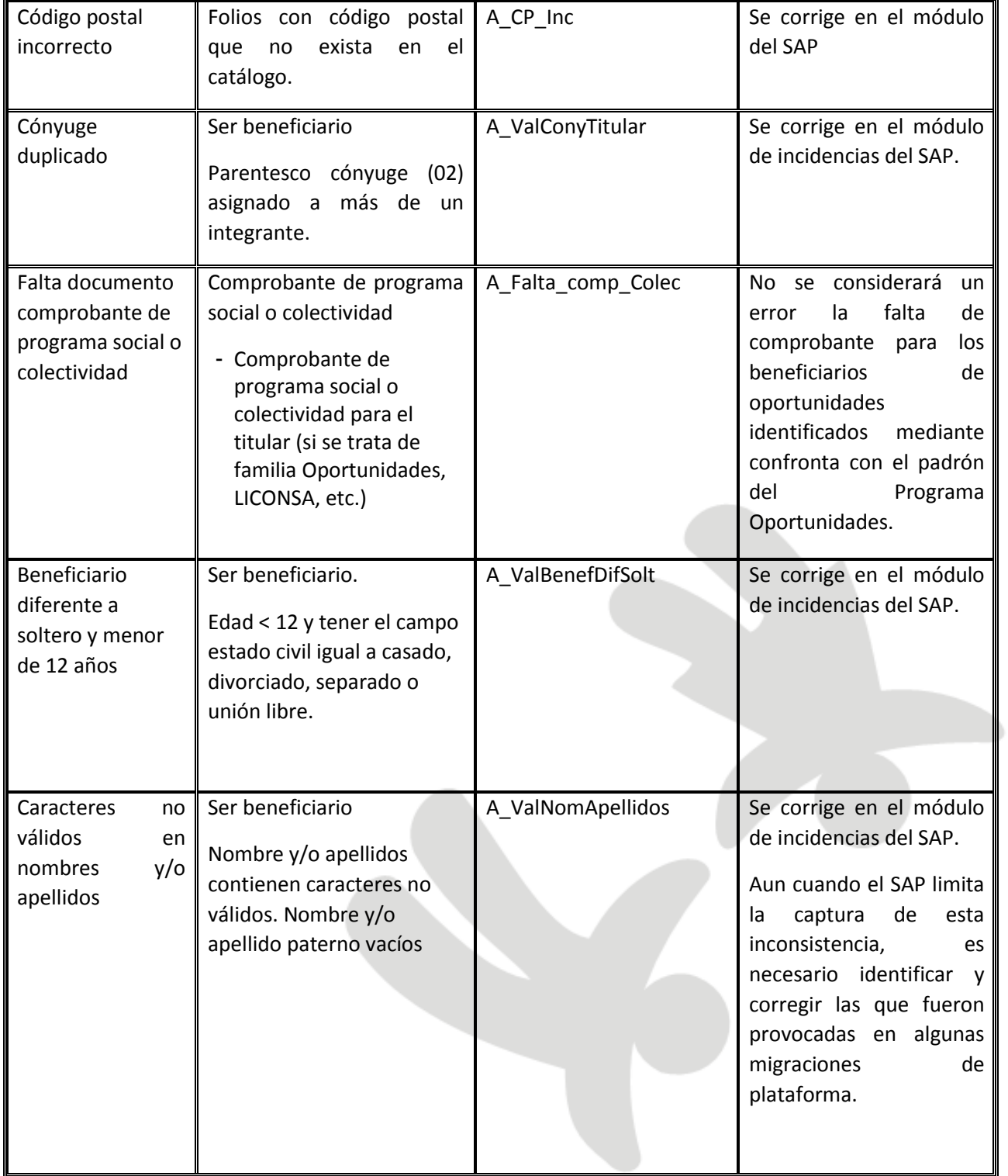

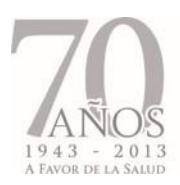

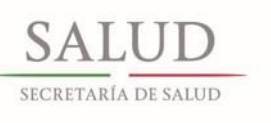

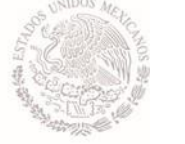

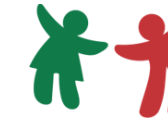

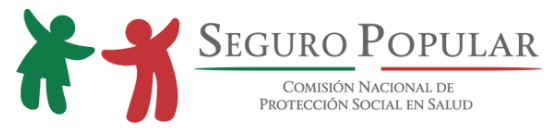

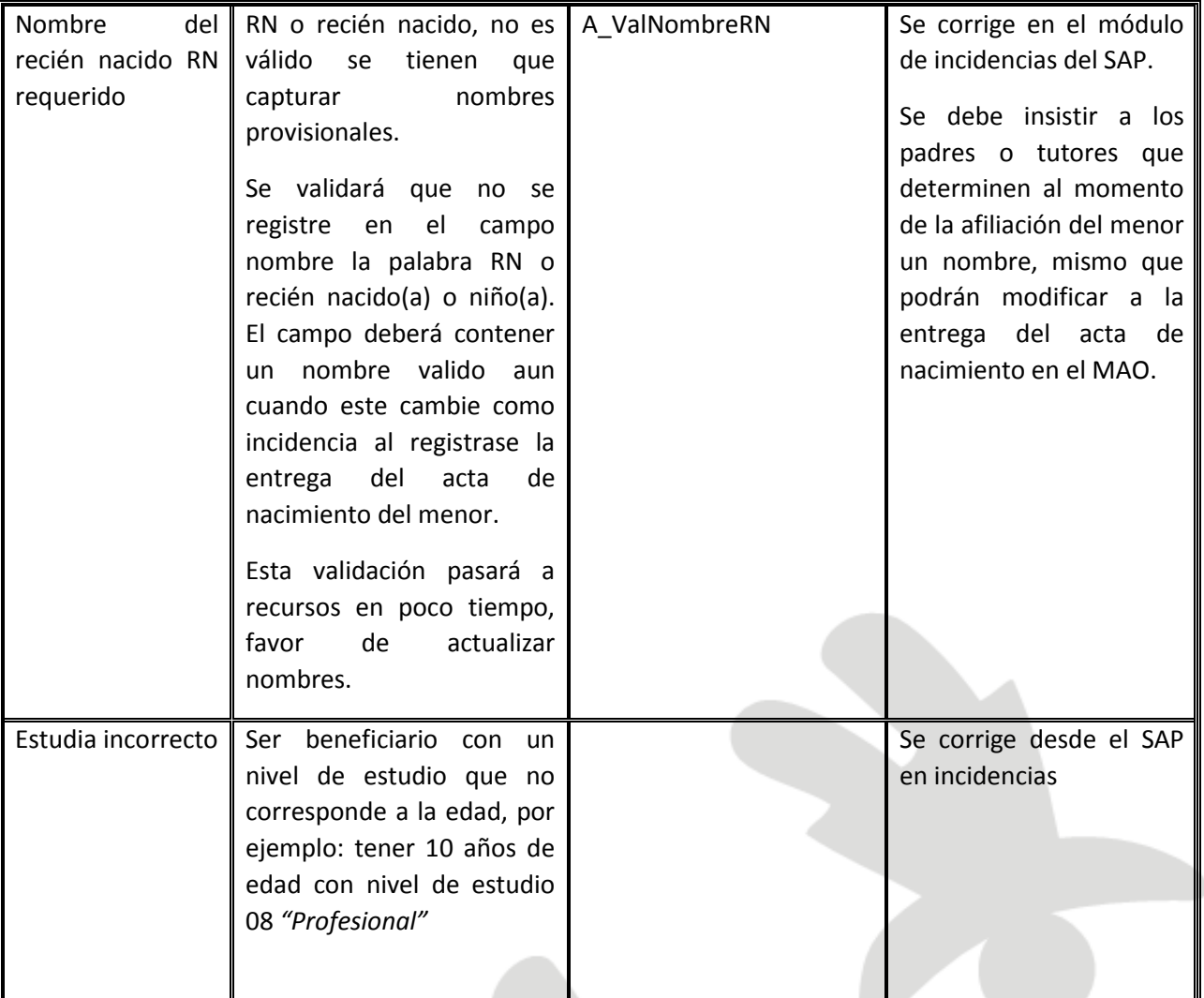
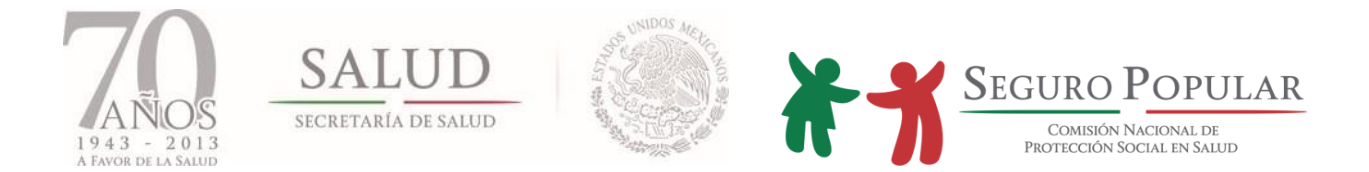

## **5.8. Tipificación de los beneficiarios**

**Población Oportunidades**: Se identificará a cada integrante del núcleo familiar con su folio de beneficiario en el padrón Oportunidades (última base de datos recibida de Oportunidades). De no localizarse el folio proporcionado del integrante en el cruce con la base de datos de oportunidades (este cruce se realizará integrante por integrante), el beneficiario se reportará como población abierta, aun cuando sean parte de un núcleo familiar de Oportunidades.

**Población abierta**: Se identificará con esta tipificación a los integrantes de núcleos familiares no beneficiarios del Programa Oportunidades, sin importar su pertenencia a algún programa social (distinto a Oportunidades) o colectividad.

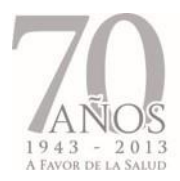

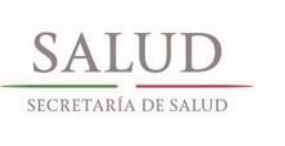

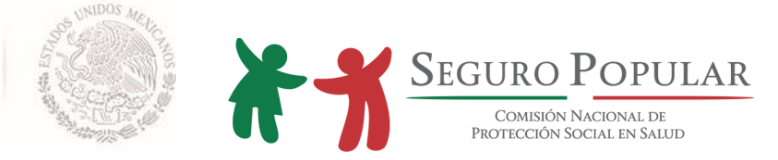

**6. CRITERIOS PARA LA DIGITALIZACIÓN DE EXPEDIENTES DE LOS AFILIADOS AL SISTEMA DE PROTECCIÓN SOCIAL EN SALUD**

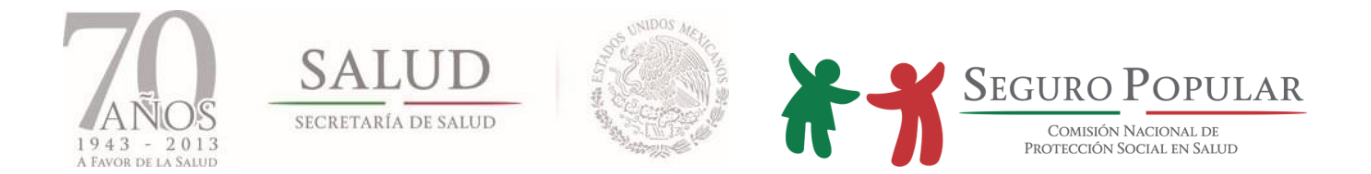

## **6.1. Introducción**

En concordancia con lo establecido en el Plan Nacional de Desarrollo 2013-2018, específicamente en la estrategia transversal ii) relativa al "Gobierno Cercano y Moderno", en donde se establece que es imperativo contar con un gobierno eficiente, que optimice el uso de los recursos públicos y que utilice las nuevas tecnologías de la información, es que la Dirección General de Afiliación y Operación, a fin de mejorar la administración de los expedientes familiares, así como eficientar la incorporación al Sistema, ha considerado oportuno implementar la digitalización en los procesos de afiliación y reafiliación.

En los presentes Criterios, se establecen las pautas para digitalizar la documentación de los afiliados desde la operación, lo cual sin duda coadyuvará a mejorar la operación en los MAO, y reforzará la confiabilidad del padrón.

Por ello, con fundamento artículos 77 Bis 5, inciso A) fracción X de la Ley, 49 del Reglamento, 4 fracción XXV y 8, fracción VI del Reglamento Interno de la Comisión Nacional de Protección Social en Salud y numeral 13, Capítulo III de los Lineamientos, se emiten los *"Criterios para la digitalización de expedientes de los afiliados al Sistema de Protección Social en Salud".*

#### **6.2. Objetivos**

#### **Objetivo general:**

 Regular el proceso de digitalización de expedientes de los afiliados al Sistema, llevado a cabo por personal adscrito a los Regímenes Estatales, a fin de que las actividades desarrolladas sean homogéneas a nivel nacional

### **Objetivos específicos:**

- Determinar los criterios normativos que regulen la digitalización de los expedientes de los afiliados
- Establecer los criterios técnicos de digitalización, necesarios para la conservación y acceso a los expedientes de los afiliados

#### **6.3. Disposiciones generales**

#### **Primero**

Los presentes Criterios establecen las reglas que en materia de digitalización de expedientes de los afiliados al Sistema, deberá observar el personal adscrito a los Regímenes Estatales, a fin de que la documentación contenida en sus archivos sea conservada y consultada por el personal operativo.

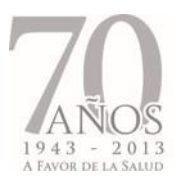

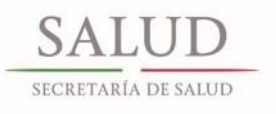

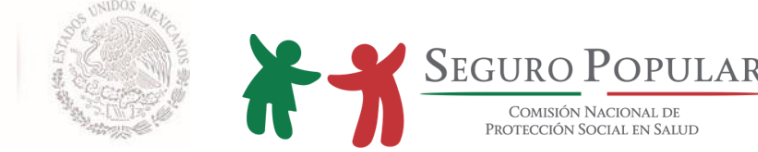

### **Segundo**

Para efectos de los presentes Criterios, se estará a lo dispuesto en las siguientes definiciones:

I. Administración de documentos: Al conjunto de métodos y prácticas destinados a planear, dirigir y controlar la producción, circulación, organización, conservación, uso y disposición final de los documentos de archivo.

II. Archivo: Al conjunto orgánico de documentos en cualquier soporte, que son producidos o recibidos en el ejercicio de sus atribuciones por las dependencias y entidades.

III. Clasificación de información: Al acto por el cual se determina que la información que posee una dependencia o entidad es reservada o confidencial;

IV. Consulta: Al acceso a los documentos de archivo por parte de los usuarios conforme a las normas y políticas establecidas para ello.

V. Documento de archivo: Aquél que registra un hecho, acto administrativo, jurídico, fiscal o contable, creado, recibido, manejado y usado en el ejercicio de las facultades y actividades de las dependencias y entidades. Sin importar el soporte o formato de ese registro o constancia.

VI. Documento electrónico: A la información que puede constituir un documento de archivo cuyo tratamiento es automatizado y requiere de una herramienta específica para leerse o recuperarse.

VII. Documento de archivo digitalizado: Al documento de archivo análogo (papel) transformado en una forma digital, siempre y cuando el mismo sea integrado a un sistema de gestión documental automatizado que permita mantener su autenticidad, integridad y fiabilidad.

VIII. Expediente: A la unidad documental constituida por uno o varios documentos de archivo, ordenados y relacionados por un mismo asunto, actividad o trámite.

IX. Información clasificada: A la información reservada o confidencial que posee una dependencia o entidad.

X. Información confidencial: A la información a que se refiere el artículo 18 de la Ley Federal de Transparencia y Acceso a la Información Pública Gubernamental y la que por disposición expresa de una ley sea considerada como tal.

XI. Ley de Transparencia: Ley Federal de Transparencia y Acceso a la Información Pública Gubernamental;

XII. Ley de Archivos: Ley Federal de Archivos.

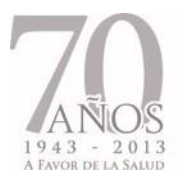

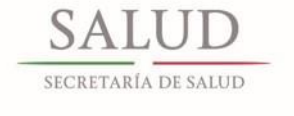

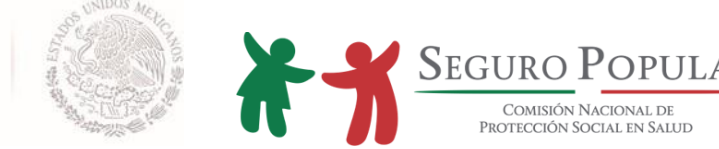

XIII. Vigencia documental: Al periodo durante el cual un documento de archivo mantiene sus valores administrativos, legales, fiscales o contables, de conformidad con las disposiciones jurídicas vigentes y aplicables.

## **Tercero**

Los titulares de los Regímenes Estatales asegurarán el adecuado funcionamiento de sus archivos, para lo cual deberán de adoptar las medidas necesarias tomando en consideración los presentes Criterios, la Ley de Archivos y su homóloga estatal.

### **6.4. Criterios específicos**

### **De la digitalización de expedientes**

### **Cuarto**

La digitalización de los documentos se deberá de realizar por el personal operativo, al momento de llevar a cabo el proceso de afiliación y reafiliación de las familias al Sistema.

El titular del núcleo familiar presentará al personal operativo los documentos originales señalados en el numeral 4 del Capítulo III de los Lineamientos, a fin de que sean escaneados; una vez digitalizados en su totalidad, le serán devueltos.

Sólo se integrarán expedientes familiares digitales, los cuales contendrán, además de los documentos anteriores, la CECASOEH, Póliza de afiliación, Formato Único de Revisión de Expedientes, y en su caso, el formato de expediente incompleto.

Los expedientes digitales deberán de integrarse en el orden dispuesto por el Anexo III del Manual.

### **Quinto**

Se deberá digitalizar la CECASOEH y las Pólizas de afiliación anteriores, las cuales se ordenarán cronológicamente en el expediente digital.

### **Sexto**

La digitalización deberá ser a 600 dpi's, en escala de grises, a 8 bits por píxel. Se debe de verificar que la imagen esté completa, alineada, clara y legible antes de almacenarla.

Se utilizará el formato TIFF para su almacenamiento.

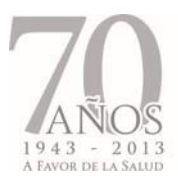

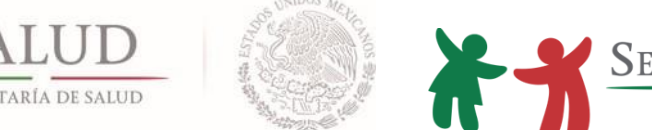

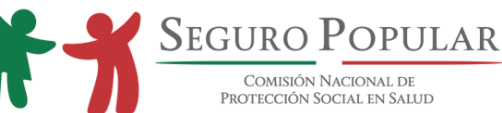

A fin de que la calidad de la imagen y su procesamiento posterior sea el óptimo, se utilizará un escáner o multifuncional que cumpla con las especificaciones de resolución y almacenamiento descritas en este punto.

Se deberá de utilizar la siguiente cadena de identificación para cada una de los archivos: Folio-Identificador de integrantes-No. de documento comprobatorio-Fecha de captura del documento (DDMMAAAA). Ejemplo: 2909176581-01-1-06122013.

El número de documento probatorio está establecido en el Anexo III del Manual.

### **Séptimo**

Clasificar los expedientes digitales como información confidencial, logrando así plena equivalencia con los expedientes físicos.

Utilizar como soporte de almacenamiento para los expedientes digitales, equipos institucionales administrados por el Régimen Estatal que cumplan con las características de seguridad de la información.

Proporcionar la seguridad necesaria en el acceso a los documentos digitalizados, por medio de políticas y controles de acceso para los diferentes usuarios que consultarán, modificarán y alimentarán los expedientes digitales.

### **De la clasificación de la información**

### **Octavo**

El contenido de los expedientes, tanto físicos como digitales, estará sujeto a normas de confidencialidad, en términos del Capítulo III, Título Primero de la Ley de Transparencia.

Será considerada como información confidencial, aquella que contenga datos personales de una persona física identificada o identificable relativos a: origen étnico o racial; características físicas; vida familiar; domicilio particular; número telefónico particular; patrimonio, etc.

Los Regímenes Estatales deberán mantener los datos personales bajo la política de confidencialidad y estricto resguardo, estableciendo para ello los candados informáticos necesarios, para que su acceso sea restringido sólo a personal autorizado.

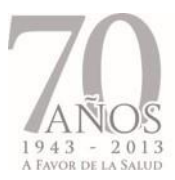

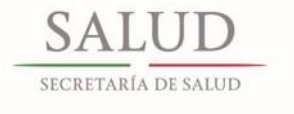

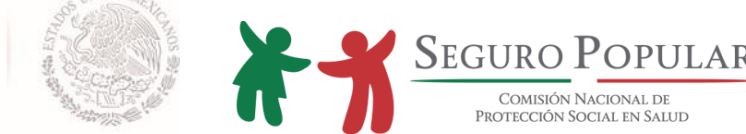

#### **Del control y gestión documental**

#### **Noveno**

Es necesario que los Regímenes Estatales cuenten con un instrumento de registro interno (desarrollo propio) que permita el control, localización y búsqueda de los expedientes digitales de los afiliados al Sistema.

Se deberá aplicar un inventario documental sobre aquellos expedientes que se digitalizarán, a fin de dar cumplimiento al párrafo anterior. Permitiendo así, el control, localización y búsqueda avanzada de la información que contienen sus expedientes hasta llegar a la unidad documental.

El inventario documental deberá:

- Permitir la organización, administración, conservación y localización expedita de los expedientes digitales
- Facilitar el orden, ubicación y control de los expedientes de los afiliados al Sistema, con la finalidad de dar cumplimiento a la normatividad emitida por la Comisión

#### **De la administración de documentos**

#### **Décimo**

La organización de los expedientes deberá asegurar la disponibilidad, localización expedita, integridad y conservación de los documentos del archivo; para tales fines, los Regímenes Estatales deberán de observar las disposiciones, acciones, procedimientos y métodos administrativos que en materia de archivos se establecen en la Ley de Archivos y sus homólogas estatales.

#### **De la conservación de los archivos**

#### **Décimo Primero**

Para determinar la vigencia documental, se deberá atender lo establecido en la Ley de Transparencia, Ley de Archivos y sus homólogas estatales, donde se establezcan los periodos de conservación, de acuerdo a lo estipulado para la documentación clasificada como confidencial.

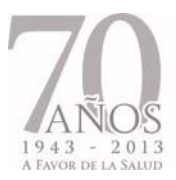

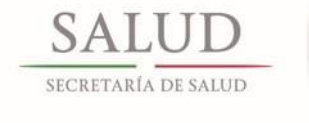

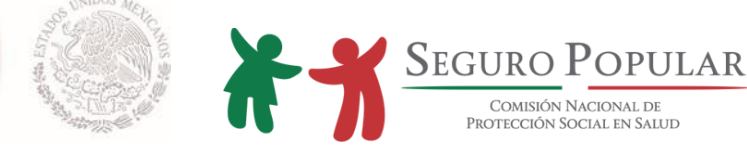

#### **Del financiamiento para la digitalización**

#### **Décimo Segundo**

Los gastos generados para la digitalización de expedientes, deberán realizarse con cargo a los recursos destinados para el gasto de operación, debiendo observar lo establecido en los *"Lineamientos Generales que Establecen los Criterios para la Programación y Ejercicio de los Recursos para el Apoyo Administrativo y Gasto de Operación del Régimen Estatal de Protección Social en Salud"* del ejercicio fiscal de que se trate.

Cabe señalar, que el equipamiento existente (multifuncional y/o escáner) podrá ser utilizado para las actividades de digitalización, siempre y cuando cumpla con lo indicado en el numeral sexto de los presentes Criterios.

*Manual de Afiliación y Operación Capítulo 6 Dirección General de Afiliación y Operación*

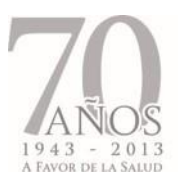

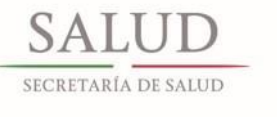

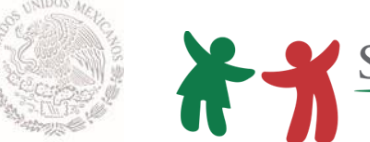

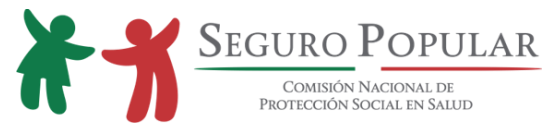

# **6.5. Descripción de actividades**

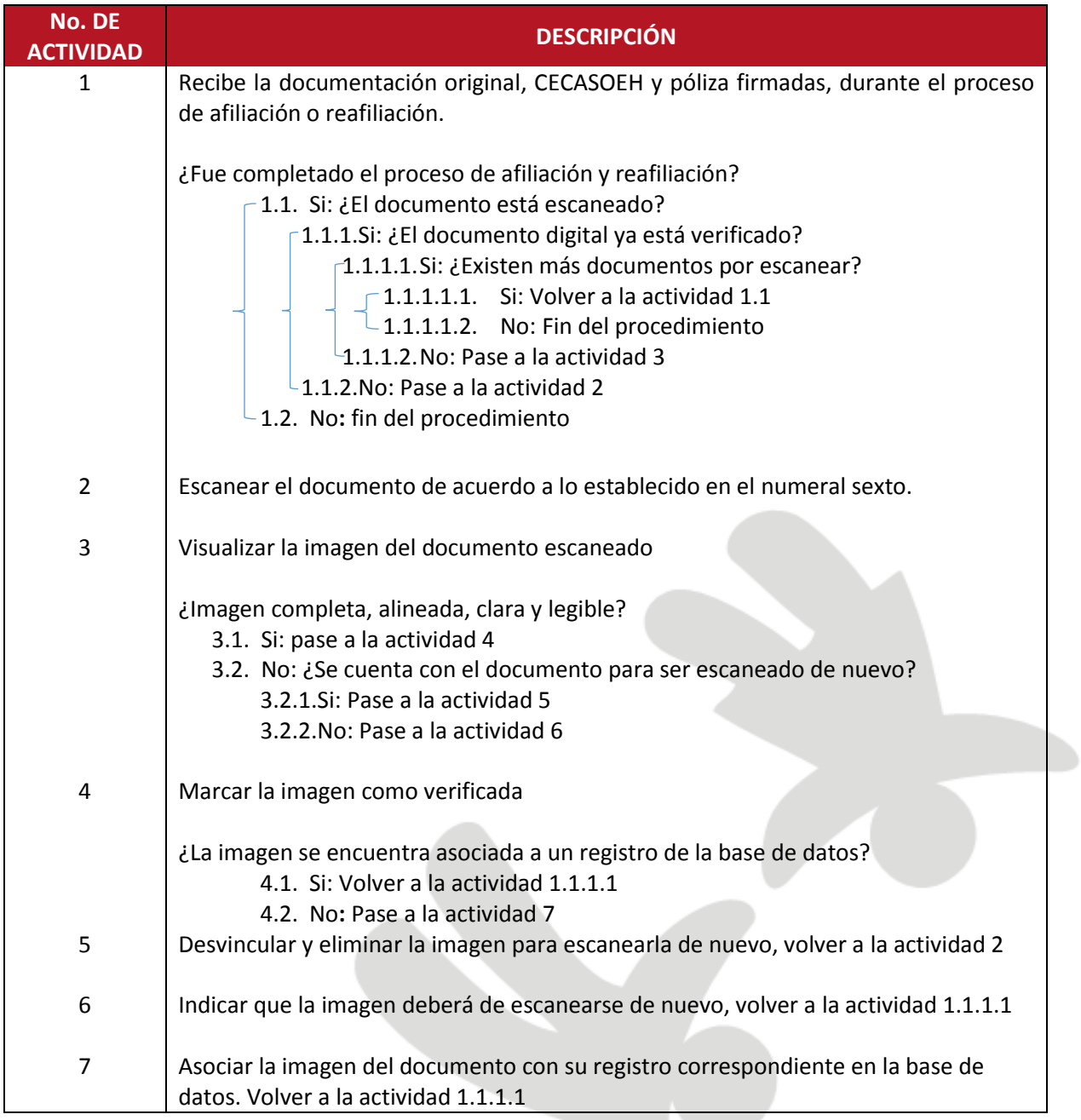

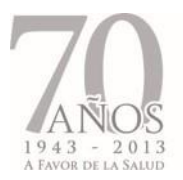

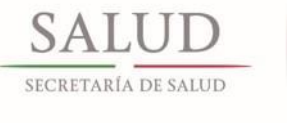

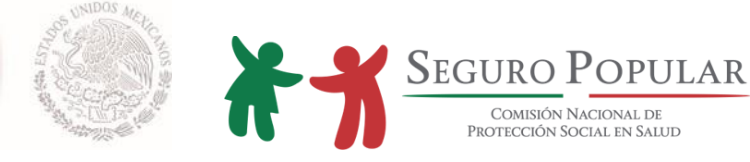

#### **6.6. Flujograma**

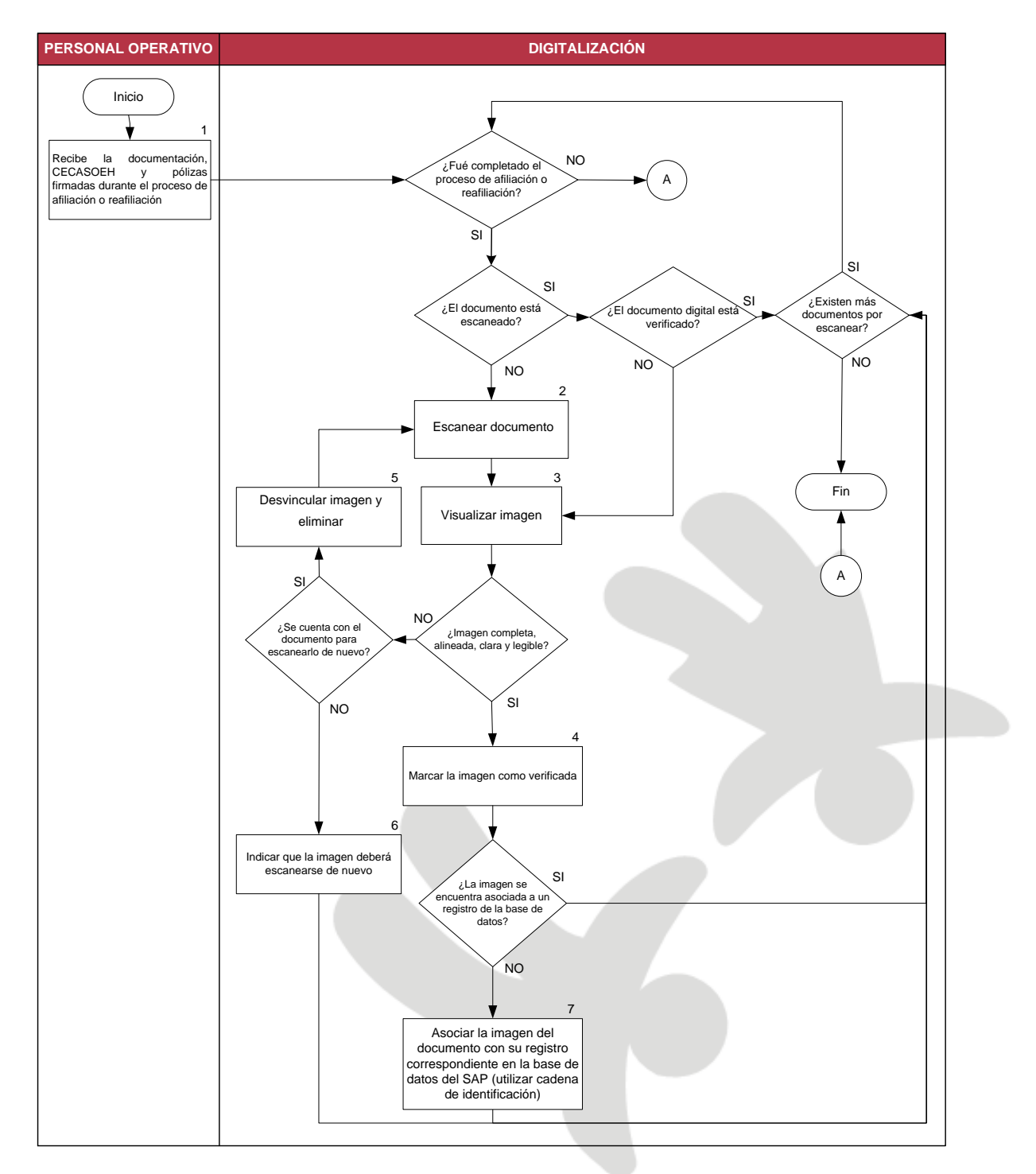

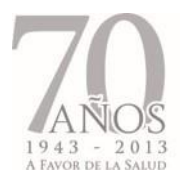

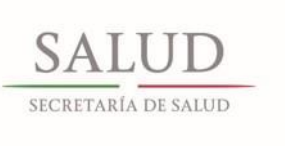

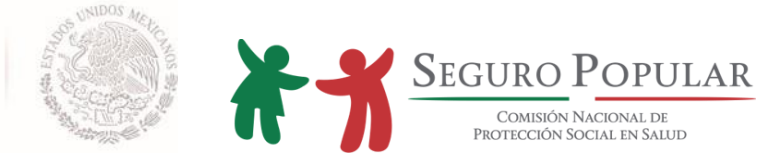

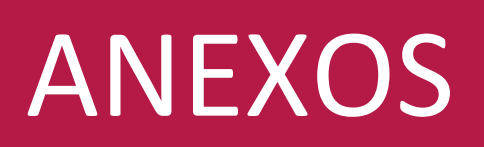

*Manual de Afiliación y Operación Dirección General de Afiliación y Operación*

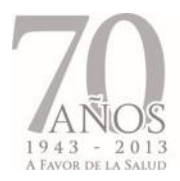

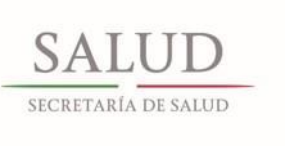

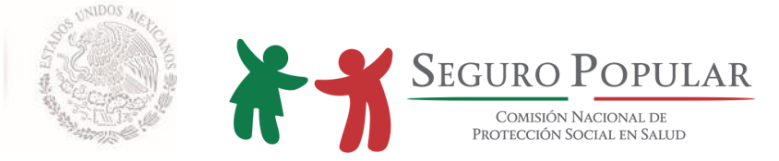

**ANEXO I.**

# **DOCUMENTOS VÁLIDOS**

*Manual de Afiliación y Operación Dirección General de Afiliación y Operación*

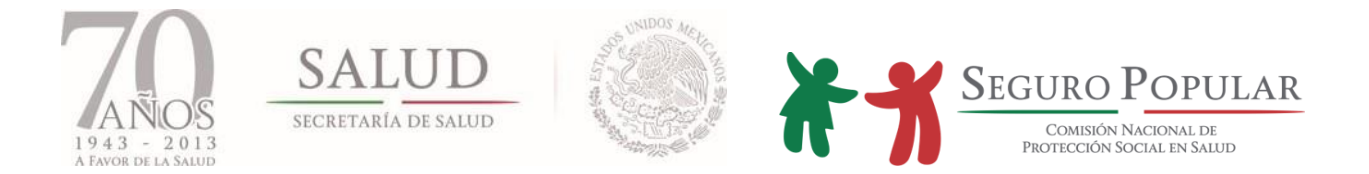

#### **1. - Comprobante de domicilio**

Recibo de luz, agua, predial, o teléfono fijo. Estos comprobantes deberán ser recientes, por lo que no deberán haber sido emitidos por un periodo mayor a 90 días anteriores a la fecha de inicio de vigencia de los derechos, excepto el recibo de predial, el cual deberá ser del año corriente.

1.1 Se aceptará como comprobante de domicilio la carta expedida por la autoridad local, en el que se especifique que el interesado reside en la localidad, en tanto no se regularice la situación que dio origen a la carencia del documento definitivo. Serán válidas las cartas expedidas hasta con 90 días de anterioridad al día de inicio de la vigencia de los derechos.

Si dicho documento establece una vigencia desde su emisión no será necesario requerir al término de la vigencia del documento una nueva carta de autoridad, ya que la vigencia que tenga dicho documento únicamente será considerada para el momento de la afiliación o presentación de documentos.

1.2 Se aceptará como comprobante de domicilio cualquier identificación oficial con fotografía que refiera el domicilio del titular, en estos casos la identificación oficial presentada puede fungir al mismo tiempo como identificación oficial con fotografía del titular, siempre y cuando el domicilio reportado coincida con la credencial.

**Para aquellas localidades catalogadas como de alta y muy alta marginación que cuenten con menos de 250 habitantes**, podrá aceptárseles como comprobante de domicilio cualquiera de los siguientes documentos:

1.3. Acta de asamblea ejidal o comunal en la que se señale que determinada (s) familia (s) efectivamente es (son) avecindado (s) de la localidad y refiera la ubicación correspondiente, ya sea por domicilio descrito o por determinación de "domicilio conocido".

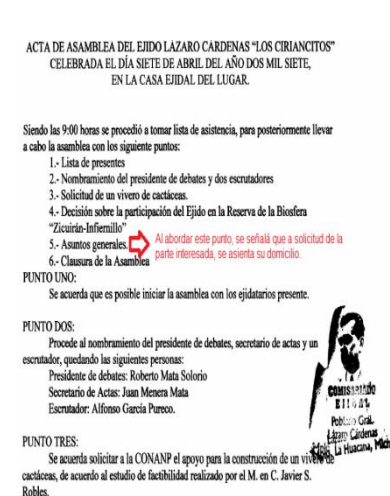

En caso de que en una misma Acta de Asamblea se refiera el domicilio de varias familias, deberá archivarse una copia simple en cada expediente familiar.

*Manual de Afiliación y Operación Anexo I Dirección General de Afiliación y Operación*

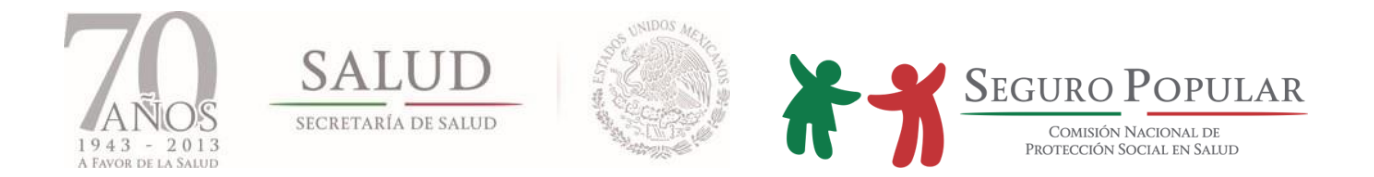

1.4. Acta levantada ante dos testigos (escrito libre) en los que se haga constar que determinada (s) familia es (son) avecindada (os) de la localidad y se describa el domicilio correspondiente o por determinación de "domicilio conocido". Este documento deberá contener la firma autógrafa del titular de la Familia y de ambos testigos, en caso de no saber escribir, deberá contener las huellas dactilares de los que en ella intervienen.

Los testigos que intervengan en dicha acta, deberán indudablemente ser vecinos del titular de la familia.

# **2.- CURP**

2.1. Podrá ser la cédula expedida por el Registro Nacional de Población (RENAPO), la clave emitida vía Internet, o algún documento oficial que contenga dicha clave, de cada uno de los integrantes de la familia.

De manera enunciativa pueden ser la Cédula de Identificación Fiscal (RFC), el pasaporte, la cédula profesional, la credencial para votar (emitida por el Instituto Federal Electoral a partir de septiembre de 2008), los certificados de estudios emitidos por la Secretaría de Educación Pública, la cartilla del servicio militar nacional y el documento migratorio (tarjeta de residencia para extranjeros).

2.2. En caso de que algún miembro de la familia no cuenten con la CURP, se deberá entregar copia simple del acta de nacimiento o certificado de adopción de cada uno de ellos, con el propósito de apoyar el trámite de su expedición ante el Registro Nacional de Población (RENAPO).

A efecto de otorgar mayor flexibilidad a las personas que solicitan su incorporación al Sistema, se aceptarán los extractos, constancias y boletas de nacimiento<sup>1</sup>, siempre y cuando sean emitidas por un Juez del Registro Civil y contengan la siguiente información:

- Nombre del registrado, fecha y lugar de nacimiento;
- Año de registro;
- Número del libro;
- Número de tomo, acta, foja o partida según corresponda; y
- Número de oficialía, de ser el caso.

 $\overline{\phantom{a}}$ 

<sup>&</sup>lt;sup>1</sup> Cabe señalar, que aun y cuando traen toda la información requerida para tramitar la CURP, para efectos de tramitación de la misma, no son aceptadas por RENAPO.

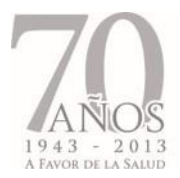

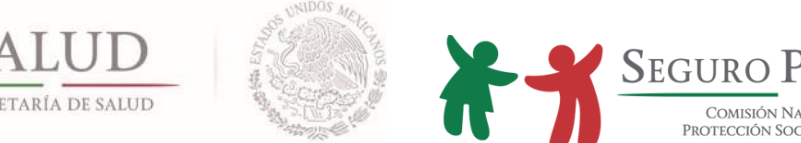

COMISIÓN NACIONAL DE

2.3. Se admitirá certificado único de nacimiento como documento supletorio del acta de nacimiento. Sólo será aplicable para los casos en que se pretenda afiliar a un niño menor de un año de edad, tendrá el carácter de temporal de un año contado a partir de la fecha de incidencia de alta del menor.

Será obligatorio registrar en el SAP el folio del certificado único de nacimiento, el cual se compone de 9 dígitos, y en caso de que dicho folio se encuentre compuesto por menos de 9 números, deberán agregarse tantos ceros como sean necesarios a la izquierda del mismo.

Si el certificado único de nacimiento no contiene folio correspondiente, deberá ingresarse 9 ceros en el campo correspondiente, informando de dicha situación a la Dirección General de Afiliación y Operación a efecto de darle el debido seguimiento.

- 2.4. Si los miembros de la familia no cuentan con CURP ni con acta de nacimiento, se procederá conforme a los acuerdos que los gobiernos estatales establezcan con las autoridades del Registro Civil o del Sistema Nacional para el Desarrollo Integral de la Familia para su obtención, o bien el Instituto Nacional de las Personas Adultas Mayores (INAPAM).
- 2.5. En caso de que algún integrante de la familia no cuente con acta de nacimiento, podrá presentar la Constancia de No registro o inexistencia, o en su defecto, el auto admisorio de juicio iniciado con motivo de alguna corrección de datos o por causa distinta que de origen no contar con el acta de nacimiento, para dichos efectos se procederá de la siguiente forma:
	- La constancia de no registro o inexistencia expedida por el Registro Civil, será válida hasta por un año. Al término de dicho período, deberá requerirse el acta de nacimiento o CURP correspondiente. En caso de que se haya promovido un juicio por registro extemporáneo de nacimiento, una vez concluido el referido periodo anual, es procedente aplicar lo señalado en el siguiente punto.
	- $\bullet$  Auto admisorio de juicio iniciado con motivo de alguna corrección de datos<sup>2</sup> o por causa distinta que origine el no contar con el acta de nacimiento<sup>3</sup>. Será válido hasta por los 3 años de validez de la CECASOEH, al concluir dicho término se deberá requerir el acta de nacimiento o CURP correspondiente.

 $\overline{a}$ <sup>2</sup> Alguna modificación de algún nombre o dato esencial que afecte la identidad de la persona o por la reasignación para la concordancia sexo– genérico.

<sup>&</sup>lt;sup>3</sup> Por registro extemporáneo de nacimiento.

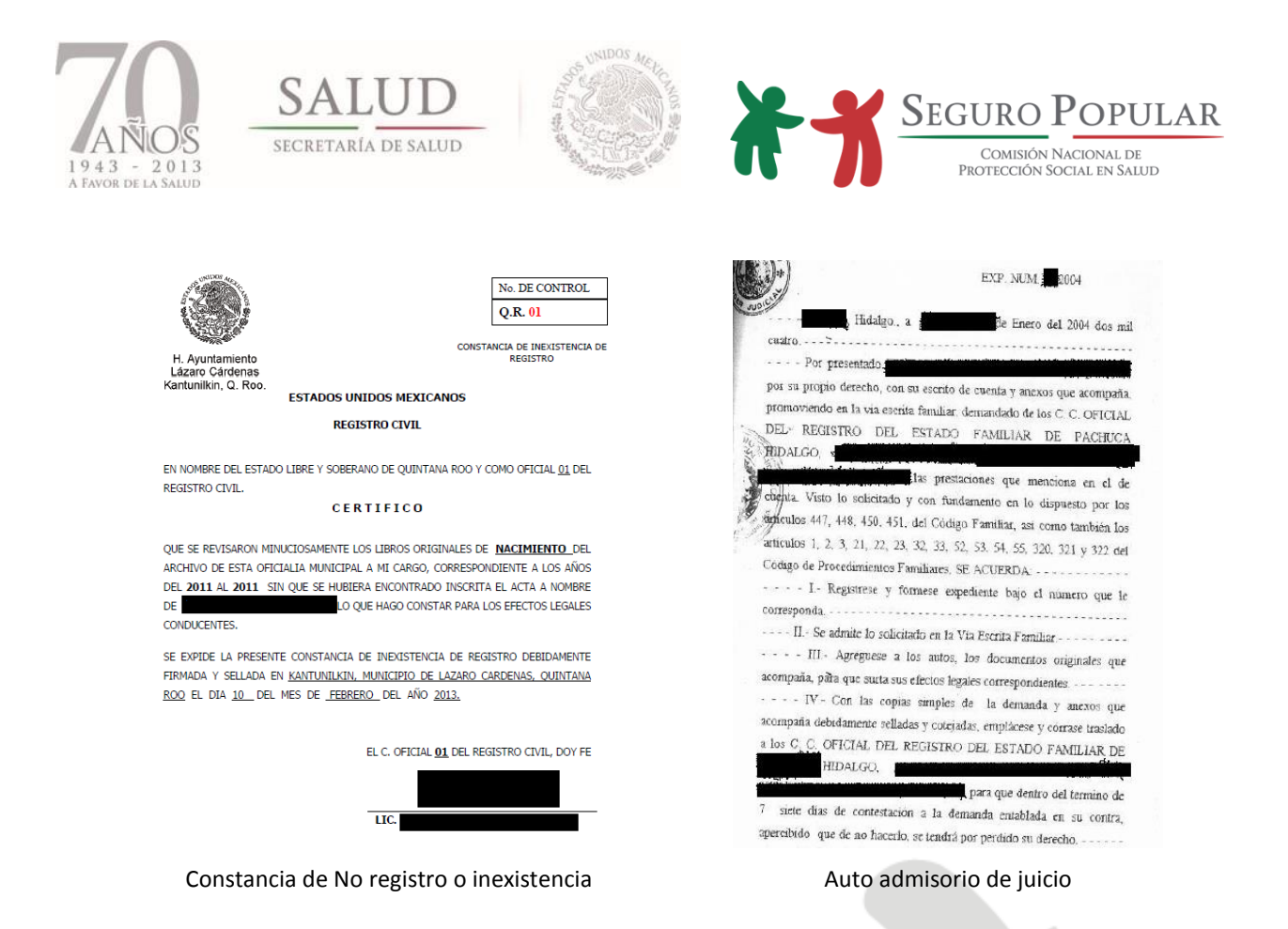

### **3.- Identificación oficial con fotografía**

- 3.1. De manera enunciativa pueden ser, la credencial para votar (emitida por el Instituto Federal Electoral), pasaporte, licencia de conducir, cartilla del servicio militar nacional, matricula consular, tarjeta del INAPAM o cualquier identificación oficial con fotografía emitida por autoridad competente.
- 3.2. En caso de que no cuente con identificación oficial podrá presentarse carta de autoridad local como medio de identificación, en tanto se logra un registro oficial. Serán válidas las cartas expedidas hasta con 90 días de anterioridad al día de inicio de la vigencia de los derechos

Si dicho documento establece una vigencia desde su emisión no será necesario requerir al término de la vigencia del documento una nueva carta de autoridad, ya que la vigencia que tenga dicho documento únicamente será considerada para el momento de la afiliación o presentación de documentos.

3.3. Para el caso de menores de edad embarazadas, se aceptarán las credenciales expedidas por escuelas públicas o privadas con reconocimiento oficial de nivel básico, medio, técnico, medio

*Manual de Afiliación y Operación Anexo I Dirección General de Afiliación y Operación*

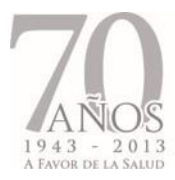

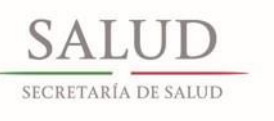

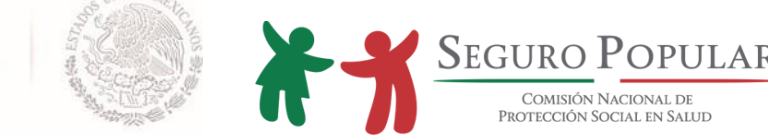

superior, superior y las del Instituto Nacional para la Educación de los Adultos (INEA)<sup>4</sup>. Así como, los certificados de estudios expedidos por la Secretaría de Educación Pública de nivel básico, medio, técnico y medio superior.

3.4. Documento migratorio vigente (tarjeta de residencia). Entendiéndose como tal, el documento que expide el Instituto Nacional de Migración, con el que los extranjeros acreditan su situación migratoria regular de residencia temporal o permanente en territorio nacional.

### **4.- Comprobante de estudios de los hijos y/o representados solteros de entre 18 y 25 años de edad**

Que acredite que se encuentran cursando estudios de educación media o superior al momento de la afiliación o reafiliación y serán válidos los comprobantes de estudios expedidos hasta con 60 días de anterioridad al día de inicio de la vigencia de los derechos.

# **5.- Comprobante de ser beneficiario de algún programa de combate a la pobreza extrema del Gobierno Federal**

El titular deberá acreditar ser titular beneficiario de algún programa, mostrando original y entregando copia simple de algún documento que contenga su número de folio o registro del programa de que se trate.<sup>5</sup>

### **6.- Comprobante que acredite formar parte de alguna colectividad**

- 6.1 Credencial expedida por la organización de la que forme parte.
- 6.2 Constancia emitida por el representante o apoderado legal de la organización
- 6.3 Constancia emitida por una dependencia o unidad de la Administración Pública Federal Centralizada o Paraestatal, para el caso de las colectividades originadas por la suscripción de Bases de Colaboración con la Comisión, en el que se determine la afiliación de un determinado grupo de personas.

### **7.- Recibo por la recepción de la cuota**

Los recibos que se expidan deberán estar foliados de manera secuencial y contener además del monto de la cantidad pagada, la siguiente información:

 $\overline{\phantom{a}}$ <sup>4</sup> Derivado de que cuenta con programas educativos dirigidos a personas a partir de los 15 años de edad que no iniciaron o concluyeron su educación primaria o secundaria, así como para niños, niñas y jóvenes entre los 10 y 14 años que no son atendidos por el sistema escolarizado de educación primaria.

<sup>5</sup> Exceptuando los casos en donde los beneficiarios se identifican mediante confronta de padrones, en términos del punto 1.1.2.2 del Manual.

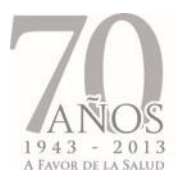

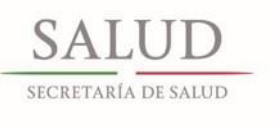

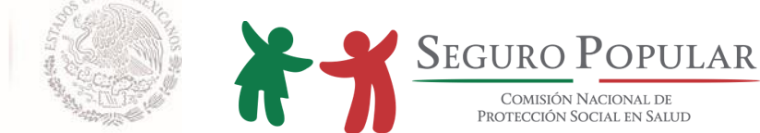

- Imagen Institucional del Sistema
- Número de folio
- Identificación de que es un recibo que ampara la cuota familiar
- Nombre y domicilio del titular
- Fecha y lugar de expedición
- Periodo de vigencia que ampara el pago
- Sello y firma de quien recibe

Se considerarán como recibos por la recepción de cuotas, aquellos otros documentos a los que la Comisión les otorgue tal carácter, en términos del numeral 15, capítulo V de los Lineamientos.

### **8. Acta de defunción**

Es el documento en el que se hace constar la muerte de persona determinada, de acuerdo a los datos del certificado de defunción emitido por médico autorizado.

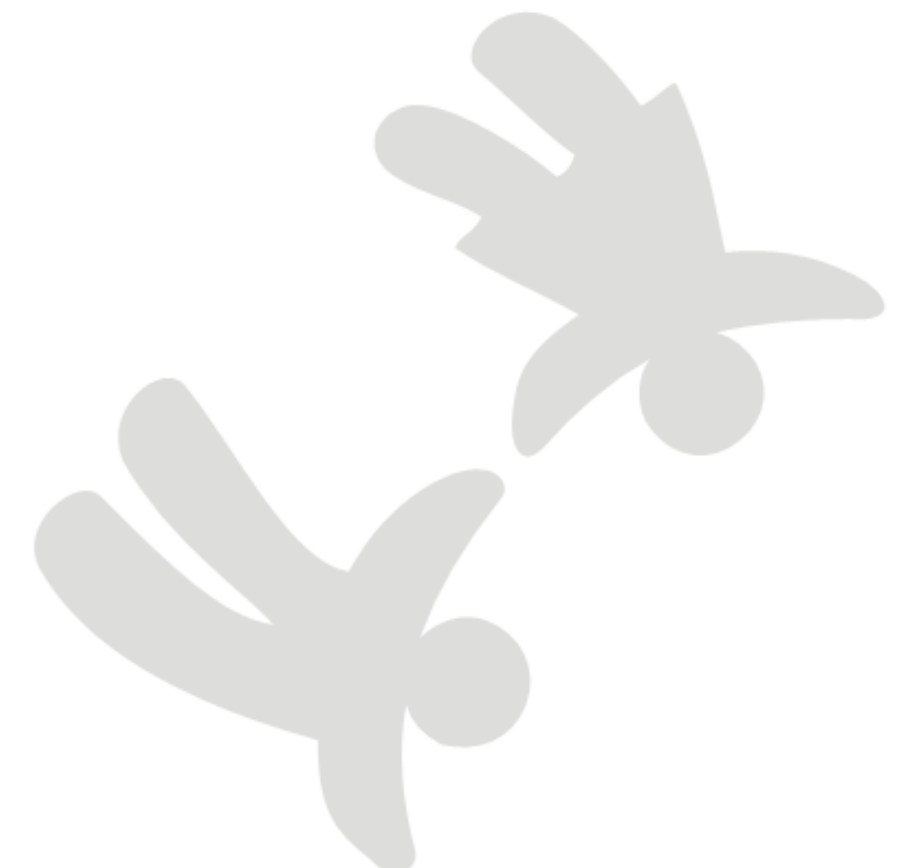

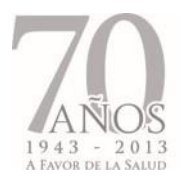

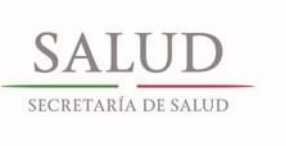

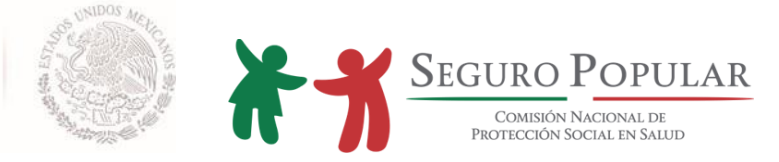

# **ANEXO II. INTEGRACIÓN DEL NÚCLEO FAMILIAR**

*Manual de Afiliación y Operación Dirección General de Afiliación y Operación*

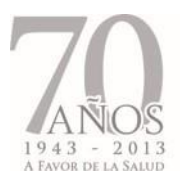

SA<sub>1</sub>

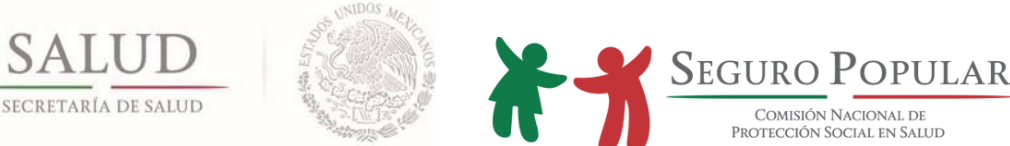

COMISIÓN NACIONAL DE PROTECCIÓN SOCIAL EN SALUD

De conformidad con lo dispuesto en el artículo 77 Bis 4 de la LGS y el *"Acuerdo por el que se adicionan nuevos supuestos de titulares y beneficiarios del Sistema de Protección Social en Salud a la composición actual del núcleo familiar al que se refiere el Título Tercero Bis de la Ley General de Salud"*, publicado en el DOF el 17 de abril de 2008, la composición del núcleo familiar es:

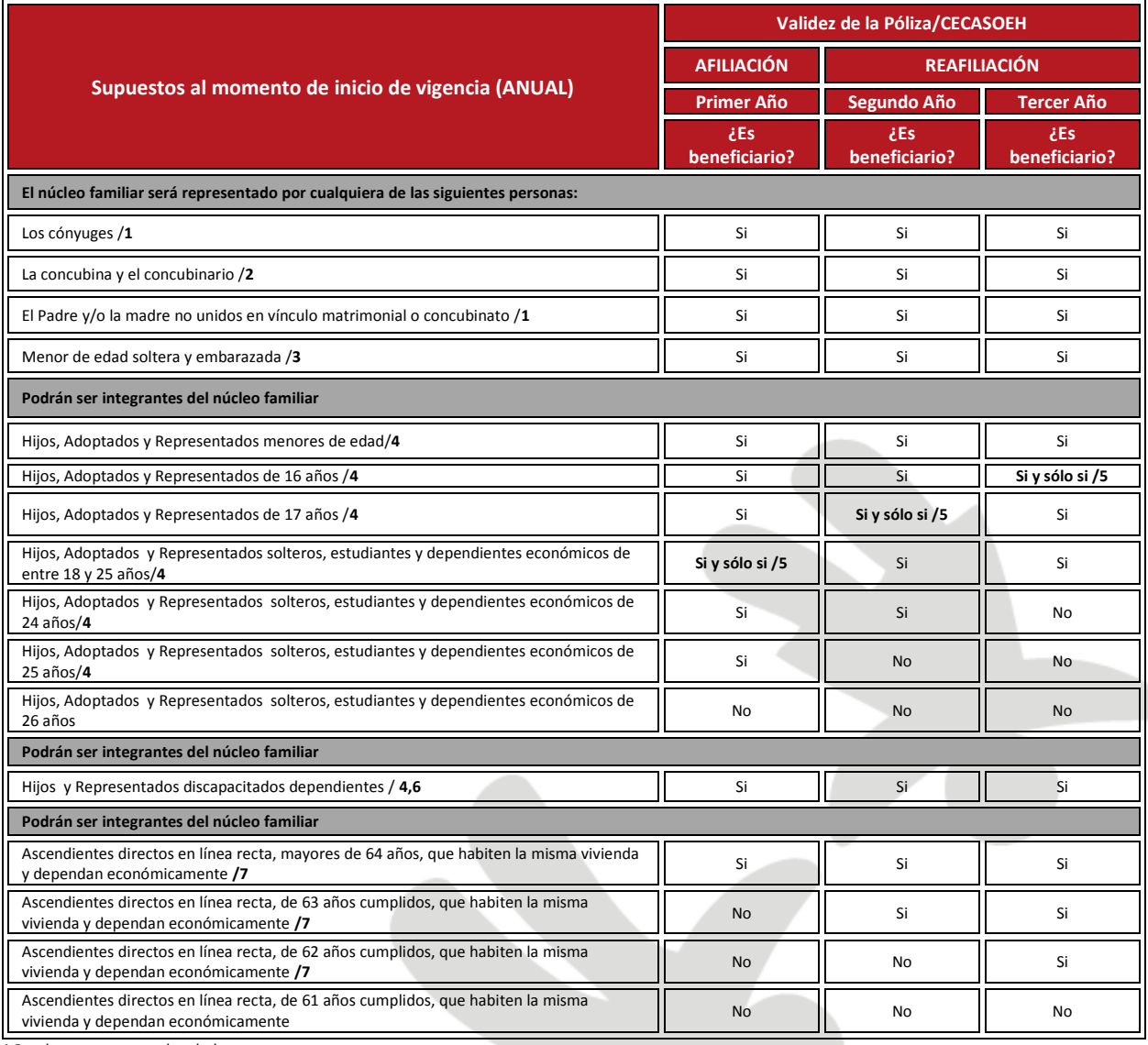

**1** Pueden ser menores de edad

**2** No pueden ser menores de edad.

**3.** Serán afiliadas como Titulares del núcleo familiar, siempre y cuando no formen parte de un núcleo familiar o puedan formar parte de uno.

**4.** Se considerarán como integrantes del núcleo familiar a cualquier persona que aun no teniendo parentesco de consanguinidad con el Titular de la Familia, habite en la misma vivienda, dependa económicamente de él, sea menor de 18 años o discapacitado dependiente de cualquier edad; o bien, dependientes económicos de hasta 25 años, solteros y que prueben ser estudiantes (DOF 17-04-2008)

**5** Acrediten ser estudiantes de la educación media o superior

**6** De cualquier edad

**7** Únicamente padre o madre, abuelo (a), bisabuelo (a) y tatarabuelo (a)

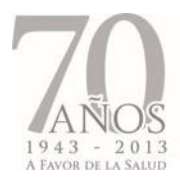

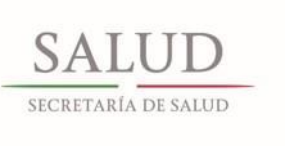

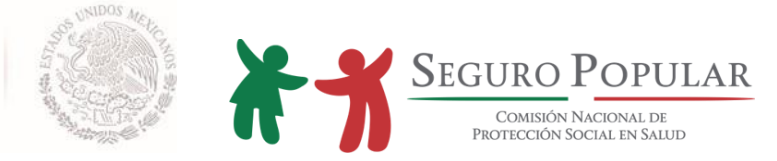

# **ANEXO III.**

# **INTEGRACIÓN DE EXPEDIENTES**

*Manual de Afiliación y Operación Dirección General de Afiliación y Operación*

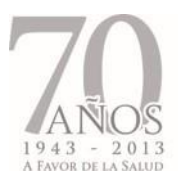

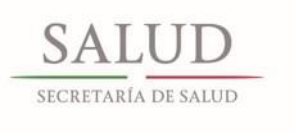

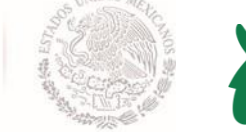

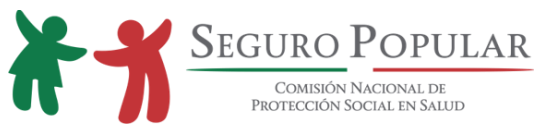

A partir de la emisión del presente Manual, tanto los expedientes físicos como digitales deberán integrarse de conformidad con lo dispuesto en los numerales 4, 12 y 13 del Capítulo III de los Lineamientos, y en el orden que se señala a continuación:<sup>1</sup>

| NO.            | <b>DOCUMENTO COMPROBATORIO</b>                                                                                             | <b>EN SU CASO<sup>23</sup></b>                                                                                     | <b>FIRMA</b>                                    |
|----------------|----------------------------------------------------------------------------------------------------|----------------------------------------------------------------------------------------------------|-------------------------------------------------|
| $\mathbf{1}$   | FURE (formato único de revisión<br>de<br>expedientes)                                                                      |                                                                                                    | MAO/<br>Mando<br>medio del<br><b>REPSS</b>      |
| $\overline{2}$ | Formato de expediente incompleto                                                                                           | Formato (s) de expediente (s) incompleto (s)<br>anterior (es), ordenado (s) cronológicamente.                      | Titular <sup>4</sup> o<br>persona<br>autorizada |
| 3              | Póliza de afiliación                                                                                                    | Póliza (s) de afiliación anterior (es), ordenadas<br>cronológicamente.                                             | Titular o<br>persona<br>autorizada              |
| 4              | Identificación oficial con fotografía de la<br>persona que recibe la Póliza de afiliación por<br>imposibilidad del titular |                                                                                                    |                                                 |
| 5              | Recibo por la recepción de la cuota                                                                                        | Recibo (s) de pago (s) anterior (es), ordenados<br>cronologicamente                                                | <b>MAO</b>                                      |
| 6              | Original de la CECASOEH o reporte de<br>respuestas                                                                         | Original (es) de la (s) CECASOEH anterior (es) o<br>ordenadas<br>reporte<br>de<br>respuestas,<br>cronológicamente. | <b>Titular</b>                                  |
| $\overline{7}$ | Comprobante de domicilio <sup>5</sup>                                                                                      | Comprobante (s) de domicilio anterior (es),<br>ordenados cronológicamente.                                         |                                                 |
| 8              | CURP, o en su caso, documento supletorio                                                                                   | Deberán integrarse al expediente, conforme al<br>orden de aparición en la Póliza de afiliación.                    |                                                 |

 $\overline{\phantom{a}}$ <sup>1</sup> Los expedientes deberán ser organizados por número de folio de afiliación al Sistema.

<sup>&</sup>lt;sup>2</sup> Los documentos comprobatorios deberán incorporarse en el orden establecido y en caso de actualizaciones, estos deberán integrarse en orden cronológico, conservando al frente el más reciente y posteriormente los documentos anteriores.

<sup>3</sup> No deberán integrarse al expediente documentos de integrantes no beneficiarios. No se deberán desechar documentos anteriores.

<sup>4</sup> En el supuesto de imposibilidad de recepción y firma de la Póliza de Afiliación y del correspondiente acuse de la Carta de Derechos y Obligaciones, podrán recibir y firmar las personas autorizadas en el numeral 1.5.2 del Capítulo I del Manual.

<sup>&</sup>lt;sup>5</sup> En caso de cambio de domicilio de una entidad federativa a otra, la entidad origen conservará el expediente familiar, y la entidad receptora realizará una nueva incorporación, solicitando a la familia la presentación de la documentación necesaria para realizar el procedimiento de afiliación. Se le aplicará nuevamente la CECASOEH, dado que el cambio de entidad federativa supone una modificación en su situación socioeconómica.

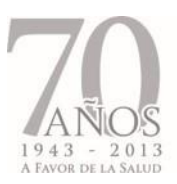

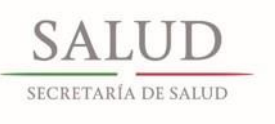

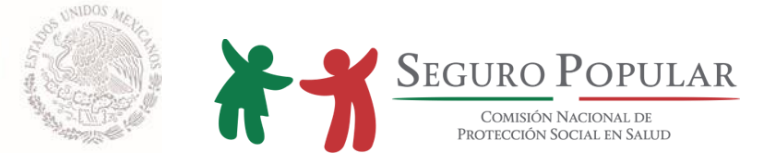

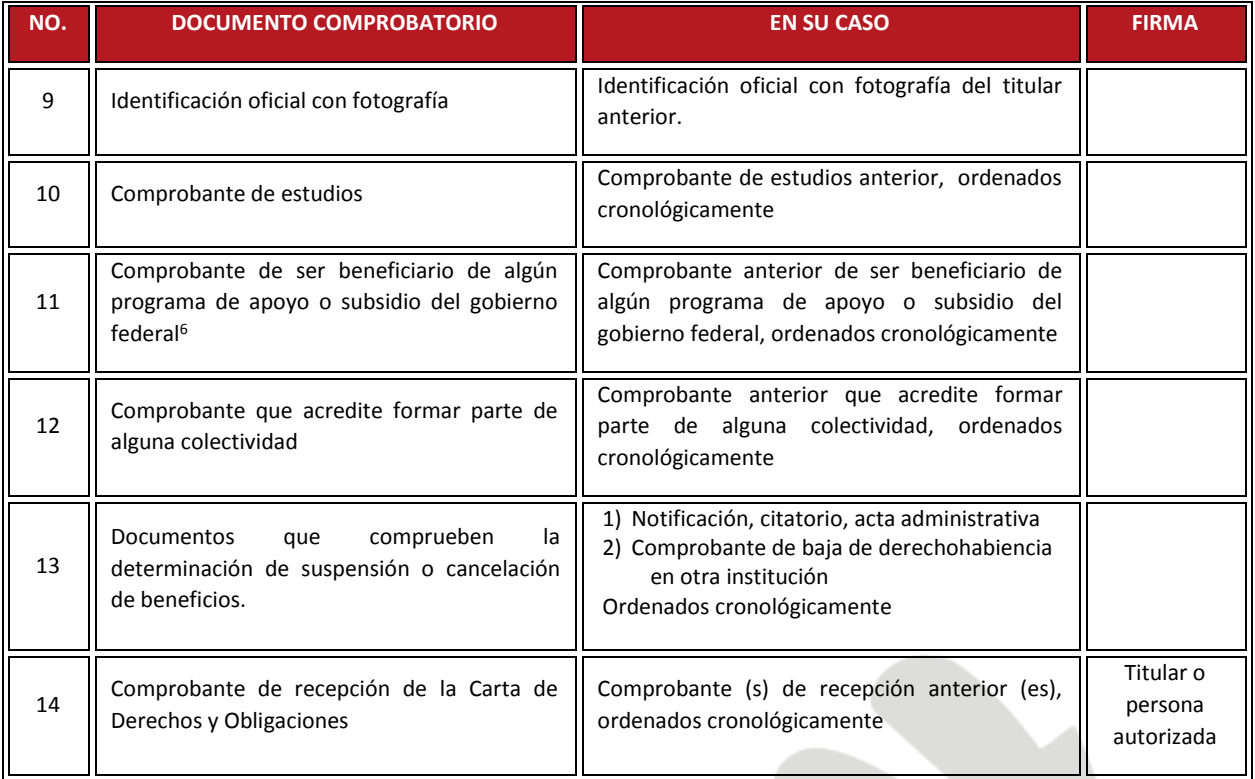

<sup>6</sup> Exceptuando los casos en donde los beneficiarios se identifican mediante confronta de padrones, en términos del punto 1.1.2.2 del Manual.

l

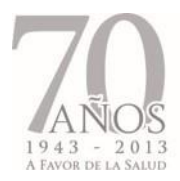

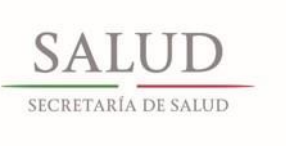

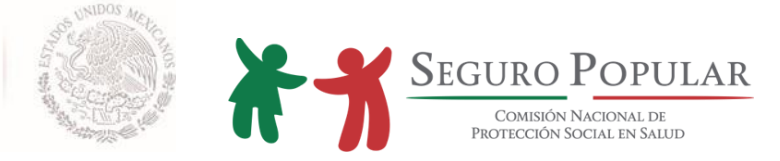

# **ANEXO IV.**

# **CECASOEH E INSTRUCTIVO PARA SU LLENADO**

*Manual de Afiliación y Operación Dirección General de Afiliación y Operación*

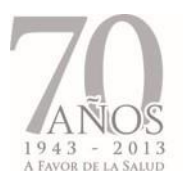

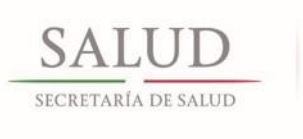

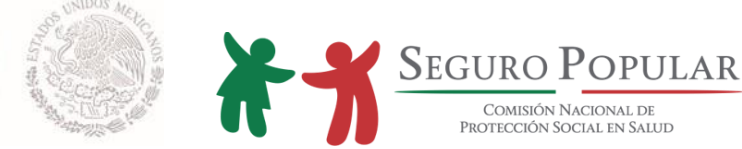

A todas las familias que solicitan su afiliación al Sistema, se les aplica la *CECASOEH.*

La CECASOEH es un instrumento estandarizado fijado a nivel nacional por la Secretaría, aplicado por los Regímenes Estatales a través de los MAO, para la determinación del nivel socioeconómico de la familia que solicita su afiliación al Sistema (mejor conocido como Seguro Popular), el cual sirve para identificar el núcleo familiar y sus integrantes en uno de los 10 niveles de la distribución del ingreso, así como para ubicar a las familias en los deciles del I al IV y aquellas que cuenten dentro del núcleo familiar con algún niño del SMSXXI o embarazada (estos dos últimos sólo si están dentro de los deciles I al VII), pertenecen al régimen no contributivo, por lo que es nula la aportación económica para su inscripción al Sistema.

**La CECASOEH se aplicará a todas aquellas familias que soliciten afiliarse al Sistema. Esta evaluación tiene una vigencia de tres años**

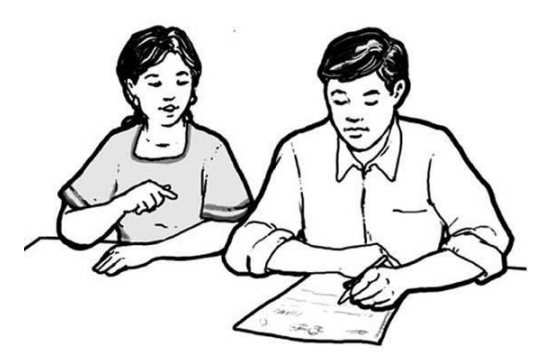

**Tu labor es muy importante e implica una gran responsabilidad. Cualquier error o imprecisión que se cometa al anotar o capturar los datos, puede afectar a la familia.**

> **Es muy importante que al llenarla seas muy cuidadoso, escribas con letra de molde, grande y clara para evitar errores a la hora de capturarla**

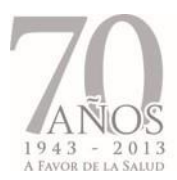

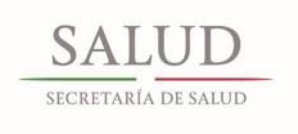

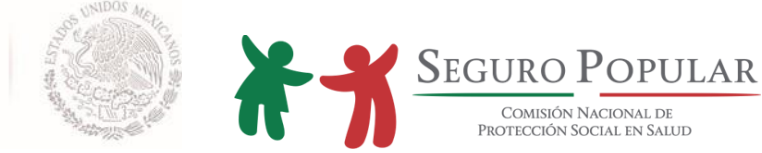

Considerando que muchas de las familias con las que trabajarás son de escasos recursos, es muy importante que tanto el registro de los datos, como la captura de la información se realicen con mucho cuidado y con el convencimiento de que una recopilación confiable de la información, garantiza que:

- Se cuente con los datos correctos de todos los miembros del hogar, para que estén en posibilidad de recibir protección social en salud
- La aportación que se le solicita a la familia sea acorde a sus posibilidades económicas

# **CECASOEH**

La CECASOEH, está conformada por dos apartados:

- I. Datos de identificación del solicitante. (Solicitud de afiliación)
- II. Información socioeconómica. (Evaluación socioeconómica)

### **I Datos de identificación del solicitante**

En la primera sección deberá registrarse:

- **1. Nombre completo del titular**
- **2. Datos personales del solicitante**
- **3. Folio de algún programa de combate a la pobreza extrema del gobierno federal o alguna colectividad**
- **4. Evaluación de ingreso**

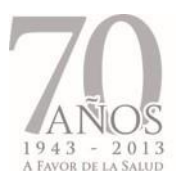

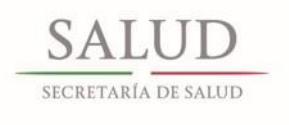

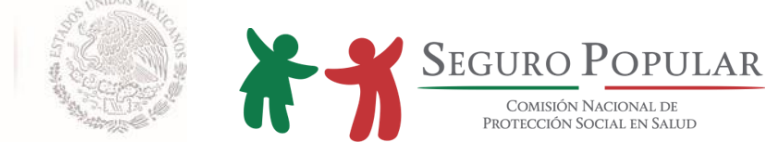

#### **Identificación del titular de la familia**

Antes de llenar la CECASOEH, identifica quién será el titular de la familia y pregunta quién es el responsable del cuidado de los niños ya que éste es el más idóneo para el cuidado de la salud familiar.

Asegúrate de que el titular presente y entregue original y copia de los documentos comprobatorios o en su caso, los documentos válidos señalados en el anexo I del Manual.

#### **Ausencia de madre y padre**

En algunas familias la madre y el padre están ausentes, por lo que es el abuelo, el hermano mayor o el tío quien se hace cargo del cuidado de los niños; en estos casos, alguno de ellos puede ser el titular siempre y cuando sea mayor de edad.

En el caso de algunas colectividades, la figura del titular recaerá en el representante de la colectividad, tal es el caso de psiquiátricos e instituciones de asistencia social, sin embargo se registra como titular no beneficiario.

#### **Varias Familias en un mismo hogar**

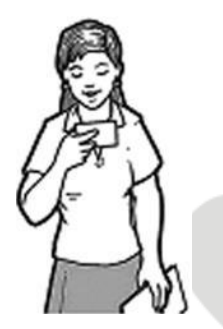

**Se llenará una CECASOEH por cada núcleo familiar aunque viva en el mismo hogar**

Verifica que te proporcione los datos del núcleo familiar al que pertenece la (s) persona (s) que te está informando sobre los integrantes de dicho núcleo, no importando que vivan en el mismo hogar.

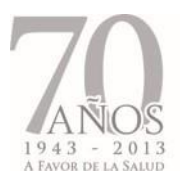

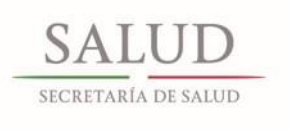

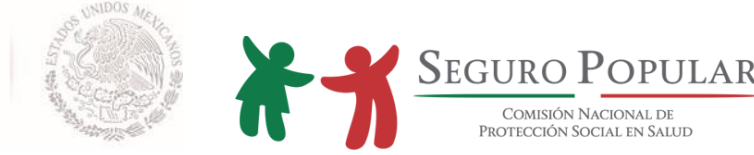

En caso de que los integrantes del núcleo familiar sean más de 18, que es el número de integrantes que se pueden incluir en la CECASOEH, registra los datos del resto en una nueva. Cuando son personas mayores de 18 años (que no entran en el núcleo familiar), se aplicarán los criterios para definir la unidad básica de afiliación especificada en la Ley.

#### **No olvides hacer las preguntas**

#### **tal y como aparecen en la**

### **CECASOEH**

Lee la pregunta y cerciórate de que fue comprendida. Sólo en caso que el solicitante no la entienda, plantéala de otra manera o dale algunos ejemplos para asegurar que comprendió.

Los primeros datos que deberás registrar en la CECASOEH son los del titular.

- **1. Nombre completo del titular:** Anota el nombre completo del titular.
	- Si el titular sólo cuenta con un apellido, anótalo en el primer espacio y deja vacío el espacio del segundo (no anotar palabras como: "no tiene", "N/T", "X", etc.).
	- Si el nombre del titular es compuesto, anótalo tal y como aparece en su acta de nacimiento, CURP o como el titular te lo menciona; evita las abreviaturas.

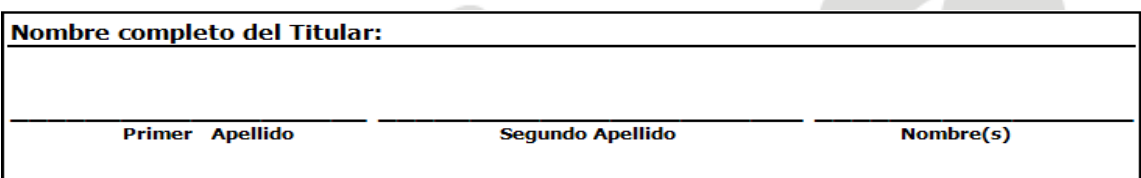

Anota todos los datos que se solicitan, y asegúrate de que el titular entienda claramente lo que le preguntas para garantizar que la información sea completa y confiable.

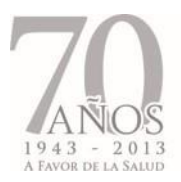

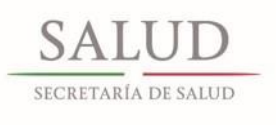

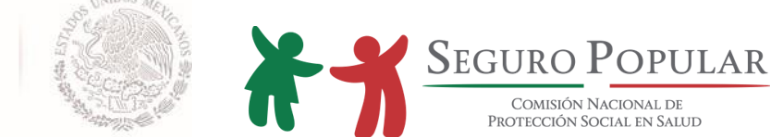

### **2. Datos personales del solicitante y de la familia**.

 **Domicilio:** solicita que te presente y entregue original y copia del comprobante de domicilio; verifica contra el comprobante de domicilio que los datos proporcionados sean correctos y completos, por lo que si el solicitante no sabe o no está seguro del nombre de la calle o la colonia que habita, **anota** *"Domicilio conocido"* **y alguna referencia cercana a su hogar**. (**"Frente a la escuela X"," atrás de la iglesia X", "a dos cuadras del mercado "X", etc**.).

En el caso de las localidades catalogadas como de alta y muy alta marginación que cuenten con menos de 250 habitantes, consulta el numeral 1 del anexo 1 del Manual sobre que documentos se les puede aceptar como comprobante de domicilio.

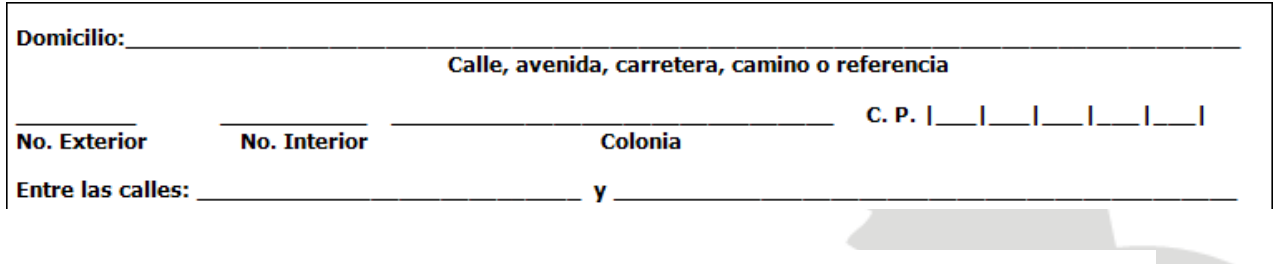

**Para que los datos puedan ser capturados en el SAP, necesitan estar completos, si están incompletos el sistema informático no permite avanzar a la persona que está capturando**

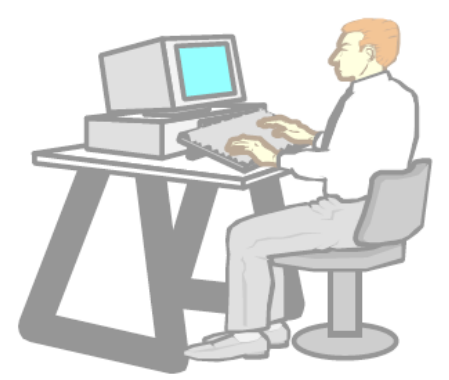

 **Teléfono propio:** Se anotará el número telefónico a partir de la clave lada. Si el solicitante no conoce la clave lada, escribe únicamente el número telefónico dejando vacías las celdas correspondientes a la clave lada.

*Manual de Afiliación y Operación Anexo IV Dirección General de Afiliación y Operación*

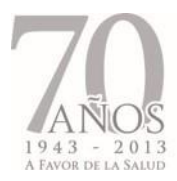

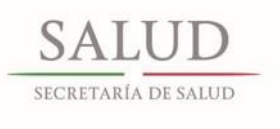

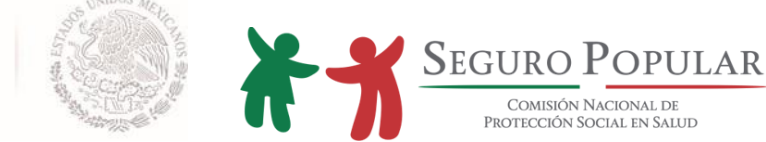

# 

Si el solicitante no tiene teléfono, pídele que te diga el número de algún vecino, familiar o caseta pública en donde se le pueda localizar; en caso de que no posea algún número al que se le pueda hablar, deja los espacios vacíos.

Teléfono propio: |\_|\_|\_| - |\_|\_| - |\_|\_| - |\_|\_| - |\_|\_| - |\_|\_|

 **Localidad o barrio, municipio y entidad federativa**: Además de los nombres, registra las claves INEGI de la localidad, municipio y entidad federativa, de lo contrario no será posible capturarlas hasta contar con éstas.

**Es necesario que el personal operativo reciba antes de salir de campo, las claves de la localidad, municipio, entidad federativa, código postal y clave lada de los lugares que visitará**

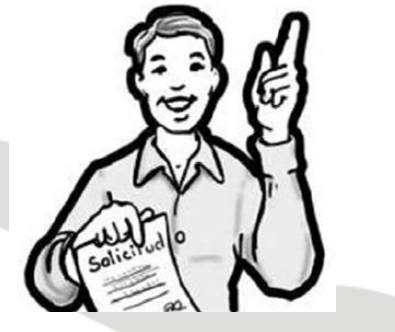

Si no cuentas con el código postal, puedes encontrarlo en la credencial de elector **(cerciórate de que la persona aún tenga el mismo domicilio que indica su credencial de elector).**

**3. Folio programa o colectividad**: pregunte a quien será titular de la familia, si es beneficiario de algún programa de gobierno como oportunidades, Liconsa, etc. o miembro de alguna colectividad; si es beneficiario, indique el nombre del programa o colectividad y el folio.

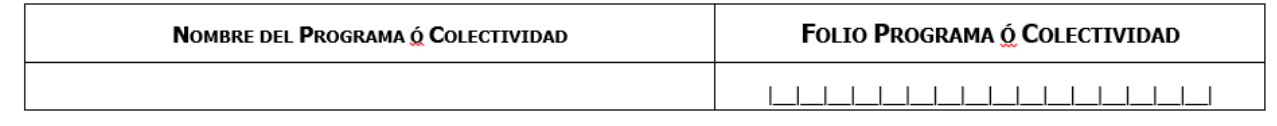

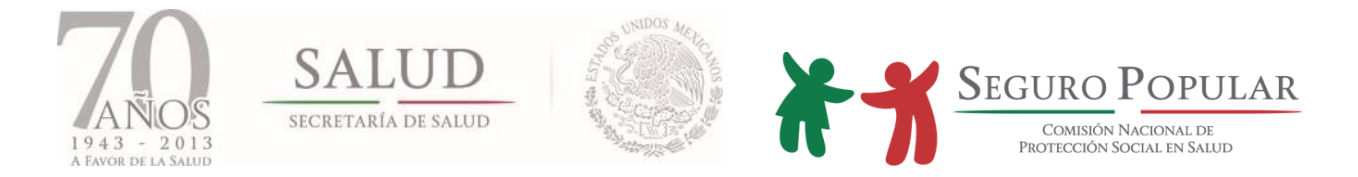

# **4. Evaluación de ingreso**

Esta parte solo se podrá requisitar una vez terminado el llenado de la CECASOEH en el SAP.

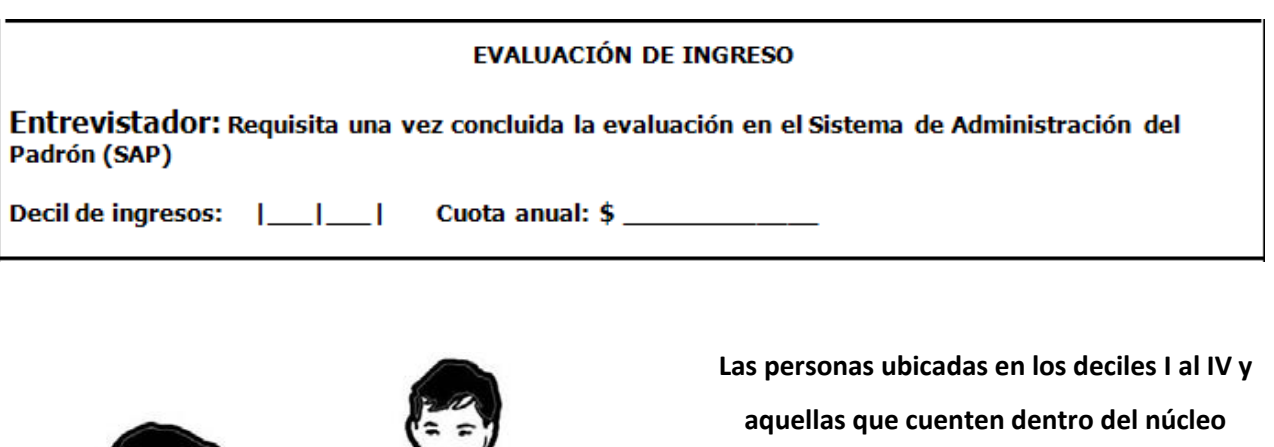

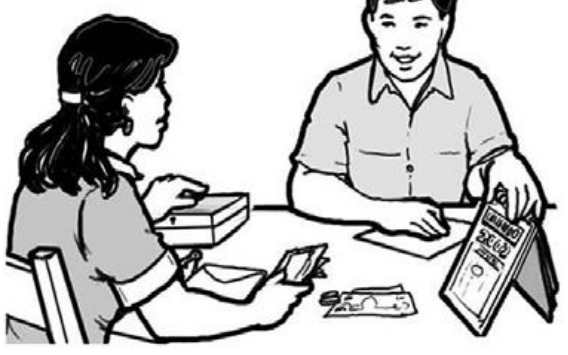

**familiar con algún niño SMSXXI o embarazada (en estos dos últimos grupos de atención sólo si están dentro de los deciles I al VII), deben de ser incorporadas al régimen no contributivo, lo que significa que no darán aportación económica al afiliarse al Sistema**

# **II. Información socioeconómica**

La segunda sección de la CECASOEH, consta de tres capítulos:

- 1. Características de los integrantes del hogar
- 2. Condición laboral de las personas de 13 años o más
- 3. Condiciones y características de la vivienda

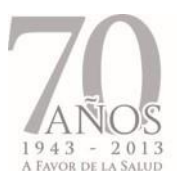

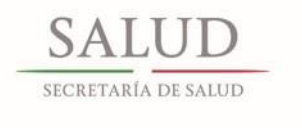

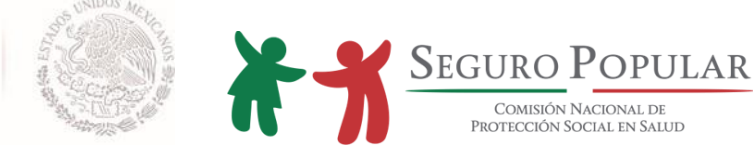

# **I. Características de los integrantes del hogar (Se aplicará una CECASOEH por núcleo familiar)**

En caso de que en un mismo hogar exista más de un núcleo familiar, se tendrá que realizar una CECASOEH por cada uno de ellos. En ella se incluirán los datos de cada núcleo familiar no importando que vivan en el mismo hogar.

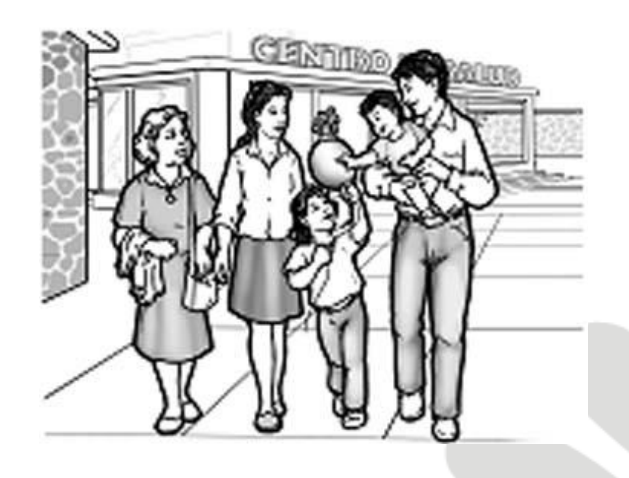

**Lee al solicitante la pregunta y en caso de que ésta no sea comprendida, repítela**. Es muy importante que se entienda, por lo que si no te contesta, probablemente sea porque no se ha explicado de la manera adecuada y será conveniente plantearla de otra manera hasta asegurarte que la comprendió.

### **Cantidad de personas que viven en el hogar**

Pregunta cuántas personas viven en el hogar. Explica que se deben considerar a todos los familiares directos que habitan su casa (no solamente su esposo (a) e hijos). Si en el hogar viven sobrinos, yernos, nueras, etc., también los debe mencionar.

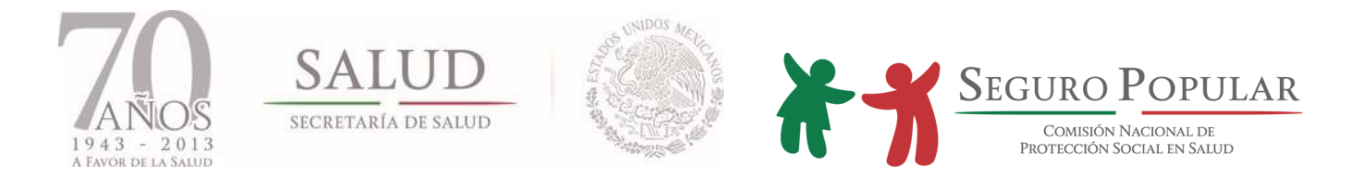

#### **Módulo 1: Características de los integrantes del hogar**

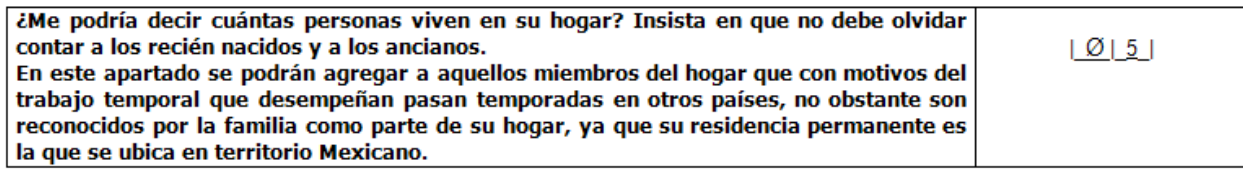

#### **Nombre de los integrantes de la familia.**

Anota en el primer renglón el nombre completo del titular de la familia, continúa con el nombre completo de cada uno de sus integrantes: los padres, los hijos de mayor a menor, los abuelos y demás familiares.

> **No olvides preguntar si es hombre o mujer sobre todo cuando hay nombres que se utilizan indistintamente par ambos sexos como "Guadalupe", "René" o "Michelle"**

A menudo algunas personas se hacen llamar de manera diferente a los datos del acta, por lo que debes verificar que los nombres y las edades correspondan a los datos de la CURP o del acta de nacimiento. Verifica además que el titular, haya proporcionado los nombres y edades de todas las personas que viven en esa familia.

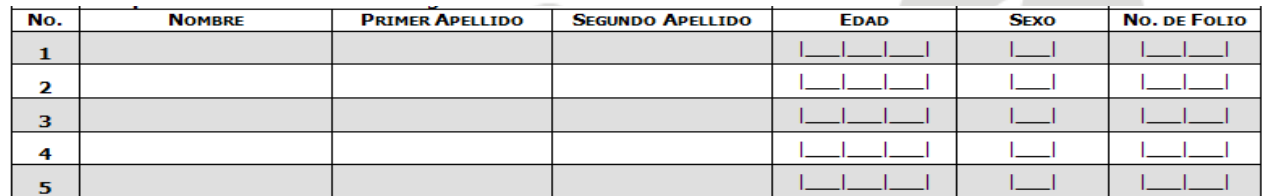

Si alguno de los integrantes cuenta únicamente con un apellido, anótalo en el espacio destinado al "primer apellido" y deja vacío el espacio de "segundo apellido", incluso cuando el apellido conocido sea el segundo **(No anotar en el espacio en blanco palabras como "no tiene", "N/T", "X", etc.)**. Si alguno de los integrantes tiene dos nombres escríbelo tal y como aparece en su CURP o acta de nacimiento, en

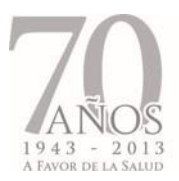

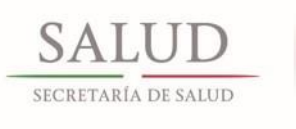

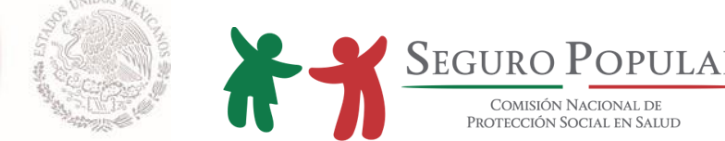

caso de no contar con estos documentos, anótalos tal como te los mencione el titular, procurando no abreviar.

Si en la familia existen recién nacidos que aún no son registrados, realiza lo siguiente:

- Preguntar el apellido del padre o de la madre, a menos que se considere registrarlo sólo con los apellidos de la madre
- Insistir en que se debe registrar el "nombre" del recién nacido, mismo que se podrá modificar en el momento en que se entregue el acta de nacimiento

Al terminar de anotar los nombres de todos los integrantes del hogar, cuéntalos y revisa si coinciden con la cantidad que te indicó inicialmente; si no coinciden pregúntale si no se olvida de los recién nacidos, personas mayores, hijos que estudian en otra localidad y que regresan los fines de semana u otros parientes en línea consanguínea como nietos, sobrinos o hermanos que vivan permanentemente en su hogar.

> **Continúa con las preguntas de la 3 a la 17 para el titular de la familia, al terminar repite el mismo procedimiento con cada uno de los integrantes de la familia. (De manera horizontal, ello te permitirá reducir errores).**

### **Edad**

Mencionando el nombre de cada integrante de la familia, pregunta y registra la edad de cada uno de

ellos, utilizando siempre tres dígitos:

*Si la edad está entre 0 y 9 años escribe primero dos ceros, por ejemplo si tiene 8 años escribirás 008*

*Si tiene menos de un año, registra "000"*

*Si no recuerda su edad exacta, solicita que diga su edad aproximada*

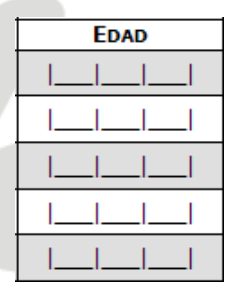

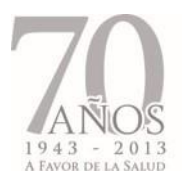

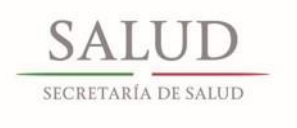

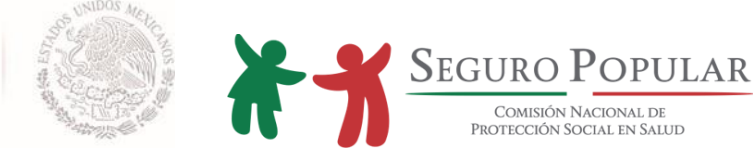

#### **Sexo**

Mencionando el nombre de cada integrante de la familia, pregunta y registra el sexo de cada uno de

ellos:

- *0 Si el integrante es varón*
- *1 Si el integrante es mujer*

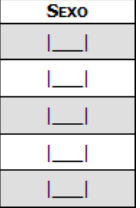

Si la familia pertenece al programa Oportunidades, deberás de solicitarle al titular, el consecutivo por cada integrante inscrito en dicho programa.

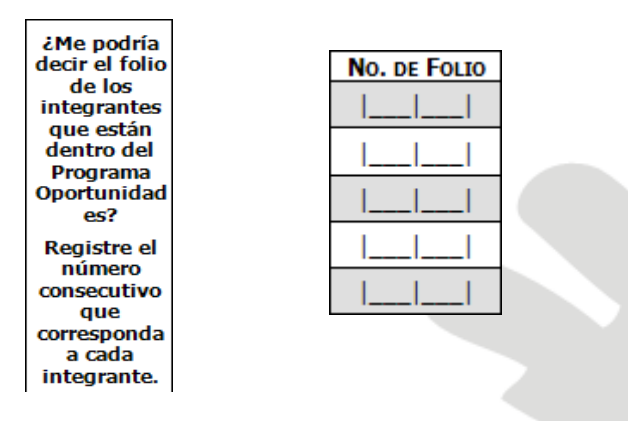

#### **Fecha de nacimiento**

Mencionando el nombre de cada uno de los integrantes de la familia, pregunta en qué día, mes y año nació cada uno:

**Anota el día y el mes con dos dígitos. El año con cuatro dígitos Si la fecha del día y del mes es de un dígito, escribe un cero antes.** 

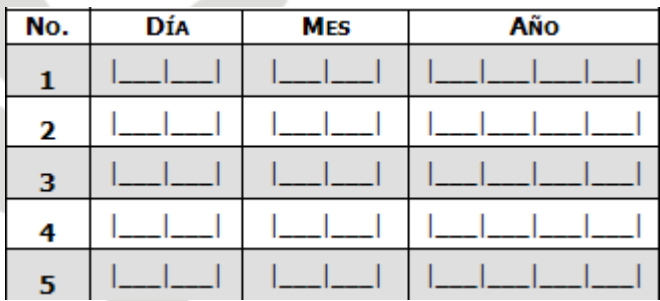

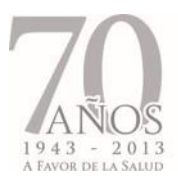

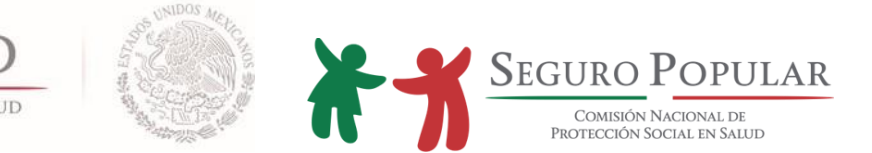

Si la persona no sabe el día, el mes o si no recuerda el año, calcúlalo y anótalo de acuerdo a la edad aproximada que dio. Indica al solicitante que es muy importante que lleve posteriormente las actas de nacimiento o las CURP al MAO, ya que si bien en ese momento se llenará su CECASOEH y se emitirán sus documentos, la vigencia de su póliza sólo será por 90 días naturales hasta no contar con ellos en su expediente. Es decir, su alta será provisional en tanto no los entregue.

Debes ser muy cuidadoso al anotar las fechas, ya que la edad es una variable muy importante para incluir o excluir a un integrante del hogar en la familia nuclear.

#### **Lugar de nacimiento**

Los REPSS a través de los MAO, deberán capturar, al lado de la fecha de nacimiento, el lugar de nacimiento de cada uno de los integrantes de la familia. Para ellos se anotará en la columna *"Estado"* los dos dígitos que corresponda con la entidad federativa de nacimiento

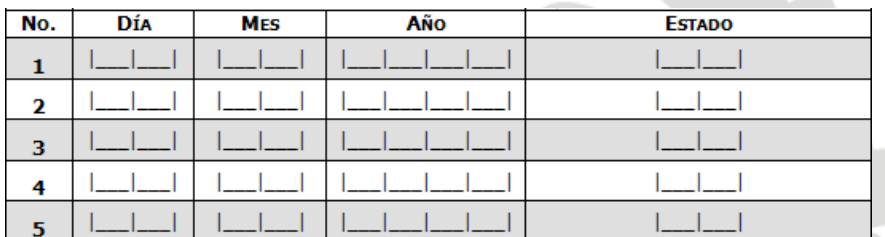

#### **Parentesco**

Mencionando el nombre de cada uno de los integrantes de la familia, solicita que te diga el parentesco de cada integrante con respecto al titular de la familia. Busca el código en las claves que aparecen en la parte superior derecha de la hoja y asegúrate de anotar el correcto.

∸
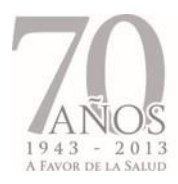

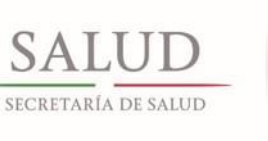

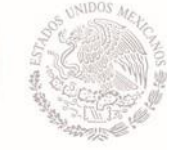

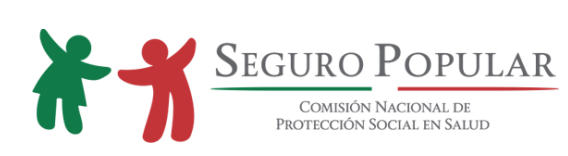

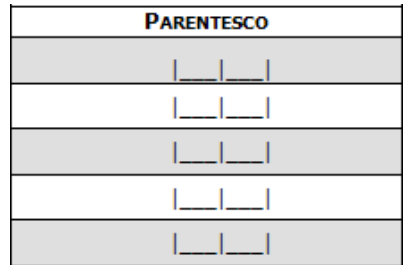

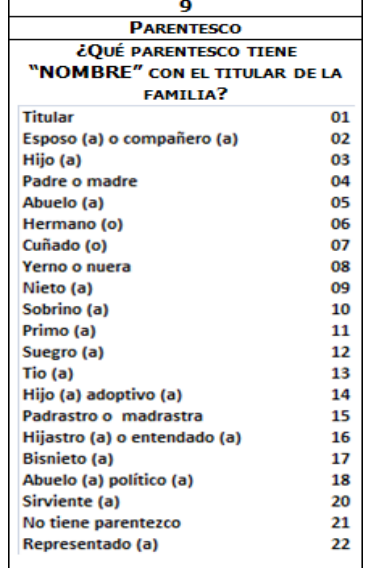

# **Estado civil**

Esta pregunta se hará únicamente para los integrantes del hogar, de 13 años en adelante.

Busca el código en las claves que aparecen en la parte superior izquierda de la hoja.

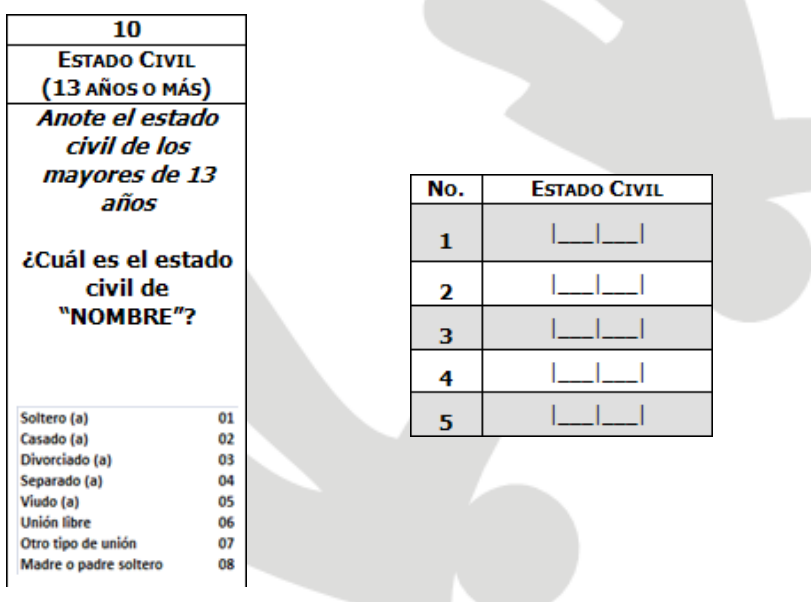

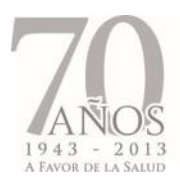

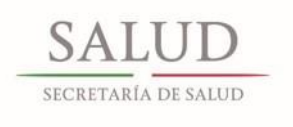

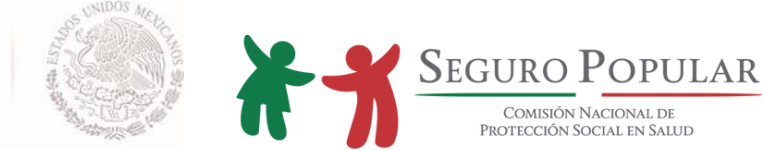

#### **CURP**

Anota con letra clara los dígitos de la CURP de cada integrante. Puedes obtenerla de cualquier documento que cuente con ella: directamente de la tarjeta de la CURP, la cartilla de vacunación u otro documento que lleve el solicitante.

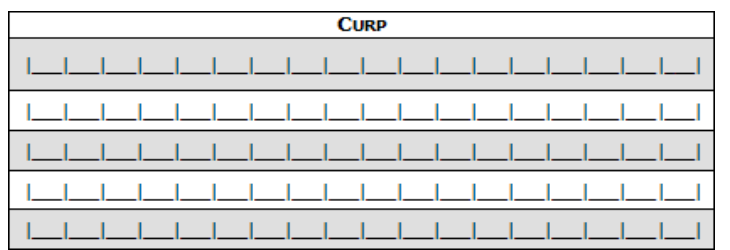

Asegúrate de registrar la clave completa y correctamente, recuerda que la CURP está conformada por 18 caracteres alfanuméricos, por lo que es indispensable que te cerciores de que los anotaste correctamente, principalmente las letras que pueden confundirse con números. Si el titular u otro integrante no cuenta con la CURP, deja en blanco el espacio correspondiente, explica al titular que es necesaria la CURP de cada integrante de la familia, por lo que si alguno de ellos no cuenta con ésta, debe presentar una copia del acta de nacimiento para que se le ayude a tramitarla y pueda cumplir con este requisito; para ello en el SAP se habilitó un módulo para la captura de los campos relativos a la inscripción al Registro Civil.

#### **Discapacidad**

Al preguntar si algún integrante de la familia padece alguna discapacidad que le impida trabajar, pregunta qué tipo de discapacidad:

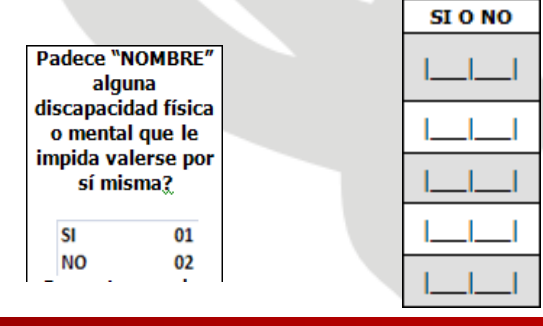

*Manual de Afiliación y Operación Anexo IV Dirección General de Afiliación y Operación*

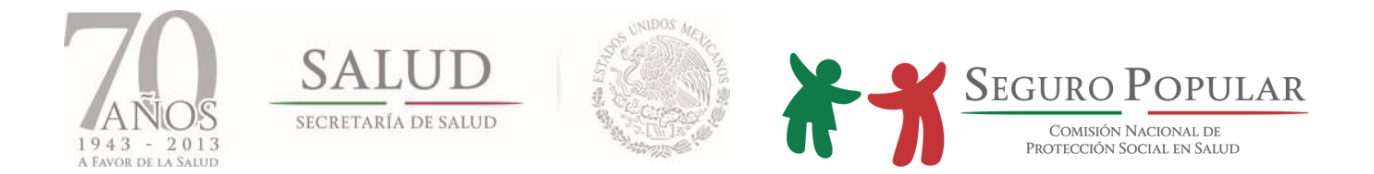

Con las preguntas que hiciste previamente, podrás contestar qué tipo de discapacidad tiene, revisa las opciones (física, mental, ó ambas) evitando abundar en detalles que pueden ser incómodos. En caso de que no presente discapacidad anota el número "01" en *"Qué tipo".*

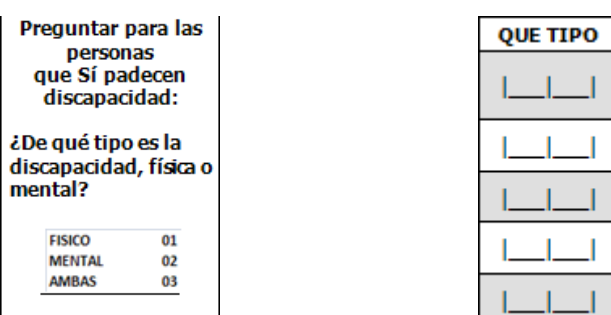

### **Módulo II: Condición laboral de las personas de 13 años o más**

#### **Nivel de escolaridad e indigenismo**

Mencionando el nombre de cada integrante mayor de 5 años, pregunta cuál fue el último grado qué aprobó en la escuela; para los menores de esta edad se dejarán los espacios vacíos (debes anotar grados aprobados):

- En los casos de personas que actualmente estudian, se anotará el último grado aprobado. Es muy importante que se anote este dato.
- Por ejemplo: si estudia actualmente en 3º de primaria, escribe 02; si estudia en 2º de secundaria escribe 01; si está en 1º de secundaria escribe 06 (de primaria que sería el grado anterior).
- Si están en bachillerato, normal básica o carrera técnica/comercial cuyos avances están programados por semestre, haz el cálculo por años. Por ejemplo, si cursa el 3er semestre de bachillerato en grado, anotarás "01".
- Después anota el nivel de acuerdo a los códigos que se encuentran en la parte superior de la columna.

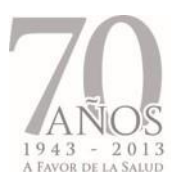

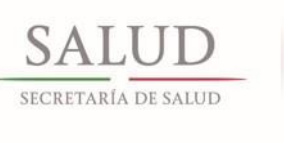

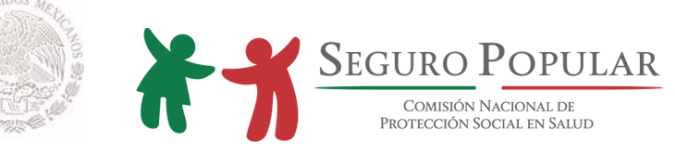

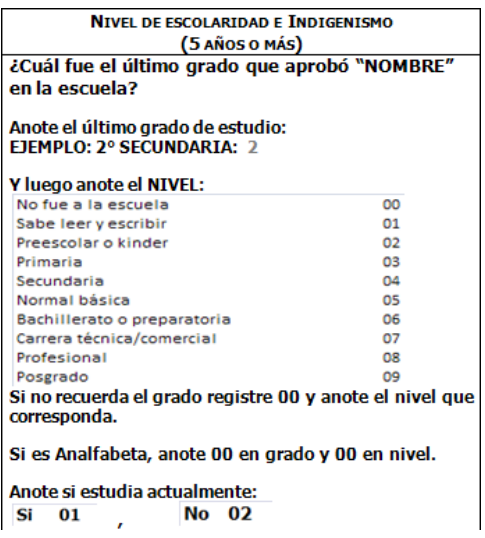

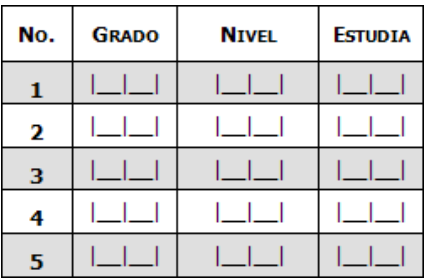

- Si estudia actualmente anota *"01",* si no estudia *"02".*
- Si algún miembro de la familia habla alguna lengua indígena, anota *"01",* en caso negativo anota "02".
- Para especificar *"Cuál",* verifica en el Catálogo de Lengua Indígena y anota los dígitos correspondientes.

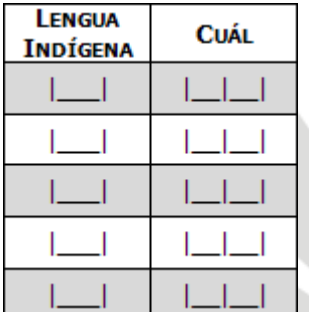

**Solicita a tu coordinador de brigada o jefe del DAP impresión del catálogo de lenguas indígenas del SAP** 

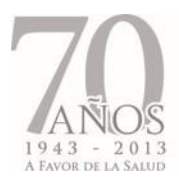

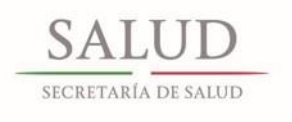

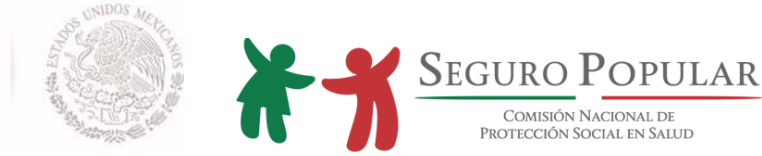

### **Trabajo**

Sólo se anotará la condición laboral de los integrantes del hogar de 13 años o más que trabajan. En caso de que existan personas jubiladas o que no trabajan, se dejará el campo en blanco.

**Pregunta mencionando el nombre de cada integrante, si trabaja actualmente y anota el código correspondiente**

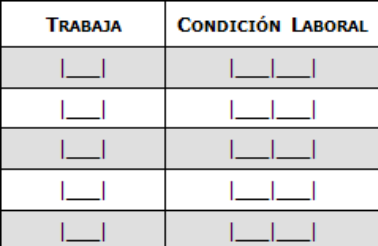

Para los integrantes que trabajan, pregunta el tipo de actividad que desempeñan y registra el código correspondiente en la columna de condición laboral, asimismo, pregunta si trabajan por cuenta propia.

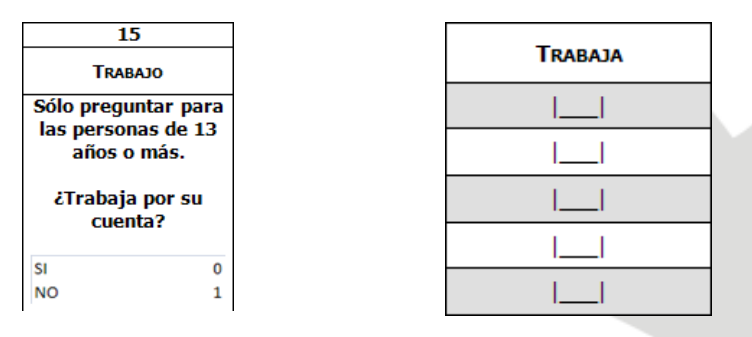

#### **Seguridad social**

Esta pregunta la realizarás sólo para integrantes de la familia que trabajan o son jubilados y pensionados; para el resto dejarás estas casillas en blanco.

Pregunta mencionando el nombre de los integrantes que trabajan o son jubilados o pensionados, si tienen derecho a la seguridad social en salud. Es probable que algunas personas no conozcan el término *"seguridad social"* por lo que es muy importante que preguntes si recibe los servicios del IMSS o del ISSSTE o alguna de las otras opciones de respuesta para asegurarte de que no exista ninguna duda.

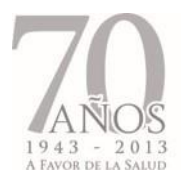

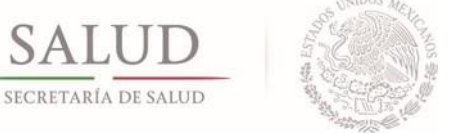

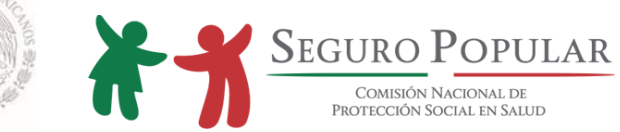

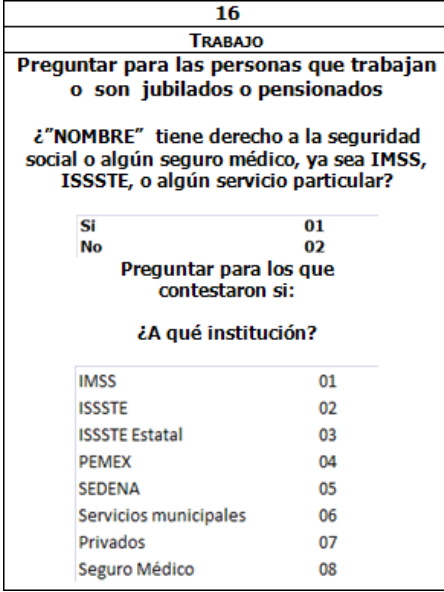

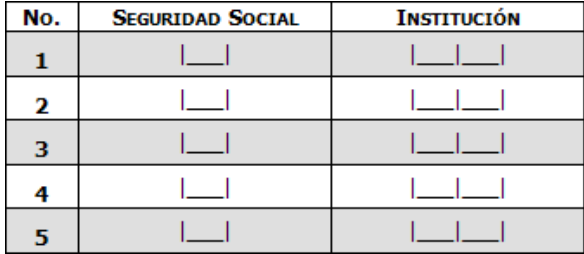

Sólo en los casos que las personas te digan que tienen seguridad social en salud, pregunta en qué institución recibe el servicio: 01-IMSS; 02- ISSSTE, etc. Si la respuesta a seguridad social es negativa, deja vacías las celdas de la columna *"Institución".*

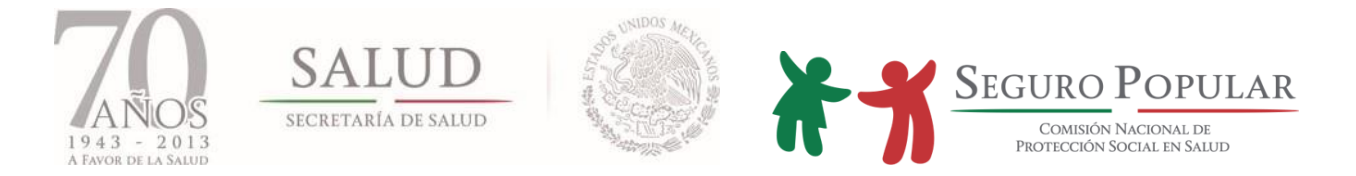

# **Módulo III: Embarazo saludable**

Esta pregunta solo se aplica en caso de que el titular afirme que en el núcleo familiar existe una embarazada.

¿Cuál de las integrantes está embarazada? Para identificar a la integrante marque una "X".

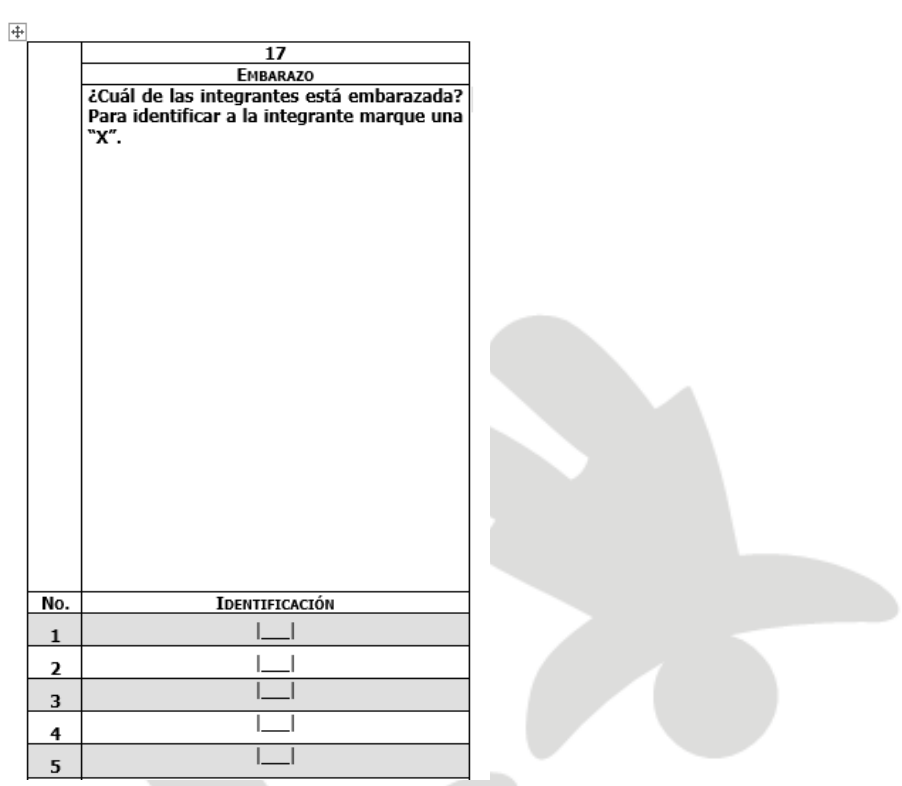

MÓDULO 3: IDENTIFICACIÓN DE LA CONDICIÓN DE EMBARAZO (EMBARAZO SALUDABLE)

#### **Módulo IV: Condiciones y características de la vivienda.**

Realiza las preguntas de la 18 a la 22 y anota el código que corresponda de acuerdo a la información que proporcione el titular. Al formular las preguntas 18 y 19, es conveniente mencionar algunas de las opciones que existen para facilitar la respuesta del entrevistado.

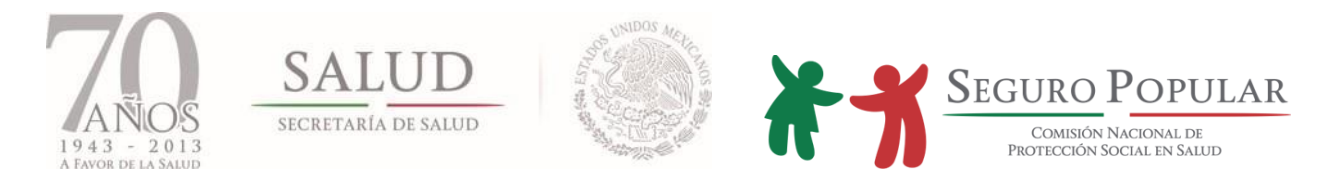

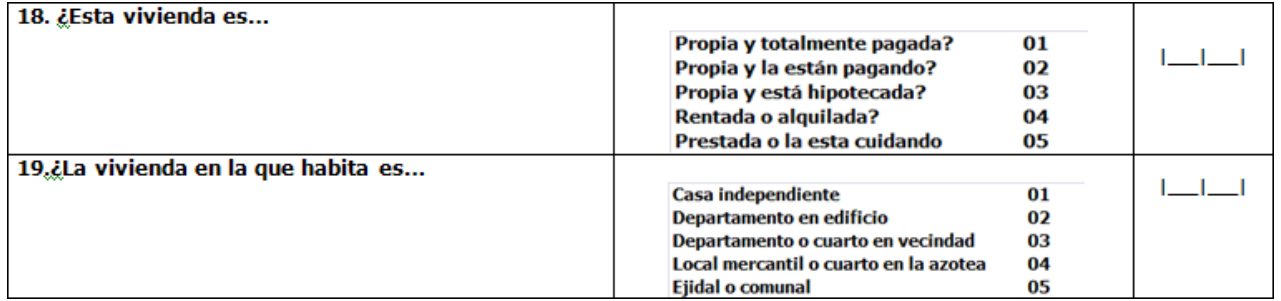

En la pregunta 20 es muy importante que se explique al entrevistado, que el piso al que se refiere la pregunta es el que está al interior de la vivienda.

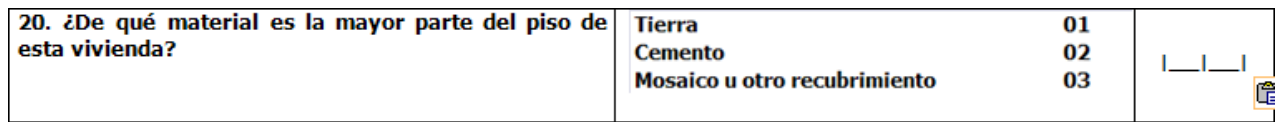

Si la familia habita en un sólo cuarto en donde también tiene su cocina se anotará *"00"*. Si en el hogar habitan dos familias (una en cada cuarto sin contar baño y cocina), en la pregunta 21 se anotará *"01"* siempre y cuando se llene una CECASOEH por familia.

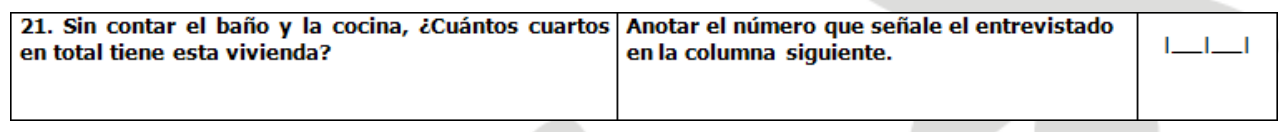

Si en un lote viven varias familias (cada una en su vivienda), pero el baño es comunitario la respuesta a la pregunta 22 será *"02".*

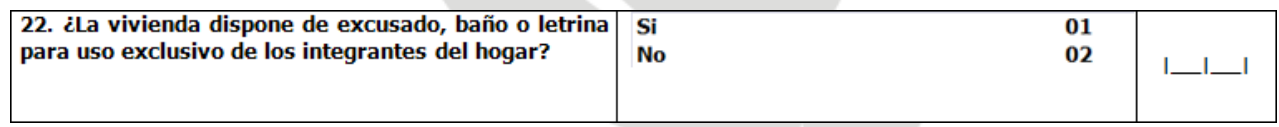

En la pregunta número 23, debes investigar si los bienes que menciona el solicitante funcionan o no. En el caso de que cuente con alguno de ellos pero no funcione, se anotará *"02"*, como si no lo tuviera.

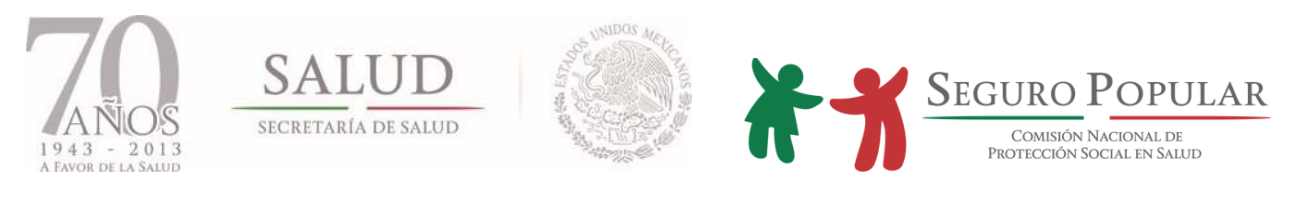

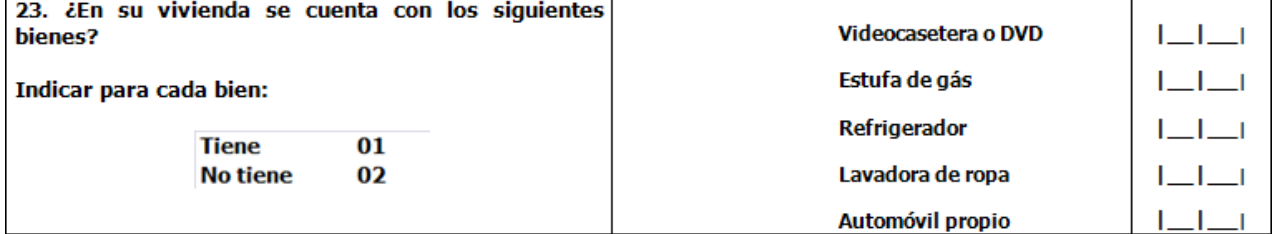

Terminada la encuesta, solicita al titular que firme la CECASOEH, si no sabe firmar debe poner su huella digital del dedo pulgar de la mano derecha (o izquierda en caso de discapacidad). Léele la leyenda que viene impresa al calce para su conocimiento.

Nombre y Firma (o huella) del solicitante

SABEDOR DE LAS PENAS A QUE SE HACEN ACREEDORES QUIENES DECLARAN FALSAMENTE ANTE AUTORIDADES DISTINTAS A LA JUDICIAL; MANIFIESTO BAJO PROTESTA DE DECIR VERDAD QUE LOS DATOS **CONTENIDOS EN ESTE ESTUDIO SON CIERTOS Y VERDADEROS.** 

Finalmente dale las gracias e infórmale la ubicación del MAO para que, en su caso, pueda acudir y presentar otras dudas que le surjan posteriormente.

Al terminar, anota inmediatamente los datos de control operativo (número de módulo, nombre del entrevistador, fecha de levantamiento de la CECASOEH, resultado de la entrevista)

> **Es necesario que el personal operativo reciba antes de salir a campo, el número de módulo que le asignarán**

*Manual de Afiliación y Operación Anexo IV Dirección General de Afiliación y Operación*

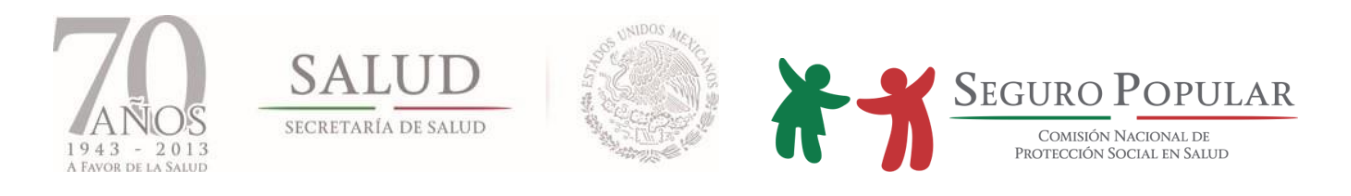

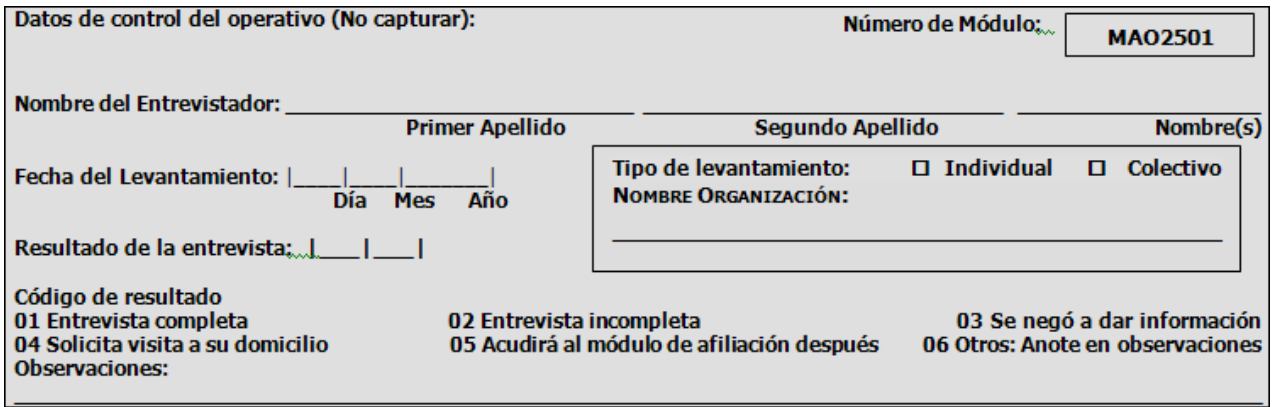

Al término de la entrevista y luego de anotar su nombre y la fecha, el entrevistador procederá a reportar la conclusión, eligiendo para ello alguno de los códigos de resultado que se presentan.

El llenado de la CECASOEH o que merezcan ser mencionadas. Ejemplo:

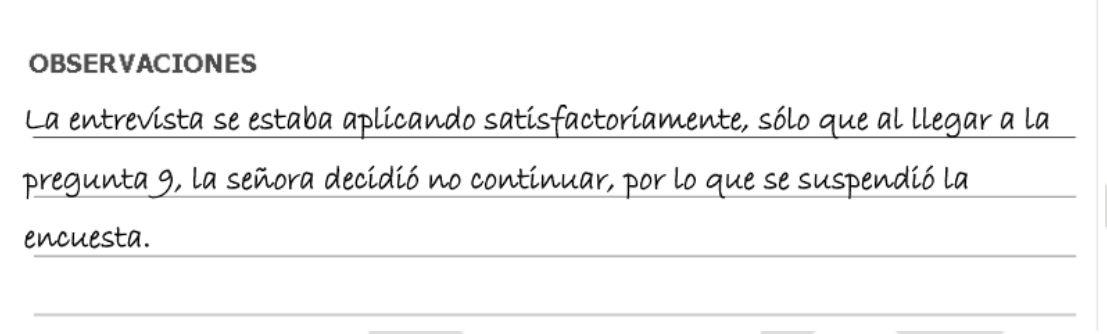

Finalmente, estos campos serán llenados por el jefe de módulo y por el operador de sistemas en la columna *"capturado por"*; cada uno pondrá su nombre, su número de identificación, y la fecha en que realizó la supervisión o la captura respectivamente.

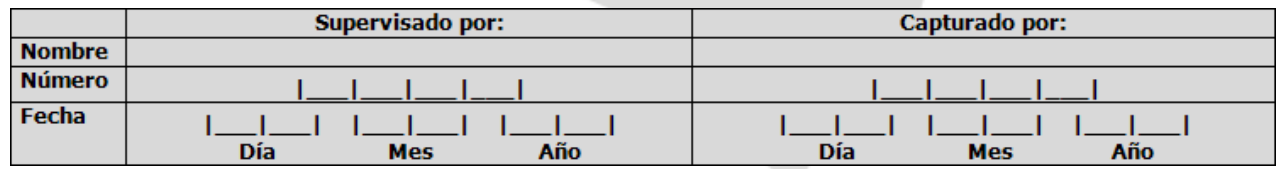

*Manual de Afiliación y Operación Anexo IV Dirección General de Afiliación y Operación*

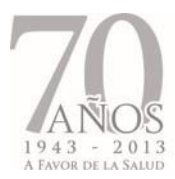

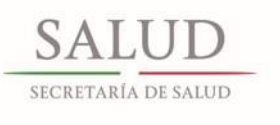

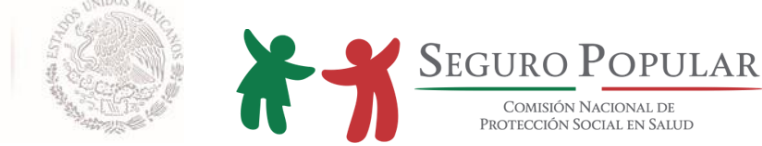

### **Mecanismo de corrección de datos en la CECASOEH**

### **Aspectos importantes:**

- El llenado se realizará con pluma, en tinta azul o negra; de igual manera, una vez corroborados los datos asentados en la Cédula, tanto la firma o la huella (si es el caso), deberán registrarse con tinta
- Es muy importante que una vez que se ha iniciado el proceso de llenado, los datos se cotejen con los documentos originales (acta de nacimiento, CURP, comprobante de domicilio, etc.)
- Se iniciará el llenado de la CECASOEH con los datos del titular de la familia, con los del esposo(a), posteriormente con la información de los demás integrantes de la familia en orden de mayor a menor edad

### **Mecanismo de corrección:**

Con el objeto de efectuar las correcciones necesarias a la CECASOEH, una vez que se ha realizado el llenado físico, se hará lo siguiente:

- Deberá omitirse el uso de cualquier tipo de corrector
- Considerando la existencia de numerosos errores o escasez de espacios en dónde anotar el dato correcto, se procederá a cancelarla. Para continuar con el registro, se utilizará una nueva CECASOEH y se le asignará el número de folio que se utilizó inicialmente en la Cédula precedente
- Cuando se detecten errores en los datos que han sido proporcionados por el declarante, **no** podrán borrarse con algún objeto o ser rayados en su totalidad, tal como se muestra en la siguiente imagen:

CURP: I K 475

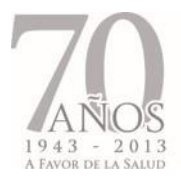

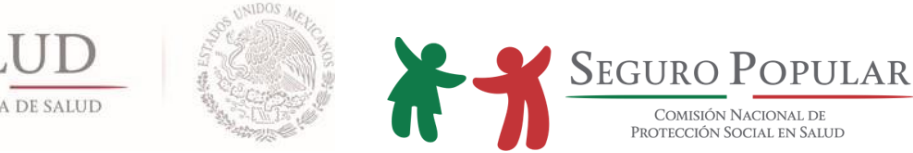

 En caso de error, deberá tacharse sólo el dato erróneo trazando una línea horizontal y anotarse en espacio superior la información real; como se ejemplifica a continuación:

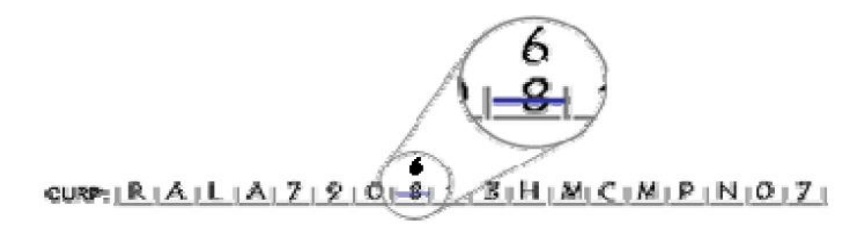

- De acuerdo al formato de la cédula, en algunos espacios no existirá la posibilidad de anotar la información correcta en la parte superior inmediata al dato previamente anotado. Se procederá entonces a escribir en el costado derecho, si eso no es posible, se utilizarán entonces el espacio izquierdo o inferior inmediato.
- Se omitirán las líneas diagonales en virtud de que éstas se utilizan para diferenciar los ceros de las letras "O":

$$
(\not\!d - O)
$$

 Las líneas verticales podrían asemejarse a la letra "l" ("ele" minúscula), al número "1" (uno) o "I" ("i" mayúscula). Recordemos que para los casos en comento, estos caracteres deberán diferenciarse de la siguiente manera:

$$
1 = 1
$$
  

$$
I = I
$$
  

$$
L = I
$$

Por lo anterior y con el objeto de evitar confusiones, no se utilizarán las líneas verticales como correctores, en razón de que suelen parecerse a los caracteres antes enunciados.

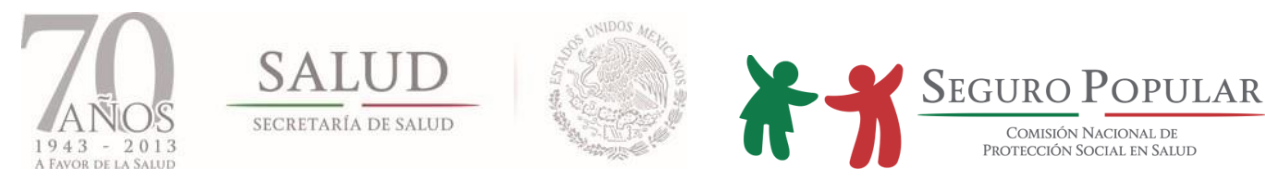

Para el caso de los espacios abiertos, en los que se anotan apellidos, domicilio, entre otros, las correcciones se realizarán conforme al paso tres, tachando con línea horizontal solamente el apellido o dato incorrecto y anotando en el espacio posible, la información verdadera:

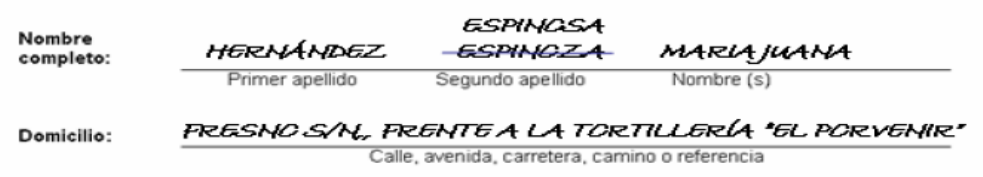

- Al concluir el llenado y ajuste de la CECASOEH, en el espacio reservado para las observaciones, además de anotar las solicitadas o algún tipo de incidente, deberá reportarse la cantidad de correcciones, el nombre de la persona encargada del llenado, rúbrica y firma del responsable de (de la brigada) módulo de afiliación
- Rectificar respuesta antes de anotarla para evitar en lo posible las correcciones

# **Constancia de Registro del Solicitante Vigente**

# **FOLIO:** |\_\_|\_\_|\_\_|\_\_|\_\_|\_\_|\_\_|\_\_|\_\_|\_\_|

# **Nombre completo del Titular:**

**\_\_\_\_\_\_\_\_\_\_\_\_\_\_\_\_\_\_\_\_ \_\_\_\_\_\_\_\_\_\_\_\_\_\_\_\_\_\_\_\_\_\_\_\_ \_\_\_\_\_\_\_\_\_\_\_\_\_\_\_\_\_\_ Primer Apellido Segundo Apellido Nombre(s)** 

**Para cualquier aclaración, duda o trámite relacionado con el Seguro Popular, podrá acudir al Módulo de Afiliación y Orientación ubicado en:** 

**En caso de resultar clasificado en el régimen contributivo, podrá pagar su cuota familiar en forma anual, semestral o trimestral.**

**El financiamiento del Sistema de Protección Social en Salud (Seguro Popular), se integra con la Cuota Social y la Aportación Solidaria que aporta el Gobierno Federal, la Aportación Solidaria que aporta el Gobierno Estatal y la Cuota Familiar que aportan las familias del régimen contributivo al incorporarse al Sistema. El monto de la Cuota Familiar varía en razón del nivel de ingresos de cada familia. La carencia de ingresos no podrá ser limitante para el acceso al Sistema.**

**"Este programa es público, ajeno a cualquier partido político. Queda prohibido el uso para fines distintos a los establecidos en el programa".**

CECASOEH-VIGENTE

# **SOLICITUD DE AFILIACIÓN AL SISTEMA DE PROTECCIÓN SOCIAL DE SALUD**

# **CÉDULA DE CARACTERÍSTICAS SOCIOECONÓMICAS DEL HOGAR (CECASOEH)**

# **I. Datos de identificación del solicitante**

**FOLIO:** |\_\_|\_\_|\_\_|\_\_|\_\_|\_\_|\_\_|\_\_|\_\_|\_\_|

### **ENTREVISTADOR: ESTA CARÁTULA DEBERÁ SER LLENADA CON LOS DATOS DEL TITULAR DE LA FAMILIA**

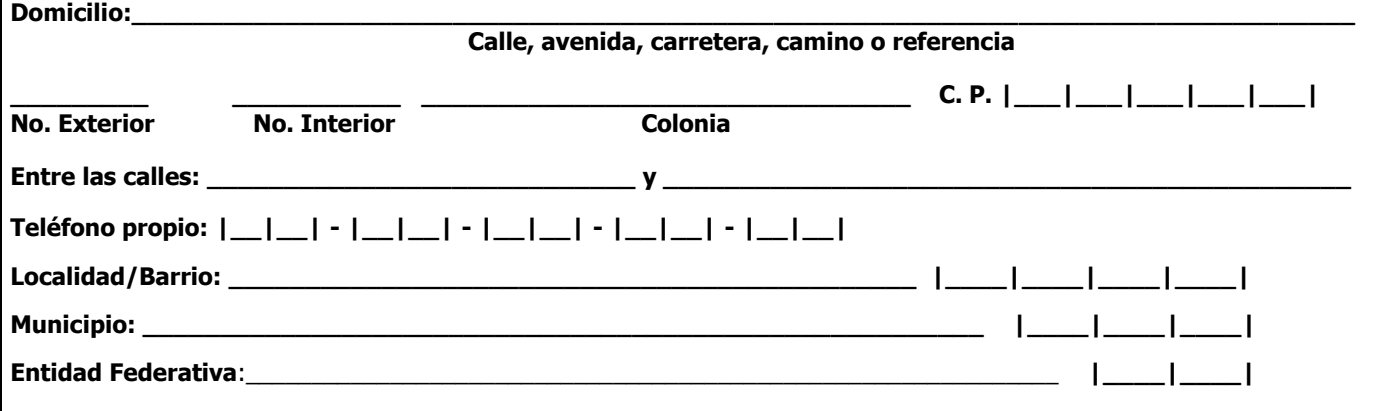

**ENTREVISTADOR, PREGUNTE A QUIEN SERÁ TITULAR DE LA FAMILIA, SI ES BENEFICIARIO DE ALGÚN PROGRAMA DE** GOBIERNO COMO OPORTUNIDADES, LICONSA, ETC. Ó MIEMBRO DE ALGUNA COLECTIVIDAD. SI ES BENEFICIARIO, INDIQUE **EL NOMBRE DEL PROGRAMA Ó COLECTIVIDAD Y EL FOLIO.**

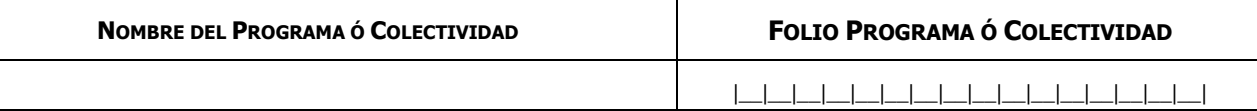

**El financiamiento del Sistema de Protección Social en Salud (Seguro Popular), se integra con la Cuota Social y la Aportación Solidaria que aporta el Gobierno Federal, la Aportación Solidaria que aporta el Gobierno Estatal y la Cuota Familiar que aportan las familias del régimen contributivo al incorporarse al Sistema. El monto de la Cuota Familiar varía en razón del nivel de ingresos de cada familia. La carencia de ingresos no podrá ser limitante para el acceso al Sistema.**

# **EVALUACIÓN DE INGRESO**

**Entrevistador: Requisita una vez concluida la evaluación en el Sistema de Administración del Padrón (SAP)**

**Decil de ingresos: |\_\_\_|\_\_\_| Cuota anual: \$ \_\_\_\_\_\_\_\_\_\_\_\_\_**

CECASOEH-VIGENTE

### **MÓDULO 1: CARACTERÍSTICAS DE LOS INTEGRANTES DEL HOGAR**

**¿Me podría decir cuántas personas viven en su hogar? Insista en que no debe olvidar contar a los recién nacidos y a los ancianos.**

**En este apartado se podrán agregar a aquellos miembros del hogar que con motivos del trabajo temporal que desempeñan pasan temporadas en otros países, no obstante son reconocidos por la familia como parte de su hogar, ya que su residencia permanente es la que se ubica en territorio Mexicano.**

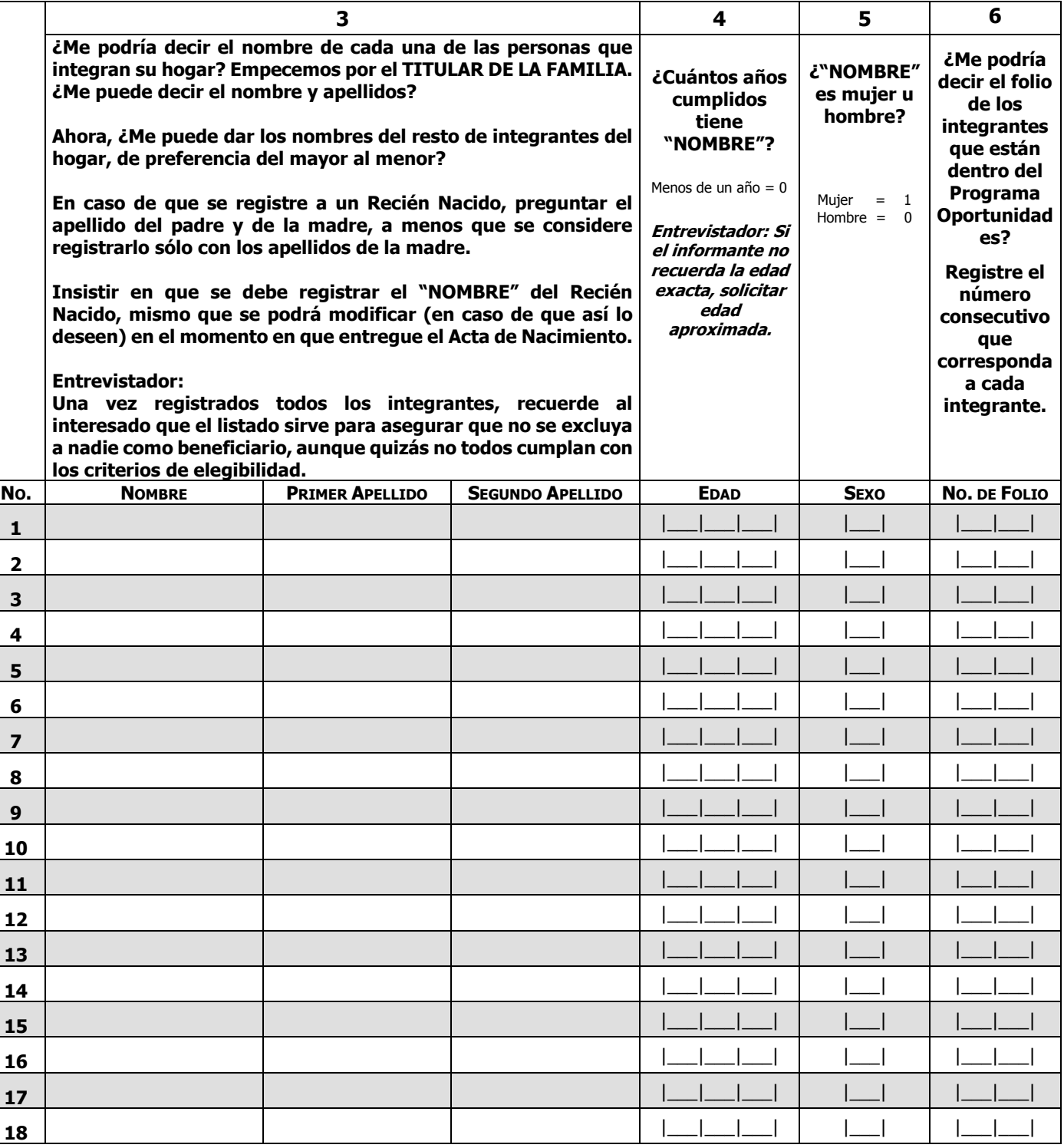

|\_\_\_|\_\_\_|

 $\overline{\mathbf{o}}$ 

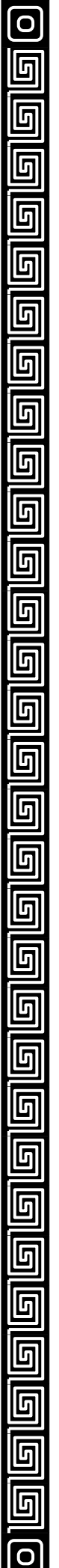

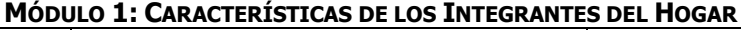

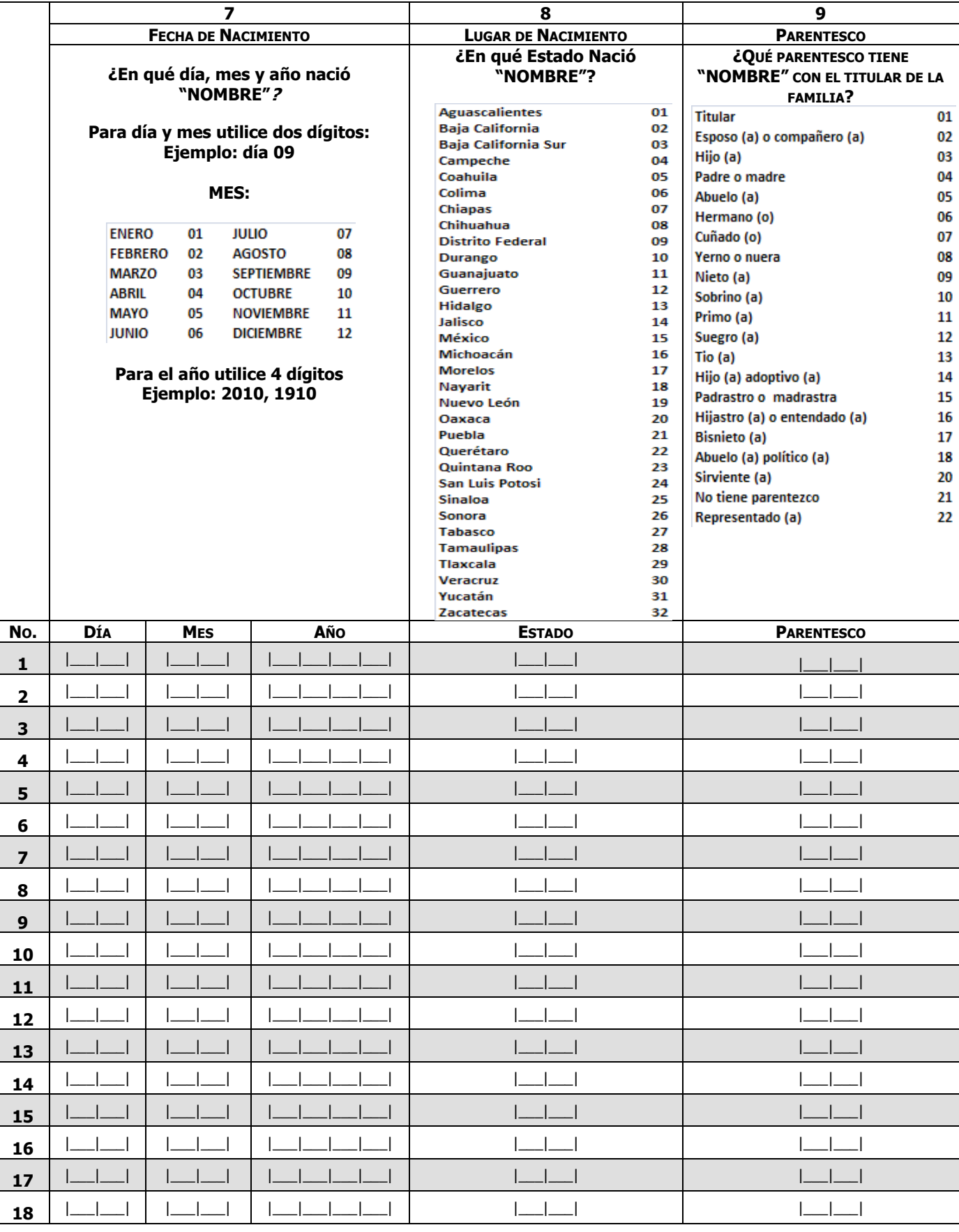

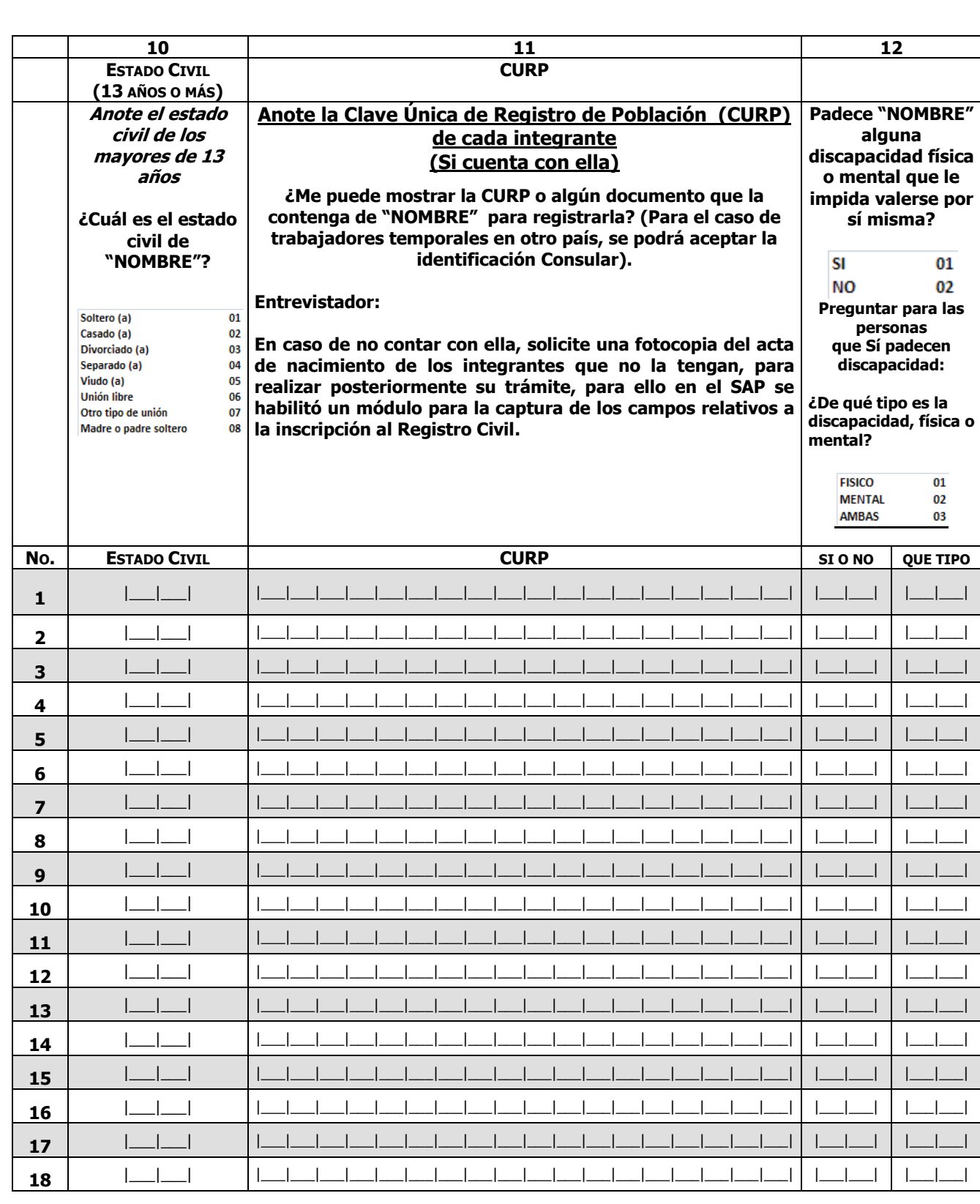

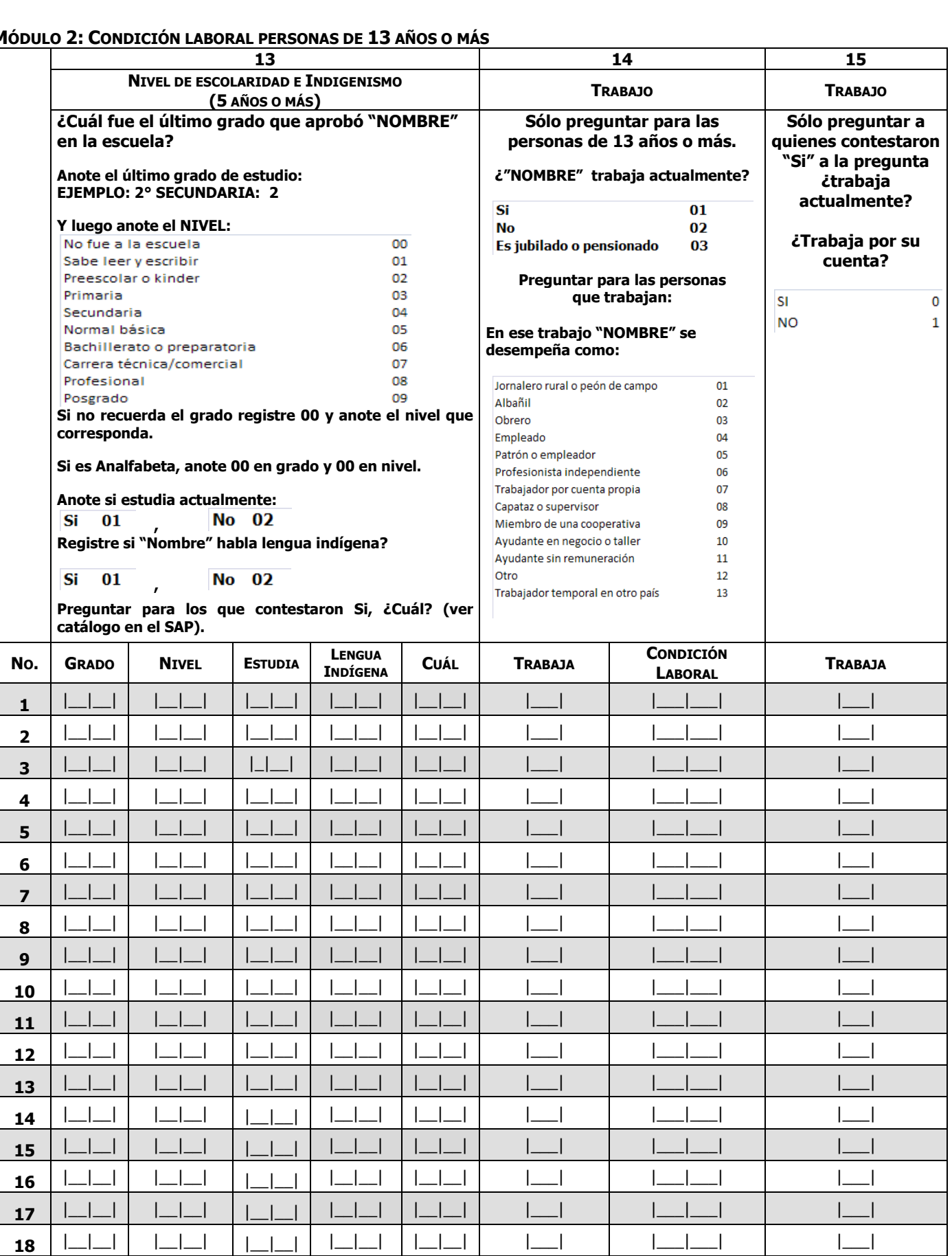

#### **MÓDULO 2: CONDICIÓN LABORAL PERSONAS DE 13 AÑOS O MÁS**

# **MÓDULO 3: IDENTIFICACIÓN DE LA CONDICIÓN DE EMBARAZO (EMBARAZO SALUDABLE)**

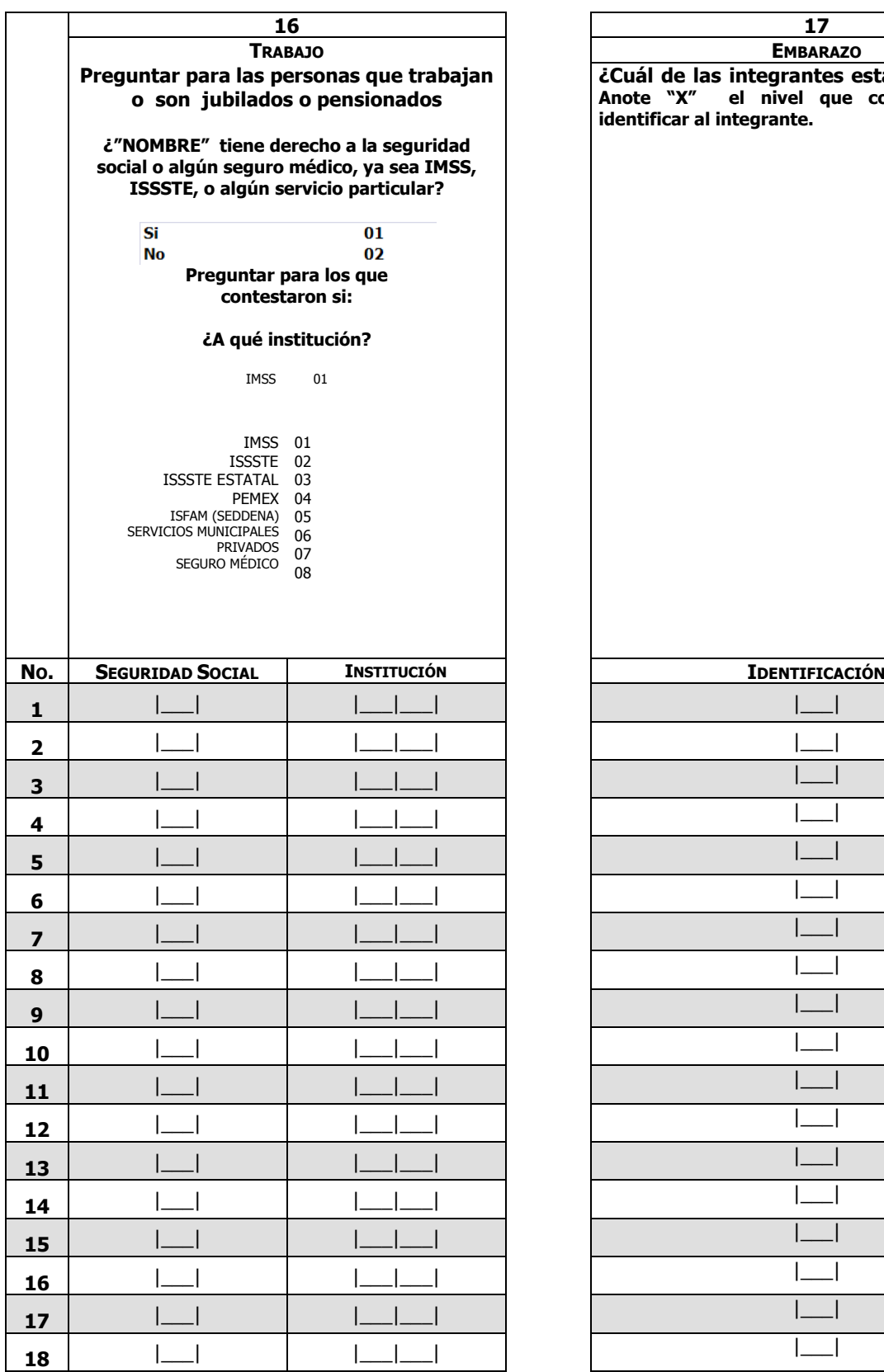

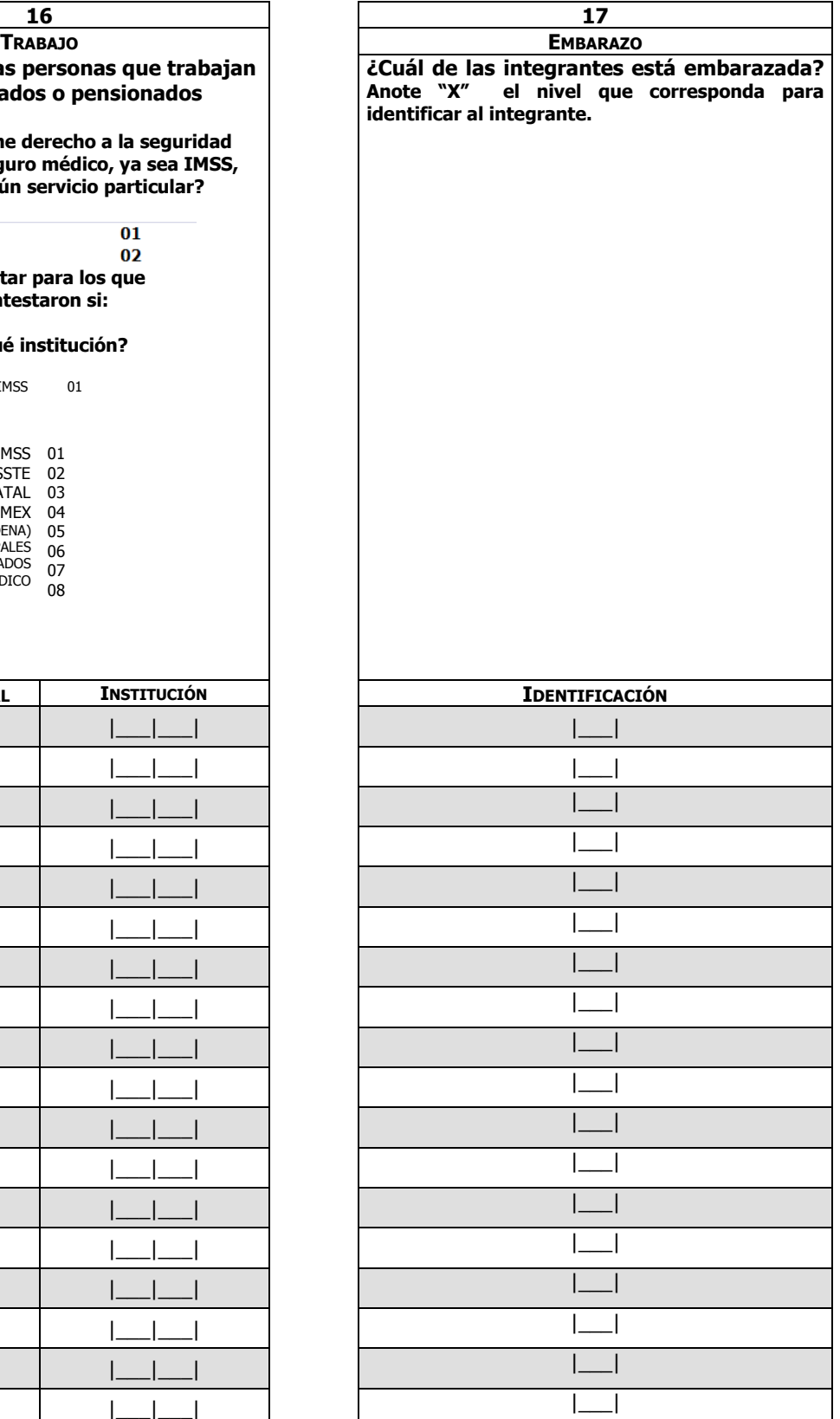

 $\boxed{\text{o}}$ 

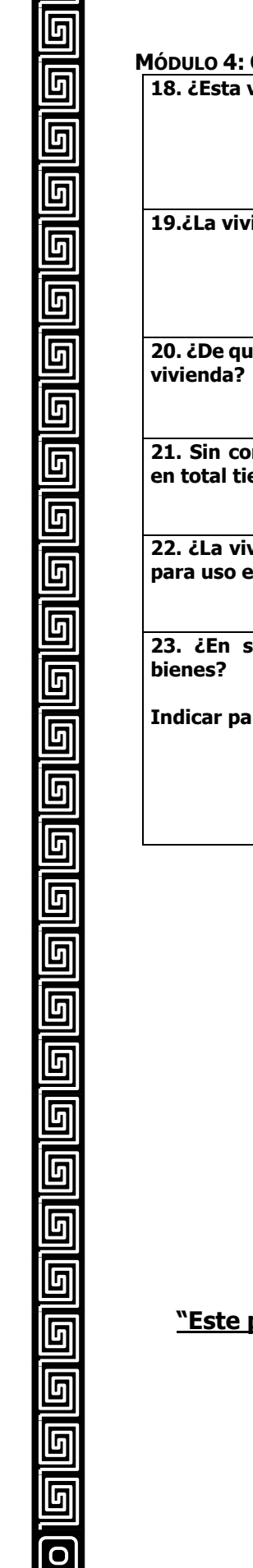

回回

# **MÓDULO 4: CONDICIONES Y CARACTERÍSTICAS DE LA VIVIENDA**

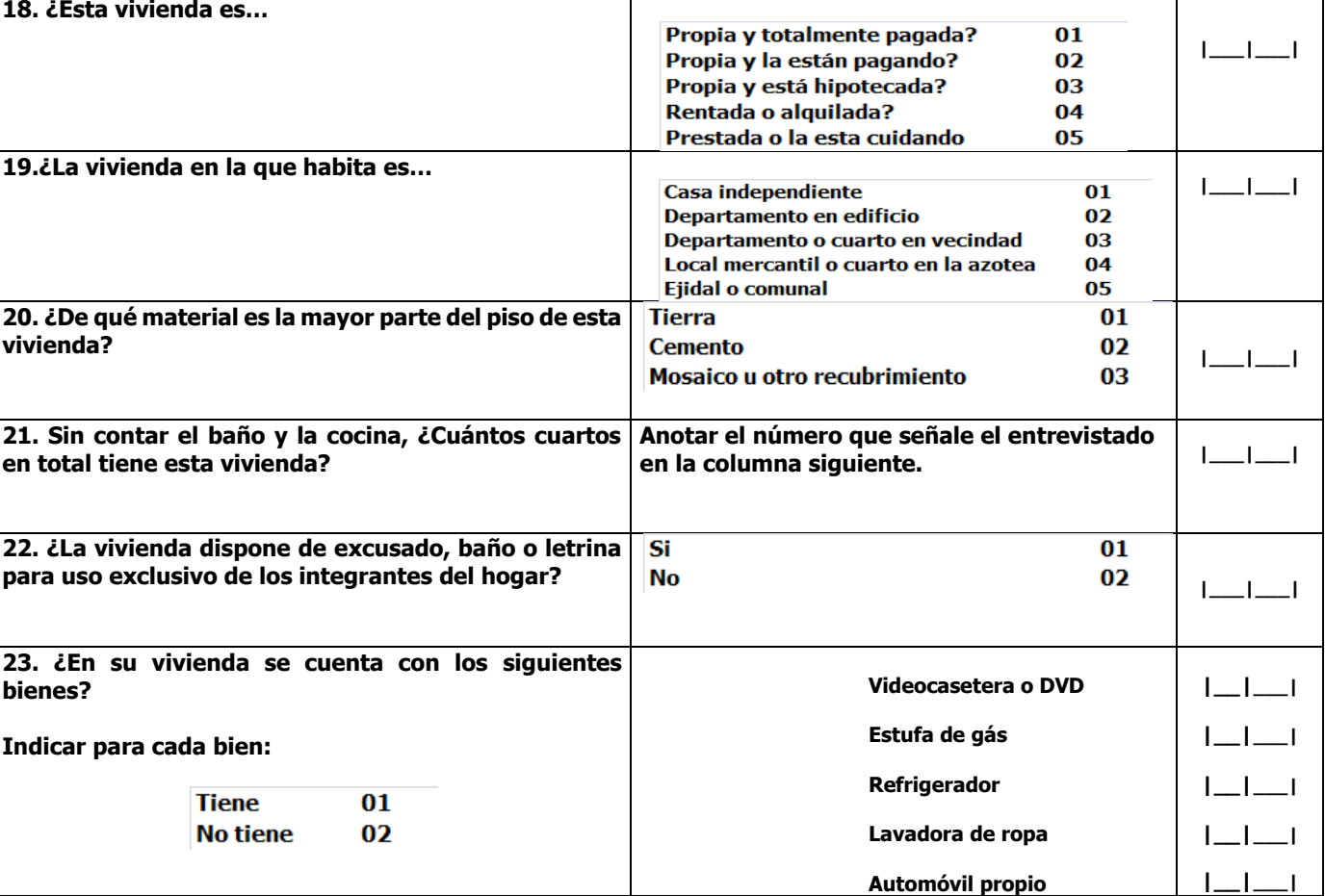

**Nombre y Firma (o huella) del solicitante**

**SABEDOR DE LAS PENAS A QUE SE HACEN ACREEDORES QUIENES DECLARAN FALSAMENTE ANTE** 

**AUTORIDADES DISTINTAS A LA JUDICIAL; MANIFIESTO BAJO PROTESTA DE DECIR VERDAD QUE LOS DATOS** 

**CONTENIDOS EN ESTE ESTUDIO SON CIERTOS Y VERDADEROS.**

# **"Este programa es público, ajeno a cualquier partido político. Queda prohibido el uso para fines distintos a los establecidos en el programa".**

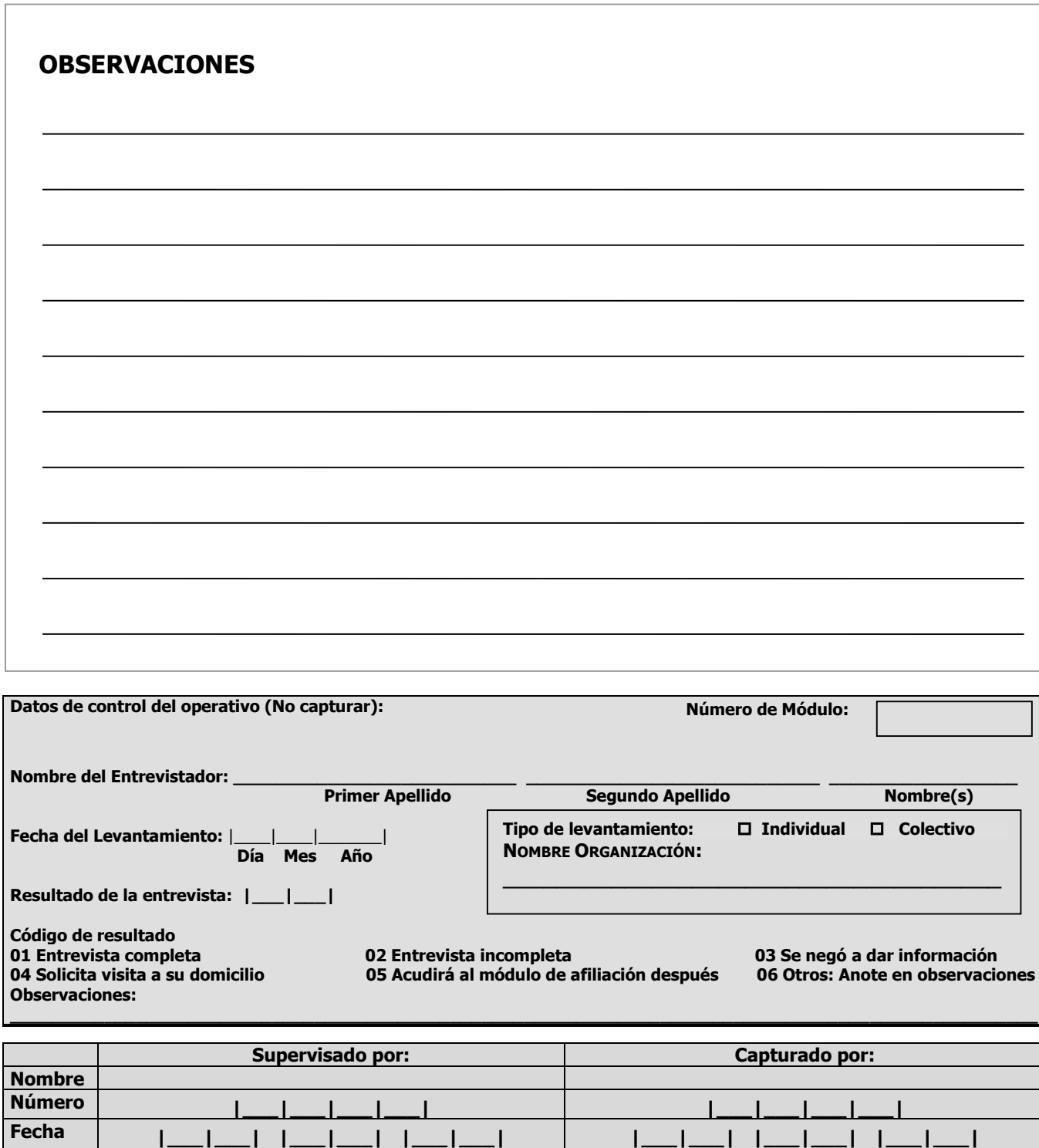

**"El condicionamiento electoral o político de los programas sociales constituye un delito federal que se sanciona de acuerdo con las leyes correspondientes. Ningún servidor público puede utilizar su puesto o sus recursos para promover el voto a favor o en contra de algún partido o candidato. El Seguro Popular es de carácter público y su otorgamiento o continuidad no depende de partidos políticos o candidatos"**

 **Día Mes Año**

 **Día Mes Año**

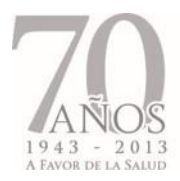

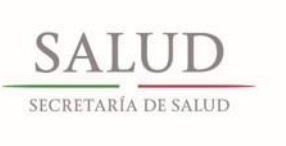

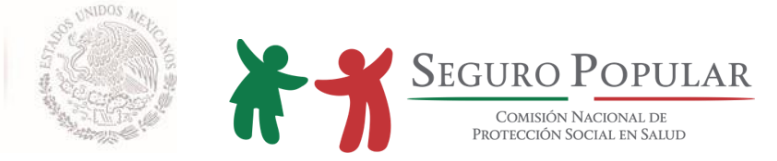

# **ANEXO V.**

# **CECASOEH SIMPLIFICADA**

*Manual de Afiliación y Operación Dirección General de Afiliación y Operación*

# $\begin{picture}(180,10) \put(0,0){\line(1,0){10}} \put(1,0){\line(1,0){10}} \put(1,0){\line(1,0){10}} \put(1,0){\line(1,0){10}} \put(1,0){\line(1,0){10}} \put(1,0){\line(1,0){10}} \put(1,0){\line(1,0){10}} \put(1,0){\line(1,0){10}} \put(1,0){\line(1,0){10}} \put(1,0){\line(1,0){10}} \put(1,0){\line(1,0){10}} \put(1,0){\line(1,0){10}} \put(1$ **CECASOEH SIMPLIFICADA 2013**

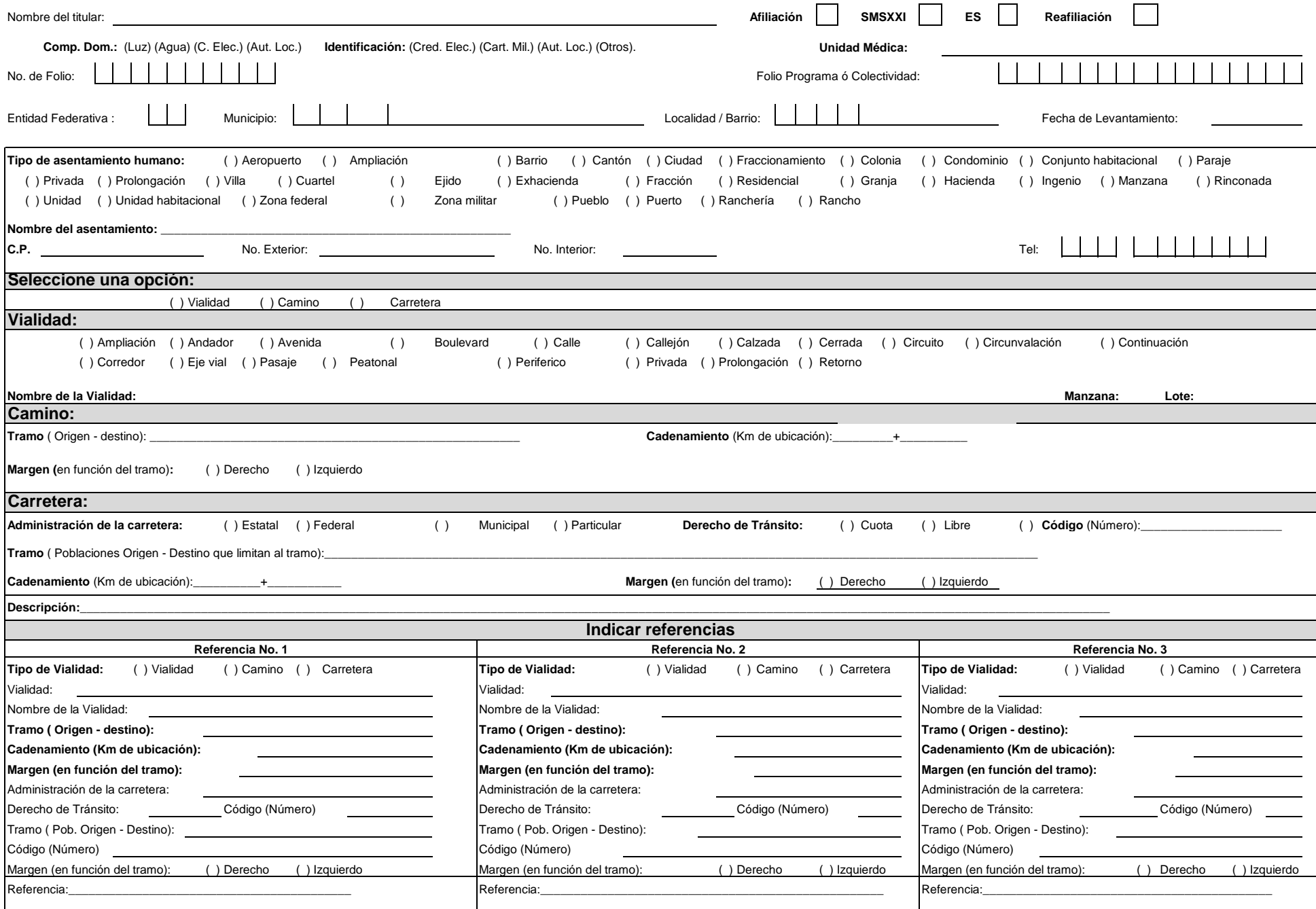

### **CECASOEH SIMPLIFICADA VIGENTE**

Folio del Cert. De Nacimiento

2 de 2

\_\_\_\_ 4.- LOCAL MERCANTIL O AZOTEA

Folio del Cert. De Nacimiento

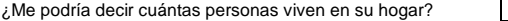

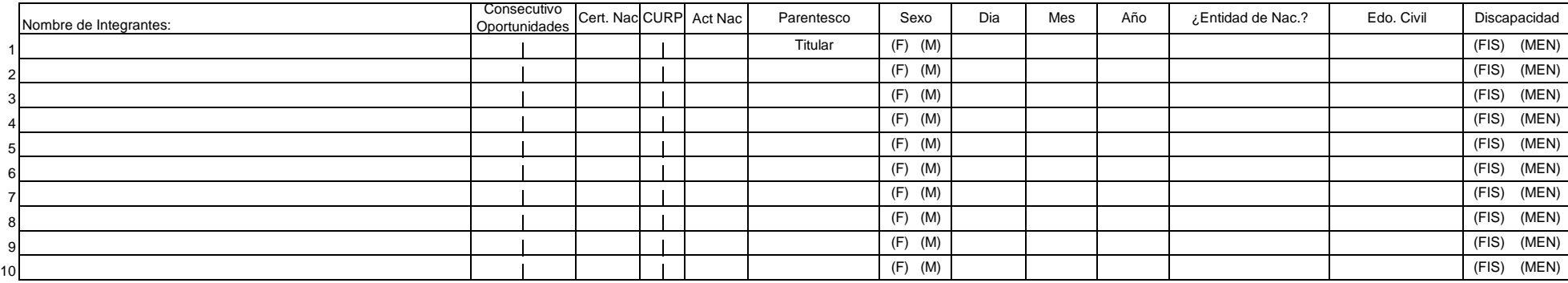

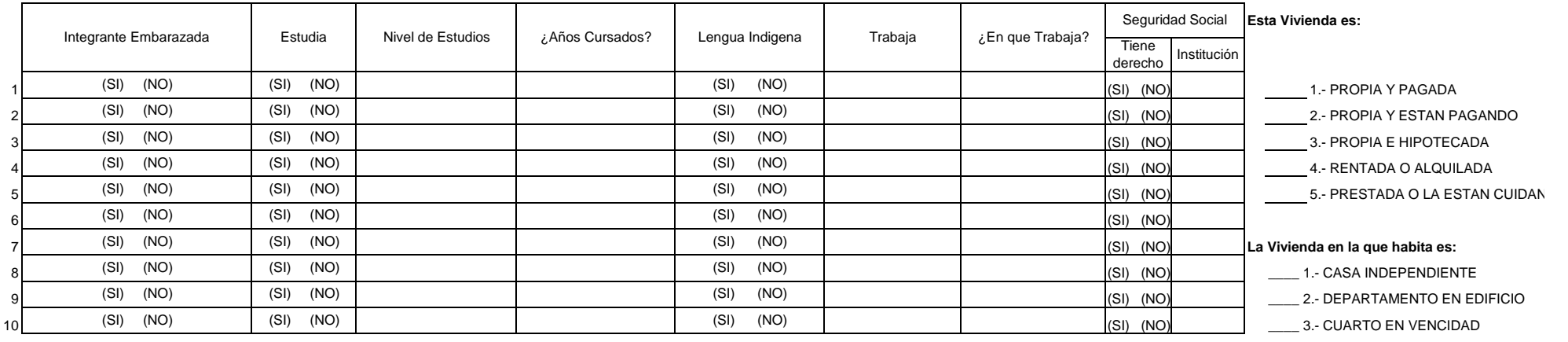

 **De que material es la mayor parte del piso:** \_\_\_\_ 5.- EJIDAL COMUNAL

1.- TIERRA 2.- CEMENTO 3.- MOSAICO U OTRO

Sin contar baño y cocina, cuantos cuartos en total tiene esta vivienda: \_

Dispone de excusado, baño o letrina para uso exclusivo: (SI) (NO) entrevistador: entrevistador:

DVD: (TIENE) (NO TIENE) (NO TIENE) FIRMA (TIENE) FIRMA V NOMBre del Solicitante: Estufa de gas: (TIENE) (NO TIENE) Refrigerador: (TIENE) (NO TIENE) Lavadora de Ropa: (TIENE) (NO TIENE) Auto propio: (TIENE) (NO TIENE)

**SABEDOR DE LAS PENAS A QUE SE HACEN ACREEDORES QUIENES DECLARAN FALSAMENTE ANTE AUTORIDADES DISTINTAS A LA JUDICIAL; MANIFIESTO BAJO PROTESTA DE DECIR VERDAD QUE LOS DATOS CONTENIDOS EN ESTE ESTUDIO SON CIERTOS Y VERDADEROS.**

*"Este programa es público, ajeno a cualquier partido político. Queda prohibido el uso para fines distintos a los establecidos en el programa"*

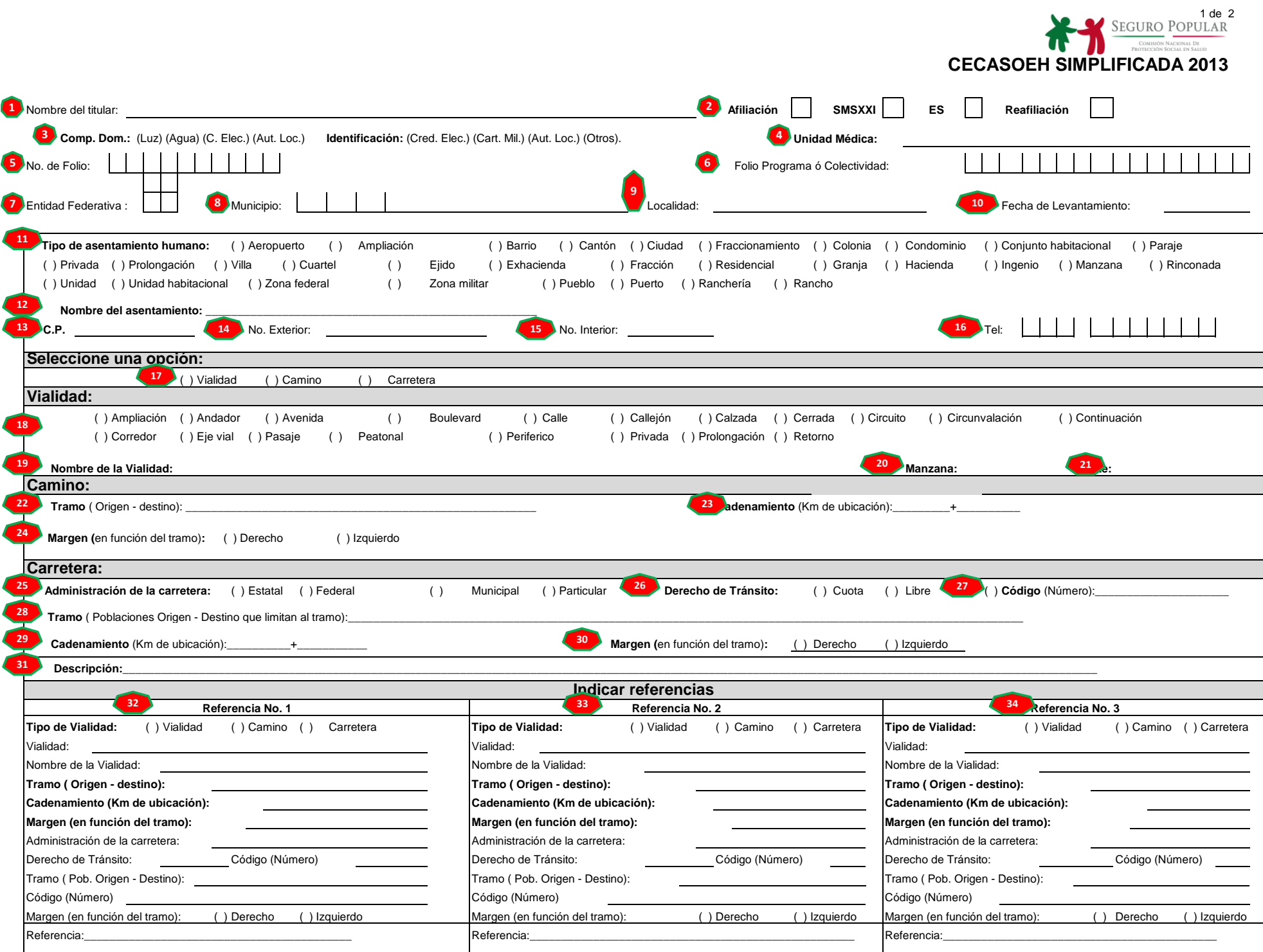

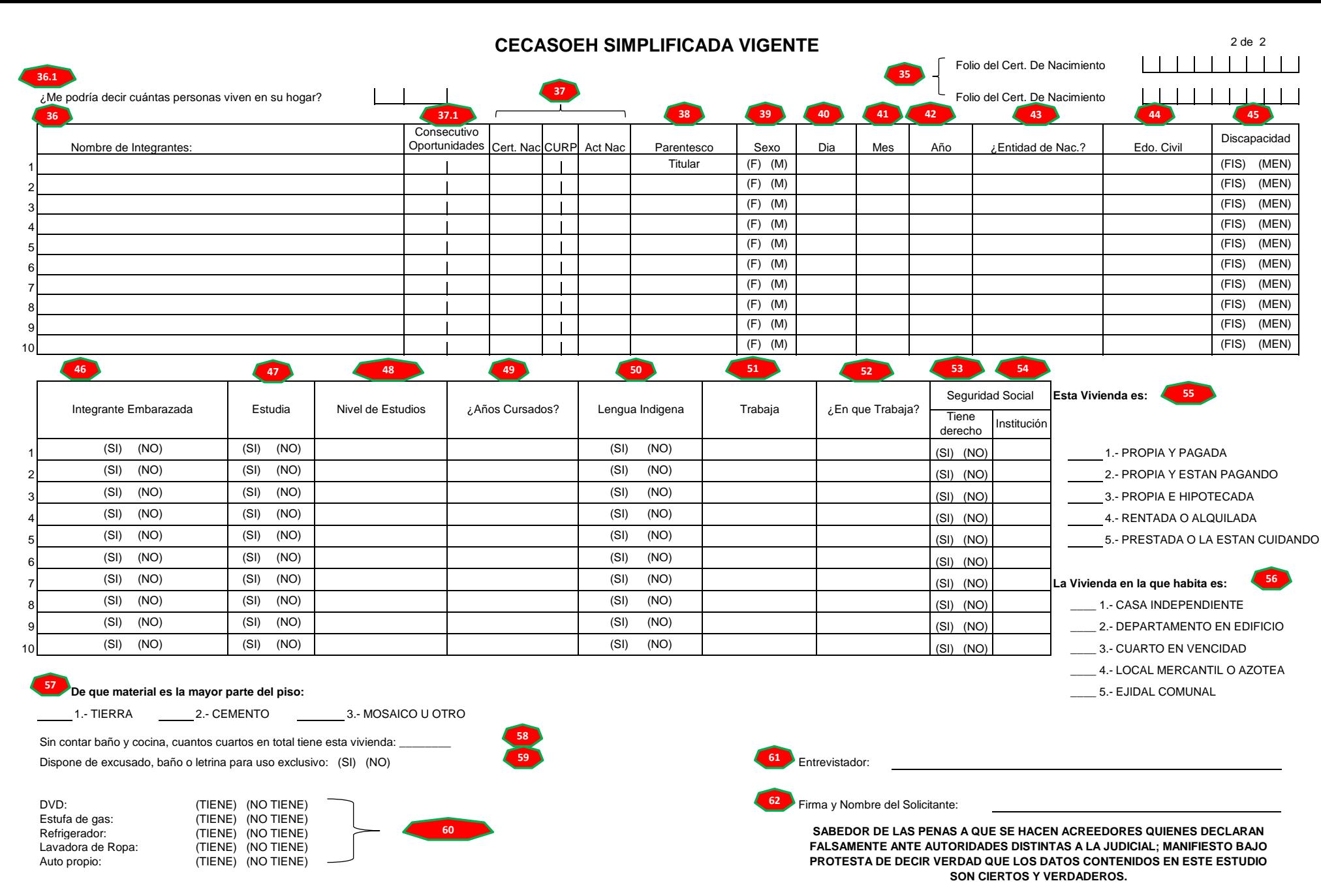

*"Este programa es público, ajeno a cualquier partido político. Queda prohibido el uso para fines distintos a los establecidos en el programa"*

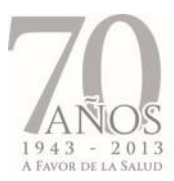

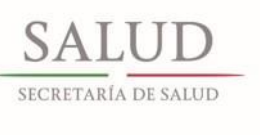

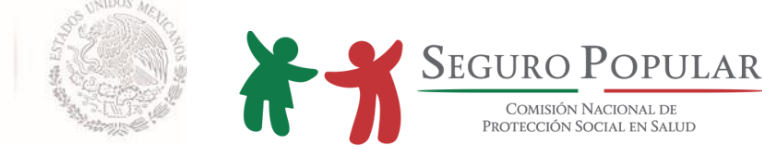

# **INSTRUCTIVO DE LLENADO CECASOEH SIMPLIFICADA**

- 1.- Anotar nombre: apellido paterno apellido materno nombre (s)
- 2.- Marcar con una "x" el tipo de afiliación que requiere el usuario
- 3.- Marcar con una "x" el tipo de documento que el usuario entrega como comprobante domiciliario

4.- Anotar el nombre de la unidad médica asignada de acuerdo a la microrregionalización correspondiente

5.- En caso de reafiliación, anotar el número de folio asignado en la póliza del Sistema

6.- En caso de afiliar a una familia que sea beneficiaria de algún programa federal o colectividad, anotar el número de folio

7.- Anotar la clave correspondiente a la entidad federativa (2 dígitos)

8.- Anotar la clave correspondiente al municipio al que corresponda la domiciliación del afiliado (3 dígitos)

- 9.- Enunciar el nombre de la localidad
- 10.- Anotar la fecha de levantamiento de la CECASOEH (dd/mm/aa)
- 11.- Marcar con una "x" el tipo de asentamiento humano
- 12.- Anotar el nombre del asentamiento humano
- 13.- Anotar el código postal
- 14.- Anotar el número exterior del domicilio
- 15.- Si es el caso, anotar el número interior del domicilio

16.- Anotar el número telefónico del titular (clave de 3 dígitos) (6 dígitos restantes)

17.- Marcar con una "x" el tipo de vialidad que corresponde al domicilio y llenar los campos correspondiente de acuerdo a su origen: vialidad (18 - 21); camino (22 - 24); carretera (25 - 31)

32.- Seleccionar el tipo de referencia y describirla de acuerdo a su origen (en caso de pertenecer a una zona urbana, esta opción se tomará como la primera entrecalle) y corresponderá a la primera referencia

33.- Seleccionar el tipo de referencia y describirla de acuerdo a su origen (en caso de pertenecer a una zona urbana, esta opción se tomará como la segunda entrecalle) y corresponderá a la segunda referencia

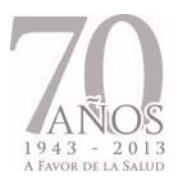

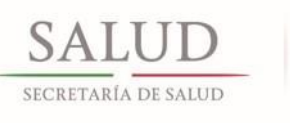

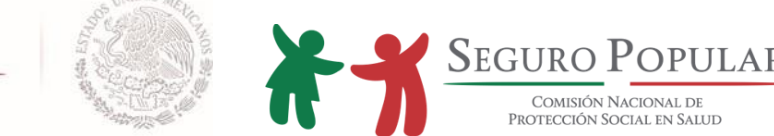

34.- Seleccionar el tipo de referencia y describirla de acuerdo a su origen (en caso de pertenecer a una zona urbana, esta opción se tomará como la calle anterior al domicilio del titular de la póliza) y corresponderá a la tercera referencia

35.-En caso de existir menores de edad (hasta un año a partir de su nacimiento) que solamente cuenten con certificado de nacimiento, deberá anotar el número de folio que corresponda al certificado del menor.

36.-Aanotar el nombre del titular y los integrantes de la familia afiliada de acuerdo al siguiente orden: apellido paterno - apellido materno - nombre(s)

36.1 - Anotar el número de integrantes que conforman la familia

37.- Marcar con una "x" el tipo de documento con el que el usuario acredita su nacimiento, en caso de que el usuario entregue la CURP se deberán anotar los 2 últimos dígitos correspondientes a esta clave

37.1- Anotar el folio de los integrantes que están dentro del programa Oportunidades (registre el número consecutivo que corresponda a cada integrante)

38.- Anotar el parentesco que los integrantes conserven con el titular de la Póliza de afiliación

- 39.- Marcar con una "x" el sexo del titular y los integrantes
- 40.- Anotar el día correspondiente a la fecha de nacimiento del beneficiario (2 dígitos)
- 41.- Anotar el mes correspondiente a la fecha de nacimiento del beneficiario (2 dígitos)
- 42.- Anotar el año correspondiente a la fecha de nacimiento del beneficiario (año completo)
- 43.- Anotar la entidad federativa correspondiente al nacimiento de cada beneficiario.
- 44.- Describir el estado civil de cada beneficiario

45.- Marcar con una "x" el tipo de discapacidad que presente alguno de los beneficiarios (solo si es el caso)

46.- Marcar con una "x" si está embarazada o no (solo si es el caso)

47.- Marcar con una "x" el campo correspondiente al estatus actual académico de los beneficiarios

48.- Anotar la escolaridad de cada uno de los beneficiarios (de acuerdo a los campos que aparecen en el SAP)

49.- Anotar con número los años cursados en correspondencia al estatus académico de cada uno de los beneficiarios

50.- Anotar el idioma indígena que habla cada uno de los beneficiarios (solo si es el caso)

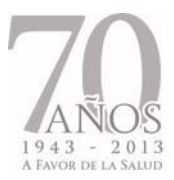

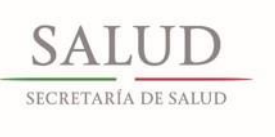

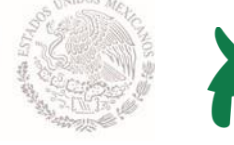

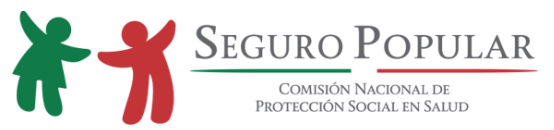

- 51.- Marcar con una "x" el estatus laboral que presenta cada uno de los beneficiarios
- 52.- Anotar el tipo de empleo que presentan cada uno de los beneficiarios (solamente los que trabajen)
- 53.- Anotar si el integrante tiene seguridad social

54.- Anotar con que institución tiene seguridad social (01, IMSS, 02, ISSSTE, 03 ISSSTE estatal, 04 PEMEX, 05 ISFAM, 06 servicios municipales, 07 privados, 08 seguro médico

- 55.-Marcar con una "x" el tipo de adquisición de la vivienda de los afiliados.
- 56.- Marcar con una "x" el tipo de vivienda a la que corresponde la afiliación
- 57.- Marcar con una "x" el tipo de material con el que está construido el piso de la vivienda
- 58.- Anotar con número, los cuartos con los que cuenta la vivienda
- 59.- Marcar con una "x" si cuenta o no con servicios sanitarios
- 60.- Marcar con una "x" en cada uno de los bienes con los que cuenta la familia
- 61.- Anotar el nombre del entrevistador de la CECASOEH
- 62.- Nombre y firma del solicitante

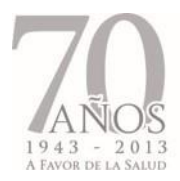

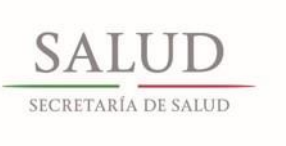

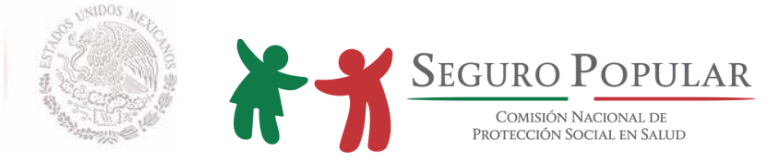

# **ANEXO VI.**

# **TIPOS DE INCIDENCIAS**

*Manual de Afiliación y Operación Dirección General de Afiliación y Operación*

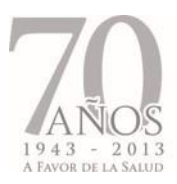

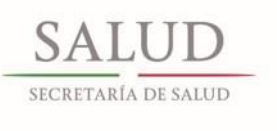

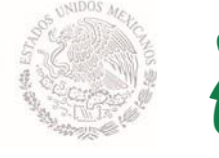

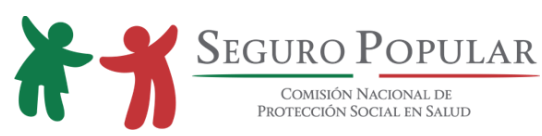

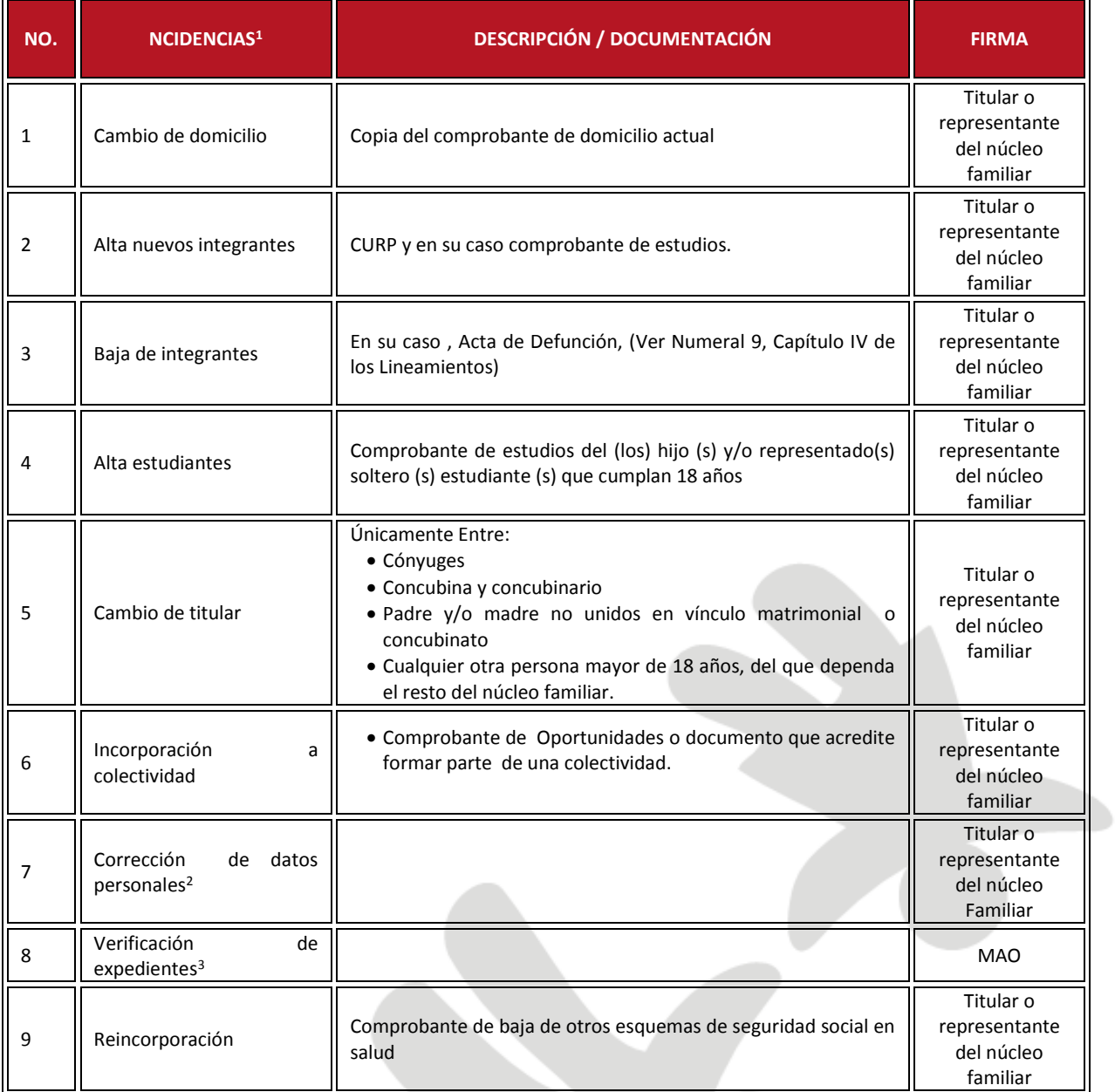

 $\overline{\phantom{a}}$ 

 $^1$  Las incidencias serán capturadas en el SAP y se verán reflejadas en la Póliza de Afiliación.

<sup>2</sup> Por identificación de errores en póliza de afiliación

<sup>3</sup> Conforme al procedimiento de "verificación de expedientes", en caso de identificación de errores en SAP vs. documento (s) fuente

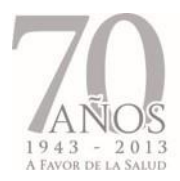

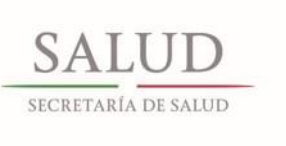

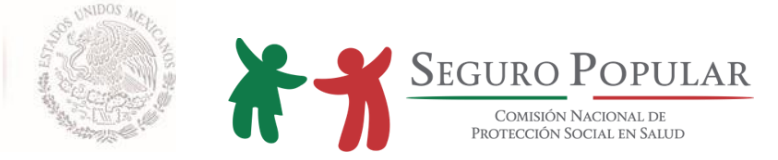

# **ANEXO VII.**

# **MANUAL DE PROMOCIÓN**

*Manual de Afiliación y Operación Dirección General de Afiliación y Operación*

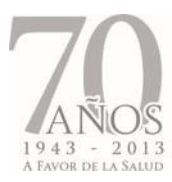

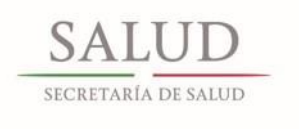

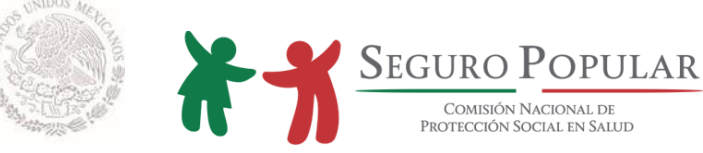

# **ÍNDICE**

- **1. Presentación**
- **2. Objetivos**
- **3. Marco jurídico**
- **4. Nueva imagen institucional del Seguro Popular**
- **5. Aplicaciones**
- 5.1.En material de difusión
- 5.1.1 Fotografías
- 5.1.2. Carta de Derechos y Obligaciones
- 5.1.3. Trípticos
- 5.1.3.1. Población susceptible de afiliación
- 5.1.3.2. Afiliados
- 5.1.3.3. Reafiliación
- 5.1.4. Señalamientos temporales
- 5.1.5. Pendón
- 5.1.6. Artículos promocionales

#### **5.2.En los MAO**

- 5.2.1. Fachada
- 5.2.2. Señalización
- 5.2.3. Gafetes
- 5.2.4. Uniformes
- 5.2.5. Vehículos

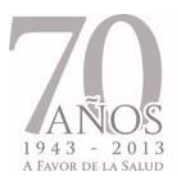

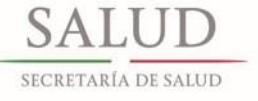

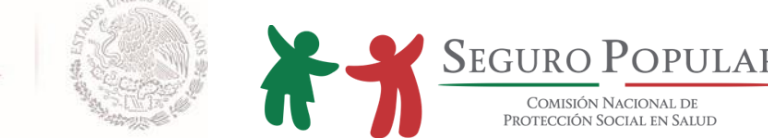

# **I. Presentación**

Este documento presenta una serie de ideas que sirven de apoyo para el desarrollo de las campañas de promoción de los Regímenes Estatales, con apego a las disposiciones indicadas en cuanto al uso de imagen institucional.

Inicia con la nueva imagen del Seguro Popular, el uso de los colores y la tipografía para posteriormente presentar algunas sugerencias de armado de los materiales de promoción más utilizados por los Regímenes Estatales en sus actividades ordinarias, así como algunos utilitarios que tienen como objetivo ser de provecho para el beneficiario en su vida cotidiana.

En este sentido, la correcta aplicación de la promoción y sus herramientas representa una de las estrategias más poderosas para captar un mayor número de reafiliaciones y nuevas afiliaciones, ya que si los modelos estratégicos de mercadotecnia son la base del éxito de las grandes corporaciones nacionales e internacionales, es de suponer, que éstos son un factor de éxito para nuestro objetivo.

# **II. Objetivos**

- Homologar la imagen del Seguro Popular y crear una presencia de marca efectiva.
- Propiciar que todas actividades de promoción sean parte de una estrategia general y que tengan una razón de ser y se defina perfectamente a qué segmentos de la población objetivo se dirigen.
- Poner a disposición de los Regímenes Estatales, el uso adecuado de algunas herramientas promocionales y que les ayuden a realizar una planeación e instrumentación más eficiente en sus campañas.
- Promover el uso racional de los recursos que se invierten en las campañas de difusión, acorde a lo establecido en el artículo 134 Constitucional.

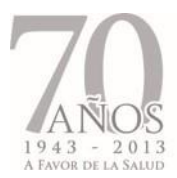

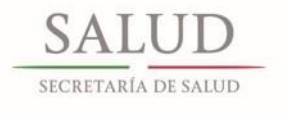

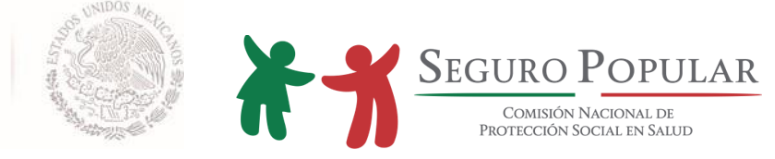

### **III. Marco jurídico**

# Ley General de Salud

**"Artículo 77 BIS 5**. *La competencia entre la Federación y las entidades federativas en la ejecución de las acciones de protección social en salud quedará distribuida conforme a lo siguiente:*

*A) Corresponde al Ejecutivo Federal, por conducto de la Secretaría de Salud:*

*I.- Desarrollar, coordinar, supervisar y establecer las bases para la regulación de los Regímenes Estatales de Protección Social en Salud, para lo cual formulará el plan estratégico de desarrollo del Sistema y aplicará, en su caso, las medidas correctivas que sean necesarias, tomando en consideración la opinión de los estados y el Distrito Federal, a través del Consejo a que se refiere el artículo 77 Bis 33 de esta Ley;*

*…*

*VII.- Diseñar y elaborar los materiales de sensibilización, difusión, promoción y metodología de la capacitación que se utilizarán en la operación del Sistema".*

Reglamento Interno de la Comisión Nacional de Protección Social en Salud

### **"Artículo 4.Corresponde a la Comisión:**

**…**

*XXIII. Definir la política y formular los criterios de afiliación y promoción, para la provisión de protección financiera para la salud a grupos de población beneficiaria del Sistema.*

*…*

*XXXVI BIS 3. Promover, en coordinación con la Dirección General de Comunicación Social de la Secretaría, la consolidación de la imagen institucional del Sistema, con el propósito de hacer homogénea la comunicación social del Sistema en las entidades federativas y en la Comisión.*

*…*

*XXXVI BIS 10. Elaborar estrategias de difusión que coadyuven con los Regímenes para facilitar los procesos de afiliación al Sistema".*

# **"Artículo 8. Corresponde a la Dirección General de Afiliación y Operación:**

**…**

*XII. Diseñar y elaborar los materiales y herramientas para la sensibilización, difusión, promoción y orientación permanente del Sistema dirigida a la población.*
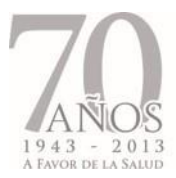

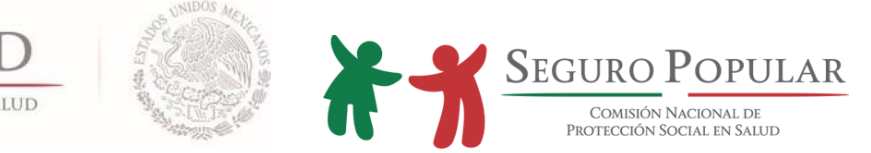

Lineamientos para la afiliación, operación, integración del Padrón Nacional de beneficiarios y determinación de la cuota familiar del Sistema de Protección Social en Salud

### *"Capítulo II. De la Promoción y Afiliación*

*1. Con la finalidad de poder llevar a cabo la promoción y afiliación de las familias susceptibles de incorporarse al Sistema, los Regímenes Estatales deberán crear MAO, así como brigadas de promoción y afiliación.*

*…*

*4. En cada entidad federativa o región identificada como zona de cobertura del Sistema se informará a través de medios directos e indirectos de comunicación sobre las características y ventajas del Sistema y se invitará a la población objetivo para que acuda a afiliarse a los MAO.*

*5. Los Regímenes Estatales pondrán a disposición de la población:*

- *La información sobre los lugares para la afiliación y reafiliación.*
- La información general del Sistema y los mecanismos de la afiliación, a través de material *promocional como son folletos, trípticos y carteles, aprobados por la Comisión.*

*Las actividades de difusión podrán ser apoyadas a nivel nacional por la Comisión.*

*6. La promoción para la afiliación de familias se realizará directamente por los Regímenes Estatales en las entidades federativas…*

*7. Los Regímenes Estatales llevarán a cabo la promoción del Sistema a través de los MAO y de las brigadas de promoción y afiliación.*

*…*

*9. La Comisión se encargará de proporcionar a los Regímenes Estatales, el diseño de los materiales de difusión y promoción del Sistema. Esta labor deberá ser apoyada por los Regímenes Estatales conforme lo acuerden con la Comisión.*

*10. Todos los materiales de promoción y difusión que se utilicen para promover la afiliación, deberán ser autorizados por la Comisión".*

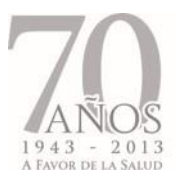

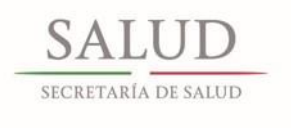

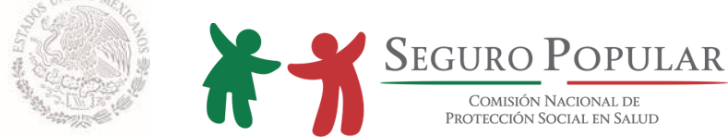

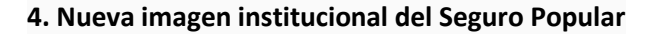

La base de la identidad de marca del Seguro Popular es su logotipo institucional, por ello resulta de gran importancia aplicarlo sin ninguna modificación de color, armado, texto, etc.

A continuación se presentan las dos versiones del mismo:

Versión Comisión Nacional

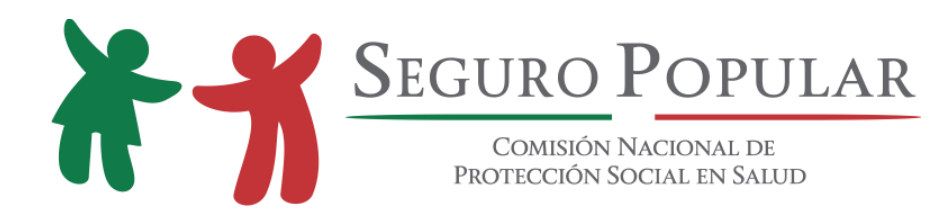

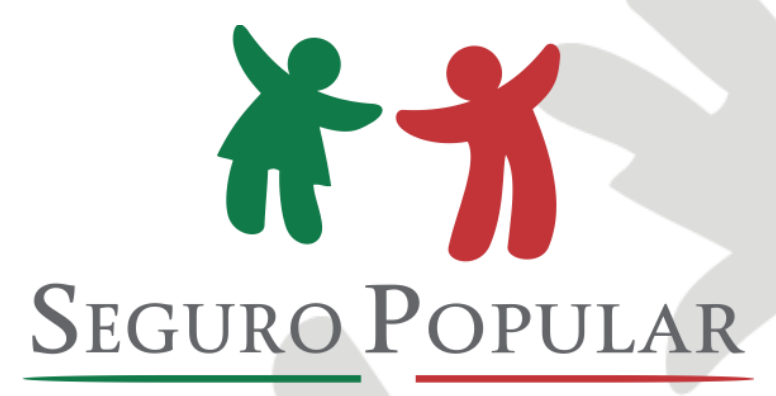

**COMISIÓN NACIONAL DE** PROTECCIÓN SOCIAL EN SALUD

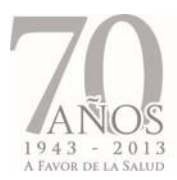

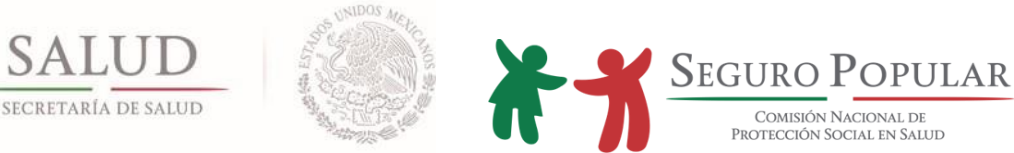

Para dar una mayor identidad al Seguro Popular, se desarrolló la imagen institucional que utilizarán los Regímenes Estatales, la cual cuenta con la inclusión en la parte inferior de la frase: **Sistema de Protección Social en Salud.**

A continuación se presentan las dos versiones del mismo:

Versión Regímenes Estatales

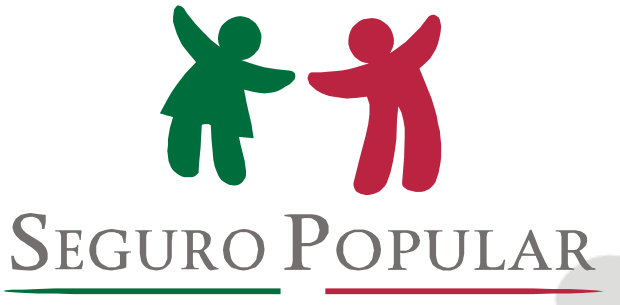

SISTEMA DE PROTECCIÓN SOCIAL EN SALUD

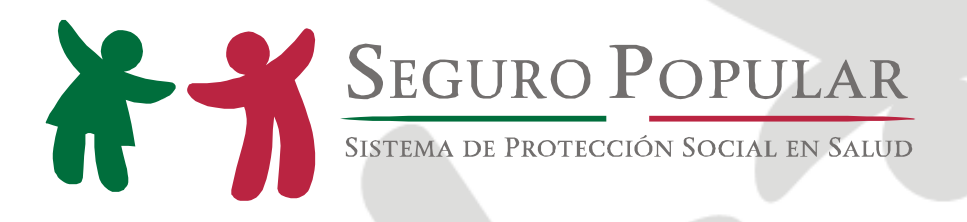

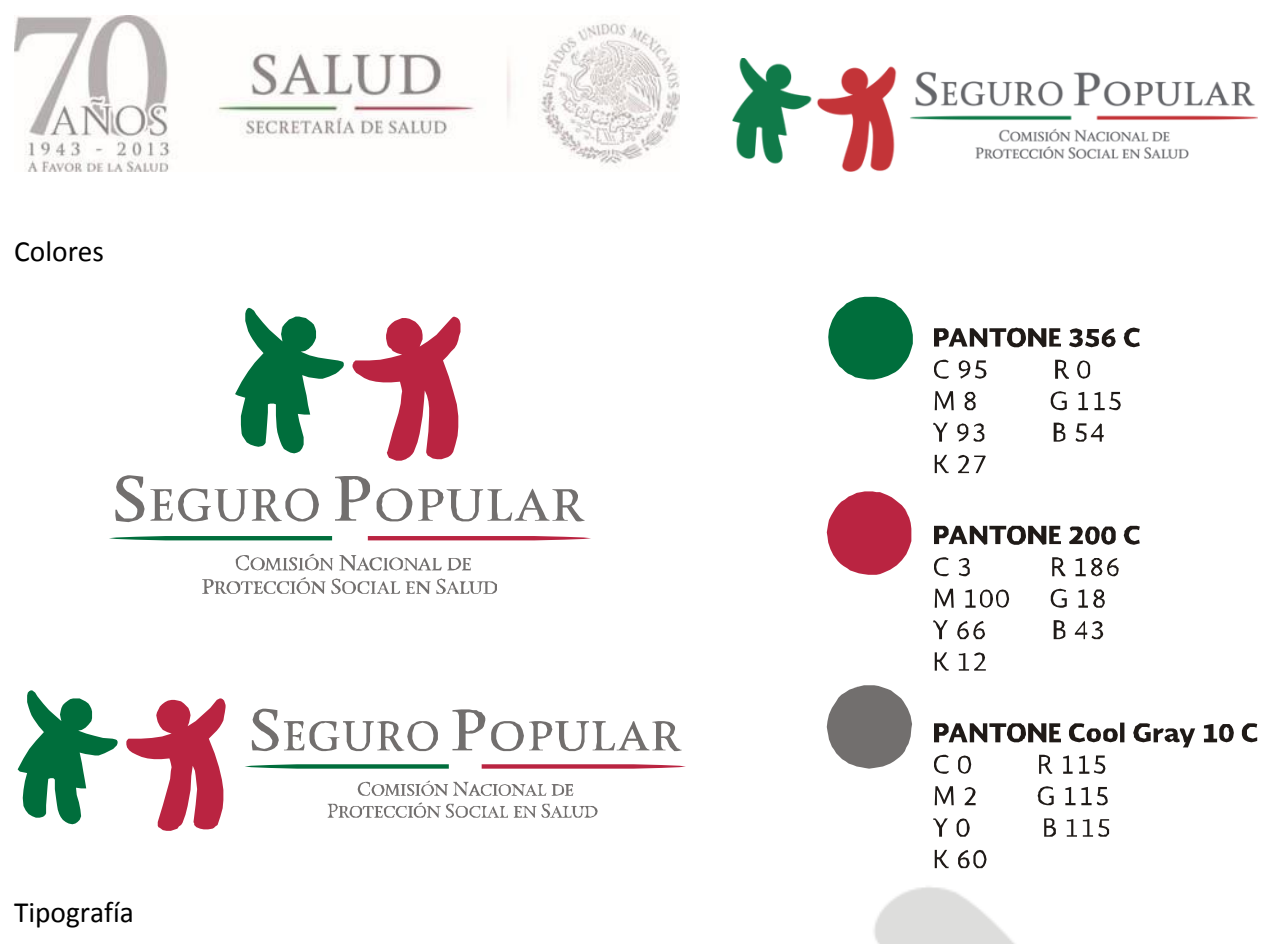

### **SOBERANA TITULAR**

LOREM IPSUM AD HIS SCRIPTA BLANDIT PARTIENDO, EUM FASTIDII ACCUMSAN EURIPIDIS IN, EUM LIBER HENDRERIT AN.

### **SOBERANA SANS**

Lorem ipsum ad his scripta blandit partiendo, eum fastidii accumsan euripidis in, eum liber hendrerit an.

### SOBERANA SANS LIGHT

Lorem ipsum ad his scripta blandit partiendo, eum fastidii accumsan euripidis in, eum liber hendrerit an.

### **SOBERANA SANS ULTRA**

Lorem ipsum ad his scripta blandit partiendo, eum fastidii accumsan euripidis in, eum liber hendrerit an.

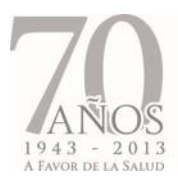

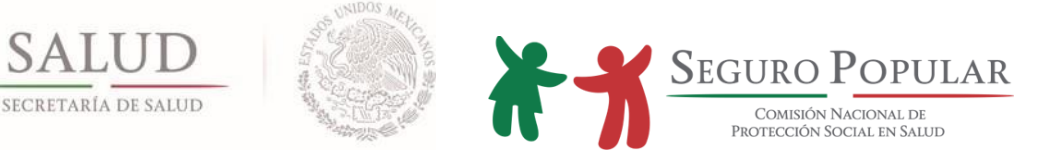

En ninguna de las dos versiones de la imagen institucional para los Regímenes Estatales, se podrá realizar aplicación con colores identificados con partidos políticos, así como en ninguna variante diferente posible y distinta a los ejemplos que se presentan.

Asimismo, se reitera que bajo ninguna circunstancia se podrá realizar la aplicación de la imagen institucional con fondos de color, ya que el único fondo a utilizar será el blanco.

El Seguro Popular es una institución de carácter nacional, no local. Por lo tanto no se deberá usar leyenda o palabra que implique pertenencia específica a una entidad federativa, de ahí la referencia como Sistema de Protección Social en Salud.

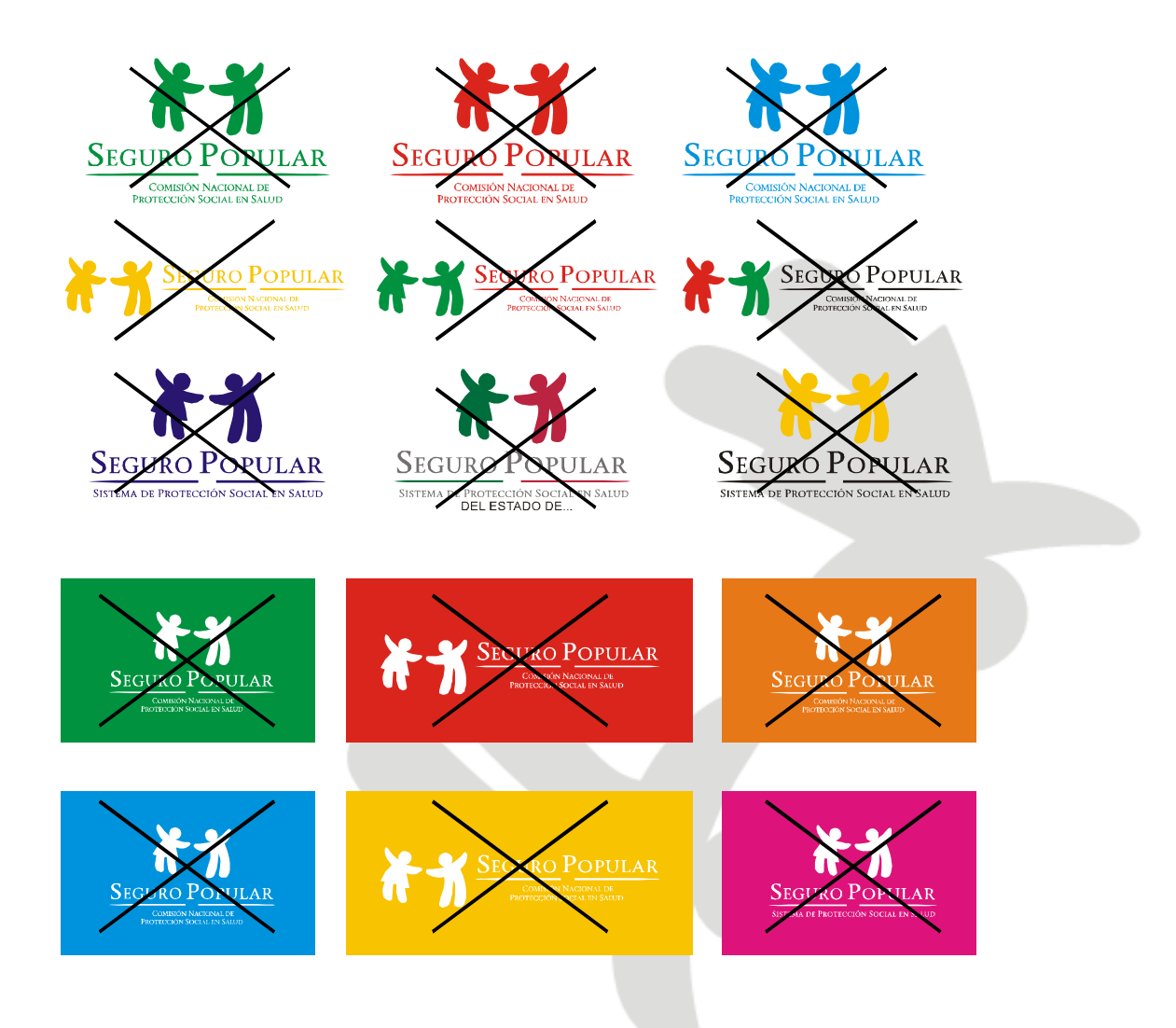

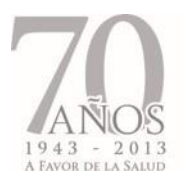

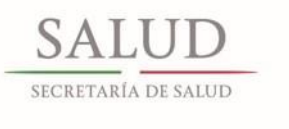

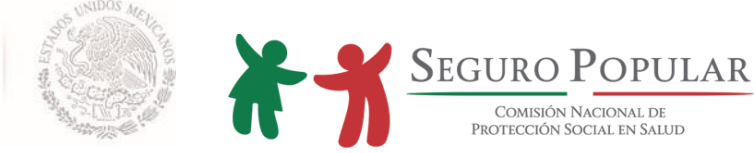

2

### Ejemplo de armado-cartel

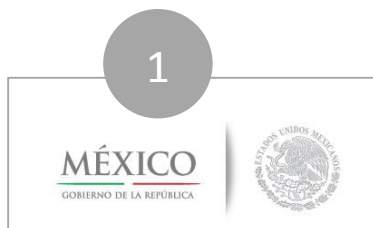

# En Tabasco 32,206 mujeres<br>han asegurado a sus pequeños...

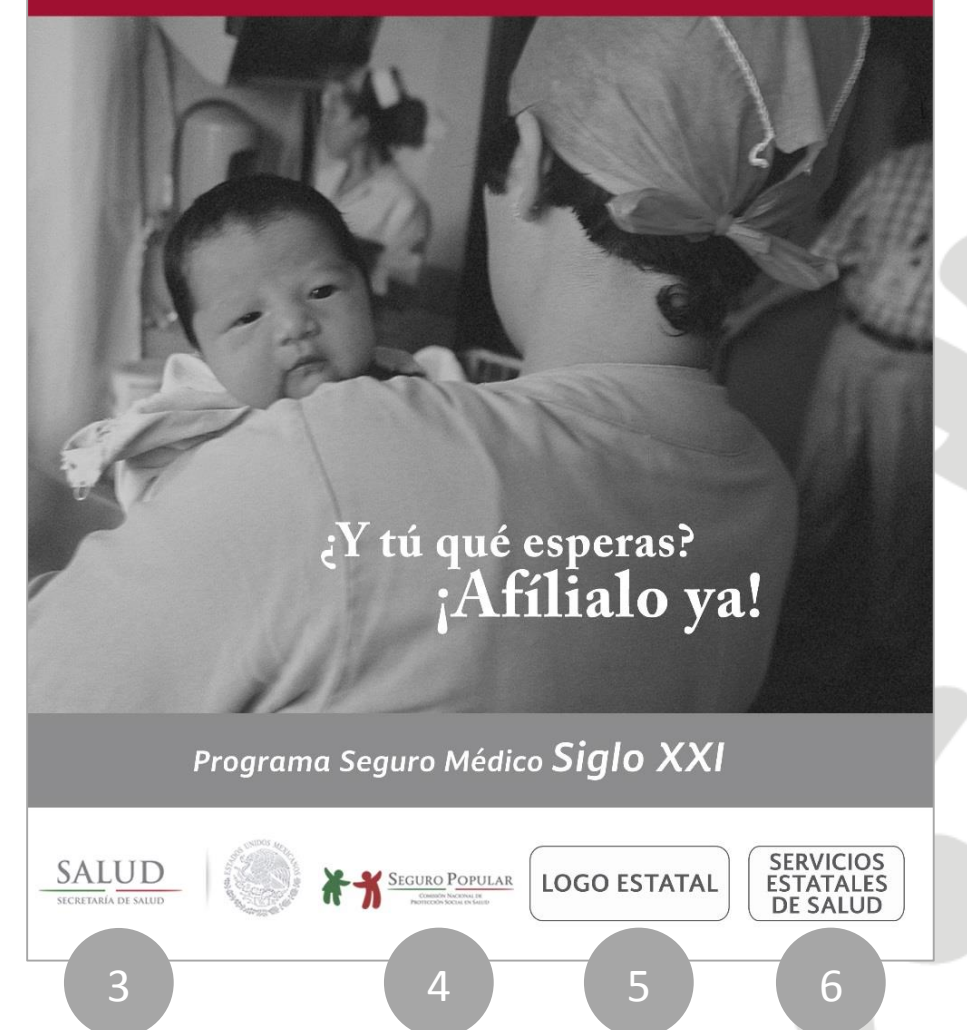

- 1. Logo del Gobierno Federal
- 2. Espacio reservado para el nuevo logo que identificará a la actual administración.
- 3. Logo de la Secretaría de Salud Federal
- 4. Logo del Seguro Popular
- 5. Logo del Gobierno Estatal
- 6. Logo de los Servicios Estatales de Salud

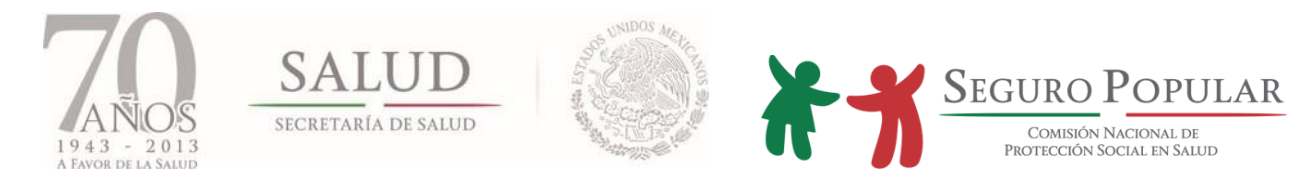

### Proporción

Cuidar que el alineado de las plecas de los logos vaya uniforme, así como el nombre de la Secretaría en línea con el de la Comisión.

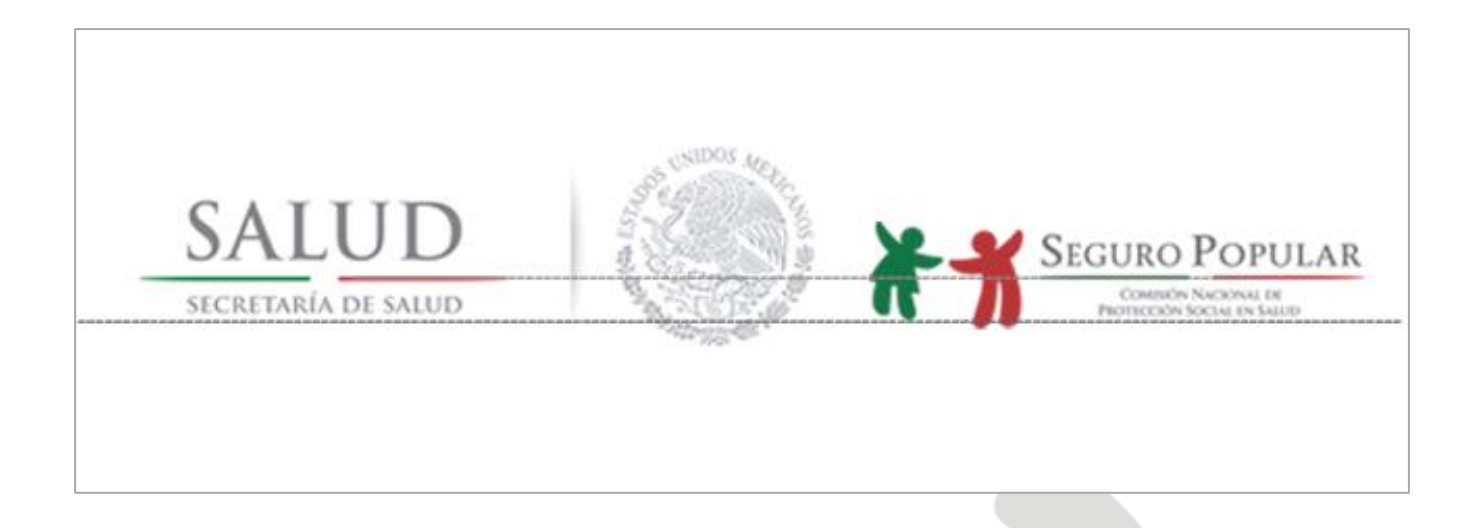

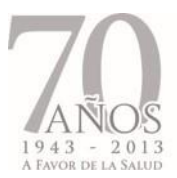

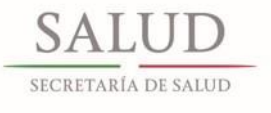

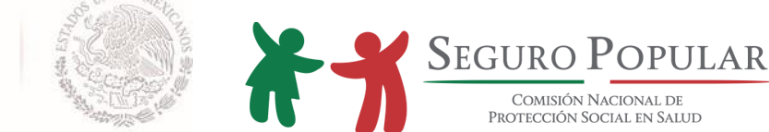

### **5. Aplicaciones**

Los estándares de uso del logotipo del Seguro Popular deben aplicar en todos los materiales institucionales. Se recomienda:

- Nunca utilizar el logo del Seguro Popular en impresos de baja resolución, es importante asegurarse que el texto sea limpio y legible y que el contenido esté actualizado.
- Nunca modificar el texto del logotipo.

### Mensajes

El mensaje debe considerar la promesa que se pretende transmitir, y para esto es muy importante tener en cuenta cuáles son los atributos y beneficios que, en términos generales, los afiliados esperan obtener del Seguro Popular.

Algunos ejemplos de palabras clave son:

- Reafiliación
- Seguro Popular
- Prevención
- **•** Beneficios
- Protección
- Salud
- Conservar
- Familia

Algunos ejemplos de mensajes clave son:

- "Con mi seguro estoy seguro"
- "Para prevenir a reafiliarme debo ir"
- "Reafiliación es lo que debo hacer para mis beneficios no perder"
- "Me reafilio, me cuido"

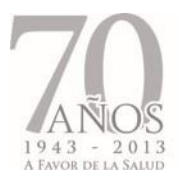

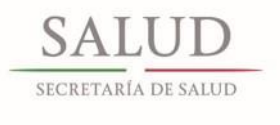

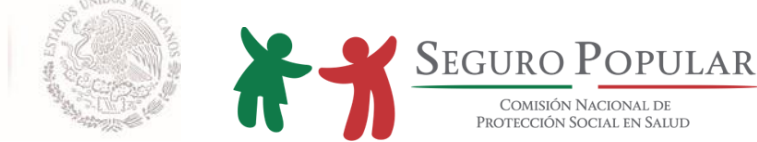

- "Si conservo mi Seguro Popular, mi salud y la de mi familia en buenas manos seguirá"
- "Si pensando en reafiliación estás, tu salud en buenas manos seguirá"
- "Porque es seguro y popular, mi Seguro Popular quiero conservar"

### **5.1. En material de difusión**

### 5.1.1. Fotografías

La fotografía forma una parte integral de la identidad institucional del Seguro Popular. El material fotográfico consta de tres categorías:

- **Instalaciones:** al realizar un trámite dentro del MAO o al llevar a cabo una consulta segura dentro de las clínicas estatales.
- **Identidad estatal:** consta de imágenes típicas del estado.
- **Personas:** imágenes del personal médico o del personal de afiliación, pacientes, familias, niños, etc.

Evitar en todo momento el montaje de las fotografías, tratar de utilizar personas reales, que le den veracidad al material.

Para mantener homogeneizar la imagen del Seguro Popular se recomienda que todas las fotografías sean en blanco y negro.

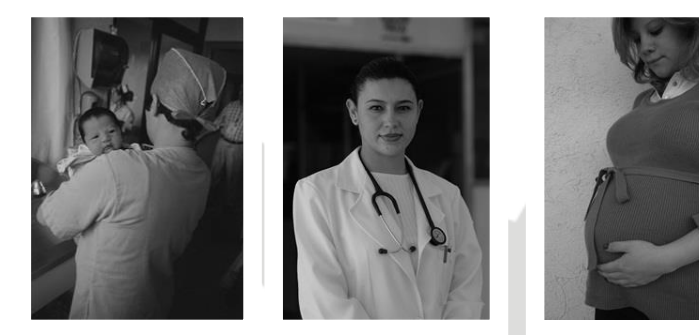

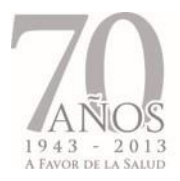

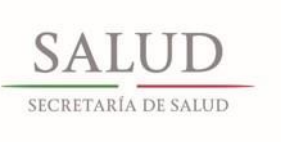

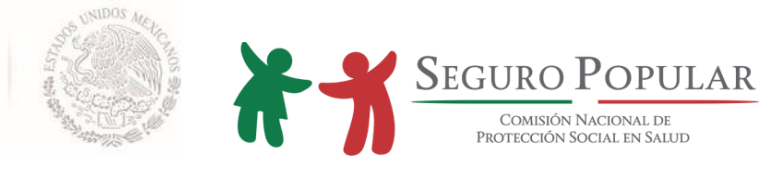

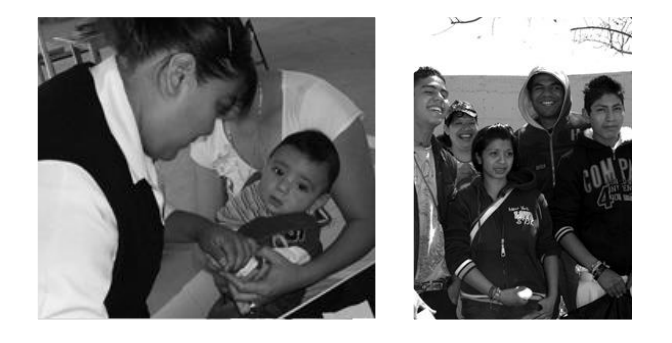

### 5.1.2. Carta de Derechos y Obligaciones

Además de contener los derechos y obligaciones de los beneficiarios y el Catálogo Universal de Servicios de Salud actualizado, en esta nueva versión se incluye el Manual del Afiliado, documento que ayudará a informar a los afiliados sobre cómo hacer uso del Seguro Popular, la cobertura, preguntas frecuentes y restricciones. Aquí el desglose de contenido:

- Portada
- Bienvenida
- Comprobante de entrega
- Manual del Afiliado:
	- o Conozca su póliza de afiliación
	- o ¿Cómo utilizar el Seguro Popular?
	- o ¿Cuál es la cobertura del Seguro Popular?
	- o Requisitos para la reafiliación
	- o Preguntas frecuentes
	- o Restricciones
- Derechos
- Obligaciones
- CAUSES
- SMSXXI
- FPGC
- Centros de Salud y Hospitales\*
- Módulos\*
- Directorio\*

\*Secciones para ser completadas por los Regímenes Estatales.

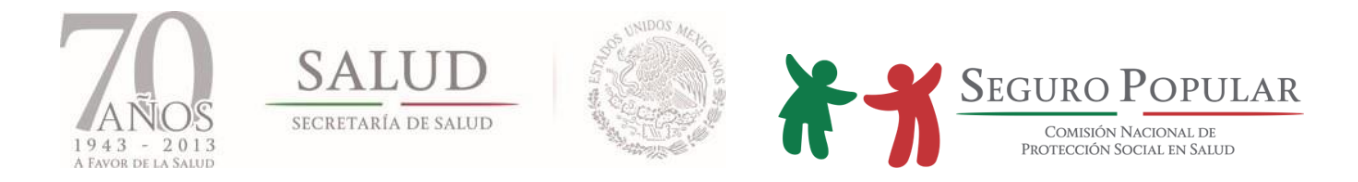

Asimismo, es indispensable que cuente con el desprendible que sirve como comprobante de la entrega, mismo que debe ser firmado por el beneficiario y anexado al expediente.

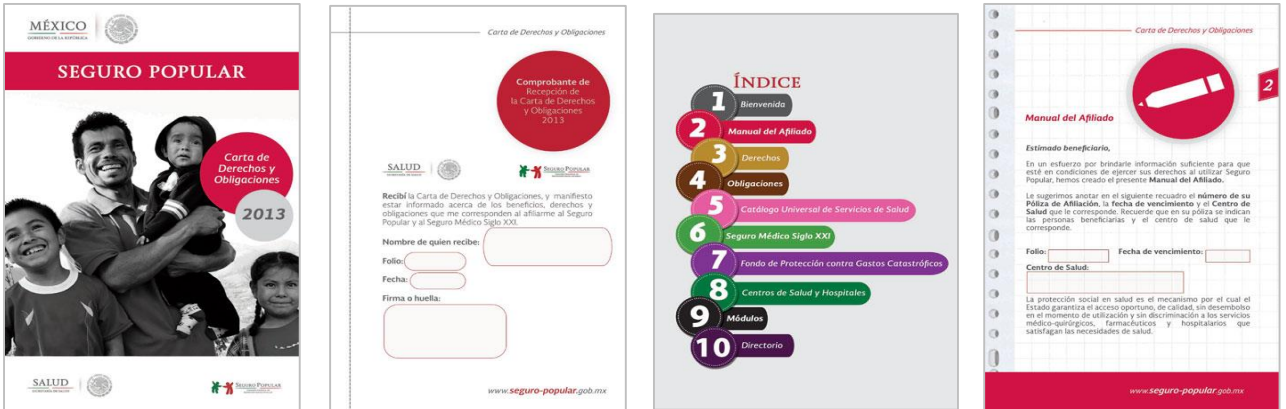

### 5.1.3. Trípticos

### 5.1.3.1. Población susceptible de afiliación

Utilizar mensajes específicos que en primera instancia cubran la información básica sobre el Seguro Popular y posteriormente orienten sobre el proceso de afiliación y la documentación requerida, además de enfatizar los beneficios en la salud que contiene la cultura de la prevención.

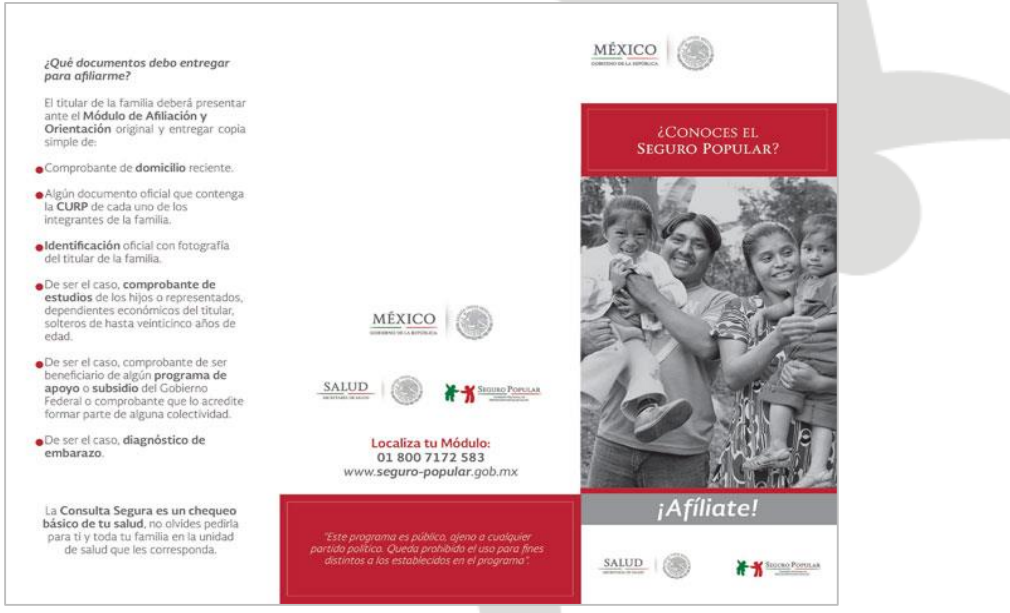

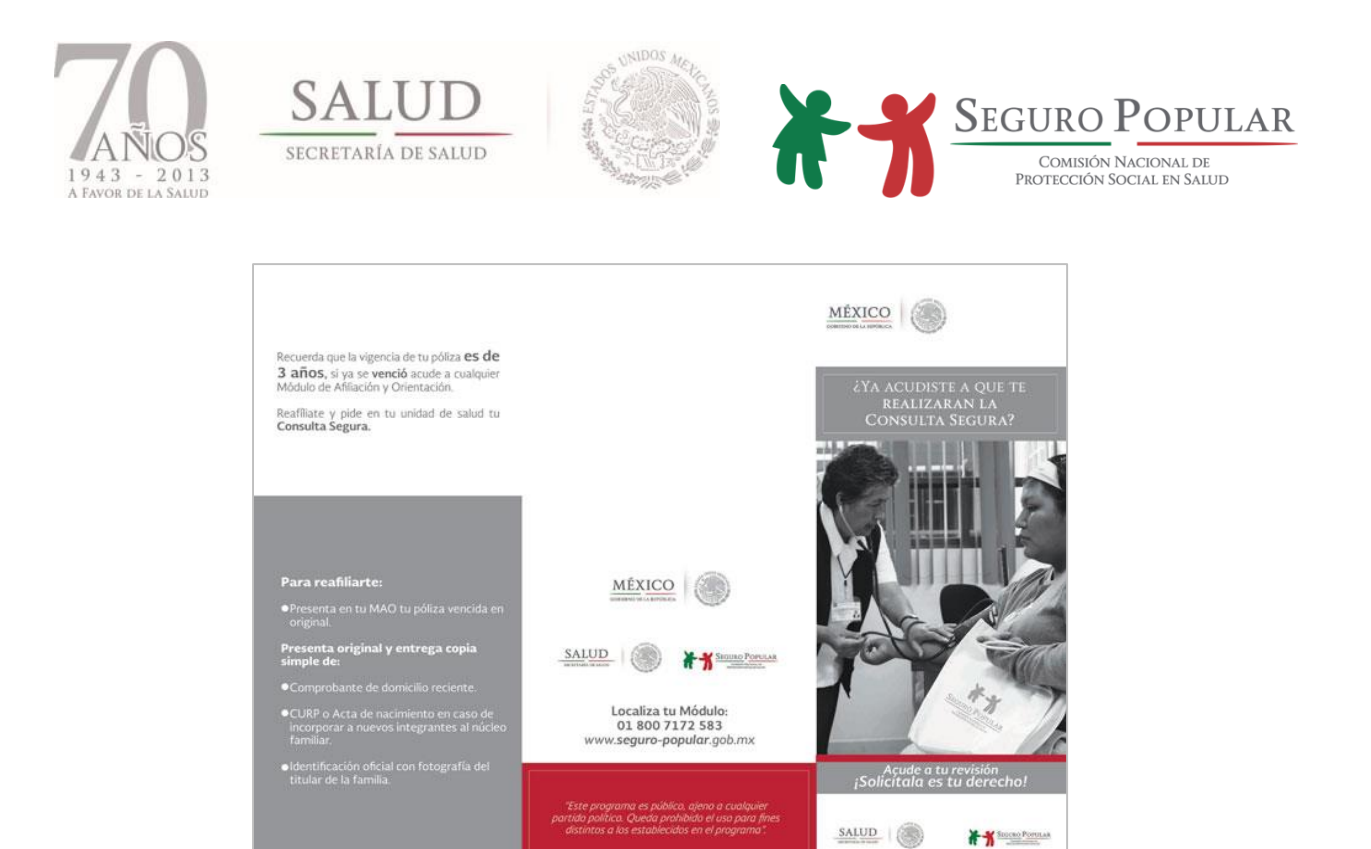

### 5.1.3.2. Afiliados

Desarrollar mensajes dirigidos a los afiliados con el propósito de profundizar con información sobre la cultura de la salud y materializarla con la consulta segura y el registro de huella.

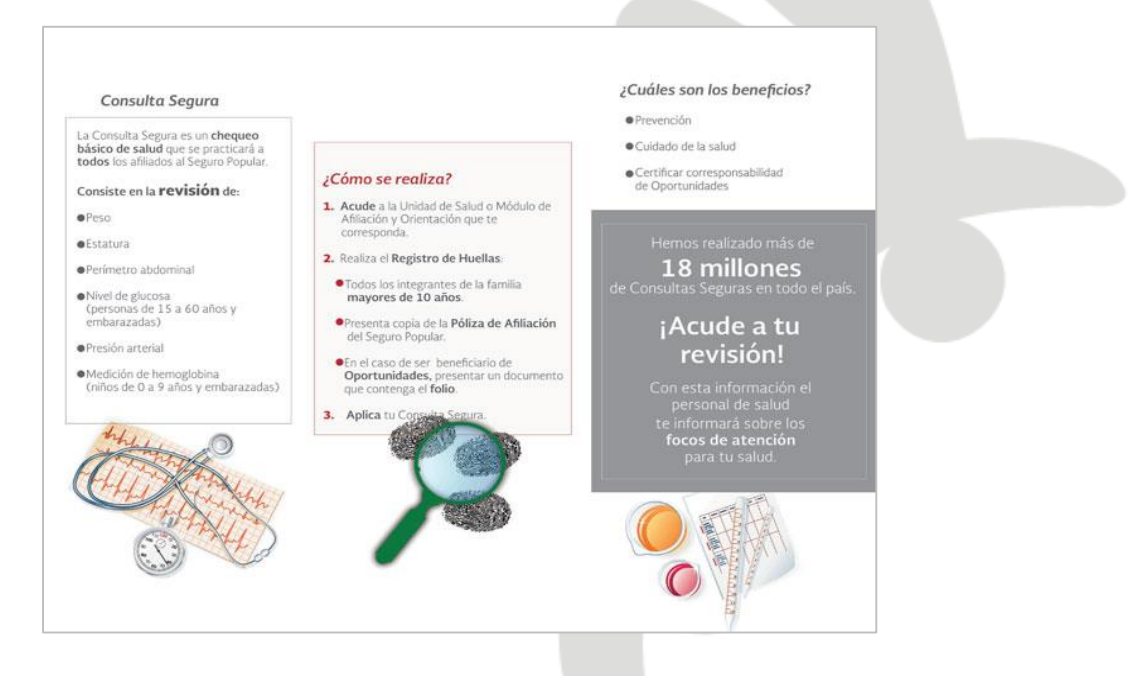

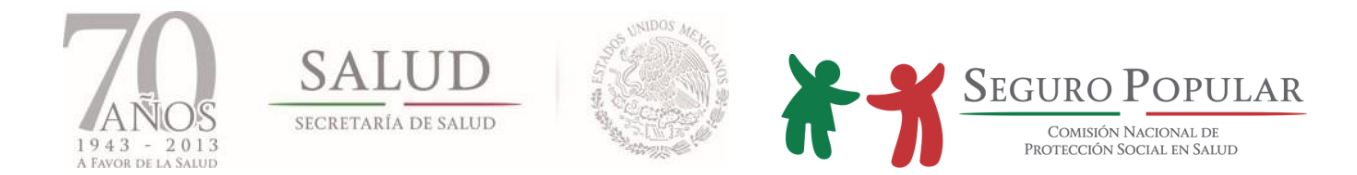

### 5.1.3.3. Reafiliación

Informar al beneficiario con pólizas vencidas o cercanas a vencer sobre la importancia que representa para su salud contar con Seguro Popular, así como difundir cuál es el proceso y los requisitos para la reafiliación.

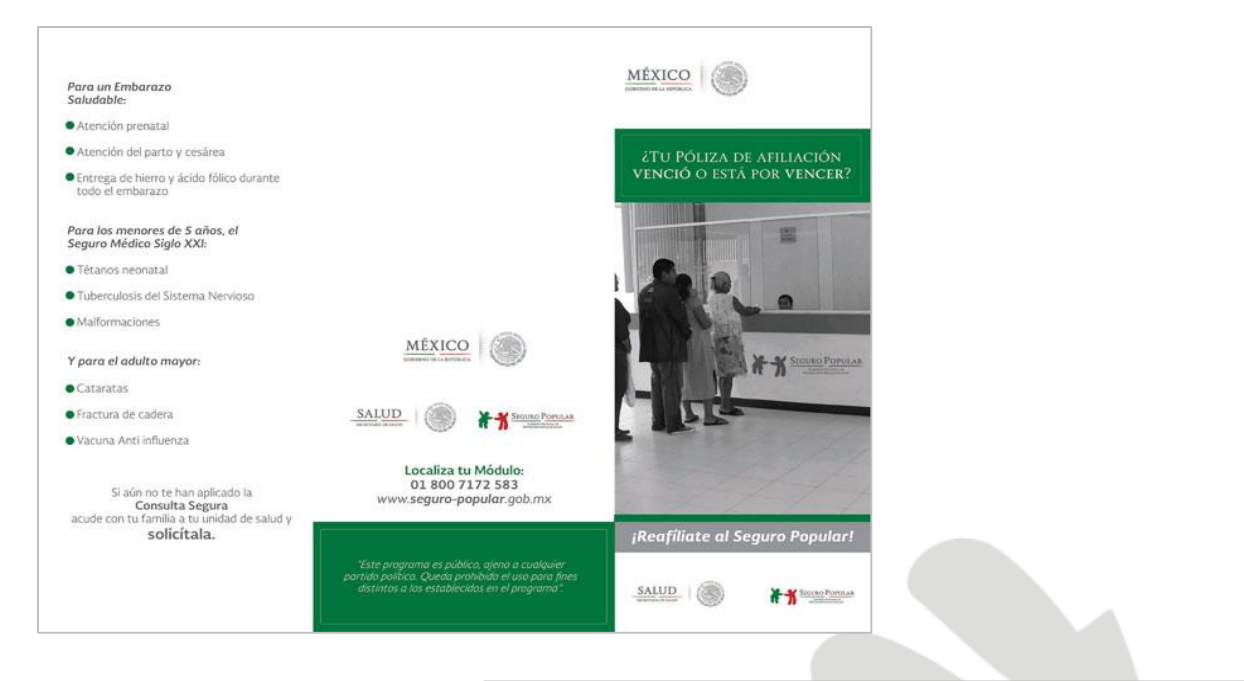

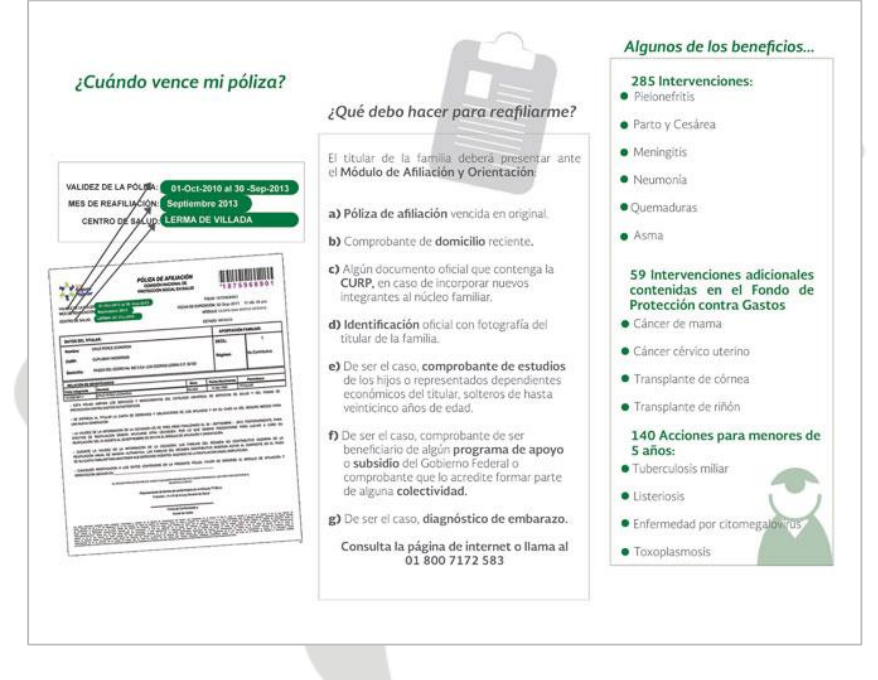

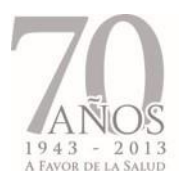

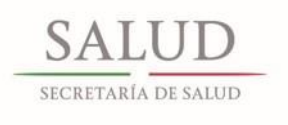

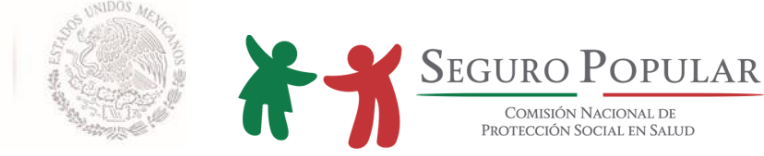

### Carteles

Se estima que se cuenta con 7 segundos para que un consumidor se vea impactado por un cartel, por ello el diseño del mismo debe ser fácil de comprender, prácticamente en un solo vistazo; por lo mismo, el texto deberá ser breve y directo.

A continuación, se presenta una muestra de armado que provee un buen ejemplo del uso de las imágenes de alta resolución, el uso efectivo del espacio y la cantidad adecuada de texto.

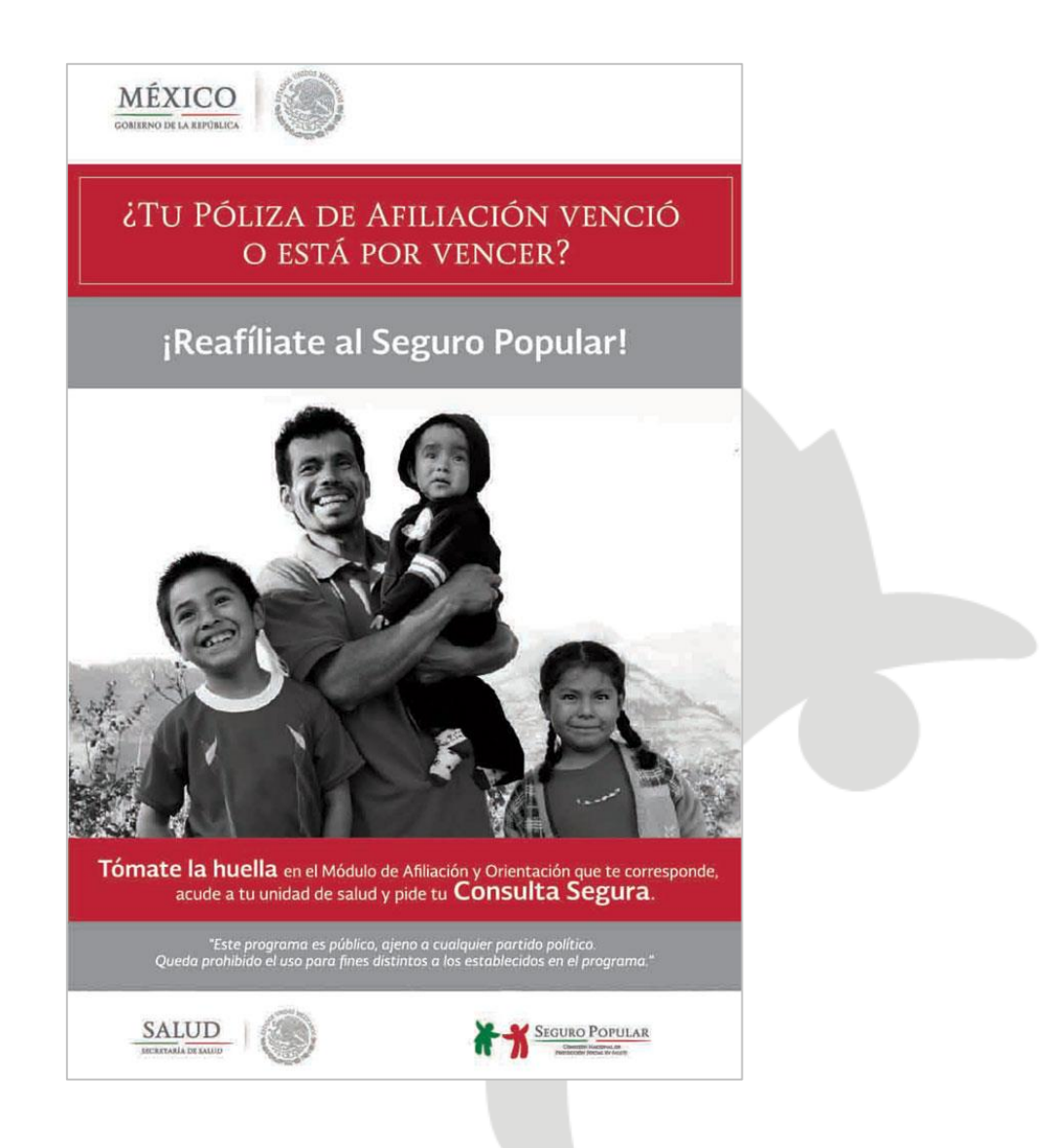

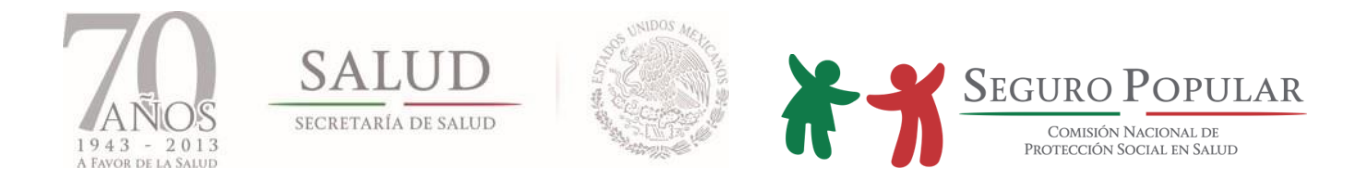

### 5.1.4. Señalamientos temporales

En caso de requerir un señalamiento temporal y con la finalidad de mantener la imagen institucional en todos los materiales relacionados con la promoción del Seguro Popular, se han desarrollado plantillas descargables para ser llenadas en PowerPoint.

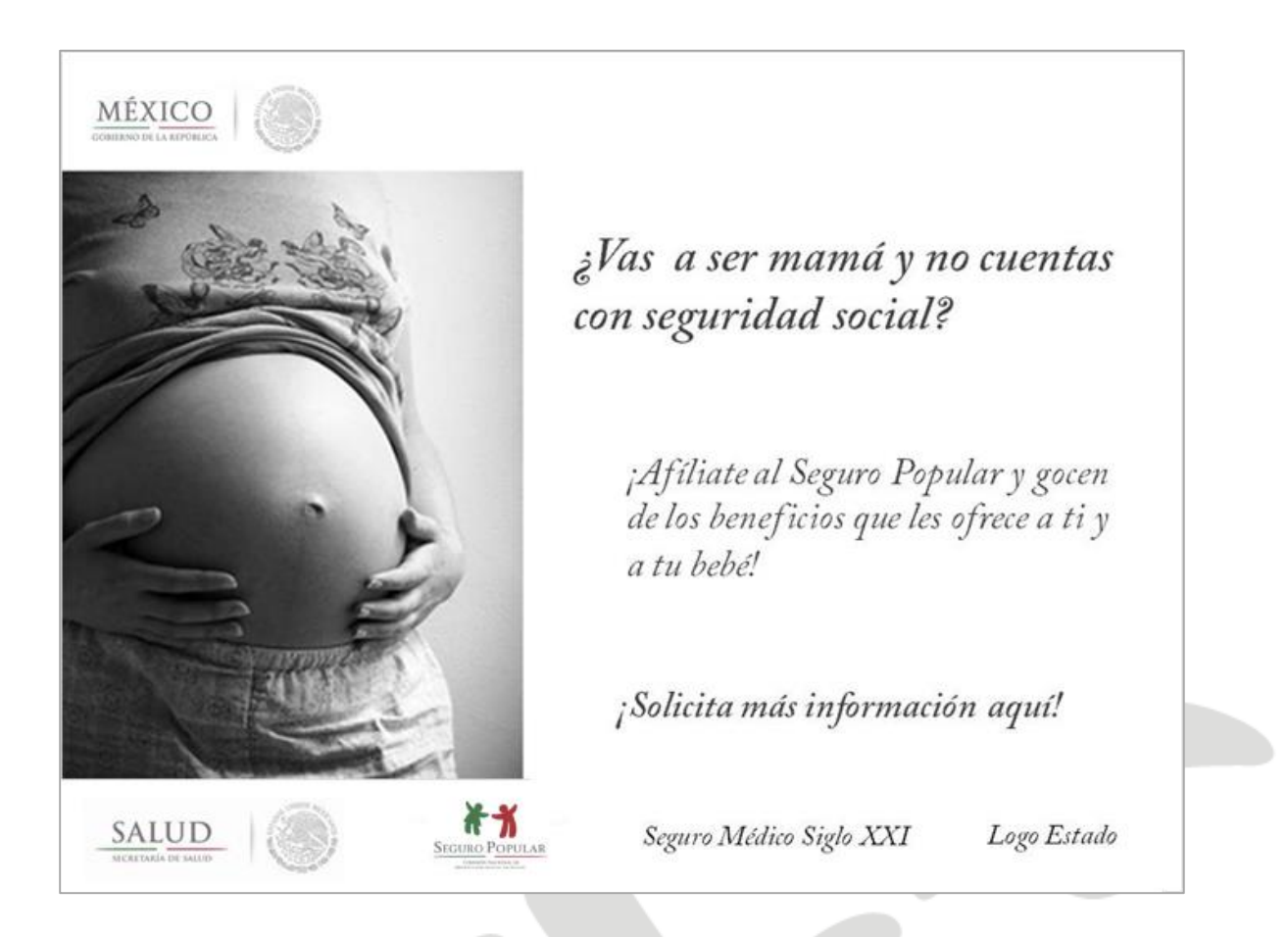

### 5.1.5. Pendón

El pendón o banner es un soporte publicitario relativamente barato, fácil y rápido de colocar, además de ser una herramienta de alto impacto para lugares reducidos. Aquí algunos ejemplos de diseño:

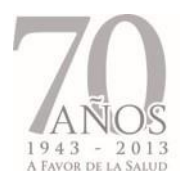

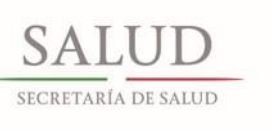

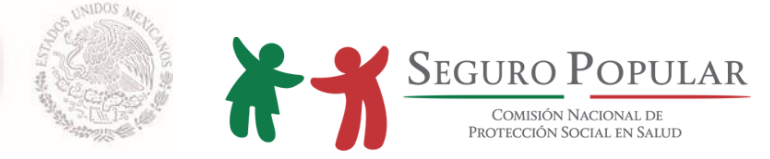

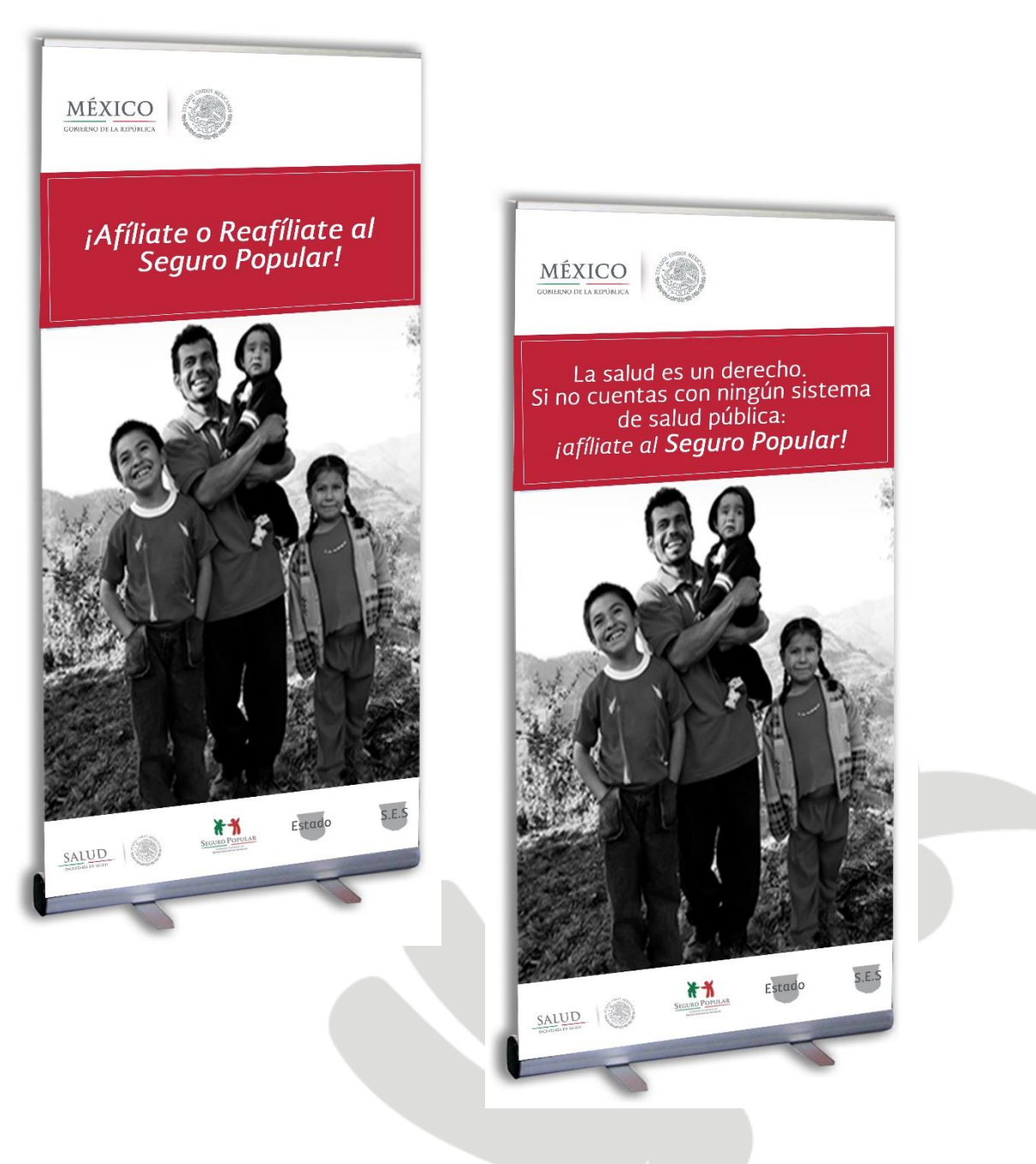

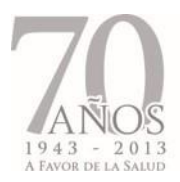

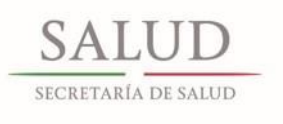

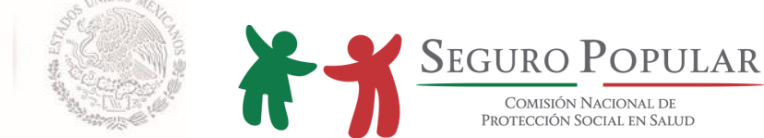

### 5.1.6. Artículos promocionales

Se recomienda desarrollar artículos promocionales que resulten útiles para el usuario final. Aquí las mejores prácticas:

- En todos los casos el tamaño del logotipo deberá estar en proporción al producto promocional.
- En ningún momento los logotipos deberán ser distorsionados o modificados.
- Debe mantenerse un espacio "en blanco" alrededor del logotipo de al menos 0.5cm.
- Debe considerarse el tamaño mínimo de los logotipos.

Algunos ejemplos de promocionales útiles son:

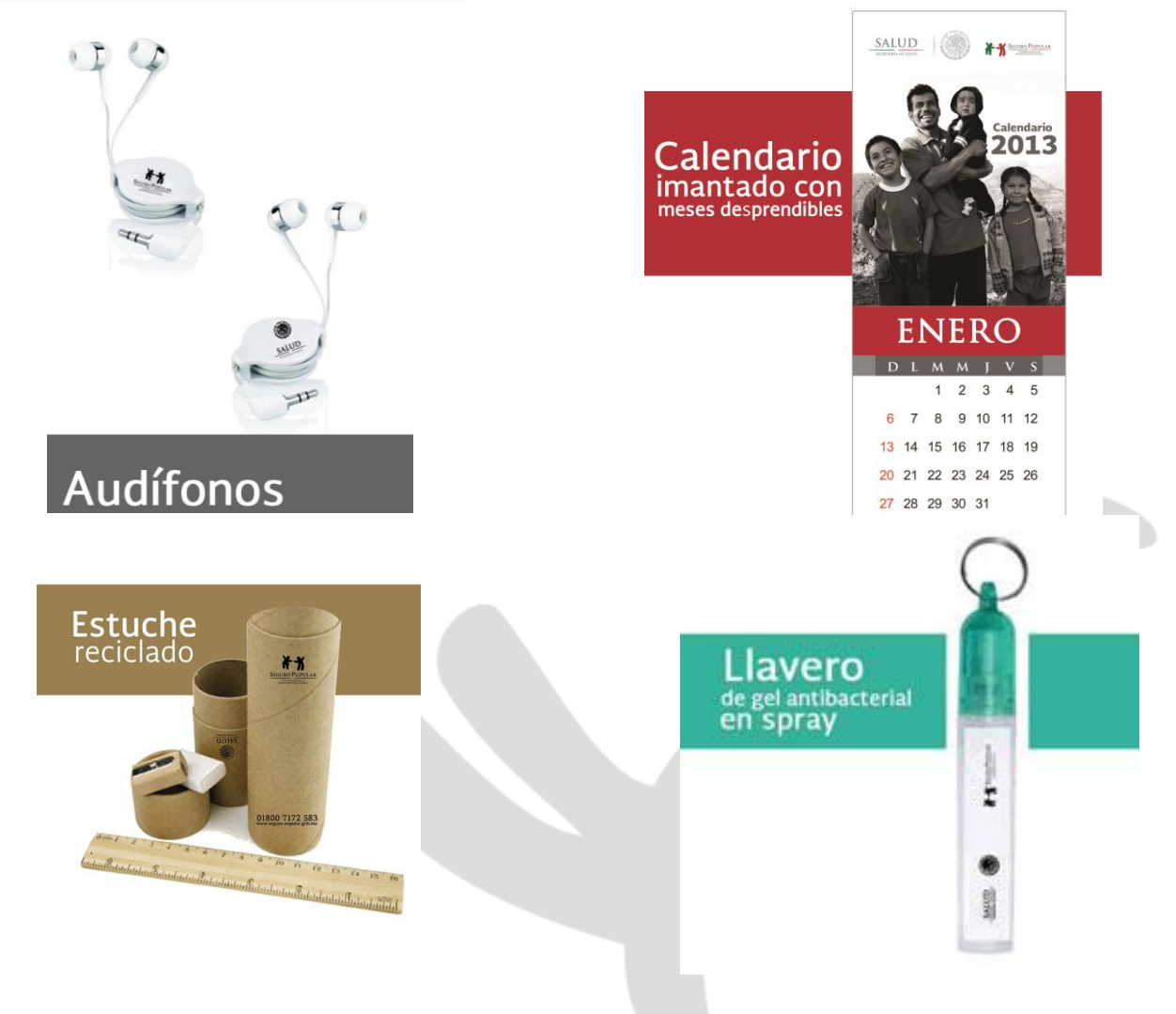

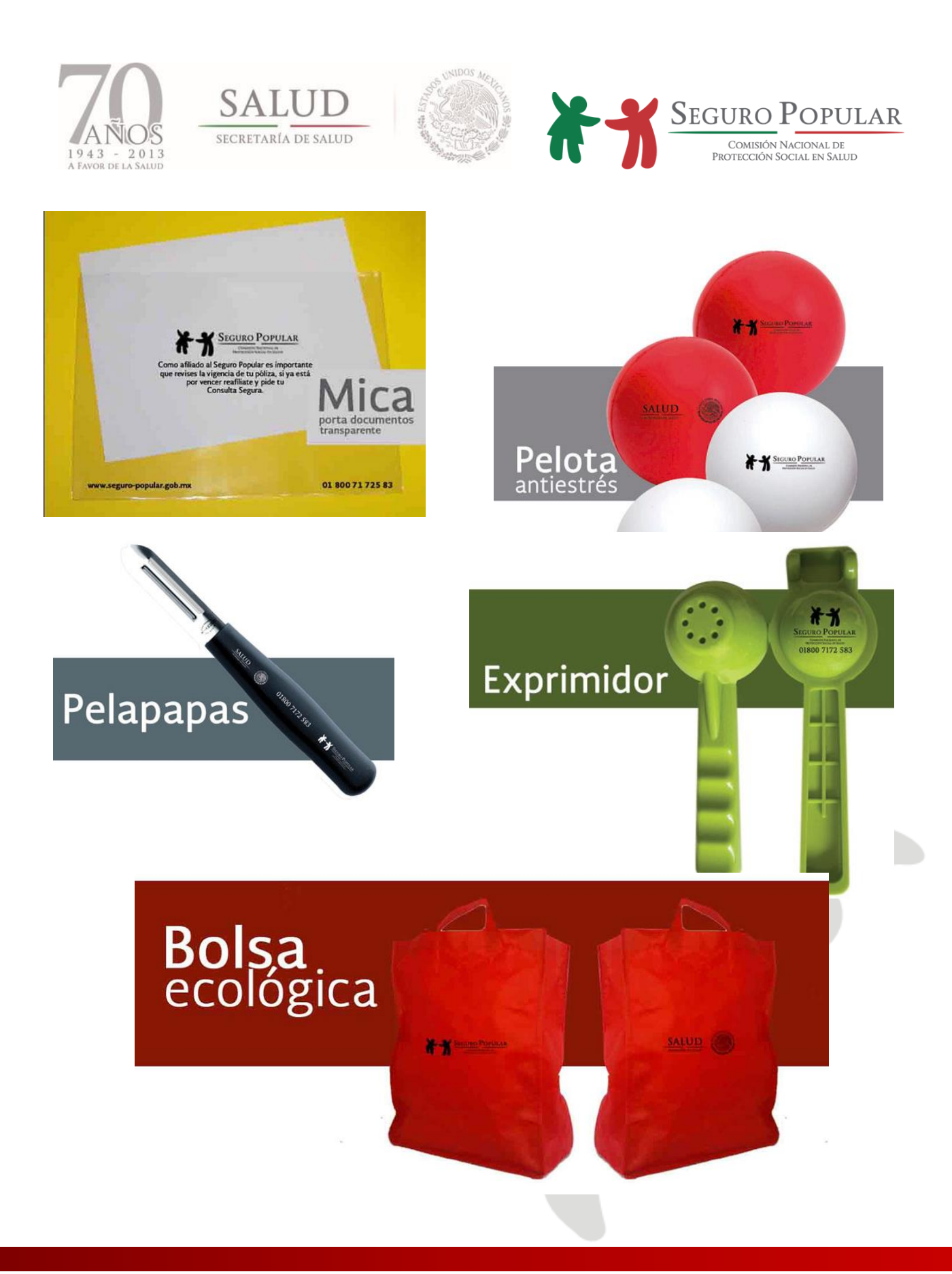

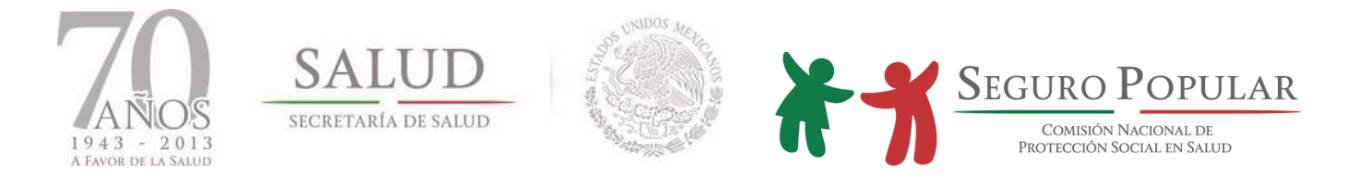

### 5.2. En los MAO

### 5.2.1. Fachada

Una lona es una excelente herramienta publicitaria para identificar a los MAO, pueden ser utilizadas como fachadas exteriores o interiores.

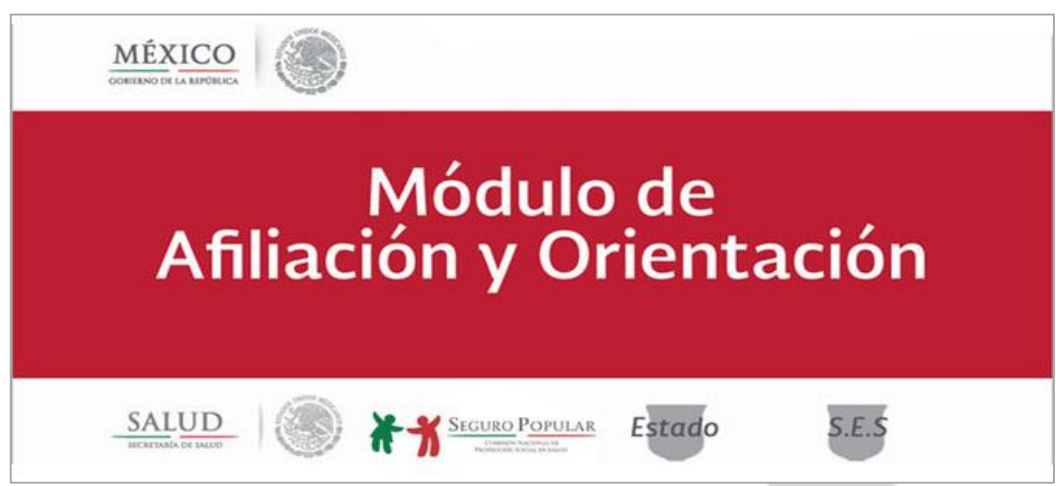

### 5.2.2. Señalización.

El MAO debe contener señalamientos y material gráfico suficiente para ser identificado como parte del Seguro Popular. El personal que lo atiende debe estar debidamente uniformado. El MAO debe contar con los siguientes materiales:

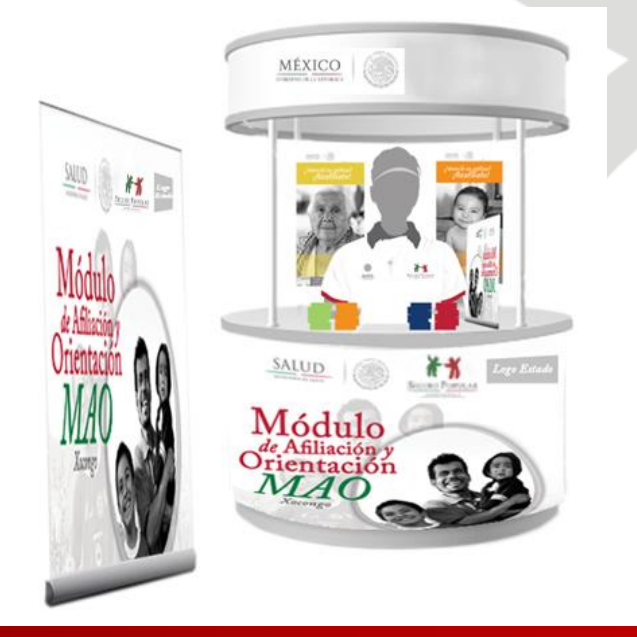

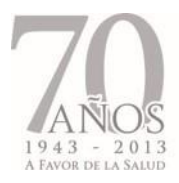

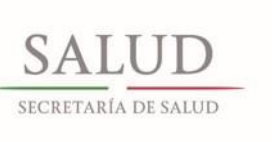

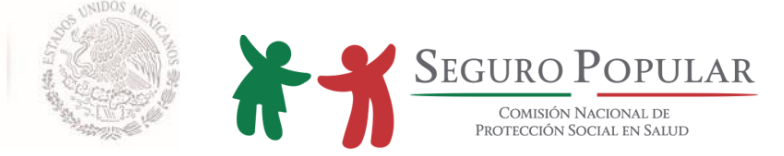

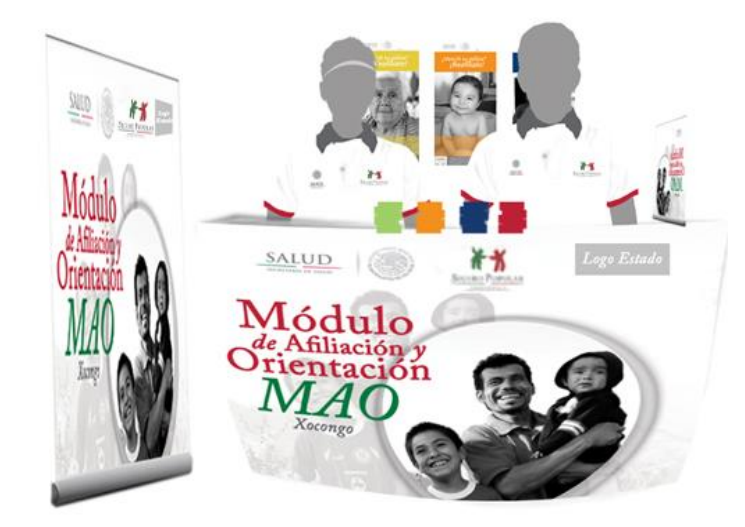

### 5.2.3. Gafetes

Que el personal utilice gafetes tiene varias ventajas, por ejemplo los gafetes eliminan la anonimidad y por ello promueven la comunicación, lo que establece una atmósfera más amigable.

Se presentan sugerencias en forma vertical y horizontal, con el acomodo de los logos.

Se sugiere poner solo el primer apellido por cuestiones de seguridad, éste documento lo acredita como prestador de servicios del Régimen Estatal.

Es indispensable el uso de los gafetes, se deben de portar en un lugar visible a los beneficiarios y su uso debe de ser dentro de las instalaciones, dentro de su horario de servicio. El gafete siembre debe utilizarse en el lado derecho para estar visible en línea directa al momento de estrechar la mano.

En caso de robo o extravío, se sugiere dar aviso al área administrativa del Régimen Estatal.

Es importante recordar que una vez que un servidor deje de prestar sus servicios debe de devolver su gafete a la Institución.

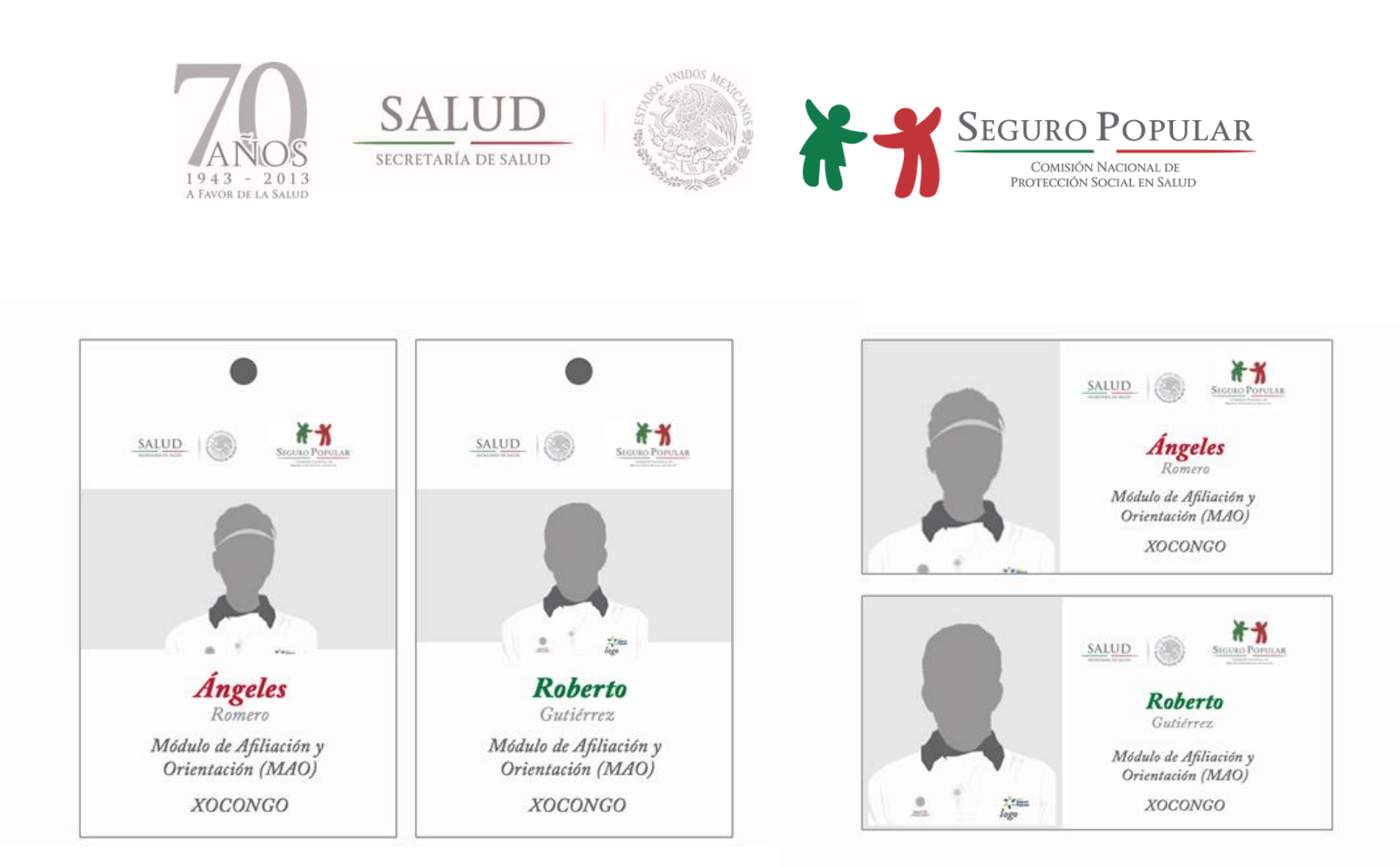

#### 5.2.4. Uniformes

Inclusive en aplicaciones internas como la vestimenta, se debe mantener la estructura institucional del Seguro Popular, utilizando el tamaño, colocación y colores adecuados, mientras sea posible.

Abajo se muestran algunos ejemplos de aplicaciones para las playeras y camisas que servirán de uniforme, es importante hacer lo posible para igualar los colores institucionales.

El logo del Seguro Popular no debe ser mayor a 15cm de largo y menor a 5cm. En algunos casos se puede utilizar un ponchado o bordado de parche, en lugar de serigrafía.

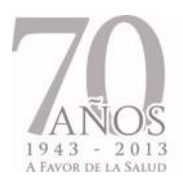

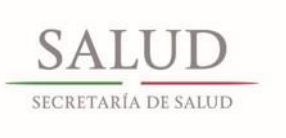

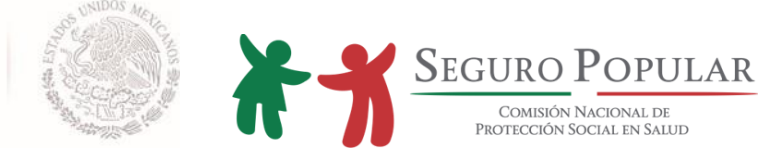

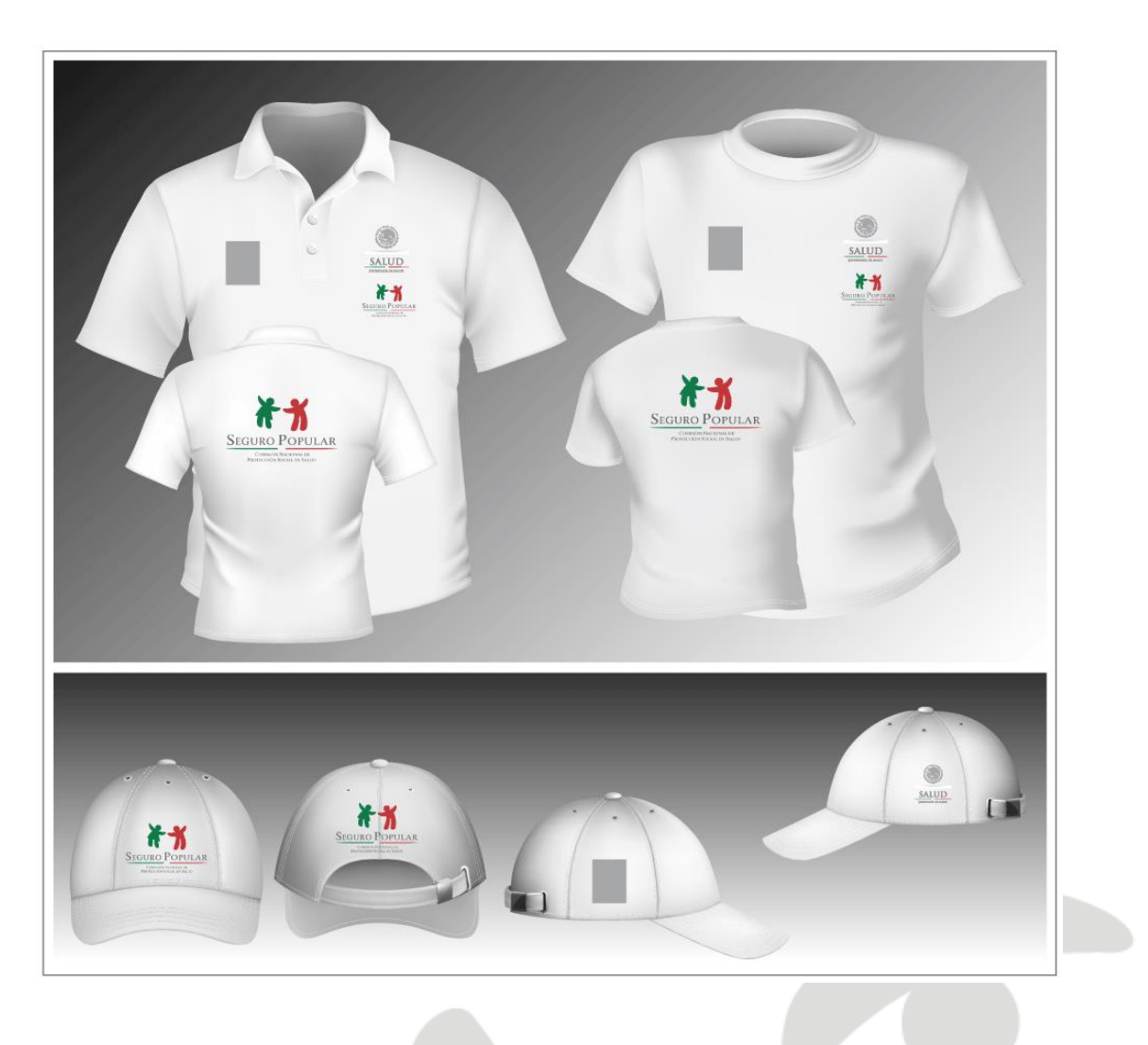

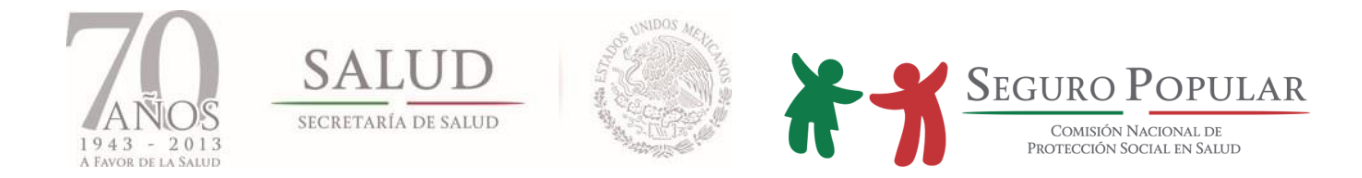

### 5.2.5. Vehículos

A continuación se muestran algunos ejemplos de cómo aplicar la imagen del Seguro Popular a los vehículos institucionales:

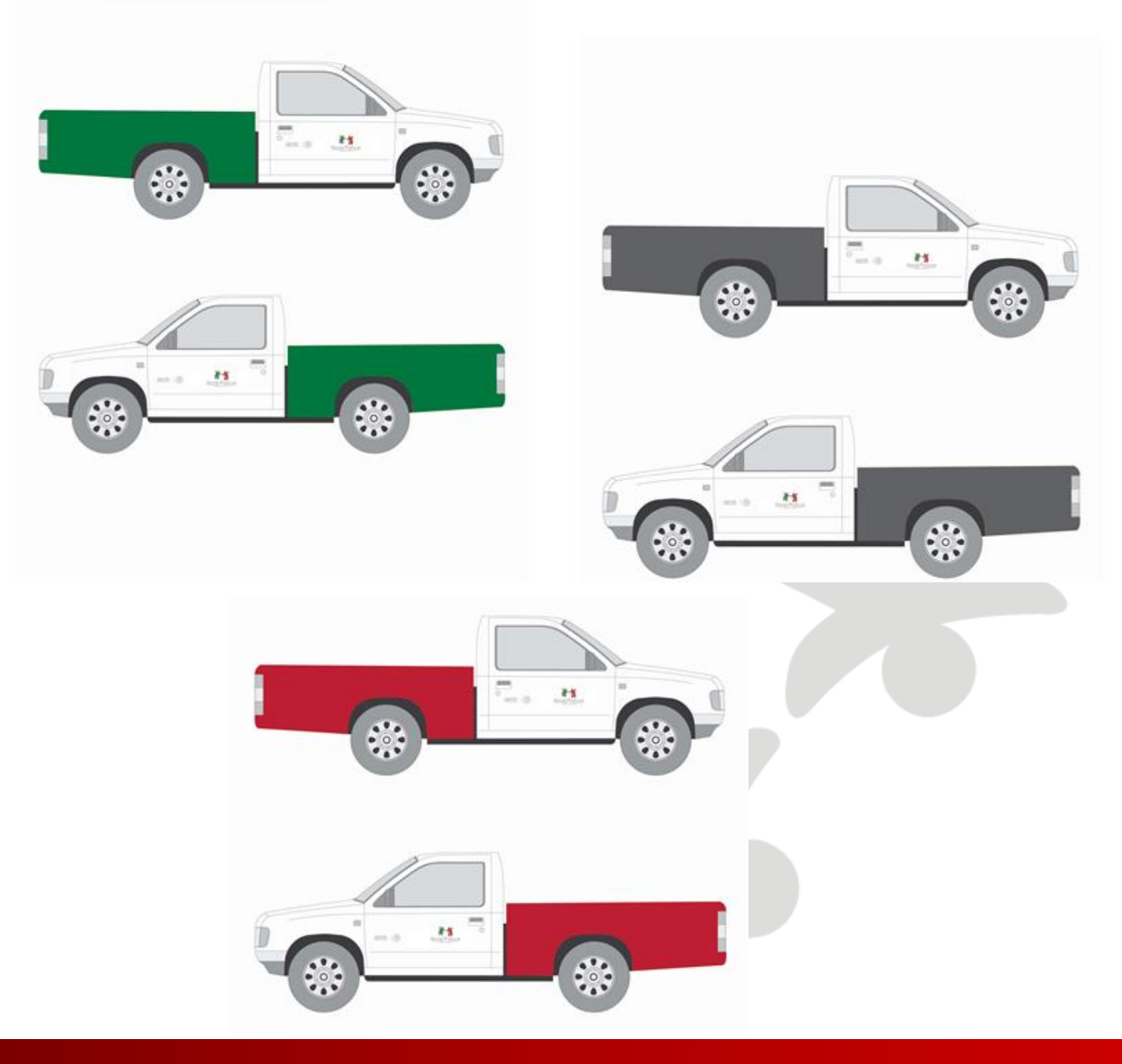

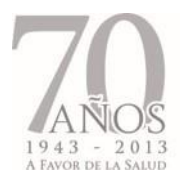

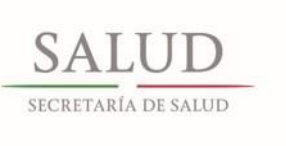

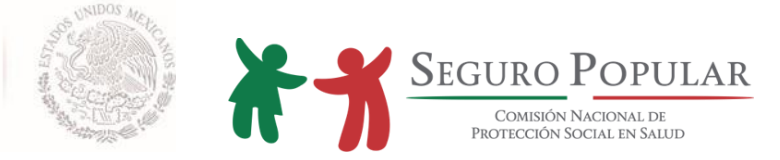

## **ANEXO VIII.**

### **MANUAL DE CALIDAD EN EL SERVICIO**

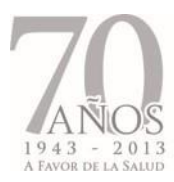

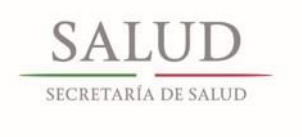

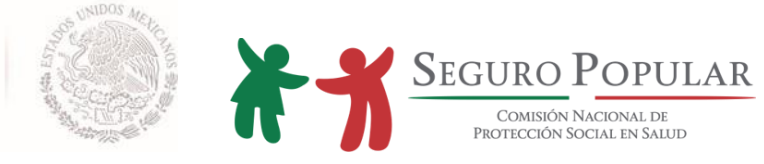

**CONTENIDO**

- 1. Introducción
- 2. Fundamento legal
- 3. Objetivos
- 4. Calidad en el servicio
- 4.1. Fortalecimiento de la calidad en el servicio
- 4.2.Calidad en el Sistema de Protección Social en Salud
- 4.3.Aptitud del personal
- 5. Conclusiones
- 6. Bibliografía

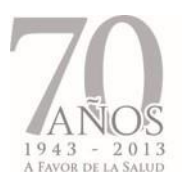

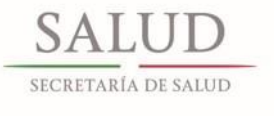

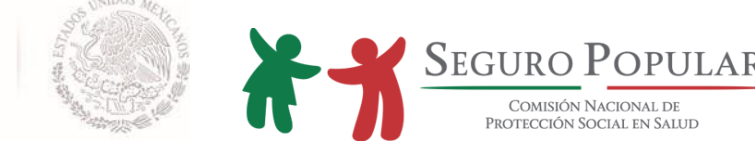

### **1. Introducción**

Para dar cumplimiento a los ordenamientos legales en cuanto a la calidad en el servicio brindado a los beneficiarios del Sistema por parte del personal de los Regímenes Estatales y de los MAO, se ha diseñado el siguiente manual a fin de sensibilizar al personal para tratar con respeto y dignidad a los afiliados, así como otorgar con un servicio de calidad la afiliación, registro biométrico, atención de quejas, gestión y asesoría médica para la obtención de medicamentos, bajo ningún tipo de discriminación.

Las herramientas de calidad se pueden implementar en todos los casos, no importa el tipo de actividad que se realice, ya sea producción de servicios, educación, sector privado, o salud, siempre lo más importante es la persona.

La calidad en una empresa u organización, debe involucrar a todo el personal operativo, ya que las mejores ideas provienen de los empleados que realizan su tarea en el día a día. Así, la dirección de la empresa debe estar convencida de que fomentar la calidad es el camino a seguir, por lo que se debe destinar tiempo y recursos para capacitar al personal.

El principal beneficiado en la mejora de la calidad en el servicio es el cliente, en este caso el afiliado, puesto que se eleva el nivel de satisfacción con el producto o servicio que ofrece la empresa, es decir, el Seguro Popular.

El reto actual es elevar los niveles de satisfacción de los afiliados para el mantenimiento del padrón y la tutela de sus derechos a partir de la mejora en la calidad de los servicios que desencadenen acciones que nos beneficien a todos. Un buen comentario del servicio recibido se traduce en nuestra mejor promoción logrando con ello la lealtad del afiliado.

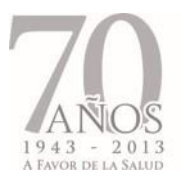

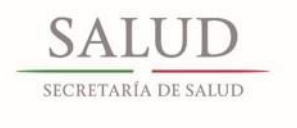

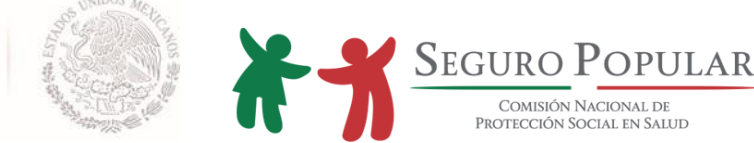

### **2. Fundamento legal**

Ley General de Salud Artículo 77 BIS 37, fracción III

Reglamento de la Ley General de Salud en materia de Protección Social en Salud Artículos 56, 57, 58, 59, 60, 61, 62 y 63

Reglamento Interno de la Comisión Nacional de Protección Social en Salud Artículo 4, fracciones XXXVI Bis 4, XXXVI Bis 5, XXXVI Bis 6 y XXXVI Bis 8

### **3. Objetivos**

### **General**

Que los Regímenes Estatales cuenten con herramientas que les permitan elevar la calidad del servicio que se brinda a los afiliados y posibles beneficiarios del Sistema, incrementando sus niveles de satisfacción repercutiendo en una población bien informada y atendida, disminuir las quejas y mantener una buena reputación a corto plazo, e incentivar la reafiliación a largo plazo.

### **Específicos**

- Establecer una cultura de servicio que permita establecer normas de comportamiento en beneficio de la población objetivo.
- Identificar la calidad como un proceso, no como un programa, por lo que se debe estar en constante mejora para cubrir y sobrepasar las necesidades y expectativas de la población objetivo.

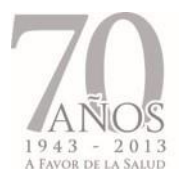

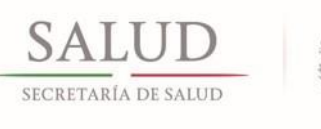

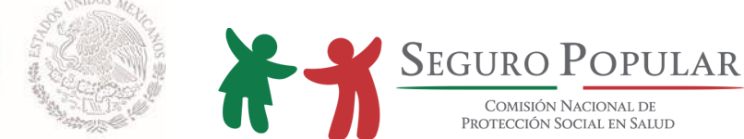

 Garantizar con la implementación del servicio de calidad, una mayor participación de la población objetivo en la reafiliación y demás programas implementados por la Comisión y los Regímenes Estatales, logrando la lealtad de los afiliados con el Sistema.

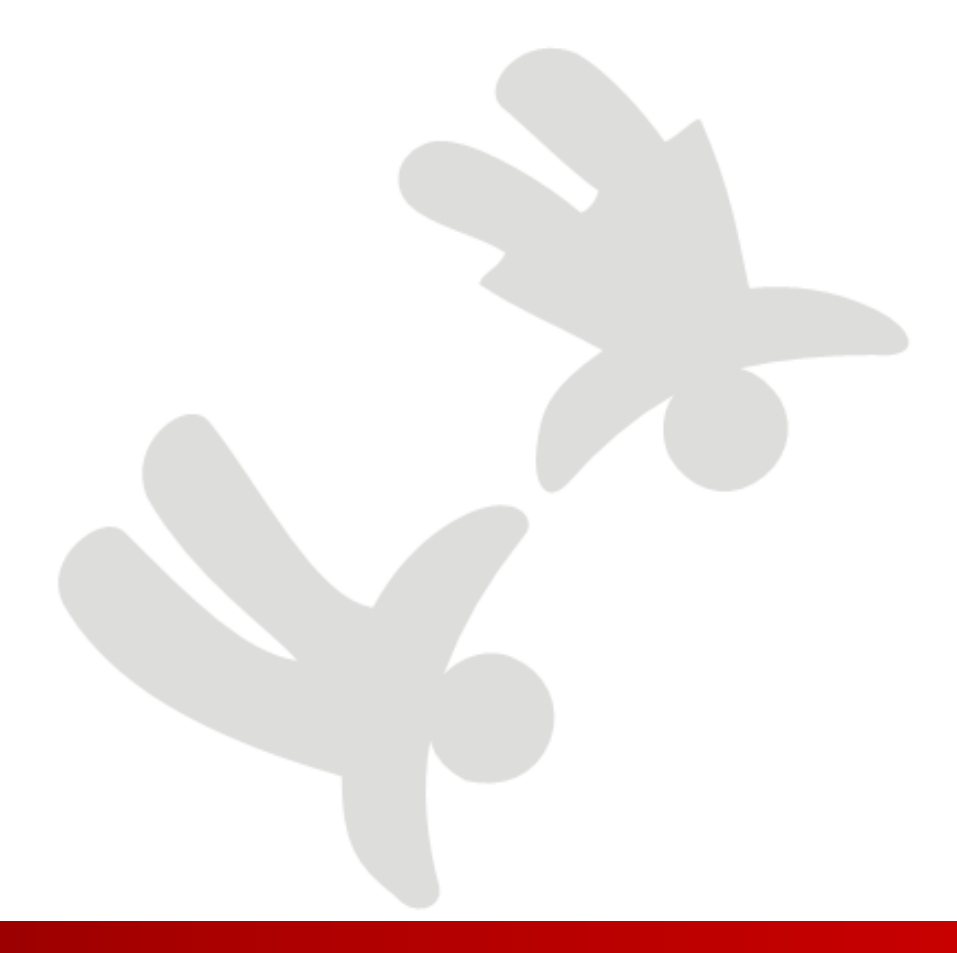

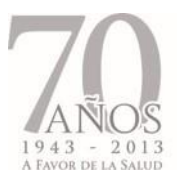

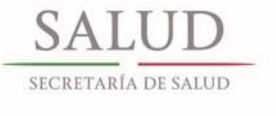

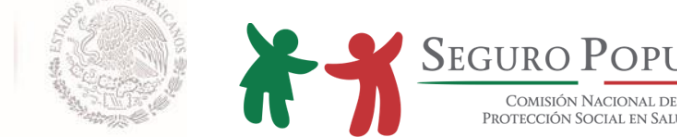

### **4. Calidad en el servicio**

### **4.1. Fortalecimiento de la calidad en el servicio**

Al entender a la calidad en el servicio como la satisfacción de las necesidades de las personas, debemos de tener presente los beneficios que se crean, como:

 **Moral y motivación (aprecio del cliente).** Si la población objetivo muestra una respuesta emocional positiva por la buena atención al momento de afiliarse y reafiliarse, el servicio que se está ofreciendo es de calidad. El beneficiario recomendará el servicio, por lo que se conseguirán nuevos afiliados sin necesidad de campañas de mercadotecnia, publicidad o promoción intensivas.

 **Menos quejas, menos tensión.** Es importante alentar a los beneficiarios a dar retroalimentación acerca del servicio brindado.

 **Buena reputación (dar a notar el compromiso de otorgar una experiencia positiva).** El Seguro Popular debe ser reconocido por su excelente servicio, generando una reputación positiva.

 **Espíritu de equipo (ambiente positivo de trabajo).** Brindar un servicio de calidad a los beneficiarios y posibles afiliados al sistema crea un ambiente positivo y agradable de trabajo, así como menor rotación del personal.

Lo anterior, es un proceso de constante mejora renovación y mejora.

### **4.2. Calidad en el Sistema de Protección Social en Salud**

La calidad en el servicio difiere de la calidad en los productos en los siguientes aspectos:

Cuando hablamos del servicio que otorgamos no podemos intentar verificar su calidad a través de un departamento de calidad previo a la prestación del mismo, debido a que la mayoría de las veces solo podemos evaluar el servicio prestado hasta que se está desarrollando.

En el servicio no se puede estandarizar las expectativas del beneficiario, ya que cada uno es distinto y sus necesidades de servicio también lo son aunque en apariencia todos requieren el mismo servicio.

Se ha comprobado que los beneficiarios evalúan el servicio recibido a través de la suma de las evaluaciones que realizan en 5 diferentes factores, por lo que debemos de tener presentes en nuestras actividades diarias:

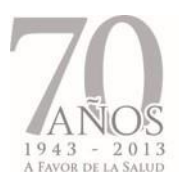

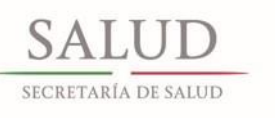

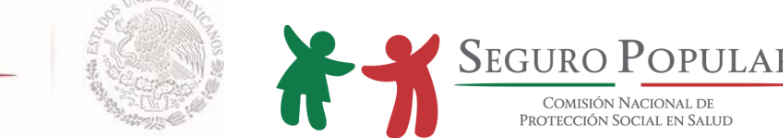

**1.- Elementos tangibles:**se refiere a la apariencia de las instalaciones, la presentación del personal y hasta de los equipos utilizados (cómputo, lector de huella, escritorio, sala de espera, butacas, fachada del MAO, imagen institucional, uniformes etc).

**2.- Cumplimiento de promesa de marca:** Significa entregar correcta y oportunamente el servicio acordado, para evitar malos entendidos, es importante dar a conocer a los beneficiarios que el Seguro Popular no cubre todos los padecimientos, dar congruencia y claridad en los mensajes de ello depende provocar confianza o desconfianza e impactos negativos hacia el Sistema, en opinión del cliente-afiliado, la confianza es lo más importante en materia de servicio.

**3.- Actitud de servicio:** Con mucha frecuencia la población objetivo percibe mala de actitud de servicio por parte de los empleados, esto significa que no sienten la disposición de quienes los atienden para escuchar y resolver sus problemas o emergencias de la manera más conveniente.

**4.- Competencia del personal:** El beneficiario califica que tan competente es el empleado para atenderlo correctamente, si es cortés, si conoce lo que es el Seguro Popular y los servicios que presta, sí domina el tema, en general, si es capaz de inspirar confianza con sus conocimientos como para acercarse a pedir orientación.

**5.- Empatía:** Se debe de tener en cuenta que lo más importante es la persona, ya que ellos, de acuerdo a los especialistas en la materia evalúan este punto con base en 3 aspectos:

**Facilidad de contacto:** ¿Es fácil llegar a las instalaciones?; ¿los teléfonos están siempre ocupados cuando llaman?; ¿los números telefónicos publicados son los correctos?; Cuando entra en contacto con alguien ¿es a quien busca y puede ayudarlo?

**Comunicación:** Algo que buscan los beneficiarios es un mayor nivel de comunicación de parte de nosotros, en un lenguaje claro y sencillo que puedan entender fácilmente.

**Gustos y necesidades:** El afiliado desea ser tratado como si fuera único, que se le otorguen los servicios que necesita y en las condiciones más adecuadas para él, incluso que le ofrezcamos algo adicional que necesite, es decir, superar sus expectativas.

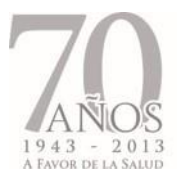

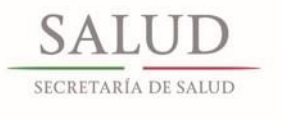

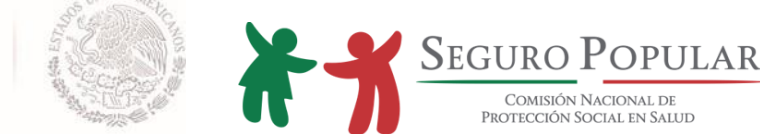

### **4.3. Aptitudes del personal**

### **Procedimiento**

Las habilidades claves necesarias que debe de desarrollar nuestro personal para ofrecer un servicio de calidad al afiliado, se enlistan a continuación:

### *a) Replantear la actitud de servicio.*

Sin importar la imagen o actitud de la persona se debe de ofrecer un servicio de calidad. Es fácil caer en la trampa de ser negativo con el afiliado, en especial cuando se trata con situaciones difíciles o con aspectos que se consideran como conductas irracionales.

### *b) Concentrarse en escuchar*

Una de las piedras angulares más importantes del servicio de calidad al cliente es concentrarse en escuchar.

### *c) Generar empatía*

La empatía genera mejor resultados entra la interacción beneficiario – operador del sistema.

Se recomienda tener en mente los siguientes valores al momento de la afiliación:

#### *d) Crear una buena impresión*

Proporcionar un servicio de calidad que cumpla o exceda las expectativas del beneficiario es un gran reto.

### *e) Manejo de quejas*

Es importante convencerse de que las quejas de los beneficiarios son positivas, valiosas y útiles. Si se realiza un intenso proceso para fomentar las quejas, resolverlas, revisarlas y por tanto cambiar el servicio de acuerdo a éstas, se convertirán en oportunidades de mejora.

### *f) Sorprender al beneficiario*

Darle un servicio más allá del esperado por el afiliado.

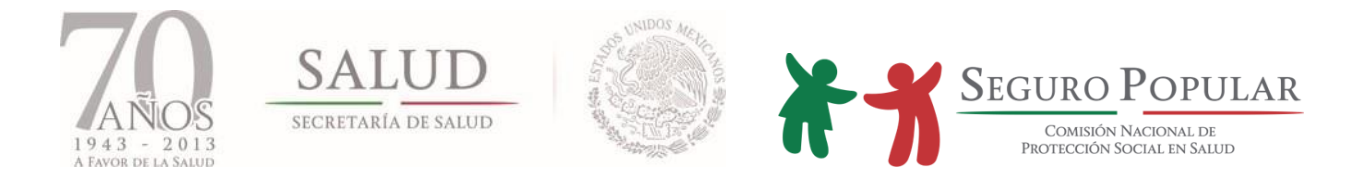

### **5. Conclusiones**

En resumen, cada beneficiario y posible beneficiario es distinto y requiere de diferentes estrategias para otorgarle el servicio adecuado, por lo que una sola acción no asegurará que mejoren todas las facetas del servicio prestado por el Seguro Popular.

### **¿Qué queremos?**

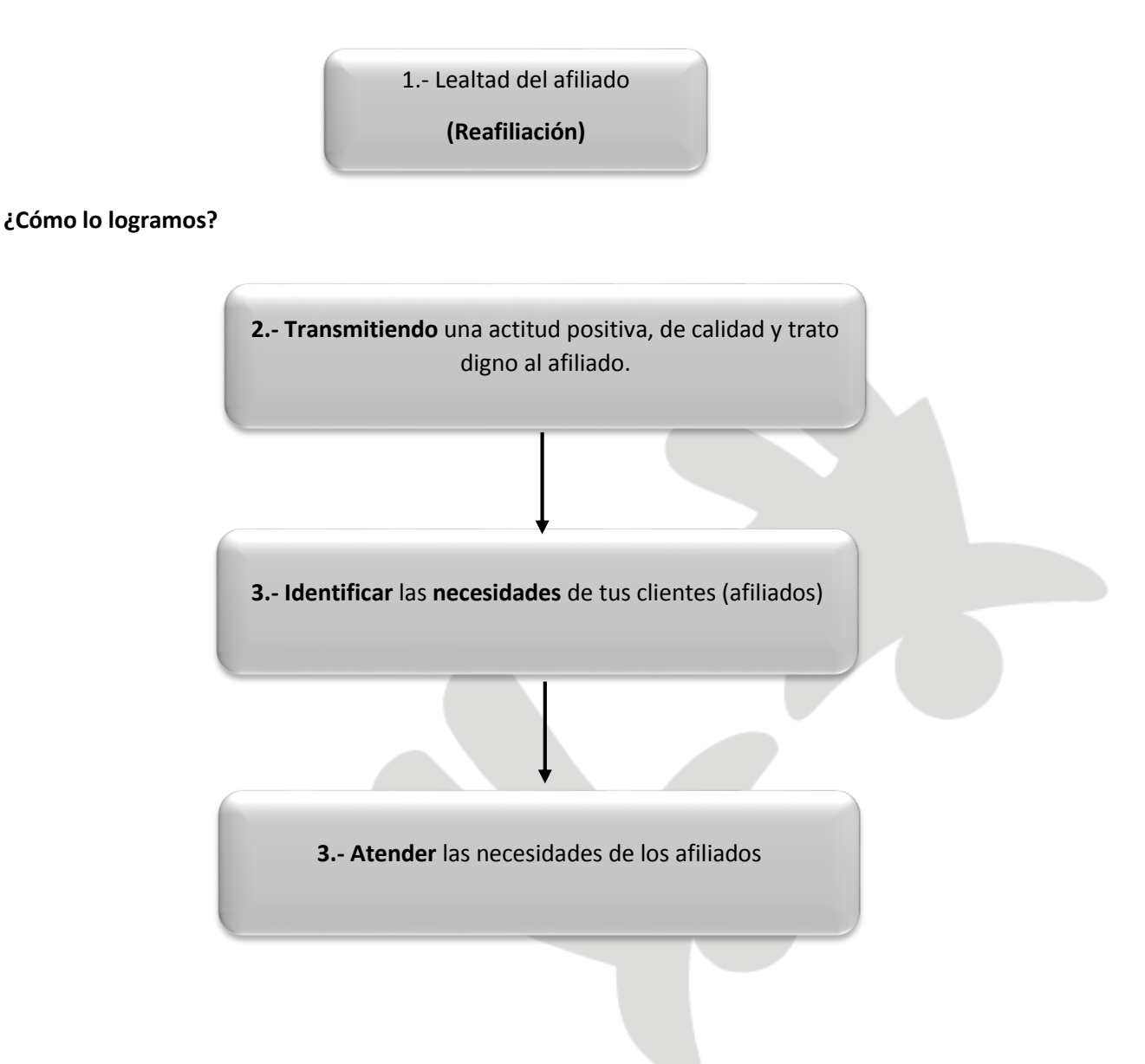

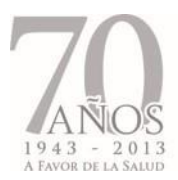

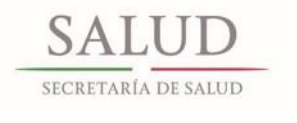

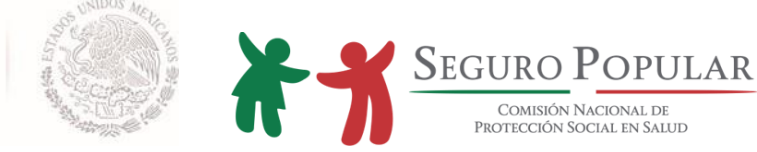

### **6. Bibliografía**

1.- Albrecht, Karl y Zemke, Ron, Gerencia del servicio, Legis, Bogotá, 1990.

2.- Colunga, Carlos, Administración para la calidad, Panorama Editorial, México, 1994.

3.- Colunga, Carlos, Modelos administrativos, Panorama Editorial, México, 1995.

4.- Deming, Edwards, Calidad, productividad y competitividad. Ediciones Diaz de Santos, Madrid, 1989.

5.- Fernández, José A. y Cazorla, Angelina, Productividad del Factor Humano, Alethia, México, 1984.

6.- García Pelayo, Ramón, Pequeño Larousse Ilustrado, Ediciones Larousse, México, 1990.

7.- Grados, Jaime; Hernández, Sonia; Muñoz, Rosa María y Ponce, María Loreto, Temas y técnicas de Psicología del Trabajo, Tomo III, Administración creativa, Facultad de Psicología de la U.N.A.M., México, 1984.

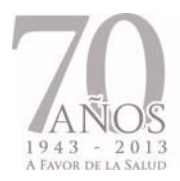

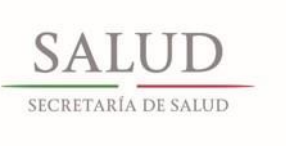

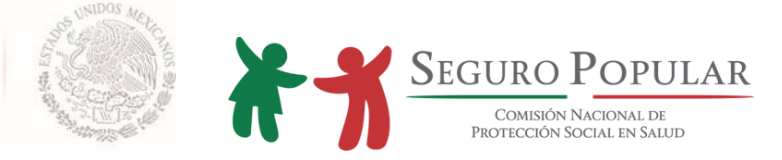

### **ANEXO IX.**

**LEGALIZACIÓN, APOSTILLAMIENTO E INSERCIÓN DE ACTA DE NACIMIENTO EXTRANJERA**

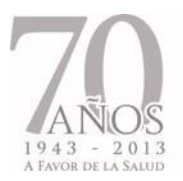

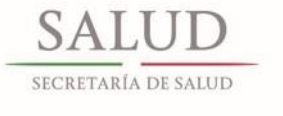

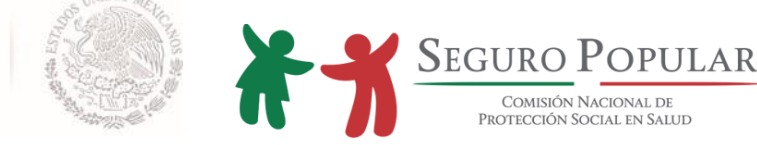

### **Legalización o apostillamiento**

Para que un documento público, como el acta de nacimiento, emitido en el extranjero surta efectos jurídicos en México, es necesario que se encuentre legalizado. La legalización de documentos públicos certifica la autenticidad de la firma que ostenta el documento, del sello y la calidad en que el signatario del mismo haya actuado.

México se adhirió a la *Convención por la que se Suprime el Requisito de Legalización de los Documentos Públicos Extranjeros (Convención de la Haya),* con el objeto de eliminar el sistema de legalizaciones y sustituirlo por uno sólo, la apostilla. Los documentos apostillados tienen validez jurídica en todos los países miembros de la Convención de la Haya.

En el caso de las actas de nacimiento expedidas en Estados Unidos, para surtir efectos legales en México, no requieren de legalización, dado que tanto México como Estados Unidos forman parte de la citada Convención. Por ello, las actas de nacimiento podrán ser presentadas directamente en el Registro Civil en México, únicamente con el sello de la apostilla que ha de otorgar la Secretaría de Estado (Secretary of State) del Estado de la Unión Americana en donde se realizó el registro.

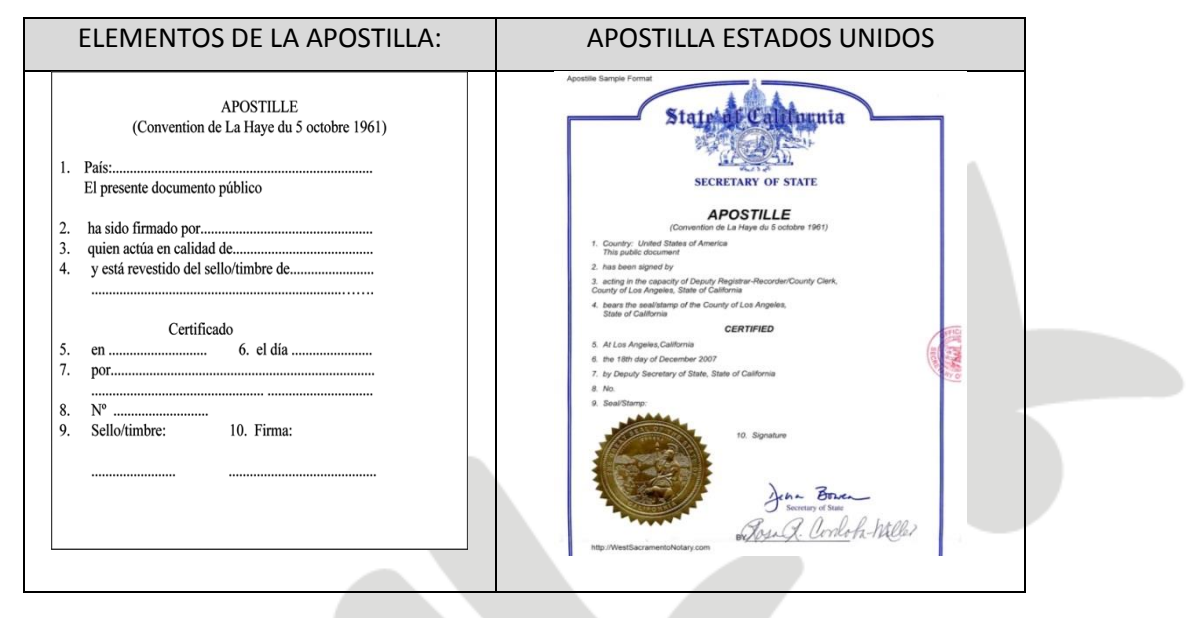

Cuando se trate de actas de nacimiento expedidas en países no miembros de la Convención de la Haya, deberán ser legalizados a fin de que surtan efectos legales en México.

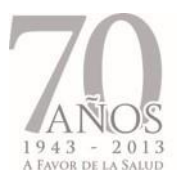

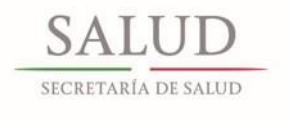

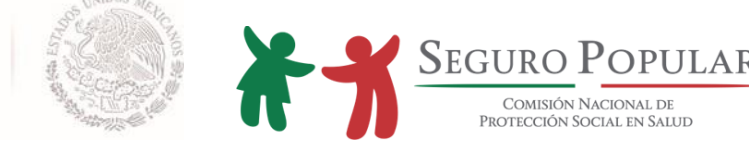

### **Inserción de acta de nacimiento extranjera**

El trámite de inserción de acta de nacimiento, consiste en registrar en territorio mexicano un acta de nacimiento extranjera, donde se establece que la persona es nacida en el extranjero, y por ser hijo de padre o madre mexicanos, adquiere la nacionalidad mexicana. No es un acto que ocasione la perdida de la nacionalidad extranjera.

Dicho trámite debe ser realizado en una oficina del Registro Civil en México, para ello en la mayoría de las entidades federativas se debe presentar al menos la siguiente documentación:

- Acta de nacimiento legalizada o apostillada, traducida por perito traductor debidamente autorizado<sup>1</sup>, en caso de que esté en idioma diferente al español.
- Acta de nacimiento de los padres
- **·** Identificación oficial con fotografía
- Comprobante de domicilio

Es importante precisar, que no se puede aceptar para efectos de afiliación al Sistema el acta de nacimiento extranjera como tal, ya que la legislación federal y estatal dispone que *"…para que hagan fe en la República los documentos públicos extranjeros, deberán presentarse legalizados por las autoridades consulares mexicanas competentes conforme a las leyes aplicables.*" 2 . Ello significa, que no se puede aceptar un documento público extranjero que no tenga la legalización o apostilla correspondiente. Asimismo, la legislación de la materia nos señala que los documentos públicos extranjeros deberán ser traducidos, si no están redactados en idioma español.

Una vez que se realiza el trámite de inserción, el Registro Civil Mexicano entrega al interesado el acta de nacimiento mexicana. En algunas entidades federativas, adicionalmente se les entrega la CURP.

 $\overline{\phantom{a}}$ 

<sup>&</sup>lt;sup>1</sup> Serán los peritos adscritos a los Tribunales Superiores de Justicia de los Estados, y en algunos casos, los pertenecientes a universidades. El Registro Civil correspondiente definirá quiénes son los peritos autorizados.

<sup>&</sup>lt;sup>2</sup> En términos del artículo 546 del Código Federal de Procedimientos Civiles.
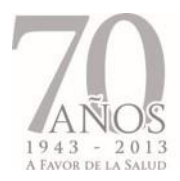

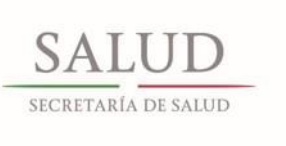

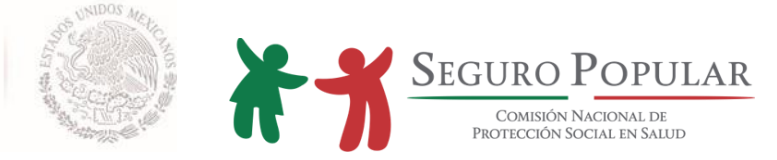

**ANEXO X.**

**FORMATO ÚNICO DE QUEJAS, SUGERENCIAS Y RECONOCIMIENTOS**

*Manual de Afiliación y Operación Dirección General de Afiliación y Operación*

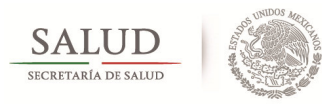

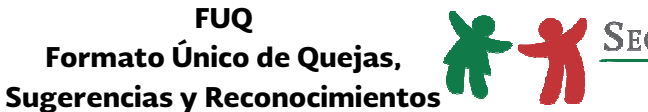

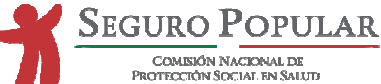

Fecha: / /

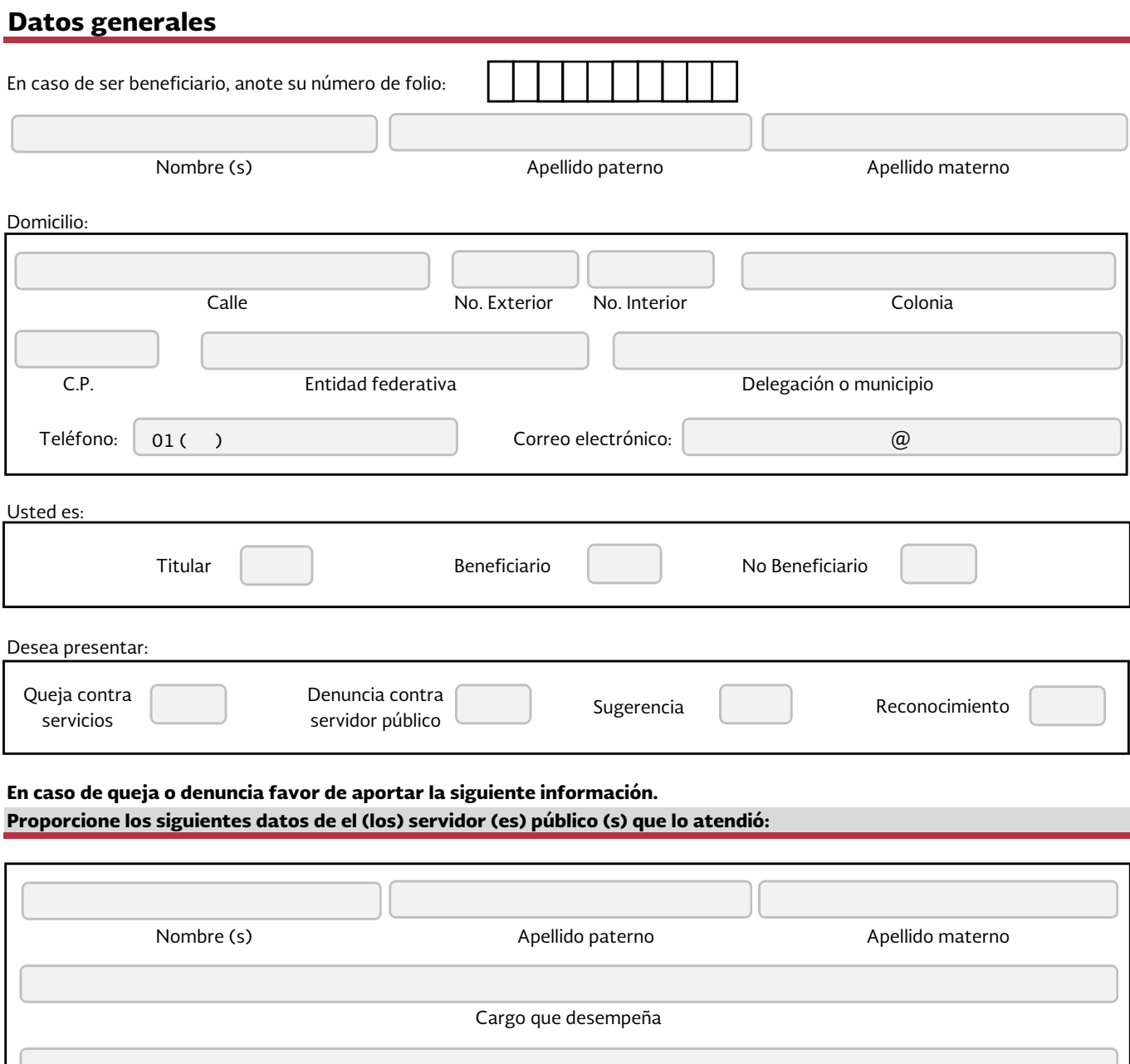

Lugar y fecha donde fue atendido (a)

En caso de no contar con la información anterior, favor de describir los rasgos físicos (Por ejemplo: sexo, complexión, color de tez, cabello, ojos, nariz, boca, estatura, etc.) de el (los) servidor (es) público (s), a fin de que permita su pronta identificación.

En caso de queja o denuncia, favor de narrar los hechos de forma concreta y en la secuencia en que ocurrieron, procurando aportar la mayor información posible, como fecha, hora, lugar, etc.

De igual forma, podrá utilizar este espacio para describir su sugerencia o reconocimiento.

La información proporcionada será tratada de forma confidencial. Sabedor de las penas a que se hacen acreedores quienes declaran falsamente ante autoridades distintas a la judicial; manifiesto bajo protesta de decir verdad que los datos contenidos en el presente formato son ciertos y verdaderos.

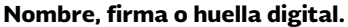

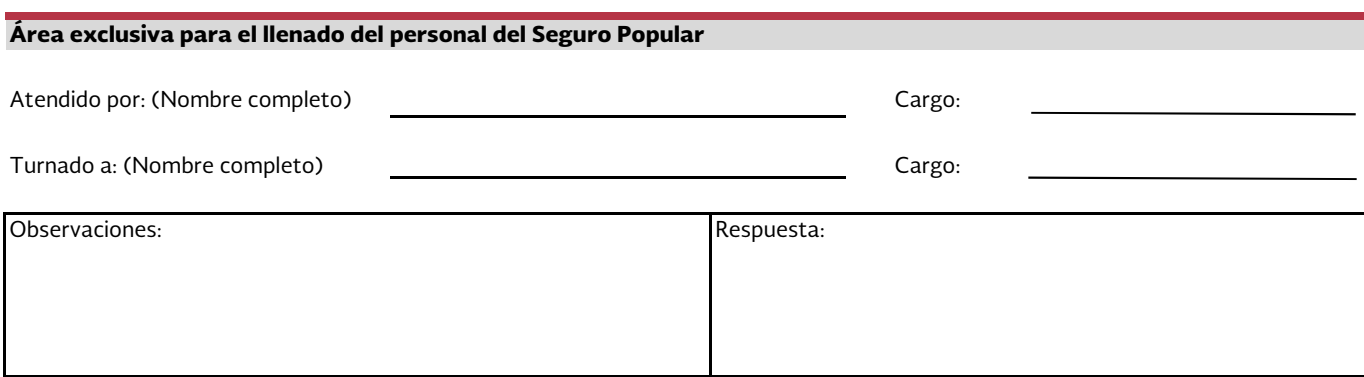

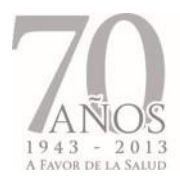

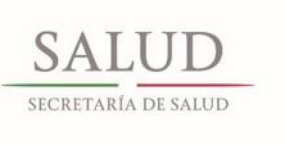

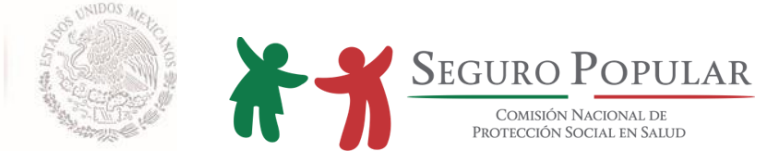

**ANEXO XI.**

**COMPROBANTES DE PERTENENCIA A COLECTIVIDADES (COLABORACIÓN INSTITUCIONAL)**

*Manual de Afiliación y Operación Dirección General de Afiliación y Operación*

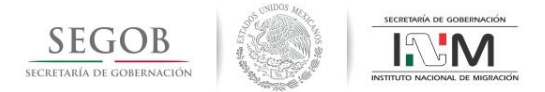

Ejemplo de la Constancia de Recepción de Mexicanos Repatriados, que se les otorga al momento de su ingreso al país, la cual se genera con registro del SIOM:

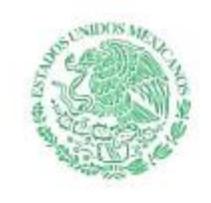

SECRETARIA DE GOBERNACION INSTITUTO NACIONAL DE MIGRACION

SECRETARÍA DE GOBERNACIÓN INSTITUTO NACIONAL DE MIGRACIÓN LUGAR DESTINADO A LA RECEPCIÓN DE MEXICANOS: SAN LUIS RÍO **COLORADO, SONORA** CONSTANCIA NÚMERO: 38328

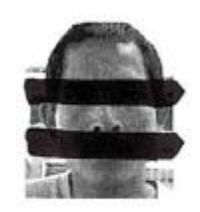

#### **CONSTANCIA DE RECEPCIÓN DE MEXICANOS REPATRIADOS**

En San Luis Río Colorado, Sonora, siendo las 11:55 del 23 de mayo de 2013, el suscrito Delegación Federal del Instituto Nacional de Migración en Avenida Capitán Carlos G. Y Calle Primera S/N, Colonia Cuauhtémoc. San Luis Río Colorado, Sonora, hace constar los siguientes:

#### **HECHOS**

Que se presenta una persona que después de haber sido sujeta a un proceso de deportación por parte de las autoridades de los Estados Unidos de América, solicita expresamente su ingreso al territorio nacional, manifestando llamarse exhibiendo para efectos de identificarse Credencial de elector (IFE), ser de nacionalidad mexicana de 23 años, con fecha de nacimiento 1 y originario del Estado de Nayarit.

\*Nota. La exhibición de cualquier documento fuera de los señalados en el artículo 36 de la Ley de Migración no es comprobante de nacionalidad mexicana, por lo que la autoridad migratoria deberá realizar preguntas específicas que permitan verificar dicho supuesto.

Con fundamento en lo dispuesto por los artículos 7, 19, 20, 34, 35 y 36 de la Ley de Migración; 81, 83 y 84 de<br>la Ley General de Población; 216, 217, 218 y 218 bis de su Reglamento; 17 de la Ley Orgánica de la<br>Administraci ingresa al país como REPATRIADO, por encontrarse ubicado en la hipótesis del artículo 81 de la Ley General de Población.

#### **CIERRE Y FIRMA DE CONSTANCIA**

La presente NO es comprobante de nacionalidad mexicana y se expide de forma gratuita con el único efecto de que el interesado tenga acceso a los servicios derivados del Programa de Repatriación Humana de mexicanos.

ENCARGADO DEL MÓDULO DE REPATRIACIÓN

**REPATRIADO** 

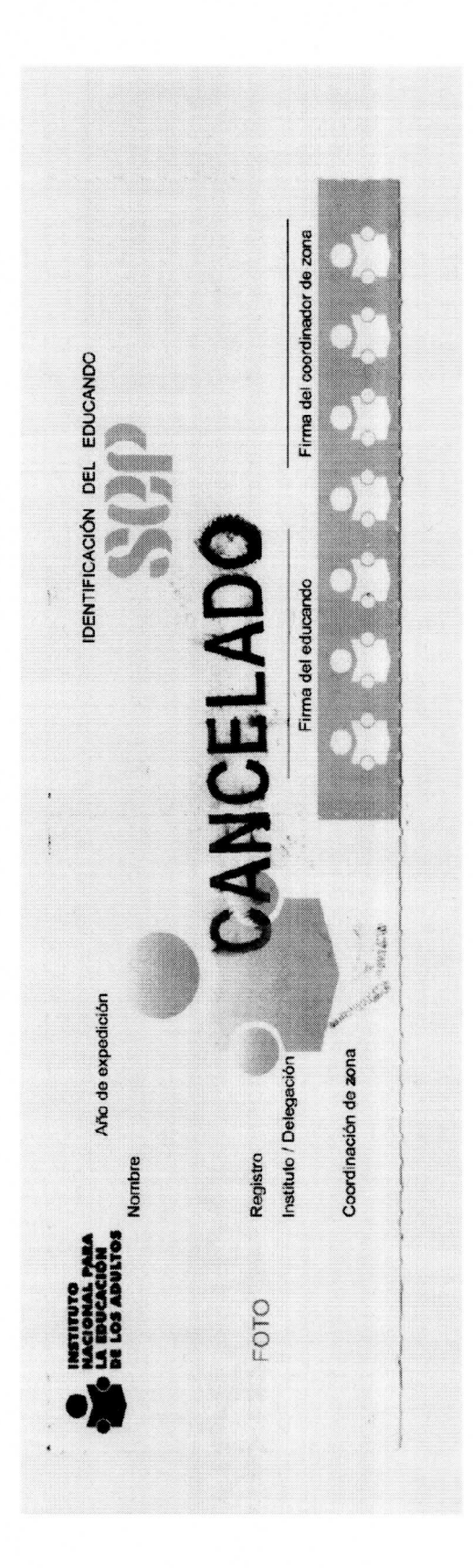

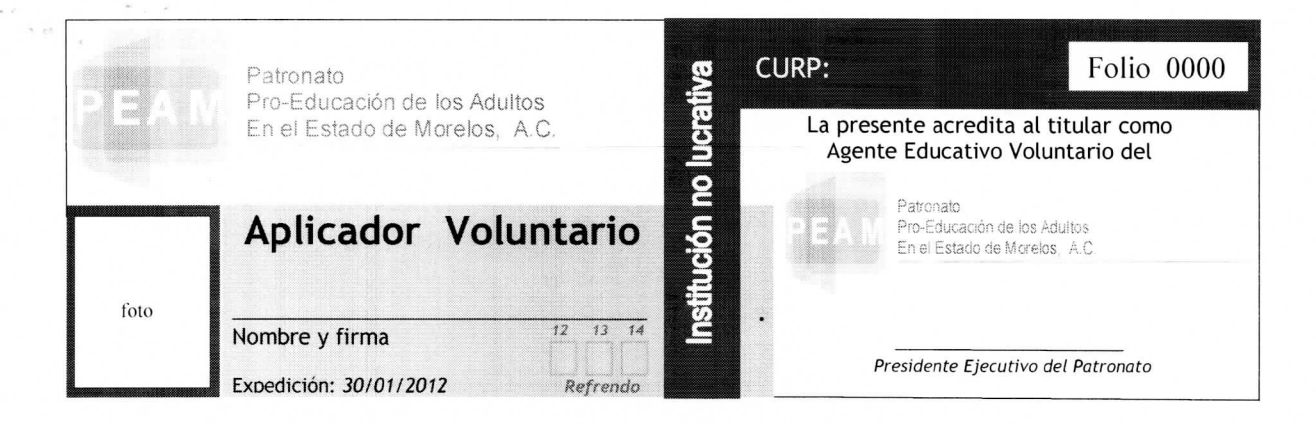

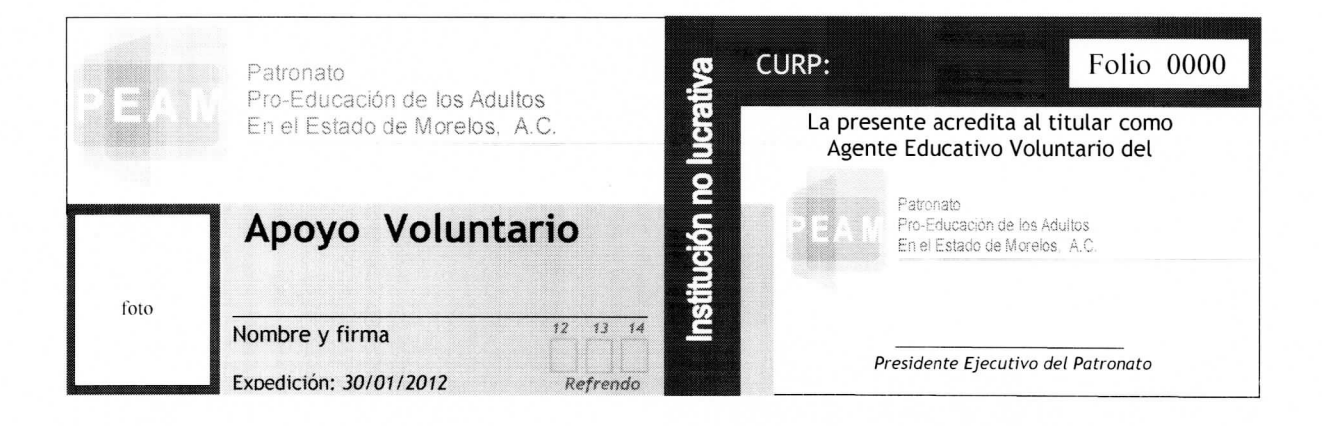

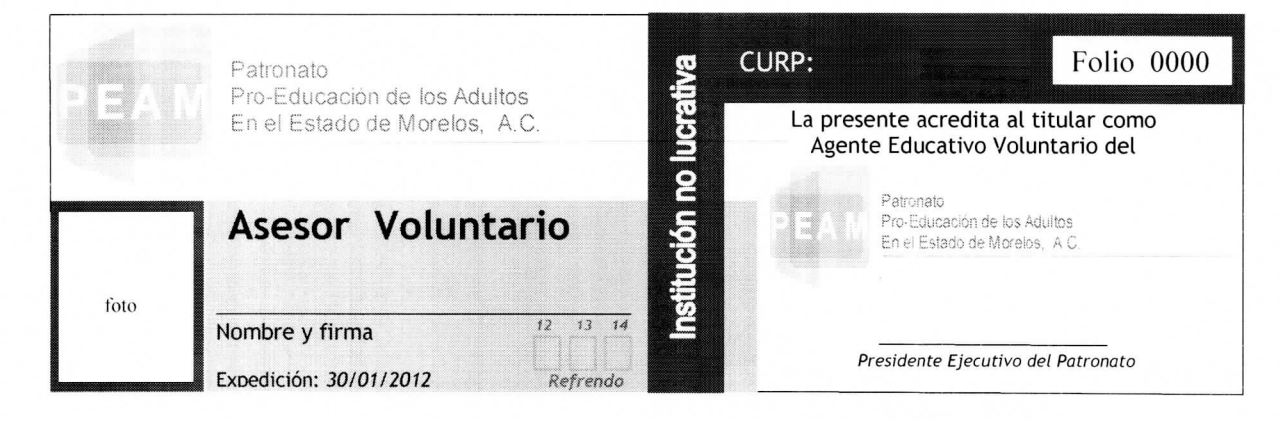

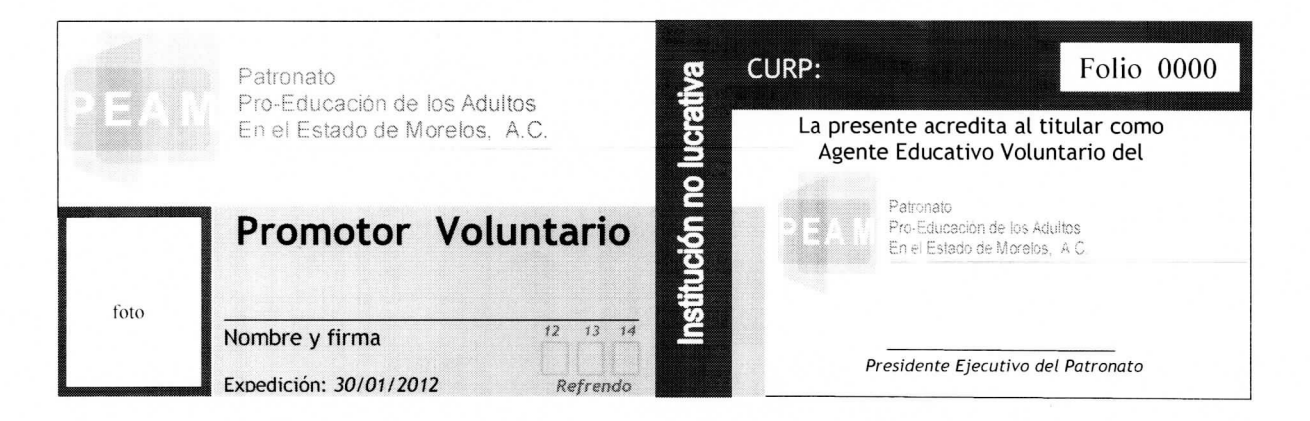

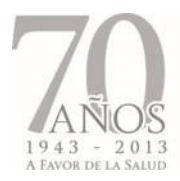

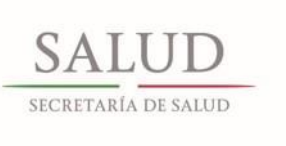

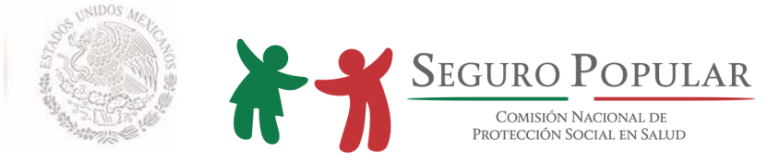

# ANEXOS TÉCNICOS

*Manual de Afiliación y Operación Dirección General de Afiliación y Operación*

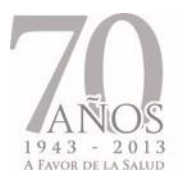

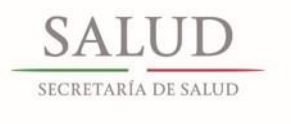

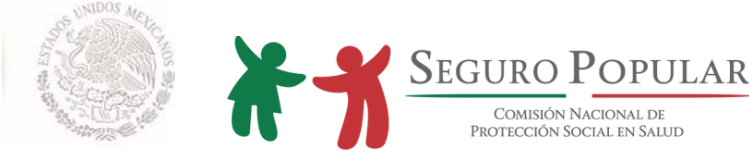

# **ANEXO TÉCNICO T1**

## **Instrumento consensual a suscribirse con alguna institución de asistencia social pública o privada**

Cláusulas que deberán ser señaladas en los convenios de colaboración que los Regímenes Estatales suscriban con alguna institución, independientemente del resto de las disposiciones que en dichos instrumentos se establezcan por parte de quienes en él intervienen.

# **C L Á U S U L A S**

## **PRIMERA. - OBJETO**

El objeto del presente convenio consiste en establecer la colaboración entre **"LAS PARTES"**, para que los niños y adolescentes que habitan en **"LA CASA HOGAR"**, no derechohabientes de seguridad social, que no puedan ser integrados a algún núcleo familiar en virtud de la situación de abandono en la que se encuentran, sean afiliados al **"SISTEMA"** bajo el esquema de afiliación colectiva.

## **SEGUNDA.- AFILIACIÓN DE LOS NIÑOS Y ADOLESCENTES QUE HABITAN "LA CASA HOGAR"**

La afiliación de los niños y adolescentes que habitan en **"LA CASA HOGAR"** se llevará a cabo bajo el esquema de afiliación colectiva, de conformidad con los criterios generales establecidos en la cláusula cuarta del presente Convenio, en virtud de las condiciones en las que se ubican dichas personas.

Por lo anterior, **"EL REPSS"** realizará las acciones que sean necesarias ante la Comisión Nacional de Protección Social en Salud, en lo sucesivo "LA COMISIÓN", para que el Sistema de Administración del Padrón permita identificar a los niños y adolescentes que habitan en **"LA CASA HOGAR"** como miembros de esa colectividad, con las características específicas para su afiliación e integración de expedientes.

Asimismo, y considerando las características especiales que rodean a los niños y adolescentes que habitan en **"LA CASA HOGAR"** señaladas como restricciones de la personalidad por la legislación civil federal en virtud de su minoría de edad, y a efecto de dar cumplimiento a lo dispuesto en la normatividad que regula al **"SISTEMA",** el oficio emitido por **"LA CASA HOGAR"** mediante el cual se solicita la afiliación de los niños y adolescentes al **"SISTEMA"**, hará las veces de solicitud de afiliación colectiva de éstos, de conformidad con lo previsto en el artículo 40 del Reglamento de la Ley General de Salud en materia de Protección Social en Salud (Reglamento) y numeral 19 del Capítulo III "Afiliación y Reafiliación", apartado Afiliaciones Colectivas de los Lineamientos para la afiliación, operación, integración del Padrón Nacional de beneficiarios y determinación de la cuota social (Lineamientos).

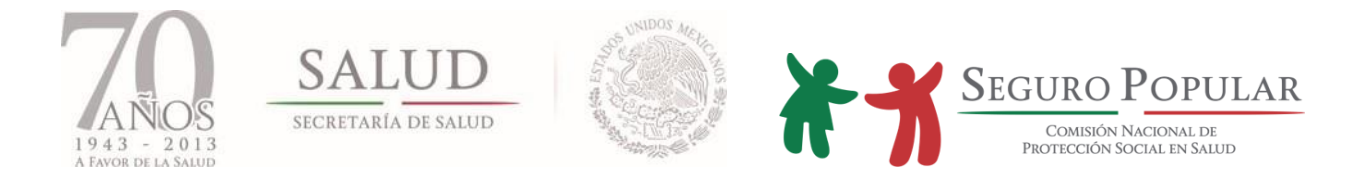

## **TERCERA.- DECIL DE INGRESOS.**

En virtud de lo asentado en el antecedente \_\_\_ de este convenio, y atendiendo a lo dispuesto en la última parte del numeral 21 capítulo III, apartado afiliaciones colectivas de los Lineamientos, y en correlación a lo dispuesto en el "Procedimiento para la afiliación de aquellas personas bajo la tutela, guarda y/o custodia de alguna institución de asistencia social, pública o privada", emitido por "LA COMISIÓN", se determinó que debido a la condición de ingreso de la colectividad, se ubica en el **decil \_\_\_\_\_**, por lo que esta colectividad se encuentra en el supuesto del régimen no contributivo a que se refieren los artículos 77 bis 26 de la Ley General de Salud, 122 y 127 del Reglamento, así como en los referidos Lineamientos.

La determinación de sujeción al régimen no contributivo que se asienta en la presente Cláusula, será revisada y se efectuará el estudio de condición socioeconómica correspondiente cada tres años, en términos de lo establecido en el artículo 125 del Reglamento.

### **CUARTA.- CRITERIOS GENERALES**

El **"REPSS"** establecerá los mecanismos necesarios con **"LA CASA HOGAR",** a efecto de que se lleve a cabo la afiliación de los niños y adolescentes que habitan en **"LA CASA HOGAR"** de forma expedita y ordenada, así como aquellos mecanismos que permitan garantizar el acceso oportuno, eficiente y de calidad a los servicios de salud que ofrece el **"SISTEMA".**

Asimismo, **"LA CASA HOGAR"** proporcionará al **"REPSS"** todos aquéllos datos que permitan identificar a los niños y adolescentes que habitan en **"LA CASA HOGAR"**, siendo estos datos los que serán capturados en el Sistema de Administración del Padrón para la elaboración de las Pólizas de afiliación respectivas.

**"LA CASA HOGAR"** proporcionará al **"REPSS"** toda aquella documentación con la que se cuente de cada uno de los niños y adolescentes que se incorporen al **"SISTEMA"** bajo el esquema de afiliación colectiva, a efecto de que el **"REPSS"** integre el expediente de cada uno de éstos, por lo que en caso de que **"LA CASA HOGAR"** no cuente con la documentación correspondiente, se compromete a tramitar el acta de nacimiento y/o la CURP de cada uno de los niños y adolescentes que habitan en la misma y que sean afiliados al **"SISTEMA",** contando con un término perentorio conforme a lo que establece la normatividad que regula al **"SISTEMA"** para la entrega de dicha documentación al **"REPSS"**, quien en caso contrario deberá proceder conforme a lo dispuesto en la propia normatividad.

Por lo anterior, el **"REPSS"** deberá observar que los expedientes de cada uno de los niños y adolescentes que sean incorporados al **"SISTEMA"** cuenten, por lo menos, con copia de la Cédula de Características Socioeconómicas del Hogar (CECASOEH), la Póliza de afiliación, acta de nacimiento, resolución judicial que determine la tutela, guarda y custodia del menor de que se trate y documento que los identifique como residentes de "**LA CASA HOGAR"**. De igual forma, el **"REPSS"** deberá integrar un expediente de la colectividad, el cual deberá contener copia simple del presente convenio de colaboración y originales

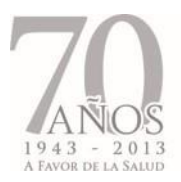

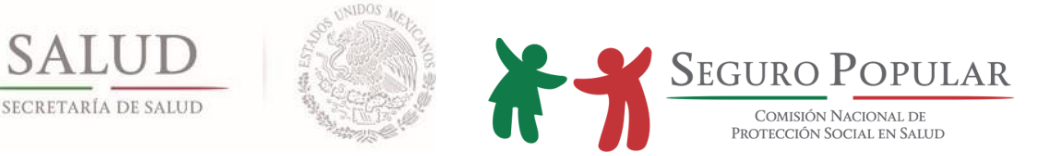

de: oficio de solicitud de afiliación emitido por el (la) Director (a) de **"LA CASA HOGAR"** que contenga la relación de los niños y adolescentes a los que se refiere la cláusula primera del presente instrumento de colaboración, así como la declaración sus condiciones socioeconómicas; oficio de solicitud de altas y bajas al **"SISTEMA";** listado que deberá elaborar el **"REPSS"** de los niños y adolescentes que habitan en **"LA CASA HOGAR"** que hayan sido afiliados al **"SISTEMA"** al amparo del presente instrumento; la documentación que sustente la legal constitución y funcionamiento de **"LA CASA HOGAR"** e identificación oficial de quien resulte titular.

De igual forma, **"LAS PARTES"** acuerdan que el domicilio en el cual se encuentra **"LA CASA HOGAR"**, será considerado como domicilio de todos los niños y adolescentes afiliados al **"SISTEMA"**, mismo que se ubica en\_\_\_\_\_\_\_\_\_\_\_\_\_\_\_\_\_\_\_\_\_\_\_\_\_\_\_\_\_\_\_\_\_\_; por lo cual el comprobante respectivo deberá ser anexado al expediente de la colectividad. Asimismo, se deberá anexar al expediente de la colectividad, la identificación oficial del (la) Director (a) de **"LA CASA HOGAR",** en virtud de haber sido esta persona quien atendió la CECASOEH, por lo que será considerada como la titular.

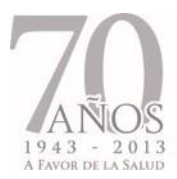

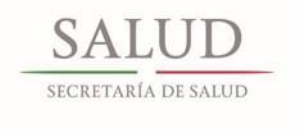

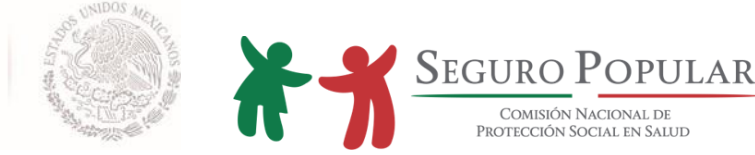

# **ANEXO TÉCNICO T2**

#### **Instrumento consensual a suscribirse con alguna institución de asistencia social para adultos mayores**

Cláusulas que deberán ser señaladas en los convenios de colaboración que los Regímenes Estatales suscriban con alguna institución de asistencia social para adultos mayores (albergues y asilos) independientemente del resto de las disposiciones que en dichos instrumentos se establezcan por parte de quienes en él intervienen.

# **C L Á U S U L A S**

#### **PRIMERA. - OBJETO**

El objeto del presente convenio consiste en establecer la colaboración entre **"LAS PARTES"**, para que los adultos mayores que habitan en **"(ASILO, ALBERGUE O NOMBRE DE LA INSTITUCIÓN)"**, no derechohabientes de seguridad social, que no puedan ser integrados a algún núcleo familiar en virtud de la situación de abandono en la que se encuentran, además de la incapacidad física o mental que padecen, sean afiliados al **"SISTEMA"** bajo el esquema de afiliación colectiva.

# **SEGUNDA.- AFILIACIÓN DE LOS ADULTOS MAYORES QUE HABITAN "(ASILO, ALBERGUE O NOMBRE DE LA INSTITUCIÓN)"**

La afiliación de los adultos mayores que habitan en "**(ASILO, ALBERGUE O NOMBRE DE LA INSTITUCIÓN)"** se llevará a cabo bajo el esquema de afiliación colectiva, de conformidad con los criterios generales establecidos en la cláusula cuarta del presente Convenio, en virtud de las condiciones en las que se ubican dichas personas.

Por lo anterior, **"EL REPSS"** realizará las acciones que sean necesarias ante la Comisión Nacional de Protección Social en Salud, en lo sucesivo "LA COMISIÓN", para que el Sistema de Administración del Padrón permita identificar a los adultos mayores que habitan en **"(ASILO, ALBERGUE O NOMBRE DE LA INSTITUCIÓN)"** como miembros de esa colectividad, con las características específicas para su afiliación e integración de expedientes.

Asimismo, y considerando las características especiales que rodean a los adultos mayores que habitan en **"(ASILO, ALBERGUE O NOMBRE DE LA INSTITUCIÓN)"** señaladas como restricciones de la personalidad por la legislación civil federal en virtud de su incapacidad, y a efecto de dar cumplimiento a lo dispuesto en la normatividad que regula al **"SISTEMA",** el oficio emitido por **"(ASILO, ALBERGUE O NOMBRE DE LA INSTITUCIÓN)"** mediante el cual se solicita la afiliación de los adultos mayores al **"SISTEMA"**, hará las veces de solicitud de afiliación colectiva de éstos, de conformidad con lo previsto en el artículo 40 del Reglamento de la Ley General de Salud en materia de Protección Social en Salud

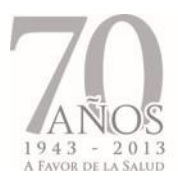

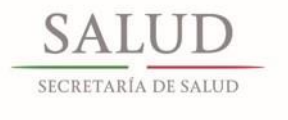

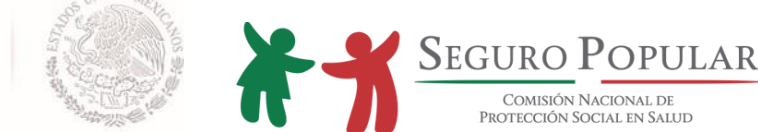

(Reglamento) y numeral 19 del Capítulo III, apartado Afiliaciones Colectivas de los Lineamientos para la afiliación, operación, integración del Padrón Nacional de beneficiarios y determinación de la cuota social (Lineamientos).

## **TERCERA.- DECIL DE INGRESOS.**

En virtud de lo asentado en \_\_\_\_\_\_\_\_\_\_\_\_ de este convenio y atendiendo a lo dispuesto en la última parte del numeral 21 Capítulo III Afiliación y Reafiliación, apartado Afiliaciones Colectivas de los Lineamientos, y en correlación a lo dispuesto en el "Procedimiento para la afiliación de aquellas personas bajo la tutela, guarda y/o custodia de alguna institución de asistencia social, pública o privada", emitido por "LA COMISIÓN", se determinó que la condición de ingreso de la colectividad, se ubica en el **decil\_\_\_\_\_\_\_\_\_**, por lo que esta colectividad se encuentra en el supuesto del régimen no contributivo a que se refieren los artículos 77 bis 26 de la Ley General de Salud, 122 y 127 del Reglamento, así como en los referidos Lineamientos.

La determinación de sujeción al régimen no contributivo que se asienta en la presente Cláusula, será revisada y se efectuará el estudio de condición socioeconómica correspondiente cada tres años, en términos de lo establecido en el artículo 125 del Reglamento.

## **CUARTA.- CRITERIOS GENERALES**

El **"REPSS"** establecerá los mecanismos necesarios con **"(ASILO, ALBERGUE O NOMBRE DE LA INSTITUCIÓN)",** a efecto de que se lleve a cabo la afiliación de los adultos mayores que habitan en la misma, de forma expedita y ordenada, así como aquellos mecanismos que permitan garantizar el acceso oportuno, eficiente y de calidad a los servicios de salud que ofrece el **"SISTEMA".**

Asimismo, el (la) Director (a) del **"(ASILO, ALBERGUE O NOMBRE DE LA INSTITUCIÓN)"** proporcionará al **"REPSS"** todos aquéllos datos que permitan identificar a los adultos mayores que habitan en el **"(ASILO, ALBERGUE O NOMBRE DE LA INSTITUCIÓN)"**, siendo estos datos los que serán capturados en el Sistema de Administración del Padrón para la elaboración de las Pólizas de afiliación respectivas.

**"(ASILO, ALBERGUE O NOMBRE DE LA INSTITUCIÓN)"** proporcionará al **"REPSS"** toda aquella documentación con la que se cuente de cada uno de los adultos mayores que se incorporen al **"SISTEMA"** bajo el esquema de afiliación colectiva, a efecto de que el **"REPSS"** integre el expediente familiar de cada uno de éstos, por lo que en caso de que **"(ASILO, ALBERGUE O NOMBRE DE LA INSTITUCIÓN)"** no cuente con la documentación correspondiente, se compromete a tramitar el acta de nacimiento y/o la CURP de cada uno de los adultos mayores que habitan en la misma y que sean afiliados al **"SISTEMA",** contando con un término perentorio conforme a lo que establece la normatividad que regula al **"SISTEMA"** para la entrega de dicha documentación al **"REPSS"**, quien en caso contrario, deberá proceder conforme a lo dispuesto en la propia normatividad.

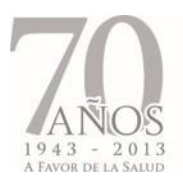

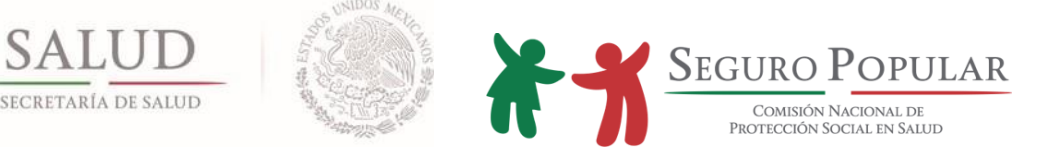

Por lo anterior, el **"REPSS"** deberá observar que los expedientes de cada uno de los adultos mayores que sean incorporados al **"SISTEMA"** cuenten por lo menos con copia de la Cédula de Características Socioeconómicas del Hogar (CECASOEH), la Póliza de afiliación, acta de nacimiento y el documento que los identifique como residentes de **"(ASILO, ALBERGUE O NOMBRE DE LA INSTITUCIÓN)".** De igual forma, el **"REPSS"** deberá integrar un expediente de la colectividad, el cual deberá contener copia simple del presente convenio de colaboración y originales de: oficio de solicitud de afiliación emitido por el \_\_\_\_\_\_\_\_\_\_\_\_\_\_\_\_\_\_\_\_\_\_\_- del **"(ASILO, ALBERGUE O NOMBRE DE LA INSTITUCIÓN)"** que contenga la relación de los adultos mayores a los que se refiere la cláusula primera del presente instrumento de colaboración, así como la declaración de sus condiciones socioeconómicas; oficio de solicitud de altas y bajas al **"SISTEMA";** listado que deberá elaborar el **"REPSS"** de los adultos mayores que habitan en **"(ASILO, ALBERGUE O NOMBRE DE LA INSTITUCIÓN)"** que hayan sido afiliados al **"SISTEMA"** al amparo del presente instrumento; la documentación legal que sustente la legal constitución y funcionamiento de **"(ASILO, ALBERGUE O NOMBRE DE LA INSTITUCIÓN)"** e identificación oficial de quien resulte Titular.

De igual forma, **"LAS PARTES"** acuerdan que el domicilio en el cual se encuentra **"(ASILO, ALBERGUE O NOMBRE DE LA INSTITUCIÓN)"** será considerado como domicilio de todos adultos mayores afiliados al **"SISTEMA"**, mismo que se ubica en\_\_\_\_\_\_\_\_\_\_\_\_\_\_\_\_\_\_\_\_\_\_\_\_\_\_\_\_\_\_\_\_\_\_; por lo cual deberá ser anexado el comprobante respectivo al expediente de la colectividad. Asimismo, se deberá anexar al expediente de la colectividad, la identificación oficial del \_\_\_\_\_\_\_\_\_\_\_\_\_\_\_ de **"(ASILO, ALBERGUE O NOMBRE DE LA INSTITUCIÓN)",** en virtud de haber sido esta persona quien atendió la CECASOEH, por lo que será considerada como la titular.

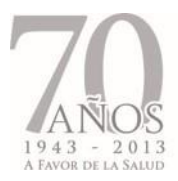

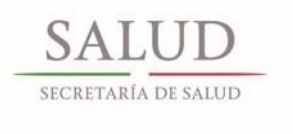

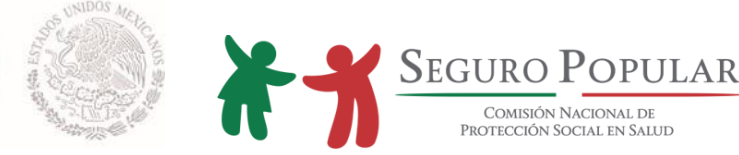

# **ANEXO TÉCNICO T3**

## **Instrumento consensual a suscribirse con algún hospital psiquiátrico**

Cláusulas que deberán ser señaladas en los convenios de colaboración que los Regímenes Estatales suscriban con algún hospital psiquiátrico, independientemente del resto de las disposiciones que en dichos instrumentos se establezcan por parte de quienes en él intervienen.

# **C L Á U S U L A S**

## **PRIMERA. - OBJETO**

El objeto del presente convenio consiste en establecer la colaboración entre **"LAS PARTES"**, para que los internos del **"(NOMBRE DEL NOSOCOMIO O DENOMINARLO COMO HOSPITAL PSIQUIÁTRICO)"**, no derechohabientes de seguridad social, sean afiliados al **"SISTEMA"** bajo el esquema de afiliación colectiva, estableciendo los criterios generales para dicha afiliación.

# **SEGUNDA.- AFILIACIÓN DE LOS INTERNOS DEL "(NOMBRE DEL NOSOCOMIO O DENOMINARLO COMO HOSPITAL PSIQUIÁTRICO)".**

La afiliación de los internos del **"(NOMBRE DEL NOSOCOMIO O DENOMINARLO COMO HOSPITAL PSIQUIÁTRICO)"** se llevará a cabo bajo el esquema de afiliación colectiva, de conformidad con los criterios generales establecidos en la cláusula cuarta del presente convenio, en virtud de las condiciones de salud mental en las que se ubican dichas personas, así como la falta de documentación que permita determinar los datos suficientes y necesarios para la identificación de la persona.

Por lo anterior, el **"REPSS"** realizará las acciones que sean necesarias ante la Comisión Nacional de Protección Social en Salud, en lo sucesivo "LA COMISIÓN", para que el Sistema de Administración del Padrón permita identificar a los internos del **"(NOMBRE DEL NOSOCOMIO O DENOMINARLO COMO HOSPITAL PSIQUIÁTRICO)"** como miembros de esa colectividad, con las características específicas para su afiliación e integración de expedientes.

Asimismo, y considerando las características especiales que rodean a los internos del **"(NOMBRE DEL NOSOCOMIO O DENOMINARLO COMO HOSPITAL PSIQUIÁTRICO)"** señaladas como restricciones de la personalidad por la legislación civil federal y estatal, y a efecto de dar cumplimiento a lo dispuesto en la normatividad que regula al **"SISTEMA",** el oficio emitido por el (la) Director (a) del **"(NOMBRE DEL NOSOCOMIO O DENOMINARLO COMO HOSPITAL PSIQUIÁTRICO)"** mediante el cual se solicita la afiliación de sus internos al **"SISTEMA"**, hará las veces de solicitud de afiliación colectiva de éstos, de

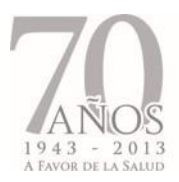

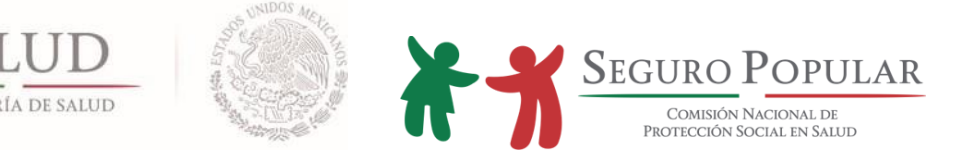

conformidad con lo previsto en el artículo 40 del Reglamento de la Ley General de Salud en Materia de Protección Social en Salud (Reglamento) y numeral 19 del Capítulo III, apartado afiliaciones colectivas de los Lineamientos para la afiliación, operación, integración del Padrón Nacional de Beneficiarios y determinación de la cuota familiar del Sistema de Protección Social en Salud (Lineamientos).

### **TERCERA.- DECIL DE INGRESOS.**

En virtud de lo asentado en \_\_\_\_\_\_\_\_\_\_\_\_ de este convenio, y atendiendo a lo dispuesto en la última parte del numeral 21 Capítulo III, apartado afiliaciones colectivas de los Lineamientos, y en correlación a lo dispuesto en el "Procedimiento para la afiliación de aquellas personas bajo la tutela, guarda y/o custodia de alguna institución de asistencia social, pública o privada", emitido por "LA COMISIÓN", se determinó que la condición de ingreso de la colectividad, se ubica en el **decil \_\_\_**, por lo que esta colectividad se encuentra en el supuesto del régimen no contributivo a que se refieren los artículos 77 bis 26 de la Ley General de Salud, 122 y 127 del Reglamento, así como en los referidos Lineamientos.

La determinación de sujeción al régimen no contributivo que se asienta en la presente Cláusula, será revisada y se efectuará el estudio de condición socioeconómica correspondiente cada tres años, en términos de lo establecido en el artículo 125 del Reglamento.

#### **CUARTA.- CRITERIOS GENERALES**

El "**REPSS",** establecerá los mecanismos necesarios con él **"(NOMBRE DEL NOSOCOMIO O DENOMINARLO COMO HOSPITAL PSIQUIÁTRICO)",** a efecto de que se lleve a cabo la afiliación de los internos de dicho nosocomio de forma expedita y ordenada, así como aquellos mecanismos que permitan garantizar el acceso oportuno, eficiente y de calidad a los servicios de salud que ofrece el **"SISTEMA".**

Asimismo, el **"(NOMBRE DEL NOSOCOMIO O DENOMINARLO COMO HOSPITAL PSIQUIÁTRICO)"** proporcionará al **"REPSS"** todos aquéllos datos que permitan identificar a los internos, siendo estos datos los que serán capturados en el Sistema de Administración del Padrón para la elaboración de las Pólizas de afiliación respectivas.

El **"(NOMBRE DEL NOSOCOMIO O DENOMINARLO COMO HOSPITAL PSIQUIÁTRICO)"** proporcionará al **"REPSS"** toda aquella documentación con la que se cuente de cada uno de sus internos que se incorporen al **"SISTEMA"** bajo el esquema de afiliación colectiva, a efecto de que el **"REPSS"** integre el expediente familiar de cada uno, debiendo observar que éstos cuenten por lo menos con original de la Cédula de Características Socioeconómicas del Hogar (CECASOEH), la Póliza de afiliación, el resumen del expediente clínico de cada interno y documento que identifique a cada uno de éstos como parte de la colectividad. De igual forma, el **"REPSS"** deberá integrar un expediente de la colectividad, el cual deberá contener copia simple del presente convenio de colaboración y originales de: oficio de solicitud de afiliación de los internos emitido por el (la) Director (a) del **"(NOMBRE DEL NOSOCOMIO O** 

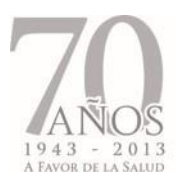

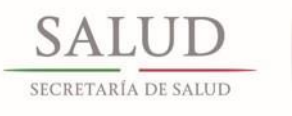

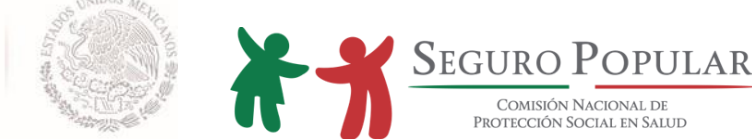

**DENOMINARLO COMO HOSPITAL PSIQUIÁTRICO)"** que contenga la relación de internos a los que se refiere la cláusula primera del presente instrumento de colaboración, oficio de solicitud de altas y bajas de internos al **"SISTEMA"**, así como el listado que deberá elaborar el **"(REPSS)"** de los internos del **"(NOMBRE DEL NOSOCOMIO O DENOMINARLO COMO HOSPITAL PSIQUIÁTRICO)"** que hayan sido afiliados al **"SISTEMA"**.

A efecto de contar con la mayor información que sirva para la identificación de los internos del **"(NOMBRE DEL NOSOCOMIO O DENOMINARLO COMO HOSPITAL PSIQUIÁTRICO)"** que se incorporen al **"SISTEMA"**, el (la) Director (a), de ser posible deberá proporcionar copia de la CURP o acta de nacimiento e identificación oficial de los internos, dichos documentos deberán ser integrados de igual forma por el "**REPSS"** en los expedientes respectivos.

De igual forma, **"LAS PARTES"** acuerdan que el domicilio en el cual se encuentra el **"(NOMBRE DEL NOSOCOMIO O DENOMINARLO COMO HOSPITAL PSIQUIÁTRICO)"**, será considerado como domicilio de todos los internos afiliados al **"SISTEMA"**, mismo que se ubica en\_\_\_\_\_\_\_\_\_\_\_\_\_\_\_\_\_\_\_\_\_\_\_\_\_\_\_\_\_\_\_\_\_\_\_\_\_\_\_\_\_\_\_\_\_\_\_\_\_\_\_\_\_\_; por lo cual deberá ser anexado el comprobante respectivo al expediente de la colectividad.